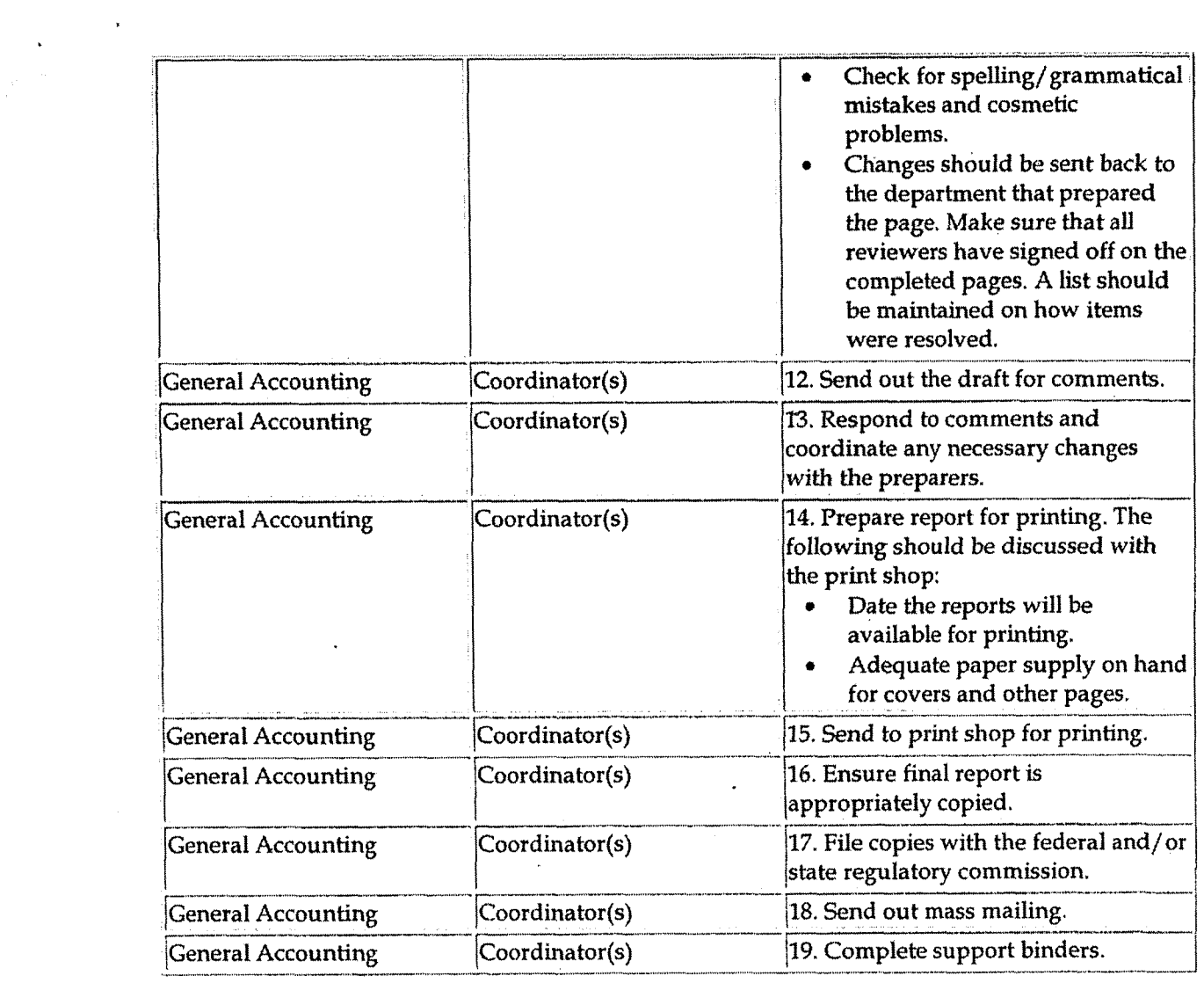

### Preparer's Process

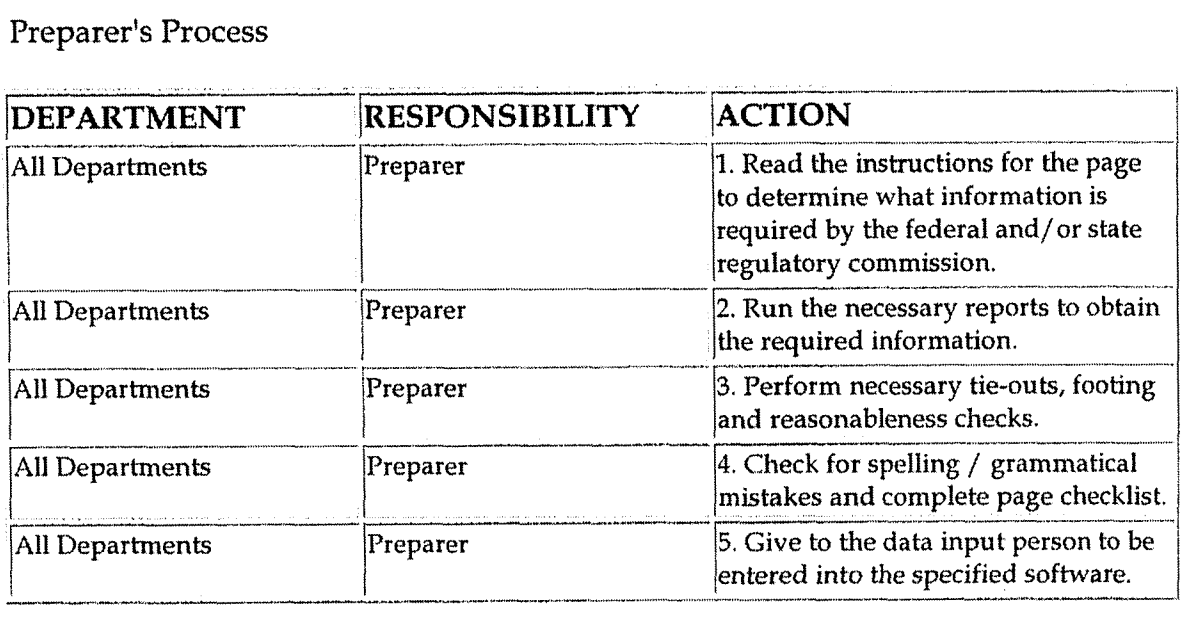

#### **Data Input Process**

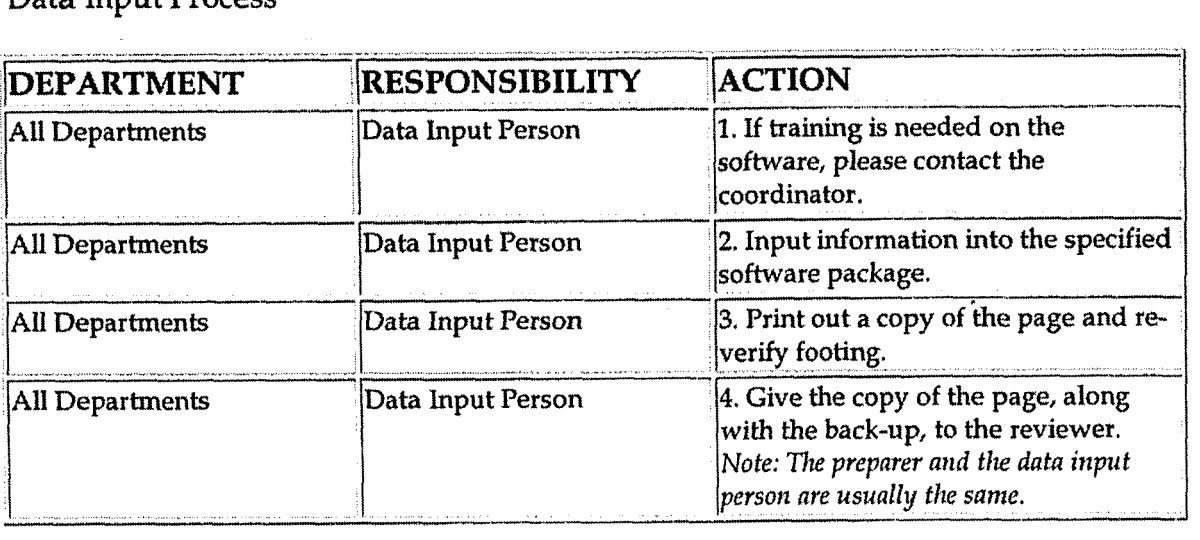

#### Reviewer's Process

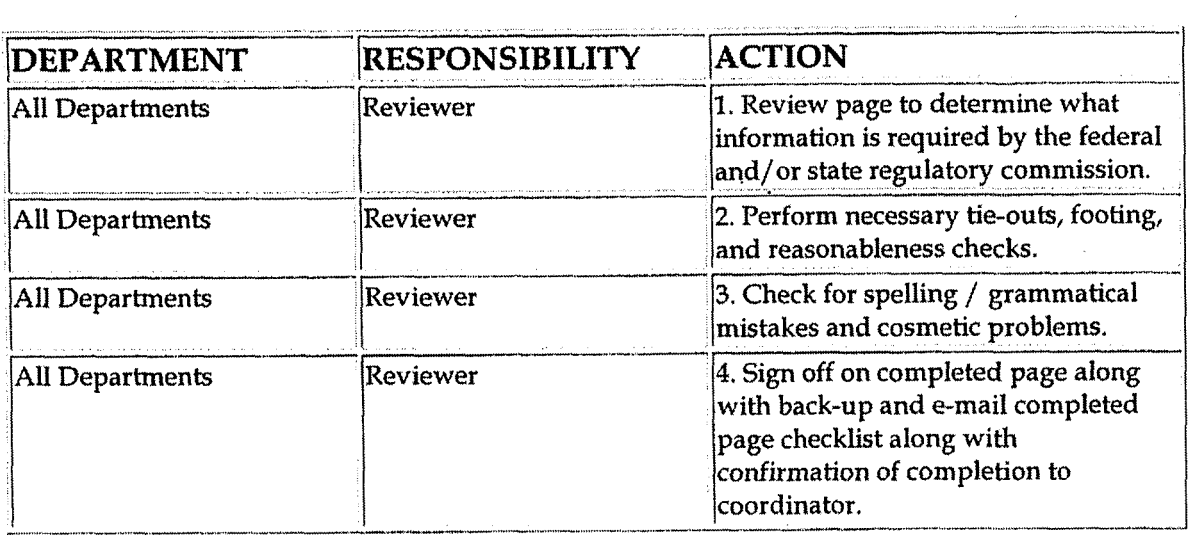

## **Training and Documents**

Training:

The report coordinator should ensure that any training needed for persons  $\bullet$ who will be **inputting** information **into** the software is provided.

 $\mathcal{O}(\mathcal{A})$  .

Additional Documents:

#### **k Who Should Know**

**Regulatory Reporting** 

- **Corporate Accounting**
- **External Reporting**
- Tax
- **Fixed Asset Accounting**
- Payroll
- Gas
- **Fuels Accounting**
- Corporate Secretarial
- Rates
- Billing
- Transmission and Distribution
- Legal
- **Energy Trading Accounting**
- **Control Area Operations**
- **Fuels and Emission Allowance Accounting**
- Treasury

### Related Information

Documentation & Retention Standards for Reports Policy

**Review of Regulatory Reports Policy** 

**Contacts** 

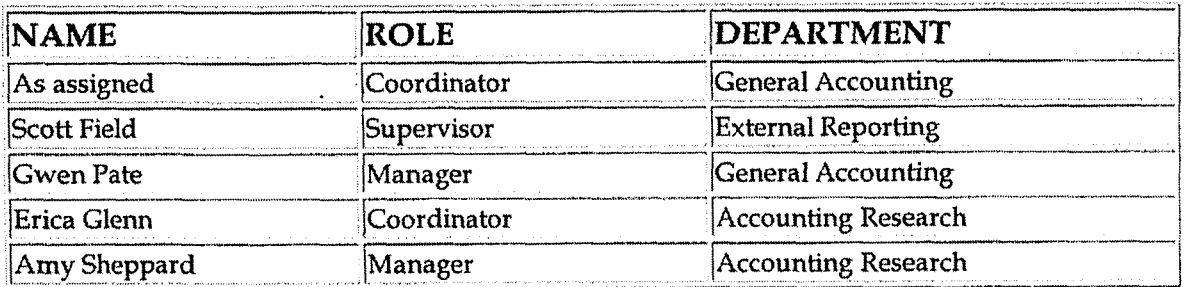

### **Definitions**

#### FERC - Federal Energy Regulatory Commission

Form 1 - Form required to be filed by major electric utilities with **FERC** and/or state regulatory commissions, which is designed to collect financial and operational information.

Form 2 - Form required to be filed by major gas utilities with **FERC** and/or state regulatory commissions, which is designed to collect financial and operational information.

Form 2A - Form required to be filed by each Non-Major Natural Gas Company with the FERC, which is designed to collect financial and operational information.

Form 34 - Supplements Annual Report Forms 1,2 and 2-A and is submitted for each Major and Non Major Electric and Natural Gas Company.

PUCO - Public Utilities Commission of Ohio - Reports filed with PUCO are The Cincinnati Gas & Electric FERC Form **1** (with supplement of PUCO - basis pages) and PUCO version of Form 2.

KPSC - Kentucky Public Service Commission - Reports filed with KPSC are The Union Light, Heat & Power FERC Form 1 and 2.

IURC - Indiana Utility Regulatory Commission - Reports filed with the IURC are FSI Energy Form 1 and Lawrenceburg Gas Annual Report.

Kick-off meeting - A meeting held before year-end with all major departments supplying information for Form 1,2, and **2A.** 

### **Revisions.**

The following revisions are effective  $01/01/02$ :

- Update policy for personnel changes  $\bullet$
- Reference to WHG&E reporting requirements removed

The following revisions are effective  $01/01/05$ :

- **<sup>0</sup>**Update policy for new manual ownership
- Update policy to reflect reorganization of manual

The following revisions are effective 09/01/05:

Update policy process ownership to General Accounting  $\bullet$ 

**Regulatory Reporting** 

 $\overline{\phantom{a}}$ 

 $\bar{\mathcal{A}}$ 

 $\ddot{\phantom{1}}$ 

 $\bar{\mathbf{a}}$ 

**Update policy for new** 3Q **report**  -

 $\label{eq:2.1} \frac{1}{\sqrt{2}}\int_{\mathbb{R}^{2}}\frac{1}{\sqrt{2}}\left(\frac{1}{\sqrt{2}}\right)^{2}d\mu_{\mathrm{F}}\left(\frac{1}{\sqrt{2}}\right).$ 

 $\frac{1}{\sqrt{2}}$ 

 $\ddot{\phantom{a}}$ 

**Reconciliation** & **Analysis of Accounts** 

**i** 

# **CINERGY.**

# **Reconciliation** & **Analysis of Accounts**

Functional Area: General Accounting Sarbanes-Oxley Category: High Level Controls Process Owner: Gwen Pate Effective Date: 08/01/98 Revised Date: 09/ 01 / <sup>05</sup>

All accounting policies and procedures can be found on the Accounting Policies and Procedures community within iPower as follows:

Launch iPower  $\bullet$ 

 $\ddot{\phantom{1}}$ 

Select "Accounting Policies and Procedures" under the "Communities" heading at the top of the page

#### **L- d Policy Statement**

This policy addresses account reconciliation and analysis for all accounts as specified, except for intercompany accounts, which are addressed in a separate policy.

An account owner (e.g., the department/individual responsible for reconciling the account) shall be established and maintained for each account. The New Account Set-up & Definition (Account Standards) policy defines the account standards.

Effective January 1,2005, all new Balance Sheet accounts for all corporations shall be reconciled at least once per quarter, or more frequently as determined by the account owner. All Balance Sheet accounts existing as of January 1,2005, that are reconciled on an annual or semi-annual basis shall be transitioned to a reconciliation frequency of quarterly or monthly by September 30,2005, During the transition period, all balance sheet accounts with a reconciliation frequency of annual or semi-annual must be reconciled at least once during the current calendar year. For example, an account that is currently reconciled on an annual basis must be reconciled prior to December 31,2004. A reconciliation completed in January 2004 relating to December **2003** balances is not acceptable under this policy. The Controller must authorize, in writing, any exceptians to this policy.

**7** 

Each account's reconciliation should be reviewed by a peer, supervisor or manager to the person preparing the reconciliation at least annually, or more frequently as considered necessary by the manager based on his/her assessment of the risks/materiality of the account. The assessment of reviewer (manager, supervisor or peer) and the review frequency should be documented and approved by the manager.

### **Reason for Policy**

Timely and effective Balance Sheet account reconciliations that have been appropriately reviewed and approved in accordance with Company policy provide assurance of financial statement integrity. The proper completion and review of account reconciliations is also very important as it relates to the Company's Sarbanes-Oxley (SOX) Section **302** quarterly certification effort and the Company's SOX Section 404 assertion process.

Account ownership as defined in New Account Set-up & Definition (Account Standards) policy provides the following benefits:

- To ensure responsibility for accuracy of data within an account is held by those closest to the transactions
- To increase control of accounts
- To clearly define ownership of accounts providing a single source for information regarding the accounts

#### **L Process Flows r**

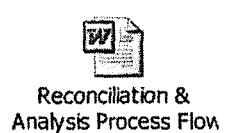

### **<sup>b</sup><sup>3</sup> Process Description/Narrative <sup>r</sup>**

Account reconciliation is a basic control to ensure the integrity of financial information. Account reconciliations not only provide assurance that financial information is fairly stated; they also provide a mechanism to timely identify and correct any process or control problems. Additionally, the requirement of SOX that a public company's management certify to the accuracy and reliability of the company's financial statements on a quarterly basis increases the importance of

' proper and timely account reconciliations that have been appropriately reviewed and approved. Account reconciliations are required to be completed in accordance with this Cinergy Corporate policy.

Effective January 1,2005, all new Balance Sheet accounts for all corporations shall be reconciled at least once per quarter, or more frequently as determined by the account owner. The Controller can make exceptions to this requirement. The account owner must submit a detailed listing of accounts for which they are requesting an annual or semi-annual reconciliation frequency to the Controller. The account listing should include the Account Number, Corporation, Description of the Account, the Last Reconciled Date and the Reason why the account does not need to be reconciled mare frequently than annual or semiannual **in** order for the quarterly financial statements filed with the SEC to be properly stated. The Controller must document approval of the request in writing. The approval document should be maintained in the account reconciliation files.

All Balance Sheet accounts existing as of January 1,2005, that are reconciled on an annual or semi-annual basis shall be transitioned to a reconciliation frequency of quarterly or monthly by September 30,2005, unless an exception from the Controller has been obtained. During the transition period, all balance sheet accounts with a reconciliation frequency of annual or semi-annual must be reconciled at least once during the current calendar year. For example, an account that is currently reconciled on an annual basis must be reconciled prior to December 31,2004. A reconciliation completed in January 2004 relating to December 2003 balances is not acceptable under this policy. The account owner is responsible for assessing risks associated with his/her accounts and assigning an account reconciliation frequency based upon this assessment. Accounts deemed "high" risk should be reconciled monthly, while accounts considered "low" risk can be reconciled less frequently (i.e., quarterly). Risks considered by the account owner include the following:

- Account balance,  $\bullet$
- \* Nature of account,
- \* Volume of transactions,
- Account balance variability,
- Complexity of transactions,
- Regulatory impacts and
- Audit impacts.

Account owners should also consider any other risks they deem appropriate when determining account reconciliation frequency.

'Each account's reconciliation should be reviewed by a peer, supervisor or manager to the person preparing the reconciliation at least annually, or more frequently as considered necessary by the manager based on his/ her assessment of the risks/materiality of the account. The assessment of reviewer (manager, supervisor or peer) and the review frequency should be documented and approved by the manager.

In reconciling accounts, the typical focus is on reconciling the account balance as of a period in time, typically accomplished by comparing the "should be" balance per the supporting documentation to the recorded G/L balance per General Ledger reports and investigating and resolving any differences.

**An** account cannot be effectively reconciled if only the transaction activity is reviewed, as missing transactions or other problems may not be identified. The focus of all Balance Sheet account reconciliations should be on the "should be" ending balance, rather than on the General Ledger transactions. However, there are certain types of accounts (sweep accounts or clearing accounts for example) for which it is more appropriate to reconcile expected activity for the period to actual activity that occurred rather than attempting to reconcile a balance at a specific point in time. In all instances where "activity" based reconciliation is performed, the workpapers should include the manager's approval of the reconciliation methodology.

Upon completion and review of the account reconciliation, adjusting journal entries are to be recorded to properly state the G/L balance as necessary. The "Last Reconciled Date" field in the BDMS account table is to be updated to ensure that the most recent account reconciliation data is reflected in the system. Accurate and timely updating of this field is important as Accounting management relies on it for various periodic reporting requirements. The account owner should then prepare any analysis as requested by Accounting Management and internal or external auditors.

Individual department managers are responsible for ensuring that accounts owned by their department are reconciled in accordance with this Cinergy Corporate policy. The manager's responsibilities include:

- 1. Developing a specific account reconciliation policy for the department, which includes:
	- a. How frequently individual accounts must be reconciled (e.g., monthly or quarterly),
	- b. Any approved exceptions to the monthly or quarterly reconciliation requirement,

 $-4-$ 

- c. The level and type of supporting documentation required to be maintained as backup to the reconciliation,
- d. How frequently account reconciliations must be reviewed (e.g., monthly, quarterly or annually),
- e. Process for designating who must review account reconciliations (Peer, Supervisor or Manager), and
- f. Process for investigating and resolving unreconciled amounts.
- 2. Communicating department policy to employees
- **3.** Providing training on preparation and review of account reconciliations to employees
- 4. Monitoring of account reconciliation process on a monthly basis to ensure that:
	- a. Accounts are appropriately reconciled in the timeframe designated for that account,
	- b. Account reconciliation reviews are occurring in accordance with the department policy (Item 1 above),
	- c. lnvestigation and resolution of unreconciled amounts are being appropriately handled, and
	- d. Designations of account reconciliation preparers and reviewers are appropriate, especially when changes occur (i.e., new personnel, new accounts, etc.),

Preparers of account reconciliations are responsible for the following:

- I. Understanding the purpose of the account, the types of transactions in the account and the dollar values of those transactions
- 2. Understanding department policies on account reconciliations, including:
	- a. How frequently individual accounts must be reconciled,
	- b. Level and type of supporting documentation required to be maintained as backup to the reconciliation,
	- *c.* How frequently account reconciliations must be reviewed,
	- d. Process for designating who must review account reconciliations and
	- e. Process for investigating and resolving unreconciled amounts.
- **3.** Participating in training on preparation and review of account reconciliations
- 4. Reconciling accounts in accordance with this Company Policy in the timeframe. designated
- 5. Updating tracking system when an account has been reconciled
- 6. Notifying reviewer that account reconciliation has been prepared
- 7. Providing account reconciliation and backup documentation to reviewer
- 8. Documenting and resolving unreconciled amounts
- 9. Notifying reviewer or department manager of significant issues associated with the account reconciliation

# **4 Frequently Asked Questions**

A

#### **Q1. What is the difference between reconciling a Balance Sheet account and analvzing a Balance Sheet account?**

**A.** The purpose of account reconciliation is to verify that the ending account balance is accurate. Through this process missing, misposted, and erroneous transactions are identified and correcting entries are initiated. Generally, the purpose of an account analysis is to determine why the account balance has changed from some prior time period or to explain the nature of the transactions comprising the balance.

#### **Q2. What are the responsibilities of a department owner and an account owner?**

**A,** Each department owner is responsible for ensuring that an effective account reconciliation process is in place for each Balance Sheet account owned by his/her department. The account owner's responsibilities include ensuring the accuracy of the ending account balance and initiating, in a timely manner, any correcting entries needed due to missing, erroneous or misposted transactions. The account owner is also responsible for ensuring that the account reconciliation data in the Account Reconciliation Database is accurate and updated promptly. See Process Description/Narrative section above.

#### **Q3. How can I obtain information regarding the account reconciliation status of my Balance Sheet accounts?**

**A.** The "Account Reconciliation Database" was designed so that all account owners can obtain information at any time regarding the status of their account reconciliations. User's Guides associated with the Account Reconciliation Database have been developed and can be accessed under the "Training and Documents" section of this procedure. In addition, Accounting has developed an ad hoc report that evaluates the reconciliation status of each account. A User's Guide for generating this report has been developed and can be accessed under the "Training and Documents" section of this procedure.

#### **Q4. What documentation should be included in the Account Reconciliation workpapers?**

**A.** Account reconciliation workpapers will vary from account to account. At a minimum, each account's workpapers should include the following:

Account Background

- a. Business purpose of account
- b. Nature of charges to the account
- c. Amortization period, if applicable
- d. Related accounts
- e. Key contact person/department

#### Reconciliation Data

- a. Date reconciliation and manager/supervisor/peer review performed
- b. Individual performing reconciliation and the manager/supervisor/peer approving the reconciliation
- c. Support for "should be" ending account balance, including documentation supporting how the account balance was reconciled
- d. Reconciling items identified
- **e.** Date, method, individual resolving reconciling items
- f. Reconciliation reviewer and review frequency assessment
- g. Manager approval of "activity" based reconciliation, as applicable

The following Key Account Documents, as applicable to the account being reconciled, should be retained with the account reconciliation workpapers as independent evidence supporting the account balance. This list is not allinclusive:

- a. Agreements (merger, partnership, joint owners, purchase, license, loan, lease, noncompetition)
- b. Contracts (coal, fuel **oil,** employment, customer, construction)
- c. Rate orders
- d. Bank statements
- e. Registration statements
- f. Filings
- g. Company policy or accounting research documents
- h. Order or production backlog documents
- i. Trademarks and tradename documents
- j. Use rights, such as drilling or minerals, documents
- k. Initial journal entry of purchase of acquired entity, including goodwill amount
- 1. Financial statements of acquired entities before purchase and at acquisition date
- m. Statements (broker, investment account, trustee account)
- n. Actuarial Reports
- o. Billings and Invoices

 $\cdot$ 

- p. Request for Payments
- q. **Check** Registers
- r. Vouchers
- s. Insurance Policies
- t. Verified Insurance Deduction Forms
- u. Benefit Plan Documents
- v. Applicable **IRS** Rules
- **w.** Articles of Incorporation
- **x,** Subscription for Shares
- y. Minutes
- z. Authorizations (Board of Director, Investment Committee)
- aa. GAAP

The workpapers should also include any other documentation deemed necessary to support the appropriateness of the ending account balance.

#### **Q5.** Is there a standard Account Reconciliation Worksheet that I can use to reconcile **mv** Balance Sheet accounts?

A. While a "formal" account reconciliation worksheet should be developed and utilized, the worksheet will vary from account to account. Attached to this procedure is an example of a worksheet. The worksheet should clearly document how the "should be" account balance was determined, rather than repeat General Ledger information. To the extent the General Ledger balance differs from the "should be" balance, the worksheet should cIearly identify the nature/source of each reconciling item. The worksheet should provide an "audit trail" to source documents, where appropriate.

#### **Q6. How** should the business purpose of the account, natwe of charges **to** the account, **key** contact individuals, **kev** documents and related accounts be documented?

A. These items should be included in either the account reconciliation worksheet or on a separate workpaper filed with the account reconciliation worksheet. (Please see the attachment to this procedure for an example of these items on the account reconciliation worksheet.) The descriptions of the business purpose of the account and of the nature of charges to the account should be detailed enough to provide an effective transfer of knowledge relating to the account.

#### **Q7,** Wow do I obtain **the** current month account balance?

**A.** In Hyperion, you can run an ad hoc query, a G/L Report or a G/L Account Balance query to obtain the current balances. The closing calendars distributed each month by e-mail from General Accounting will tell you when the final entries **have** been posted for the month.

#### **Q8. What if my records don't agree with the ending balance from Hyperion? How do I determine what the differences are?**

**A.** You could run an ad hoc query, a G/L Report or a G/L Account Balance query to obtain the detailed transaction information.

#### **Q9. How should reconciling items be handled?**

**A.** Reconciling items should be identified, researched and resolved in a timely manner. The nature and resolution of these items should be documented on the account reconciliation worksheet. Each department should establish a formal policy relating to the timely resolution of reconciling items. These departmental policies should include such considerations as materiality thresholds for investigating reconciling items, appropriate reviews and approvals of reconciling items, appropriate timelines for investigating and resolving reconciling items, etc. The end result is that a reconciling item should either be confirmed as an appropriate transaction for this account or a correction should be made to move it to the appropriate account.

#### **(210, I've found a transaction that I think was booked to rnv account in error. Wow do I determine what this transaction is for and how to fix it?**

**A,** The detailed transaction information from Hyperion can tell you where the transaction came from. For example, if the transaction was a payroll charge, you could call the Payroll department for more information. If the transaction was a journal entry, you could obtain a copy of the entry from the Journal Entry Tool using the Browse feature. Asking questions of the person who submitted these entries will help you determine if the charge is really an error.

#### **Qll. If an account owner relies upon the reconciliation activities of others,**  such as a foreign subsidiary, how should the account owner handle the **account reconciliations?**

**A.** Normally, this situation arises in those instances where the account owner is not reconciling the ending balance but instead is confirming that Cinergy system amounts tie ta financial statement information provided by a subsidiary. The subsidiary is responsible for reconciling the subsidiary General Ledger accounts. The account owner should monitor/review the reconciliation activities of the other office for appropriateness. The account owner/ department is still responsible for ensuring the accuracy and appropriateness of transactions even if recorded in detail by others. The reconciliation workpapers for the account

'should include the reconciliation worksheets from the other office to support the appropriateness of the **ending** account balance.

#### **412, Are there additional tasks that should be performed as part of the reconciliation process? If so, what are thev?**

**A.** Yes. The following tasks should be performed as part of the reconciliation process:

- Review accounts on a monthly basis for inappropriate charges, including researching "asset" accounts that inappropriately reflect a "credit" balance and "liability" or "equity" accounts that inappropriately reflect a "debit" balance.
- \* Review accounts on a monthly basis for inappropriate or unexpected balance changes.
- \* Review accounts on a periodic basis (no less frequently than quarterly) to ensure appropriate Balance Sheet classification.
- Update the Account Reconciliation Database for changes in personnel under the Individual Account Owner field. Additionally, the "last reconciIed date" reflected in the database associated with each account should be reviewed monthly for accuracy.
- Review accounts on a periodic basis (no less frequently than annually) to ensure that all accounts with a zero balance that no longer have a business purpose are stopped and closed (see Stopping & Closing Balance Sheet Accounts policy).
- Review reconciliation and review frequencies assigned to each account on a periodic basis for appropriateness.
- Review risks assigned to each account on a periodic basis for appropriateness.

#### **Q13. Who can I contact if I have questions such as how to reconcile an account or whv an account was assigned to my department?**

**A,** General Accounting (contacts listed below) can assist you.

**Procedure** 

Develop Policies for Reconciliation of Accounts

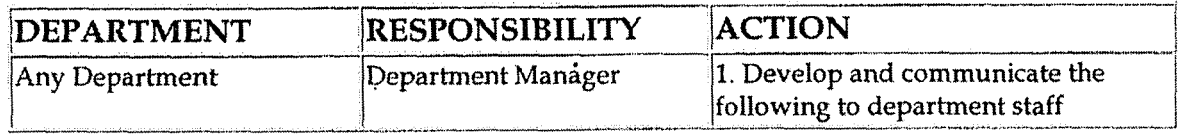

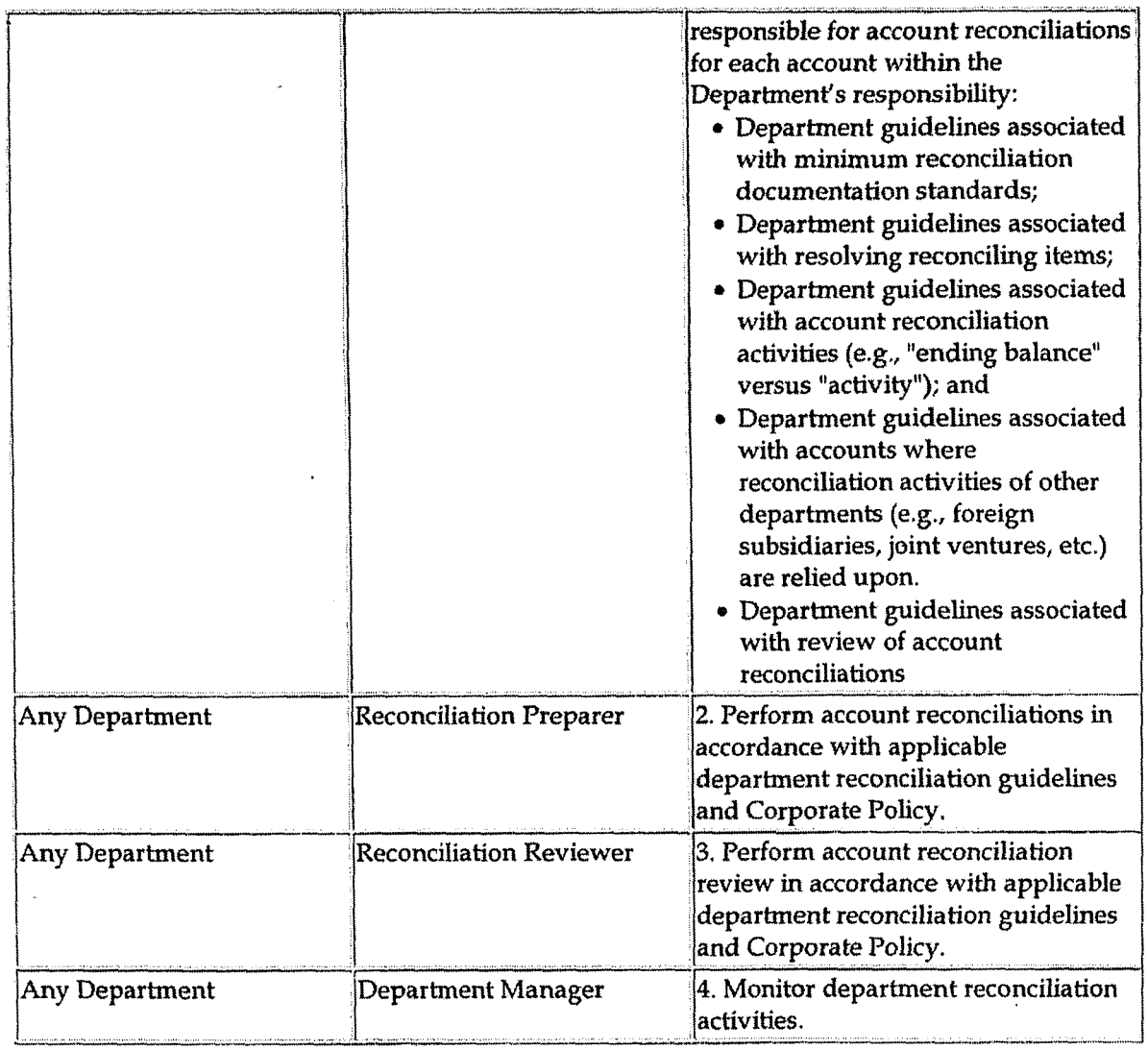

## Reconciliation of Accounts (CoA.9)

 $\overline{a}$ 

 $\hat{\mathbf{r}}$ 

J.

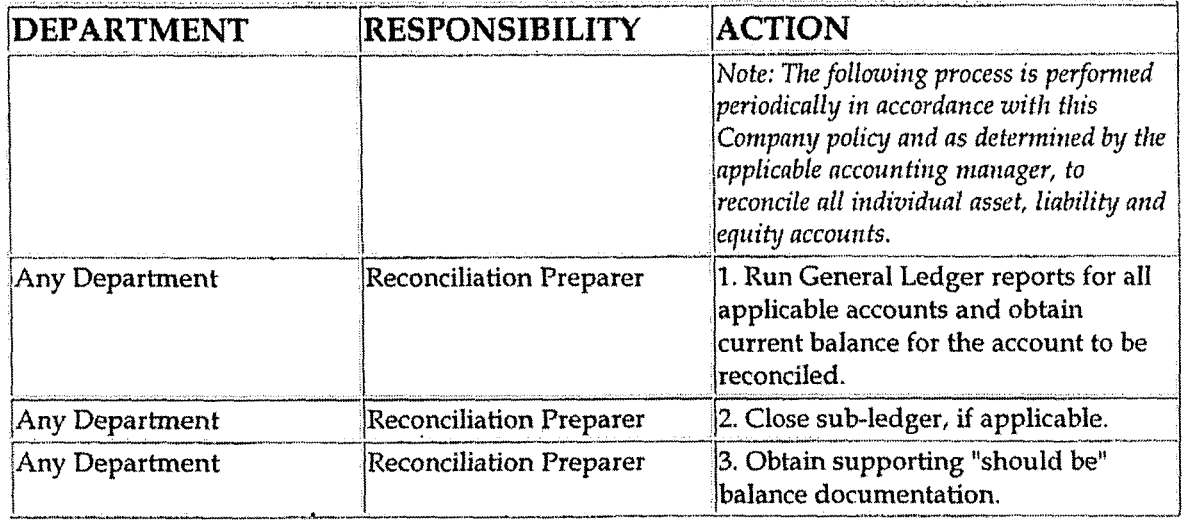

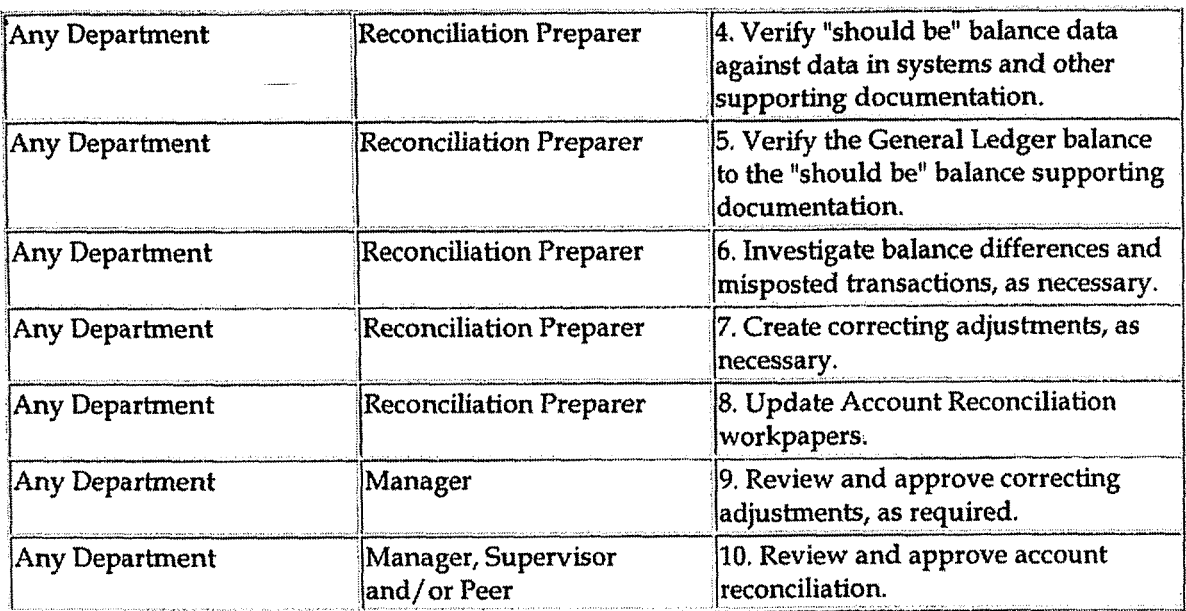

Update Account Reconciliation Database (CoA.9)

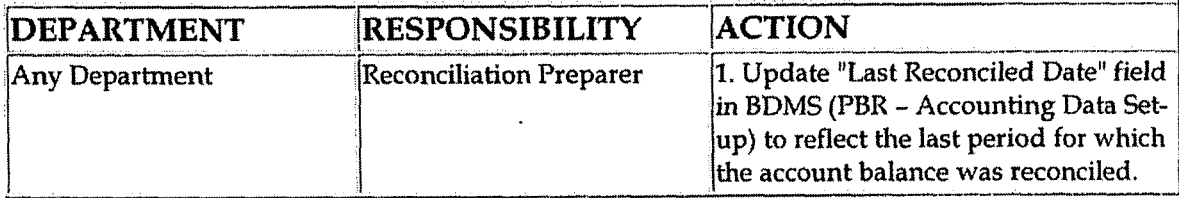

Perform Analysis of Transactions (CoA.12)

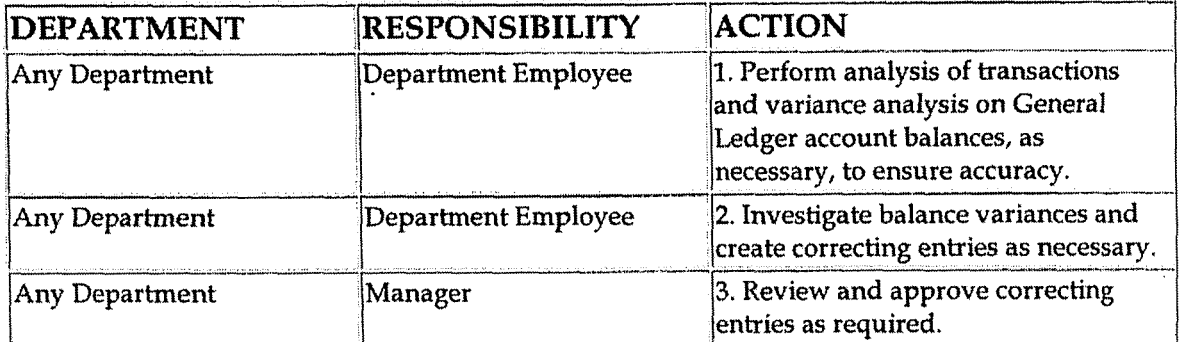

Perform Analysis of Financial Statement: Business Unit Review (CoA.13a)

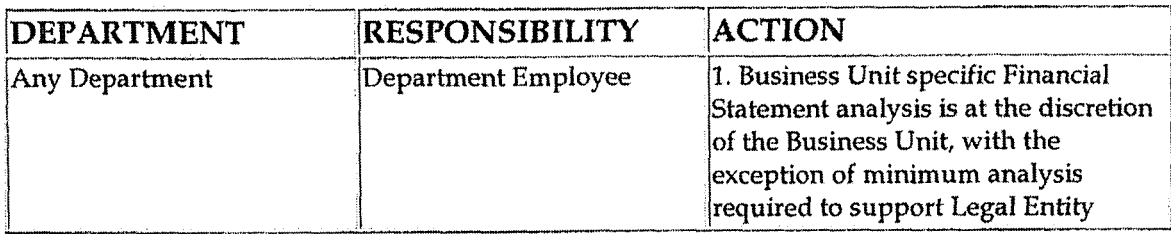

 $\ddot{\phantom{a}}$ 

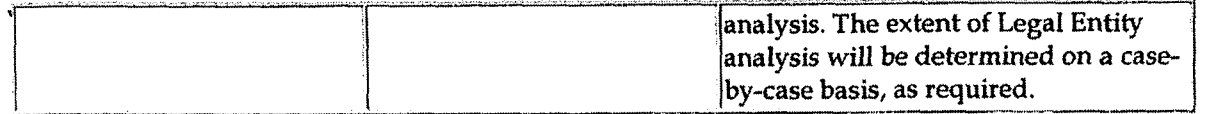

#### Perform Analysis of Financial Statements: Legal Entity Review (CoA.13b)

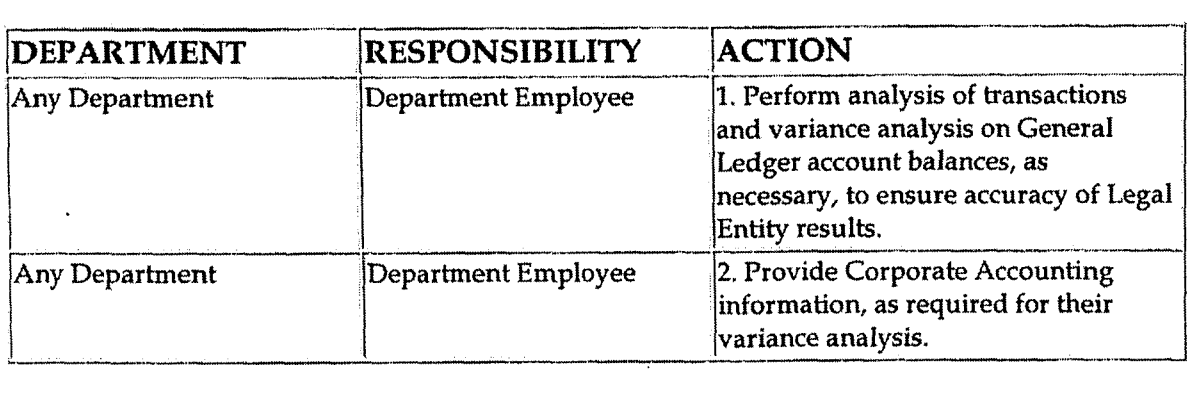

Create and post accruals (CoA.10) Create and post reserves (CoA.11)

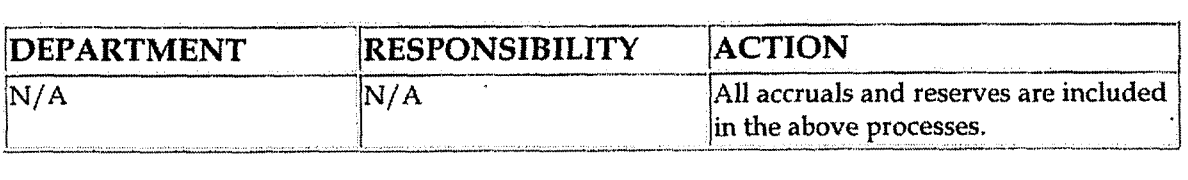

### **Training and Documents**

Training:

- \* Basic Data Literacy
- Advanced Data Literacy
- \* Financial Analysis, Part 2
- Hyperion training documents (available online on the Finance and  $\bullet$ Accounting community page)

Documents:

\* Examples of Account Reconciliation Worksheets

Example 1 - Account Analysis Reconciliation Worksheet Example 2 - Balance Sheet Reconciliation Statement

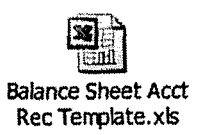

- Process to Update Account Reconciliation Database (short version)  $\bullet$
- User's Guide Account Reconciliation Database
- User's Guide to Generating Reports from Accounting Data Set-up for the  $\bullet$ Account Reconciliation Database

### **Who Should Know**

- Controller
- Assistant Controllers
- Accounts Payable  $\bullet$
- **aAccounting Research**
- Billing Services
- Business Venture Accounting  $\bullet$
- Cinergy Solutions
- Cinergy Ventures
- Claims
- Commercial Gas Accounting (Houston)
- Commercial Power Accounting
- Corporate Cash Management  $\bullet$
- External Reporting  $\bullet$
- Fixed Asset Accounting  $\bullet$
- Fuel & Joint Owner Accounting  $\bullet$
- General Accounting  $\bullet$
- Global Risk Management  $\bullet$
- Human Resources  $\bullet$
- **<sup>0</sup>**International
- Inventory Services  $\bullet$
- IT  $\bullet$
- Management Reporting & Cost Accounting  $\bullet$
- Misc. Accounts Receivable  $\bullet$
- Oak Mountain Products
- Payroll & Benefits Accounting  $\bullet$
- Rates  $\bullet$
- Regulated Business Accounting
- RBU Financial Operations
- Shareholder Services
- Tax
- **Transportation Services** 
	- Treasury
	- Vestar

### **Related Information**

New Account Set-up & Definition (Account Standards) Policy

Stopping & Closing Balance Sheet Accounts Policy

Policy (list intercompany accounts reconciliation policy when available)

**Contacts** 

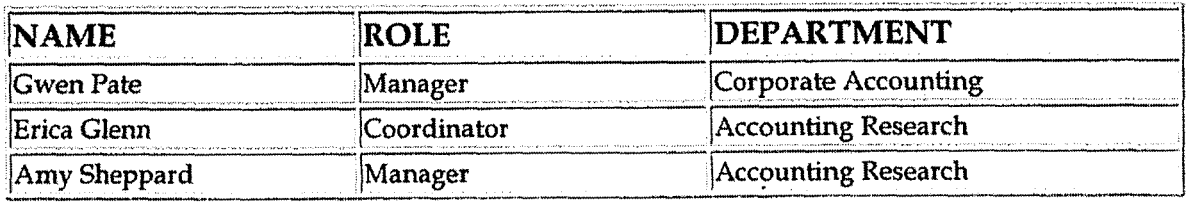

### **Definitions**

### Revisions

The following revision is effective  $8/1/99$ :

Creation of Account Reconciliation Database in PBR

The following revisions are effective  $4/1/01$ :

- Update for additional "Frequently Asked Questions"
- Add analysis procedures

The following revisions are effective  $8/1/02$ :

- Update for additional "Frequently Asked Questions"
- Update for revisions in procedures section
- \* The following revision is effective 11/1/ 03: **<sup>I</sup>**
	- Update for department and personnel changes  $\bullet$

The following revisions are effective  $7/1/04$ :

- Update for revisions to policy impacting allowable account reconciliation frequencies
- Update to incorporate process flow and process description  $\bullet$

The following revisions are effective 01/ **01** / 05:

- Update policy for new manual ownership
- Update policy to reflect reorganization of manual  $\bullet$

The following revisions are effective 9/01/05:

- Update for system changes to Hyperion that occurred  $4/01/05$
- Updated policy to require Controller authorization of accounts reconciled  $\bullet$ less frequently than quarterly

**FASlOC, Postretirement Benefits** 

**Case** No. **2006-001 72 KyPSC-DR-0 1-004**  Page **522 of 1026** 

**7** 

**J** 

**a** 

**I** 

# **CINERGY.**

## **FASlO6 Postretirement Benefits**

Functional Area: General Accounting Sarbanes-Oxley Category: Payroll/Human Resources Process Owner: Gwen Pate Effective Date: 09/01/98 Revised Date: 09/01 /05

All accounting policies can be found on iPower as follows:

- Launch iPower
- Go to Accounting Policies and Procedures Community

### **Policy statement**

Cinergy will record all transactions relating to postretirement benefits other than pensions in the Company financial statements.

### **eason for Policy**

To record employee benefit activity in the Company financial statements in adherence with.GAAP and regulatory requirements

**Process Flows**  J

### **Process Descripition/Narrative**

Cinergy provides heath care (i.e., retiree medical, dental, prescription drugs and Medicare Part B premium reimbursement) and life insurance benefits to eligible retirees. The substantive provisions of the retiree medical and dental benefit options are identical to those for active employees. Since January 1,1997, the retiree has paid a portion of the premiums based on each year of service and

Cinergy has subsidized the difference. The plan design, premium levels and Medicare Part B premium reimbursement levels vary for PSI retirees prior to January 1,1997 as well as active PSI employees who were 50 years or older as of January 1,1997. A grandfathered, frozen group of retirees and employees are eligible for life insurance benefits. For the remaining retirees and employees, retiree life insurance is no longer available.

Cinergy accounts for its postretirement benefits other than pensions in accordance with the provisions of SFAS 106. Under **SFAS** 106 the cost of an employee's postretirement benefits other than pensions is recognized on an accrual basis over that employee's estimated period of service. Cinergy utilizes Hewitt Associates, a benefits consulting and actuarial firm, to value Cinergy's postretirement benefit plan obligations and to determine Cinergy's net periodic postretirement benefit cost based on estimates and assumptions agreed upon by Hewitt and Cinergy Accounting Management (Controller and Asst Controllers). The estimated annual expense is provided to Cinergy via email. Genera1 Accounting then sends this email to Human Resource representatives for their review of the reasonableness of the estimate. General Accounting requests a reply email from HR indicating their concurrence with Hewitt's estimate. If HR would disagree with Hewitt's calculation, Cinergy representatives would then conduct discussions with Hewitt contacts to resolve the dispute.

The estimates are amortized using the straight line method over a 12-month period and recorded appropriately each month on journal entry **PB270.** The net periodic postretirement benefit cost is debited to the fringe benefits cost pool (account 184100) and credited to accrued postretirement health care (account 228380) or accrued retiree life insurance (account 228300). See Cinergy Corp Policy Fringe Benefits Cost Pool - Annual & Periodic Studies Policy for additional information regarding the fringe benefits cost pool.

In addition, see Cinergy Corp Policy Health Insurance Employee Contribution Policy for information regarding retiree contributions. See Cinergy Corp Policy Health Insurance Employee/Employer Allocations Policy for information regarding retiree claims and premiums. See Cinergy Corp Policy Health Insurance Claims Incurred But Not Reported (IBNR) Policy for information regarding retiree health care claims incurred but not reported.

#### Procedure

**Cue** No. **2006-00175 KyPSC-DR-01-004 Pagc 524 of 1026** 

**FAS106 Postretirement Bcncfits** 

**Capture information on business transactions (CoA.1) Classify transactions for journalizing (CoA.2) Cutoff transactions (CoA.5)** 

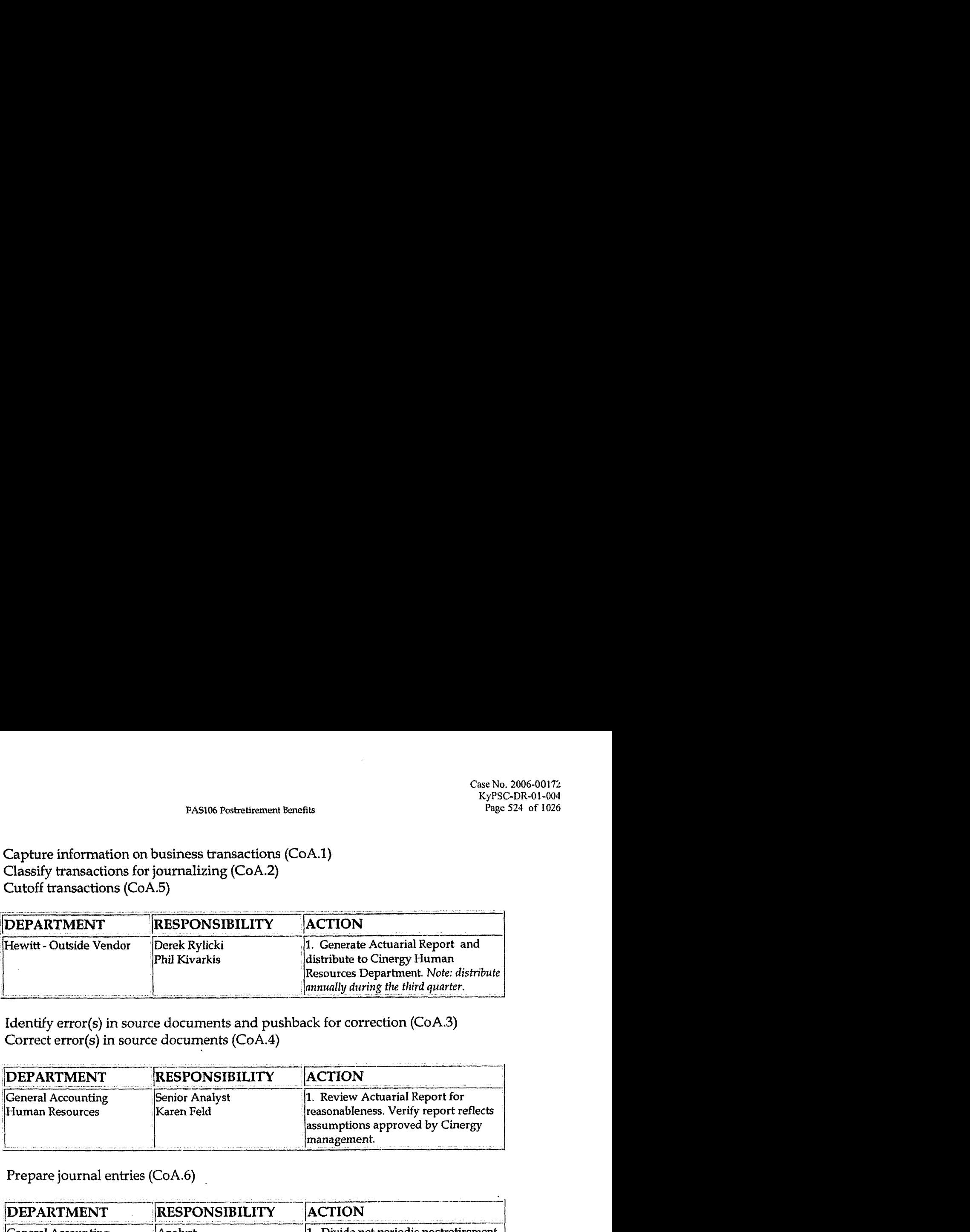

**Identify error(s) in source documents and pushback for correction (CoA.3)**  Correct error(s) in source documents (CoA.4)

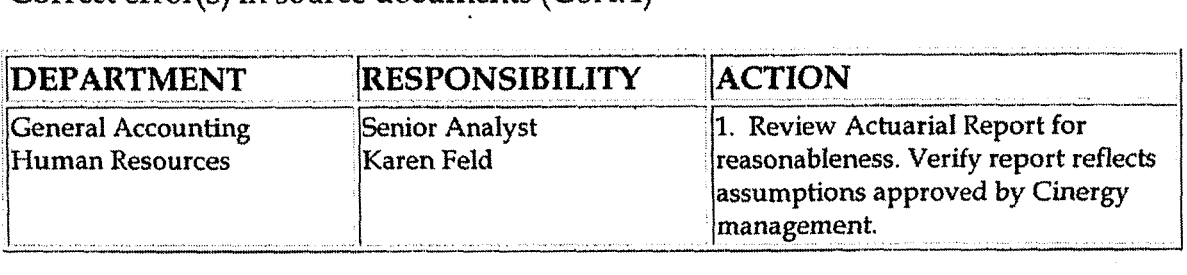

**Prepare journal entries (CoA.6)** 

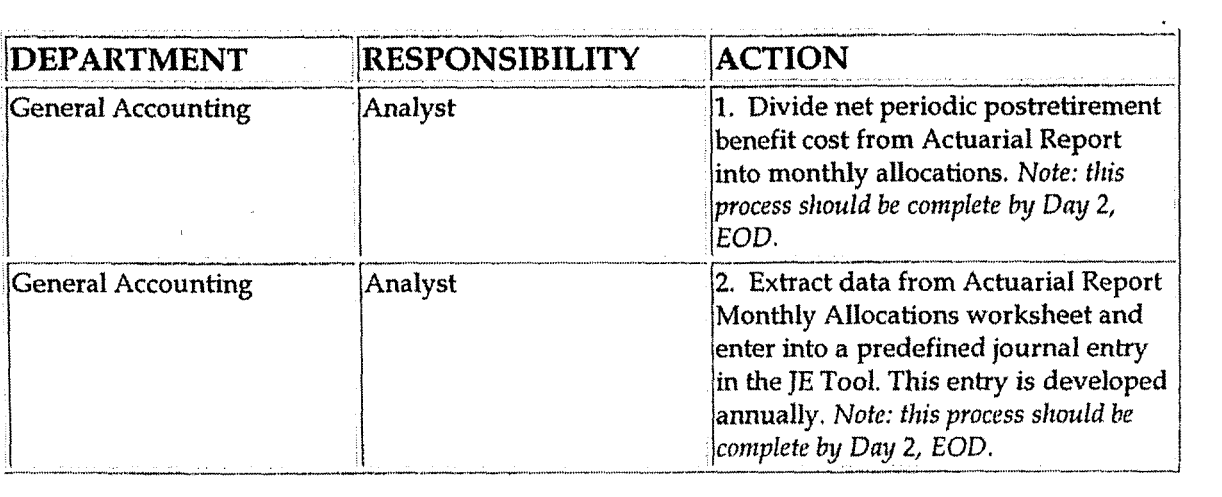

**Identify errors in prepared journal entries** (CoA.7a)

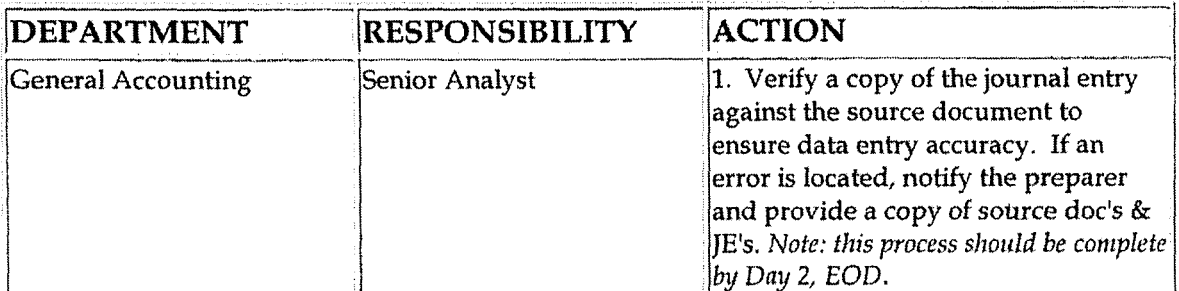

**FAS106 Postretirement Benefits** 

Correct errors in prepared journal entries (CoA.7b)

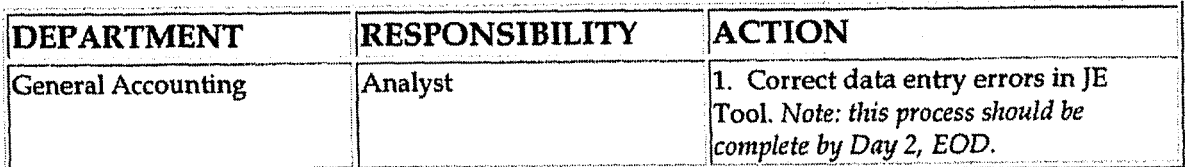

#### Post journal entries to BDMS 2.0 (CoA.8)

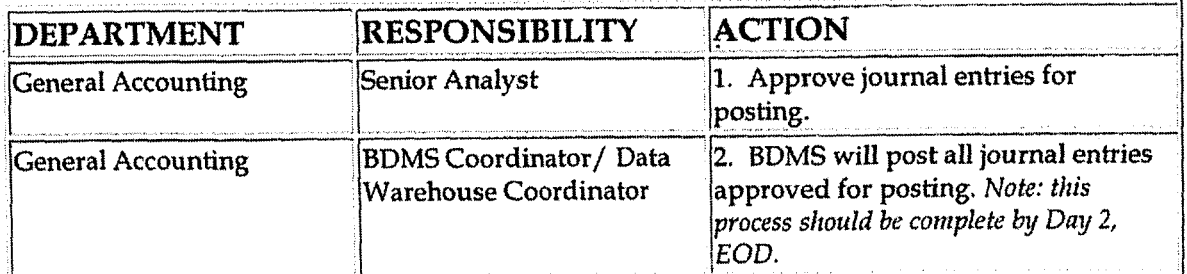

Create and post accruals (CoA.10) Create and post reserves (CoA.11

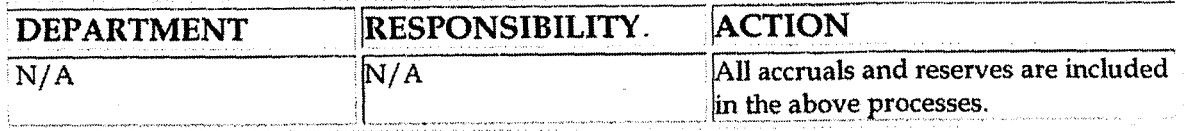

## **Training and Documents**

Training:

**Additional Documents:** 

- Statement of Financial Accounting Standards No. 106, Employers'  $\bullet$ Accounting for Postretirement Benefits Other Than Pensions
- Hewitt Associates Actuarial Report  $\bullet$

### Who Should Know

- **General Accounting**
- **Human Resources**

×.

### **Related Information**

Health Insurance Employee Contribution Policy

Health Insurance Employee/Employer Allocations Policy

Health Insurance Claims Incurred But Not Reported (IBNR) Policy

Fringe Benefits Cost Pool - Annual & Periodic Studies Policy

### **Contacts**

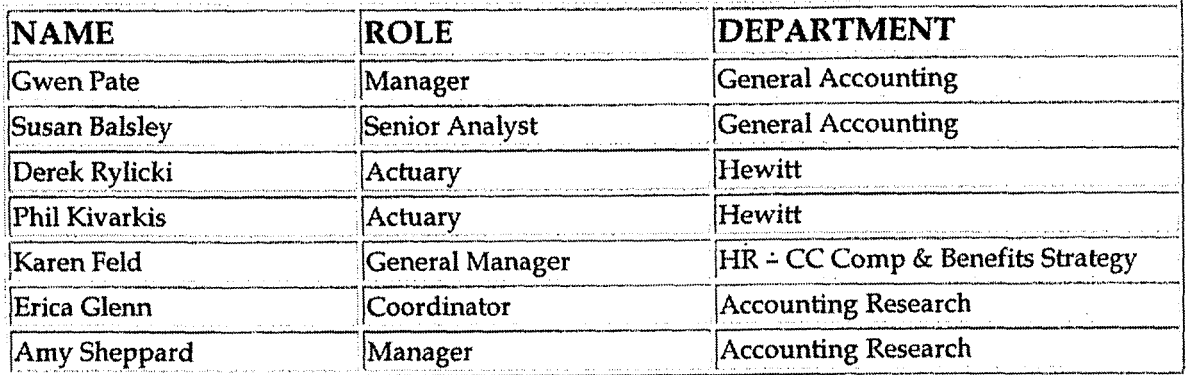

### **Definitions**

EOD: End of Day

SFAS 106: Statement of Financial Accounting Standards No. 106, Employers' Accounting for Postretirement Benefits Other Than Pensions

### **Revisions**

The following revision is effective  $08/01/00$ :

Update procedure for personnel changes  $\bullet$ 

The following revision is effective  $12/01/02$ :

Update procedure for personnel changes

**FA5106 Postretirement Benefits** 

The following revision is effective **10/01/ 03:** 

*<sup>d</sup>*> \*

Update "Frequently **Asked** Questions"  $\bullet$ 

The following revisions are effective 01/01/05:

- Update policy for new **manual** ownership  $\bullet$
- Update policy to reflect reorganization of manual  $\bullet$

The following revision is effective 09/01/05:

**Update** policy for personnel changes  $\bullet$ 

**A** 

**a** 

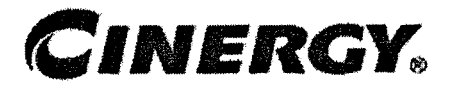

# **Pension Expense**

Functional Area: Genera1 Accounting Sarbanes-Oxley Category: Payroll/Human Resources Process Owner: Gwen Pate Effective Date: 09/01/98 Revised Date: 09/01/05

All accounting policies can be found on iPower as follows:

- Launch iPower and go to Accounting Policies and Procedures Community
- \* Go to Accounting Policies and Procedures Community

### **Policy Statement**

 $\boldsymbol{c}$ 

Cinergy will record all transactions relating to its qualified pension benefits in the Company financial statements.

**Reason for Policy**  J

To record employee benefit activity in the Company financial statements in adherence with GAAP and regulatory requirements

**Process Flows** 

#### **r; Process Description/Narrative**

Cinergy has the following qualified pension plans:

Cinergy Corp. Non-Union Employees Pension Plan (Non-Union Plan) - participants are employees at least 18 years of age and not covered by a collective bargaining agreement

- Cinergy Corp. Union Employees Retirement Income Plan (CG&E **Union** Plan) - participants are employees at least 18 years of age and covered by a collective bargaining agreement providing for participation in this plan
- Cinergy Corp. Union Employees Pension Plan (PSI Union Plan) participants are employees at least 18 years of age and covered by a collective bargaining agreement providing for participation in this plan

Cinergy's qualified pension plans were re-structured in 2002 to provide employees with three program options:

- 1. Traditional Program
- 2. Balanced Program
- **3.** Investor Program

The pension benefit for each option vests after five years of service.

Benefits under the traditional program are payable upon retirement, pursuant to a formula based on highest average earnings, years of plan participation, social security covered compensation, and actuarial reductions for retirement prior to age 65 (unless the participant is at least 55 with the sum of age and service equal to or exceeding 85). With a few exceptions, this program option is no longer available for newly hired employees.

The pension benefit under the balanced program consists of an interest-bearing account balance for which Cinergy provides annual pay credits under the following formula:  $\frac{1}{y}$ 

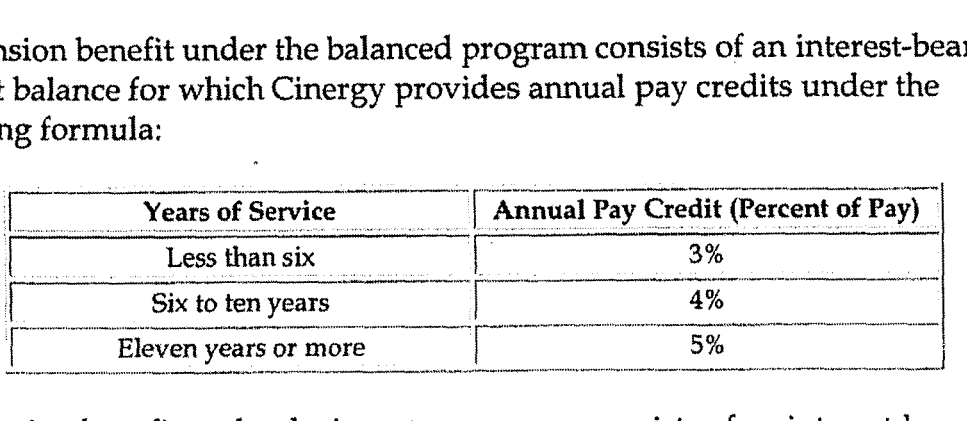

The pension benefit under the investor program consists of an interest-bearing account balance for which Cinergy provides annual pay credits in an amount equal to 2% of pay, regardless of years of service.

The account balance for both the Balanced and Investor Programs are also credited with interest based on 30-year Treasuries. Additionally, the employee can elect to receive the benefit from both the Balanced and Investor Programs in a lump sum or an annuity.

The Balanced and Investor Programs also include a deferred profit sharing feature Deferred Profit Sharing Contributions Related to the Balanced and Investor Programs Policy.

Cinergy accounts for its pension benefits in accordance with the provisions of SEAS 87. Under SFAS 87 the cost of an employee's pension benefit is recognized on an accrual basis over that employee's approximate period of service. Cinergy utilizes Hewitt Associates, a benefits consulting and actuarial firm, to value Cinergy's pension plan obligations and to determine Cinergy's net periodic pension cost. The net periodic pension cost is debited to the fringe benefits cost pool (account 184100) and credited to accrued pension obligation (account **253870).** See Fringe Benefits Cost Pool - Annual & Periodic Studies Policy for additional information regarding the fringe benefits cost pool.

Cinergy's funding policy for its qualified pension plans is to contribute at least the amount required by the Employee Retirement Income Security Act of 1974, and up to the amount deductible for income tax purposes. Historically, Cinergy's contribution to the pension plans has been in the form of cash. The pension plans assets consist of investments in equity and fixed income securities. Cinergy accounts for its funding contributions by debiting the accrued pension obligation (account 253870) and crediting cash (account 131001). Benefit payments (e.g., payments to retirees) are paid out of plan assets.

### **Procedure**

Capture information on business transactions (CoA.1) Classify transactions for journalizing (CoA.2) Cutoff transactions (CoA.5)

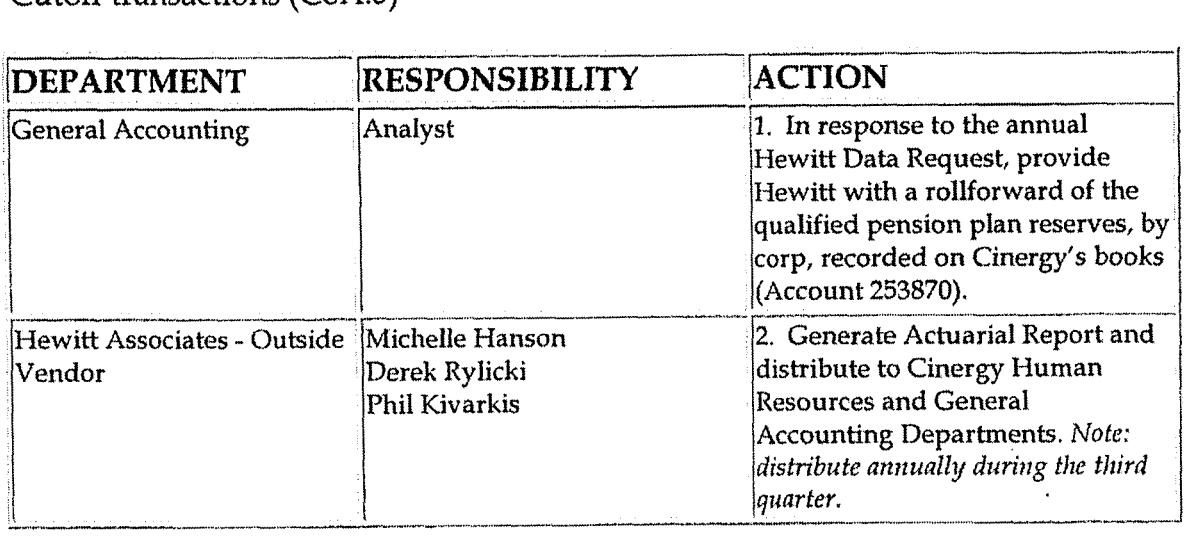

Pension Expense

Identify error(s) in source documents and pushback for correction (CoA.3) Correct error(s) in source documents (CoA.4)

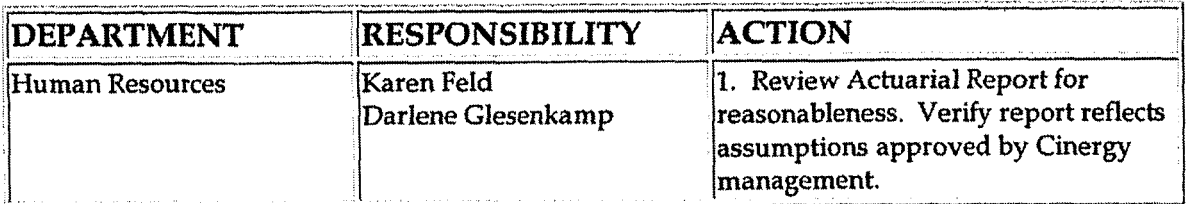

Prepare journal entries (CoA.6)

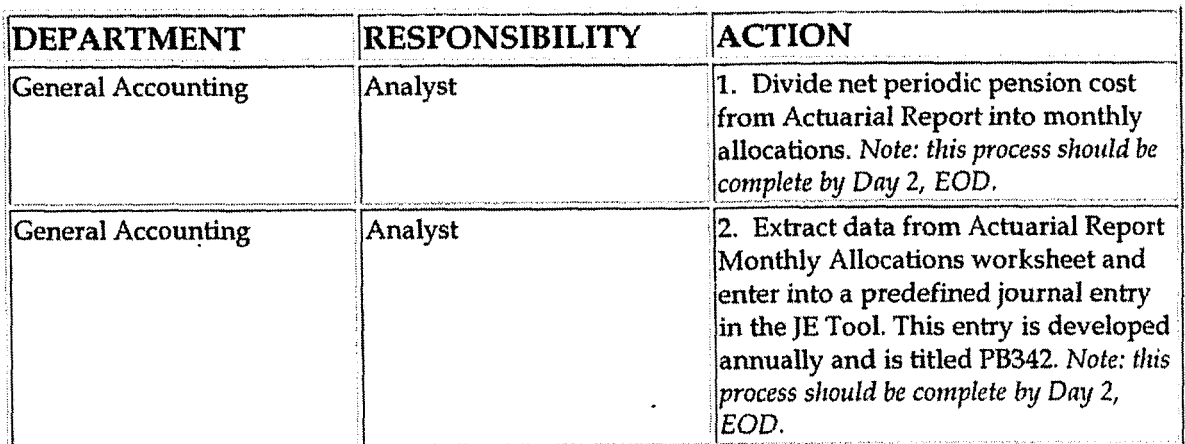

Identify errors in prepared journal entries (CoA.7a)

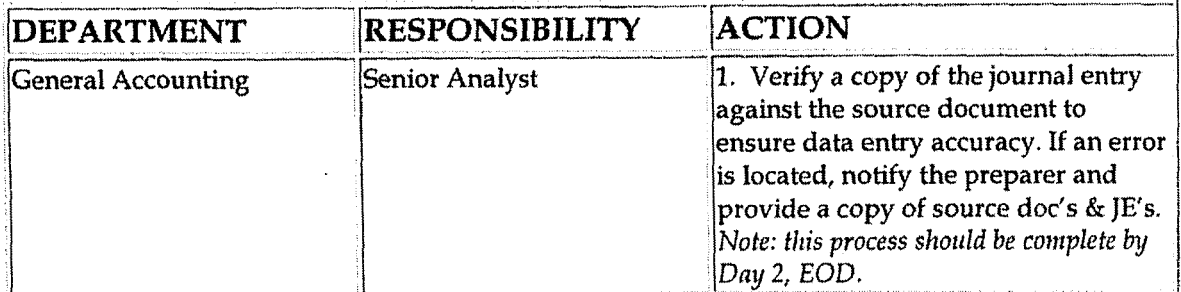

Correct errors in prepared journal entries (CoA.7b)

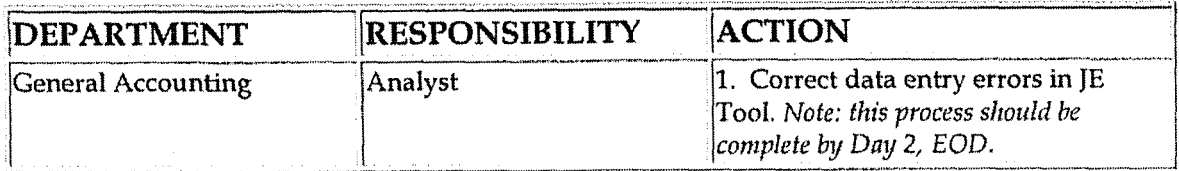

Post journal entries to BDMS 2.0 (CoA.8)

**Pension Expense** 

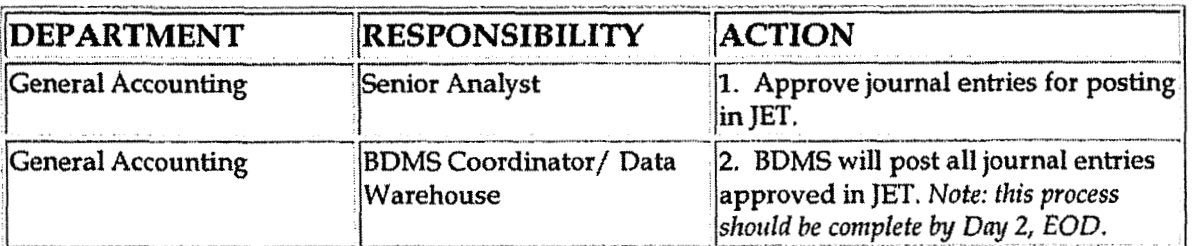

Create and post accruals (CoA.10) Create and post reserves (CoA.11

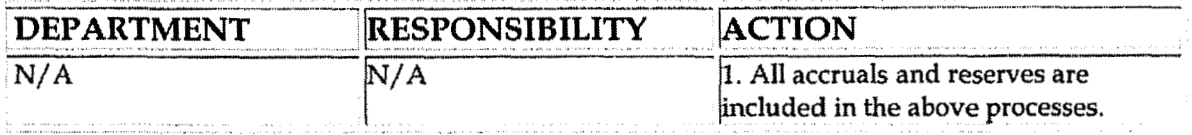

## **Training and Documents**

Training:

**Additional Documents:** 

- Statement of Financial Accounting Standards No. 87, Employers'  $\bullet$ **Accounting for Pensions**
- **Hewitt Associates Actuarial Report**  $\bullet$
- Pension Plan Documents:
	- o Cinergy Corp. Non-Union Employees Pension
	- o Cinergy Corp. Union Employees Retirement Income
	- o Cinergy Corp. Union Employees Pension Plan

### Who Should Know

- General Accounting
- Human Resources
- Treasury

### **Related Information**

Reconciliation & Analysis of Accounts Policy

Deferred Profit Sharing Contributions Related to the Balanced and Investor Programs Policy

Fringe Benefits Cost Pool - Annual & Periodic Studies Policy

Contacts

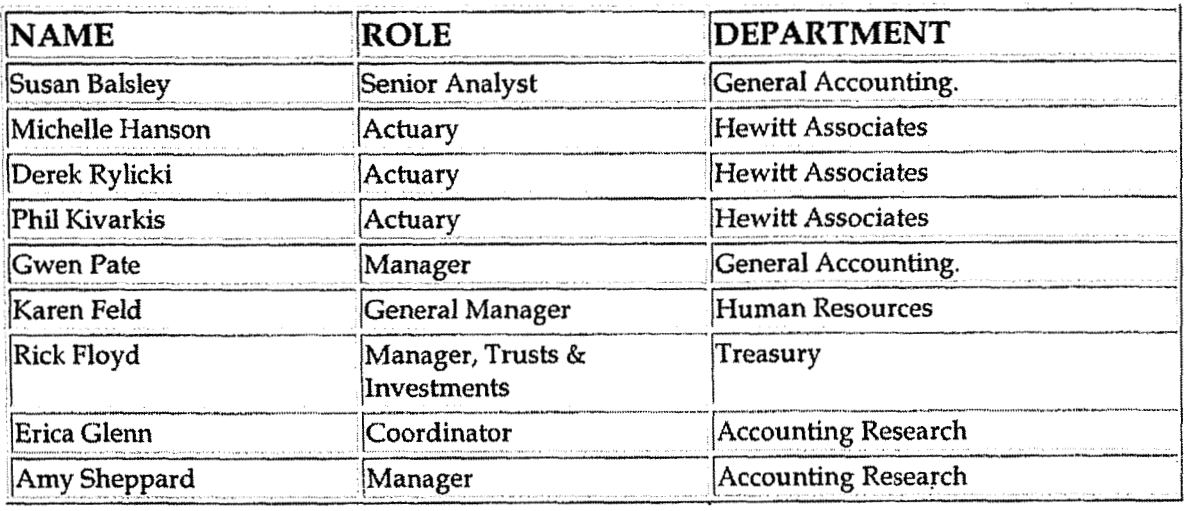

## **Definitions**

EOD: End of Day

SFAS 87: Statement of Financial Accounting Standards No. 87, Employers' **Accounting for Pensions** 

### Revisions

The following revision is effective  $08/01/00$ :

Update procedure for personnel changes  $\bullet$ 

The following revision is effective  $12/01/02$ :

Update procedure for personnel changes  $\bullet$ 

The following revision is effective  $10/01/03$ :

Update "Frequently Asked Questions"  $\bullet$ 

**Pension Expense** 

The following revisions are effective 01/01/05:

**b** 

- Update policy for new manual ownership  $\bullet$
- Update policy to reflect reorganization of manual  $\bullet$

The following revision is effective  $09/01/05$ :

l.

**4** Update policy for personnel changes

**NonQualificd Pension Benefits** 

**Case No. 2006-001 72 KyPSC-I)R-01-004 Page 535 of 1026** 

-?

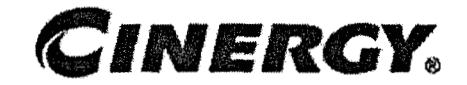

# **Non-Qualified Pension Benefits**

Functional Area: General Accounting Sarbanes-Oxley Category: Payroll/Human Resources Process Owner: Gwen Pate Effective Date: 10/01/03 Revised Date: 09/01/05

All accounting policies can be found on iPower as follows:

- Launch iPower and go to Accounting Policies and Procedures Community ۰
- Go to Accounting Policy and Procedures Community  $\bullet$

### **Policy Statement**

Cinergy will record all transactions relating to its non-qualified pension benefits in the Company financial statements.

**Reason for Policy** 

To record employee benefit activity in the Company financial statements in adherence with GAAP and regulatory requirements

**Process Flows** 

### **Process Description/Narrative**

Cinergy has the following non-qualified (plans that do not meet the criteria for tax benefits) pension plans:

**<sup>L</sup>i** 

- Cimrgy **Corp.** Excess Pension Plan
- Cinergy Corp. Supplemental Executive Retirement Benefits

**Non-Qualified Pasion Benefits** 

- Cinergy Corp. Executive Life Plan
- Cinergy Corp. Unfunded Supplemental Retirement Plan
- Cinergy Corp. **CG&E** Frozen SERP
- Cinergy Corp. Retirement Plan for Directors

#### **Cinergy Corp. Excess Pension Plan**

All employees whose benefits under the Cinergy Corp. Non-Union Employees Pension Plan are limited by the benefit limits of Internal Revenue Code (IRC) Section **415** or whose earnings exceed the compensation limit of IRC Section 401(a) (17) are eligible to participate **in** this plan, Benefits provided under this plan are the excess of (a) benefits calculated under the provision of the Cinergy Corp. Non-Union Employees Pension Plan without regard to the limits of IRC Sections 415 and  $401(a)$  (17) less (b) benefits payable from the Cinergy Corp. Non-Union Employees Pension Plan.

Cinergy accounts for **the** Cinergy Corp. Excess Pension Plan in accordance with the provisions of **SFAS** 87. Under **SFAS** 87 the cost of an employee's pension benefit is recognized on an accrual basis over that employee's approximate period of service, Cinergy utilizes Hewitt Associates, a benefits consulting and actuarial firm, to value Cinergy's' pension plan obligations under this plan and to determine Cinergy's net periodic pension cost. The net periodic pension cost is debited to the fringe benefits cost pool (account 184100) and credited to accrued pension obligation (accourit 253270). The expense is recorded monthly on journal entry PB360. See Fringe Benefits Cost Pool - Annual & Periodic Studies Policy for additional information regarding the fringe benefits cost pool and Pension Expense Policy for additional information regarding the Cinergy Corp. Non-Union Employees Pension Plan.

#### **Cinergy Corp. Supplemental Executive Retirement Benefits**

Certain officers of Cinergy are eligible to participate in this plan. The plan provides certain mid-career and senior executive supplemental benefits.

Cinergy accounts for the Cinergy Corp. Supplemental Executive Retirement Benefits plan in accordance with the provisions of SFAS 87. Under SFAS 87 the cost of an employee's pension benefit is recognized on an accrual basis over that employee's approximate period of service. Cinergy utilizes Hewitt Associates, a benefits consulting and actuarial firm, to value Cinergy's pension plan obligations under this plan and to determine Cinergy's net periodic pension cost. The net periodic pension cost is debited to the fringe benefits cost pool (account 184100) and credited to accrued pension obligation (account 228460). The expense is recorded monthly on journal entry PB361. See Fringe Benefits Cost
Pool - Annual & Periodic Studies Policy for additional information regarding the fringe benefits cost pool.

#### **Cinergy Corp. Executive Life Plan**

Certain named individuals designated as general managers or above are eligible to participate in this plan. The plan provides for payment (depending on employment leveI) of benefits in ten annual installments upon retirement. Certain grandfathered employees are eligible for either payment of benefits or life insurance coverage instead of annual payments.

Cinergy accounts for the Cinergy Corp. Executive Life Plan in accordance with the provisions of **SFAS** 87. Under **SFAS** 87 the cost of an employee's pension benefit is recognized on an accrual basis over that employee's approximate period of service. Cinergy utilizes Hewitt Associates, a benefits consulting and actuarial firm, to value Cinergy's pension plan obligations under this plan and to determine Cinergy's net periodic pension cost. The net periodic pension cost is debited to the fringe benefits cost pool (account 184100) and credited to accrued pension obligation (account 228310). The expense is recorded monthly on journal entry **PB362.** See Fringe Benefits Cost Pool - Annual & Periodic Studies Policy for additional information regarding the fringe benefits cost pool.

#### **Cinergy Corp. Unfunded Supplemental Retirement Plan**

Certain named individuals are eligible to participate in this plan. The plan provides for certain supplemental benefits payable prior to age 62.

Cinergy accounts for the Cinergy Corp. Unfunded Supplemental Retirement Plan in accordance with the provisions of **SFAS** 87. Under **SFAS** 87 the cost of an employee's pension benefit is recognized on an accrual basis over that employee's approximate period of service. Cinergy utilizes Hewitt Associates, a benefits consulting and actuarial firm, to value Cinergy's pension plan obligations under this plan and to determine Cinergy's net periodic pension cost. The net periodic pension cost is debited to the fringe benefits cost pool (account 184100) and credited to accrued pension obligation (account 232420). The expense is recorded monthly on journal entry PB363. See Fringe Benefits Cost Pool - Annual & Periodic Studies Policy for additional information regarding the fringe benefits cost pool.

#### **Cinergy Corp. CG&E Frozen SERP**

Certain named individuals are eligible to participate in this plan, The plan provides for certain supplemental benefits payable for 15 years after retirement at age 60.

Cinergy accounts for the Cinergy Corp. CG&E Frozen **SERP** in accordance with the provisions of **SFAS** 87. Cinergy utilizes Hewitt Associates, a benefits consulting and actuarial firm, to value Cinergy's pension plan obligations under this **plan and** to determine Cinergy's net periodic pension cost. The net periodic pension cost is charged to expense (account 426590) and credited to accrued pension obligation (account 253290).

To fund the CG&E Frozen **SERP** pension benefit obligation, Cinergy has purchased an insurance policy through Ohio National 1,ife Insurance Company. Premium **and** interest payments made are recorded as prepaid insurance (accounts 165120 and 165500) with an offset to increase the value of the policy (account 186020). Monthly amortization is recorded to relieve the prepayment accounts and record premium and interest expense (accounts 426200 and 431090).

**All** SERP activity is recorded monthly on journal entry PB243.

#### **Cinergy Corp. Retirement Plan for Directors**

All non-employee directors who had served as directors for six years were eligible to participate in this plan, Effective January 1,1999, no future accruals were granted under this plan. Also, effective January 1, 1999, current directors were offered the election of shares of Cinergy stock in lieu of their accrued benefit under this plan.

Cinergy accounts for the Cinergy Corp. Retirement Plan for Director in accordance with the provisions of **SFAS** 87. Cinergy utilizes Hewitt Associates, a benefits consulting and actuarial firm, to value Cinergy's obligations under this plan and to determine Cinergy's net periodic pension cost. The net periodic pension cost is charged to expense (account 930xxx) and credited to accrued pension obligation (account 228490). The expense is recorded monthly on journal entry PB156.

Cinergy began funding certain of these non-qualified pension plans through a rabbi trust (account 124500) in 1999. This trust, which consists of equity and fixed income securities, is not restricted to the payment of plan benefits and therefore is not considered a plan asset under SFAS 87.

### **Procedure**

Non-Qualified Pension Benefits

### Capture information on business transactions (CoA.1) Classify transactions for journalizing (CoA.2) Cutoff transactions (CoA.5)

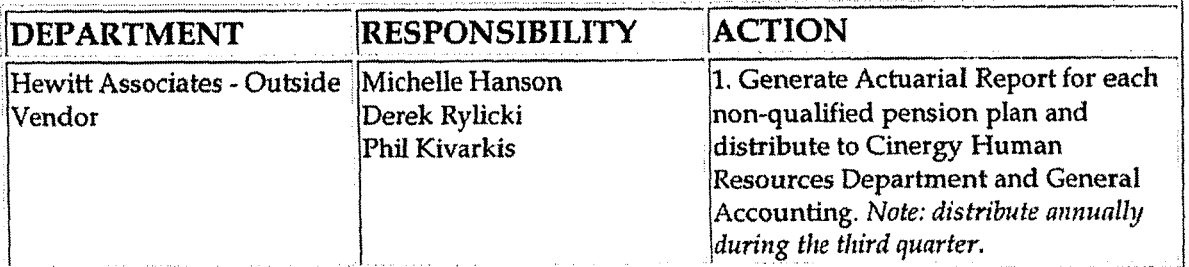

Identify error(s) in source documents and pushback for correction (CoA.3) Correct error(s) in source documents (CoA.4)

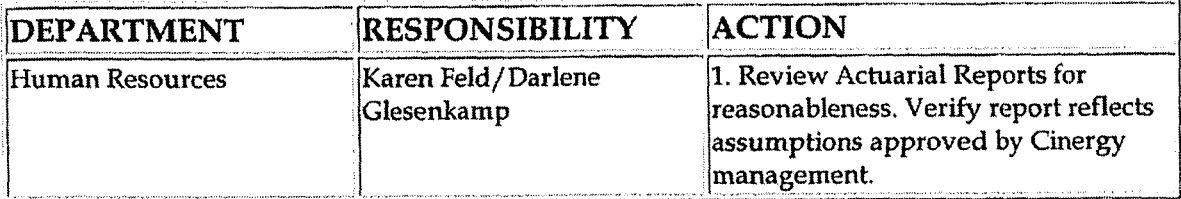

 $\ddot{\phantom{0}}$ 

 $\ddot{\phantom{a}}$ 

Prepare journal entries (CoA.6)

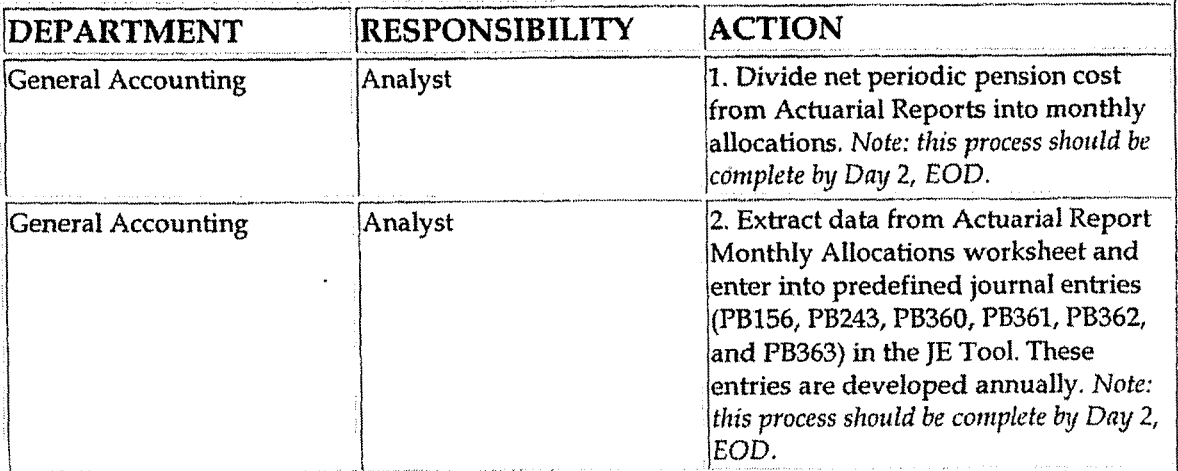

Identify errors in prepared journal entries (CoA.7a)

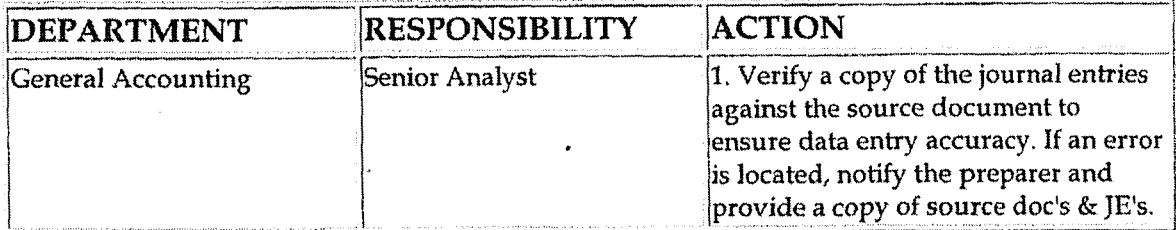

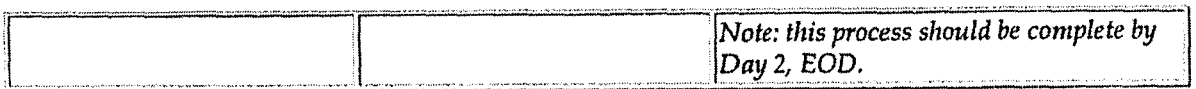

### Correct errors in prepared journal entries (CoA.7b)

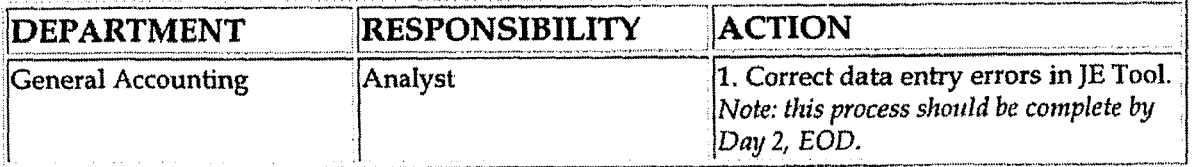

Post journal entries to BDMS 2.0 (CoA.8)

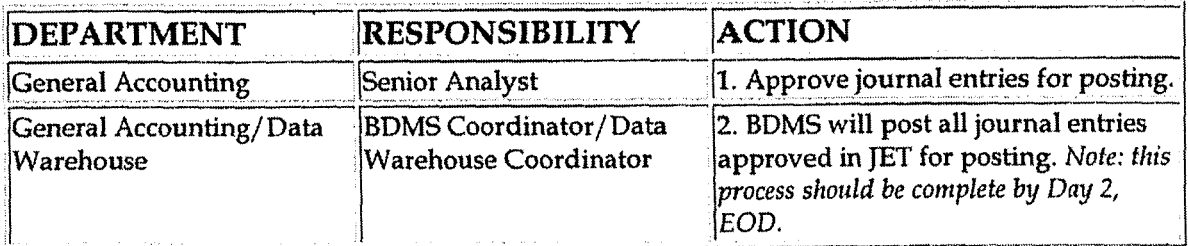

#### Create and post accruals (CoA.10) Create and post reserves (CoA.11

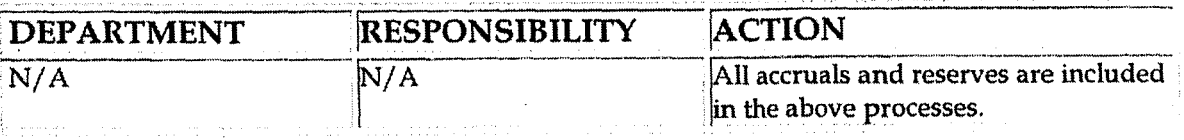

# **Training and Documents**

Training:

Documents:

- Statement of Financial Accounting Standards No. 87, Employers'  $\bullet$ **Accounting for Pensions**
- Hewitt Associates Actuarial Report
- **Pension Plan Documents**

# **Who Should Know**

**General Accounting** 

- **Human Resources**
- Treasury

# **Related Information**

Pension Expense Policy

Fringe Benefits Cost Pool - Annual & Periodic Studies Policy

**Contacts** 

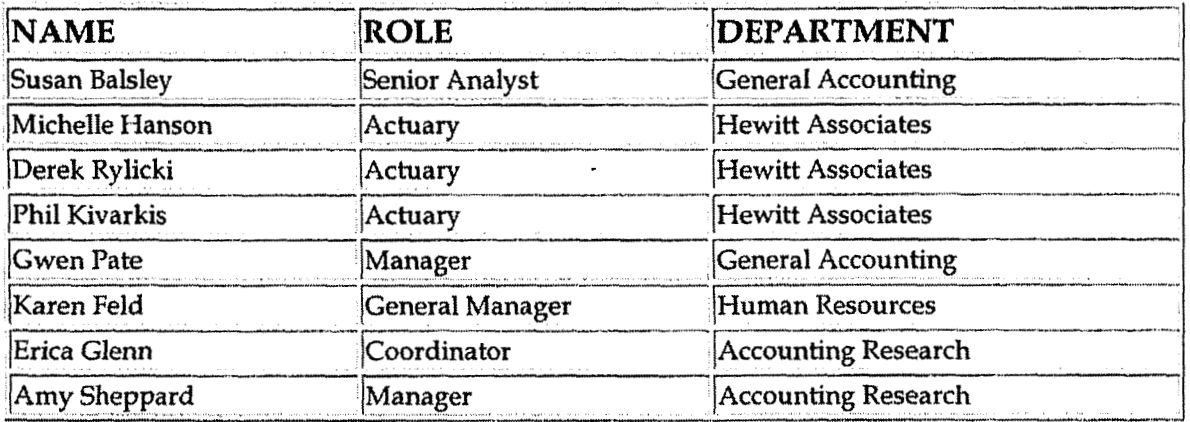

# **Definitions**

EOD: End of Day

SFAS 87: Statement of Financial Accounting Standards No. 87, Employers' **Accounting for Pensions** 

# **Revisions**

The following revisions are effective  $01/01/05$ :

- Update policy for new manual ownership  $\bullet$
- Update policy to reflect reorganization of manual  $\bullet$

The following revision is effective 09/01/05:

**NonQalificd Pension hefits** 

 $\bar{z}$ 

**Update policy for personnel changes** 

 $\mathbb{R}^d$ 

 $\mathbf{r} = \mathbf{r}$ 

 $\ddot{\phantom{0}}$ 

**Workers' Compensation Reserve** 

**Case** No. **2006-00 172 KyPSC-DR-0 1-003 i'nge 533 of 1 026** 

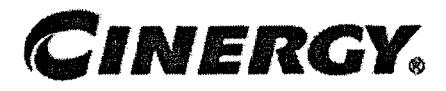

# **FAS 112 Postemployment Benefits**

Functional Area: General Accounting Sarbanes-Qxley Category: Payroll/ Human Resources Process Owner: Gwen Pate Effective Date: 07/01/03 Revised Date: 09/01/05

All accounting policies can be found on iPower as follows:

- Launch iPower
- Go to Accounting Policies & Procedures Community  $\bullet$

# **Policy Statement**

Cinergy will record all transactions relating to employee benefits offered under **FAS112** Postemployment Benefits, including medical benefits and workers' compensation reserves in the Company financial statements.

# **Reason for Policy**

To record transactions associated with employee benefits offered under **FAS112**  Postemployment Benefits, including medical benefits and workers' compensation reserves in the Company financial statements in adherence with GAAP and regulatory requirements

# **Process Flows**

# **Process Description/Narrative**

FAS112 "Employers' Accounting for Postemployment Benefits" establishes accounting standards for employers who provide benefits to former or inactive employees after

employment but before retirement. Postemployment benefits are all types of benefits provided to former or inactive employees, their beneficiaries, and covered dependents. Those benefits include, but are not limited to, salary continuation, supplemental unemployment benefits, severance benefits, disability-related benefits (inchding workers' compensation), job training and counseling, and continuation of benefits such as heaIth care benefits and life insurance coverage.

Post-employment benefits that meet the conditions of paragraph **6** of **FAS 43** are accounted for in accordance with **FAS 43.** Paragraph *6* of FAS **43** states:

**"An** employer shall accrue a liability for employees' compensation for future absences if *all* of the following conditions are met:

- a. The employer's obligation relating to employees' rights to receive compensation for future absences is attributable to employees' services already rendered,
- b. The obligation relates to rights that vest or accumulate,
- c. Payment of the compensation is probable, and
- d. The amount can be reasonably estimated."

Postemployment benefits that are within the scope of **FAS** 112 that do not meet the requirements of **FAS 43** are accounted for in accordance with FAS 5. Paragraph 5 of **FAS** 5 states:

"An estimated loss from a loss contingency . . . shall be accrued by a charge to income if *both* of the following conditions are met:

- a. Information available prior to the issuance of the financial statements indicates that it is probable that an asset has been impaired or a liability has been incurred at the date of the financial statements. It is implicit in this condition that it must be probable that one or more future events will occur confirming the fact of the loss.
- b. The amount of loss can be reasonably estimated."

Cinergy utilizes Hewitt Associates, a benefits consulting and actuarial firm, to value Cinergy's postemployment benefit plan obligations and to determine Cinergy's net periodic Postemployment benefit cost based on estimates and assumptions agreed upon by Hewitt and Cinergy Accounting Management (Controller and Asst Controllers). Hewitt retains Regnier Consulting who performs the actuarial calculations for workers' compensation benefits.

The estimated annual expense for disableds and dependents of deceased actives is provided to Cinergy via email. General Accounting then sends this email to Human Resource representatives for their review of **the** reasonableness of the estimate. General Accounting requests a reply email fiom HR indicating their concurrence with Hewitt's estimate. If HR would disagree with Hewitt's calculation, Cinergy representatives would then conduct discussions with Hewitt contacts to resolve the dispute.

The estimates are amortized using the straight line method over a 12-month period and recorded appropriately each month on journal entry **PB270.** The net periodic Postemployment benefit cost is debited to the fringe benefits cost pool (account 184100) and credited to accrued Postemployment benefit liability (account 228390). See Cinergy Corp Policy 7.9.10.4 Fringe Benefits Cost Pool - Annual & Periodic Studies Policy for additional information regarding the fringe benefits cast pool.

Since Cinergy's workers' compensation benefits do not vest and accumulate, the provisions of FAS **43** are not met. Accordingly, Cinergy accounts for its workers' compensation liabilities in accordance with **FAS** 5. Workers' compensation benefit payments (including supplemental benefits) are directly expensed in the current year income statement. On an annual basis, Hewitt estimates Cinergy's workers' compensation liabilities/reserves as of September **30.** Upon receipt of the actuarial report from Hewitt, Genera1 Accounting records an entry to "trueup" Cinergy's workers' compensation liability/reserve accounts: This entry occurs annually at 12/31. Therefore, the reserve is consistently maintained on Cinergy's financial records at an appropriate level.

Hewitt also provides Cinergy with an annual actuarial calculation of benefit obligations under the **U.S.** Longshore & Harbor Workers' Compensation Act, This act covers employment accidents which occur on a body of water. The reserve is adjusted to Hewitt's calculation annually at **12/31** and is booked to account 228250 I&D Reserve - Workers' Compensation Death Benefit.

# **Procedure**

#### **Annual Process**

Capture information on business transactions (CoA.1) Classify transactions (CoA.2) Identify error(s) in Source Documents and pushback for correction (CoA.3) Correct error in source documents (CoA.4)

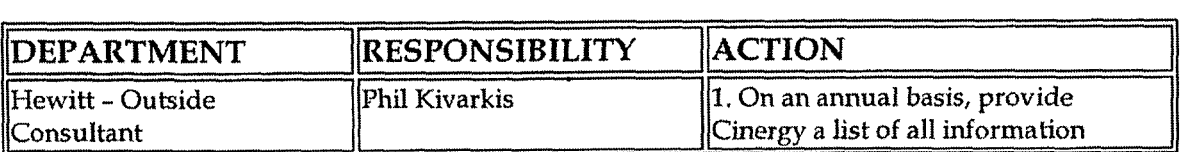

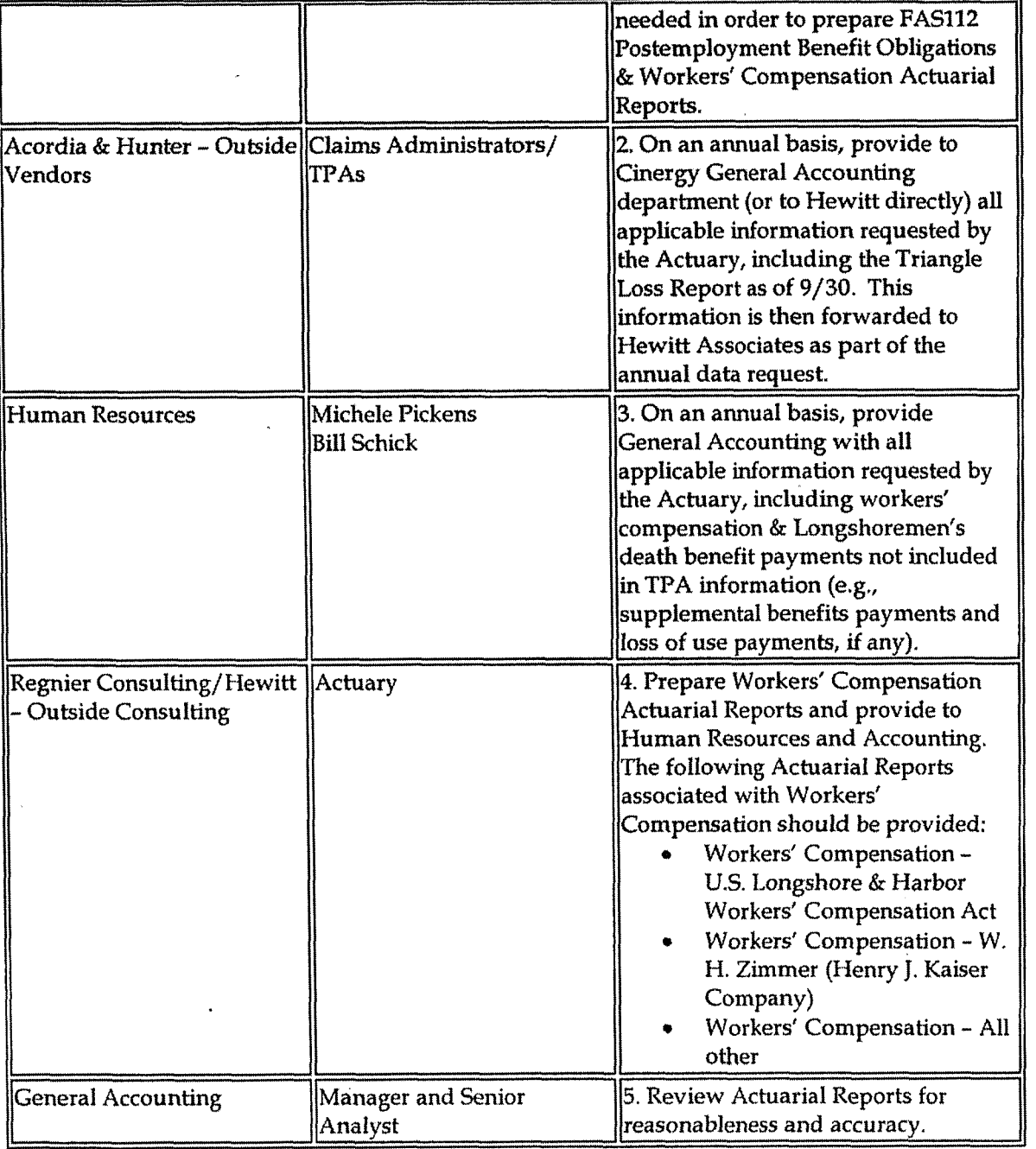

Prepare manual journal entries **(CoA.6)** 

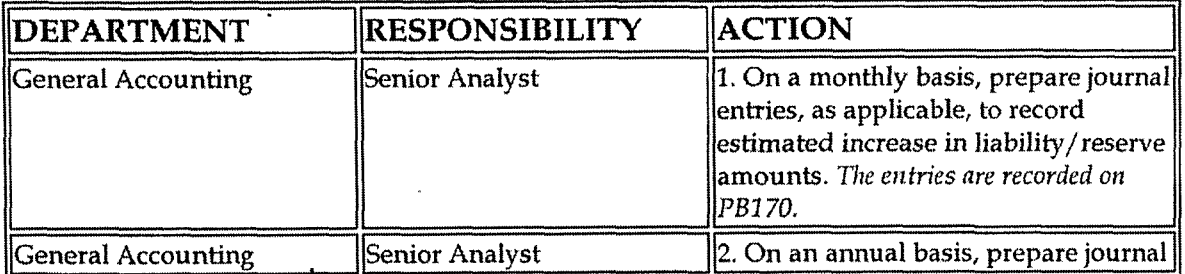

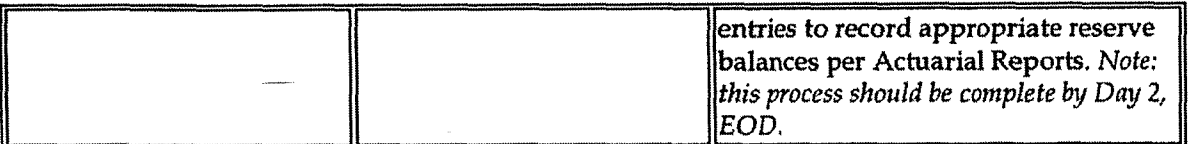

Identify errors in prepared journal entries (CoA.7a)

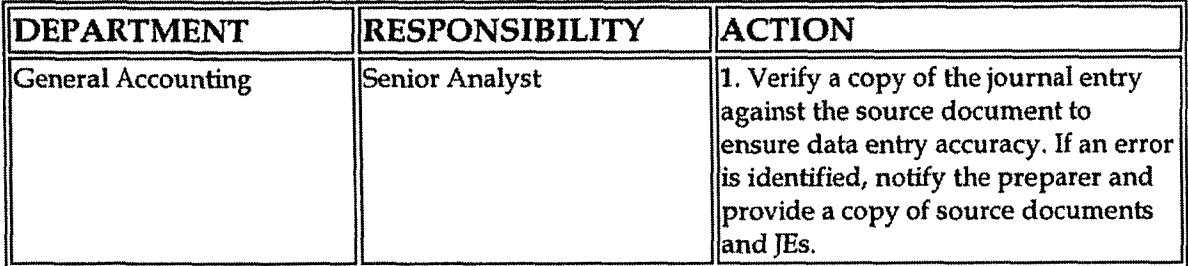

Correct error in prepared journal entries (CoA.7b)

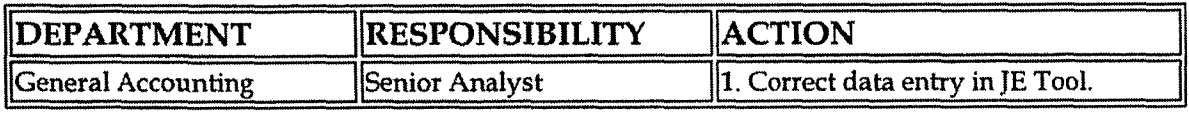

Post journal entries to BDMS 2.0 (CoA.8)

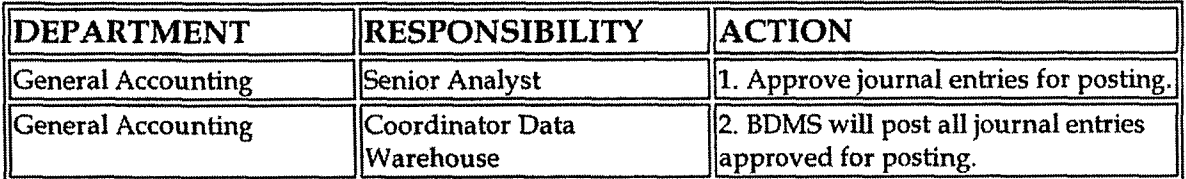

Create and post accruals **(CoA.10)**  Create and post reserves (CoA.11)

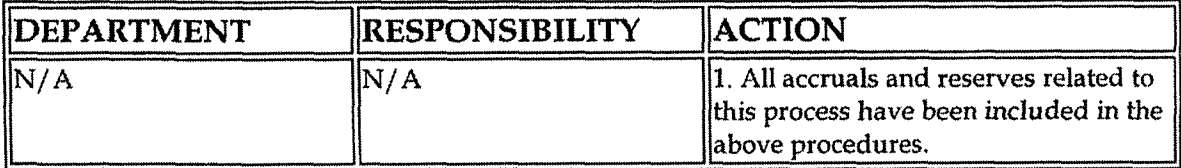

# **Training and Documents**

Training:

Additional Documents:

#### **Workers' Compensation Reserve**

- FAS 112, Employers' Accounting for Postemployment Benefits
- FAS 5, Accounting for Contingencies
- **FAS 43, Accounting for Compensated Absences**
- Longshore & Harbor Workers' Compensation Act
- Workers' Compensation Handbook: A Comprehensive Guide to Workers' Compensation in Indiana
- Kentucky Workers' Compensation Law Annotated 2002
- Ohio Industrial Commission and Bureau of Workers' Compensation: 2000 Rules
- Ohio Industrial Commission and Bureau of Workers' Compensation: 2000
- Laws
- **Actuarial Reports**

# **Who Should Know**

- **Corporate Accounting**
- **Accounting Research**
- **Human Resources**

## **Related Information**

Employee Benefits - Workers' Compensation Benefits & U.S. Longshore & Harbor Workers' Compensation Benefits Policy

Employee Benefits - Workers' Compensation Supplemental Benefits Policy

### **Contacts**

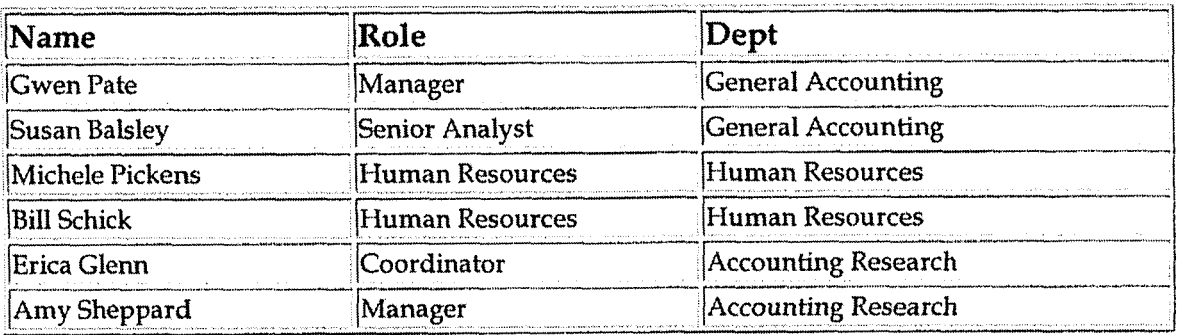

Definitions

CAAP - Generally Accepted Accounting Principles

**FAS** 112 - Statement of Financial Accounting Standards No. 112, *Employers' Accountingfbr Postemployment Benefits* 

FAS 43 - Statement of Financial Accounting Standards No. 43, Accounting for *Compensated A bse~ces* 

FAS **5** - Statement of Financial Accounting Standards No. **5,** *Accountingfbr Contingencies* 

*TPA* - Third Party Administrator

**L** 

 $\sim$ 

FASB - Financial Accounting Standards Board

**SEC** - **U.S.** Securities and Exchange Cammission

**Revisions**  in 1

The following revisions are effective  $01/01/05$ :

- Update policy for new manual ownership  $\bullet$
- **<sup>9</sup>**Update policy to reflect reorganization of manual

The following revisions are effective 09/01/05:

- Update policy to cover all aspects of FAS112 accounting, including  $\bullet$ Workers' Compensation
- Update policy for personnel changes  $\bullet$

**7** 

**Deferred Profit Sharing Contributions Related to the Balanced** & **Investor Progam!** 

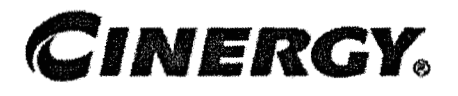

# **Deferred Profit Sharing Contributions Related to the Balanced** & **Investor Programs**

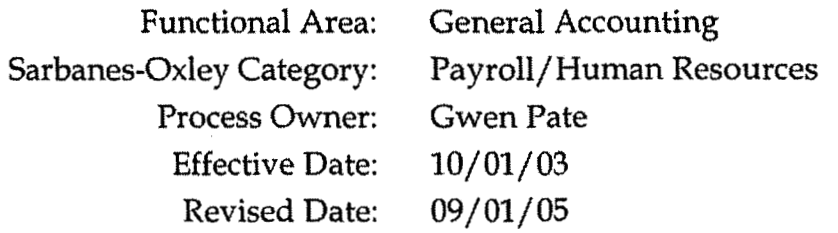

All accounting policies can be found on iPower as follows:

- Launch iPower
- Go to Accounting Policies and Procedures Community

### **Policy Statement i**

Cinergy will record all transactions relating to the deferred profit sharing contributions associated with the Balanced and Investor retirement programs.

## **keason for Policy**

To record employee benefit activity in the Company financial statements in adherence with GAAP and regulatory requirements

**Process Flows** 

## **Process DescriptioryNarrative**

Employees participating in Cinergy's Balanced and Investor retirement programs are eligible to receive deferred profit sharing contributions to their <sup>I</sup>**4010** account in the form of Cinergy stock. **See** Pension Expense Policy for a discussion of Cinergy's retirement programs. The deferred profit sharing contribution is accounted for under **FAS87** qualified pension expense guidelines. Employees vest in the deferred profit sharing contribution after three years of service with Cinergy.

Hewitt Associates will provide Cinergy with a full year of estimated profit sharing expense broken down by Balanced and Investor plan and by corp code in January of each year. Hewitt has the ability to access employee elections directly from Cinergy's I-People website and uses actual employee data as of January 1. Hewitt also incorporates various assumptions to calculate the estimated expense, including percentage increase in salary, expected estimate of new hire payroll (split **50-50** between Balanced and Investor plans), and an expected percent payout based on achievement levels.

The estimated annual expense is provided to Cinergy via email. General Accounting then sends this email to Human Resource representatives for their review of the reasonableness of the estimate. General Accounting requests a reply email from HR indicating their concurrence with Hewitt's estimate. If HR would disagree with Hewitt's calculation, Cinergy representatives would then conduct discussions with Hewitt contacts to resolve the dispute.

The estimates are amortized using the straight line method over a 12-month period and recorded appropriately each month on journal entry **PB211.** Cinergy debits the applicable fringe benefits cost pool (account **184100)** and credits either the Profit Sharing Balanced Program Payable (account **232002)** or Profit Sharing Investor Program Payable (account 232003) for Cinergy's estimated contributions each month. Based upon actual performance, amounts are trued up in the first quarter of the following year and contributed to applicable employee 401(k) accounts in the form of Cinergy stock. Fidelity administers Cinergy's 401(k) accounts.

In March of the following year, Cinergy will fund the account balances of participants based on the achievement level as decided an by the Board of Directors.

Under the Balanced Program, depending on Cinergy's performance, up to 5% of pension-eligible pay may be contributed by Cinergy to eligible employees' **401(k)**  accounts. At target performance, the contribution is 2%. The measure used to determine the contributions is Cinergy net income consistent with bonus payouts based on appropriate achievement levels.

Under the Investor program, depending on Cinergy's performance, up to 15% of pension-eligible pay may be contributed by Cinergy to eligible employees' 401(k) accounts. At target performance, the contribution is 5%. The measure used to determine the contributions is Cinergy net income consistent with bonus payouts based on appropriate achievement levels.

The annual contributions will be charged to the liability accounts. At that time, a true up journal entry will be recorded by General Accounting for activity in the prior year to match expense with the actual contribution payable to employees.

## Procedure

Capture information on business transactions (CoA.1) Classify transactions for journalizing (CoA.2) Cutoff transactions (CoA.5)

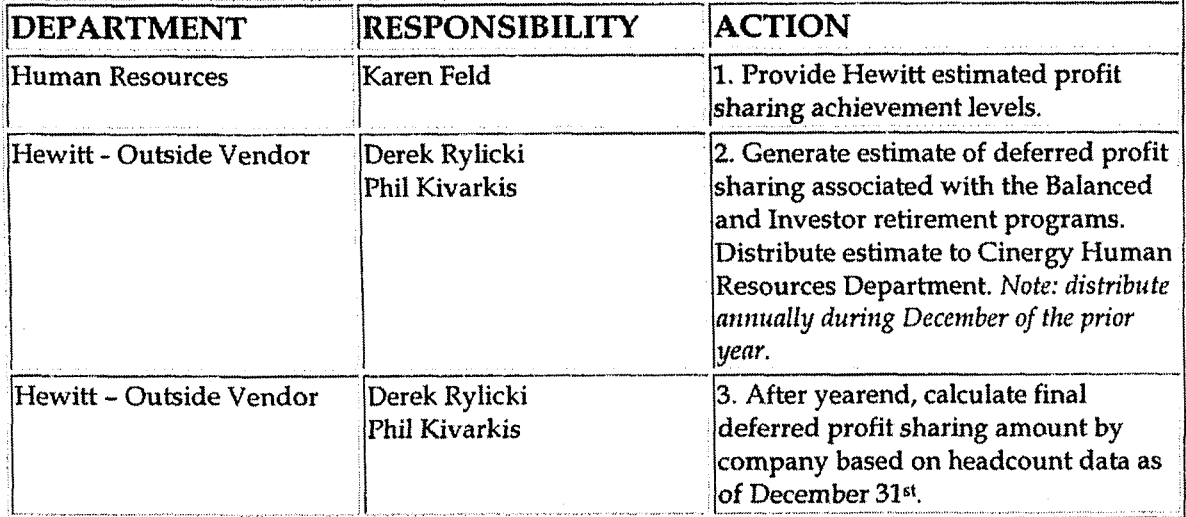

Identify error(s) in source documents and pushback for correction (CoA.3) Correct error(s) in source documents (CoA.4)

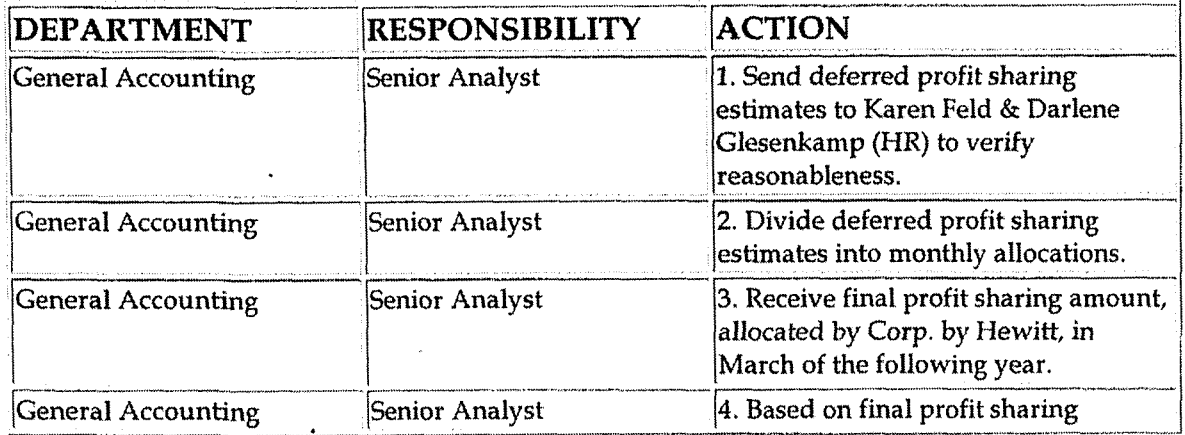

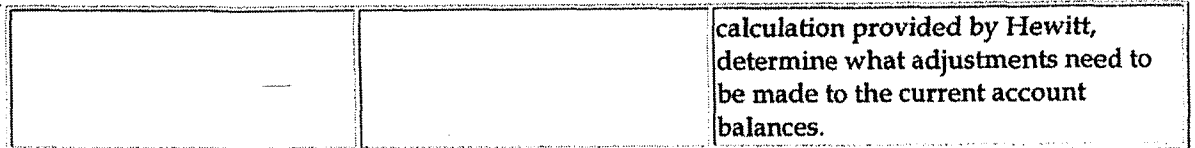

### Prepare **journal** entries **(CoA.6)**

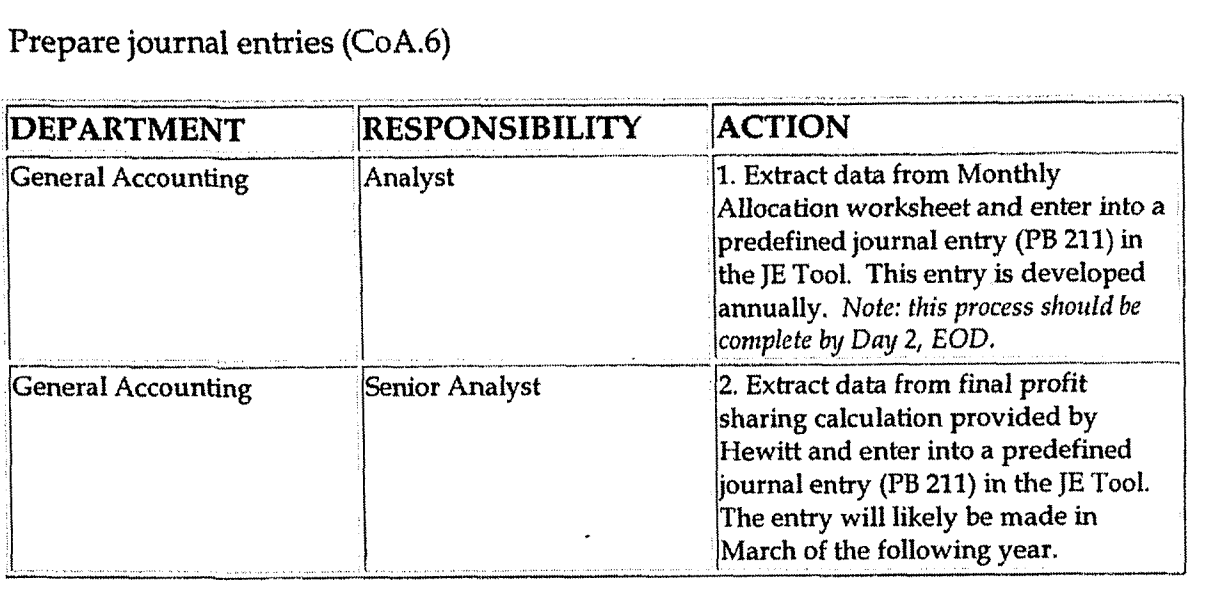

Identify errors in prepared journal entries **(CoA.7a)** 

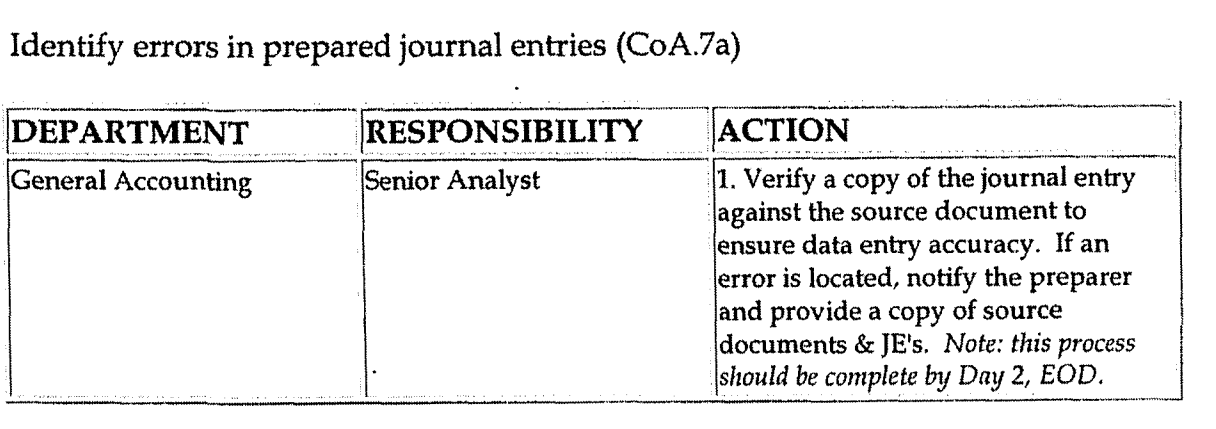

Correct errors in prepared journal entries **(CoA.7b)**  -- --- --- --- \_-\_- ..\_\_--..-....\_\_-- up\_\_\_\_ -

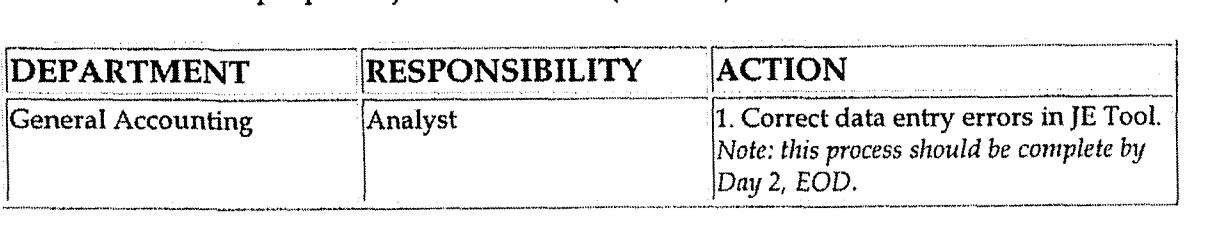

Post journal entries to BDMS 2.0 **(CoA.8)** 

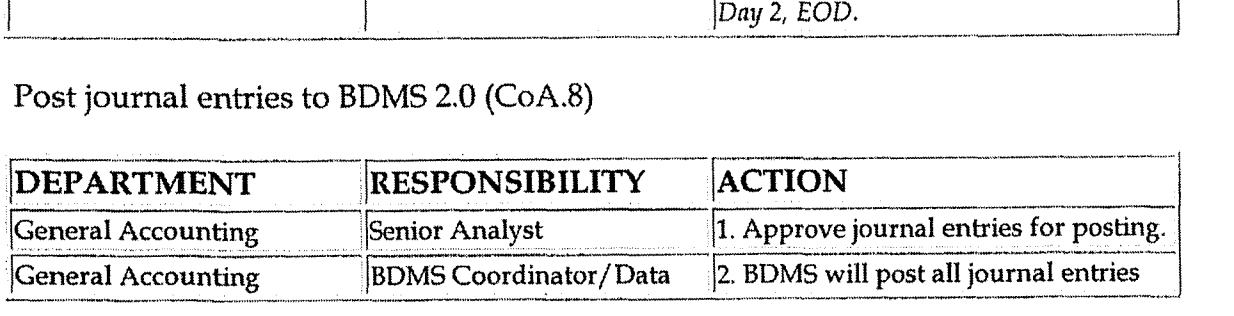

#### Deferred Profit Sharing Contributions Related to the Balanced & Investor Programs

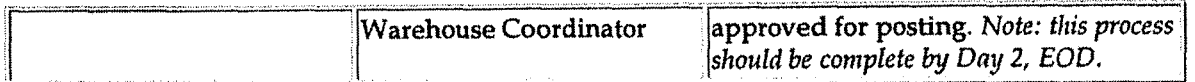

Create and post accruals (CoA.10) Create and post reserves (CoA.11

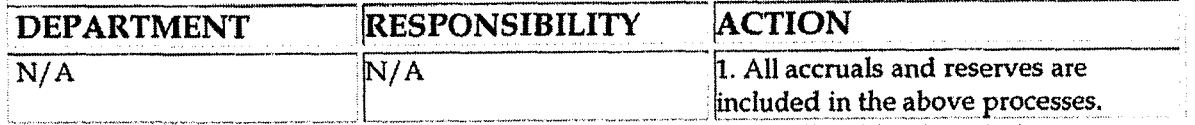

# **Training and Documents**

Training:

Documents:

# Who Should Know

- **General Accounting**
- **Human Resources**

# **Related Information**

**Pension Expense Policy** 

Fringe Benefits Cost Pool - Annual & Periodic Studies Policy

## Contacts

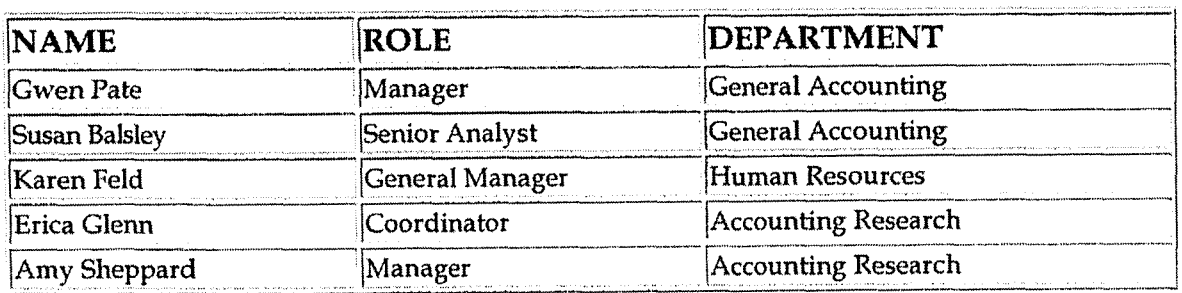

# Definitions

**GAAP-Generally Accepted Accounting Principles** 

# Revisions

The following revisions are effective  $01/01/05$ :

- **Update policy for new manual ownership**   $\bullet$
- **Update policy to reflect reorganization of manual**   $\bullet$

**The following revision is effective 09/01/05:** 

**Update policy for personnel changes**  $\bullet$ 

Case No. **2006-00172**  Ky PSC-DR-01-004 Page **556 of 1026** 

# **CINERGY.**

# **New Corporation Set-up Misc. Accounts Receivable**

Functional Area: General Accounting Sarbanes-Oxley Category: High Level Controls Process Owner: Gwen Pate Effective Date: 09/01/98 Revised Date: 11/01/ 05

**All** accounting policies and procedures can be found on the Accounting Policies and Procedures community within iPower as follows:

Launch iPower

 $\frac{1}{\pi}$ 

. Select "Accounting Policies and Procedures" under the "Comunities" heading at the top of the page

# **Policy Statement**

A new corporation is established in the Miscellaneous Accounts Receivable (MAR) Billing System when requests have been approved for MAR to be responsible for issuing invoices,

The Manager of Corporate Accounting must authorize all requests.

## **Reason for Policy** -

**To** provide guidance in the creation and set-up of new Cinergy corporations thus ensuring a thorough and successful foundation for the corporation to start from

**Process Flows** 

## **L**  Process Description/Narrative **intervention**

# **Frequently Asked Questions**

#### **Q1. How do I establish a new Corporation for billing?**

**A.** Contact Lead Analyst, Miscellaneous Accounts Receivable, Sean Kegley **513- 287-3047.** 

#### **Q2. What information is required?**

**A.** The following information is required:

- 1. Legal name of the new corporation and carp. number assigned in **BDMS.**
- 2. Federal Identification Number issued by the 1.R.S must be indicated on all invoices to customers.
- **3. An** address for the Invoice Letterhead must be provided,
- 4. Phone number for customers to use must be included in the letterhead.
- 5. The Bank account that will be used to record payments.

#### **43. Who should be contacted regarding the Federal Identification Number?**

**A.** The **Tax** Department must be contacted to obtain a Federal Identification Number.

#### **Q4. Who should be contacted reparding the deposit of payments from customers?**

**A.** Kim Sipes, Manager, Cash Management, Treasury must be contacted.

## **Procedure**

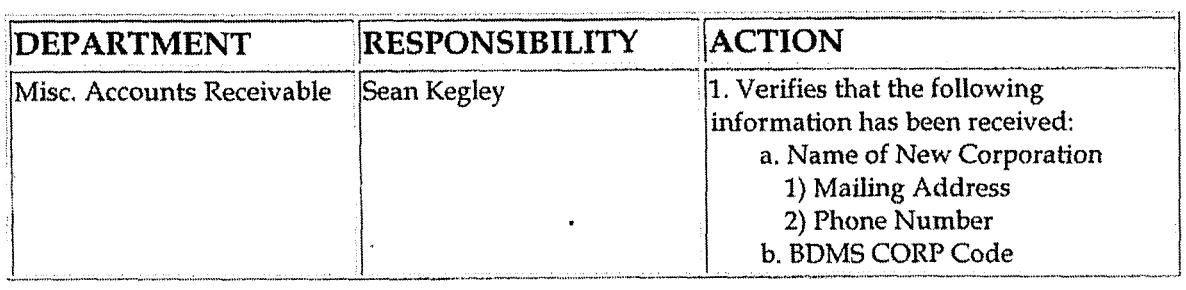

 $\bar{z}$ 

l,

**I** 

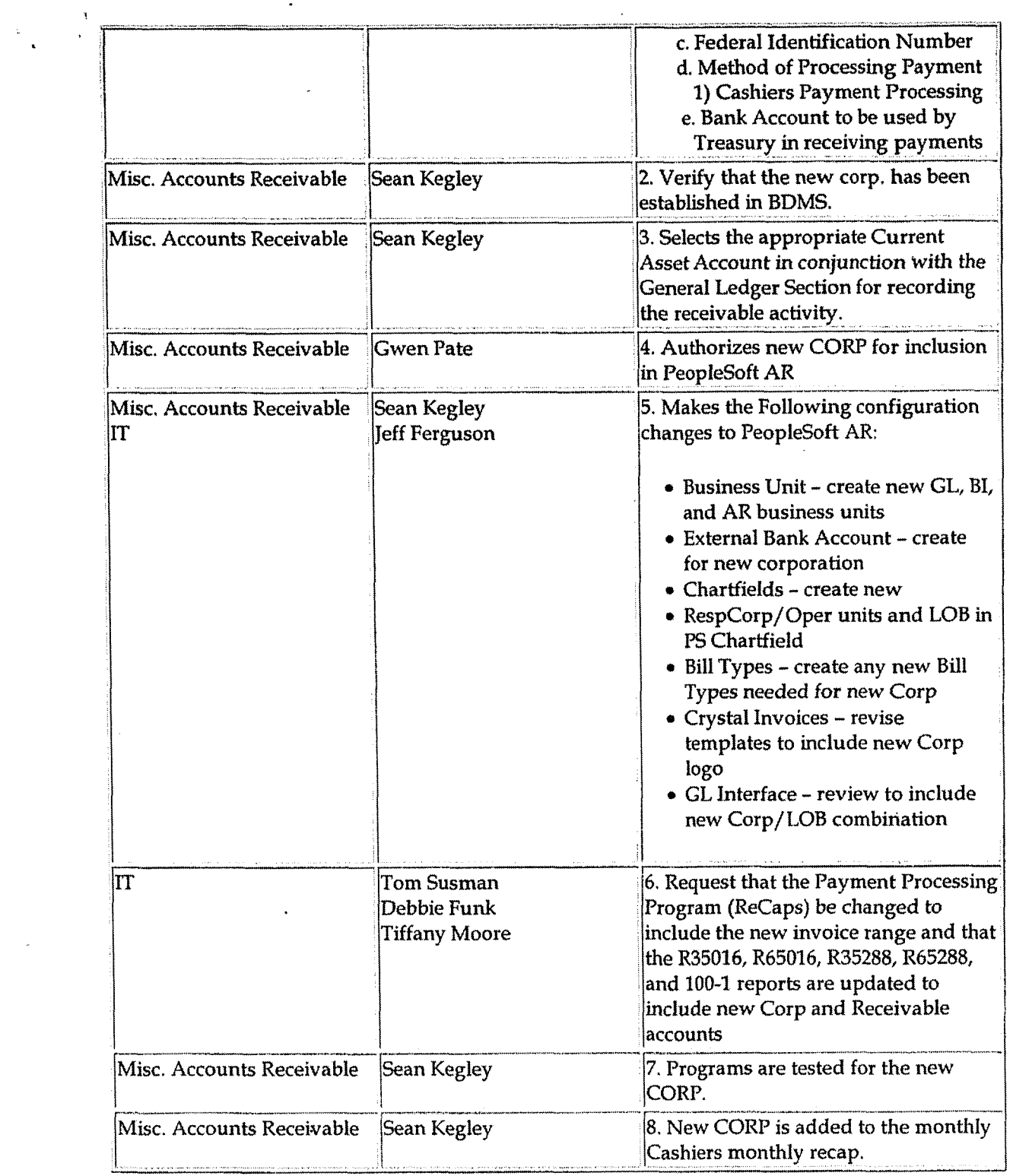

### **Training and Documents i**

 $\ddot{\phantom{1}}$ 

ă.

Training:

**Additional Documents:** 

"How to Add a BU" located in AR Staff Training  $\bullet$ 

## **Who Should Know**

- **Corporate Accounting**
- **External Reporting**  $\bullet$
- $Tax$  $\bullet$
- Fixed Asset Accounting
- Payroll
- Accounts Payable
- Misc. Accounts Receivable
- **Payment Processing**
- **CFO**

# **Related Information**

New Corporation Set up Policy

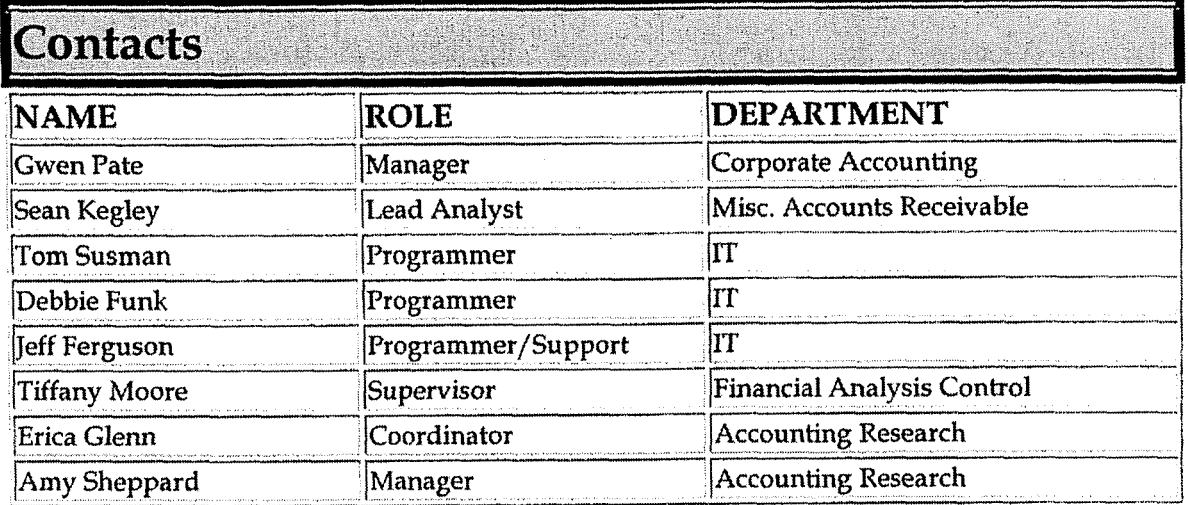

# **Definitions**

PeopleSoft AR - Miscellaneous Accounts Receivable billing system

**1 <sup>I</sup>**' ' R35016 and R65016 - Daily Accounts Receivable Transaction Reports

R35288 and R65288 - Daily **and** Monthly Distribution for Cash Processing Locations

100-1 - **Cash** Receipts for Calendar Month (ED261 journal entry) out of CMS

# **Revisions**

The following revisions are effective 09/ 01 / **00:** 

- Update procedure for personnel changes  $\bullet$
- Update procedure for process changes  $\bullet$

The following revisions are effective 02/01/02:

- \* Update procedure for personnel changes
- Update procedure for process changes
- \* Update procedure for department name change

The following revision is effective 11/01 /03:

Update procedure for definitions  $\bullet$ 

The following revisions are effective  $01/01/05$ :

- Update policy for new manual ownership  $\ddot{\phantom{0}}$
- Update policy to reflect reorganization of manual  $\bullet$

The following revisions are effective  $11/01/05$ :

- Update policy for personnel changes
- Update policy for procedural changes

Case **No. 2006-00172 KyPSC-DR-01-004 Page 561 of 1026** 

**i** 

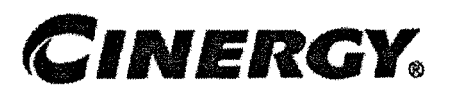

# **New Corporation Set-up** - **Corporate Accounting**

Functional Area: General Accounting Sarbanes-Oxley Category: High Level Controls Process Owner: Gwen Pate Effective Date: 09/01/98 Revised Date: 11/01/05

All accounting policies and procedures can be found on the Accounting Policies and Procedures community within iPower as follows:

- Launch iPower
- Select "Accounting Policies and Procedures" under the "Comunities" heading at the top of the page

# **Policy Statement**

All proposed **and** accepted new Cinergy corporations shall follow the following prescribed procedure to ensure a successful foundation to record business transactions and comply with all regulatory bodies.

### **L Reason for Policy <sup>i</sup>**

To provide guidance in the creation and set-up of new Cinergy corporations thus ensuring a thorough and successful foundation for the corporation to start from

**Process Flows**  <u>Live</u>

**L** 

**C** 

**Process Description/Narrative** 

**J** 

'L

**d** 

Business unit sponsors are responsible for determining when the establishment of a new corporation is necessary. They must provide a business case supporting the new corporation to Legal for review. If it is determined that a corporation will be established, Legal notifies General Accounting and business unit personnel. The business unit personnel are responsible for completing the New Corporation Set Up form and the New Account Set Up form (both of these forms are available on the Finance and Accounting Community page of iPower).

General Accounting reviews the documentation from Legal and forms from the business unit personnel. Based on the data received, General Accounting establishes the new corporation and accounts in the finance and accounting tools to ensure that accounting activity for the new entity is properly recorded and reported in the financial statements. Users of financial information are notified by General Accounting that the new corporation and accounts have been established. Legal provides External Reporting with information necessary for regulatory filings.

General Accounting notifies Accounting Research of new corporations and Accounting Research works with the **EU** owners and Legal to determine if new corporation should be consolidated in accordance with the Consolidations Policy.

# **Frequently Asked Questions**

## **Procedure**

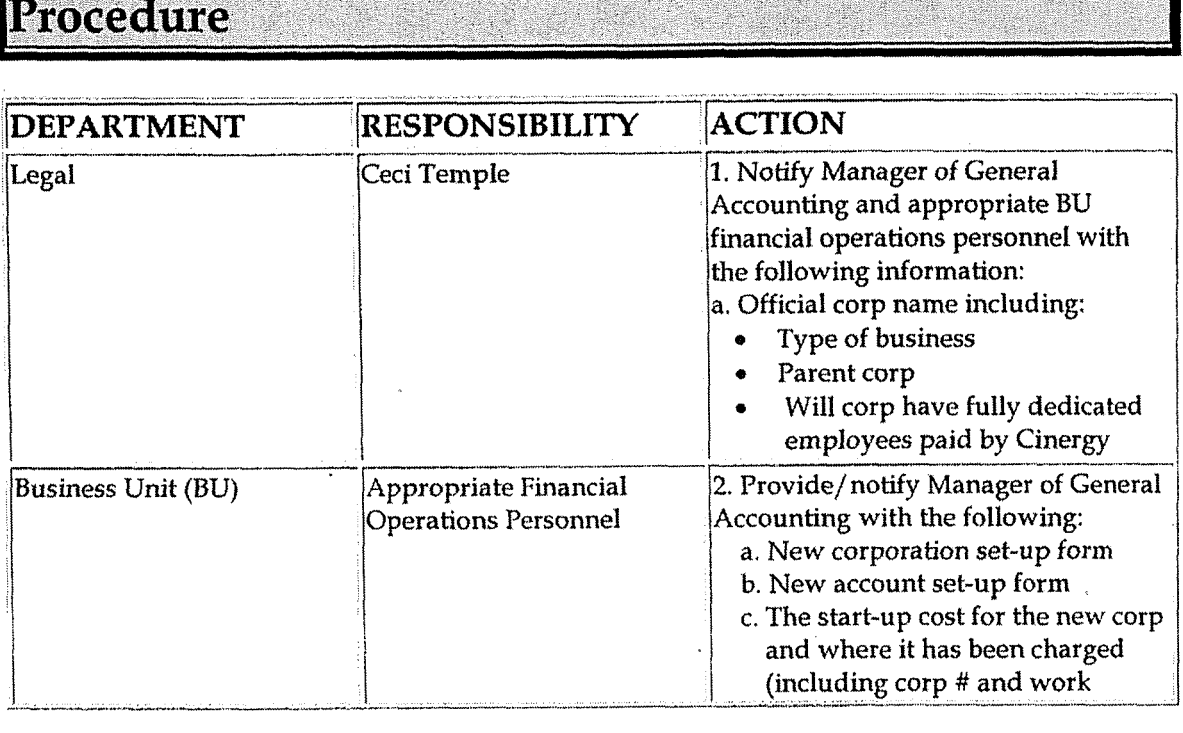

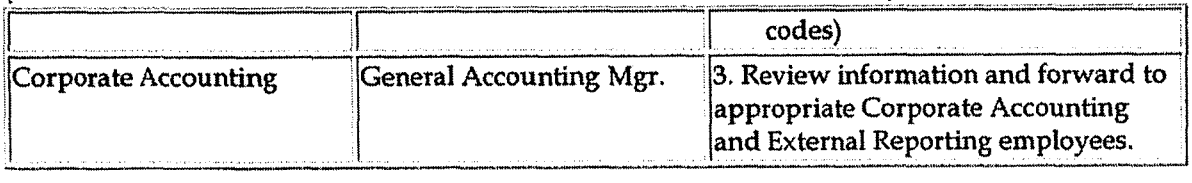

### Setting **up the** new **corp** in **BDMS and GL**

 $\overline{\phantom{a}}$ 

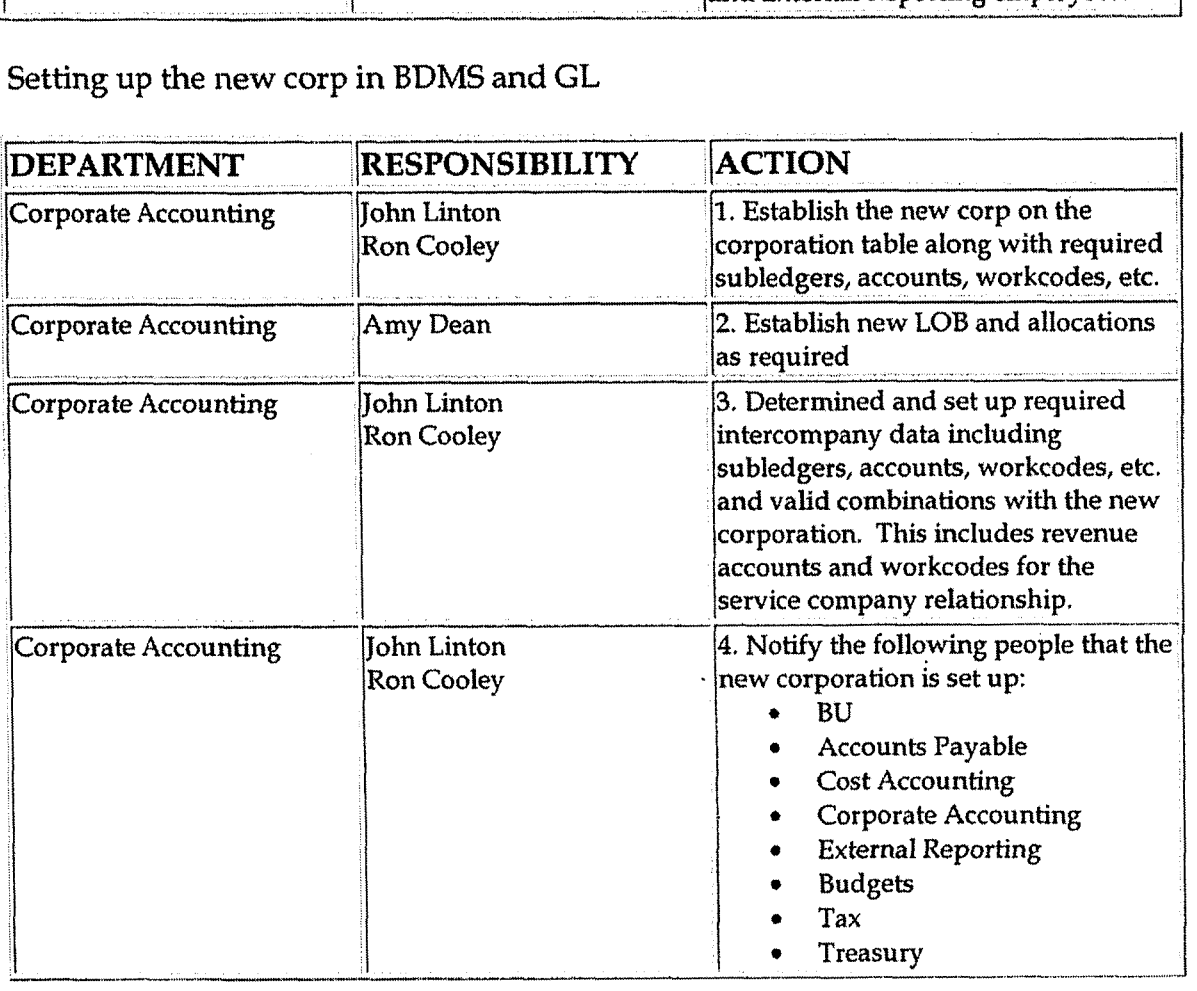

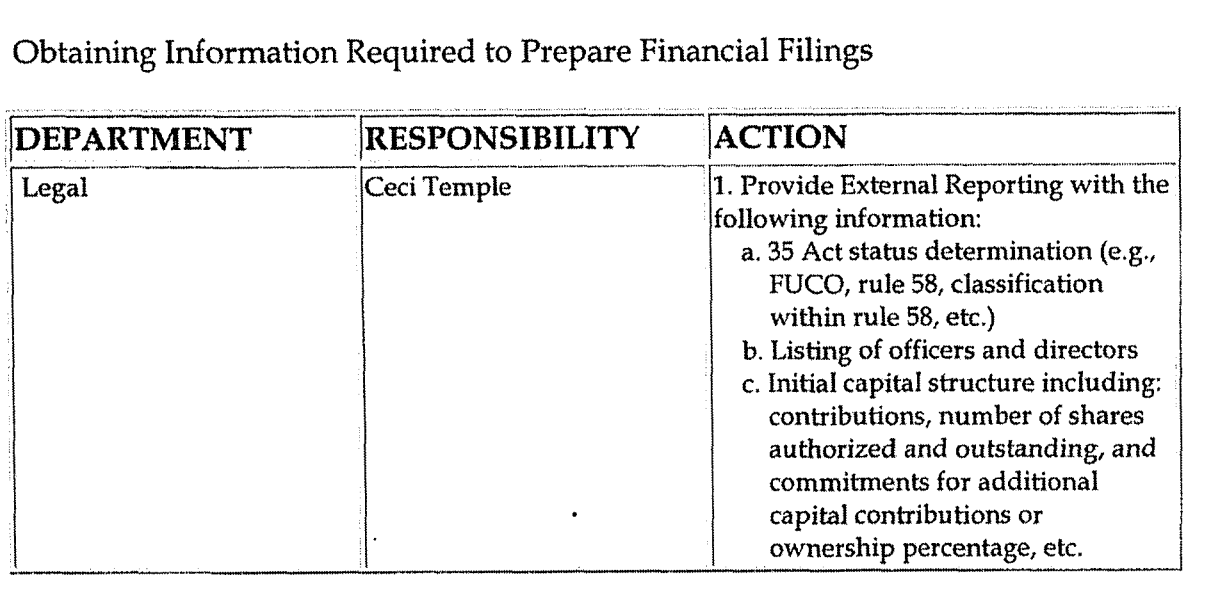

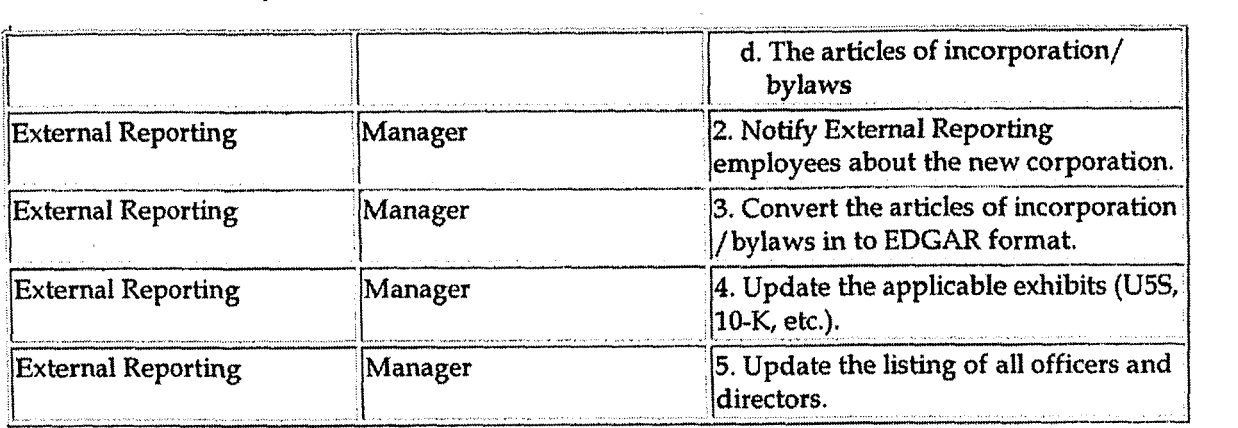

#### **Training and Documents**  *d*

#### Training:

Additional Documents:

The New Corp **and** New **Account** Set-up Forms are located in the Finance  $\bullet$ **and** Accounting Community page of iPower.

# Who Should Know

- Corporate Accounting
- External Reporting
- Legal
- Business Unit Staffs

## **Related Information**

New Corporation Set-up - **Tax** Department Policy

New Corporation Set-up - Treasury Department Policy

New Corporation-Set-up - Service Company Policy

New Corporation Set-up - Misc. Accounts Receivable Policy

New Corporation Set-up - Payroll Policy

Consolidations Policy

## **Contacts**

 $\frac{1}{2}$ 

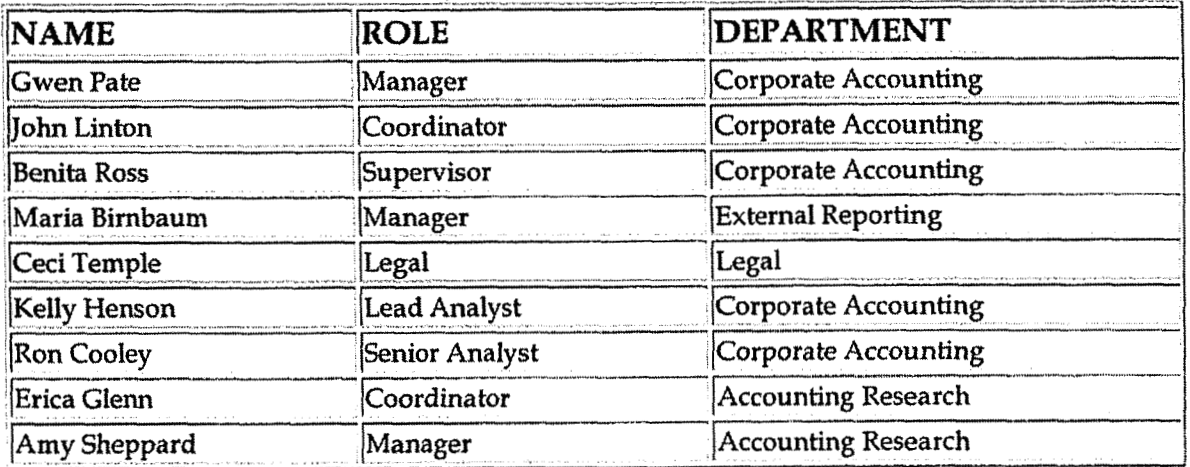

# **Definitions**

**Revisions** 

The following revisions are effective  $11/01/00$ :

- Update procedure for personnel changes
- Update procedure for process changes

The following revision is effective  $04/01/02$ :

Update procedure for personnel changes

The following revisions are effective 01/01/05:

- Update policy for new manual ownership
- Update policy to reflect reorganization of manual  $\bullet$

The following revisions are effective 11/01/05:

- Update procedure for process changes
- Update procedure for personnel changes

**C:GC** No. **2006-00 172 KyPSC-I>R-0 1-004 Page** *366* **af 1026** 

.'

**Cash** -Transaction **Procedures** 

**CINERGY.** 

# **Cash** - **Transaction Procedures**

Functional Area: General Accounting Sarbanes-Oxley Category: Treasury Process Owner: Gwen Pate Effective Date: 01/01/99 Revised Date: 08/01/05

All accounting policies and procedures can be found on the Accounting Policies and Procedures community within iPower as follows:

- Launch iPower
- Select "Accounting Policies and I'rocedures" under the "Communities" heading at the top of the page

## **Policy Statement**

Each month Treasury will create a file of all cash transactions from the Treasury Manager system (TMAN), which is fed to the General Ledger. Additionally, Treasury will ensure that the **TMAN** direct feed is correctly posting all applicable transactions to the cash accounts.

Corporate Accounting will download the daily TMAN files, for use in the preparation of various monthly cash transaction reports.

Additional sources of system generated cash transactions include Passport (Accounts Payable) and the Customer Management System (CMS-Billing Services). The remaining cash transactions are recorded through the Journal Entry Tool, and consist of manual journal entries.

# **Reason for Policy**

To ensure all cash transactions are recorded in the Company financial statements in adherence to GAAP and Regulatory Requirements

**Cash** - **Transaction** Procedures

- Money Pool Loans
- **Bank** Loan Borrowings
- **Bank** Loan Repayments
- Cash Concentrations
- Interest on Sweep Accounts
- Certain Inter-company Disbursements and Receipts (Per Corporate Accounting Intercompany Memo)
- Foreign Currency Exchanges  $\bullet$

### **Q4. What cash transaction reports are prepared each month?**

**A.** Corporate Accounting prepares the following reports each month, using data that is downloaded from TMAN:

- Total Transaction Report  $\bullet$
- TR001, TR002 and TR003 detailed reports  $\bullet$
- TTR to TROOl/TR002/TR003 tie-out report  $\bullet$
- Moneypool detailed report
- Bank Loan Report (including Moneypool, External Debt and Commercial  $\bullet$ Paper)

# **Procedure**

Each day bank accounts are polled to create the "Total Bank Transactions Report" as follows:

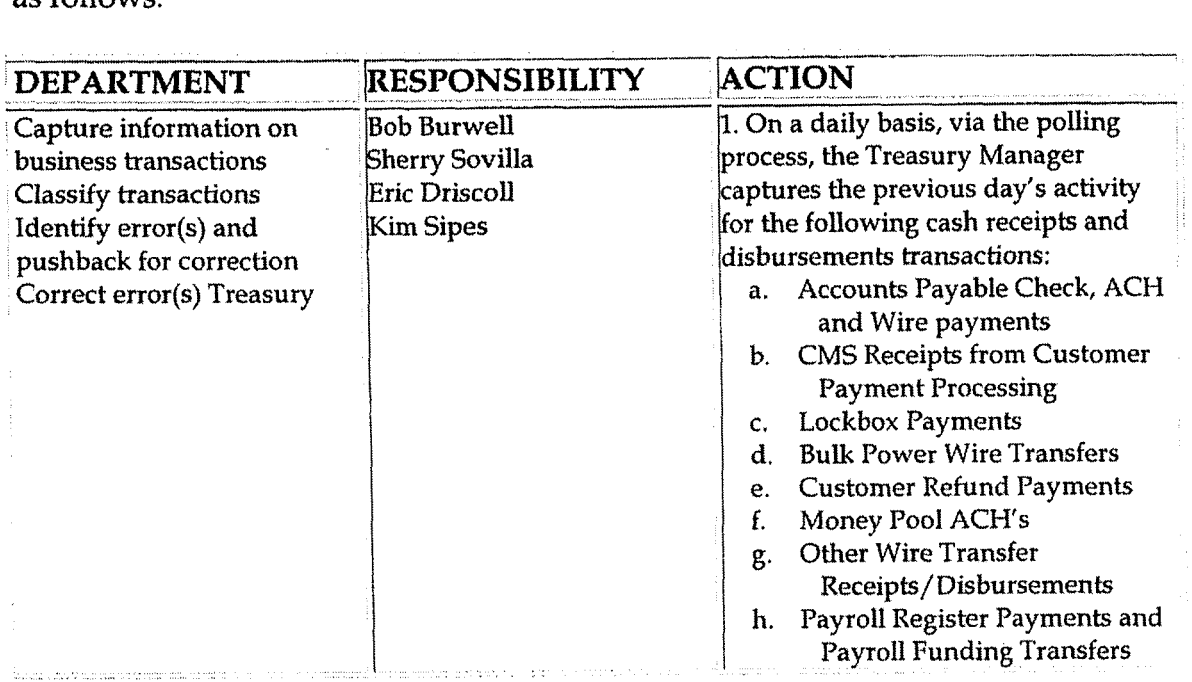

 $\bar{\mathbf{r}}$ 

 $\mathcal{A}$ 

 $\bar{\omega}$ 

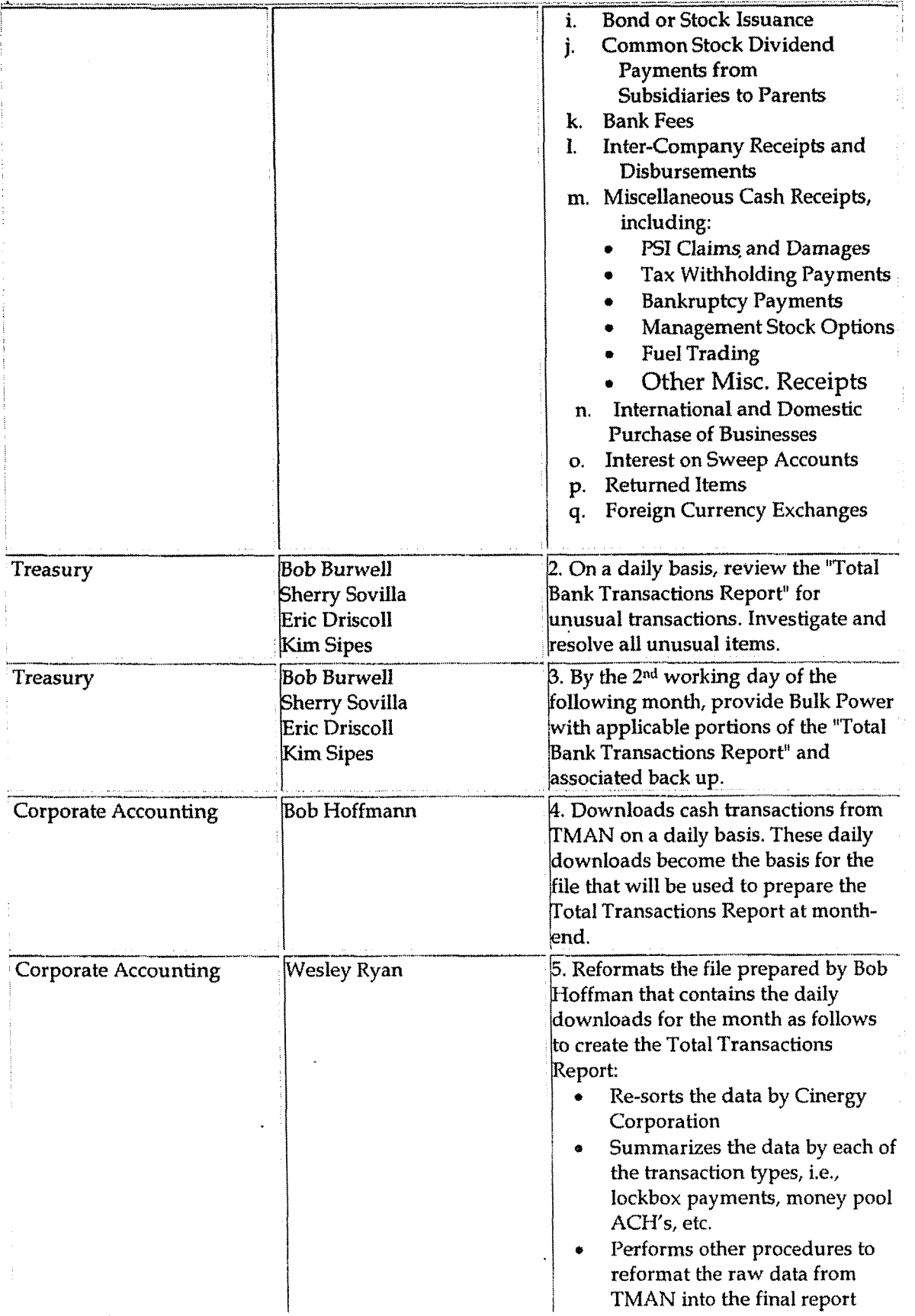

#### **Cash - Transaction Procedures**

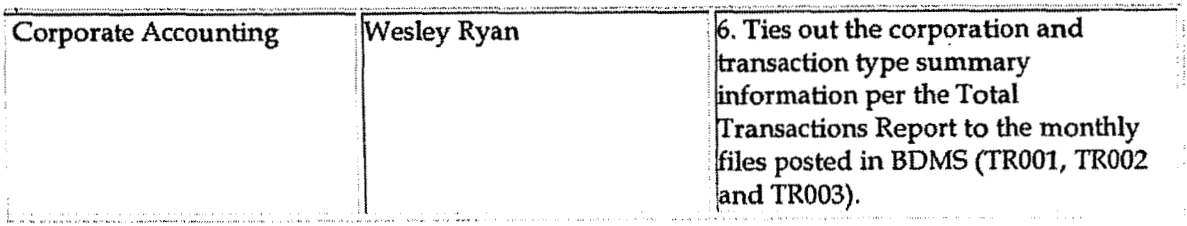

#### Identify error(s) and pushback for correction Prepare journal entries Identify & correct errors Post journal entries

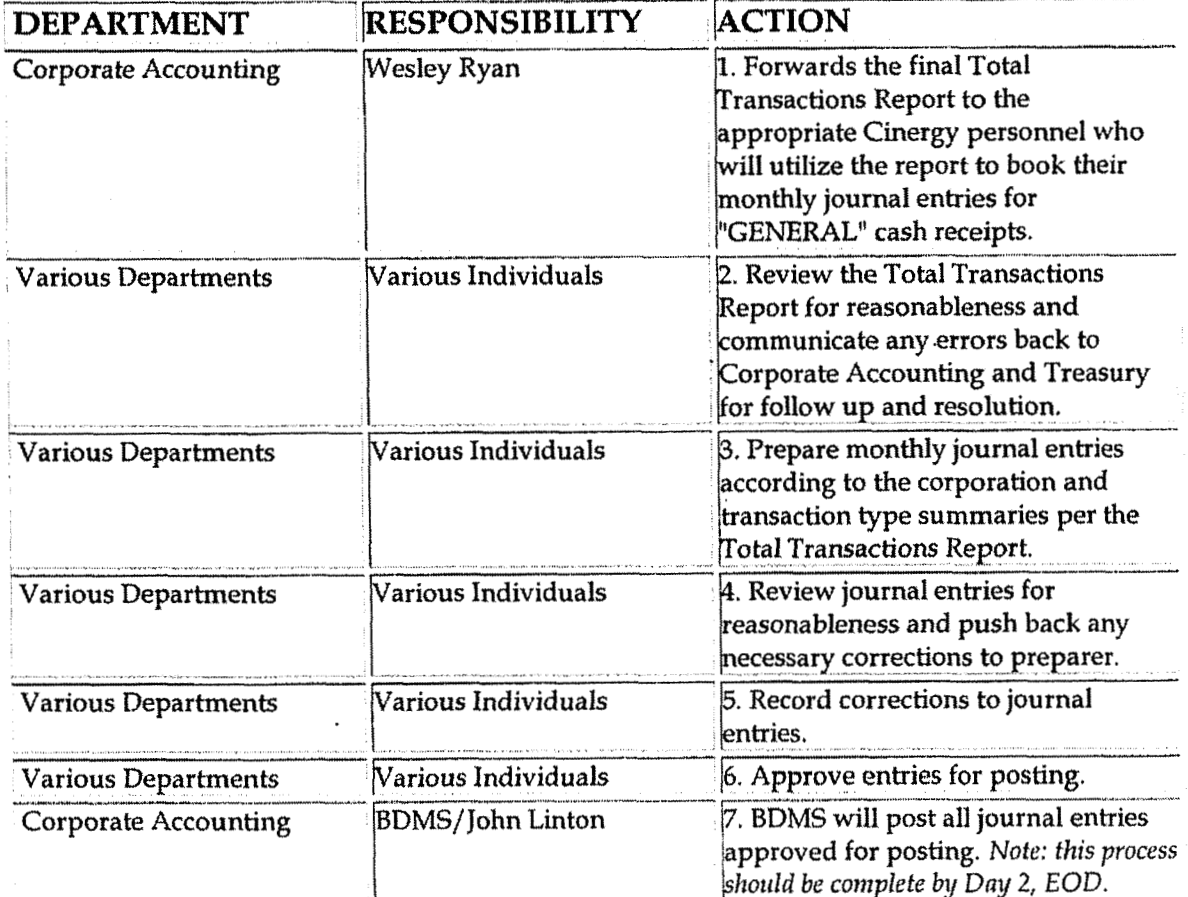

# **Training and Documents**

Training:

**Additional Documents:** 

**Treasury Controls Checklist**  $\bullet$ 

**I** 

- *<sup>8</sup>*' Corporate Accounting **Desk** Procedure on daily download of TMAN
- Corporate Accounting Desk Procedure on monthly preparation **of** the Total Transactions Report

## - **Who Should Know**  1

- Treasurer
- Treasury
- Corporate Accounting
- **<sup>4</sup>**Miscellaneous Accounts Receivable
- Bulk Power
- Fuels Accounting

## **Related Information**

Miscellaneous Bulk Power Payments Policy

Miscellaneous Cash Receipts - Fitness Center Policy

Miscellaneous Cash Receipts - Insurance Claims for PSI Policy

Miscellaneous Cash Receipts - Insurance Claims for CG&E Policy

Miscellaneous Cash Receipts - Refunds /Credits /Dividends Policy

Payroll - Disbursements Policy

Reconciliation of Accounts Payable Disbursements between Cash Ledger & General Ledger - Cash Accounts Policy

Cash Ledger & General Ledger - Cash & Temporary Cash Investments Accounts Reconciliation & Analysis Policy

Bank Reconciliation Procedures Policy

Positive Pay Process Policy

Cash Management - Daily Process Policy

**Contacts** 

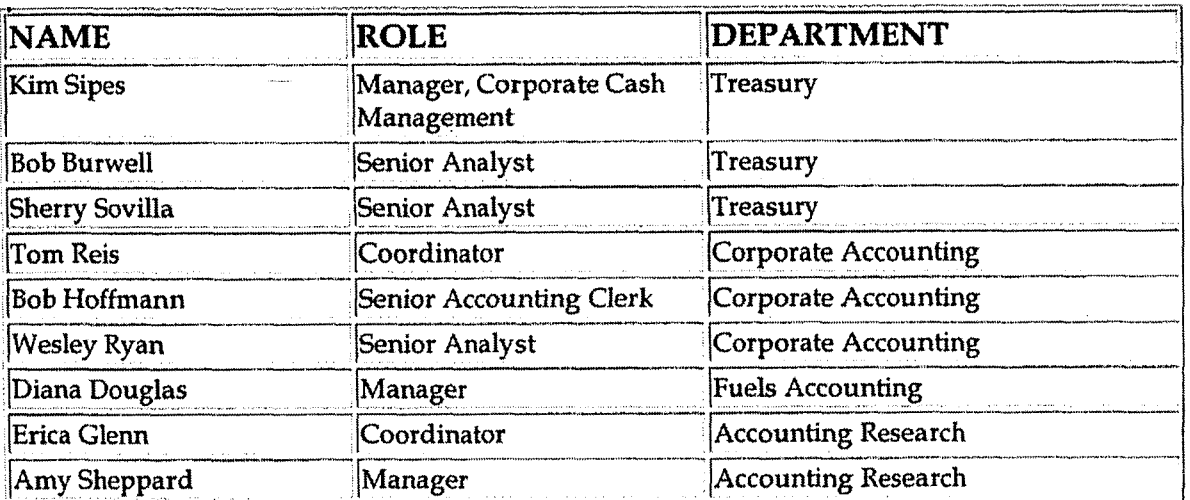

# **Definitions**

- **TMAN Treasury Manager**
- EOD End of Day
- **BDMS Business Data Management System**

### Revisions

The following revisions are effective  $05/01/02$ :

- Update procedure for implementation of Treasury Manager system  $\bullet$
- Update procedure for personnel changes

The following revisions are effective  $03/01/04$ :

- $\bullet$ Update procedure for Treasury Manager system
- Update procedure for personnel changes

The following revisions are effective  $01/01/05$ :

- Update policy for new manual ownership
- Update policy to reflect reorganization of manual  $\bullet$

The following revision is effective  $08/01/05$ :

Update procedure for personnel changes  $\bullet$ 

CaYh - **Transaction Procedures** 

 $\sim$ 

 $\sim 10^6$ 

 $\mathcal{A}$ 

 $\sim$ 

 $\sim$ 

 $\sqrt{1-\mu}$  ,  $\mu$ 

 $\ddot{\phantom{a}}$ 

 $\sim$   $\omega$ 

**Case No. 2006-00172 KyPSC-DR-01-004 Page 574 of' 1026** 

 $\ddot{\phantom{a}}$ 

 $\ddot{\phantom{a}}$
# **CINERGY.**

# New Account Set-up & Definition (Account Standards)

**Functional Area: General Accounting High Level Controls** Sarbanes-Oxley Category: Process Owner: **Gwen Pate Effective Date:** 05/01/98 **Revised Date:**  $01/01/05$ 

All accounting policies and procedures can be found on the Accounting Policies and Procedures community within iPower as follows:

- Launch iPower
- Select "Accounting Policies and Procedures" under the "Communities" heading at the top of the page

## **Policy Statement**

All Balance Sheet accounts for all corporations shall be defined according to a group of Account Standards. These standards are to be addressed when a new account is set-up by Corporate Accounting.

PBR (Accounting Data Setup) is utilized for tracking adherence to these standards.

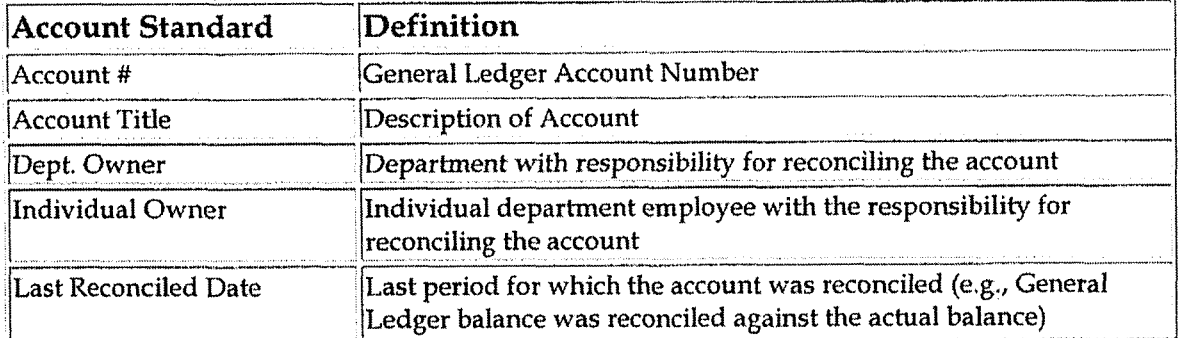

The Account Standards are as follows:

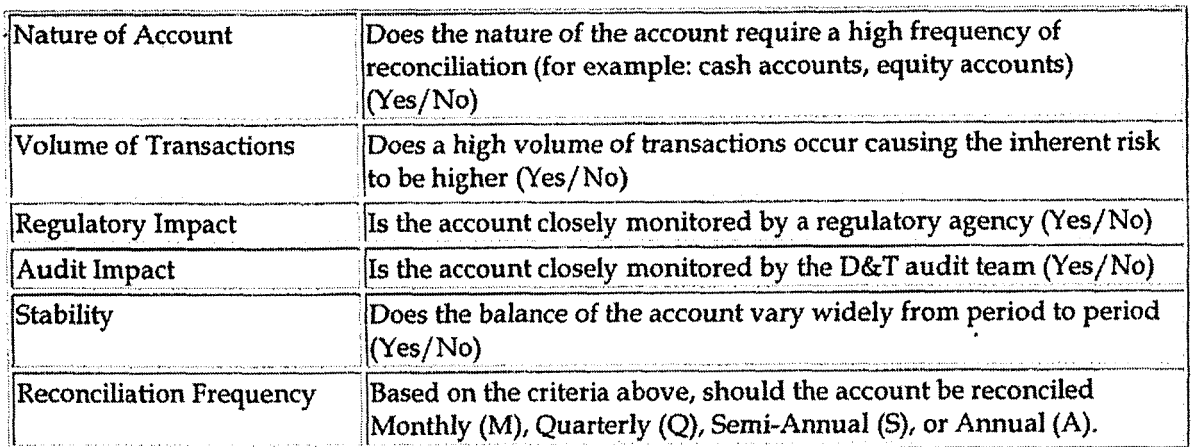

## **Reason for Policy**

Account Standards provide several benefits:

- To delineate account reconciliation duties between the Accounting  $\bullet$ Department and the Business Units
- To ensure responsibility for accuracy of data within an account is held by those closest to the transactions
- To increase control of accounts  $\bullet$
- To clearly define ownership of accounts providing a single source for  $\bullet$ information regarding all the accounts

**Process Flows** 

**Process Description/Narrative** 

**Frequently Asked Questions** 

#### Procedure

Requesting a New Account

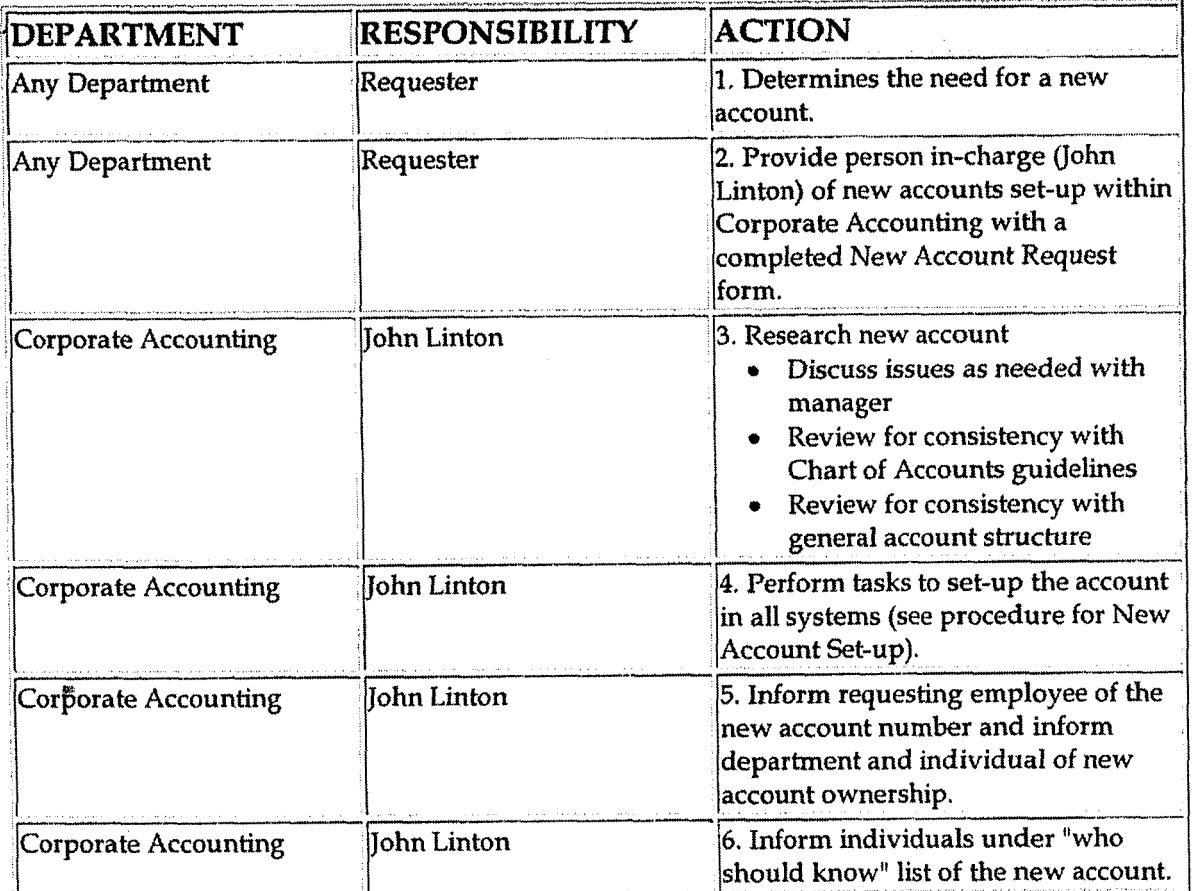

# **Training and Documents**

Training:

**Additional Documents:** 

New Account Request form  $\bullet$ 

## **Who Should Know**

- Controller  $\bullet$
- **Assistant Controllers**  $\bullet$
- Regulated Businesses BU Financial Operations  $\bullet$
- Power Technology & Infrastructure Services BU Financial Operations  $\bullet$
- Energy Merchant BU Financial Operations  $\bullet$
- **Budgets & Forecasts**  $\bullet$
- **Corporate Accounting**  $\bullet$
- Management Reporting & Cost Accounting
- Tax
- **Human** Resources
- IT
- Rates
- Shareholder Services
- Fixed Asset Accounting
- Payroll & Benefits Accounting
- Accounts Payable
- Accounting Research and Reporting
- Treasury

## **Related Information**

- Reconciliation & Analysis **of** Accounts Policy  $\bullet$
- User's Guide Account Reconciliation Database
- User's Guide to Generating Reports from Accounting Data Set-up for the  $\bullet$ Account Reconciliation Database

- User's Guide to Generating Account Reconcile Status Report from FRT
- User's Guide to Generating Reports from FRT for the Account  $\bullet$ Reconciliation Database

#### **Contacts**

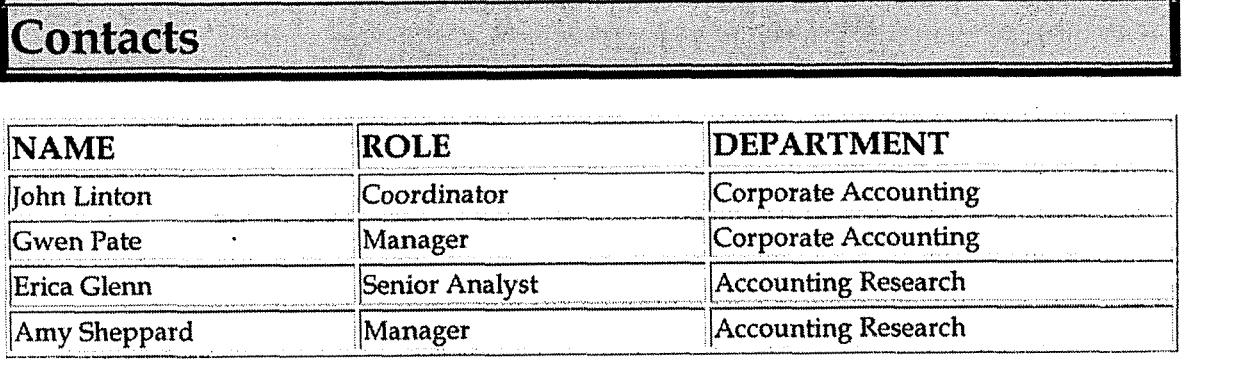

#### **Definitions**  3

#### **Revisions**

The following revisions are effective 08/01/99:

**New Account Set-up** & **Definition (Account Standards)** 

- b . Update "Responsibility" column for personnel changes
- Creation of Account Reconciliation database in PBR

The following revisions are effective 04/01/01:

- Update for department changes
- Update for New Account Request form

**The** following revision is effective 10/01/02:

Update for department name change

The following revision is effective 11/01/03:

Update for department name change  $\bullet$ 

The following revisions are effective  $01/01/05$ :

- \* Update policy for new manual ownership
- Update policy to reflect reorganization of manual

**Monthly Reporting Process** 

**Case No. 2006-00 172**  Ky PSC-LIR-0 **1-004 Page 580 of 1026** 

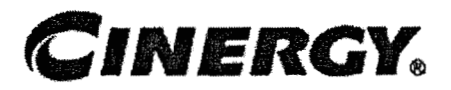

# **Monthly Reporting Process**

Functional Area: General Accounting Sarbanes-Oxley Category: Financial Reporting & Disclosures Process Owner: Gwen Pate Effective Date: 05/01/02 Revised Date:  $11/01/05$ 

All accounting policies and procedures can be found on the Accounting Policies and Procedures community within iPower as follows:

- Launch iPower
- Select "Accounting Policies and Procedures" under the "Communities" heading at the top of the page

**Policy Statement** 

Each month, Corporate Accounting shall prepare and analyze the financial statements to provide Accounting management with information regarding financial results.

## **Reason for Policy**

To document the monthly reporting process for providing Accounting management with information regarding financial results

**Process Flows** 

A'

**Process Description/Narrative** 

**a** 

#### Timeline:

Prior to the end of each accounting period, Corporate Accounting will publish a Closing Calendar outlining the procedure and due dates for closing the current accounting period. The calendar will be available via iPower. The calendar will disclose the workdays for the month **and** the tasks due on each workday. When necessary, weekends will be included as workdays to ensure the financials are completed in a timely manner.

#### Preliminary Results:

Preliminary results will be scheduled for release on the 8<sup>th</sup> working day. In order to meet this release date, all tasks listed on the calendar must be completed on **the** due dates assigned. The release of the preliminary results is dependent on timely execution of the Closing Calendar tasks. This includes feeders being received in Corporate Accounting, journal entries completed, approved and posted, accounting modules ran, and reviews completed, Once all necessary tasks are completed, management will meet and determine when the preliminary results will be released.

#### Financial Result Analvsis:

Financial analysis will be performed on the preliminary results and issues reported to management. Any required journal entries will then be completed and all necessary closing calendar tasks will be repeated to incorporate the correcting journal entries into the financials. Financial analysis will then be updated to include these corrections.

#### Final Financial Results:

Final financial statements will be submitted to management for final review. Once the financials have been approved by management, the reporting month will be closed. **At** the end of each month, General Accounting will distribute a Monthly Comparative Variance Analysis packet. This packet will include final copies **of** the financials, income statement summary analysis, margin analysis, income statement line item analysis, weather and volume analysis, balance sheet summary analysis and balance line item analysis.<br> **L** 

#### **Frequently Asked Questions**

## Procedure

Preliminary **Results** from Hypcrion Reports, Hyperion Analyzer and CFO Report Packet

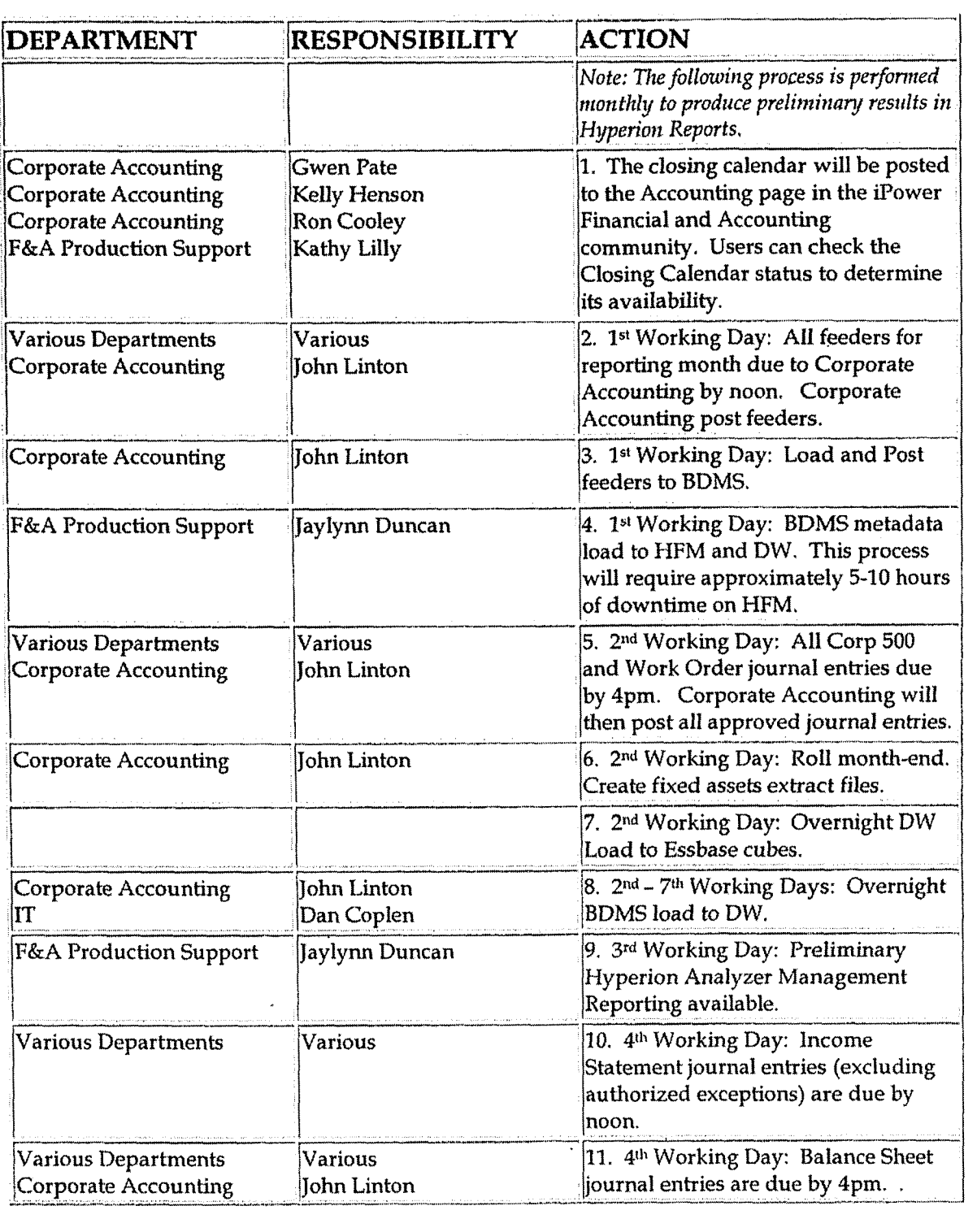

 $\langle \cdot \rangle$ 

 $\hat{\mathcal{A}}$ 

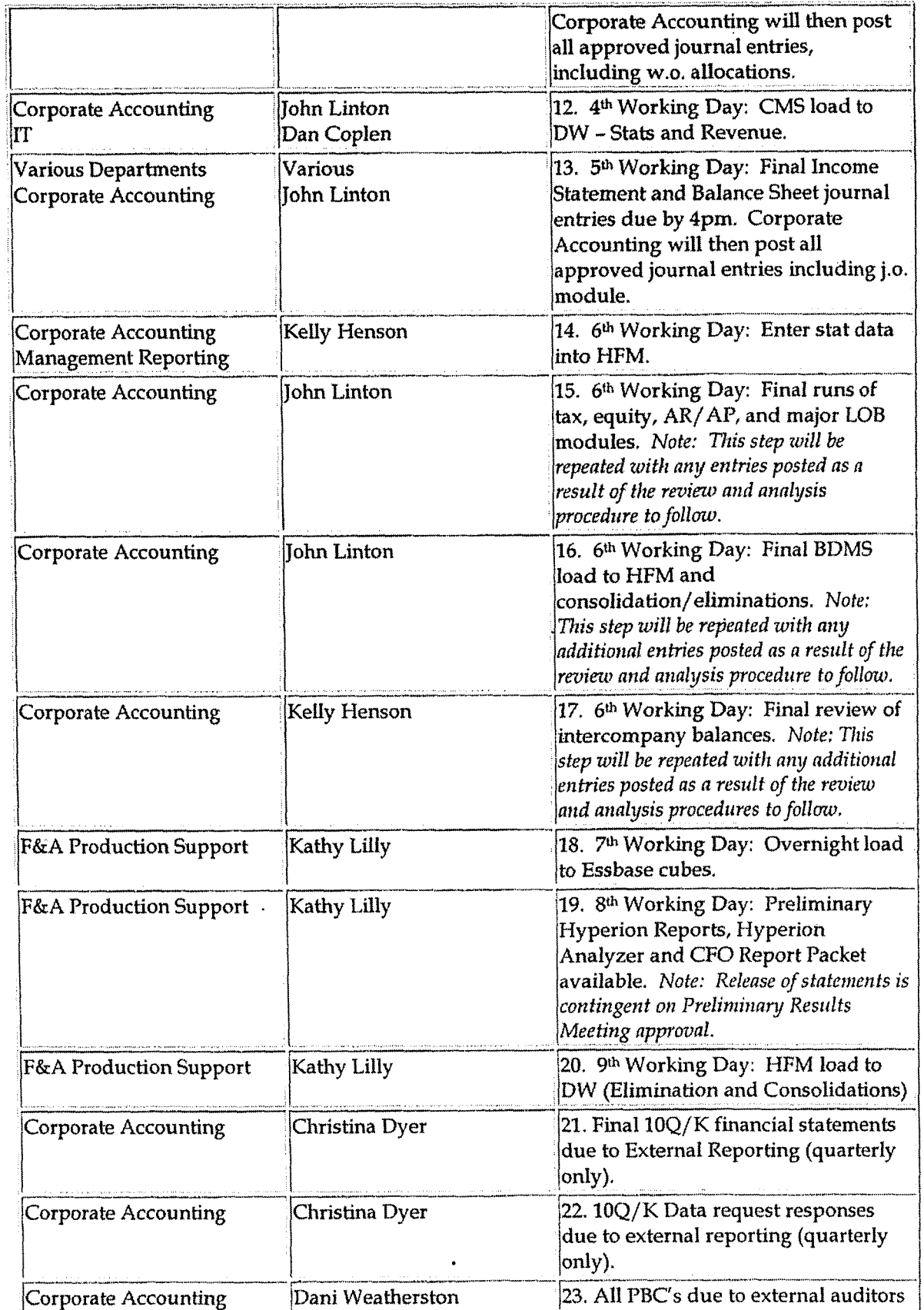

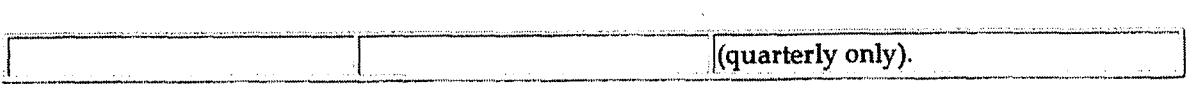

Prepare schedules for Preliminary Results Meeting and Monthly Comparative Variance Analysis Packet

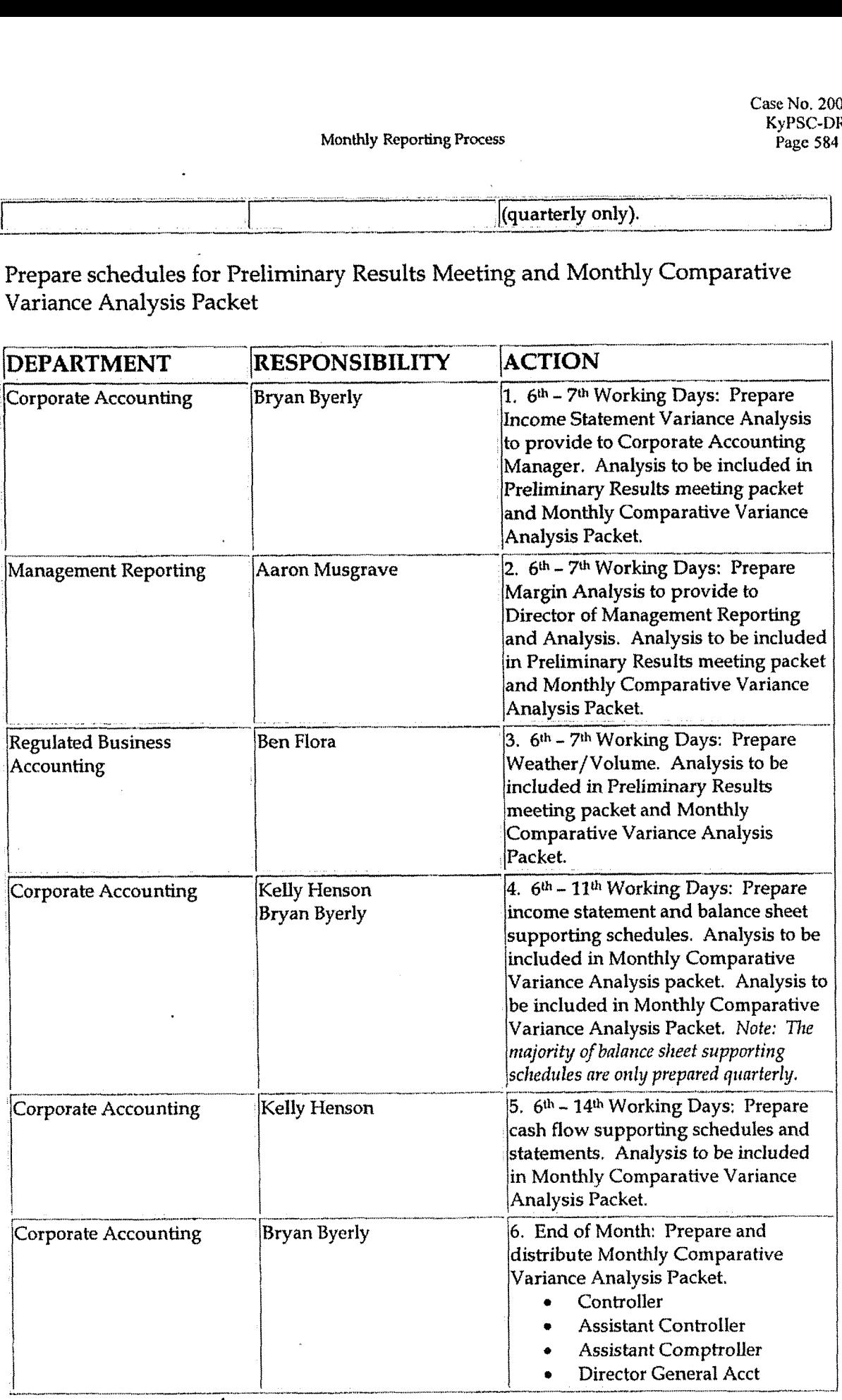

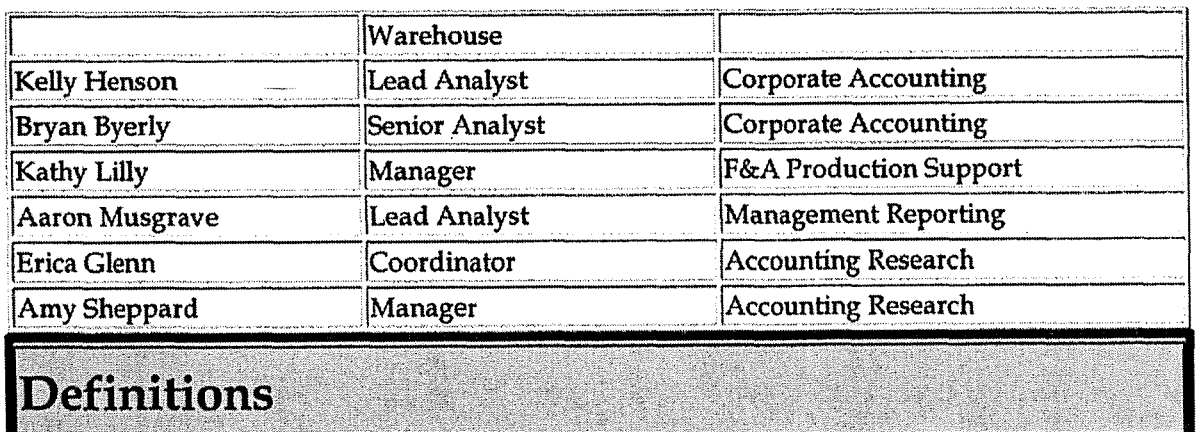

Hyperion Financial Management (HFM) - Financial management and reporting tool

Hyperion Reports - Provides users with standard reports used for financial statement reporting and analysis

Hyperion Analyzer - Supports management reporting and provides graphical reports for the CFO Reports Packet

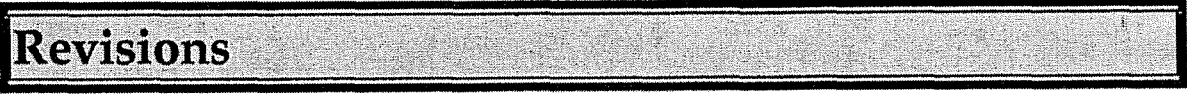

The following revisions are effective  $01/01/05$ :

- Update policy for new manual ownership  $\bullet$
- Update policy to reflect reorganization of manual  $\bullet$

The following revision is effective  $11/01/05$ :

• Update policy to reflect new reporting tools

**Money Pool Transactions** 

**Case NO. 2006-00172**  KyPSC-DR-01-004 **Pagc 587 of 1026** 

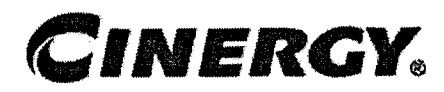

# **Money Pool Transactions**

Sarbanes-Oxley Category: General Ledger Accounting Process Owner: Gwen Pate Effective Date: 08/01/05 Revised Date:

Functional Area: General Accounting

All accounting policies and procedures can be found on the Accounting Policies and Procedures community within iPower as follows:

- Launch iPower  $\bullet$
- Select "Accounting Policies and Procedures" under the "Communities"  $\bullet$ heading at the top of the page

# **L Policy Statement**

On a monthly basis, Corporate Accounting will record the accounting entries (CA **343** journal entries) necessary to recognize the financial impact of money pool transactions between the various Cinergy entities.

## **Reason for Policy**

To ensure that the financial impact of all money pool transactions are properly recorded in the Company's financial statements, in adherence to GAAP, Regulatory Requirements and the Money Pool Agreement

**Process Flows** 

## **Process Description/Narrative**

Each month, Corporate Accounting downloads a file from the Treasury Manager system (TMAN), containing the short-term debt transactions. Each transaction is

supported by a debt "ticket" which contains the essential elements of the borrowing arrangement (Investing Co., Borrowing **Co.,** Date Issued, Date of Maturity, No. of Days, Interest Rate, Principle and Maturity Amount).

These Money Pool transactions are isolated in an excel file (Bank Loans), which is then re-formatted for analysis and calculation purposes, The data elements in the excel file are used to calculate the accrued interest earned for each debt instrument (ticket).

In calculating the interest amount for the borrowing period, no interest is calculated for the last day and 360 days are used as the annud period in the denominator. The interest amounts calculated at the beginning and end of the month may need to be prorated, based on any overlap of borrowing periods that span two different months. Also, accrued interest for the last day of the month is excluded from Accounting's CA **343** entries, since it is included as part of the TROOl system feed to BDMS.

Maturity amounts are calculated at month-end, which should agree with the General Ledger Notes Receivable balance, after posting the CA **343** and TROOl entries.

Manual CA **343** journal entries are prepared to record interest income and expense, as well as adjust notes receivable and inter-company accounts for the current month's activity.

#### **4 Frequently Asked Questions i**

#### **Q1. Whv** are the CA 343 iournal entries necessary?

**A.** To record the financial impact of borrowing activity between the entities, that is **not** included as part of the TR001 system feed to BDMS.

#### **Q2. Are there any prohibited borrowing arrangements per the Money Pool Agreement?**

**A.** Yes. Cinergy Corp (800) cannot borrow from its subsidiaries.

#### **Q3. Are the other entities allowed to engage in lending and borrowing** activities?

**A.** Yes. Except for the prohibited arrangement in Q2, the other entities can lend and borrow funds among themselves.

**Procedure** 

 $\ddot{\phantom{0}}$ 

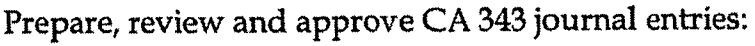

 $\ddot{\phantom{a}}$ 

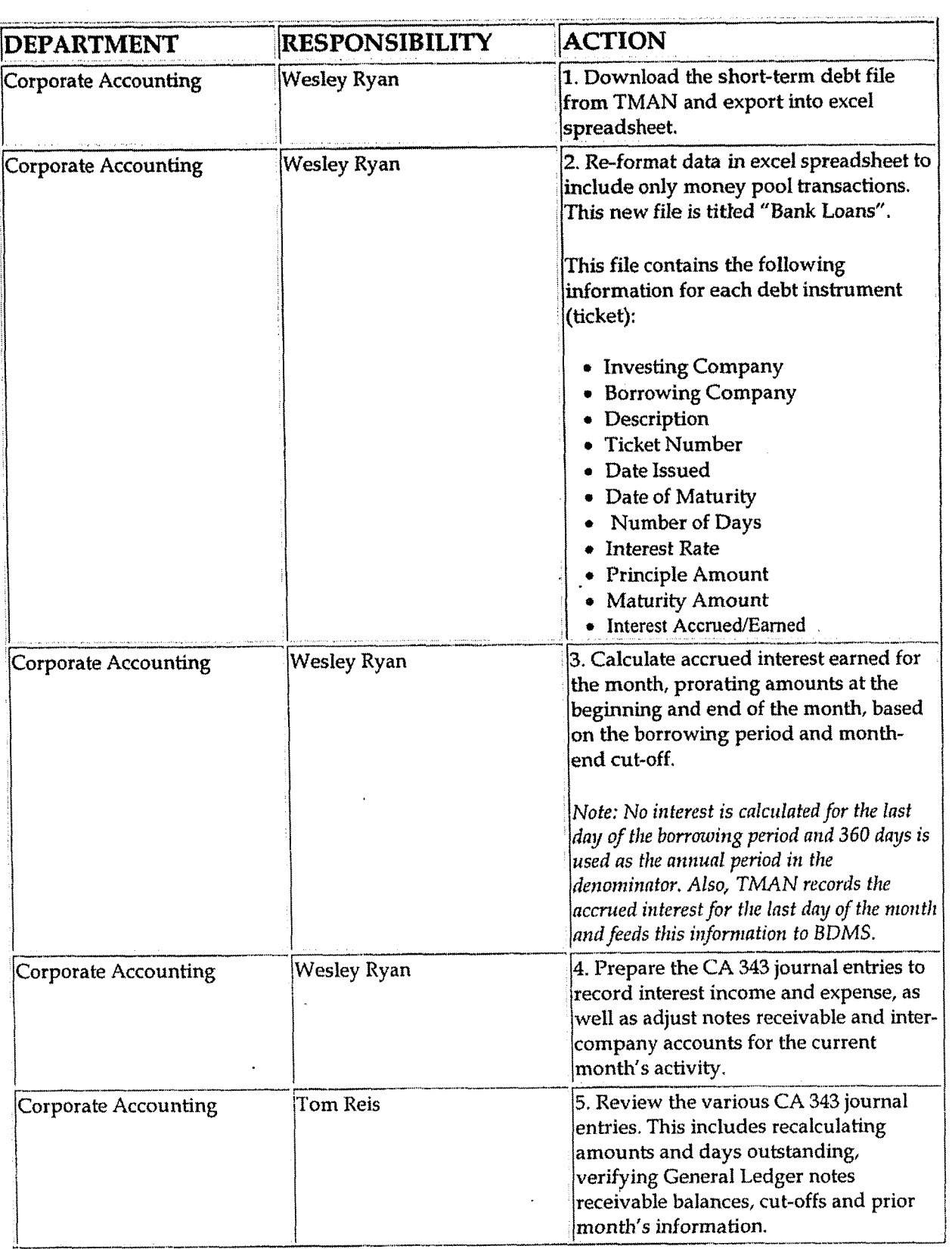

**d** 

#### **Money Pool Transactions**

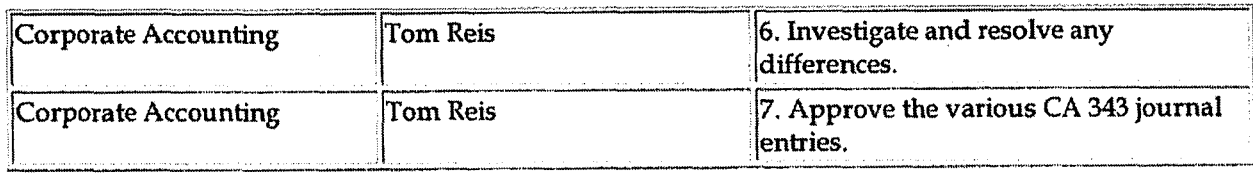

## **Training and Documents**

**Training:** 

**Additional Documents:** 

\* Money **Pool Agreement** 

## **Who Should Know**

- **Corporate Accounting**
- **Treasury**

## **Related Information**

#### **Contacts**

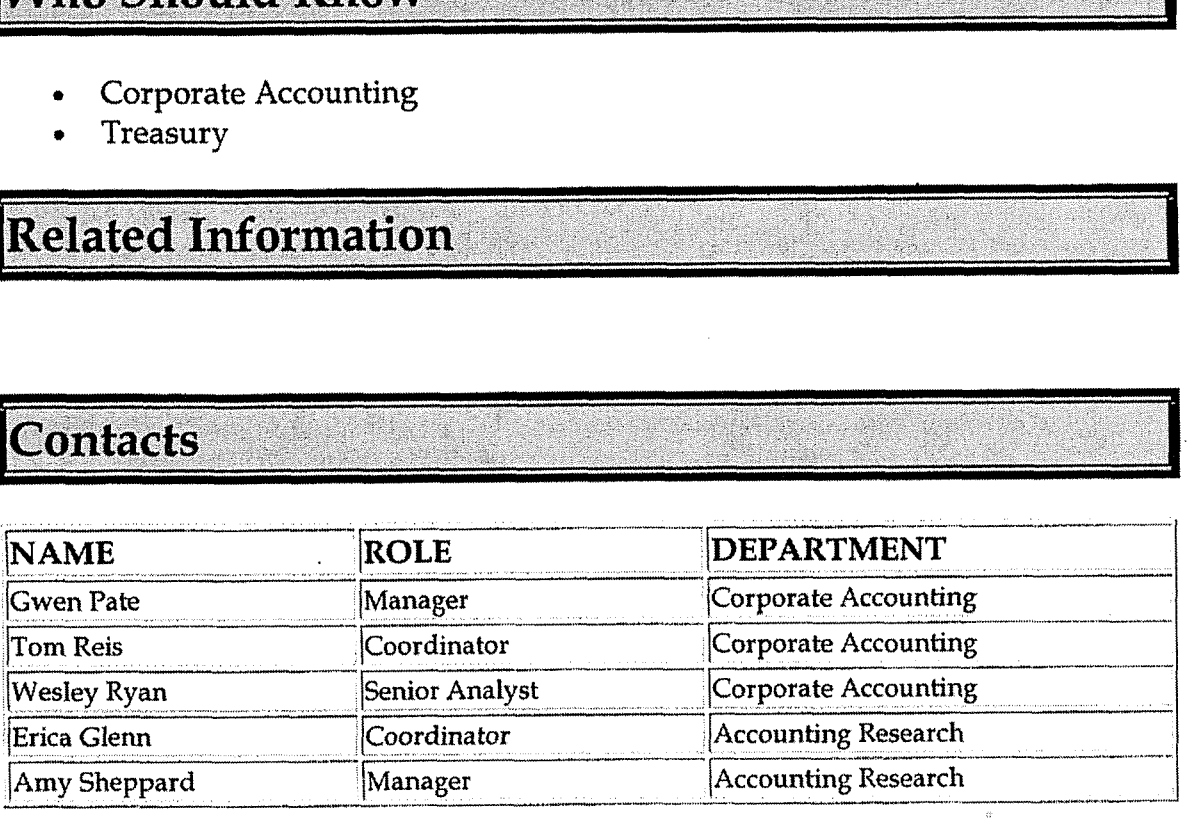

#### **h Definitions**

#### **BDMS** - **Business Data Management System**

**TMAN** - **Treasury Manager** 

**Money Pool Transactions** 

 $\chi \rightarrow$ 

**Case** No. *2006-00* **1 72**  Ky PSC-DR-0 **1 -004 Page 591 of 1026** 

#### **Revisions** - **3**

 $\ddot{\phantom{a}}$ 

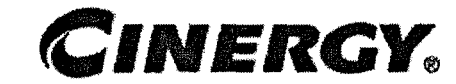

# **Misc. Cash Receipts** - **Refunds/Credits/Dividends**

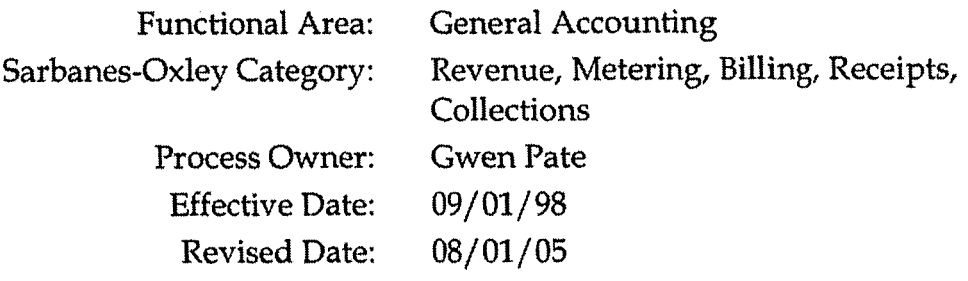

All accounting policies and procedures can be found on the Accounting Policies and Procedures community within iPower as follows:

- Launch iPower  $\bullet$
- Select "Accounting Policies and Procedures" under the "Communities" heading at  $\bullet$ the top of the page

## **Policy Statement**

Miscellaneous cash receipt activity related to refunds, credits, and dividends in the Company financial statements in should be recorded in adherence to **GAAP.** 

#### **Reason for Policy**

To ensure that all miscellaneous cash receipt activity related to refunds, credits, and dividends are properly recorded in the Company financial statements in adherence to GAAP

**Process Flows** 

**Process Description/Narrative** 

This procedure describes the process that is used to identify and record cash movement that is not entered by a specific departments system (such as Billing Services customer management system, the accounts payable system, Miscellaneous Receivables computer system, etc.) or another policy specified under Revenue, Metering, Billing, Receipts, Collections category.

Through Treasury Manager's daily processing (see Treasury: Cash Management - Daily Processing), all cash receipts and disbursements are collected and categorized. General accounting then reviews the transactions on a daily and/or monthly basis to determine which items are processed through specific department systems (such as Billing Services customer management system, the accounts payable system, Miscellaneous Receivables computer system, etc,) or which items need manual intervention (see Closing Procedures: Cash Ledger Procedure), General Accounting identifies these items on the Total Transaction Report with an identifier of GEN (see Closing Procedures: Cash Transaction Procedures).

The items which need manual intervention are reviewed daily and/ or monthly by General Accounting to determine whether proper accounting exists with the back-up provided by Treasury or through emails received from other departments notifying General Accounting of receipts and disbursements that will, or have been, initiated (coal trading transactions, deposits sent to Treasury for deposit, miscellaneous wires. received from third parties that do not have corresponding invoices, etc.). The accounting that is provided by Treasury or other departments is used to manually book the entry to the general ledge;. For those transactions where proper accounting has not been provided in some manner, research is done to deterrnine which department owns the transactions and steps are taken to obtain proper accounting so that the entry can be booked to the general ledger manually.

Once all transactions have been identified and proper accounting has been obtained, General Accounting enters the transactions manually via the journal entry tool. The journal entry number used is either CAlOl or CA106, depending on the corporation. When the entry has been input into the system and the preparer has marked the entry as complete, the preparer of the entry prints a copy of the journal entry and hands it with the Total Transaction Report, and all back-up showing proper accounting to the General Accounting reviewer. The reviewer then identifies any errors that may exist in the preparation of the journal entry. If errors are found, the entry is updated by the preparer and corrected. The reviewer will then review the entry again for any potential errors. Once the entry has been adequately prepared and reviewed the entry is marked by the reviewer in the journal entry tool as approved. The entry is then posted to BDMS by data warehouse.

**As** a tool to ensure that all transactions identified as needing manual entry into **BDMS**  have been entered, General Accounting has created a spreadsheet to tie-out what was

identified on the Total Transaction Report to what was entered into the Journal Entry Tool. This is reviewed by the 5<sup>th</sup> workday of each month. General Accounting ensures that all transactions identified for manual intervention have been entered for the month. If there are any discrepancies identified on the 5<sup>th</sup> workday, General Accounting works to identify what transactions make up the discrepancy and how it is going to be resolved in the current month.

### Procedure

Capture information on business transaction Classify transactions for journalizing **Cutoff transactions** 

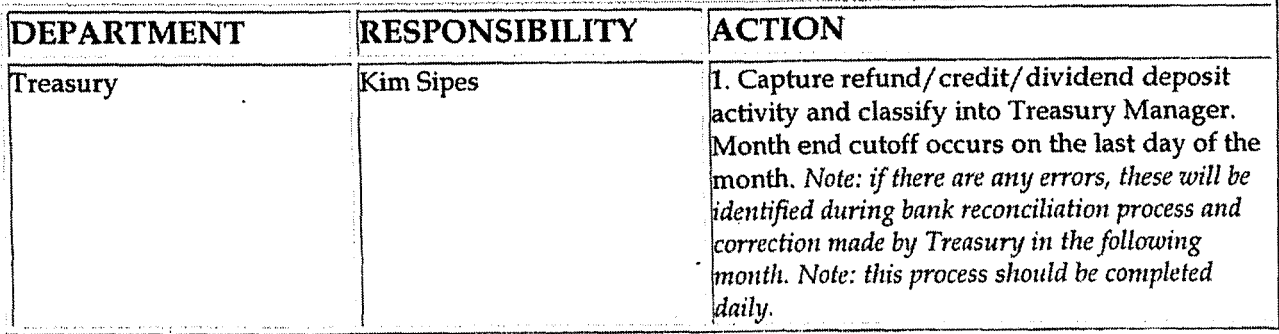

Identify error(s) in Source Documents and pushback for correction

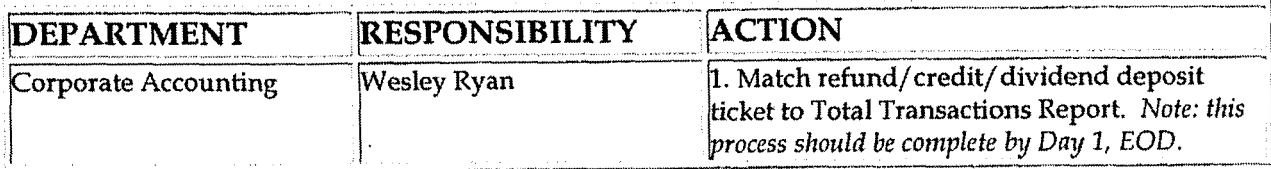

#### Prepare journal entries

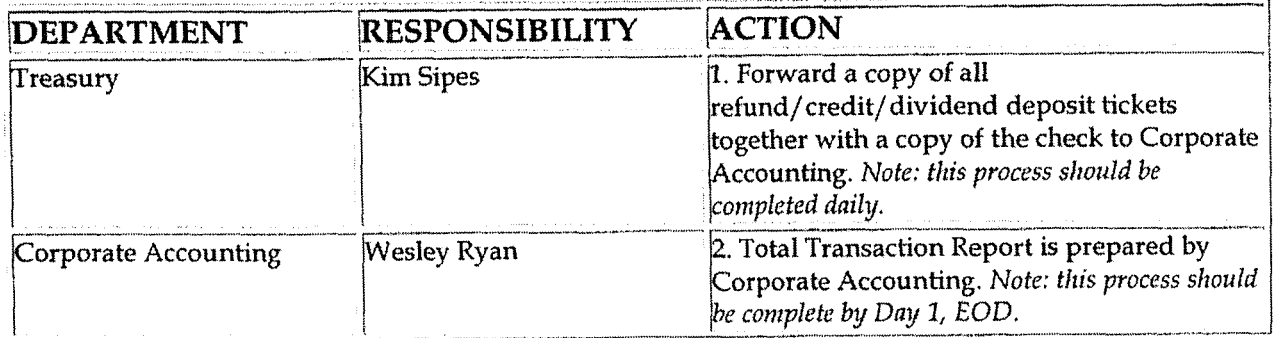

**Salar** 

 $\ddot{\cdot}$ 

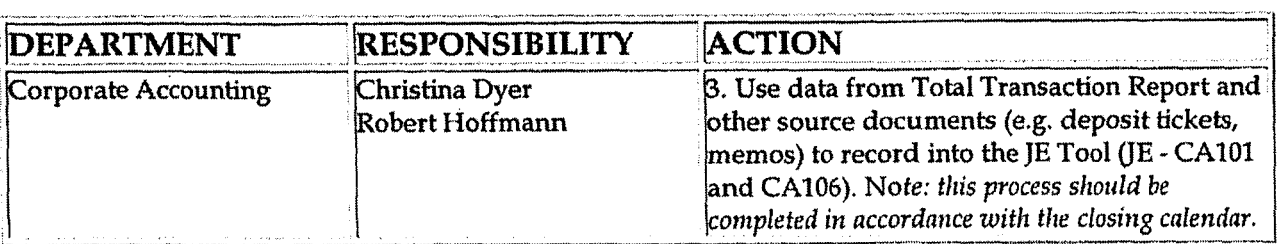

#### Identify errors in prepared journal entries

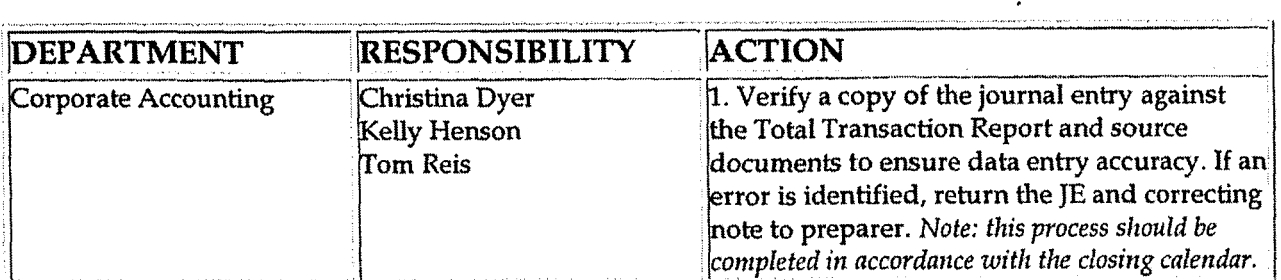

#### Correct errors in prepared journal entries

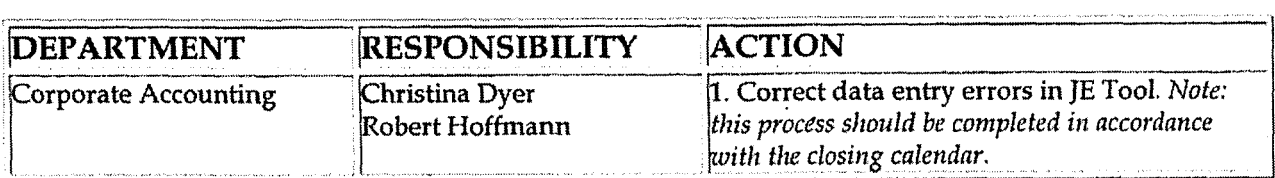

Post journal entries to BDMS 3.0

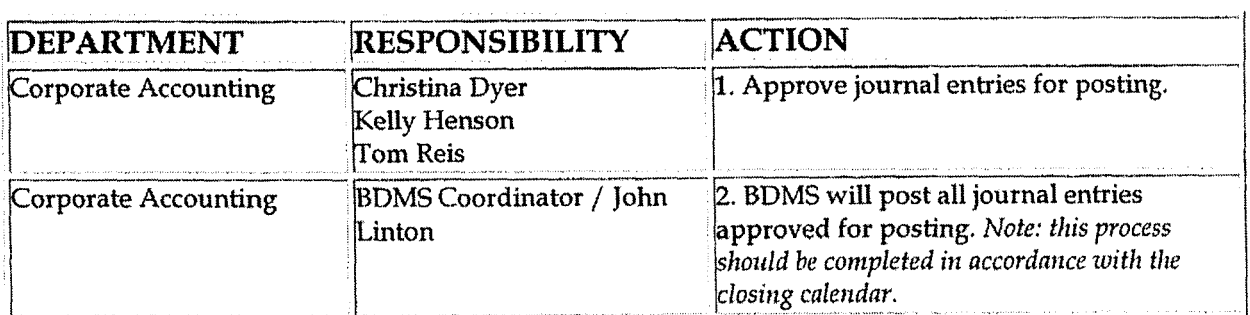

#### Create and post accruals

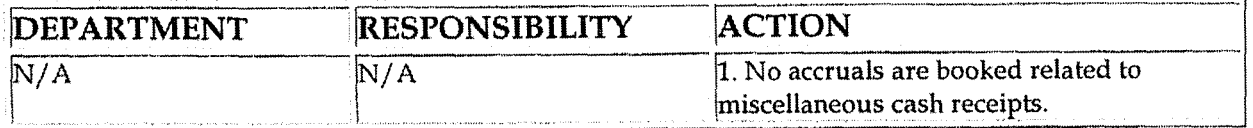

Create and post reserves

 $\mathbf{r}$ 

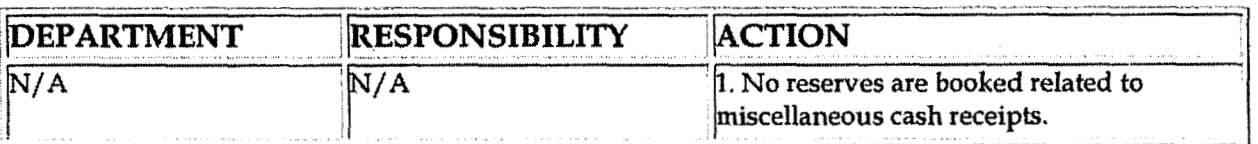

## **Training and Documents**

Training:

Documents:

Who Should Know

- **Corporate Accounting**
- Treasury

## **Related Information**

Misc. Cash Receipts - Fitness Center Policy

Misc. Cash Receipts - PSI Insurance Claims Policy

Misc. Cash Receipts - CGE Insurance Claims Policy

Misc. Cash Receipts - Management Stock Option Payments Policy

# Contacts

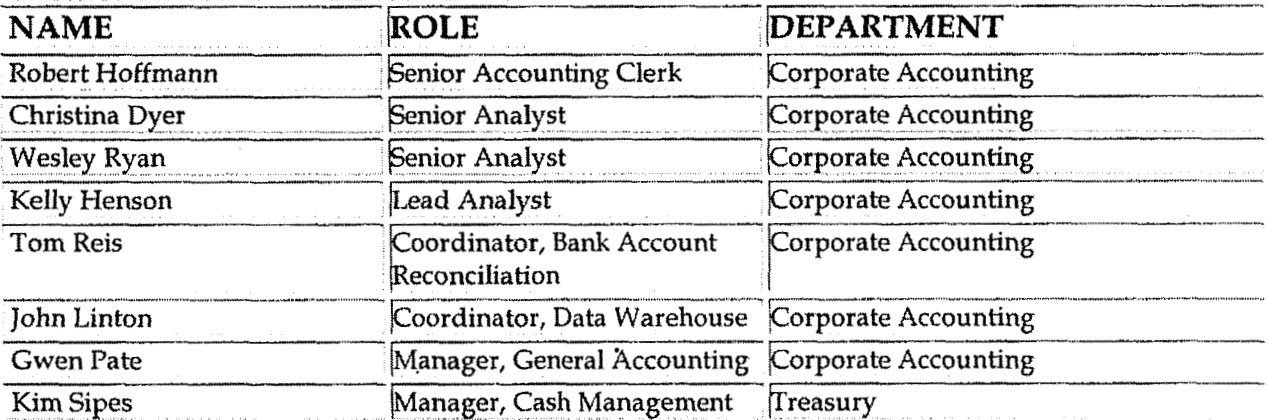

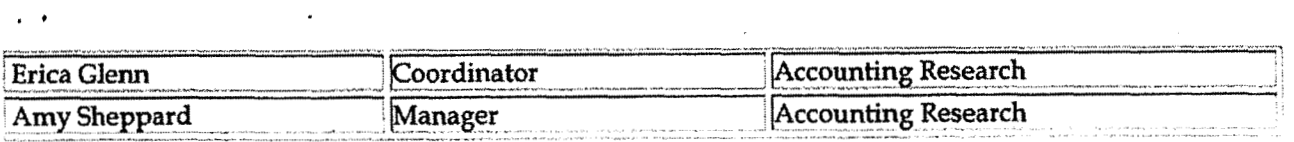

#### **Definitions**

#### BDMS - Business Data Management System

#### **Revisions**

The following revisions are effective  $11/01/00$ :

- Update procedure for personnel and department name changes  $\bullet$
- Update procedure for process changes  $\bullet$

The following revisions are effective 05/01/02:

- Update procedure for personnel changes
- Update procedure for process changes  $\bullet$

The following revisions are effective 02/01/05:

- **<sup>a</sup>**Update procedure for personnel changes
- Update for change in format  $\bullet$

The following revision is effective 08/01/05:

Update procedure for personnel changes

**Miscellaneous Cash Receipts** - **Insurance** Claim

**1** 

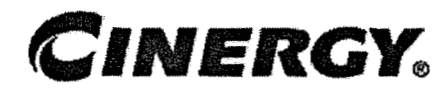

# **Miscellaneous Cash Receipts** - **Insurance Claims**

Functional Area: General Accounting Sarbanes-Oxley Category: Revenue, Metering, Billing, Receipts, Collections Process Owner: Gwen Pate Effective Date: 10/01/05 Revised Date:

All accounting policies and procedures can be found on the Accounting Policies and Procedures community within iPower as follows:

- Launch iPower
- Select "Accounting Policies and Procedures" under the "Communities" heading at the top of the page

**Policy Statement** 

Claims receipts are recorded timely and appropriately.

**Reason for Policy** '

To ensure all receipts related to claims for PSI are deposited and recorded correctly and timely

**Process Flows** 

**t** 

## **Process Description/Narrative**

PSI regularly receives checks from various people and companies to settle claims that are usually a result of damage done to PSI property. These checks are routed to Sherry Hopson, Risk Management Asst,, Claims Department. Sherry periodically **(3-4** times a month) prepares a deposit slip, **and** completes a "Collection for Damage to Company Property" Report. This report identifies the claim, claim status, claimant, District, checks number and also lists the accounts to be credited.

Sherry forwards the checks and completed deposit slips to Treasury, who makes the deposit. "The Collection for Damage to Company Property" report is communicated to the areas where the damage occurred. **A** copy of the deposit slip and the "Collection for Damage to Company Property" report are sent to Bob Hoffman, Corporate Accounting. Bob prepares a monthly journal entry to post the cash receipt and also credit the various accounts. Bob also compares the deposit slip totals to the amounts recorded by Treasury.

Note that CG&E's miscellaneaus cash receipts for insurance claims are settled through Miscellaneous Accounts Receivable.

## **Frequently Asked Questions**

#### **Q1, How is** a new **claim established?**

**A.** The process to establish a claim amount is relatively straightforward. Once the claims department is notified of the claim, an investigation and liability exposure analysis is completed to determine potential future expenditures that Cinergy may incur once the claim is settled, The Claims department tracks these in the STAR database, which is in effect the subsidiary ledger, At **month** end, a report is generated indicating the open claims and the balance of the claims. An entry is recorded to adjust the balance of the general ledger account to the balance of the report. The expense side of this entry is reported in the O&M section. Roughly 36% of the claims maintained in the database are receivable in nature.

#### **Q2. What is an** average **volume of** checks and **claims?**

**A.** Approximately **70** claims a month are credited, and deposits are generally \$100K - \$200K.

#### Procedure

Communication of Cash Receipt

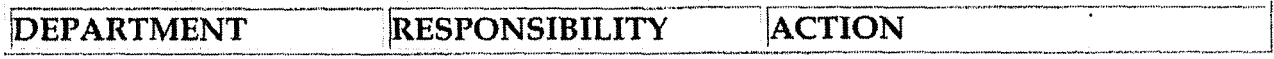

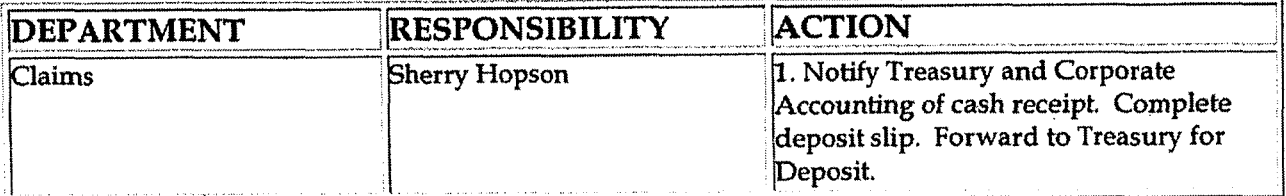

#### Communicate Deposit of Cash Receipt:

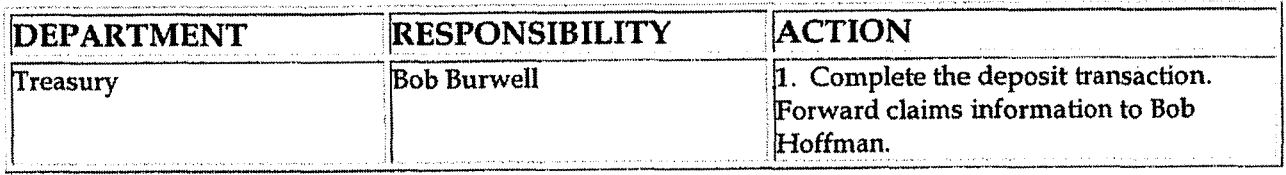

## **Training and Documents**

Training: System training and job specific training should occur as needed

## Who Should Know

- Corporate Accounting
- Claims

Related Information

## Contacts

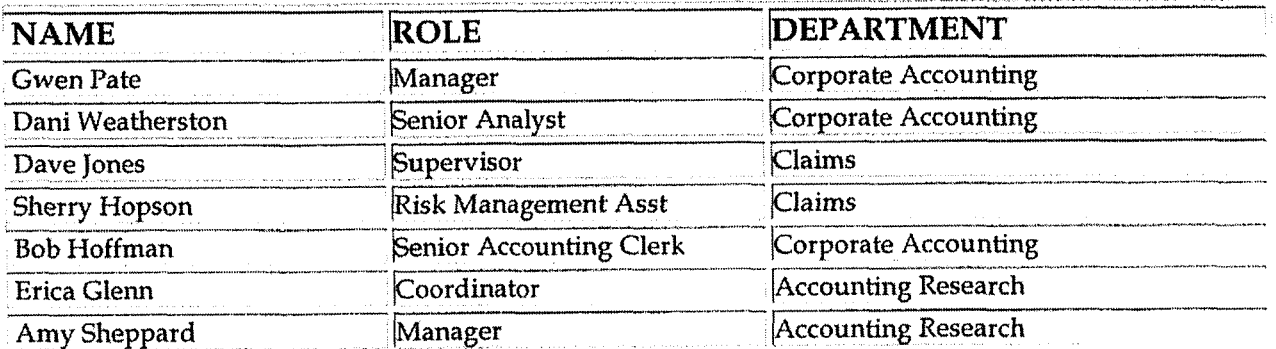

 $\mathcal{L}$ 

<sup>8</sup>% **Definitions** 

BDMS - Business Data Management System

#### **Revisions**

 $\ddot{\phantom{a}}$ 

The following revisions are effective **10/01/05:** 

- Update policy to add Process Descriptions/ Narrative
- Update policy for personnel changes  $\bullet$

7

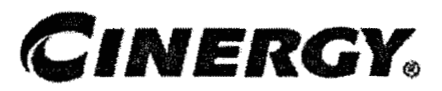

# **Health Insurance Claims Incurred But Not Reported (IBNR)**

Functional Area: General Accounting Sarbanes-Oxley Category: Payroll/ Human Resources Process Owner: Gwen Pate Effective Date: 09/01/ 98 Revised Date: 09/01/05

All accounting policies can be found on iPower as follows:

- Launch iPower
- Go to Accounting Policies & Procedures Community

#### **Policy Statement r**

Cinergy will record all transactions relating to employee/retiree health care claims, which have been incurred, but not reported (IBNR).

## **Reason for Policy**

To record employee benefit activity in the Company financial statements in adherence with GAAP and regulatory requirements

**Process Flows** 

**Process Description/Narrative** 

On an annual basis, Hewitt Associates, a benefits consulting and actuarial firm, is engaged to determine the incurred but'not reported claims associated with Cinergy's medical **and** dental self-insured plans. The Cinergy plans cover both active and retired employees.

Cinergy records reserves for medical and dental claims incurred but not reported associated with its "self-insured" plans. Cinergy maintains the following IBNR reserves:

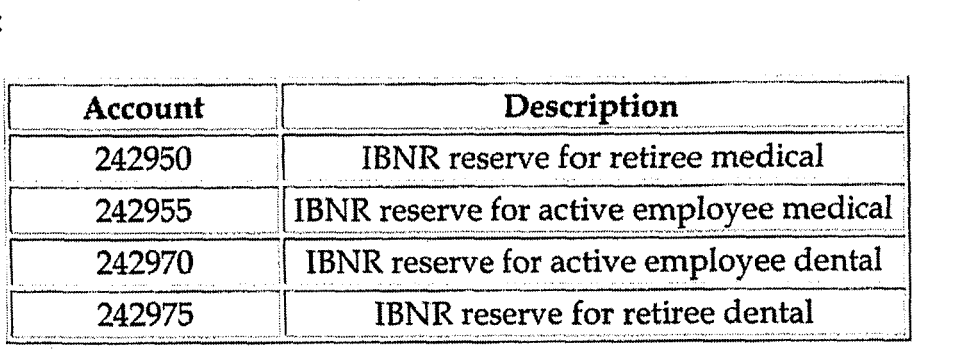

The net change in the medical and dental IBNR reserves associated with retirees is debited or credited, as applicable, to the accrued postretirement benefit obligations (account 228380). Retiree medical and dental costs are accrued for in the FA5106 account based on actuaxial calculations performed by Hewitt Associates. Adjustments to the FASlO6 reserve is appropriately recorded through the fringe benefit cost pool. Annually in December, the **FA5106** reserve is recorded to Hewitt's valuation, which does not include IBNR. See **FAS106**  Post Retirement Policy for information regarding retiree health care costs.

The net change in the medical and dental **lBNR** reserves associated with active employees is debited or credited, as applicable, to the fringe benefits cost pool (account 184100). See Fringe Benefits Cost Pool - Annual & Periodic Studies Policy for information regarding Cinergy's fringe benefits cost pool.

The IBNR reserve is allocated to the various Cinergy subsidiaries based upon active employee/retiree headcount. The active headcount data is obtained from the IPeopIe website and is titled, "Monthly Employee Census Summary". The retiree headcount data is obtained from Hewitt Associates upon request.

#### **Procedure i**

Capture information on business transactions (CoA.1) Classify transactions for journalizing (CoA.2)<br>Cutoff transactions (CoA.5)<br>DEPARTMENT RESPONSIBILITY ACTION Cutoff transactions (CoA.5)

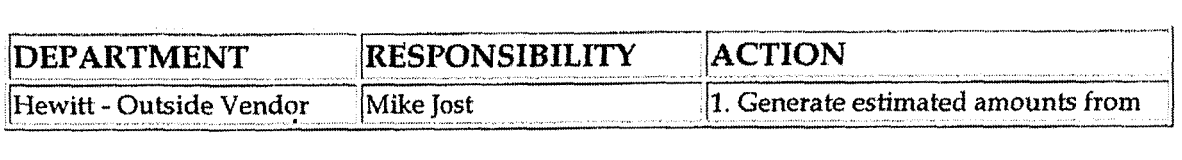

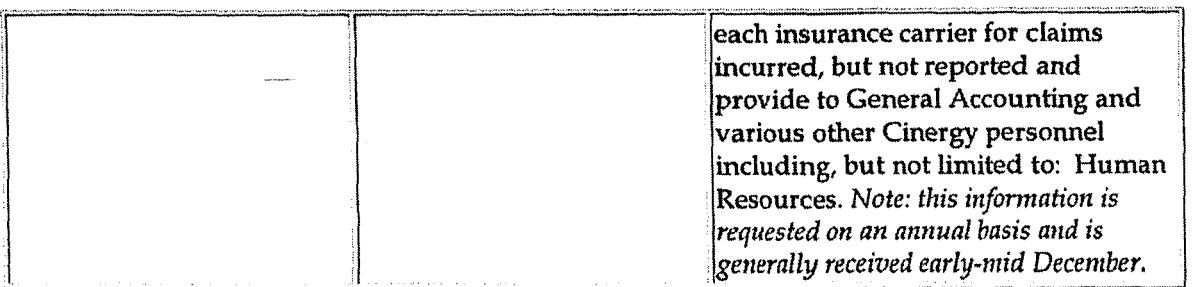

Identify error(s) in Source documents and pushback for correction (CoA.3) Correct error(s) in source documents (CoA.4)

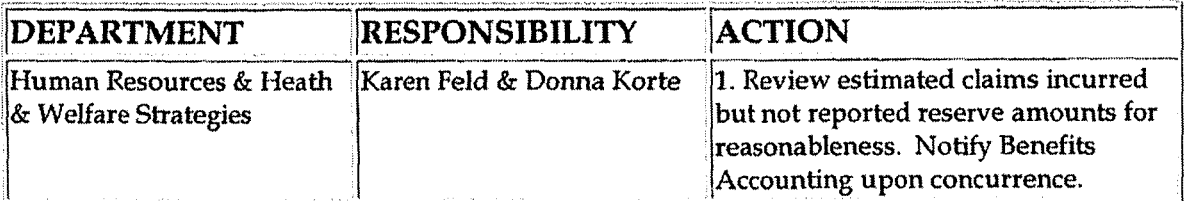

#### Prepare journal entries (CoA.6)

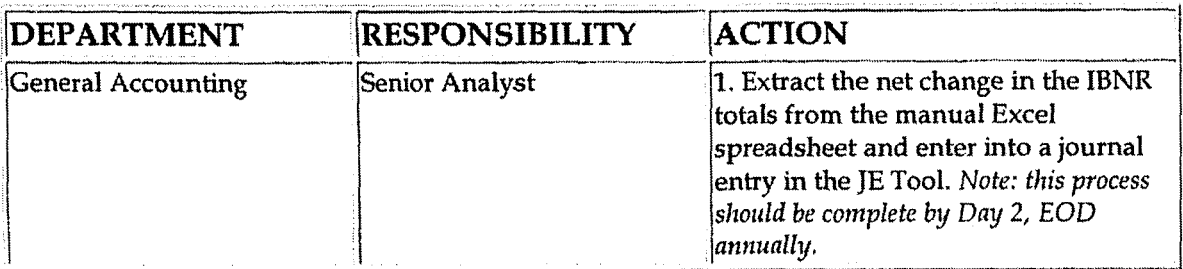

Identify errors in prepared journal entries (CoA.7a)

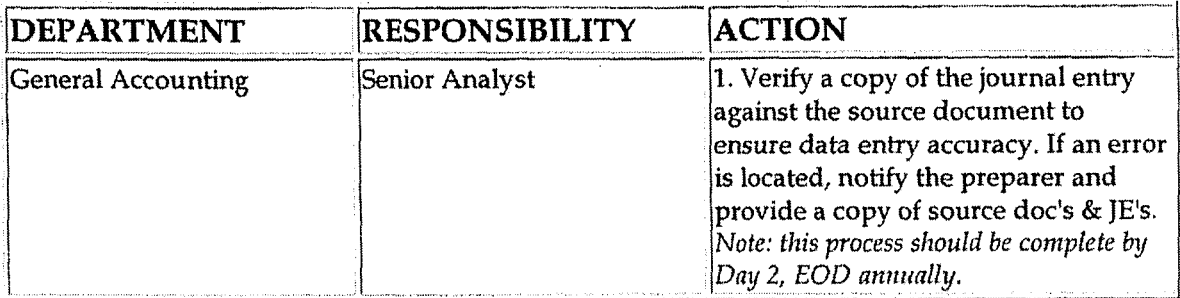

Correct errors in prepared journal entries (CoA.7b)

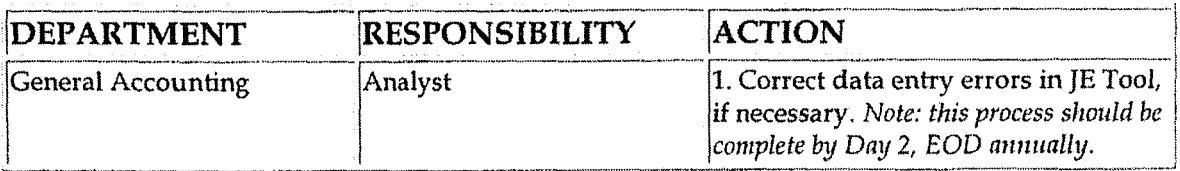

**Health Insurance Claims Incurred But** Not **Reported (IBNR)** 

Post journal entries **to** BDMS 2.0. **(CoA.8)** 

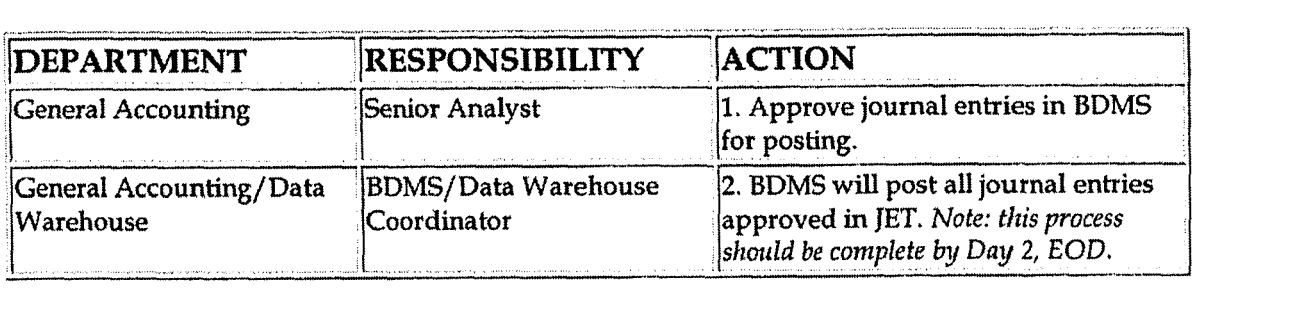

Create and post accruals (CoA.10) Create and post reserves (CoA.11)

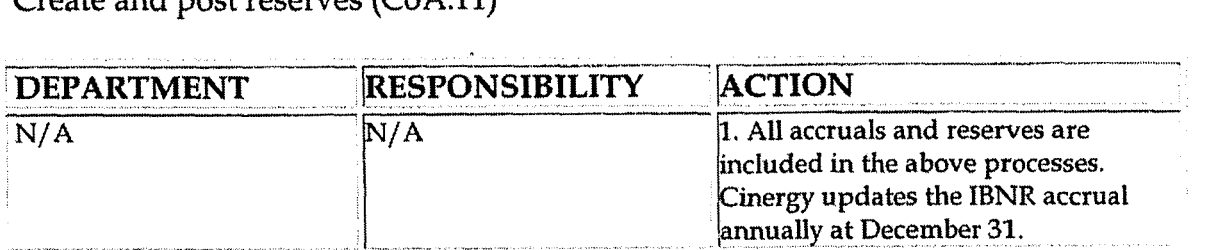

## **Training and Documents**

Training:

Documents:

Hewitt Associates IBNR Report  $\bullet$ 

# $W$ ho Should Know

- General Accounting  $\bullet$
- **<sup>0</sup>**Human Resources
- Tax Department
- Cost Accounting

#### **Related Information**

**FA5106** Postretirement Benefits Policy

Health Insurance Employee Contribution Policy

Health Insurance Employee/Employer Allocations Policy

Fringe Benefits Cost Pool - Annual & Periodic Policy

#### Contacts

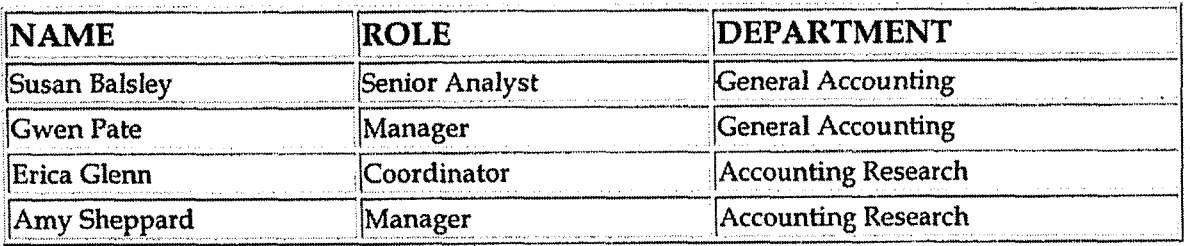

## **Definitions**

EOD: End of Day

**IBNR: Incurred But Not Reported** 

## Revisions

The following revision is effective  $08/01/00$ :

Update procedure for personnel changes

The following revision is effective  $12/01/02$ :

Update procedure for personnel changes

The following revision is effective  $10/01/03$ :

Update procedure Frequently Asked Questions  $\bullet$ 

The following revisions are effective  $01/01/05$ :

- Update policy for new manual ownership
- Update policy to reflect reorganization of manual

The following revision is effective  $09/01/05$ :

Health Insurance Claims Incurred But Not Reported (IBNR)

Case No. 2006-00172<br>KyPSC-DR-01-004<br>Page 607 of 1026

 $\overline{\phantom{m}}$ 

 $\bar{\lambda}$ 

 $\bar{\mathcal{A}}$ 

 $\mathcal{L}_{\text{max}}$ 

• Update policy for personnel changes

 $\hat{\mathbf{r}}$ 

 $\sim 100$  km  $^{-1}$ 

**Journal Enhy Rejects** 

**0** 

**Case No. 2006-00 172 KyPSC-DR-0 1-004 Page 608 of 1026** 

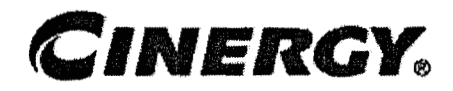

# **Journal Entry Rejects**

Process Owner: Gwen Pate Effective Date: 09/01/05 Revised Date:

Functional Area: General Accounting Sarbanes-Oxley Category: General Ledger Reporting

All accounting policies and procedures can be found on the Accounting Policies and Procedures community within iPower as follows:

- **<sup>4</sup>**Launch iPower
- Select "Accounting Policies and Procedures" under the "Communities" heading at the top of the page

#### **t Policy Statement t**

Journal entry rejects occur when an entry is submitted with incorrect accounting. Rejects should be reviewed on a monthly basis to ensure proper accounting in the financial statements.

## **Reason for Policy**

To address accounting treatment of journal entry rejects to ensure all amounts are properly captured on the books and reported in the financial statements in accordance with GAAP

**Process Flows**  2-

**4-** 

## **Process Description/Narrative**

Journal entry rejects are transactions that for various reasons could not go through the accounting system with the'accounting used when the journal entry was entered into

the system. This primarily happens when the combination of data elements are invalid or a data element's stop date has been exceeded. The design of the new system has increased the number of validations done automatically with the system. Therefore, when a reject does occur, the system automatically records these items into the reject account 186910. All corporations have this account, although not all corporations have rejected items each month.

The month following entry into the system, Corporate Accounting goes through the reject account by item and requests information from the appropriate personnel in order to record the items with the proper accounting codes. CA then runs a monthly Financial Statement query (after the books are closed - generally around the 7<sup>th</sup> workday) and emails it to the user, The user has until the last Friday of the month to respond with the proper resolution. Once CA receives the accounting from the user, the journal *entry* is due by the end of the **2nd** workday (in order to go through cost assignment). The ending balance in these accounts should be zero. All reconciling items are to be researched and resolved.

Please refer to Reconciliation & Analysis of Accounts policy for a full description for reconciling accounts.

#### **Procedure** . **I'**

Reconciliation of Journal Entry Rejects.

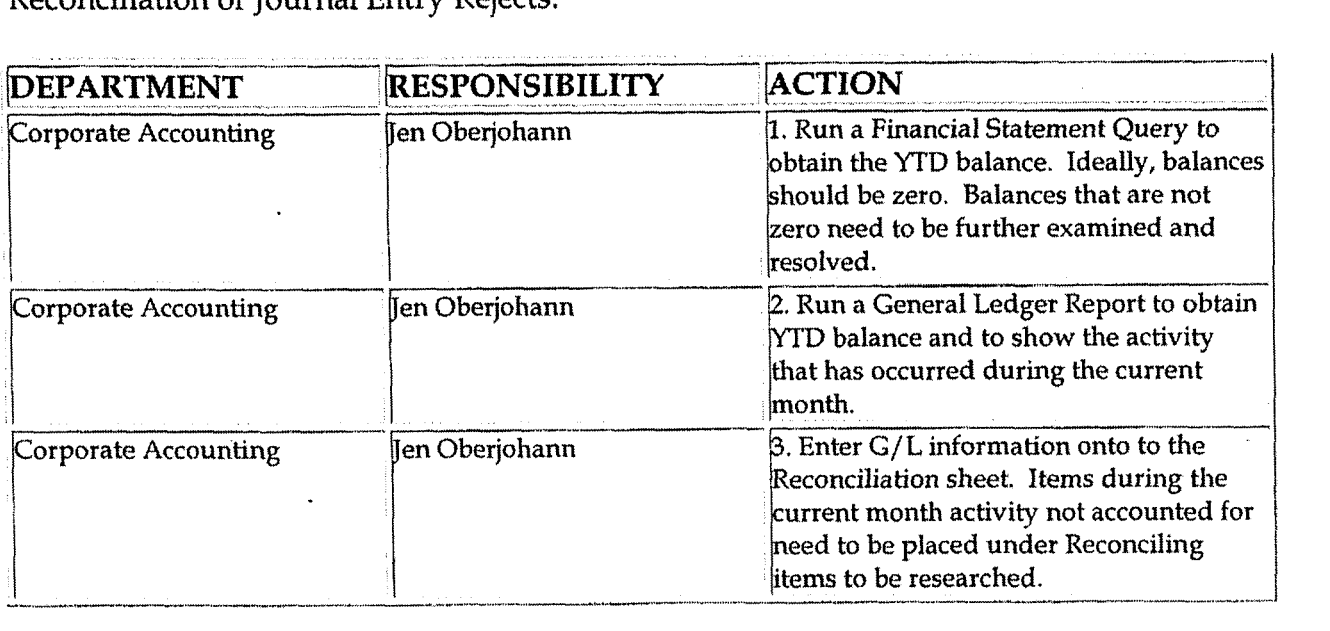

Provide correcting journal entries to clear the JournaI **Entry** Reject account.

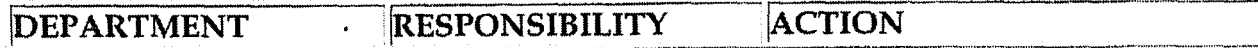

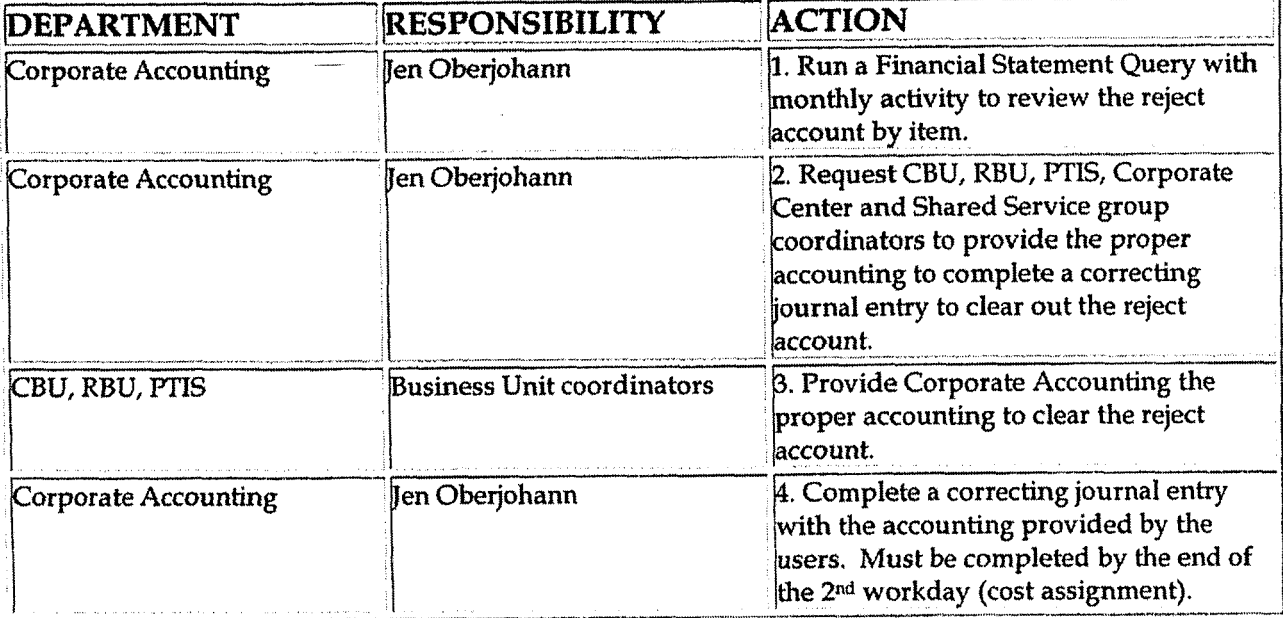

## Who Should Know

- $\bullet$
- Corporate Accounting<br>Business Units (CPU, RBU, PTIS)
- **Shared Services**  $\bullet$
- Corporate Center  $\bullet$

## Related Information

Reconciliation & Analysis of Accounts policy

## **Contacts**

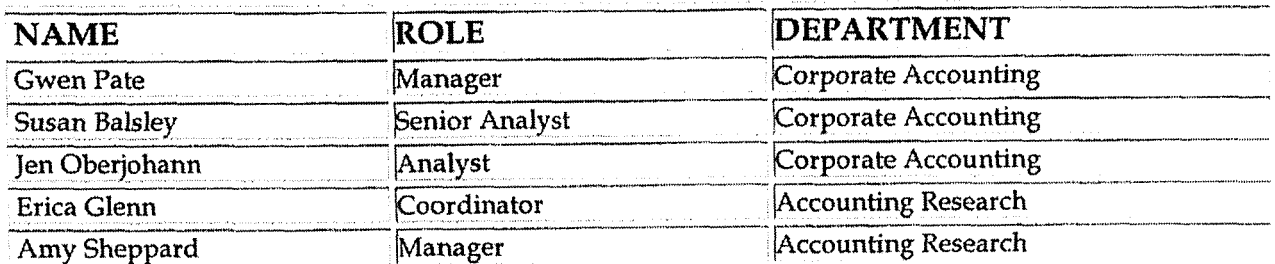

**Case** No. **2006-001 72 KyPSC-DR-01-004 Page 61 1 of 1026** 

**I** 

**d** 

**Joumal Entry Rejects** 

## **Definitions**

 $\overline{\phantom{a}}$ 

#### **CA** - **Corporate Accounting**

**GAAP** - **Generally Accepted Accounting Principles** 

**Revisions**
**Insurance** - **Reconciliation** & **Analysis** 

## **CINERGY**

## **Insurance** - **Reconciliation** & **Analysis**

Functional Area: Insurance Sarbanes-Oxley Category: Expenditures Process Owner: Tony Redden Effective Date: **09/01/'01**  Revised Date: 01/01 / <sup>05</sup>

All accounting policies and procedures can be found on the Accounting Policies and Procedures community within iPower as follows:

- Launch iPower
- Select "Accounting Policies and Procedures" under the "Communities" heading at the top of the page

#### **Policy Statement v**

On at least an annual basis, or more frequently, as determined by the Managing Director-Insurance, all prepaid insurance general ledger accounts will be reconciled. All Balance Sheet accounts for all corporations shall be reconciled using Reconciliation and Analysis Standards as outlined in the Reconciliation & Analysis of Accounts Policy. The reconciliation shall be done on a timely basis, which is determined according to the account standards defined in the New Account Set-up & Definition (Account Standards) Policy

### **Reason for Policy**

- To ensure that responsibility for accuracy of data within an account is held by those closest to the transaction
- **<sup>Q</sup>**To increase control of accounts
- **<sup>Q</sup>**To clearly define ownership of accounts providing a single source for information regarding the accounts

**Process Flows** 

### **Process Descriptioq'Narrative**

### **Frequently Asked Questions**

- **Q1. What documentation should be included in the Accomt Reconciliation wotkpapers?**
- **A.** Account reconciliation workpapers **will** vary from account to account. However, at a minimum, each account's workpapers should include the following:
	- 1. Account Background
		- a. Business purpose of account
		- **b,** Nature of charges to the account
		- *c.* Related accounts
		- d. Key contact person/department
	- 2. Key Account Documents, as applicable
		- **a.** Copies of Insurance Policies
		- b. Copies of Insurance Premium Invoices
		- c. Copies of Request for Payment
		- d. Support for allocations to the appropriate corporations
		- e. Calculation of joint owner reimbursements
		- f. Support for the ownership percentages for the jointly owned facilities
		- g. Support for the premium allocations amongst the jointly owned facilities when several facilities are covered by one policy
		- h. Support for journal entries recorded, both recurring and non-recurring
		- i. Company policy or accounting research documents
		- j. Other applicable documents
	- **3.** Reconciliation Data
		- a. Date reconciliation performed
		- b. Individual performing reconciliation
		- c. Support for ending account balance
		- d. Reconciling items identified
		- e. Date, method, individual clearing reconciling items

The workpapers should also include any other documentation deemed necessary to support the appropriateness of the ending account balance.

### Procedure

Reconcile Accounts (CoA.9)

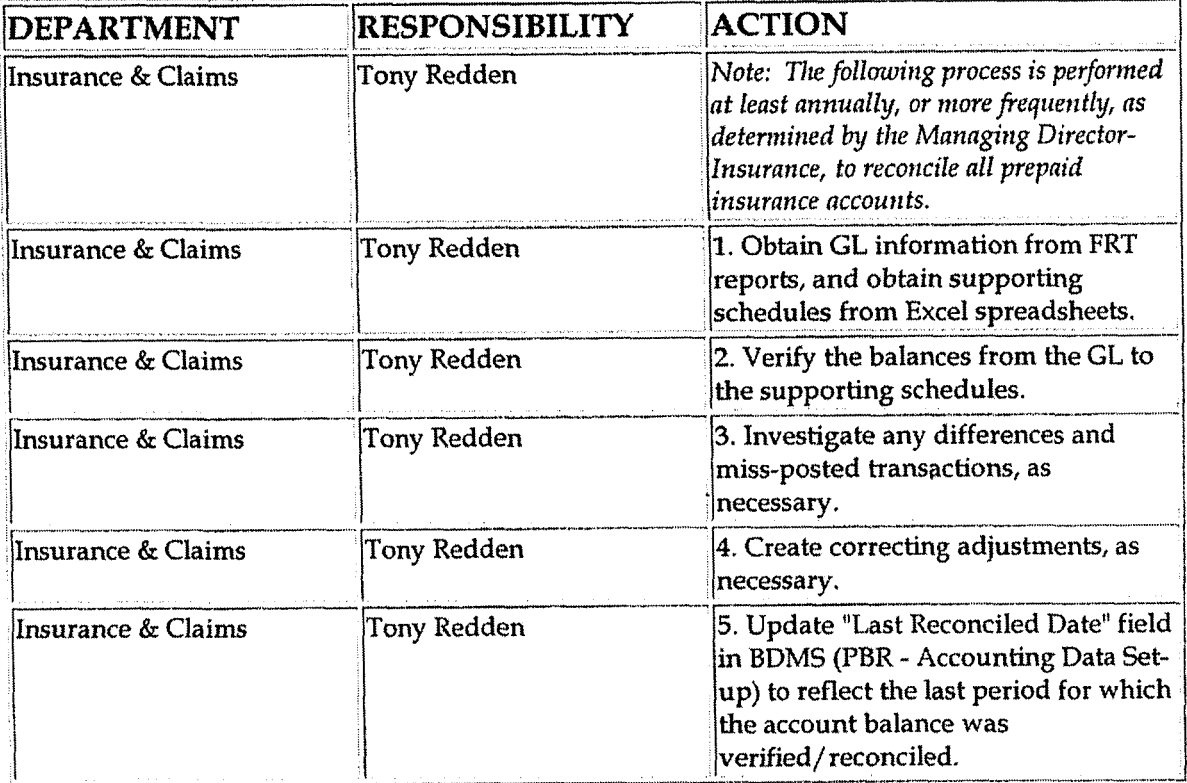

Perform analysis of transactions (CoA.12)

Perform analysis of financial statements: business unit review (CoA.13a)

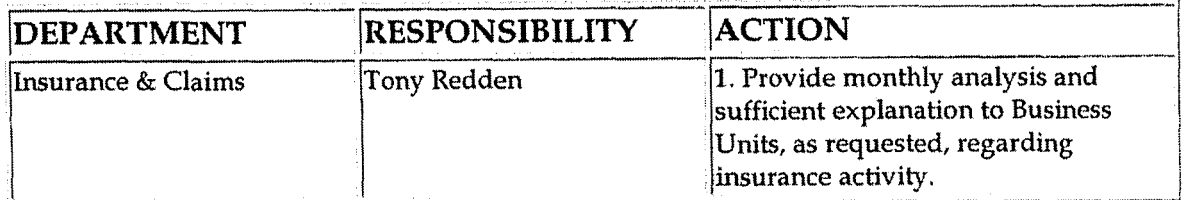

Perform analysis of financial statements: legal review of regulatory entity  $(CoA.13b)$ 

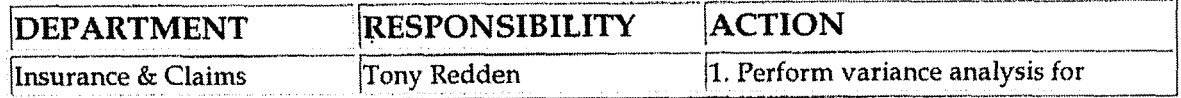

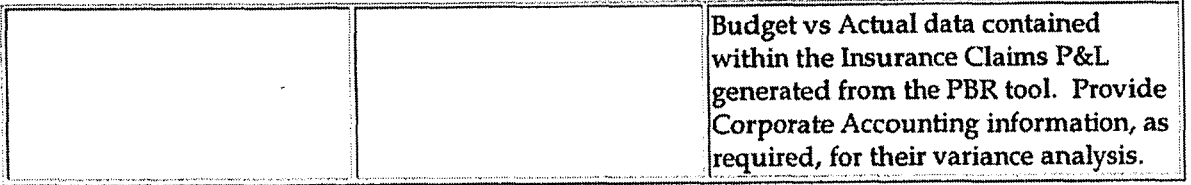

### **Training and Documents**

Training:

**Insurance Reconciliation Training Manual** 

**Additional Documents:** 

### Who Should Know

- Controller
- **Asstistant Controllers**
- **Corporate Accounting**
- **Insurance & Claims**

### **Related Information**

New Account Set-up & Definition (Account Standards) Policy

Reconciliation & Analysis of Accounts Policy

**Insurance - Premium Amortization Policy** 

### **Contacts**

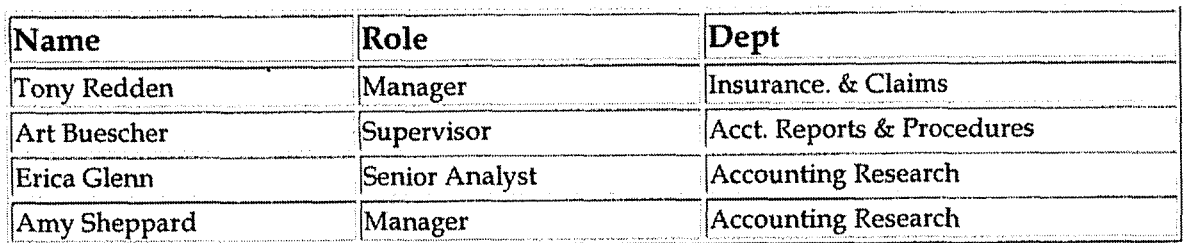

 $\mathcal{O}(\mathcal{O}_\mathcal{A})$ 

 $\label{eq:1} \mathcal{L}_{\mathcal{A}}(\mathcal{A})=\mathcal{L}_{\mathcal{A}}(\mathcal{A})\otimes\mathcal{L}_{\mathcal{A}}(\mathcal{A}).$ 

**4.** 

-b

# Definitions

## **Revisions**

No revisions were needed upon review 07/01/03

The following revisions are effective 12/01/03:

- Policy update to Frequently Asked Questions  $\bullet$
- Updated for revisions in Procedures  $\bullet$

The following revisions are effective  $01/01/05$ :

- Update policy for new manual ownership  $\bullet$
- Update **policy** to reflect reorganization of manual

**Insurance** - **Premium Amortization** 

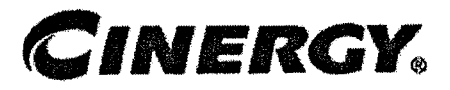

## **Insurance** - **Premium Amortization**

Functional Area: Insurance Sarbanes-Oxley Category: Expenditures Process Owner: Tony Redden Effective Date: 09/01 /98 Revised Date: 01 /01/05

All accounting policies and procedures can be found on the Accounting Policies and Procedures community within iPower as follows:

- Launch iPower
- Select "Accounting Policies and Procedures" under the "Communities" heading at the top of the page

#### **L Policy Statement**

Cinergy **will** defer and amortize prepaid insurance premiums ratably over the life of the insurance policy period. Those policies deemed to be immaterial might be immediately expensed.

### **Reason for Policy**

**L** 

To record insurance premiums in the Company financial statements in adherence to CAAP and regulatory requirements

**Process Flows** *<sup>h</sup>*

**Process Description/Narrative** 

### **Frequently Asked Questions**

#### **Q1. What are prepayments?**

**A.** Prepayments are expenditures for goods (other than inventories) or services before the goods are used **or** the services are received.

In addition, the Code of Federal Regulations defines a prepayment (designated as 165 accounts) as follows:

"This account shall include amounts representing prepayments of insurance, rents, taxes, interest and miscellaneous items, and shalI be kept or supported in such manner as to disclose the amount of each class of prepayment.

As the periods covered by such prepayments expire, credit this account and charge the proper operating expense or other appropriate account with the amount applicable to the period."

#### **Q2.** What types of insurance policies does Cinergy utilize? What is the typical **duration of the policv periods?** -

**A.** Cinergy has the following insurance policies, which typically run for one year.

Property coverages are renewed annually on April 1<sup>st</sup>. Certain property coverages insure damages resulting from explosions, fires, etc., whiIe other coverages insure against damage resulting from storms, high winds, tornadoes, etc. The Company's property insurance covers eleven generating facilities, the combustion turbine (CT) fleet, and the corporate offices.

Directors & Officers (D&O) coverages are renewed annually on July 1<sup>st</sup>. Cinergy's coverage is with several carriers,

General insurance coverages are renewed annually on July **1st.** General insurance provides coverage for third party property damage and bodily injury.

In addition, Cinergy has approximately twenty-five minor policies, including coverages for Marine, Aircraft, Architect and Engineering, etc.

See Cinergy Solutions Insurance- Premium Amortization Policy for information regarding property, general liability, and **D&O** coverage for Cinergy Solutions,

' See Outage Insurance - Premium Amortization Policy for information regarding outage insurance,

#### **Q3. Who is responsible for negotiating Cinergy's individual insurance policies?**

**A.** The Managing Director-Insurance is responsible for negotiating all insurance policies for Cinergy, excluding those relating to healthcare and outage insurance.

#### **Q4. How are premium costs allocated to the appropriate Cinergy corporations?**

A. The allocation methodology differs according to the type of policy.

Property insurance premiums are allocated roughly 50%/50% between CG&E (Corp 010) and PSI (Corp 100). Allocations are made to the various generating facilities of CG&E **and** PSI based on the insurable values of each facility.

General liability insurance premiums are allocated to CG&E, ULH&P and **PSI**  (Corps 010,070 and 100, respectively) based on prior year revenues (i.e. LEALLOC code EXE). CG&E and ULH&P costs are further allocated to gas and electric.

Directors and Officers (D&O) insurance premiums are charged to Cinergy Services (Corp 500) and allocated to the applicable Cinergy subsidiaries based on prior year revenues (i.e. LEALLOC code **EXE).** CG&E and ULH&P costs are further allocated to gas and electric.

#### **Q5. Does Cinergy defer and amortize all insurance premiums?** -

**A.** All material insurance premiums are deferred and amortized over the policy life (generally one year). Certain immaterial insurance premiums, such as Marine, Aircraft, etc., may be immediately expensed. The determination of materiality is made on a case-by-case basis.

#### **Q6. How does Cinergy account for insurance coverages for its jointly owned facilities?**

**A.** The Company has the following jointly owned facilities, which require property insurance coverage.

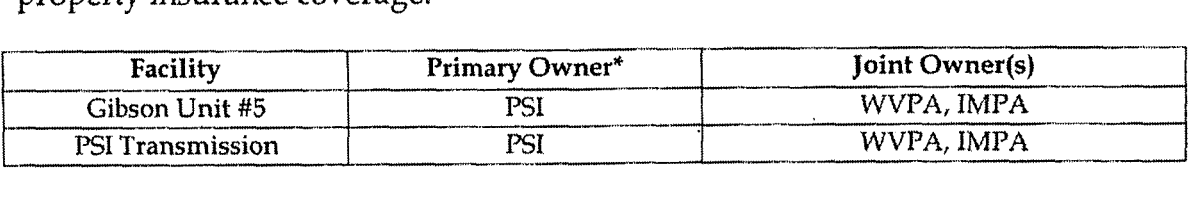

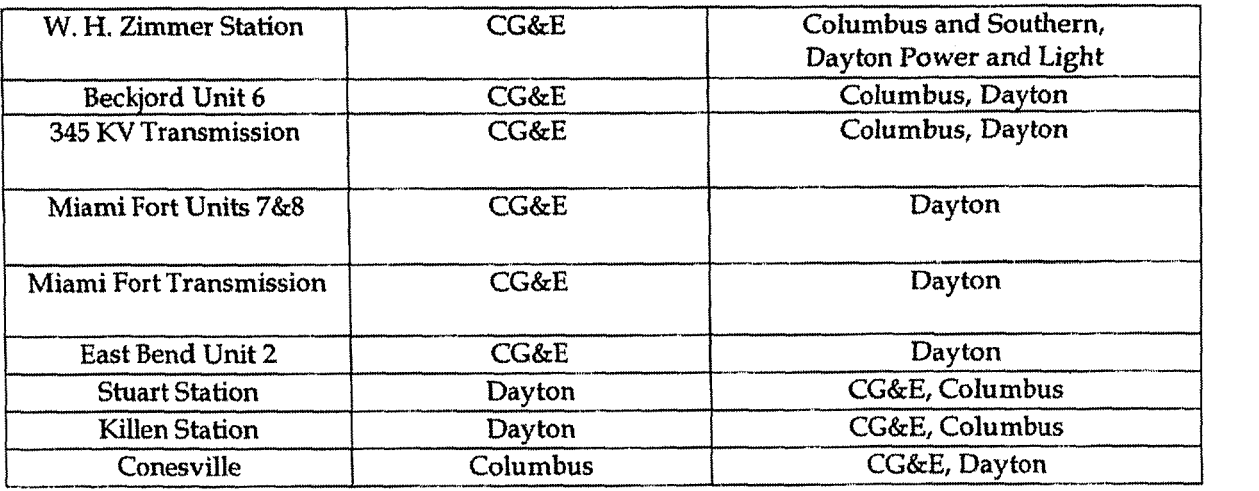

Note that primary owner as used in this instance does not necessarily mean the *majority owner, but rather, the owner who is responsible for obtaining property insurance* **for** *the jointly owned facility.* 

The primary owner of the facility typically purchases the property and general insurance for the jointly owned facilities, paying the entire premium. The primary owner bills the co-owner(s) for their respective shares **of** the property insurance premium. The co-owner's share of the premium is determined based on their ownership percentages in each jointly owned facility.

For those facilities where CG&E or PSI is the primary owner, a prepaid asset is recorded for the entire premium amount, including the co-owners' respective shares, PSI/CG&E will bill the co-owners for their respective shares. PSI/CG&E will establish a receivable from the co-owner and the prepaid asset account will be reduced by the amount **of** the co-owners' shares. The net premium amount is amortized ratably over the life of the policy.

For those jointly owned facilities where CG&E is not the "primary owner", the primary owner will bill CG&E its share of the property insurance premium. CG&E will record its share of the premium as a prepaid asset and amortize the amount ratably over the life of the policy.

The property insurance policy includes coverage on all transmission and distribution lines within one thousand feet of the actual substation. For those facilities that are jointly owned, amounts covering the transmission and distribution lines are included in the allocations to/from the joint owners. All transmission and distribution lines that are not within one thousand feet of the substation are covered by the Cinergy's self-insurance program.

### Procedure

Capture information on business transactions (CoA.1) Classify transactions for journalizing (CoA.2) Identify error(s) in Source Documents and pushback for correction (CoA.3) Correct error(s) in source documents (CoA.4) Cutoff transactions (CoA.5)

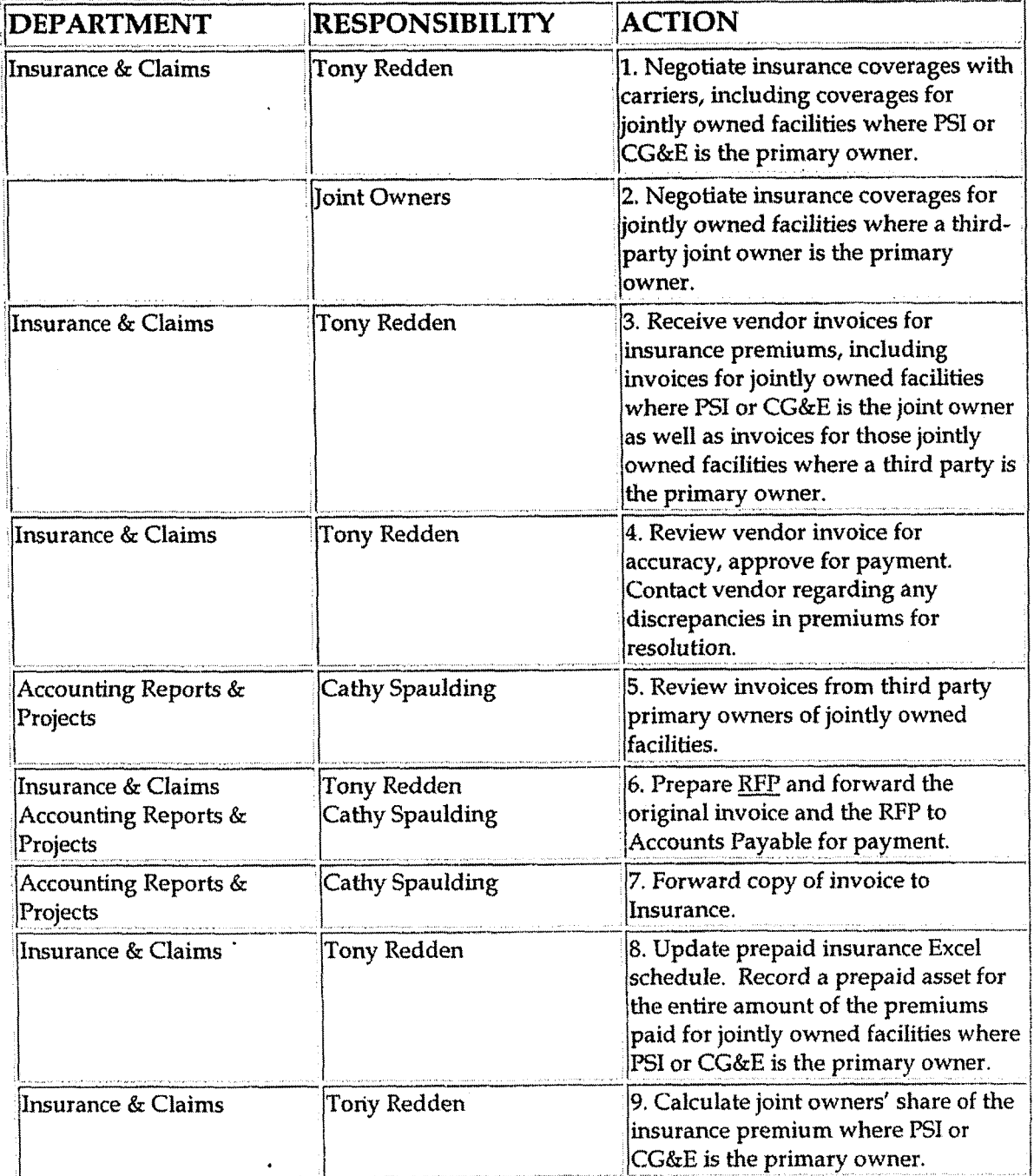

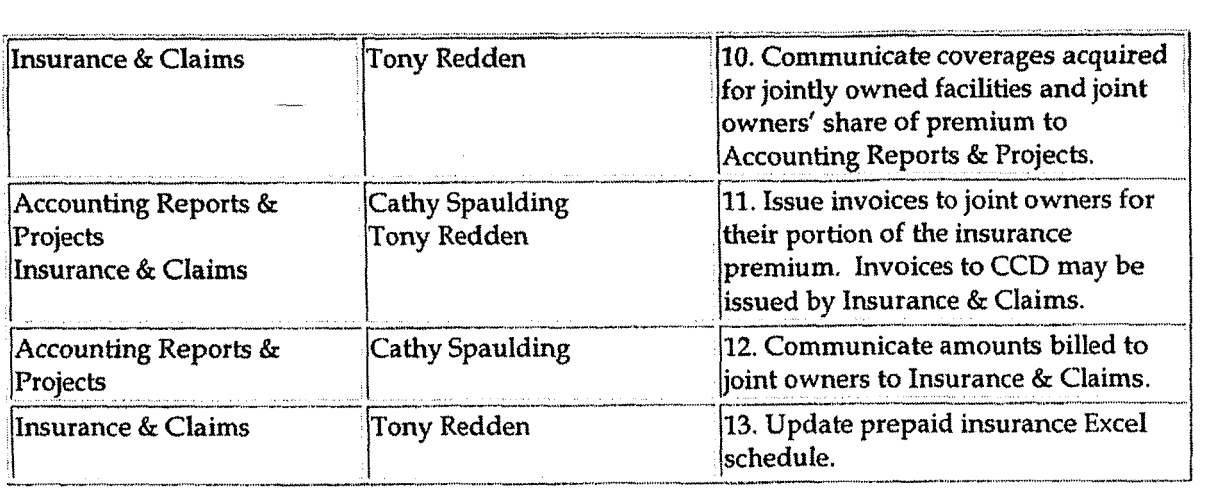

#### Prepare journal entries **(CoA.6)**

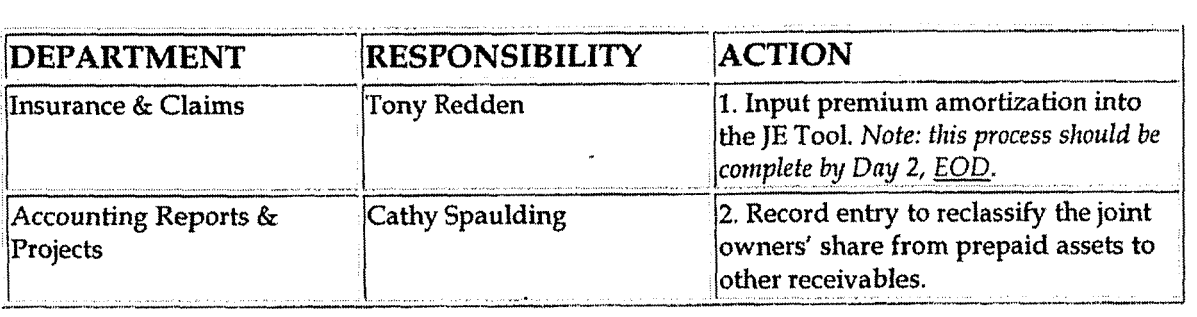

#### Identify errors in prepared journal entries (CoA.7a)

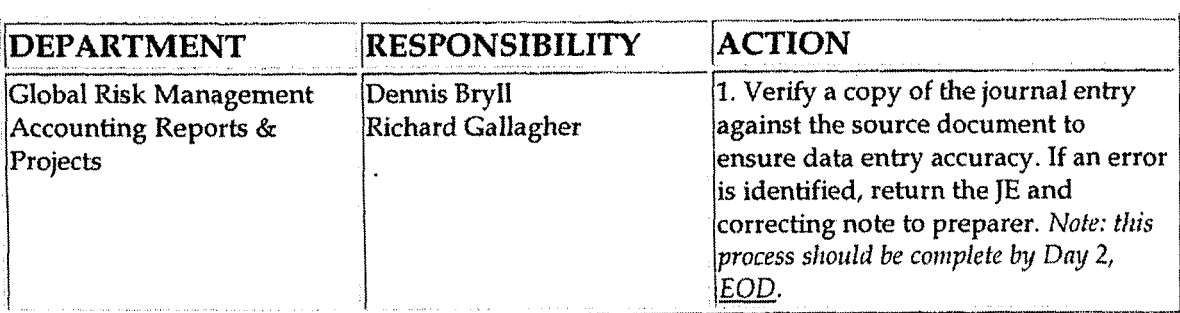

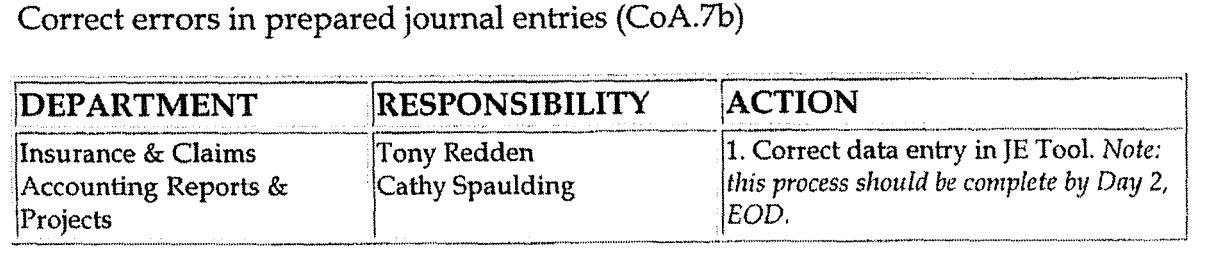

Post journal entries to BDMS 2.0 (CoA.8)

s.

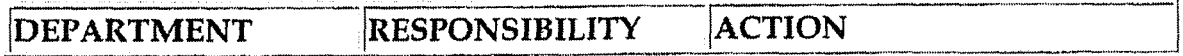

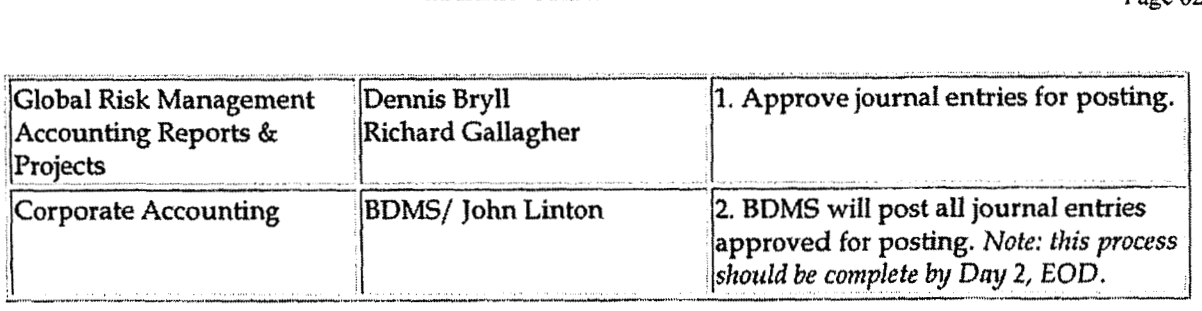

### **Training and Documents**

Training:

Insurance Reconciliation Training Manual  $\bullet$ 

Additional Documents:

- Copies of insurance policies  $\bullet$
- Copies of insurance premium invoices
- Copies of the requests for pay
- Support for allocations to the appropriate corporations
- Calculations of the joint owner reimbursements
- Support for the ownership percentages of the jointly owned facilities
- Support for the prefnium allocations amongst the jointly owned facilities when several facilities are covered by one policy
- Support for any journal entries recorded, both recurring and nonrecurring

#### **Who Should Know 3**

- Controller
- Asst. Controllers
- Corporate Accounting
- Insurance & Claims
- Accounting Reports & Projects

### **elated Information**

Misc. Claims - Reconciliation & Analysis Policy

-4

#### **Contacts i**

.@

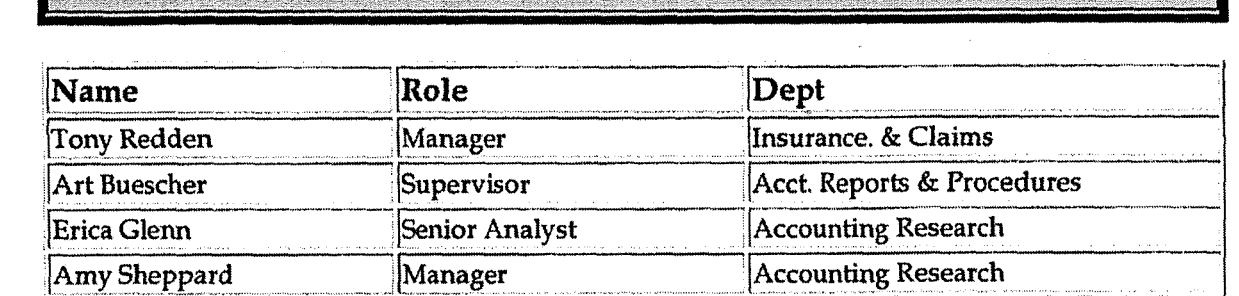

### **Definitions**

- **EOD End** of Day
- RFP Request For Pay

### **Revisions**

The following revision is effective 09/01/01:

Update department and personnel names  $\bullet$ 

The following revision is effective 07/01/03:

Update personnel names  $\bullet$ 

The following revision is effective 12/01/03:

Update Procedure and Frequently **Asked** Questions  $\bullet$ 

The following revisions are effective 01/01/05:

- Update policy for new manual ownership
- Update policy to reflect reorganization of manual

**Case No. 2006-00172**  Ky PSC-DR-0 **1-004 Page 625 of 1026** 

F&A Service Set-up

## **CINERGY.**

## **F** & **A Service Set-up**

Functional Area: General Accounting Sarbanes-Oxley Category: General Ledger Accounting Process Owner: Gwen Pate Effective Date: 03/01/05 Revised Date:

All accounting policies and procedures can be found on the Accounting Policies and Procedures community within iPower as follows:

Launch iPower

 $\sim$ 

 $\sim$  3

Select "Accounting Policies and Procedures" under the "Communities" heading at the top of the page

#### **b J Policy Statement**

Service codes are to be used consistently across Cinergy Corp. To maintain the integrity of the element and the associated values, governance standards and restricted access has been implemented. The standards are to be addressed when a service is to be added, modified or deleted. Services will be jointly owned by Shared Services and Corporate Center with each group maintaining their own services codes.

All changes to service and the service hierarchy for current month must be made by the last day of the month so that all reporting tools remain synchronized.

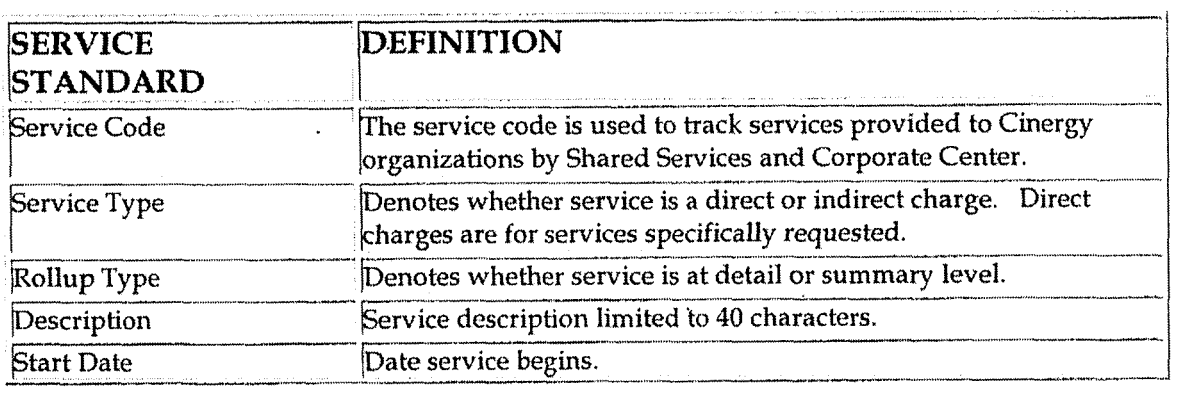

#### F&A Service Set-up

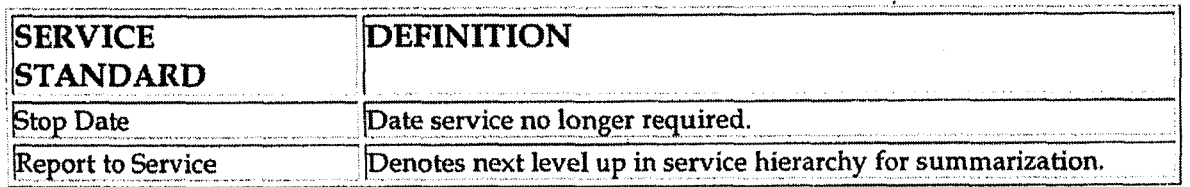

### **Reason for Policy**

- To standardize service usage and understanding across the organization to provide comparable, meaningful information.
- To maintain a consistent hierarchy for actual and budget purposes.
- To increase control of code block elements by ensuring services are not established when data can be captured in existing elements
- To clearly define the joint ownership of services

**Process Flows** 

**Process Description/Narrative** 

### **Frequently Asked Questions**

#### Q1. Where can I find information on Service?

A. Service information can be found on the Finance and Accounting community of iPower as follows:

- Launch iPower
- Select "Finance and Accounting" under the Communities heading at the top of the page
- Select the Accounting page
- See the Reference Documents (includes a Service hierarchy), Forms (includes the Service request form) and Training Materials sections

#### Q2. Where can I find the Service request form?

A. The Service request form can be found on iPower (following the above instructions) in the Forms section.

F&A Service Set-up

### Procedure

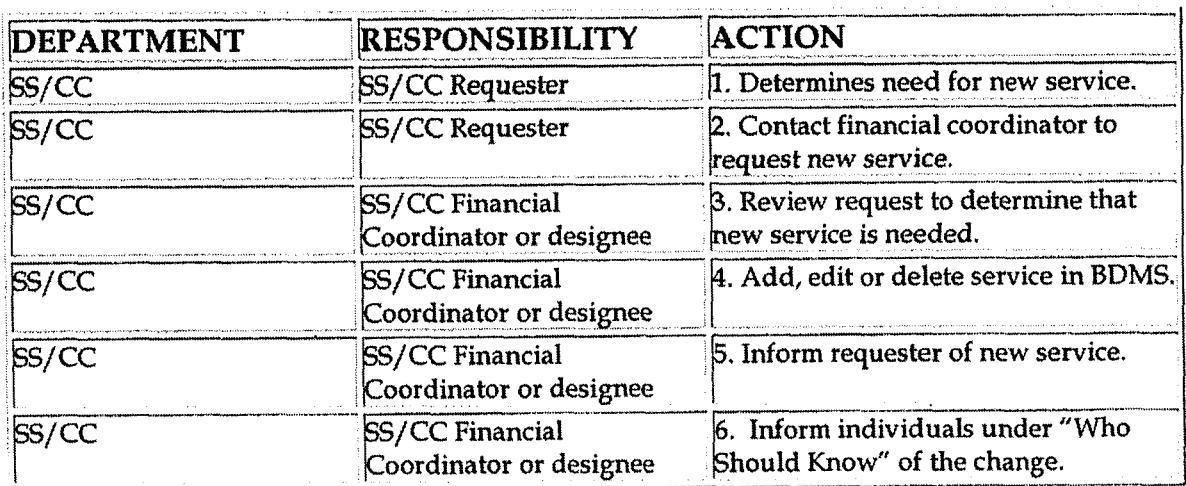

### **Training and Documents**

Training:

See training materials on the Finance and Accounting Community of iPower as follows:

- Launch iPower  $\bullet$
- Select "Finance and Accounting" under the Communities heading at the  $\bullet$ top of the page
- Select the Accounting page  $\bullet$
- See the Training Materials section  $\bullet$

**Additional Documents:** 

Who Should Know

- **Accounts Payable**
- **Accounting Research**  $\bullet$
- **Benefits Accounting**  $\bullet$
- **Billing Services**  $\bullet$
- **Business Venture Accounting**
- **Cinergy Solutions**

**i** 

F&A Service Set-up

- Claims
- Commercial Gas Accounting (Houston)
- Commercial Power Accounting
- **8** Corporate Cash Management
- Cost Accounting
- External Reporting
- Fixed Asset Accounting  $\bullet$
- Fuel & Joint Owner Accounting  $\bullet$
- General Accounting
- Global Risk Management
- Human Resources
- International
- Inventory Services  $\bullet$
- IT  $\bullet$
- Management Reporting & Analysis  $\bullet$
- \* Miscellaneous Accounts Receivable
- Oak and Pine Mountain Products
- Payroll Accounting
- Rates
- Regulated Business Accounting
- **RBU** Financial Operations
- Shareholder Services
- \* Tax
- Transportation Services  $\bullet$
- **Treasury**
- Vestar

#### **L Related Information**

See the following related policies on the Accounting Policies and Procedures Comunity:

- Responsibility Centers Set Up  $\bullet$
- New Account/Sub-Account  $\bullet$
- New Corporation Set Up
- Location Set Up  $\bullet$
- Line of Business Set Up
- Resource Set Up  $\bullet$
- Activity Set Up  $\bullet$
- Project Set Up
- Work Order Set Up

a.

F&A Service Set-up

### **Contacts**

 $\overline{\phantom{a}}$ 

<u> Maria I</u>

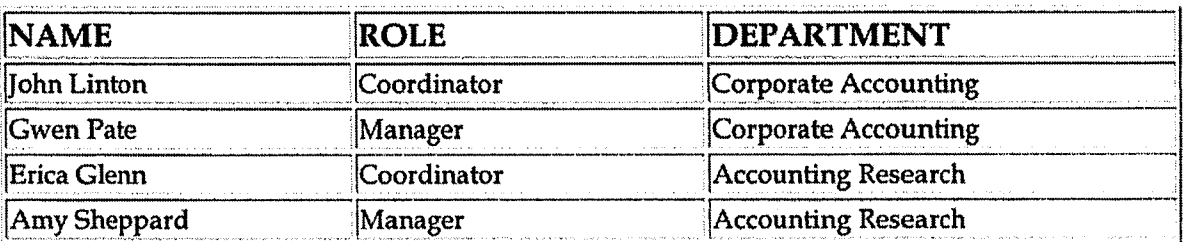

S.

### Definitions

#### **BDMS - Business Data Management System**

H.

### Revisions

**Case** No. **2006-001 72 KyPSC:-DR-0 1-004 Page 630 of 1026** 

**7** 

**F&A Responsibility Center Set-up** 

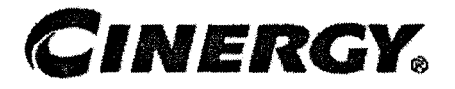

## **F** & **A Responsibility Center**  Set-up

Functional Area: General Accounting Sarbanes-Oxley Category: General Ledger Accounting Process Owner: Gwen Pate Effective Date: 03/01/05 Revised Date:

All accounting policies and procedures can be found on the Accounting Policies and Procedures community within iPower as follows:

- Launch iPower
- Select "Accounting Policies and Procedures" under the "Communities" heading at the top of the page

### **Policy Statement** .

All responsibility centers are to be used consistently across Cinergy Corp. To maintain the integrity of the elements and the associated values, governance standards and restricted access has been implemented. The standards are to be addressed when a responsibility center is to be added, modified or deleted by Financial Coordinators. One hierarchy of responsibility centers will be

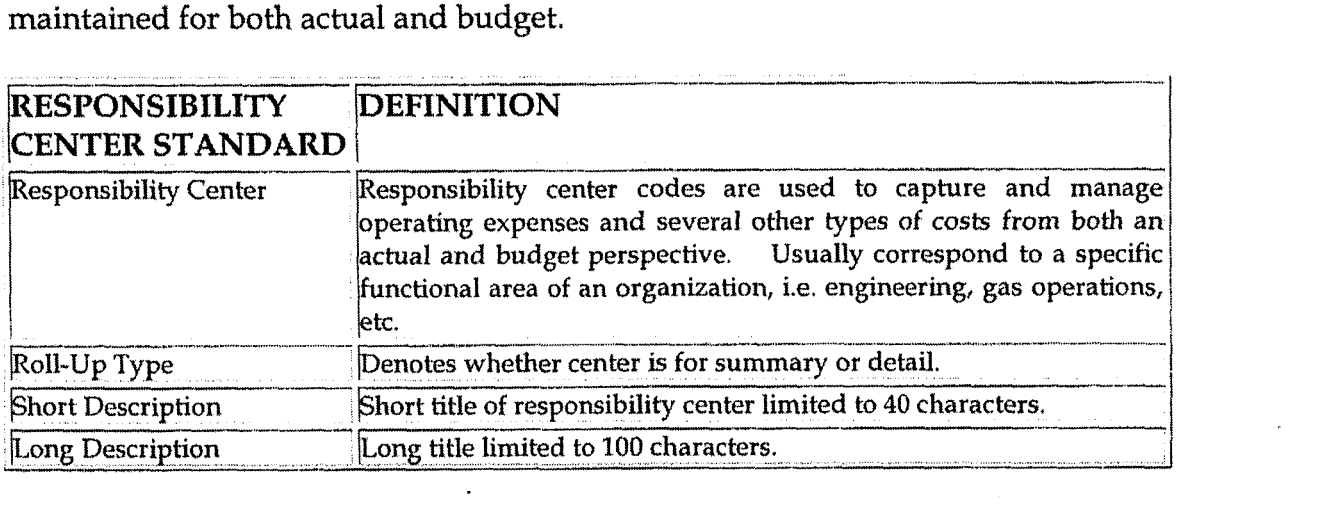

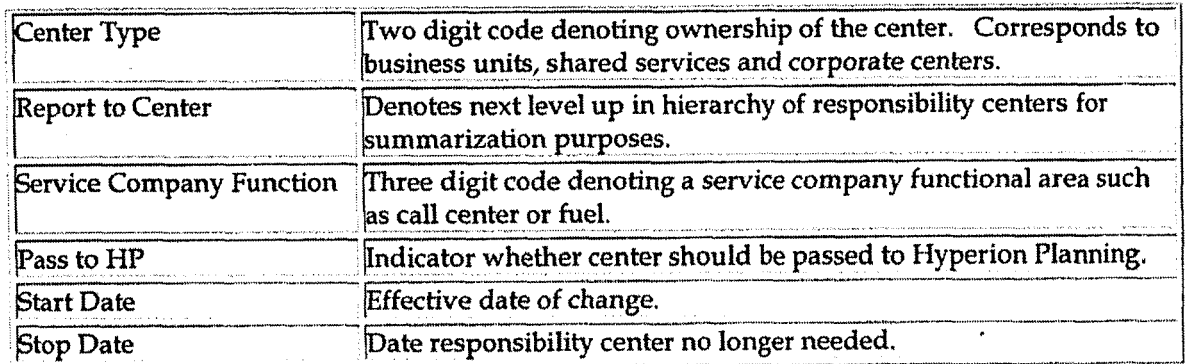

### **Reason for Policy**

- To standardize responsibility center usage across the organization to  $\bullet$ provide comparable, meaningful information
- To maintain one consistent hierarchy for actual and budget purposes.  $\bullet$
- To increase control of code block elements by ensuring responsibility centers are not established when data can be captured in existing elements
- To clearly define ownership of responsibility centers

### **Process Flows**

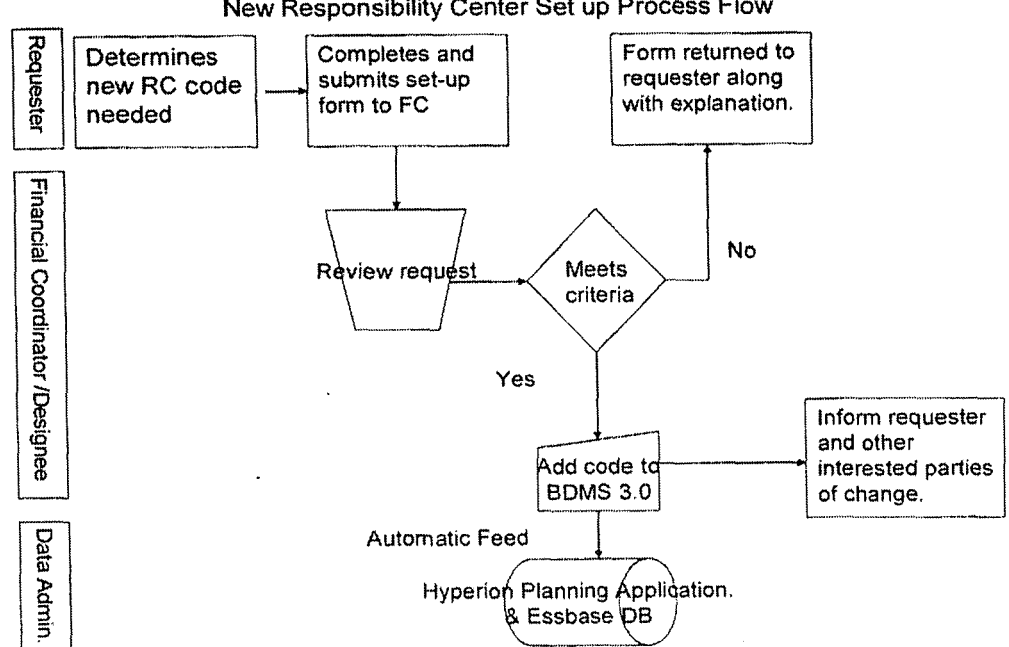

New Responsibility Center Set up Process Flow

### **Frequently Asked Questions**

#### Q1. Where can I find information on Responsibility Centers?

A. Responsibility Center information can be found on the Finance and Accounting community of iPower as follows:

- Launch iPower  $\bullet$
- Select "Finance and Accounting" under the Communities heading at the  $\bullet$ top of the page
- Select the Accounting page
- See the Reference Documents (includes the RC hierarchy), Forms  $\bullet$ (includes the RC request form) and Training Materials sections

#### Q2. Where can I find the Responsibility Center request form?

A. The Responsibility Center request form can be found on iPower (following the above instructions) in the Forms section.

Procedure

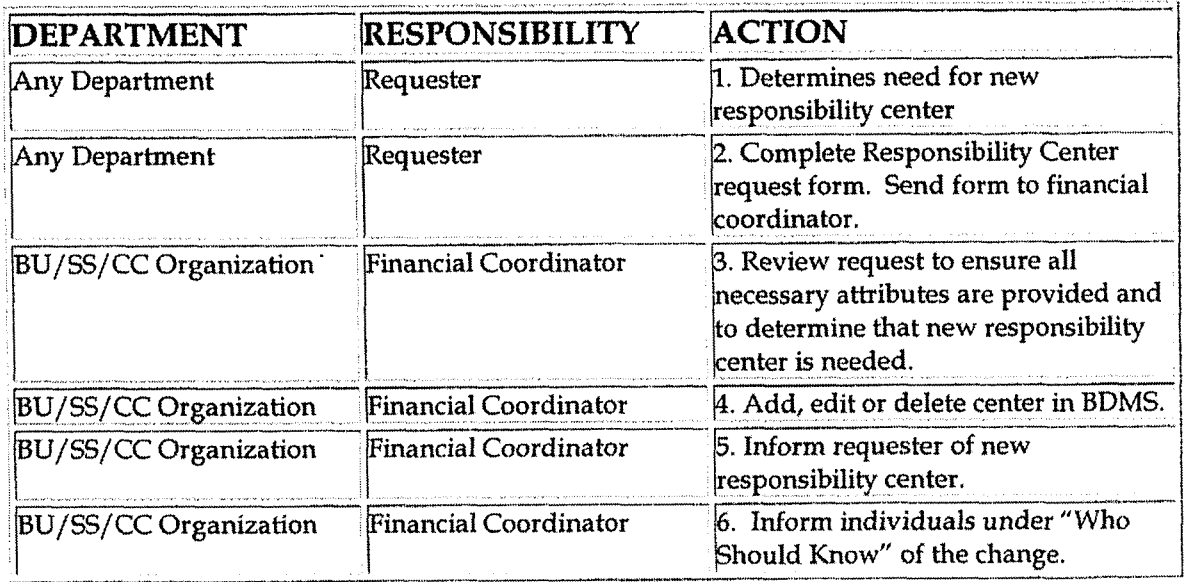

### **Training and Documents**

#### Training:

See **training** materials on the Finance **and** Accounting Community of iPower as follows:

- Launch iPower
- . Select "Finance and Accounting" under the Communities heading at the top of the page
- Select the Accounting page
- See the Training Materials section

#### **Who Should Know F**

- Accounts Payable
- Accounting Research
- **Example 18 Benefits Accounting**
- **Billing Services**
- Business Venture Accounting
- Cinergy Solutions
- Claims

**L** 

- Cinergy Solutions<br>• Claims<br>• Commercial Gas Accounting (Houston)
- \* Commercial Power Accounting
- Corporate Cash Management
- Cost Accounting  $\bullet$
- \* External Reporting
- Fixed Asset Accounting  $\bullet$
- \* Fuel & Joint Owner Accounting
- \* General Accounting
- Global Risk Management
- Human Resources . International
- 
- \* Inventory Services
- \* IT
- Management Reporting
- \* Miscellaneous Accounts Receivable . Oak and Pine Mountain Products
- 
- **<sup>s</sup>**Payroll Accounting
- Rates  $\bullet$
- Regulated Business Accounting  $\bullet$
- \* RBU Financial Operations
- Shareholder Services
- Tax
- **Transportation Services**
- Treasury
- Vestar

### **Related Information**

See the following related policies on the Accounting Policies and Procedures Community:

- Line of Business Set Up  $\bullet$
- New Account/Sub-Account  $\bullet$
- New Corporation Set Up  $\bullet$
- Location Set Up  $\bullet$
- Service Set Up  $\bullet$
- Resource Set Up  $\bullet$
- **Activity Set Up**
- Project Set Up
- Work Order Set Up

### **Contacts**

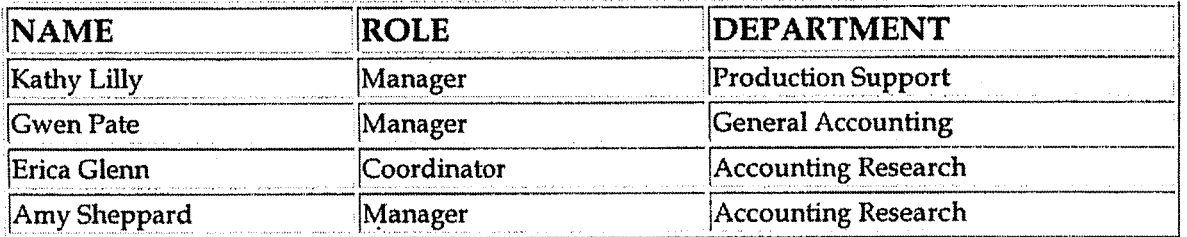

### **Definitions**

#### **BDMS** - Business Data Management System

- FC Financial Coordinator
- **RC** Responsibility Center

### **Revisions**

## **CINERGY.**

## F & A New Account/Sub Account Set-up

Functional Area: General Accounting Sarbanes-Oxley Category: General Ledger Accounting Process Owner: Gwen Pate Effective Date:  $03/01/05$ **Revised Date:** 

All accounting policies and procedures can be found on the Accounting Policies and Procedures community within iPower as follows:

- Launch iPower  $\bullet$
- Select "Accounting Policies and Procedures" under the "Communities" heading at the top of the page

### **Policy Statement**

All ledger accounts or subledgers for all corporations shall be defined according to a group of account standards. These standards are to be addressed when a new account is set-up by Corporate Accounting.

Accounting Data Setup within BDMS is utilized for tracking adherence to these standards.

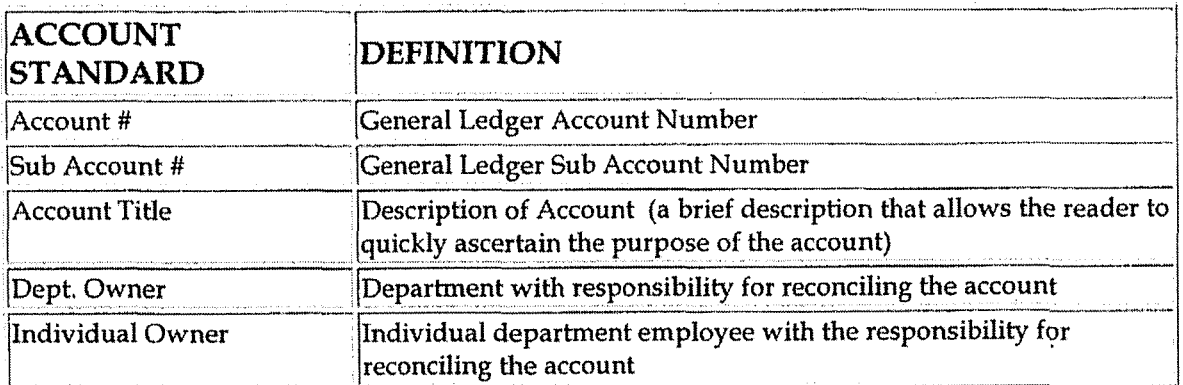

The account standards are as follows:

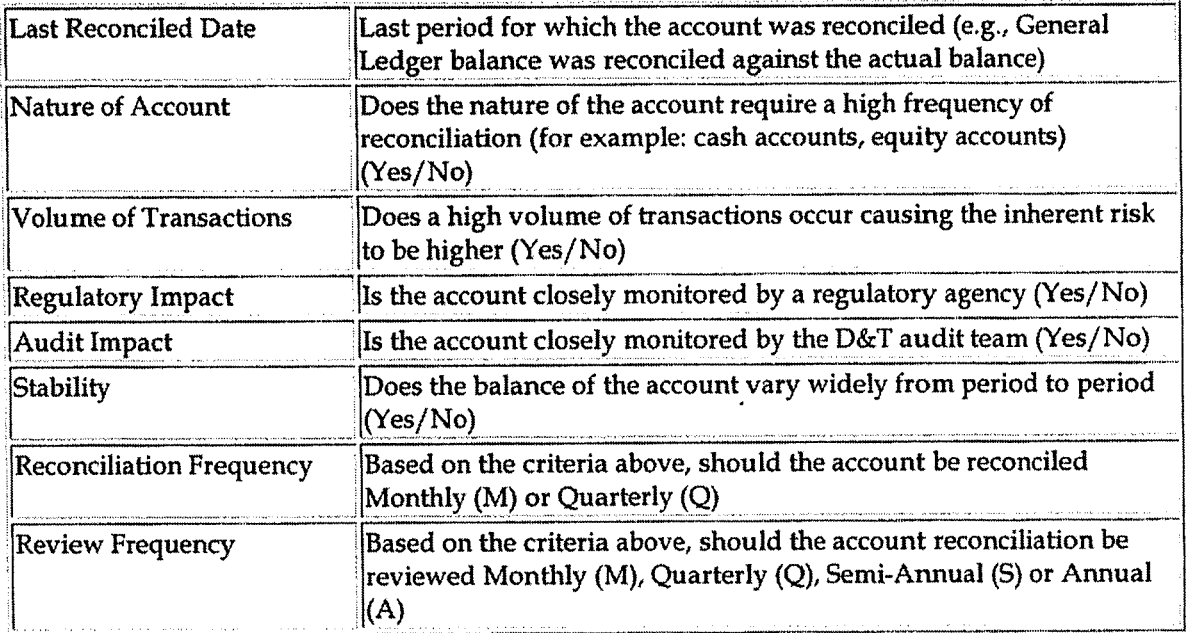

### **Reason for Policy**

Account standards provide several benefits: .

- To delineate account reconciliation duties between the Accounting  $\bullet$ Department and the Business Units
- To ensure responsibility for accuracy of data within an account is held by  $\bullet$ those closest to the transactions
- To increase control of accounts
- To clearly define ownership of accounts providing a single source for information regarding all the accounts

### **Process Flows**

### **Process Description/Narrative**

### **Frequently Asked Questions**

#### Q1. Where can I find information on accounts?

A. Account information can be found on the Finance and Accounting community of iPower as follows:

- Launch iPower
- Select "Finance and Accounting" under the Communities heading at the top of the page
- Select the Accounting page  $\bullet$
- See the Reference Documents (includes the Account Conversion BDMS 2.0) to 3.0 document), Forms (includes the New Account set up form and the Account Hierarchy) and Training Materials sections

#### O2. Where can I find the New Account request form?

A. The New Account request form is attached to this policy in the Training and Documents section and can also be found on iPower (following the above instructions) in the Forms section.

### Procedure

Before requesting a new account, answer the following questions:

- 1. Is there an existing account that fits your need?
- 2. Can you use another Code Block segment or sub account to track the information that you need along with an existing account? (See Code Block listing under Definitions below)
- 3. Estimated dollar amount to be recorded in this account.

#### **RESPONSIBILITY ACTION DEPARTMENT** 1. Determines the need for a new Requester Any Department account or sub account. 2. Complete the New Account Set-up Requester **Any Department** Form and send it to Corporate **Accounting. Contact Corporate** Accounting to discuss your need for a new account: Explain your need for the account. Will an existing account or code block element serve the purpose of the request If Corporate Accounting denies

#### Requesting a New Account

your new account, they must

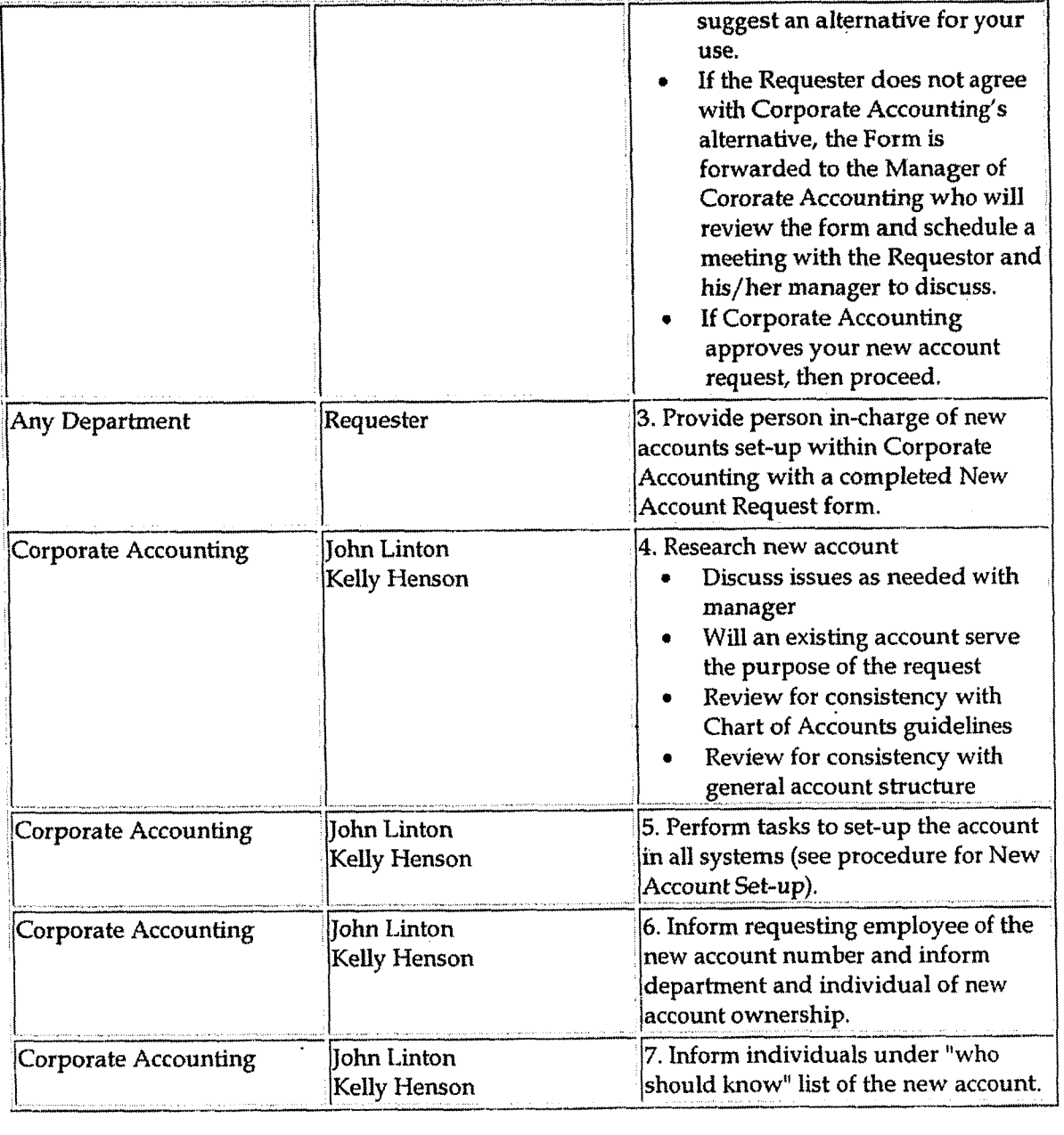

#### **Subledgers**

The department that owns the Subledger can request new Subledgers Codes. (For example, Treasury Department can request a new debt subledger code, and PTIS can request a new unconsolidated investments subledger code). To set up a new subledger code, phase refer to steps **2,3,5** and 6.

### **Training and Documents**

#### Training:

 $\ddot{\phantom{a}}$ 

See training materials on the Finance and Accounting Community of iPower as folIows:

- 
- Launch iPower . Select "Finance and Accounting" **under** the Communities heading at the top of the page
- Select the Accounting page
- See the Training Materials section  $\bullet$

Additional Documents:

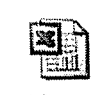

**Acct Request Form,xis** 

### **Who Should Know**

- Accounts Payable
- Accounting Research
- Benefits Accounting
- Billing Services
- Business Venture Accounting  $\bullet$
- Cinergy Solutions
- Claims
- Comnercial Gas Accounting (flouston)
- Commercial Power Accounting  $\bullet$
- Corporate Cash Management
- Cost Accounting  $\bullet$
- External Reporting  $\bullet$
- Fixed Asset Accounting  $\bullet$
- Fuel & Joint Owner Accounting  $\bullet$
- General Accounting
- Global Risk Management
- Human Resources
- International
- Inventory Services
- $\bullet$  IT
- Management Reporting
- Miscellaneous Accounts Receivable  $\bullet$
- Oak and Pine Mountain Products  $\bullet$
- Payroll Accounting  $\bullet$
- Rates
- **Regulated Business Accounting**
- **RBU Financial Operations**
- **Shareholder Services**
- Tax
- **Transportation Services**
- Treasury
- Vestar

### **Related Information**

See the following related policies on the Accounting Policies and Procedures Community:

- $\bullet$ **Responsibility Centers Set Up**
- New Account/Sub-Account  $\bullet$
- New Corporation Set Up  $\bullet$
- Location Set Up  $\bullet$
- Service Set Up  $\bullet$
- Resource Set Up
- **Activity Set Up**  $\bullet$
- Project Set Up  $\bullet$
- Work Order Set Up  $\bullet$
- Reconciliation and Analysis of Accounts

### **Contacts**

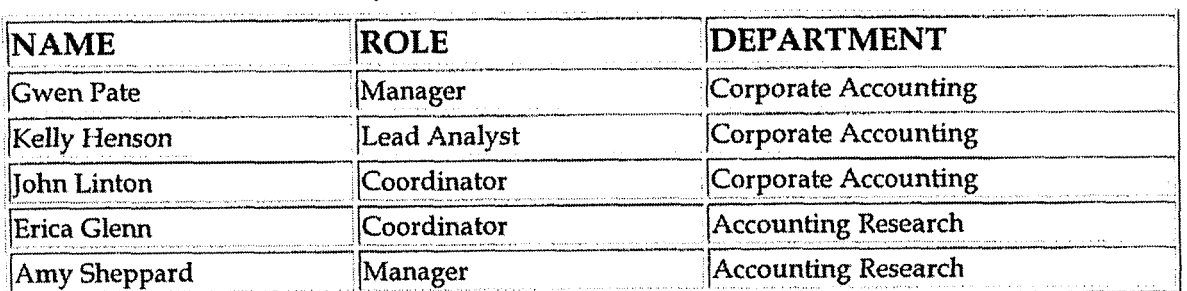

### **Definitions**

**BDMS** - Business Data Management System

Code Block:

**Responsibility Center** - **A** responsibility center code is used to capture and manage operating expenses **and** several other types of costs from both an actual and budget perspective. Most transactions that go through a feeder system require the use of a responsibility center code. Responsibility centers usually correspond to a specific functional area of an organization, i.e. engineering, gas operations, etc.

**Line of Business (LOB) Code - The LOB hierarchy will be used to create the** Business Unit structure for financial reporting. The allocable LOB codes will also be used for Service Company (SS and CC) allocations from Corp 500 to the client companies.

**Project Code** - Project code is used as a tracking mechanism to aggregate a11 costs associated with Capital type projects prior to placement into service. Project code is also used as a tracking mechanism for non-capital (O&M) projects with both definite and indefinite durations.

**Activity Code** - Activity code is used to track activities or cost categories that are not identified specifically in an account description. This field is utilized in conjunction with account, center, resource and sometimes project for management analysis and center budgeting **and** reporting.

**Location Code** - The location code will be used to capture financial information related to the physical location where work is being performed. This field will only be used to capture actual transactions. It **will not** be available for budget.

**Service Code** - The service code is used to track services provided to Cinergy organizations by Shared Services and Corporate Center. The services are distinguished as direct or indirect charges. Direct charges are for services specifically requested.

**Resource** - Identifies the means or sources used to perform tasks or work. This inncludes labor, materials, overheads, transportation, etc.

### **Revisions**

 $\epsilon=2$ 

F & A Activity Set-up

Case No. 2006-00172 KyPSC-DR-01-004 Page 642 of 1026

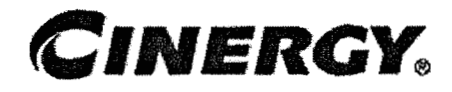

## F & A Activity Set-up

Functional Area: General Accounting Sarbanes-Oxley Category: General Ledger Accounting Process Owner: **Gwen Pate Effective Date:**  $03/01/05$ **Revised Date:** 

All accounting policies and procedures can be found on the Accounting Policies and Procedures community within iPower as follows:

- Launch iPower
- Select "Accounting Policies and Procedures" under the "Communities" heading at the top of the page

## **Policy Statement**

Activities are to be used consistently across Cinergy Corp. To maintain the integrity of the elements and the associated values, governance standards and restricted access have been implemented. One activity hierarchy is to be maintained with changes agreed upon with all Financial Coordinators. The standards are to be addressed when an activity is to be added, modified or deleted by Corporate Accounting.

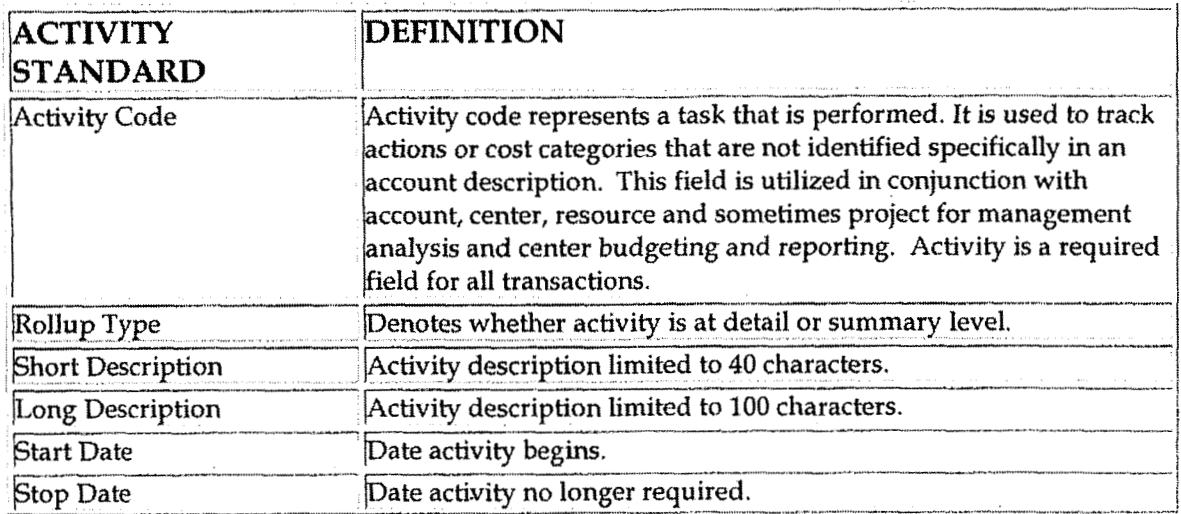

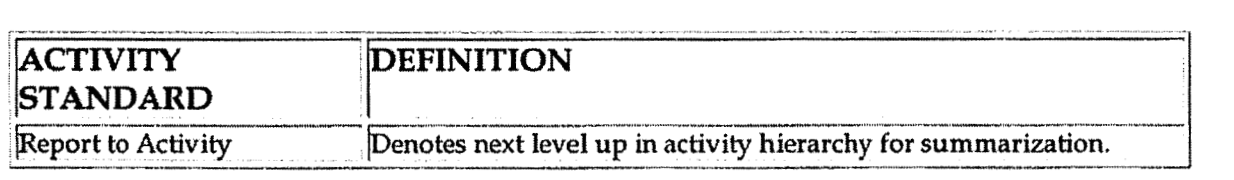

### **Reason for Policy**

**b** 

- To standardize activity usage across the organization to provide comparable, meaningful information
- To maintain a consistent hierarchy for reporting  $\bullet$
- To increase control of code block elements by ensuring activities are not  $\bullet$ established when data can be captured in existing elements or the amount to be tracked is immaterial (less than \$50,000)
- To clearly define ownership of activities

**Process Flows i** 

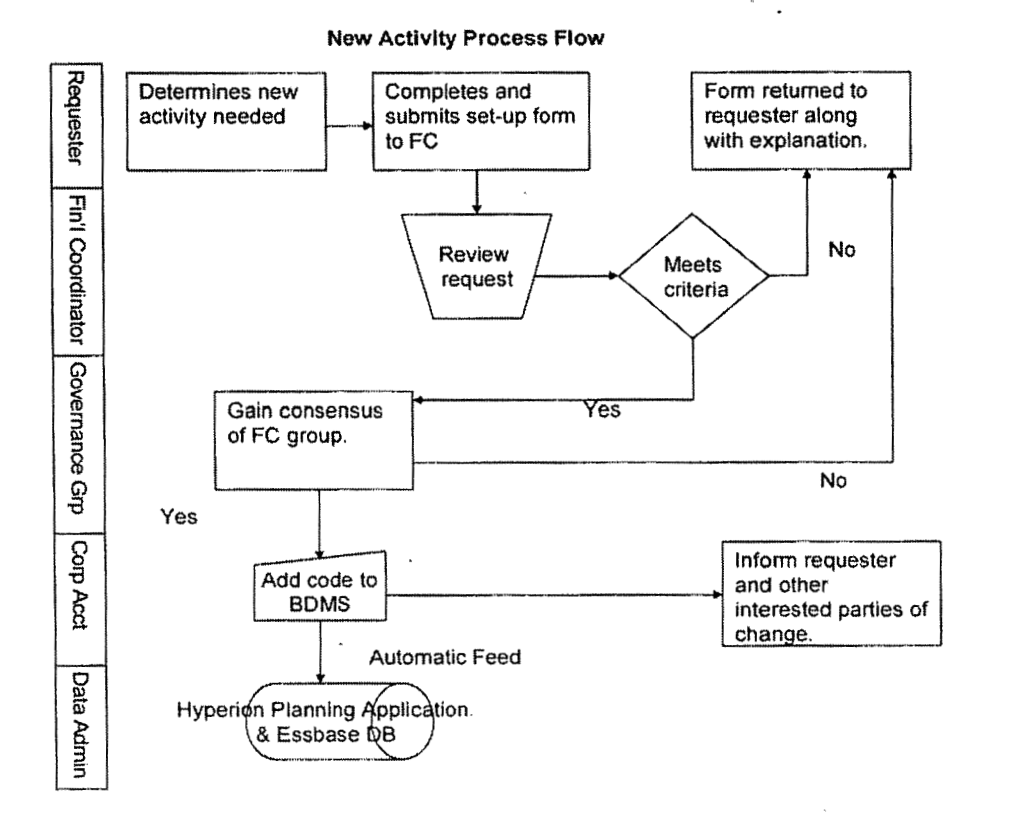

.7

#### **Process Description/Narrative**  L<br>H

### **Frequently Asked Questions i**

#### **01. Where can I find information on Activity?**

**A.** Activity information can be found on the Finance and Accounting community of iPower as follows:

- Launch iPower
- Select "Finance and Accounting" under the Communities heading at the top of the page
- Select the Accounting page
- See the Reference Documents (includes an Activity hierarchy), Forms (includes the **Activity** request form)and Training Materials sections

#### **02. Where can I find the LOB request form?**

A. The Activity request form is attached to this policy in the Training and Documents section and can also be found on iPower (following the above instructions) in the Forms section,

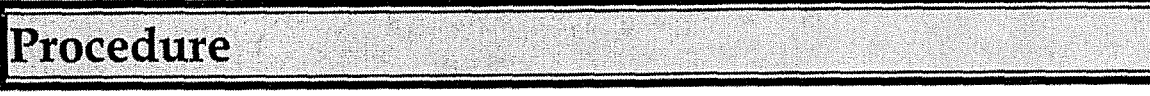

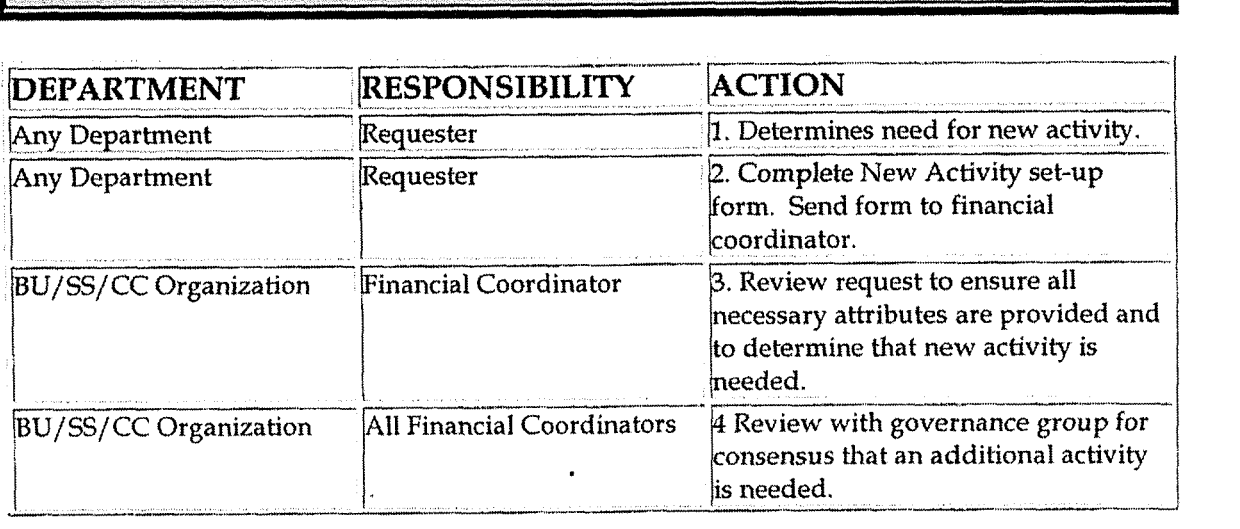

**ib** 

**F** & **A Activity Set-up** 

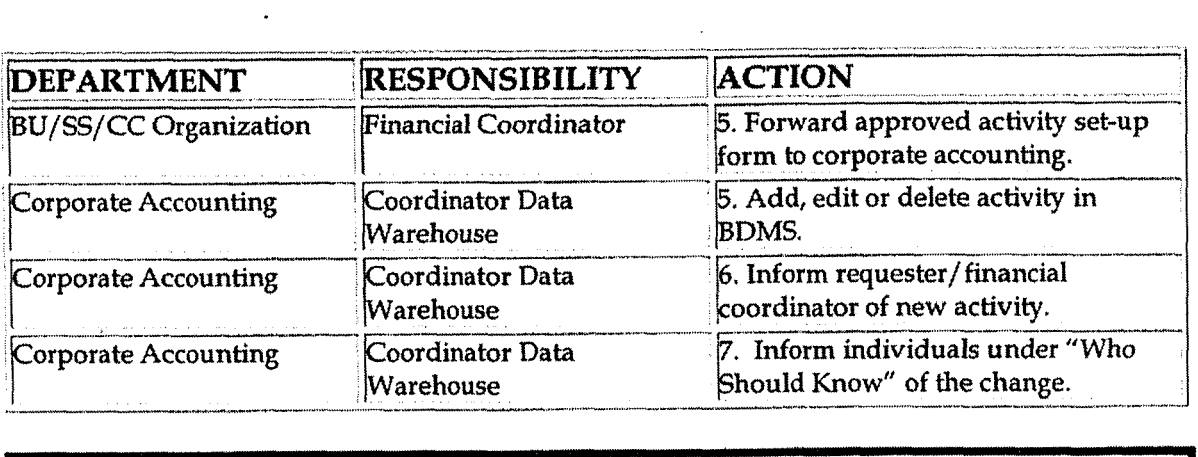

### **Training and Documents**

#### Training:

See training materials on the Finance and Accounting Community of iPower as follows:

- Launch iPower
- Select "Finance and Accounting" under the Communities heading at the top of the page
- Select the Accounting page
- See the Training Materials (includes Corp-LOB job aid) section

#### Documents:

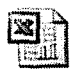

**Activity Request Form.xls** 

\_i

#### **L Who Should Know**

- Accounts Payable
- Accounting Research
- Benefits Accounting  $\bullet$
- Billing Services  $\bullet$
- Business Venture Accounting  $\bullet$
- Cinergy Solutions
- Claims
- Commercial Gas Accounting (Houston)
- Commercial Power Accounting  $\bullet$
- Corporate Cash Management
- Cost Accounting  $\bullet$
- **External Reporting**  $\bullet$

**F** & **A Activity Set-up** 

- **Fixed** Asset Accounting  $\bullet$
- Fuel & Joint Owner Accounting
- General Accounting
- Global Risk Management
- Human Resources
- International
- Inventory Services
- IT
- Management Reporting
- Miscellaneous Accounts Receivable
- **Oak** and Pine Mountain Products
- Payroll Accounting
- Rates  $\bullet$
- Regulated Business Accounting  $\bullet$
- **RBU** Financial Operations
- Shareholder Services
- Tax

**J-**

- Transportation Services
- Treasury
- Vestar

### **Related Information**

See the following related policies on the Accounting Policies and Procedures Community:

- \* F & A Responsibility Centers Set Up
- $\cdot$  F & A New Account/Sub-Account
- F & A New Corporation Set Up
- F & A Location Set Up
- F & A Service Set Up
- F & **A** Resource Set Up
- . F & A Line of Business Set Up
- F & A Project Set Up
- F & A Work Order Set Up

### **Contacts**

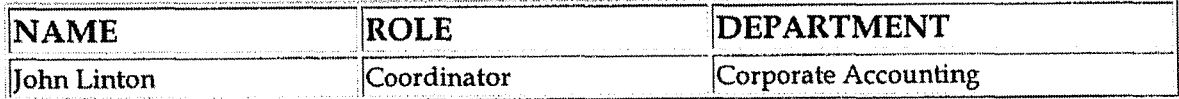

F & A Activity Set-up

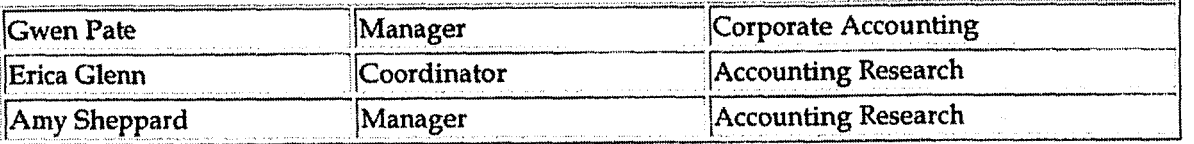

### **Definitions**

#### **BDMS - Business Data Management System**

en de

### Revisions
**F&A Line of Business Set-up** 

(3ose **No. 2006-00 1 7i Ky PSC-DK-0 1 -004 Page.618 of 1026** 

# **CINERGY.**

# **F&A Line of Business Set-up**

Functional Area: General Accounting Sarbanes-Oxley Category: General Ledger Accounting Process Owner: Gwen Pate Effective Date: 03/01/05 Revised Date:

All accounting policies and procedures can be found on the Accounting Policies and Procedures community within iPower as follows:

- Launch iPower
- Select "Accounting Policies and Procedures" under the "Communities" heading at the top of the page

# **Policy Statement**

Line of Business (LOB) is to be used consistently across Cinergy Corp. To maintain the integrity of the element and the associated values, governance standards and restricted access have been implemented. The standards are to be addressed when a LOB is to be added, modified or deleted by Cost Accounting. All allocable LOBS are to be developed or reviewed by Cost Accounting to ensure the allocation basis complies with SEC requirements.

Cost Accounting will review the hierarchy periodically.

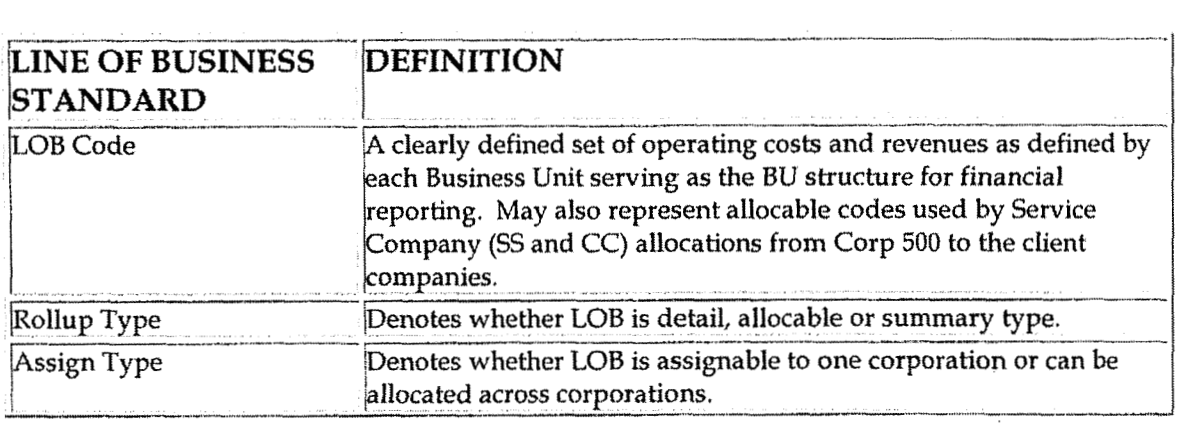

Case No. 2006-00172 KyPSC-DR-01-004 Page 649 of 1026  $\mathbf{A}$  and  $\mathbf{A}$  and  $\mathbf{A}$  and  $\mathbf{A}$ 

F&A Line of Business Set-up

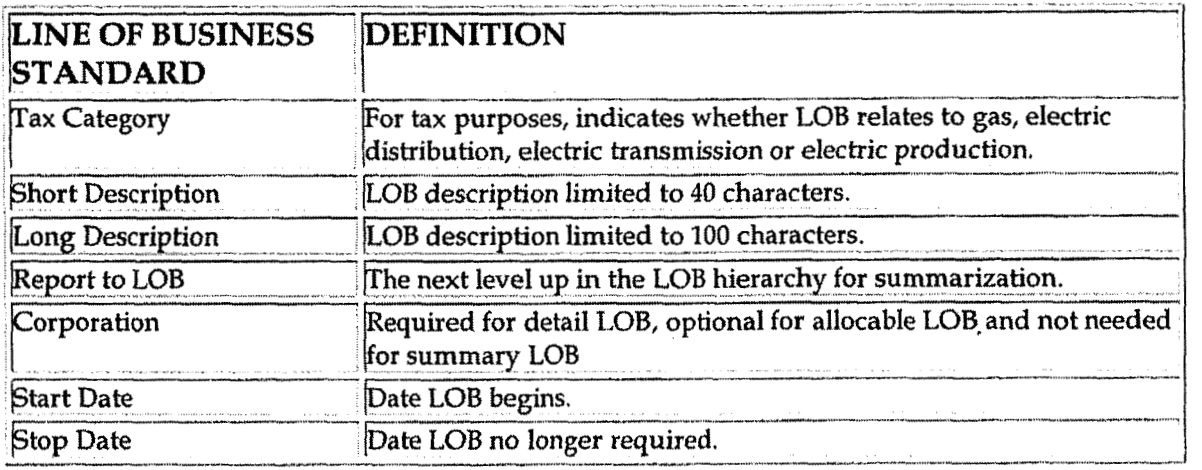

# **Reason for Policy**

- To standardize LOB usage and understanding across the organization to provide comparable, meaningful information
- To maintain a consistent hierarchy for actual and budget purposes  $\bullet$
- To increase control of code block elements by ensuring LOBs are not  $\bullet$ established when data can be captured in existing elements
- To clearly define the ownership of LOBs  $\bullet$
- To limit the number of alternative reporting rollups  $\bullet$
- To ensure that direct LOBs, rather allocable codes, are used when possible  $\bullet$

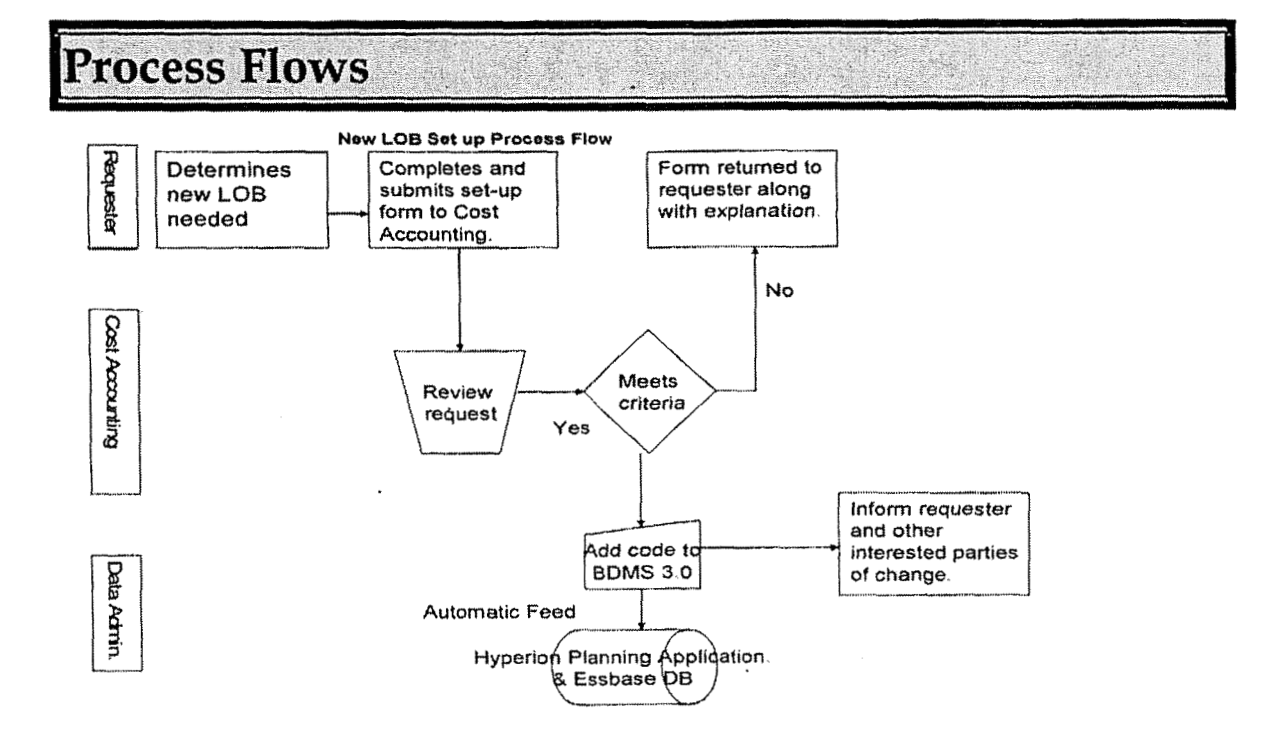

# **Process Description/Narrative**

# **Frequently Asked Questions**

#### O1. Where can I find information on LOBs?

A. LOB information can be found on the Finance and Accounting community of iPower as follows:

- Launch iPower
- Select "Finance and Accounting" under the Communities heading at the top of the page
- Select the Accounting page
- See the Reference Documents (includes an LOB hierarchy with all existing LOBs), Forms (includes the LOB request form) and Training Materials (includes Corp-LOB job aid) sections

#### O2. Where can I find the LOB request form?

A. The LOB request form is attached to this policy in the Training and Documents section and can also be found on iPower (following the above instructions) in the Forms section.

## Procedure

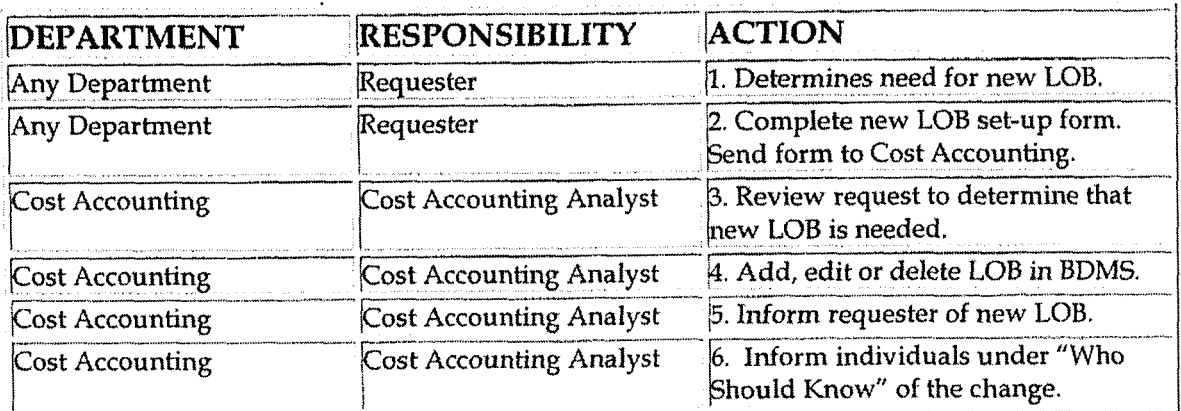

# **Training and Documents**

Training:

See training materials **on** the Finance and Accounting Community of Power as follows:

- Launch iPower
- Select "Finance and Accounting" under the Communities heading at the top of the page
- **Exercise Exercise Select the Accounting page**
- See the Training Materials (includes Corp-LOB job aid) section

Documents:

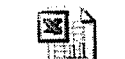

**Line** of **Business Request** Form... .

#### **ho Should Know**  *3*

- Accounts Payable
- Accounting Research
- Benefits Accounting
- Billing Services
- **Business Venture Accounting**  $\bullet$
- Cinergy Solutions
- Claims
- Commercial Gas Accounting (Houston)
- Commercial Power Accounting  $\bullet$
- Corporate Cash Management
- Cost Accounting  $\bullet$
- External Reporting  $\bullet$
- Fixed Asset Accounting
- Fuel & Joint Owner Accounting
- General Accounting
- Global Risk Management
- Human Resources  $\bullet$
- International
- Inventory Services
- IT  $\bullet$
- Management Reporting  $\bullet$
- \* Miscellaneaus Accounts Receivable
- **e** Oak and Pine.Mountain Products

F&A Line of Business Set-up

- **Payroll Accounting**
- Rates
- **Regulated Business Accounting**
- **RBU Financial Operations**
- **Shareholder Services**
- Tax
- **Transportation Services**
- Treasury
- Vestar

# **Related Information**

See the following related policies on the Accounting Policies and Procedures Community:

- F&A Responsibility Centers Set Up  $\bullet$
- F&A New Account/Sub-Account  $\bullet$
- F&A New Corporation Set Up
- F&A Location Set Up
- F&A Service Set Up  $\bullet$
- · F&A Resource Set Up
- F&A Activity Set Up  $\bullet$
- F&A Project Set Up
- F&A Work Order Set Up

## **Contacts**

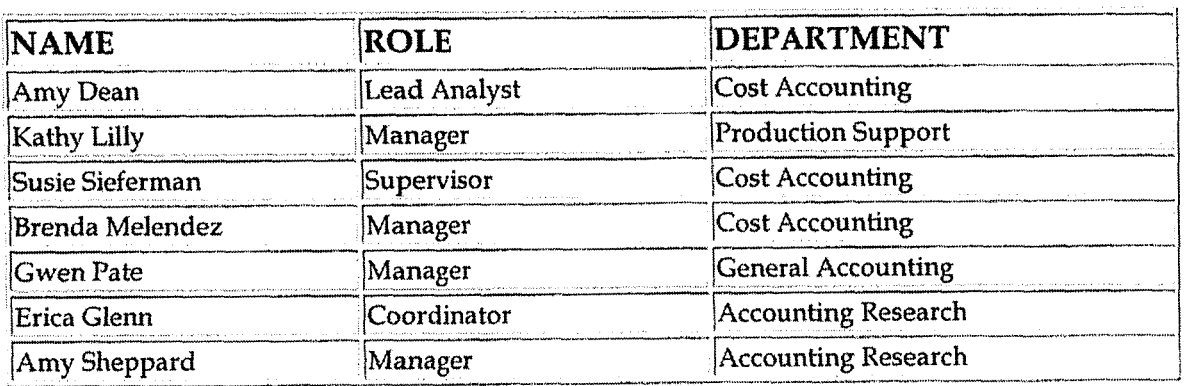

## Definitions

Case No. 2006-00172 KyPSC-DR-01-004 Page 653 of 1026 ال<br>مستشفا وحجم العوا

F&A Line of Business Set-up

**BDMS** - Business Data Management System LOB - Line of Business

Revisions

 $\mathbf{r} = \mathbf{r} - \mathbf{r} = 0$ 

F&A Location Set-up

Case No. 2006-00172 KvPSC-DR-01-004 Page 654 of 1026 

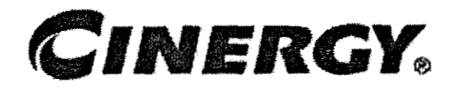

# F & A Location Set-up

Functional Area: General Accounting Sarbanes-Oxley Category: General Ledger Accounting Process Owner: Gwen Pate Effective Date: 03/01/05 **Revised Date:** 

All accounting policies and procedures can be found on the Accounting Policies and Procedures community within iPower as follows:

- Launch iPower
- "Select "Accounting Policies and Procedures" under the "Communities"  $\bullet$ heading at the top of the page

# **Policy Statement**

Location is to be used consistently across Cinergy Corp. To maintain the integrity of the element and the associated values, governance standards and restricted access have been implemented. The standards are to be addressed when a Location is to be added, modified or deleted by Corporate Accounting. One location hierarchy is to be maintained.

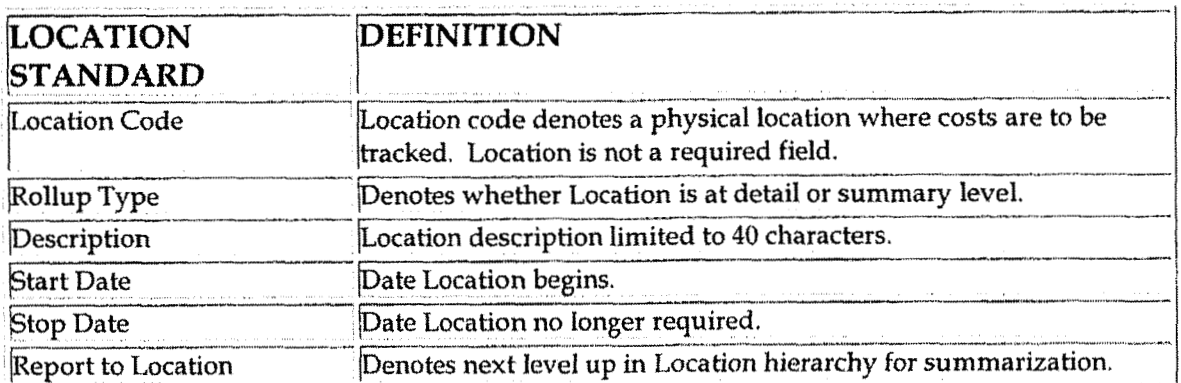

-

**d** 

**i** 

F&A Location Set-up

# **Reason for Policy**

- To standardize Location usage across the organization to provide comparable, meaningful information
- To maintain a consistent hierarchy for reporting
- To increase control of code block elements by ensuring locations are not established for non-location tracking
- \* To clearly define ownership of location

**Process Flows** 

**Process Description/Narrative <sup>i</sup>**

# **Frequently Asked Questions**

### **91. Where can I find information on Location?**

**A.** Location information can be found on the Finance and Accounting community of iPower as follows:

- **<sup>e</sup>**Launch iPower
- Select "Finance and Accounting" under the Communities heading at the top of the page
- \* Select the Accounting page
- **•** See the Reference Documents (includes Location hierarchy), Forms (includes Location request form) and Training Materials sections

#### **02. Where can I find the Location request form?**

A. The Location request form is attached to this policy in the Training and Documents section and can also be found on iPower (following the above instructions) in the Forms section.

**Procedure i** 

F&A Location Set-up

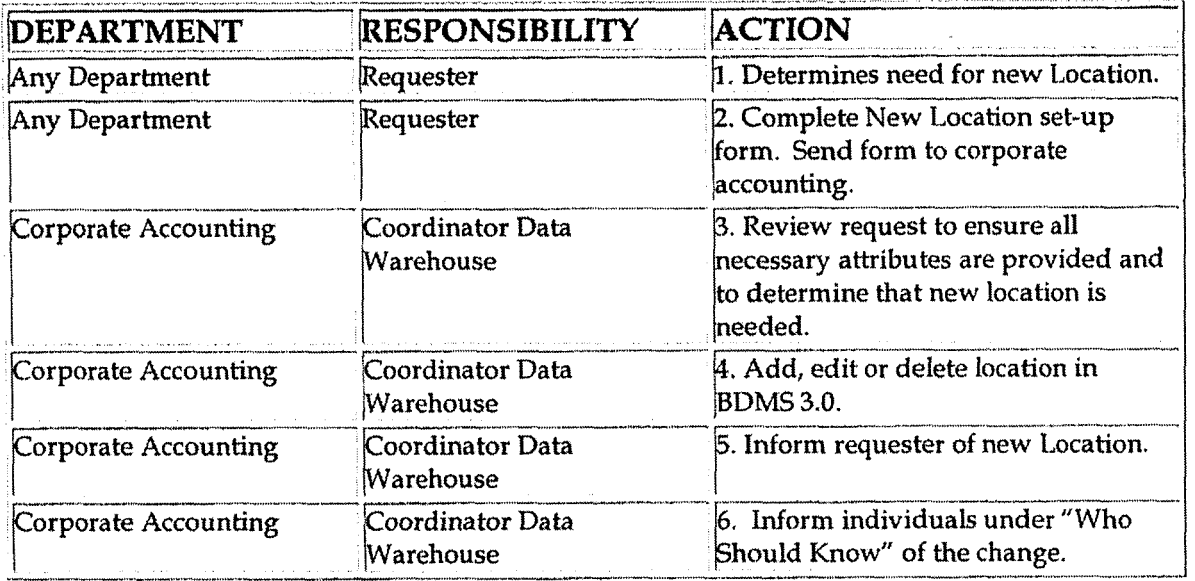

# **Training and Documents**

Training:

See training materials on the Finance and Accounting Community of iPower as follows:

- Launch iPower  $\bullet$
- Select "Finance and Accounting" under the Communities heading at the top of the page
- Select the Accounting page
- See the Training Materials section  $\bullet$

Documents:

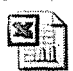

**Location Request** Form.xls

# Who Should Know

- **Accounts Payable**  $\bullet$
- **Accounting Research**  $\bullet$
- **Benefits Accounting**  $\bullet$
- **Billing Services**  $\bullet$
- **Business Venture Accounting**  $\bullet$

**7** 

**F&A Location Set-up** 

- Cinergy Solutions
- **Claims**
- Commercial Gas Accounting (Houston)
- **4** Commercial Power Accounting
- Corporate Cash Management
- Cost Accounting
- **•** External Reporting
- **e**Fixed Asset Accounting
- Fuel & Joint Owner Accounting  $\bullet$
- General Accounting  $\bullet$
- Global Risk Management  $\bullet$
- Human Resources
- International '  $\bullet$
- Inventory Services  $\bullet$
- **IT**  $\bullet$
- \* Management Reporting
- **•** Miscellaneous Accounts Receivable
- Oak and Pine Mountain Products  $\bullet$
- \* Payroll Accounting
- $\bullet$ Rates
- Regulated Business Accounting
- **RBU** Financial Operations  $\bullet$
- Shareholder Services
- Tax  $\bullet$
- Transportation Services  $\bullet$
- Treasury  $\bullet$
- **<sup>e</sup>**Vestar

# **Related Information**

See the following related policies on the Accounting Policies and Procedures Community:

- Responsibility Centers Set Up  $\bullet$
- Line of Business Set Up
- New Account/Sub-Account
- New Corporation Set Up  $\bullet$
- Service Set Up
- Resource Set Up
- Activity Set Up  $\bullet$
- Project Set Up  $\bullet$
- Work Order Set Up  $\bullet$

F&A Location Set-up

 $\mathbb{Z}$ 

# Contacts

 $\chi_{\rm{eff}}=0$ 

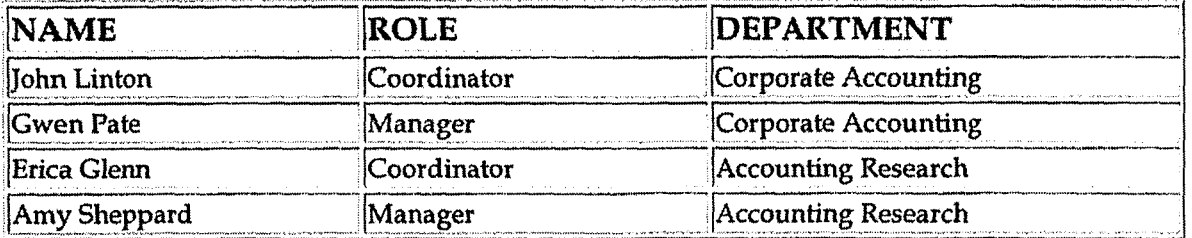

# Definitions

#### **BDMS** - Business Data Management System

# Revisions

 $\sim$ 

 $\mathcal{L}_{\mathbf{a}}$ 

**F&A Project Set-up** 

**Case No. 2006-001 72 KyPSC-DR-0 1-004 Page 659 of 1026** 

 $\cdot$ 

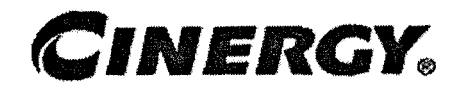

# **F** & **A Project Set-up**

Functional Area: General Accounting Sarbanes-Oxley Category: General Ledger Accounting Process Owner: Gwen Pate Effective Date: 03/01/05 Revised Date:

All accounting policies and procedures can be found on the Accounting Policies and Procedures community within iPower as follows:

- Launch iPower
- Select "Accounting Policies and Procedures" under the "Communities" heading at the top of the page

# **Policy Statement**

Projects are to be used consistently across Cinergy Corp. To maintain the integrity of the elements and the associated values, governance standards and restricted access have been implemented. The standards are to be addressed when a project is to be added, modified or deleted by Financial Coordinators or their designees. One hierarchy of projects will be maintained for both actual and budget,

Project codes are to be reviewed at least annually to verify the projects remain current. Those projects that have been completed or are no longer valid should be stopped.

The below process information pertains to O&M projects only. As each Business Unit utilizes a different process for new Capital project set-up, software for capital projects and various reviewers and approvers, there is a separate policy for CBU, RBU, and Shared Services/Corporate Center. See applicable business unit policy listed in Related Information section for further guidelines<br>**PROJECT STANDARD DEFINITION** 

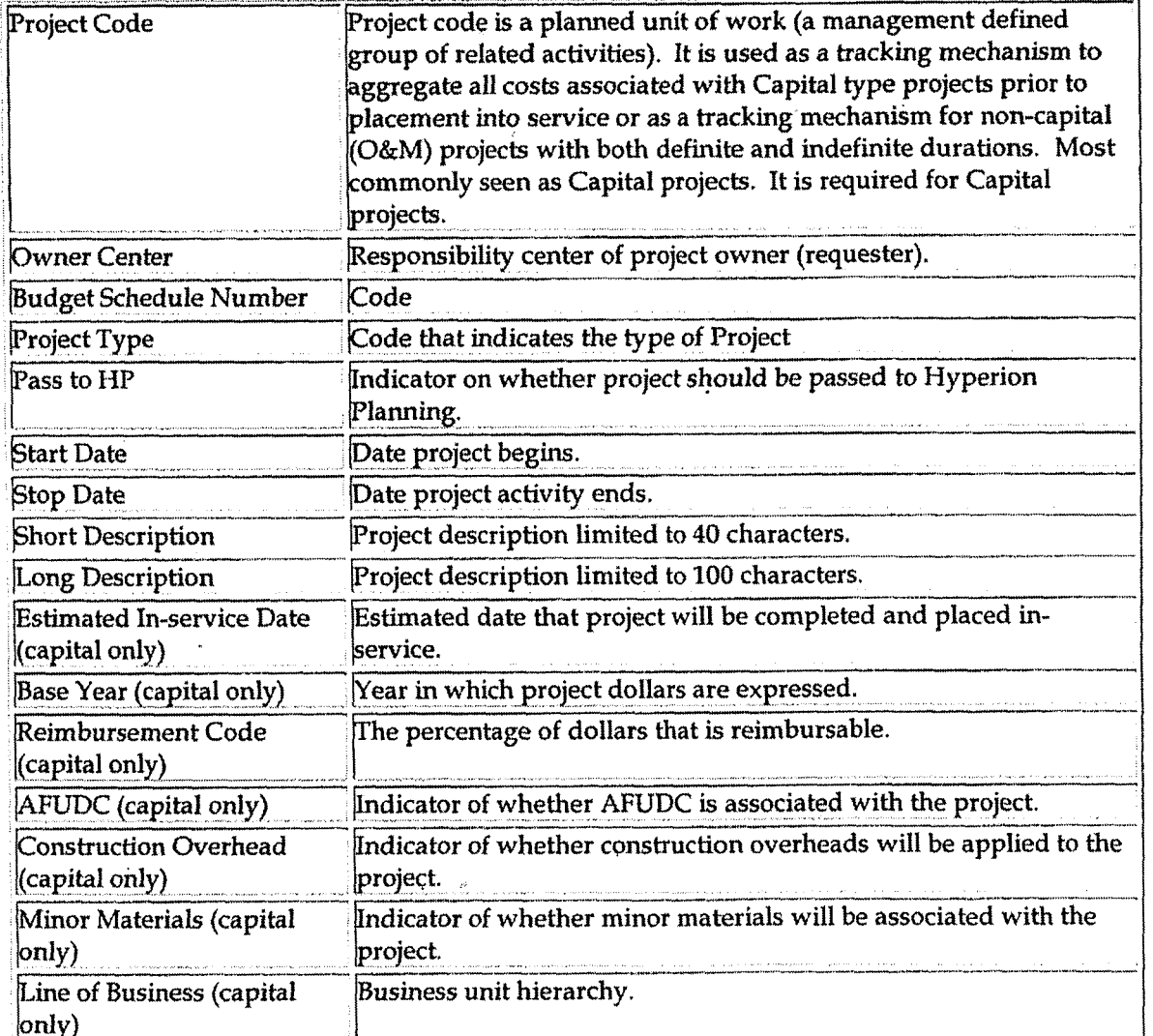

# **Reason for Policy**

 $\sim$   $\sim$ 

- To standardize project usage across the organization to provide  $\bullet$ comparable, meaningful information
- To maintain a consistent hierarchy for actual and budget purposes  $\bullet$
- To increase control of code block elements by ensuring O&M projects are  $\bullet$ not established when data can be captured in existing elements or the amount to be tracked is immaterial (less than \$50,000)
- To clearly define ownership of projects  $\bullet$

**Process Flows** 

Case No. 2006-00172 KvPSC-DR-01-004 Page 661 of 1026

#### **F&A Project Set-up**

**New O&M Project Process Flow** 

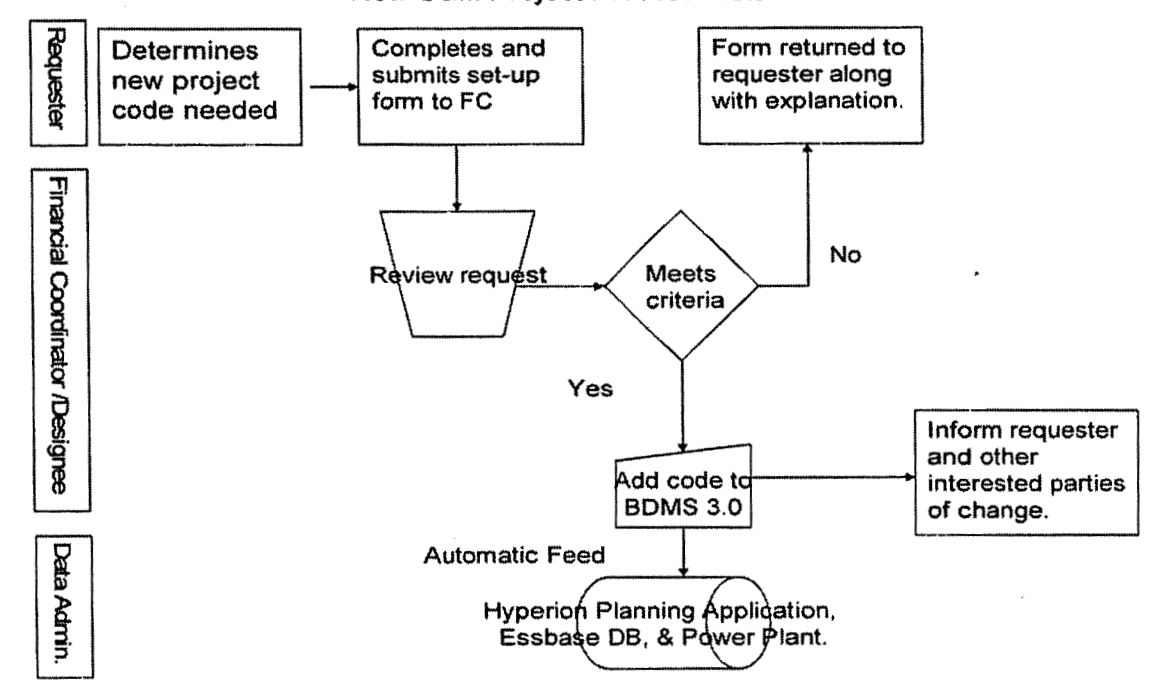

#### **Process Description/Narrative**  J

# **Frequently Asked Questions**

#### **Q1. Where can I find information on Proiect?**

**A.** Project information can be found on the Finance and Accounting community of iPower as follows:

- **<sup>a</sup>**Launch iPower
- Select "Finance and Accounting" under the Communities heading at the top of the page
- Select the Accounting page
- See the Reference Documents (includes a Project hierarchy), Forms (includes the Project request form)and Training Materials sections

#### **<u>O2. Where can I find the Project request form?</u>**

**A.** The Project request form is attached to this policy in the Training and

Documents section and can also be found on iPower (following the above instructions) in the Forms section.

Procedure

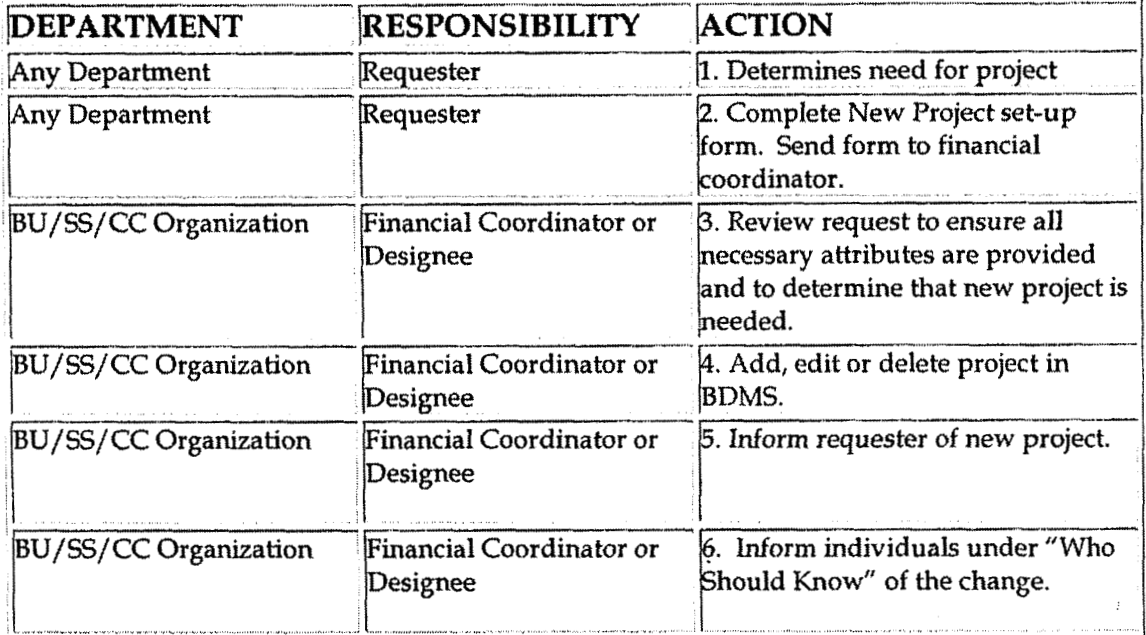

# **Training and Documents**

#### Training:

See training materials on the Finance and Accounting Community of iPower as follows:

- Launch iPower  $\bullet$
- Select "Finance and Accounting" under the Communities heading at the top of the page
- Select the Accounting page  $\bullet$
- See the Training Materials section  $\bullet$

Documents:

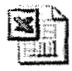

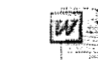

**Project Request** Form.xls

2005 Project and Work Order Policy CB

**Case No. 2006-00 172 F&A Project Set-up KyPSC-DR-01-004 Page 663 of 1026** 

#### **Who Should Know**  J **a**

- Accounts Payable
- . Accounting Research
- Benefits; Accounting
- Billing Services
- Business Venture Accounting
- Cinergy Solutions
- Claims
- . Commercial Gas Accounting (Houston)
- **2008**<br> **10Commercial Power Accounting<br>
Corporate Cash Management**
- 
- Cost Accounting
- External Reporting  $\bullet$
- Fixed Asset Accounting  $\bullet$
- Fuel & Joint Owner Accounting  $\bullet$
- General Accounting  $\bullet$
- Global Risk Management  $\bullet$
- Human Resources
- International
- **<sup>s</sup>**Inventory Services
- IT
- Management Reporting
- IT<br>• Management Reporting<br>• Miscellaneous Accounts Receivable
- Oak and Pine Mountain Products
- Payroll Accounting<br>
Rates<br>
Rates
- 
- **<sup>0</sup>**Regulated Business Accounting
- **RBU** Financial Operations  $\bullet$
- Shareholder Services
- Tax  $\bullet$
- Transportation Services  $\bullet$
- **<sup>m</sup>**Treasury
- Vestar

#### **r, Related Information 3**

See the following related policies on the Accounting Policies and Procedures Community:

Responsibility Centers Set Up

F&A Project Set-up

- New Account/Sub-Account  $\bullet$
- New Corporation Set Up  $\bullet$
- Location Set Up  $\bullet$
- Service Set Up  $\bullet$
- Resource Set Up  $\bullet$
- Activity Set Up  $\bullet$
- Line of Business Set Up  $\bullet$
- Work Order Set Up  $\bullet$

### **Contacts**

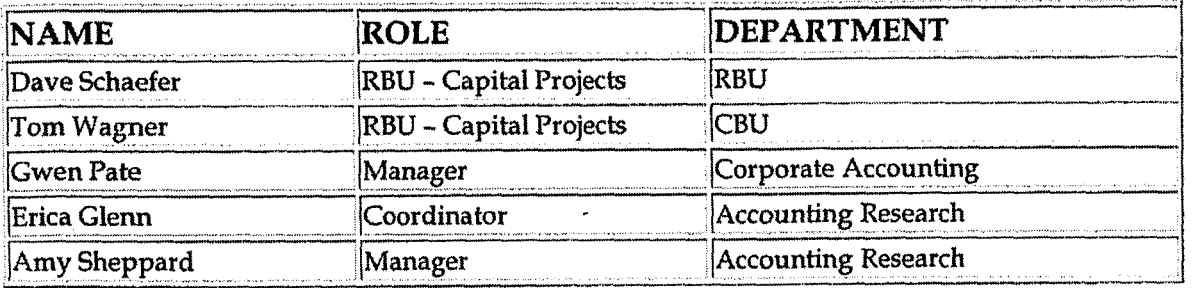

# **Definitions**

#### **BDMS - Business Data Management System**

# Revisions

Case No. 2006-00172 KyPSC-DR-01-004 Page 665 of 1026

**F&A Resource Set-up & Definition** 

# **CINERGY.**

# **F** & **A Resource Set-up** & **Definition**

Functional Area: General Accounting Sarbanes-Oxley Category: General Ledger Accounting Process Owner: Gwen Pate Effective Date: 03/ 01/05 Revised Date:

All accounting policies and procedures can be found on the Accounting Policies and Procedures community within iPower as follows:

- \* Launch iPower
- Select "Accounting Policies and Procedures" under the "Communities"  $\bullet$ heading at the top of the page

**Policy Statement**  in Saint **i** 

Resource codes are to be used consistently across Cinergy Corp. To maintain the integrity of the element and the associated values, governance standards and restricted access have been implemented. The standards are to be addressed when a resource is to be added, modified or deleted by Corporate Accounting. All additions to the hierarchy must be jointly approved by the Budget & Forecast Administrators and Corporate Accounting.

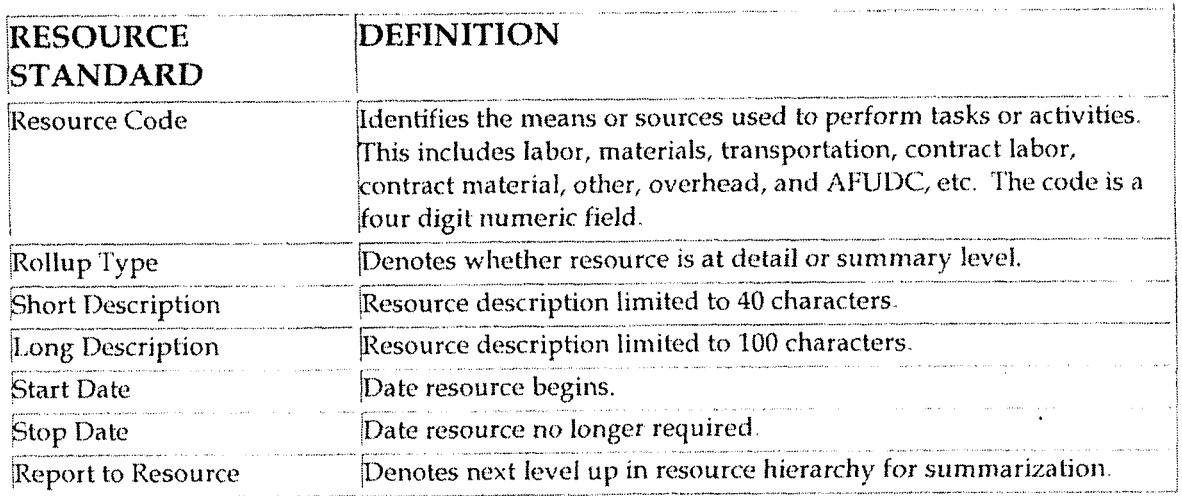

4

# **Reason for Policy**

- To standardize resource usage across the organization to provide comparable, meaningful information
- To maintain a consistent hierarchy for **actual** and budget purposes
- To increase control of code block elements by ensuring resources are not  $\bullet$ established when data can be captured in existing elements
- To clearly define the joint ownership of resources  $\bullet$

**Process Flows r'** 

**L** 

## **Process Description/Narrative**

#### **Frequently Asked Questionsi bi b i 8 i** *8 <b>b* **i** *8 <b>b* **i** *<i><b><i>s* **i** *<b><i><b>* **i** *<b><i><b> <b> <b> <b> <b> <b> <b> <b> <b> <b> <b> <b> <b> <b> <b> <b> <b> <b> <b> <b>*

#### **01. Where can I find information on Resource?**

**A,** Resource information can be found on the Finance and Accounting community of iPower as follows:

- Launch iPower
- Select "Finance and Accounting" under the Comrnunities heading at the top of the page
- \* Select the Accounting page
- See the Reference Documents (includes a Resource hierarchy), Forms and Training Materials sections

### **Procedure**

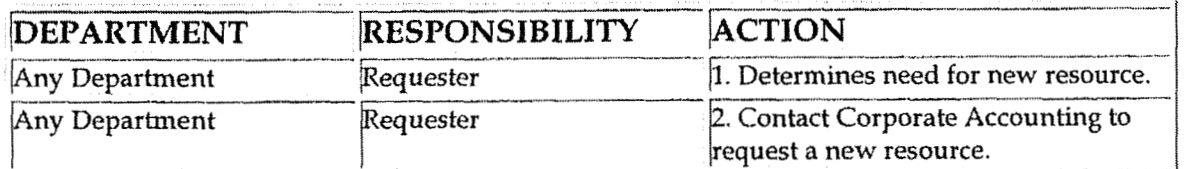

F&A Resource Set-up & Definition

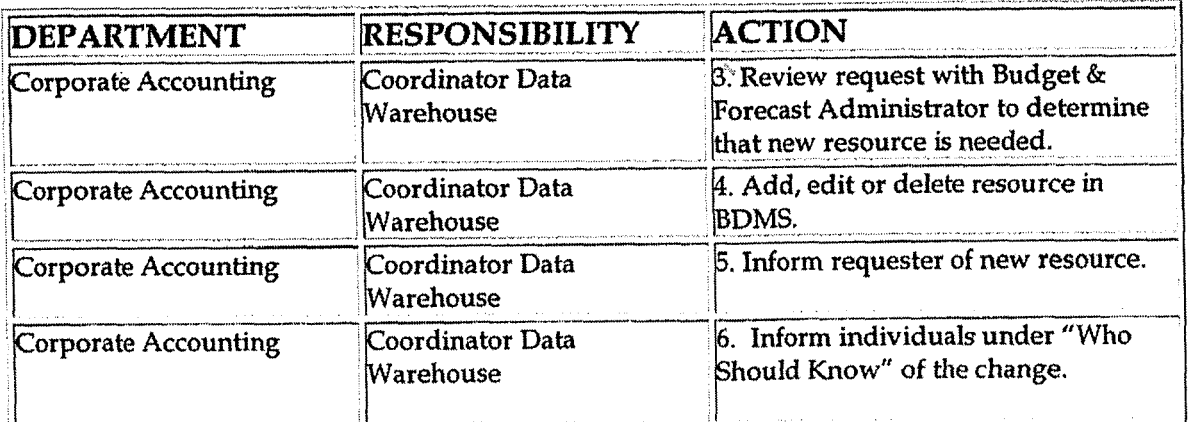

# **Training and Documents**

#### Training:

See training materials on the Finance and Accounting Community of iPower as follows:

- Launch iPower
- Select "Finance and Accounting" under the Communities heading at the top of the page
- Select the Accounting page
- See the Training Materials (includes Corp-LOB job aid) section

**Additional Documents:** 

# Who Should Know

- **Accounts Payable**  $\bullet$
- **Accounting Research**  $\bullet$
- **Benefits Accounting**  $\bullet$
- **Billing Services**  $\bullet$
- **Business Venture Accounting**  $\bullet$
- **Cinergy Solutions**  $\bullet$
- Claims
- Commercial Gas Accounting (Houston)
- Commercial Power Accounting
- Corporate Cash Management
- Cost Accounting
- **External Reporting**  $\bullet$

F&A Resource Set-up & Definition

Case No. 2006-00172 KvPSC-DR-01-004 Page 668 of 1026

- **Fixed Asset Accounting**
- Fuel & Joint Owner Accounting
- **General Accounting**
- Global Risk Management
- **Human Resources**
- International
- **Inventory Services**
- IT  $\bullet$
- **Management Reporting**  $\bullet$
- Miscellaneous Accounts Receivable
- Oak and Pine Mountain Products
- Payroll Accounting
- Rates
- **Regulated Business Accounting**
- **RBU Financial Operations**
- **Shareholder Services**
- $\text{Tax}$  $\bullet$
- **Transportation Services**
- Treasury
- Vestar

# **Related Information**

See the following related policies on the Accounting Policies and Procedures Community:

- Responsibility Centers Set Up
- New Account/Sub-Account
- New Corporation Set Up
- Location Set Up
- Service Set Up
- Line of Business Set Up
- **Activity Set Up**  $\bullet$
- Project Set Up  $\bullet$
- Work Order Set Up  $\bullet$

### Contacts

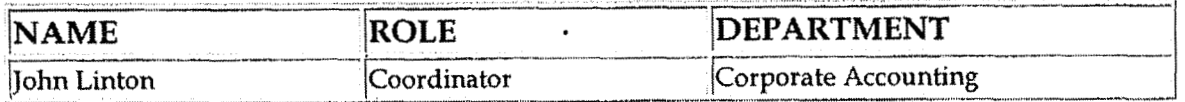

Case No. 2006-00172 KyPSC-DR-01-004 Page 669 of 1026 عشكم ماقاتين المت

F&A Resource Set-up & Definition

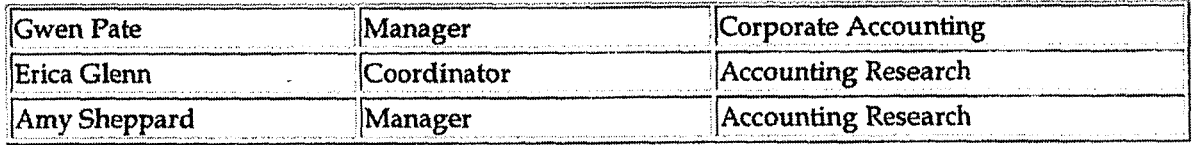

j.

# **Definitions**

 $\mathbf{q} = \mathbf{q} + \mathbf{q}$ 

### **BDMS - Business Data Management System**

 $\ddot{\phantom{0}}$ 

# Revisions

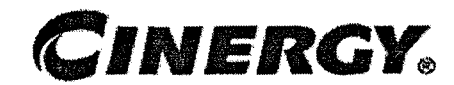

# **Materials Management** - **Material Adjustments**

Functional Area: Inventory Services Sarbanes-Oxley Category: Inventory Process Owner: Mike Snyder Effective Date: 09/01 /98 Revised Date: 01/01/05

All accounting policies and procedures can be found on the Accounting Policies and Procedures community within iPower as follows:

- Launch iPower
- \* Select "Accounting Policies and Procedures" under the "Communities" heading at the top of the page

#### **L Policy Statement**

The Cinergy Materials Group will record all transactions related to the Materials Adjustments as it relates to Material Management.

## **Reason for Policy**

**L** 

To record Inventory Services activity in the Company financial statements in adherence to GAAP and Regulatory Requirements

**<sup>L</sup>I Process Flows** 

**Process Description/Narrative** 

 $\ddot{\phantom{a}}$ 

# **Frequently Asked Questions**

# Procedure

 $\ddot{\phantom{a}}$ 

Capture information on business transactions (CoA.1) Classify transactions for journalizing (CoA.2) Cutoff transactions (CoA.5)

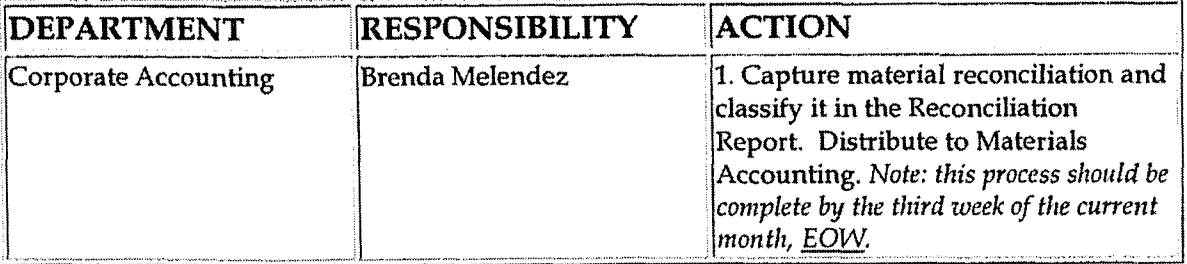

Identify error(s) in Source Documents and pushback for correction (CoA.3) Correct error(s) in source documents (CoA.4)

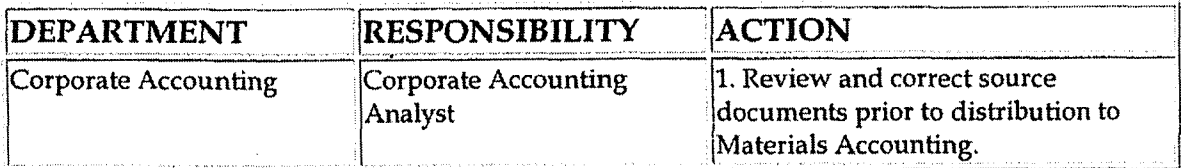

Prepare journal entries (CoA.6)

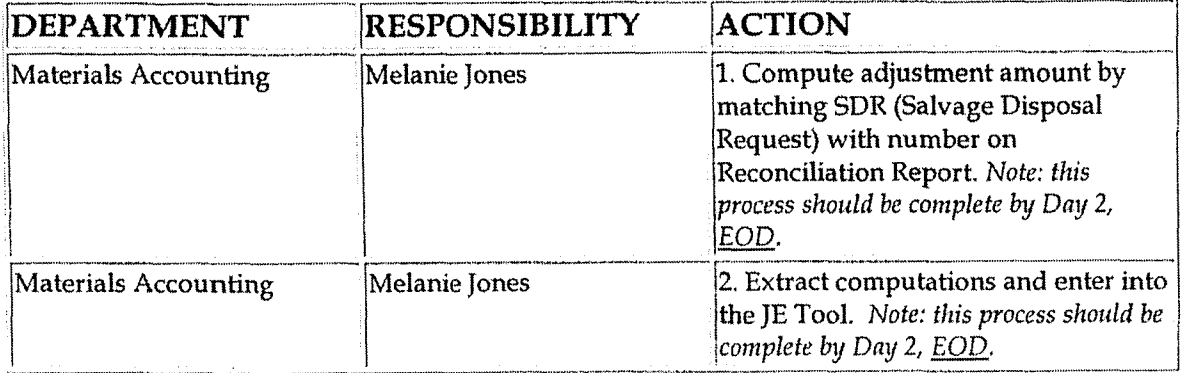

Identify errors in prepared journal entries (CoA.7a)

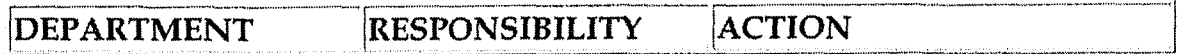

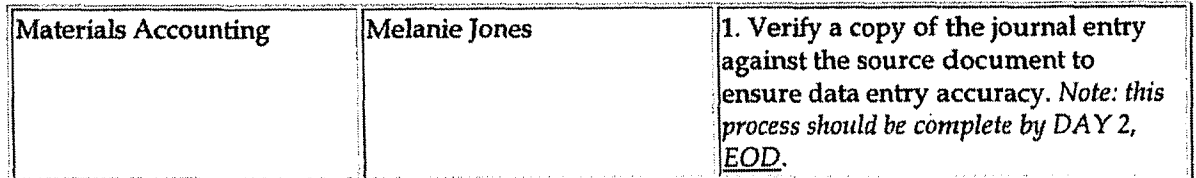

Correct errors in prepared journal entries (CoA.7b)

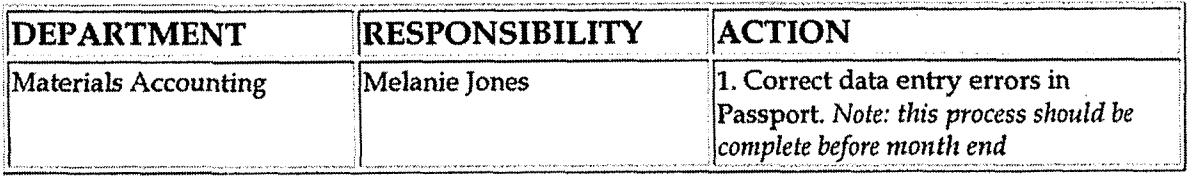

#### Post journal entries to BDMS 2.0 (CoA.8)

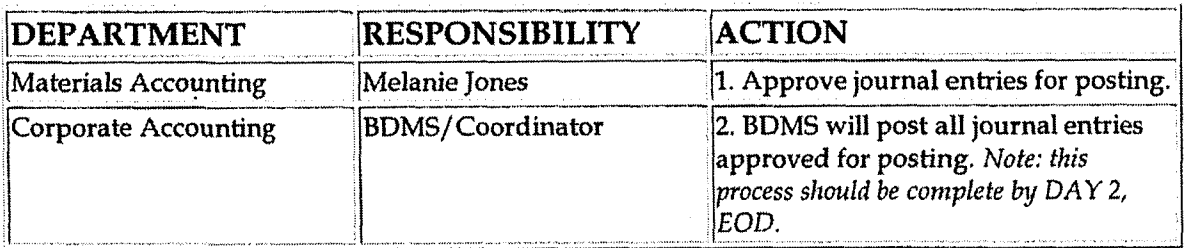

Create and post accruals (CoA.10) Create and post reserves (CoA.11)

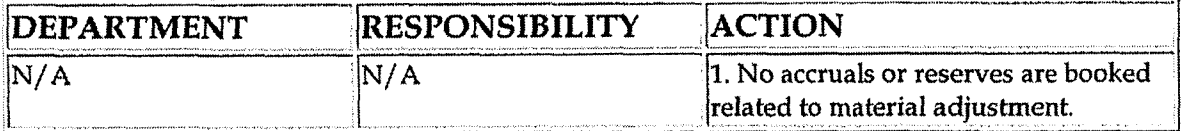

# **Training and Documents**

Training:

**Additional Documents:** 

# **Who Should Know**

- Controller  $\bullet$
- Asst. Controllers
- **Corporate Accounting**
- **Inventory Services**

Case No. 2006-00172 KyPSC-DR-01-004 Page 673 of 1026

**Fixed Asset Accounting** 

# **Related Information**

Materials Management - Inventory Data from Passport Policy

Materials Management - Reconciliation & Analysis Policy

### Contacts

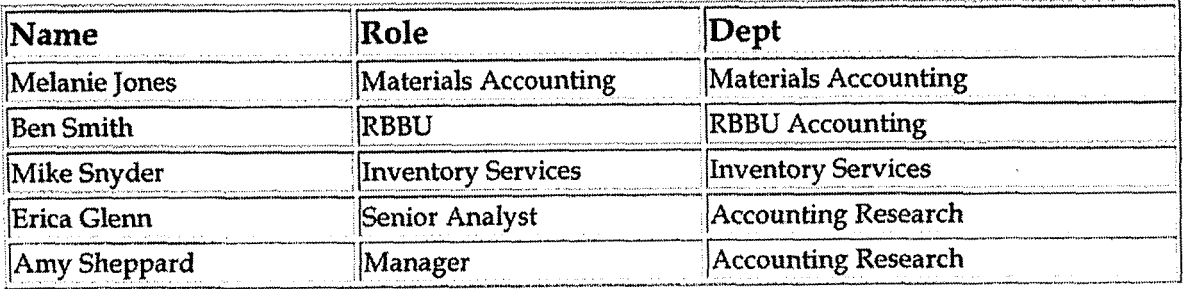

# **Definitions**

**EOW** - End of Week

EOD - End of Day

### **Revisions**

The following revisions are effective 09/01/01:

- Update procedure for department name change
- Renumber procedure from 7.2.1.2 to 7.2.1.1

The following revisions are effective  $08/01/02$ :

- Update procedure for timing process
- Update procedure for personnel change

The following revision is effective  $11/01/03$ :

**Materials Management** - **Material Adjustments** 

**Case No. 2006-00 172 KyPSC-DR-0 1-004 Page 674 of 1026** . .

. \* **Update procedure for personnel change** 

**The following revisions are effective 01/ 01/ 05:** 

- **Update policy for** new **manual ownership**   $\bullet$
- \* **Update policy to reflect reorganization of manual**

**Case No. 2006-001 72 KyPSC-DR-0 1-004 Page 675 of 1026** 

,

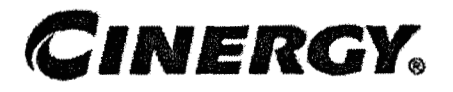

# **Materials Management Reconciliation** & **Analysis**

Functional Area: Inventory Services Sarbanes-Oxley Category: Inventory Process Owner: Mike Snyder Effective Date: **09/01/98**  Revised Date: 01 /01/05

All accounting policies and procedures can be found on the Accounting Policies and Procedures community within iPower as follows:

- Launch iPower
- \* Select "Accounting Policies and Procedures" under the "Communities" heading at the top of the page

#### **Policy Statement i** *<u>L'UNCY DIGIGINENTE*</u>

All Balance Sheet accounts for all corporations shall be reconciled using Reconciliation and Analysis Standards as outlined in the Reconciliation & Analysis of Accounts Policy. The reconciliation shall be done on a timely basis, which is determined according to the account standards defined in the New Account Set-up & Definition (Account Standards) Policy.

#### **Reason for Policy**  ri a a ang pangang pang dia tanggal pangang pangangan na nang pangangan na nang mang pang pang pang pang pang pang

- To ensure responsibility for accuracy of data within an account will shift to those closest to the transaction
- **'To** increase control of accounts
- To clearly define ownership of accounts providing a single source for information regarding the accounts

**Process Flows** 

# Process Description/Narrative

# **Frequently Asked Questions**

 $\mathcal{L}^{\text{max}}_{\text{max}}$ 

# Procedure

#### Reconcile Accounts (CoA.9)

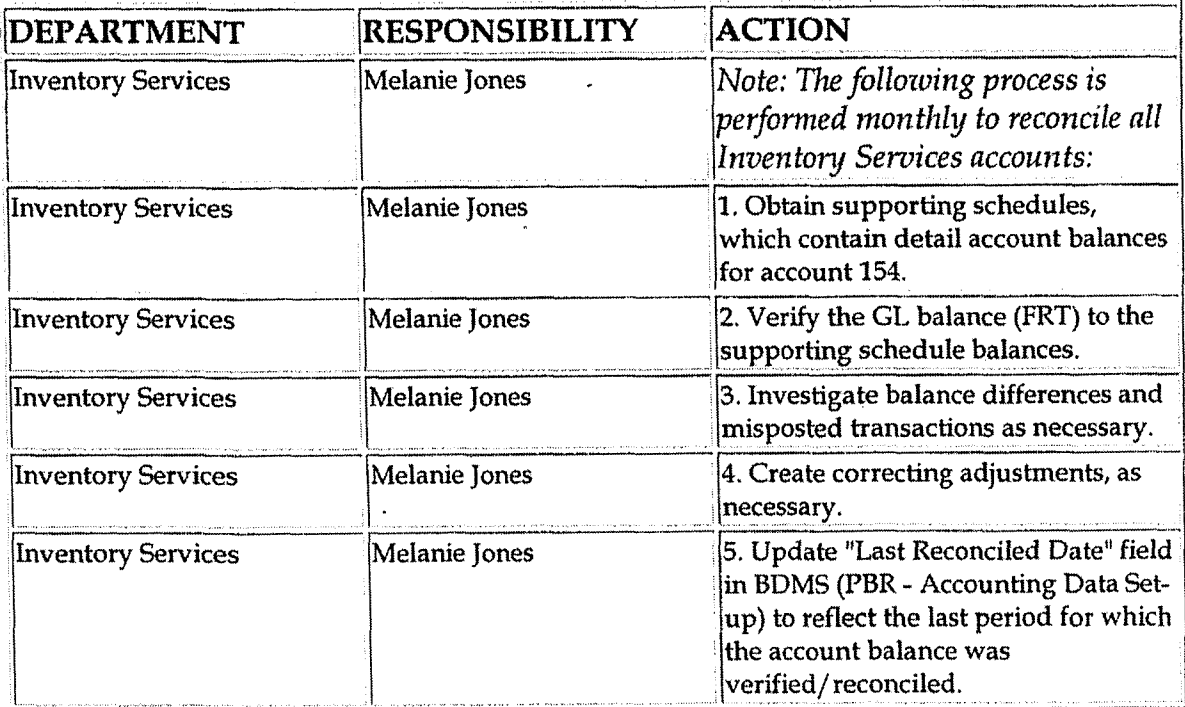

#### Perform analysis of transactions (CoA.12)

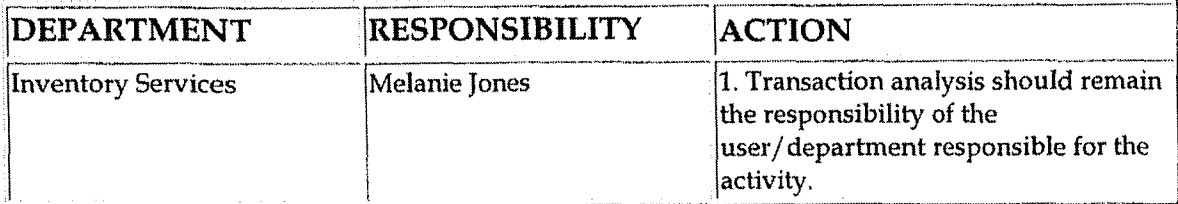

Perform analysis of financial statements: business unit review (CoA.13a)

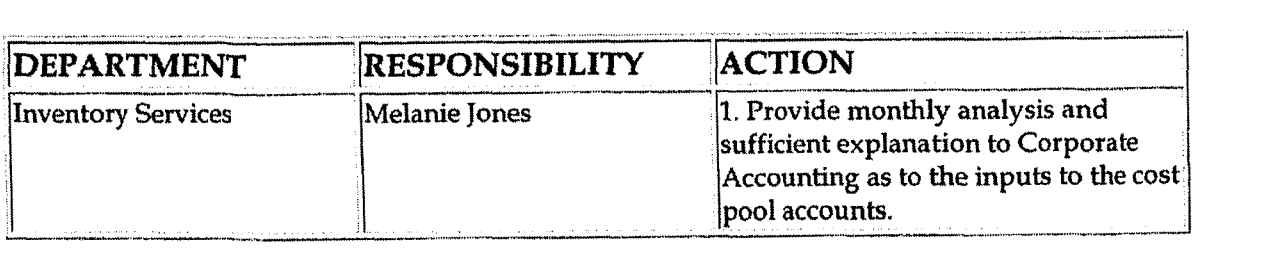

Perform analysis of financial statements: legal review of regulatory entity (CoA.13b)

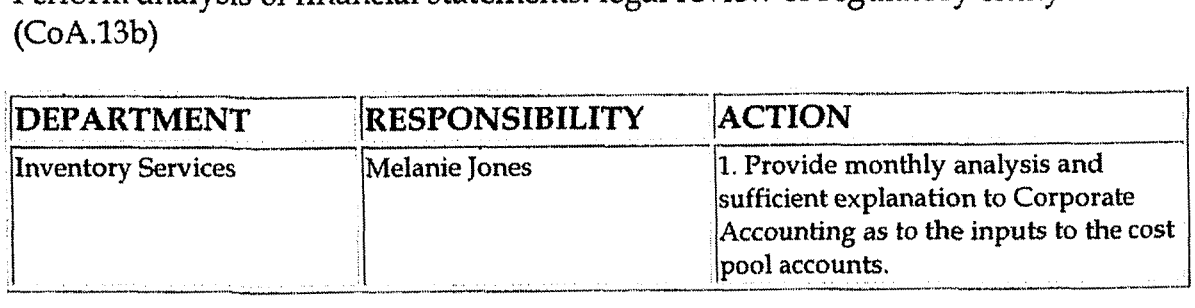

# Training and Documents

Training:

Additional Documents:

#### Who Should Know **2**

- Controller
- Asst. Controllers
- Corporate Accounting
- Inventory Services

# **Related Information**

New Account Set-up & Definition (Account Standards) Policy

Reconciliation & Analysis of Accounts Policy

Inventory Services - Material Adjustments Policy

Inventory Services - Inventory Data from PassPort Policy

# Contacts

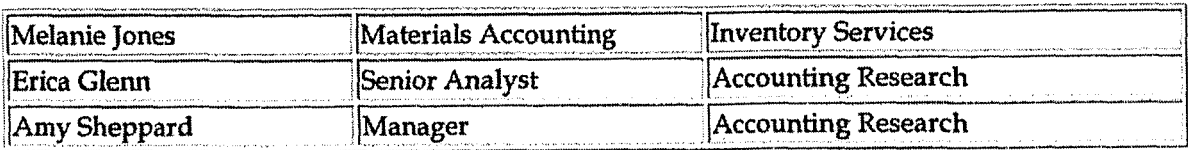

# **Definitions**

## Revisions

The following revisions are effective 09/01/01:

- Update policy for department name change  $\bullet$
- Renumber policy from 7.2.1.4 to 7.2.1.3  $\bullet$

No revisions were made upon review on 08/01/02

No revisions were made upon review on 11/01/03

The following revisions are effective  $01/01/05$ :

- Update policy for new manual ownership  $\bullet$
- Update policy to reflect reorganization of manual  $\bullet$

**Relocation Billing** 

**Casc No. 2006-00 172 KyPSC-DR-0 1-004 Page 679** of **1026** 

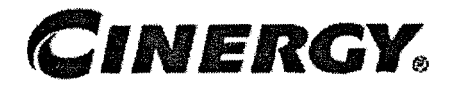

# **Relocation Billing**

Functional Area: Regulated Business Accounting Sarbanes-Oxley Category: Capital Expenditures and Fixed Process Owner: \$869 For a Effective Date: 05/01/98 Revised Date:  $01/01/05$ 

All accounting policies and procedures can be found on the Accounting Policies **and** Procedures community within iPower as follows:

- Launch iPower
- Select "Accounting Policies and Procedures" under the "Communities" heading at the top of the page

# **Policy Statement**

Regulated Business Accounting will prepare miscellaneous accounts receivable invoices for the relocation or installation of Company gas and/or electric facilities at the request of a customer.

### **L. Reason for Policy**

To ensure that the Company is in compliance with applicable regulatory requirements to ensure that the Company is properly reimbursed for costs incurred to relocate facilities.

Process Flows

- **Process Description/Narrative** 

# **Frequently Asked Questions**

#### **U Q1. What information is required in order to prepare relocation billings?**

**A.** The following information is required:

- **1.** An estimate of the work order.
- 2. **A** detailed summary of charges for each work order and/ or work code charged during the performance of the project.

**RBBU** Financial Operations is responsible for obtaining this information.

#### **Q2. How are relocation billings prepared?**

**A.** Relocation billings are prepared by running an ABC Total Management Report, which is backed up by supporting documentation.

#### **Q3.** What kinds of jobs require billing?

**A.** Billings are required for the adjustment, movement or rearrangement of existing Company owned utility facilities or the installation of new utility facilities at the request of a customer.

#### **44. What is the basis fox the billing of iobs?**

**A.** Actual cost. These projects involve the replacement or rearrangement of utility facilities. An estimate of the cost of the project is presented to the customer prior to work commencing. The customer agrees to pay the actual cost of the work performed by the Company. No maximum billable amount is established.

At PSI, flat billings are prepared at the field locations.

### **Procedure** \*

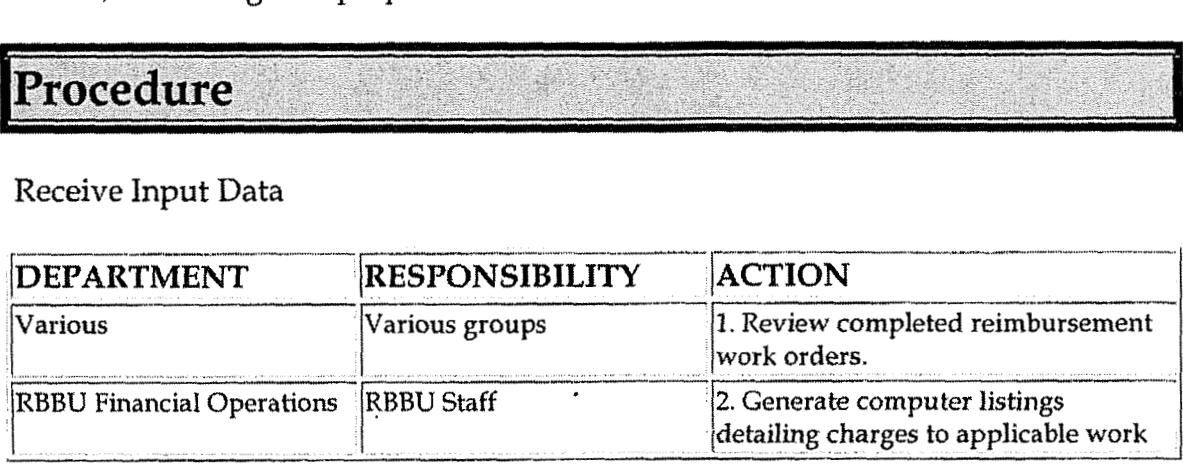

#### Receive Input Data

**I** 

--"- - ." . . . I- 1 -- .----- ---.- --%/or **work codes.** -- --- 7 -

Prepare Documentation

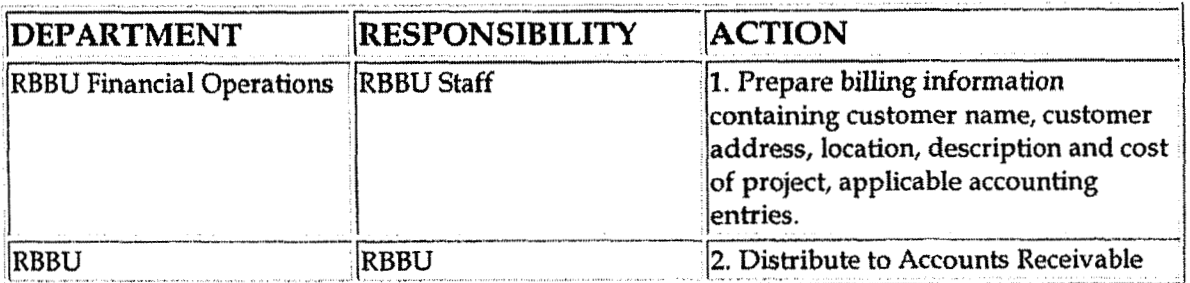

# **Training and Documents**

Training:

Roscoe Mainframe Application. - Contact the Cinergy Technology Education Center (TEC@cinergy.com)

Additional Documents:

\* Policy and Procedure Memorandum 30-4 "Utility Relocations and Adjustments" - Prepared by The U.S. Department of Transportation, Federal Highway Administration. (//http:/www.fhwa.dot.gov)

#### **Who Should Know**  lc

- Controller
- Assistant Controllers
- **RBBU** Financial Operations
- Miscellaneous Accounts Receivable
- Gas Department
- Electric Transmission Department
- Electric Distribution Department
- Planning Department  $\bullet$
- Corporate Accounting
- District Offices

#### **b**<br>【《《西南市公司》》》》》,《《西南市公司》》,《西南市公司》,《西南市公司》,《西南市公司》,《西南市公司》,《西南市公司》,《西南市公司》,《西南市公司》,《西南市公司》,《西南市公司》,《西南市公司》,《西南市公司》 **Related Information**  A

**J** 

**Relocation Billing** 

#### Work Order Accounting Policy

Accounts Receivable Invoice Preparation

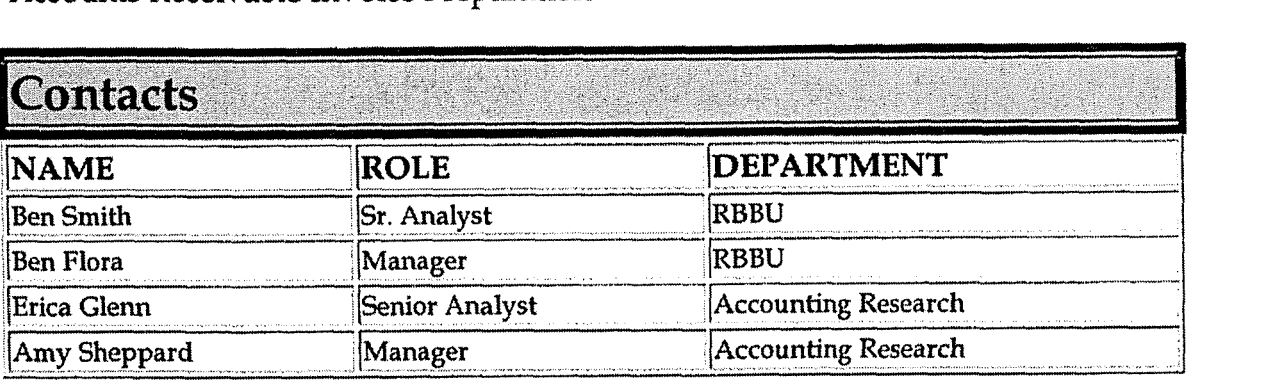

#### **Li Definitions**

Relocation: the adjustment, movement or rearrangement of existing Company utility facilities. This term shall aIso mean constructing a replacement facility functionally equal to the existing facility.

Installation: the construction of new gas or electric facilities not including betterments to the facilities.

Betterment: any upgrading to a Company facility being relocated made solely for the benefit of and at the election of the Company.

Reimbursement: Customer will make payments to the Company for relocation or installation work performed by the Company at the request of the customer.

# **Revisions**

The following revisions are effective 11/01/03:

- **<sup>e</sup>**Update procedure for process changes
- Update procedure for personnel changes

The following revisions are effective 01/01/05:

- Update policy for new manual ownership  $\bullet$
- Update policy to reflect reorganization of manual

**Transportation** - **Reconciliation dc Analysis** 

**1** 

# **CINERGY.**

# **Transportation** - **Reconciliation** & **Analysis**

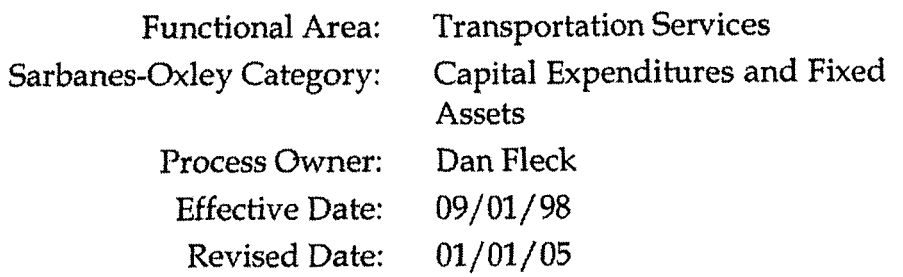

All accounting policies and procedures can be found on the Accounting Policies and Procedures community within iPower as follows:

**Launch iPower** 

 $\mathcal{L}_{\mathbf{z}}$ 

 $\sqrt{2}$ 

Select "Accounting Policies and Procedures" under the "Communities" heading at the top of the page

# **Policy Statement**

All Balance Sheet accounts for all corporations shall be reconciled using Reconciliation and Analysis Standards as outlined in the Reconciliation & Analysis of Accounts Policy. The reconciliation shall be done on a timely basis, which is determined according to the account standards defined in the New Account Set-up & Definition (Account Standards) Policy.

# **Reason for Policy**

- To ensure that responsibility for accuracy of data within an account is held by those closest to the transaction
- \* To increase control of accounts
- To clearly define ownership of accounts providing a single source for information regarding the accounts
.I

**f** 

## **Process Flows**

 $\ddot{\phantom{a}}$ 

 $\mathbb{R}^2$ 

## Process Description/Narrative

## **Frequently Asked Questions**

## **Procedure**

**Reconcile Accounts (CoA.9)** 

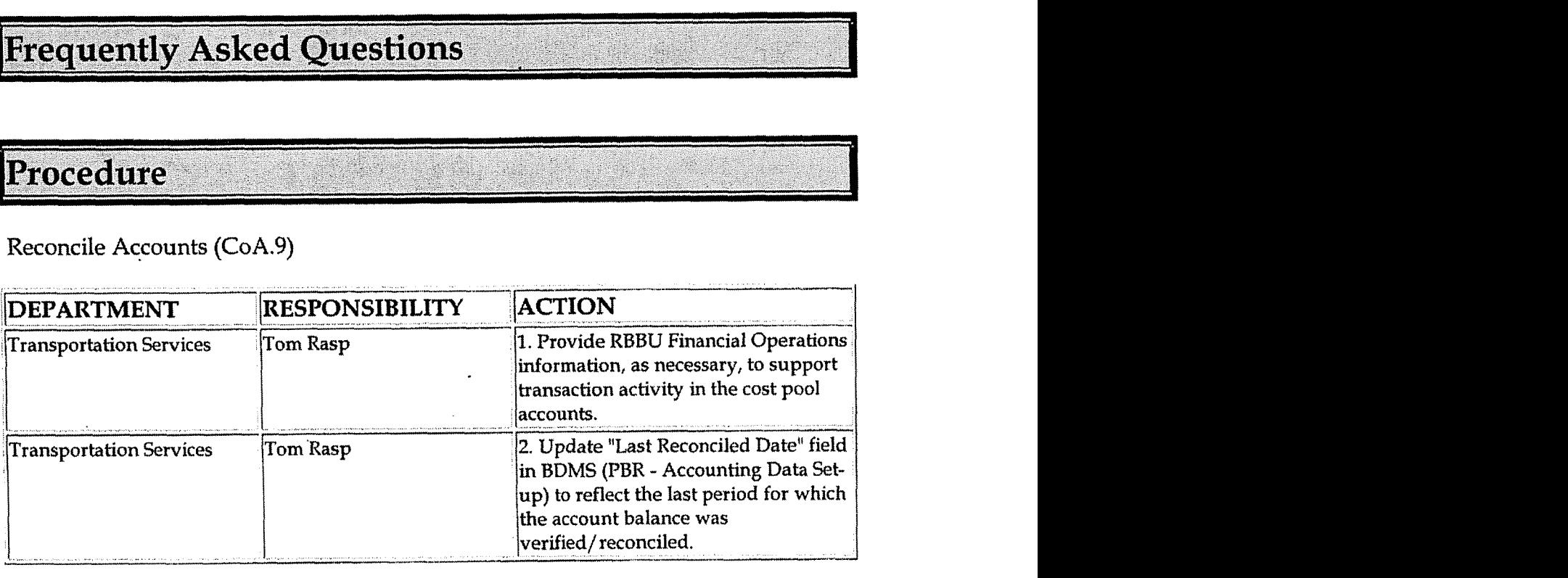

Perform analysis of transactions (CoA.12)

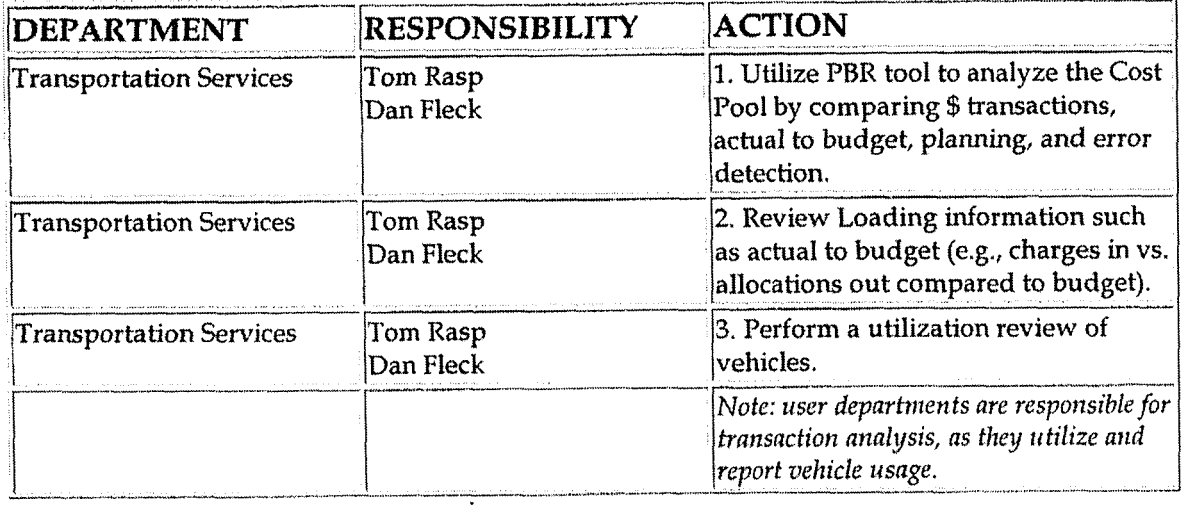

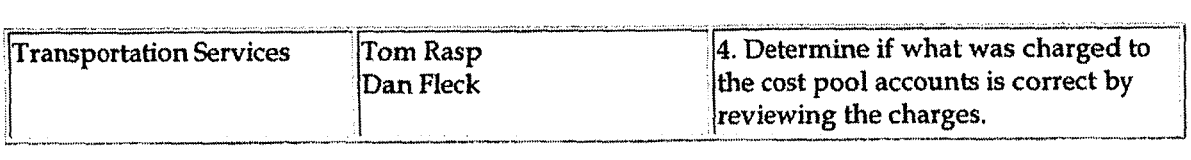

**Perform analysis of financial statements: business unit review (CoA.1Ba)** 

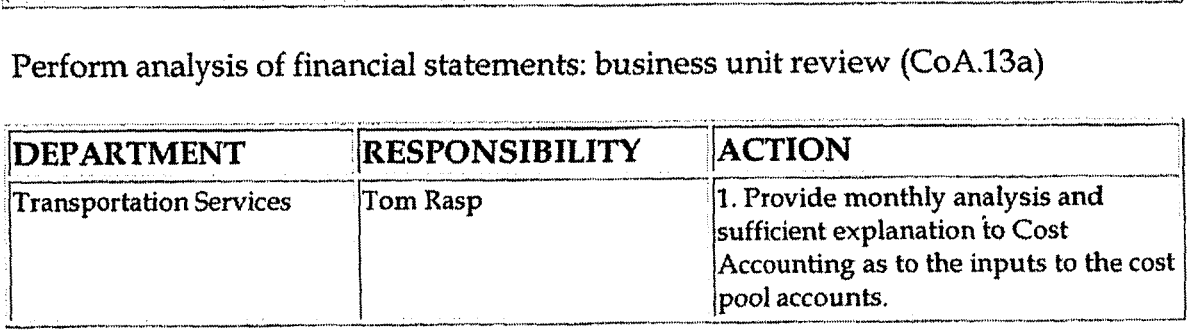

**Perform analysis** of **financial statements: legal review of regulatory entity (CaA.13b)** 

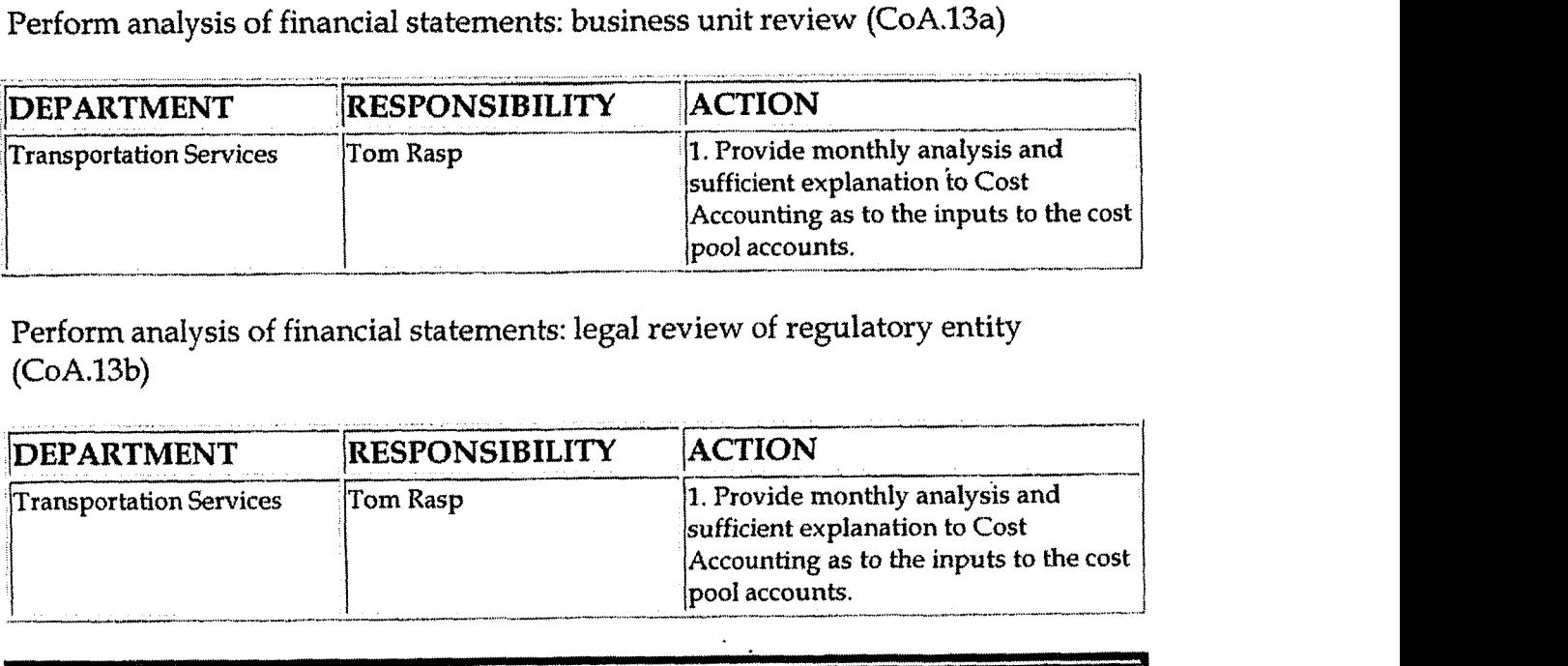

### - **Training and Documents**

**Training:** 

h,

 $\mathbb{R}^{\mathbb{Z}^n}$ 

**Additional Documents:** 

### **Who Should Know r a**

- **Controller**
- **Assistant Controllers**
- **Corporate Accounting**
- **Transportation Services**

## **Related 1nf ormation**

**New Account Set-up** & **Definition (Account Standards) Policy** 

**Reconciliation** & **Analysis of Accounts Policy** 

Transportation - Reconciliation & Analysis

Case No. 2006-00172 KyPSC-DR-01-004 Page 686 of 1026

 $\sim$   $\sim$ 

### Transportation - Journal Entries Policy

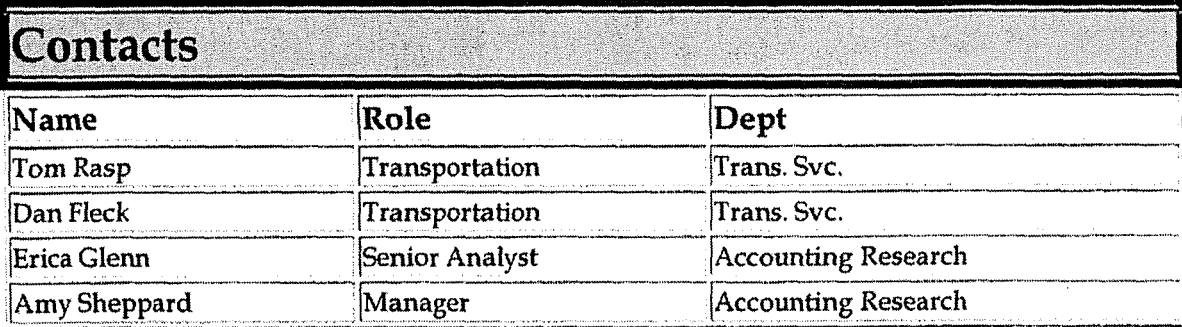

## **Definitions**

## Revisions

The following revision is effective  $09/01/99$ :

Update process for Account Reconciliation Database in PBR  $\bullet$ 

The following revision is effective  $06/01/00$ :

Update for personnel changes  $\bullet$ 

The following revision is effective 09/20/01:

Update for department name change  $\bullet$ 

The following revision is effective  $08/01/02$ :

Update for personnel changes  $\bullet$ 

The policy was reviewed and no revisions were needed 10/01/03.

The following revisions are effective  $01/01/05$ :

- Update policy for new manual ownership  $\bullet$
- Update policy to reflect reorganization of manual

**Transportation - Journal Entries** 

**Case** No. **2006-00172 KyPSC-DR-0 1-004 Page 687 of 1026** 

**4** 

**7** 

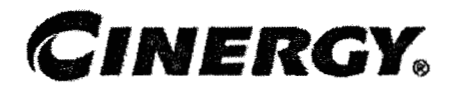

# **Transportation** - **Journal Entries**

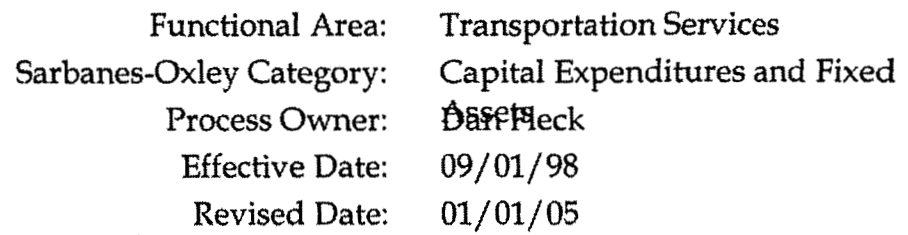

All accounting policies and procedures can be found on the Accounting Policies and Procedures community within iPower as follows:

- Launch iPower  $\bullet$
- Select "Accounting Policies and Procedures" under the "Communities"  $\bullet$ heading at the top of the page

**Policy Statement**  /

The Cinergy Transportation Services Department will record all transactions relating to vehicle usage.

## **Reason for Policy**

To record vehicle activity in the Company financial statements in adherence to GAAP

**Process Flows P-** in the interest of the contract of the interest of the contract of the interest of the interest of the interest of the interest of the interest of the interest of the interest of the interest of the interest of the in

**Process Description/Narrative** 

-<br>■ III namata pengerusan pengerusan pengerusan pengerusan pengerusan pengerusan pengerusan pengerusan pengerusan pengerusan pengerusan pengerusan pengerusan pengerusan pengerusan pengerusan pengerusan pengerusan pengeru **Frequently Asked Questions** 

## Procedure

Capture information on business transactions (CoA.1) Classify transactions for journalizing (CoA.2) Cutoff transactions (CoA.5)

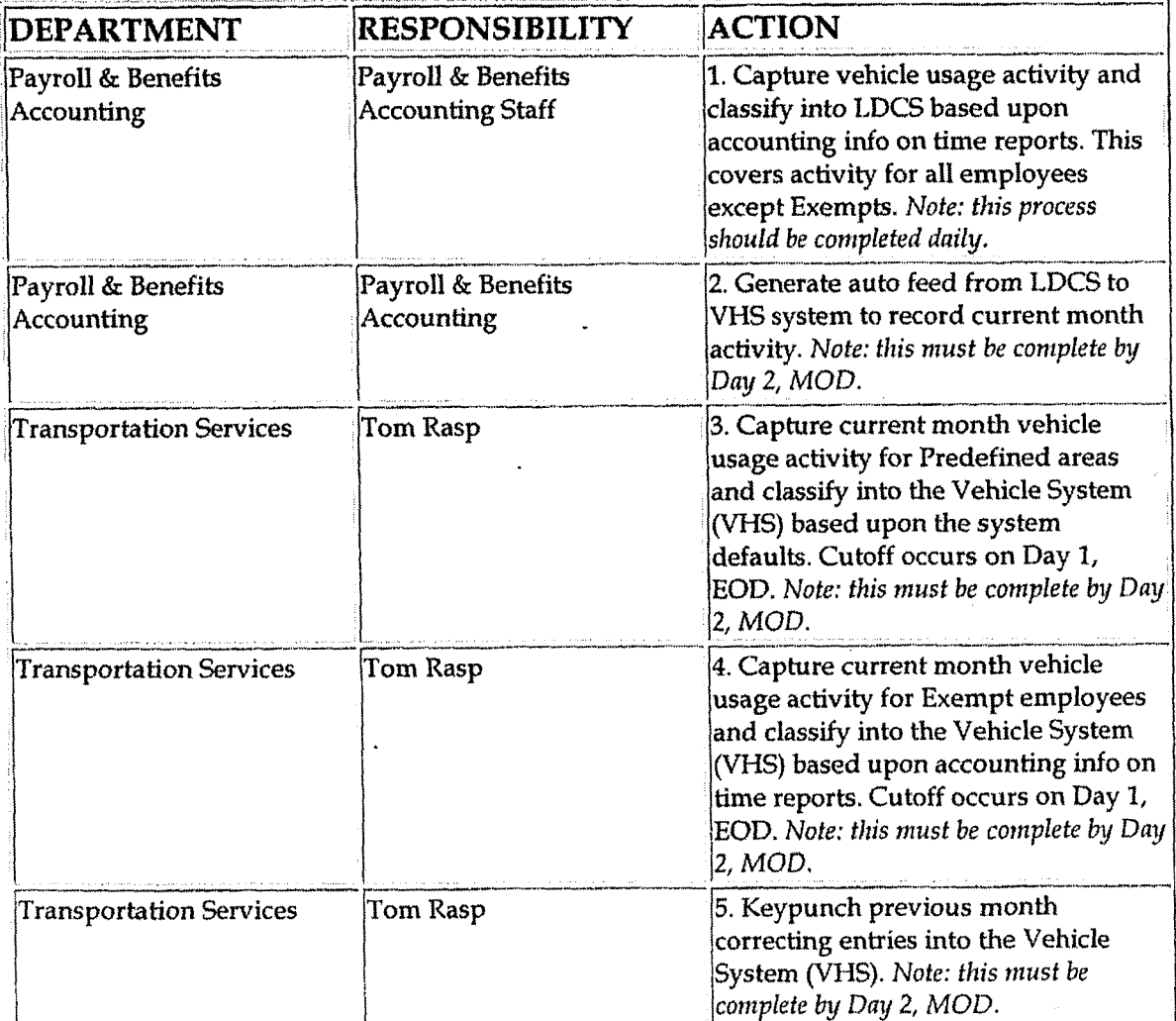

Identify error(s) in Source Documents and pushback for correction (CoA.3)

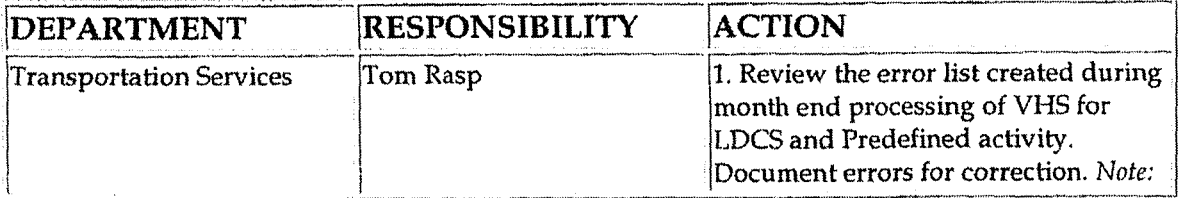

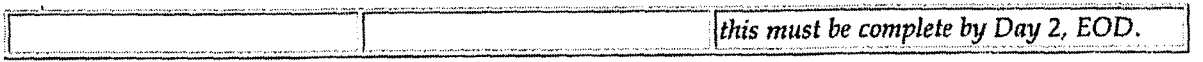

### Correct error(s) in source documents (CoA.4)

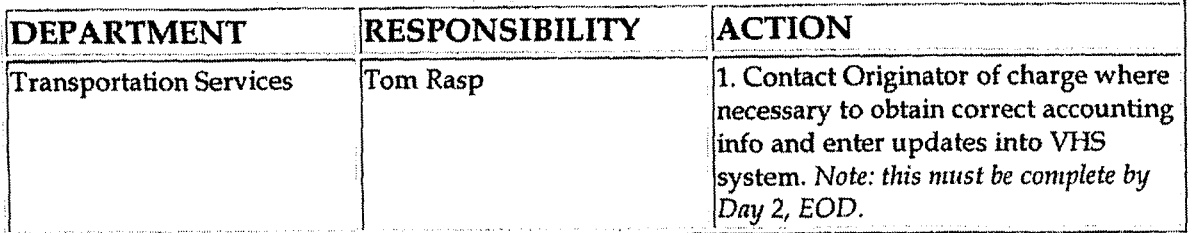

Prepare journal entries (CoA.6)

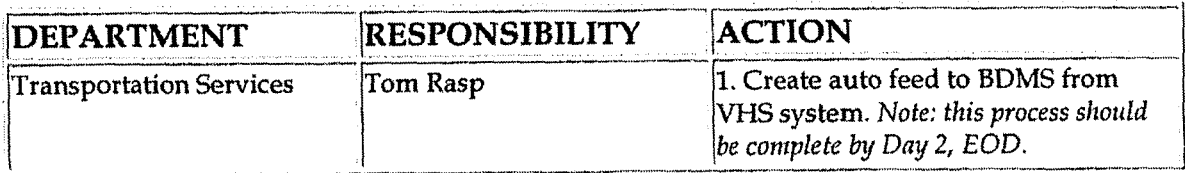

Identify errors in prepared journal entries (CoA.7a)

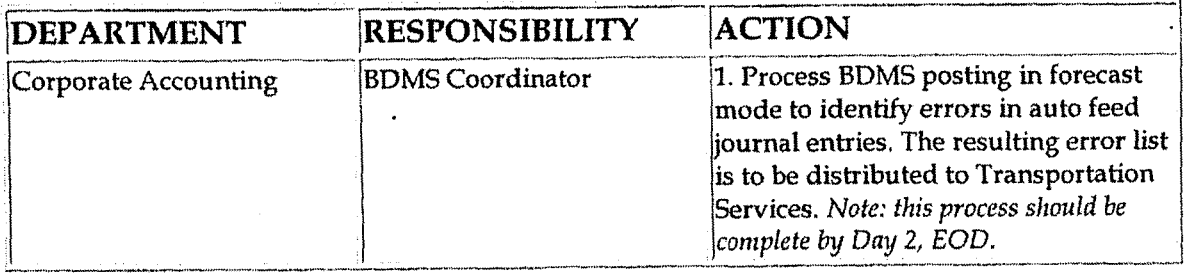

Correct errors in prepared journal entries (CoA.7b)

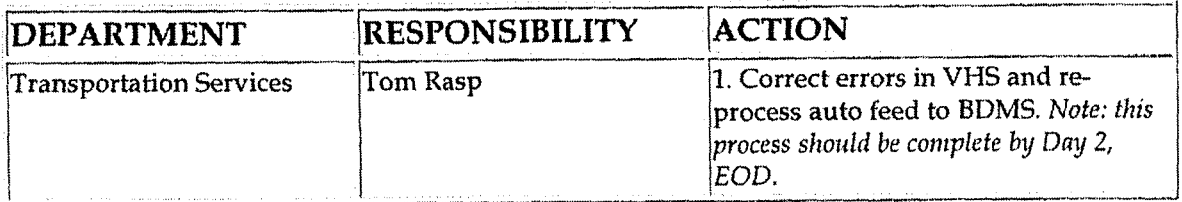

### Post journal entries to BDMS 2.0 (CoA.8)

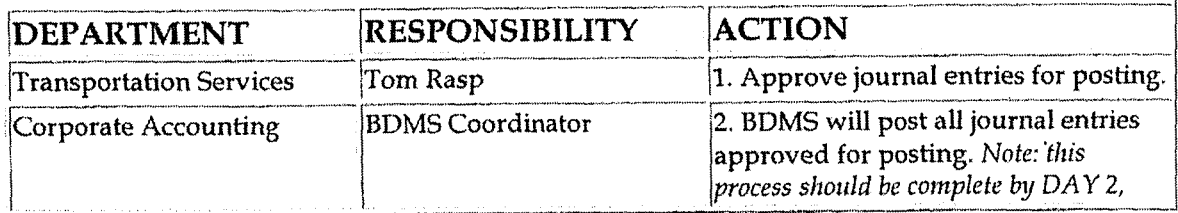

**Transportation - Journal Entries** 

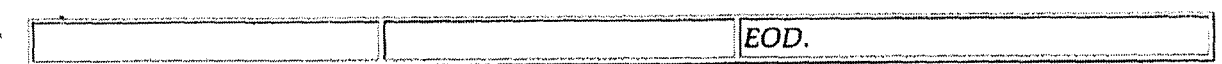

Create and post accruals (CoA.10) Create and post reserves (CoA.11)

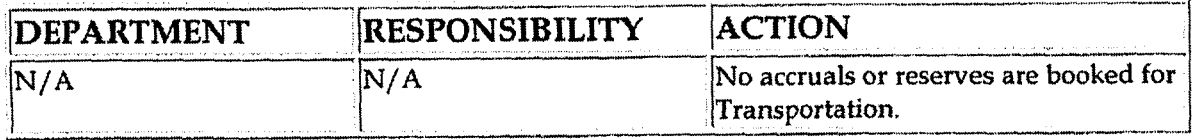

## **Training and Documents**

Training:

**Additional Documents:** 

## **Who Should Know**

- Controller  $\bullet$
- **Assistant Controllers**  $\bullet$
- **Corporate Accounting**  $\bullet$
- Payroll & Benefits Accounting  $\bullet$
- **Transportation Services** ٠

## **Related Information**

Transportation - Reconciliation & Analysis Policy

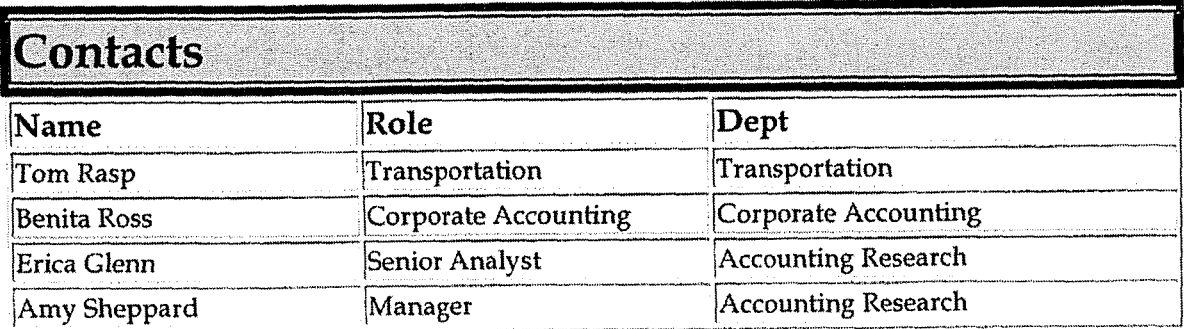

#### **Definitions** e it

### **Revisions r**

**<sup>s</sup>**'

**L** 

The following revision is effective  $06/01/00$ :

. Update policy for personnel change

The following revision is effective 09/ 20/ **Ol** :

• Update policy for personnel change

The following revision is effective 08/01/02:

**<sup>w</sup>**Update policy for personnel change

The following revision is effective **10/01/** 03:

**<sup>w</sup>**Update policy for department name change

The following revisions are effective  $01/01/05$ :

- Update policy for new manual ownership
- Update policy to reflect reorganization of manual

**Case** No. **2006-00113-**  Ky PSC-UR-0 **1-004 Page 692 of 1026** 

i

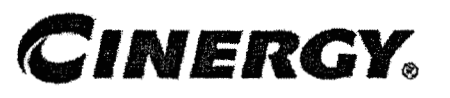

# **Materials Management** - **Inventory Data from Passport**

Functional Area: Inventory Services Sarbanes-Oxley Category: Inventory Process Owner: Mike Snyder Effective Date: 09/01/98 Revised Date: 01/01/05

All accounting policies and procedures can be found on the Accounting Policies and Procedures community within iPower as follows:

- Launch iPower
- Select "Accounting Policies and Procedures" under the "Communities" heading at the top of the page

## **Policy Statement**

The Cinergy Materials Group will record all transactions related to the Inventory data from Passport as it relates to Inventory Services.

## **Reason for Policy**

To record Inventory Services activity in the Company financial statements in adherence to GAAP and Regulatory Requirements

**Process Flows** 

**Process Description/Narrative** 

## **Frequently Asked Questions**

Procedure

Capture information on business transactions (CoA.1) Classify transactions for journalizing (CoA.2) Cutoff transactions (CoA.5)

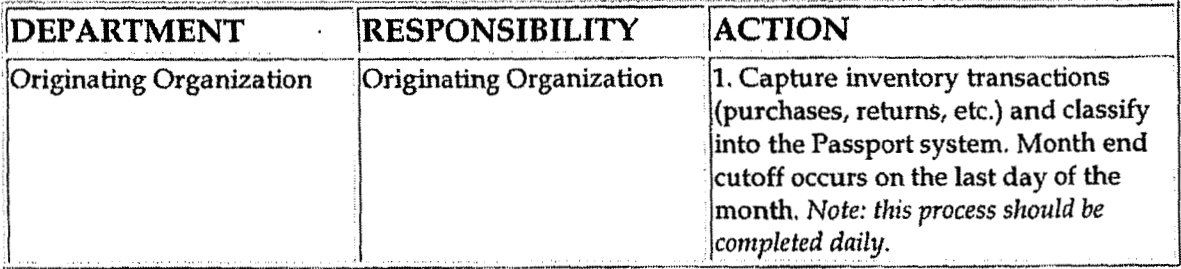

Identify error(s) in Source Documents and pushback for correction (CoA.3)

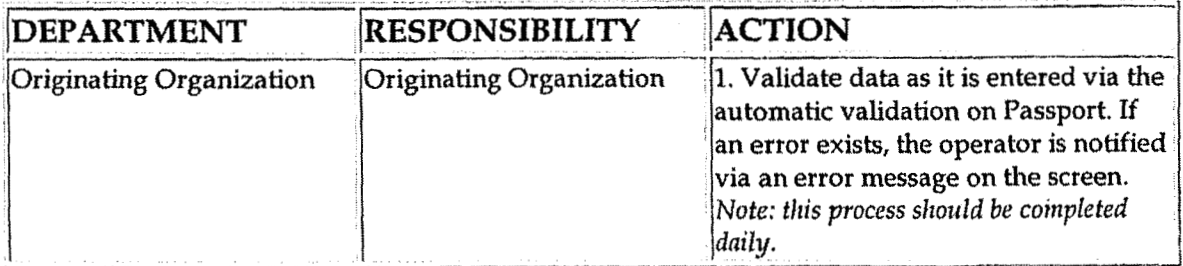

Correct error(s) in source documents (CoA.4)

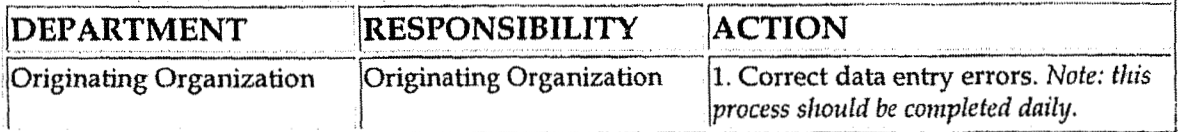

Prepare journal entries (CoA.6)

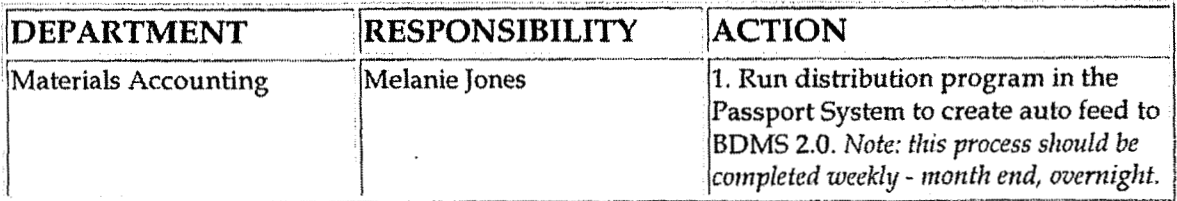

### Identify errors in prepared journal entries (CoA.7a)

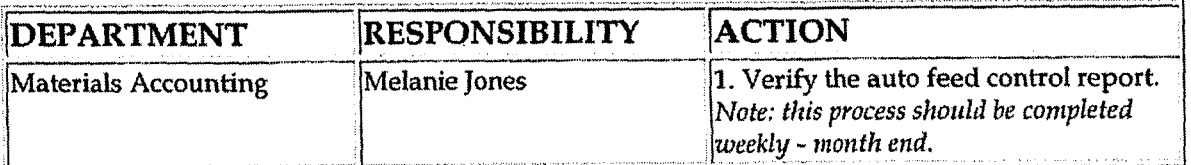

Correct errors in prepared journal entries (CoA.7b)

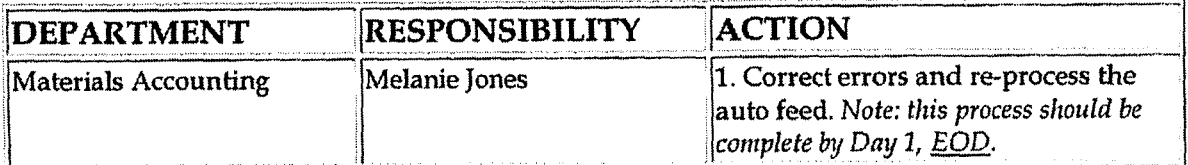

#### Post journal entries to BDMS 2.0 (CoA.8)

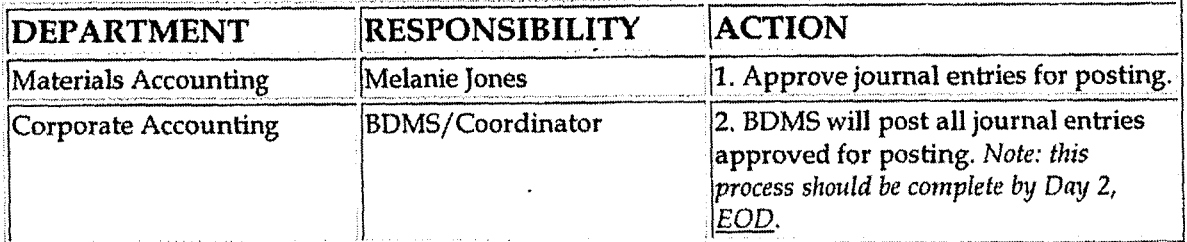

Create and post accruals (CoA.10) Create and post reserves (CoA.11)

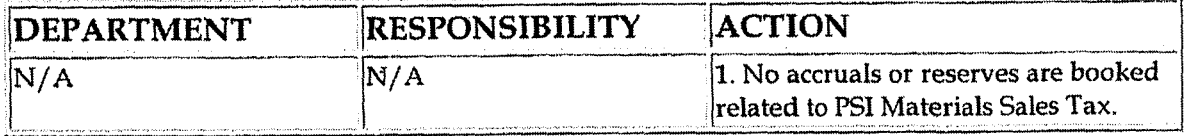

## **Training and Documents**

Training:

**Additional Documents:** 

## **Who Should Know**

Controller

Materials Management - Inventory Data from Passport

- **Asst. Controllers**
- **Corporate Accounting**
- **Materials Accounting**
- **Fixed Asset Accounting**

## **Related Information**

**Inventory Services - Material Adjustments Policy** 

Inventory Services - Reconciliation & Analysis Policy

### Contacts

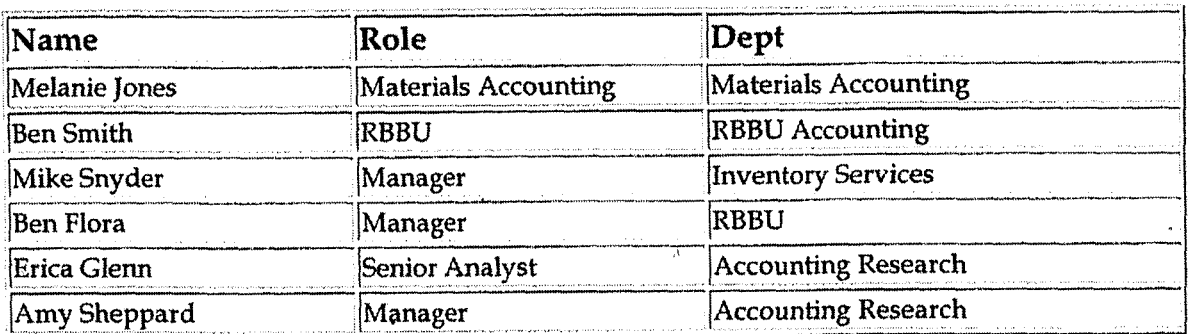

## Definitions

EOD - End of Day

## **Revisions**

The following revisions are effective  $09/01/01$ :

- Update policy for department name change  $\bullet$
- Renumber policy from 7.2.1.3 to 7.2.1.2

The following revisions are effective 08/01/02:

- Update policy for personnel and department name change
- Update policy for timing process change

#### **Matedals Management** - **Inventory Data from Paseport**

Case No. 2006-00172 Ky PSC-DR-01-004 **Page** 69% of 1026

The following revision is effective 11/01/03:

Update procedure for personnel **change**   $\bullet$ 

The following revisions are effective 01/01/05

- Update policy for new manual ownership<br>• Update policy to reflect reorganization of i
- **Update** policy to reflect reorganization of manual

**Case** No. **2006-001 72 KyPSC-DR-01-004 Page 697** or **1026** 

**a** 

**2** 

**1** 

**f** 

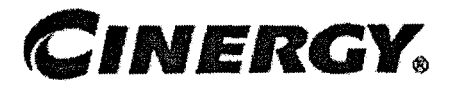

# **Gas Fuel Clause** - **Amortization of Gas Refund** & **Balance Adjustments**

Functional Area: Rates Sarbanes-Oxley Category: Regulation Process Owner: Don Wathen Effective Date: 09/01/98 Revised Date: 01 /01/05

All accounting policies and procedures can be found on the Accounting Policies and Procedures community within iPower as follows:

- Launch iPower
- Select "Accounting Policies and Procedures" under the "Communities" heading at the top of the page

### **Policy Statement**  <u>اب</u>

The Cinergy Rates Department will record all transactions related to the Amortization of Gas Refund and Balance Adjustments of the Gas Fuel Clause.

## **Reason for Policy**

To record Gas Fuel Clause activity in the Company Financial statements in adherence to GAAP and Regulatory Requirements

**Process Flows** 

**Process Description/Narrative** 

## **Frequently Asked Questions**

# Procedure

Capture information on business transactions (CoA.1) Classify transactions for journalizing (CoA.2)

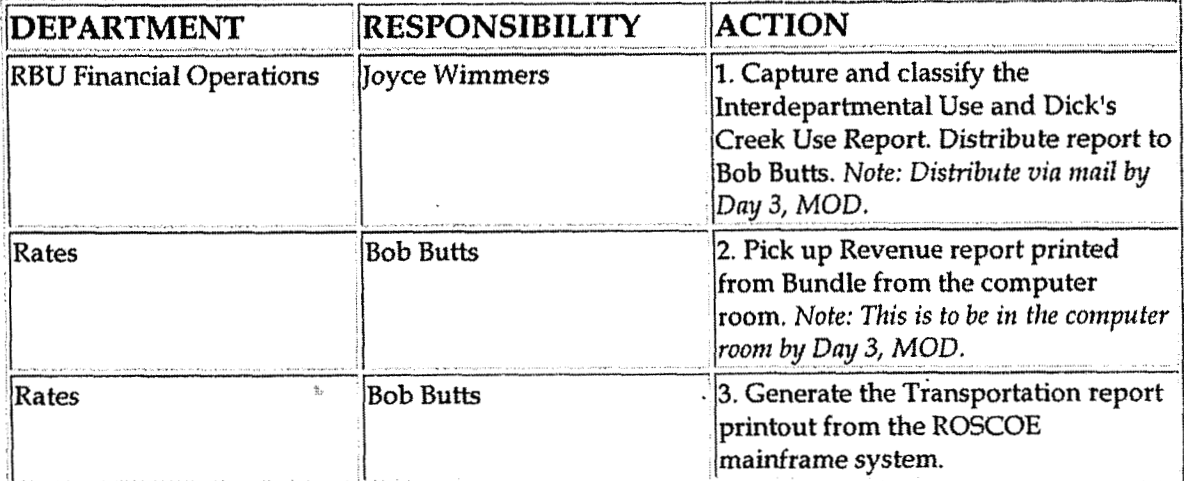

### Cutoff transactions (CoA.5)

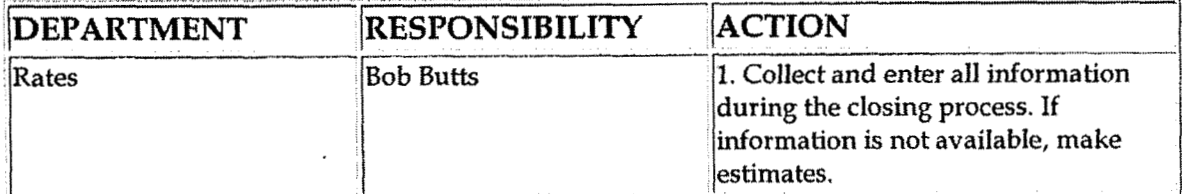

Identify error(s) in source documents and pushback for correction (CoA.3)

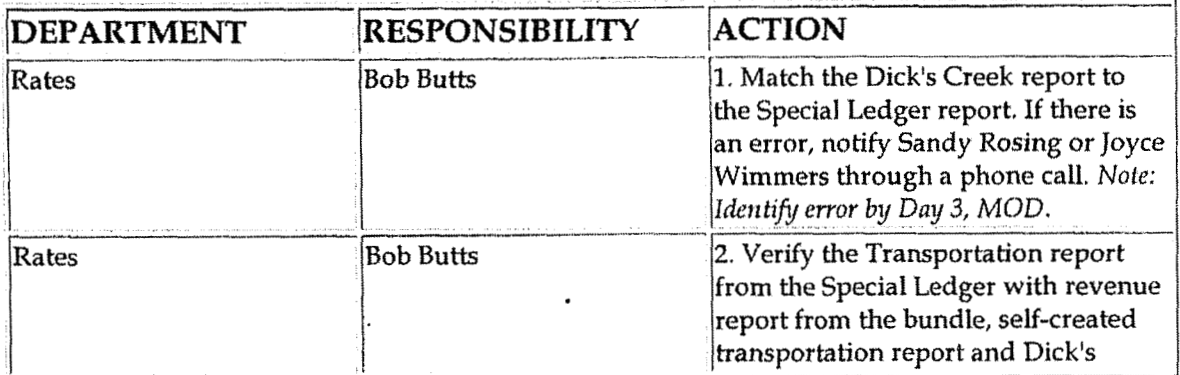

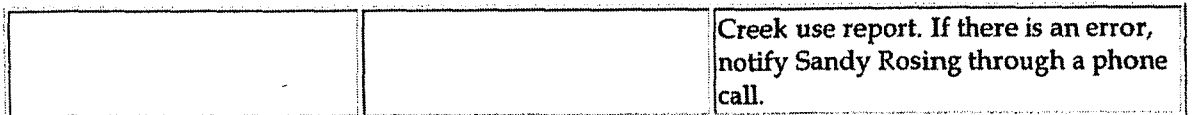

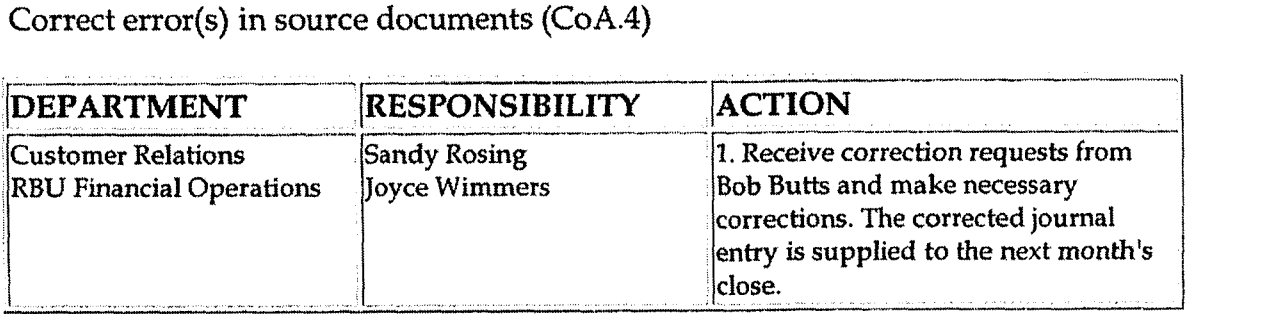

### **Extract** data for processing **(CoA.1)**

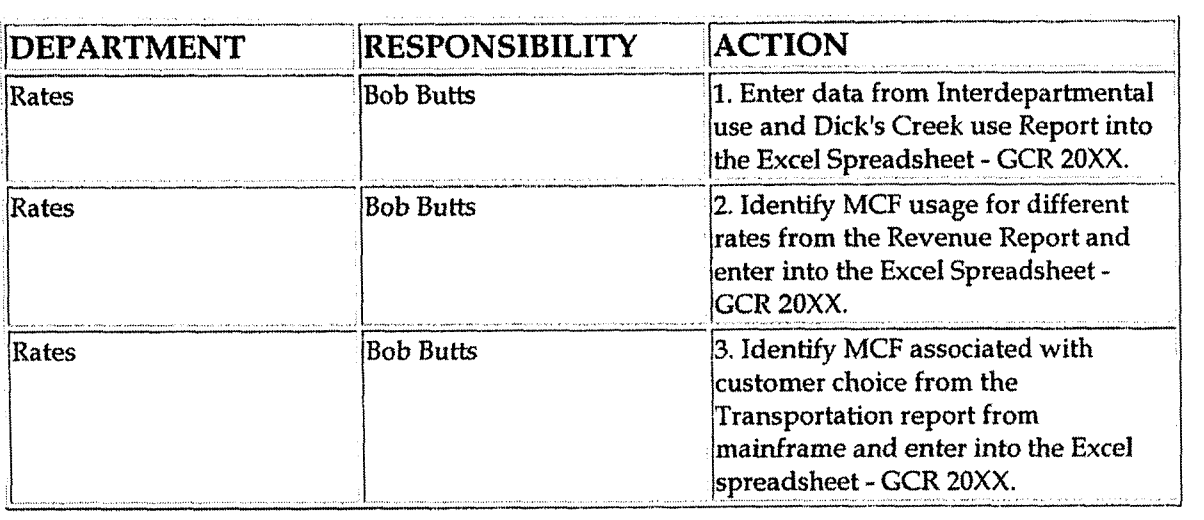

Prepare journal entries **(CoA.6)** 

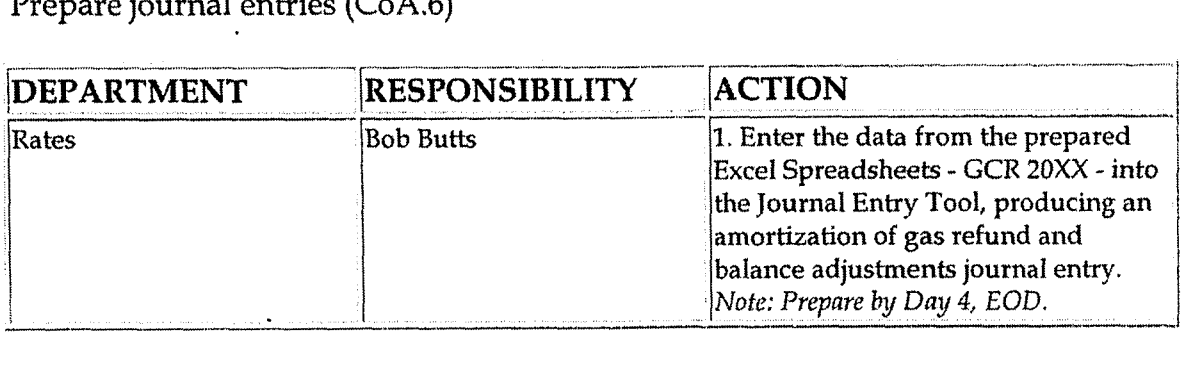

Identify errors in prepared journal entries (CoA.7a)

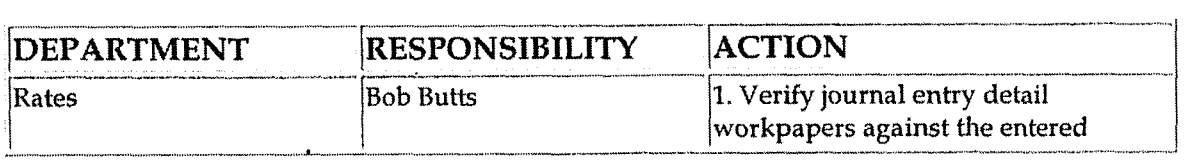

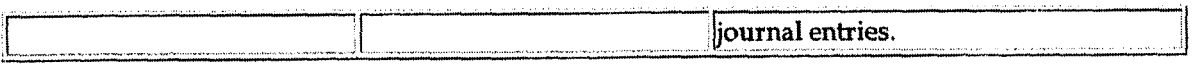

## Correct errors in prepared journal entries (CoA.7b)

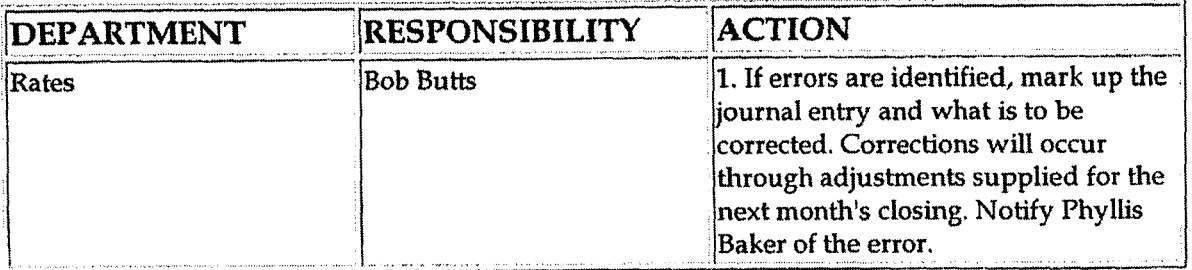

Post journal entries to BDMS 2.0 (CoA.8)

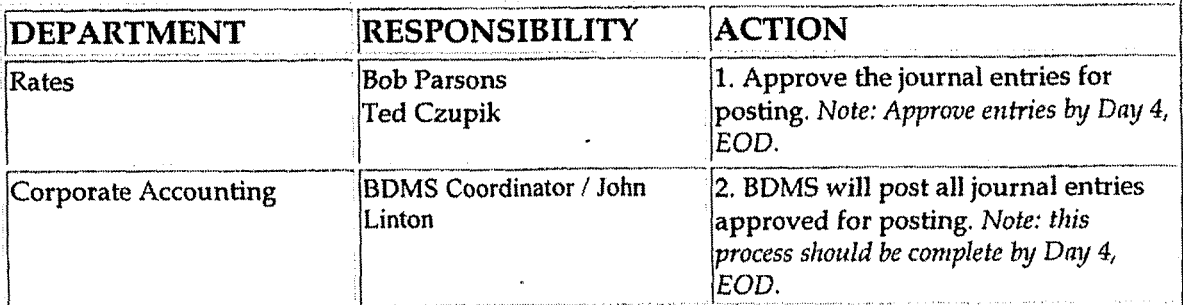

Create and post accruals (CoA.10) Create and post reserves (CoA.11)

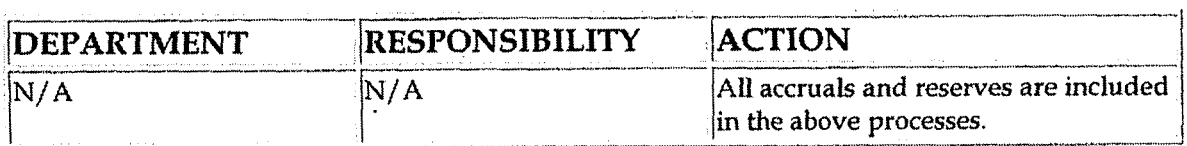

## **Training and Documents**

Training:

**Additional Documents:** 

## Who Should Know

Controller  $\bullet$ 

Gas Fuel Clause - Amortization of Gas Refund & Balance Adjustments

- **Assistant Controllers**
- **Corporate Accounting**  $\bullet$
- Gas Supply
- **Gas Resources**
- **Customer Relations**
- Rates

## **Related Information**

Gas Fuel Clause - Gas Cost Deferral

Gas Fuel Clause - Amortization of Gas Deferral

Gas Fuel Clause - Amortization of Percentage of Income Plan

Gas Fuel Clause - Reconciliation & Analysis

### **Contacts**

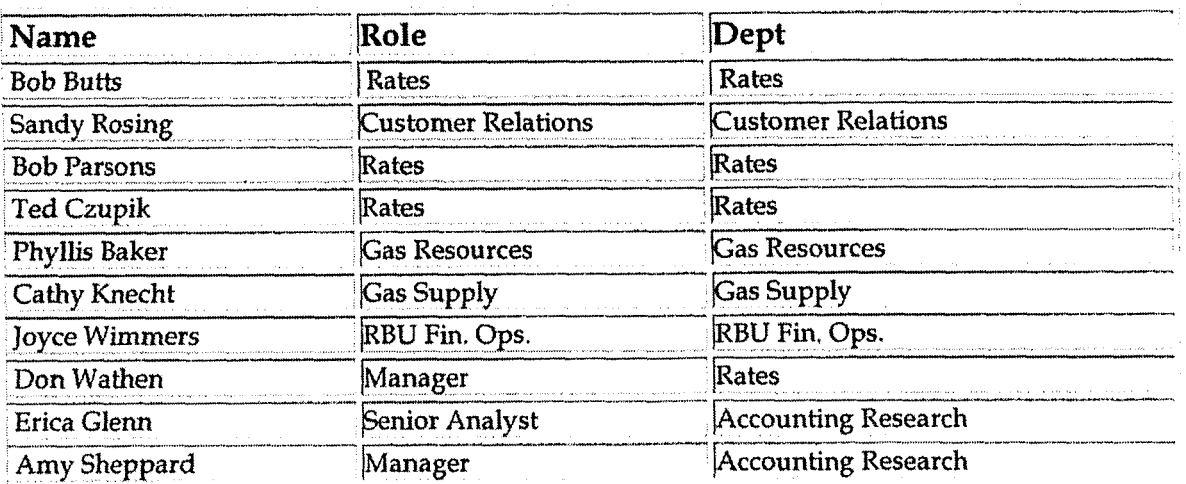

## Definitions

GAAP - Generally Accepted Accounting Principles

MOD - Middle of Day

EOD - End of Day

**Case No. 200640172 Page 702 ol' 1026** 

### **h Revisions**

The following revision is effective 10/01/00:

<sup>0</sup>Update procedure for personnel changes

The following revisions **are** effective 11/01/01:

- Update procedure for personnel changes  $\bullet$
- Renumber policy from 7.4.5.7 to **7.4.5.4**   $\bullet$

The following revisions are effective  $11/01/02$ :

- Update procedure for personnel changes  $\bullet$
- Update procedure **far** timing changes  $\bullet$

The following revisions are effective  $11/01/03$ :

- Update procedure for personnel change  $\bullet$
- Update procedure for timing changes  $\bullet$

The following revisions are effective 01/01/05:

- Update policy for new manual ownership  $\bullet$
- Update policy to reflect reorganization of manual

**Case No. 2006-00172 KyPSC-DR-01-004 Page 703 of 1026** 

*I* 

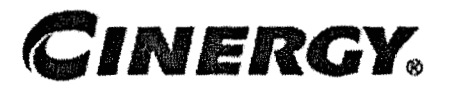

# **Gas Fuel Clause** - **Amortization of Gas Deferral**

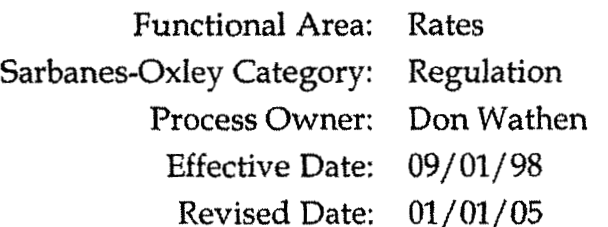

All accounting policies and procedures can be found on the Accounting Policies and Procedures community within iPower as follows:

- Launch iPower
- Select "Accounting Policies and Procedures". under the "Communities" heading at the top of the page

**Policy Statement** 

The Cinergy Rates Department will record all transactions related to the Amortization of Gas Deferral of the Gas Fuel Clause.

## **Reason for Policy**

To record Gas Fuel Clause activity in the Company Financial statements in adherence to CAAP and Regulatory Requirements

**Process Flows i** 

**Process Description/Narrative** .

٦.

 $\sim 10^{-1}$ 

## **Frequently Asked Questions**

## Procedure

Capture information on business transactions (CoA.1) Classify transactions for journalizing (CoA.2)

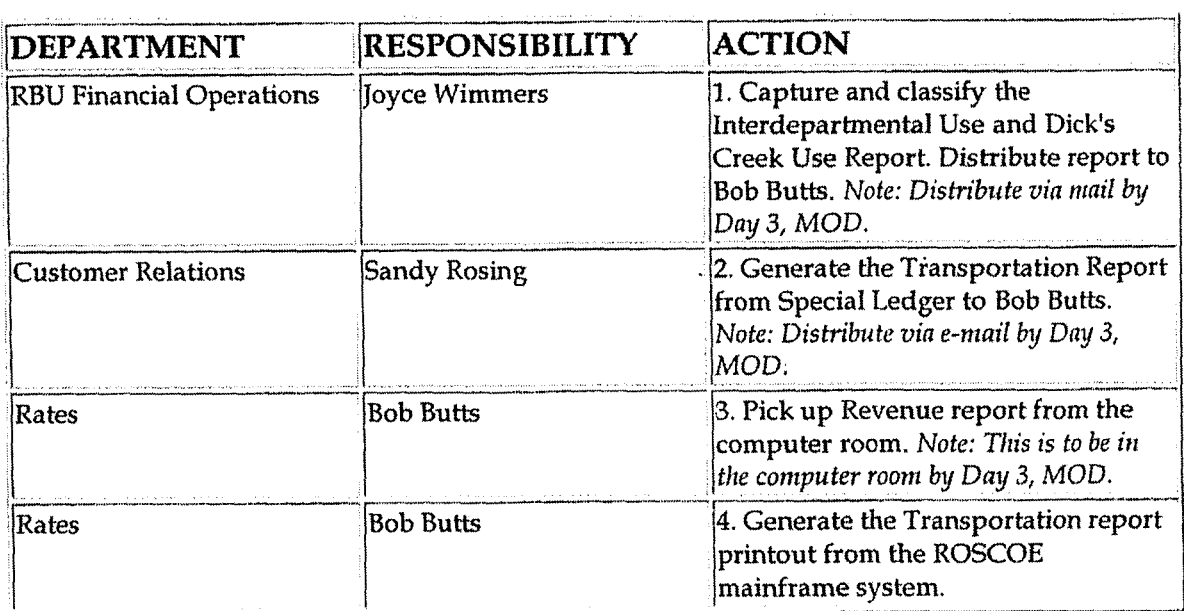

Cutoff transactions (CoA.5)

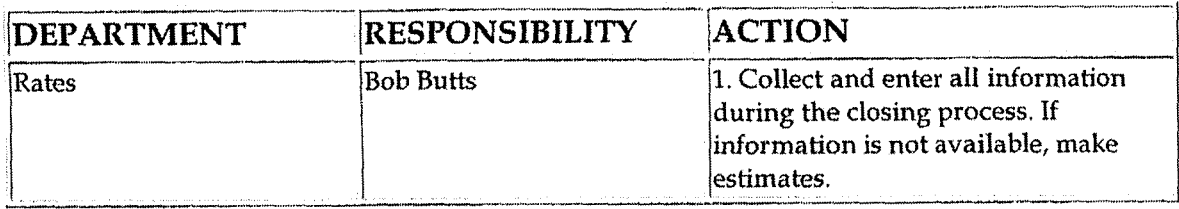

Identify error(s) in source documents and pushback for correction (CoA.3)

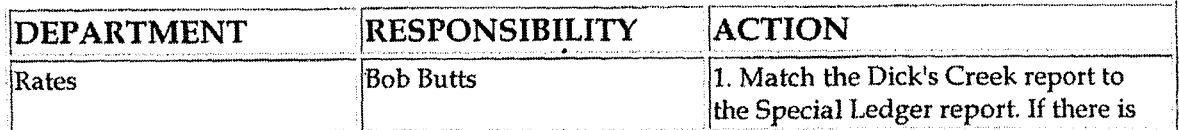

 $\overline{a}$ 

 $\mathcal{A}$ 

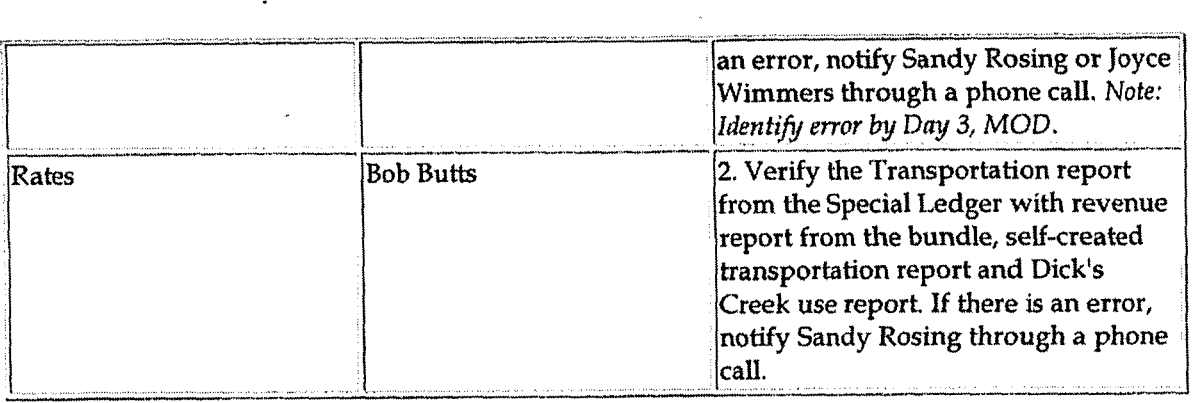

Correct error(s) in source documents (CoA.4)

 $\sim 10$ 

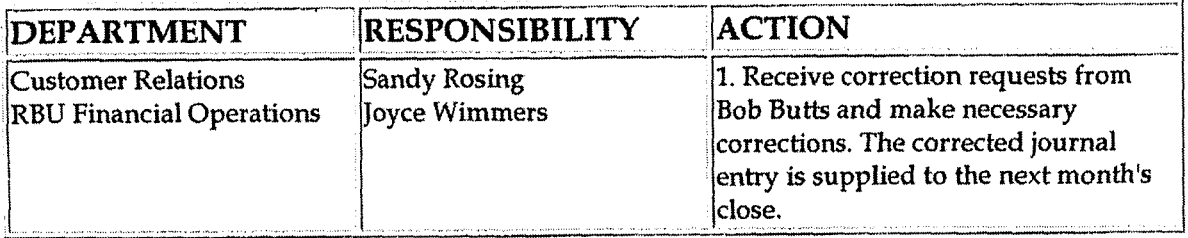

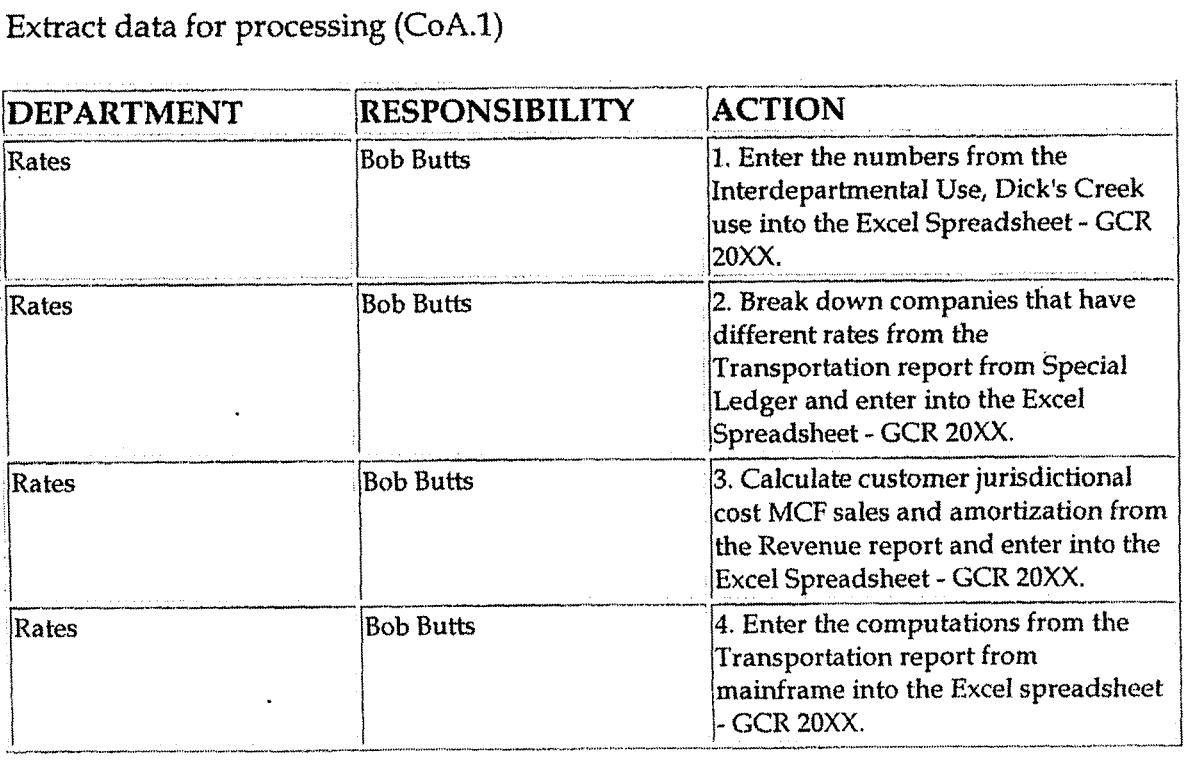

Prepare journal entries (CoA.6)

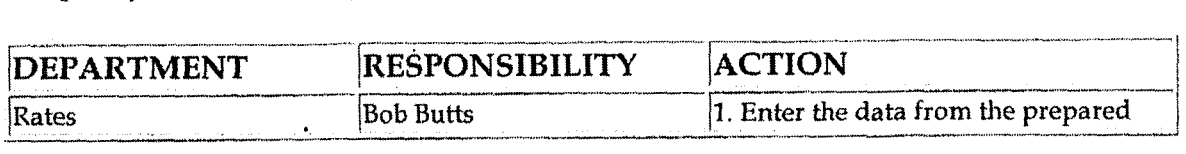

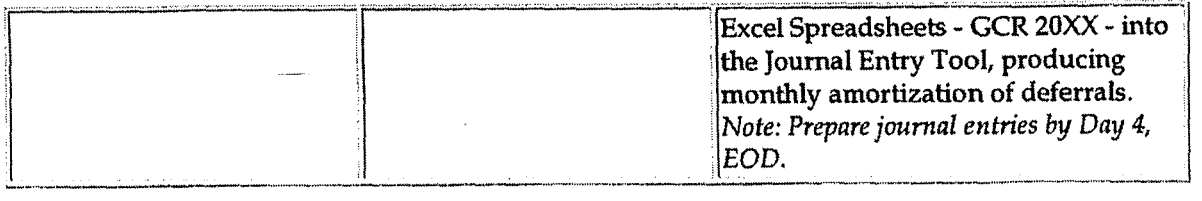

**Identify errors in prepared journal entries (CoA.7a)** 

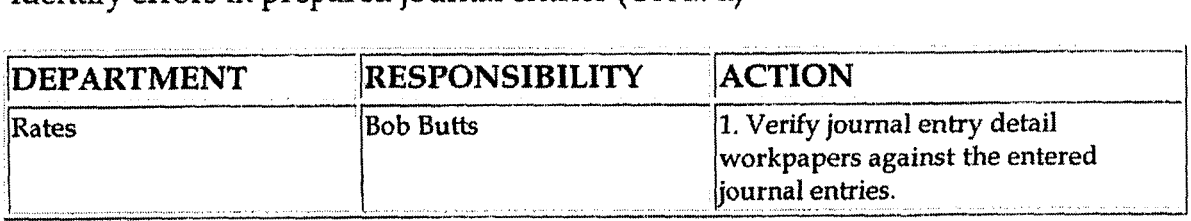

### **Correct errors in prepared journal entries (CoA.7b)**

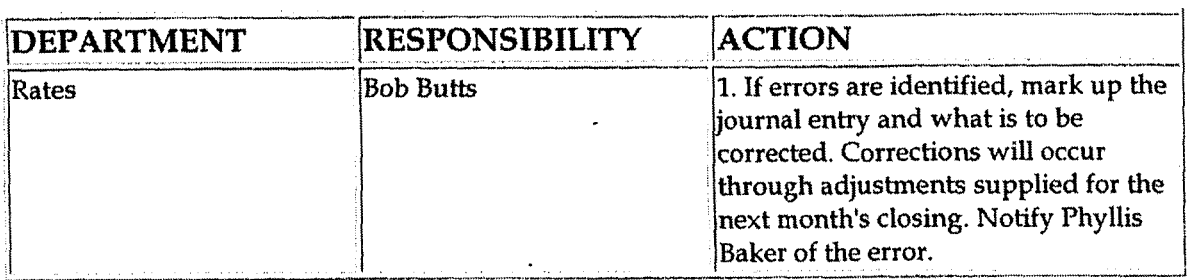

**Post journal entries to BDMS 2.0 (CoA.8)** 

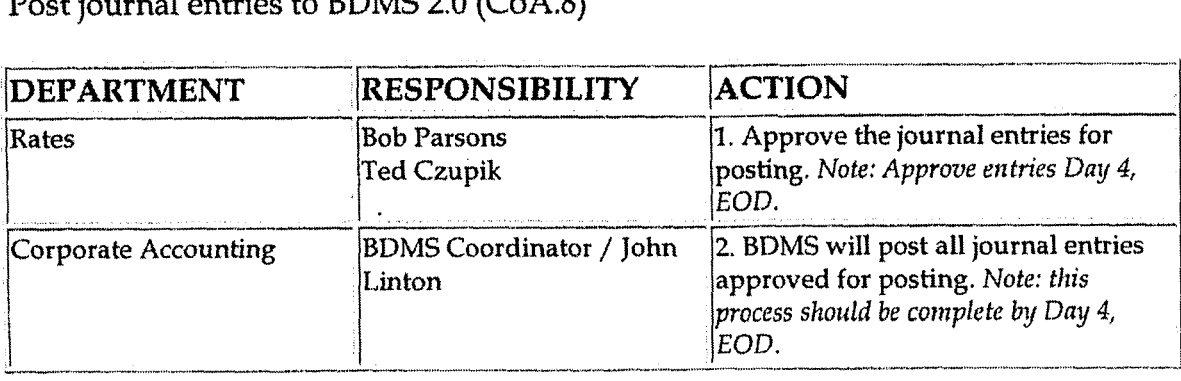

**Create and post accruals (CoA.10) Create and post reserves (CoA.11)** 

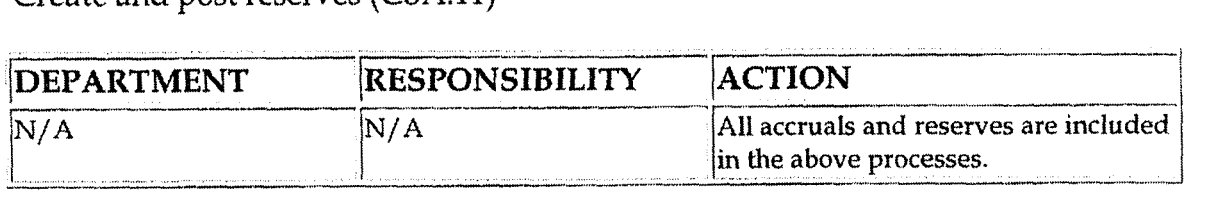

Case No. 2006-00172 KyPSC-DR-01-004 Page 707 of 1026

## **Training and Documents**

Training:

**Additional Documents:** 

## Who Should Know

- ÷. Controller
- **Assistant Controllers**
- Corporate Accounting
- Gas Supply
- Gas and Resources
- Customer Relations
- **RBU Financial Operations**  $\bullet$
- Rates

## Related Information

Gas Fuel Clause - Gas Cost Deferral

Gas Fuel Clause - Amortization of Percentage of Income Plan

Gas Fuel Clause - Amortization of Gas Refund & Balance Adjustments

Gas Fuel Clause - Reconciliation & Analysis

## **Contacts**

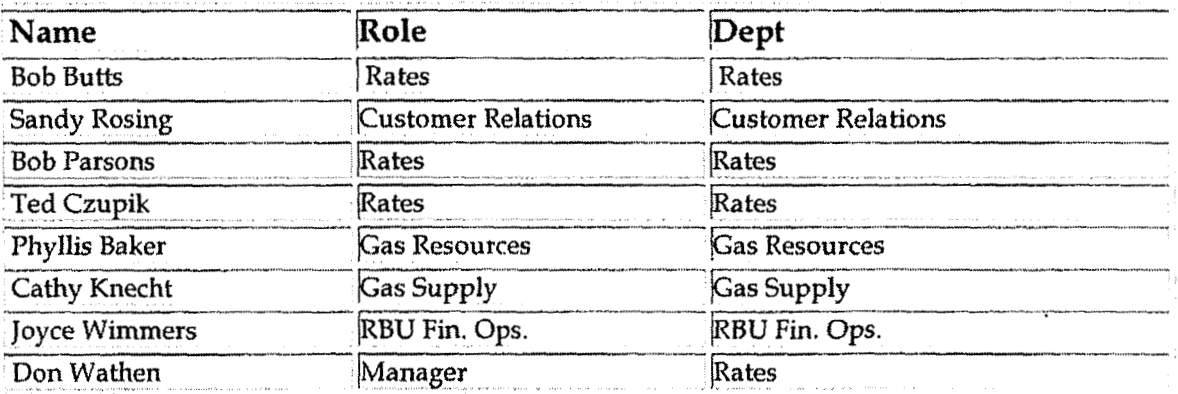

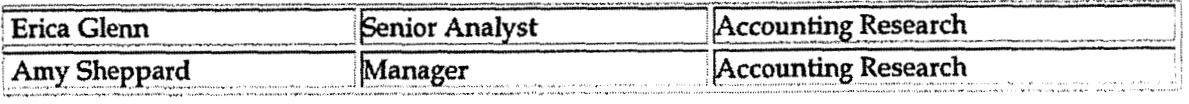

## **Definitions**

**GAAP** - Generally Accepted Accounting Principles

MOD - Middle of Day

EOD - End of Day

Revisions

The following revision is effective 10/01/00:

Update procedure for personnel changes  $\bullet$ 

The following revisions are effective  $11/01/01$ :

- Update procedure for personnel changes
- Update procedure for title change  $\bullet$
- Policy renumbered from 7.4.5.3 to 7.4.5.2

The following revisions are effective  $11/01/02$ :

- Update procedure for personnel changes
- Update procedure for timing change

The following revisions are effective  $11/01/03$ :

- Update procedure for personnel change
- Update procedure for timing changes

The following revisions are effective 01/01/05:

- Update policy for new manual ownership
- Update policy to reflect reorganization of manual

**Gas Fuel Cfause** - **Gas Cost** Deferral

**Casc No. 2006-00 1 7%**  K yPSC-IIR-0 **1 -004 Page 709 of 1026** 

-a

J

**CINERGY.** 

## **Gas Fuel Clause** - **Gas Cost Deferral**

Functional Area: Rates Sarbanes-Oxley Category: Regulation Process Owner: Don Wathen Effective Date: **09/01/** 98 Revised Date: 01/01/05

All accounting policies and procedures can be found on the Accounting Policies and Procedures community within Power **as** follows:

- Launch iPower
- Select "Accounting Policies and Procedures" under the "Communities" heading at the top of the page

### **t i Policy Statement**

The Cinergy Rates Department will record all transactions related to the Gas Cost Deferral of the Gas Fuel Clause.

#### **b Reason for Policy**

To record Gas Fuel Clause activity in the Company Financial statements in adherence to GAAP and Regulatory Requirements

**Process Flows** .

**L-**

**Process Description/Narrative** 

## **Frequently Asked Questions**

## Procedure

Capture information on business transactions (CoA.1) Classify transactions for journalizing (CoA.2)

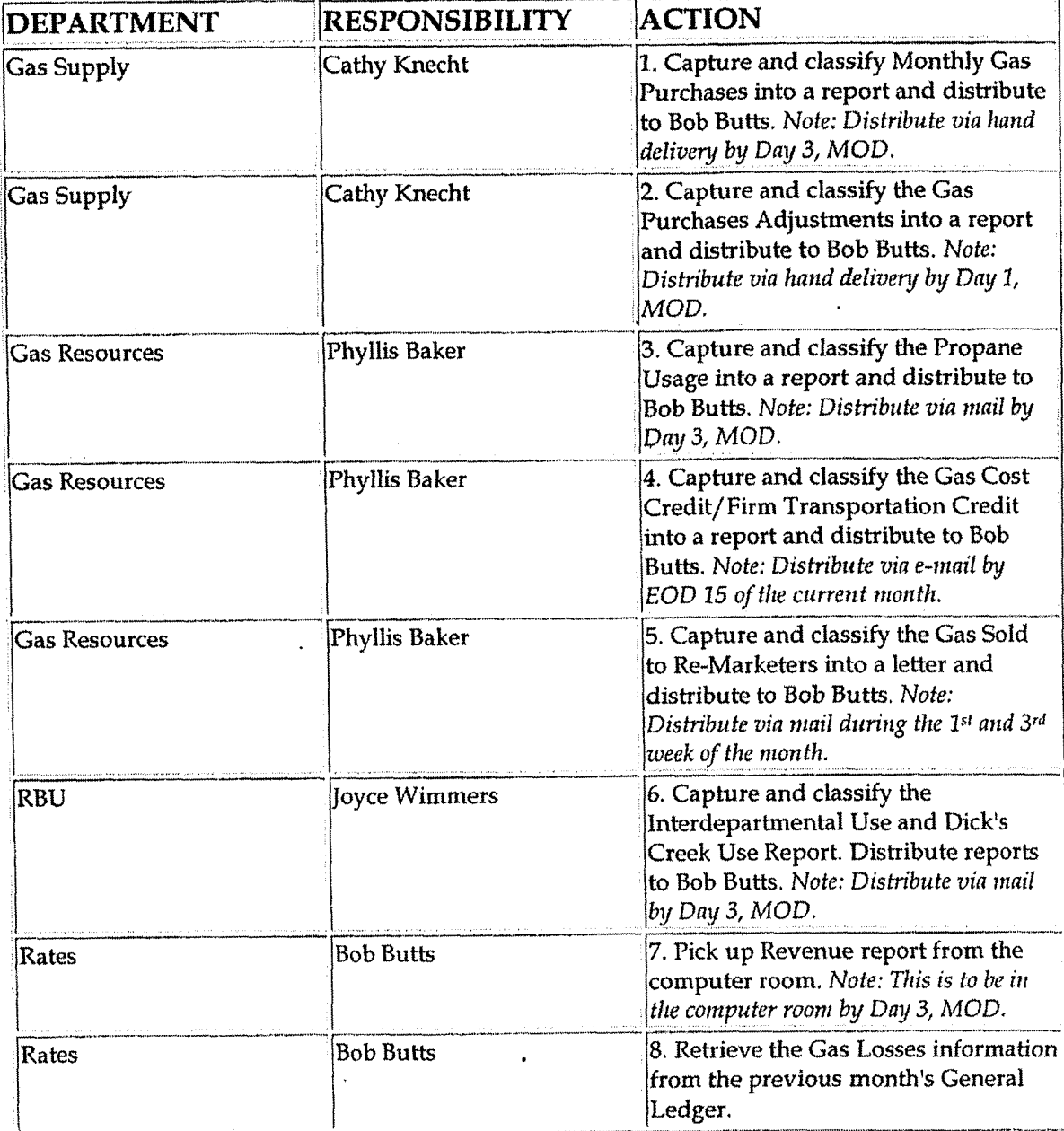

#### **Gas Fuel CIause** - **Gas Cost Deferral**

### Cutoff **transactions (CoA.5)**

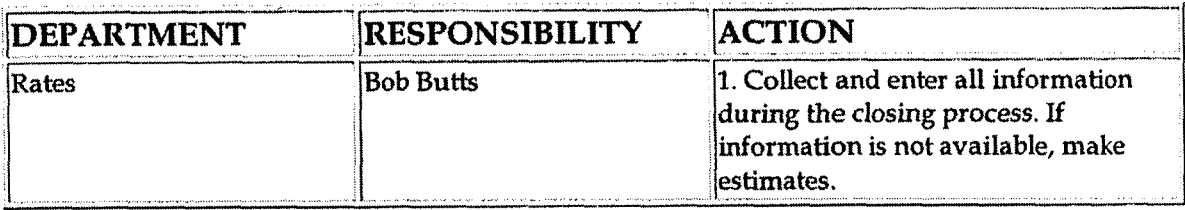

Identify error(s) in source **dacuments** and pushback for correction **(CoA.3)** 

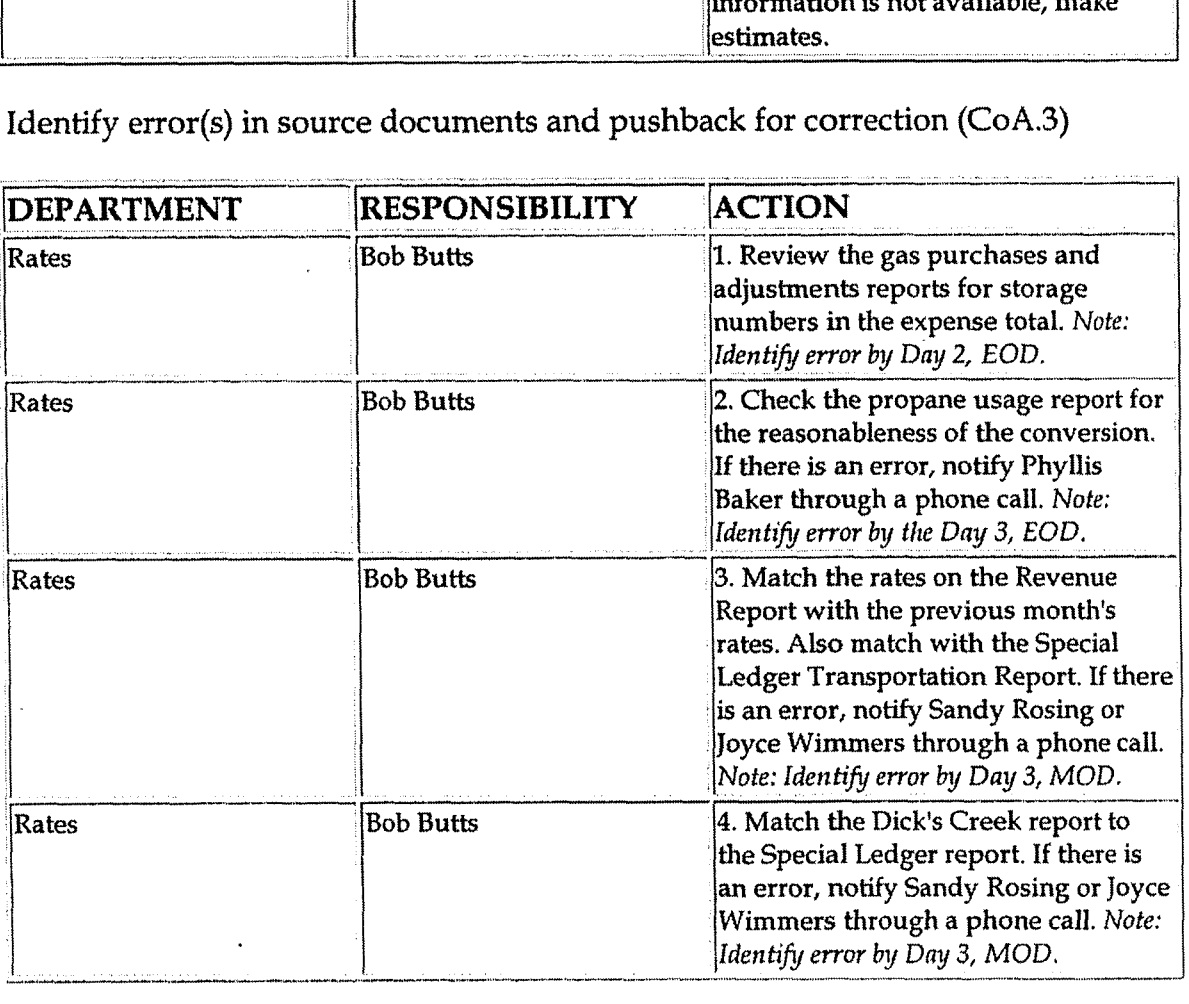

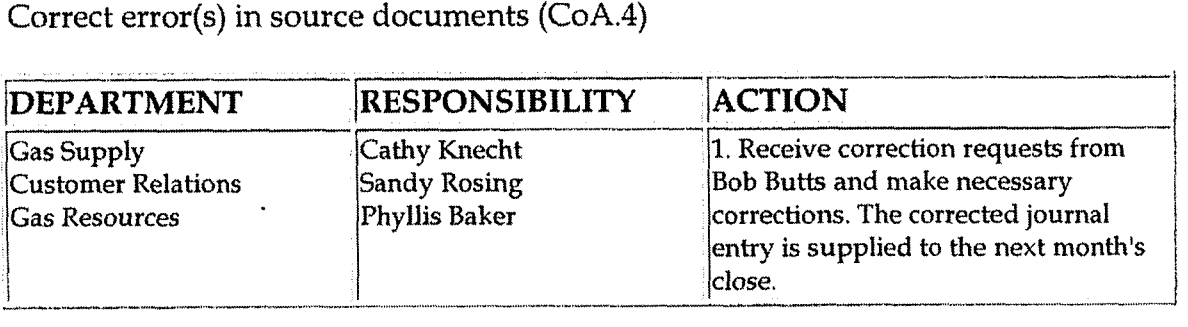

Extract data for processing (CoA.1)

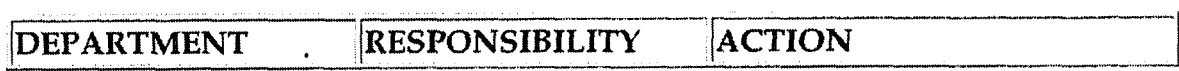

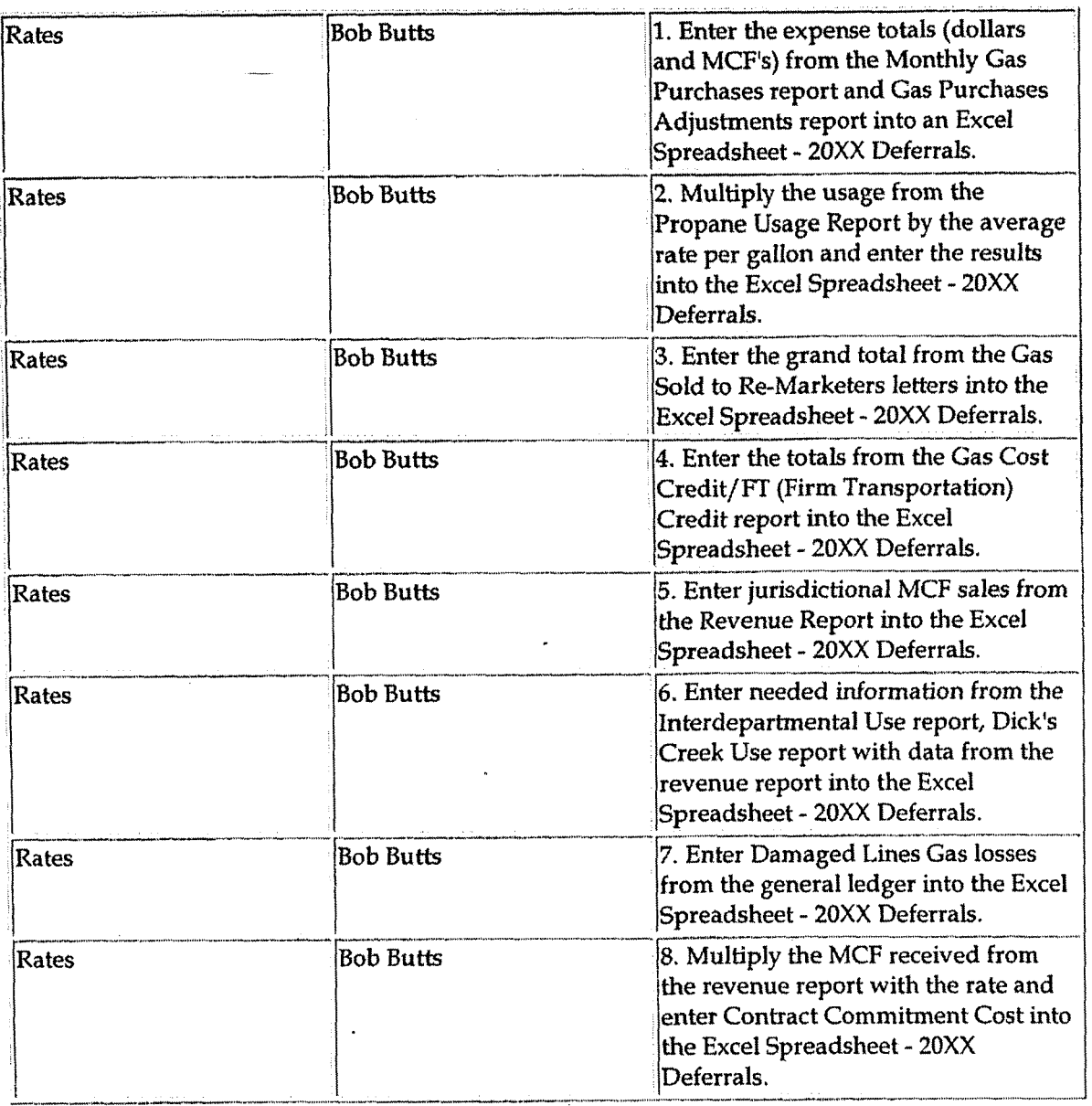

### Prepare journal entries (CoA.6)

 $\ddot{\phantom{a}}$ 

 $\hat{\mathbf{v}}$ 

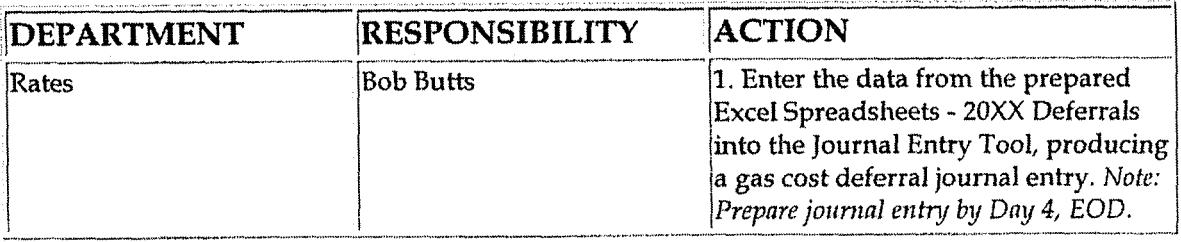

Identify errors in prepared journal entries (CoA.7a)

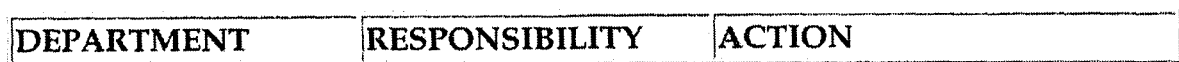

 $\bar{z}$ 

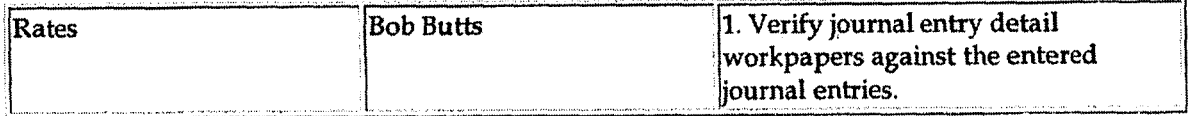

**Correct errors in prepared journal entries (CoA.7b)** 

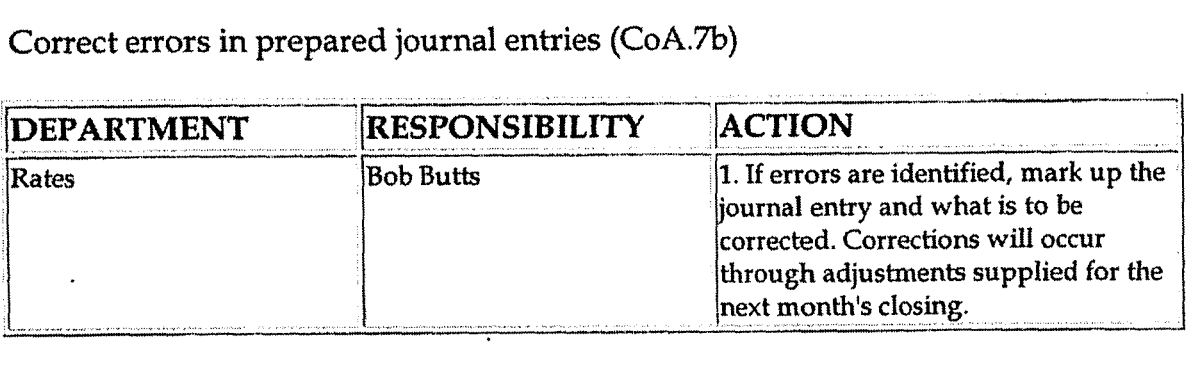

**Post journal entries to BDMS 2.0 (CoA.8)** 

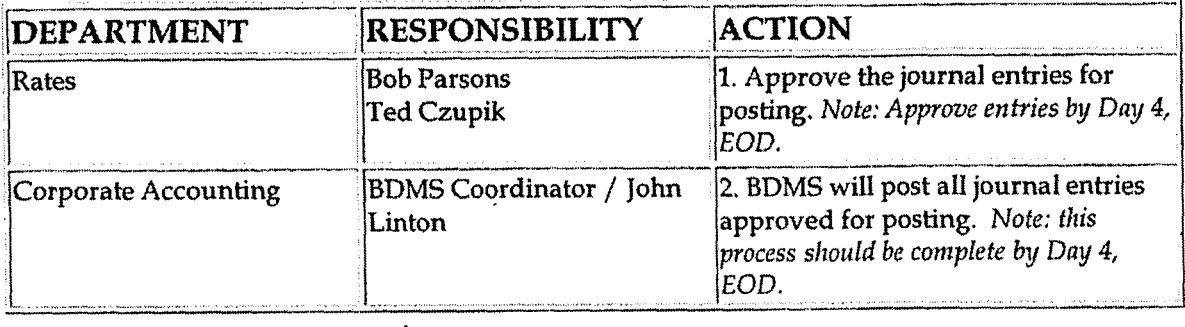

**Create and post accruals (CoA.10) Create and post reserves (CoA.11)** 

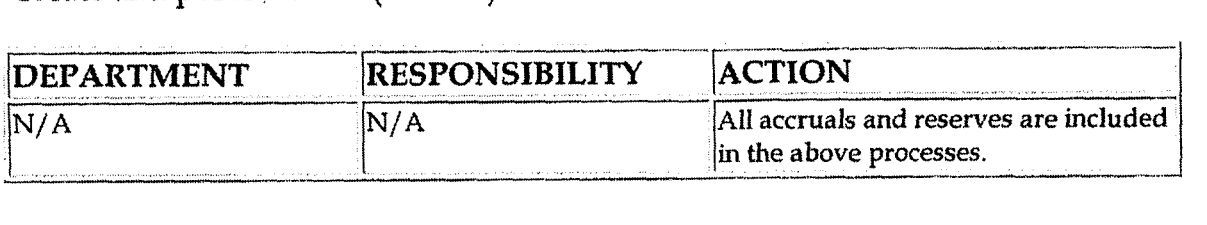

# **Training and Documents**

**Training:** 

**Additional Documents:** 

## **o Should Know**

#### Gas Fuel Clause - Gas Cost Deferral

Case No. 2006-00172 KyPSC-DR-01-004 Page 714 of 1026 <u>.</u> . . . . . . . . . . .

- Controller  $\bullet$
- **Assistant Controllers**
- Corporate Accounting
- **Gas Supply**
- **Gas Resources**
- **Customer Relations**
- Rates

## **Related Information**

Gas Fuel Clause - Amortization of Gas Deferral

Gas Fuel Clause - Amortization of Percentage of Income Plan

Gas Fuel Clause - Amortization of Gas Refund & Balance Adjustments

Gas Fuel Clause - Reconciliation & Analysis

## **Contacts**

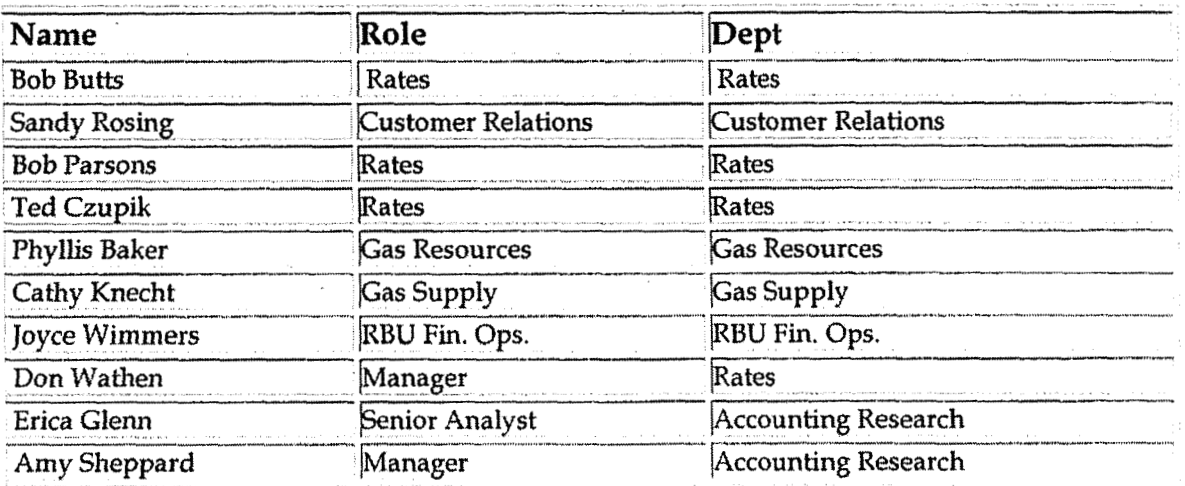

## Definitions

GAAP - Generally Accepted Accounting Principles

MOD - Middle of Day

EOD - End of Day

Gas **Fuel Clause** - Gas **Cast Weiwral** 

and a strip of the state

## **Revisions**

The following revisions are effective  $10/01/00$ :

- Update procedure for process changes
- Update procedure for personnel changes

The following revisions are effective 11/01/01:

- **<sup>9</sup>**Update procedure for process changes
- Update procedure for personnel changes  $\bullet$

The following revisions are effective 11/01/02:

- Update procedure for timing changes  $\bullet$
- \* Update procedure for personnel changes

The following revisions are effective  $11/01/03$ :

- Update procedure for timing changes
- Update procedure fox personnel changes  $\bullet$

The **following** revisions **are effective** 01 **/0** 1 **/05** :

- Update policy for new manual ownership
- Update policy to reflect reorganization of manual  $\bullet$

**Gas Fuel Clause** - **Reconciliation dr Analysis** 

**Case No. 2006-00172 KyPSC-DK-0 1-004 Page 7 16 of 1026** 

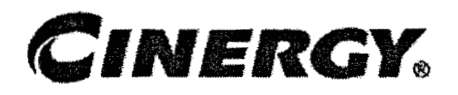

# **Gas Fuel Clause Reconciliation** & **Analysis**

Functional Area: Rates Sarbanes-Oxley Category: Regulation Process Owner: Don Wathen Effective Date: 09/01/98 Revised Date: 01/01/05

All accounting policies and procedures can be found on the Accounting Policies and Procedures community within iPower as follows:

- Launch iPower
- Select "Accounting Policies and Procedures" under the "Communities" heading at the top of the page

### **Policy Statement MA**

All Balance Sheet accounts for all corporations shall be reconciled using Reconciliation and Analysis Standards as outlined in Reconciliation & Analysis of Accounts. The reconciliation shall be done on a timely basis, which is determined according to the account standards defined in New Account Set-up & Definition (Accounf Standards).

## **Reason for Policy** @

- To shift responsibility for accuracy of data within an account to those closest to the transactions
- To increase control of accounts
- \* To clearly define ownership of accounts providing a single source for information regarding the accounts

**Process Flows** 

# Process Description/Narrative

## **Frequently Asked Questions**

## Procedure

 $\mathcal{N}_{\mathcal{A}}$ 

### Reconcile Accounts (CoA.9)

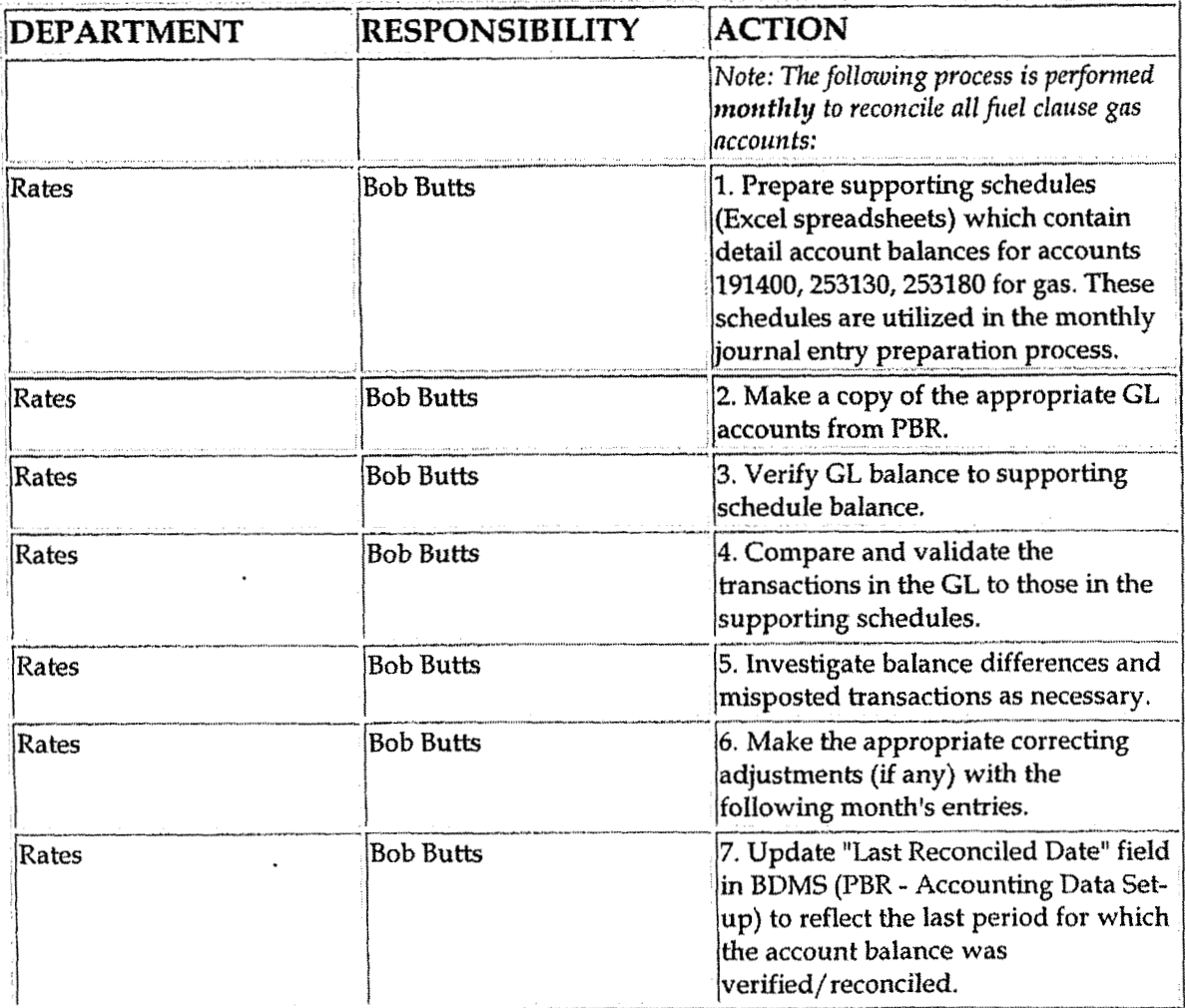

Perform analysis of transactions (CoA.12)  $\cdot$ 

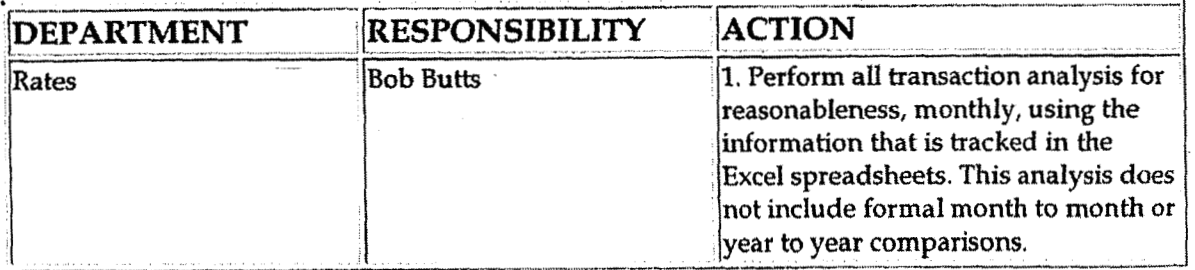

Perform analysis of financial statements: business unit review (CoA.13a)

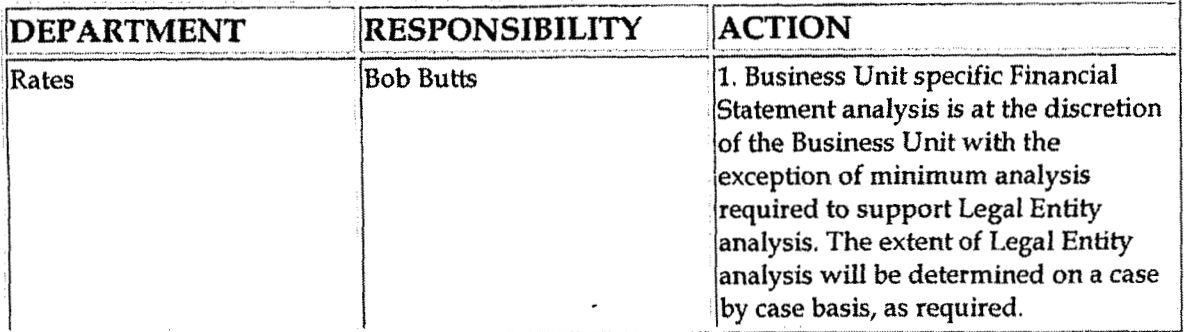

Perform analysis of financial statements: legal review of regulatory entity  $(CoA.13b)$ 

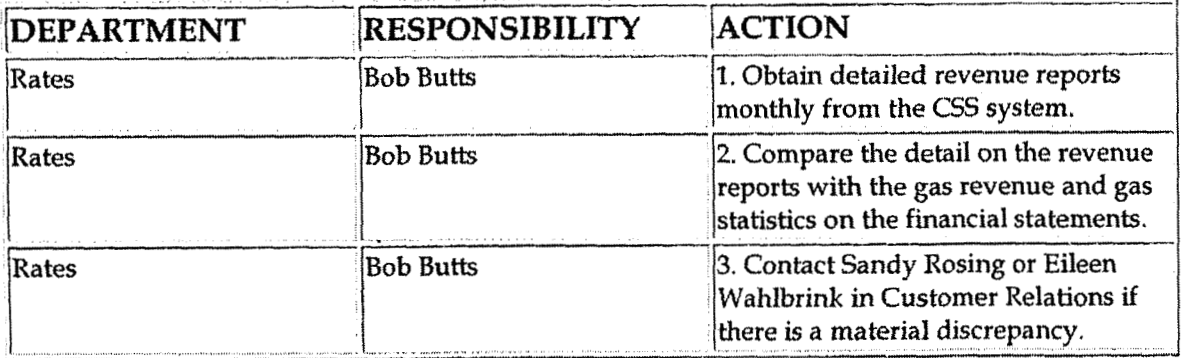

## **Training and Documents**

Training:

Ù

**Additional Documents:** 

## Who Should Know

#### Gas Fuel Clause - Reconciliation & Analysis

- Controller
- **Assistant Controllers**
- **Corporate Accounting**
- Rates

 $\ddot{\phantom{1}}$ 

**Customer Relations** 

## **Related Information**

New Account Set-up & Definition (Account Standards)

Reconciliation & Analysis of Accounts

Gas Fuel Clause - Gas Cost Deferral

Gas Fuel Clause - Amortization of Deferral

Gas Fuel Clause - Amortization of Percentage of Income Plan

Gas Fuel Clause - Amortization of Gas Refund & Balance Adjustments

## **Contacts**

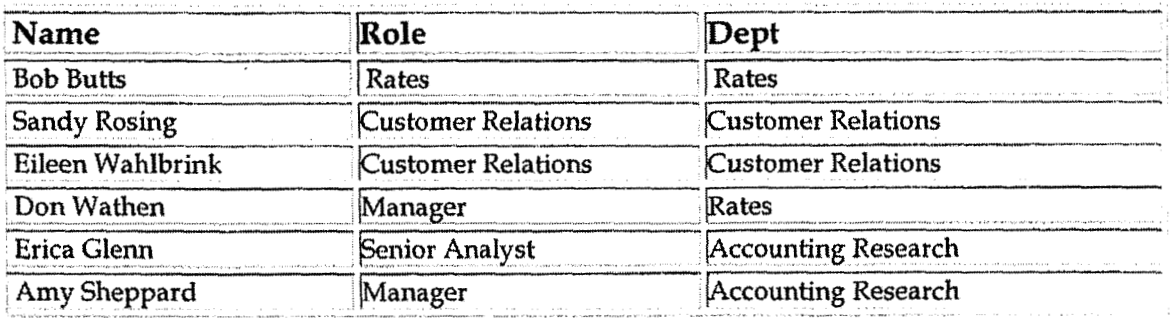

## **Definitions**

## **Revisions**

The following revision is effective 09/01/99:
. Update process for Account Reconciliation Database in **PBR** 

The following revision is effective  $10/01/00$ :

**0**  'L

Update procedure for process changes  $\bullet$ 

The following revisions are effective  $11/01/01$ :

- . Update policy for elimination of the electric procedure
- <sup>0</sup>Renumber policy from **7.4.5.8** to **7.4.5.5**

The following revision is effective 11/01/02:

\* Update procedure for personnel change

The following revisions are effective 11/01/03

- Update procedure for elimination of accounts **that** have been stopped and closed
- Update procedure for personnel changes

The following revisions are effective 01/01/05:

- Update policy for new manual ownership
- Update policy to reflect reorganization of manual

**Service Company Accounting** 

**Case** No. **2006-001 72 KyPSC;-DR-01-004 Page 72 1 OF 1026**  a a chairm anns an

**8** 

# **CINERGY.**

# **Service Company Accounting**

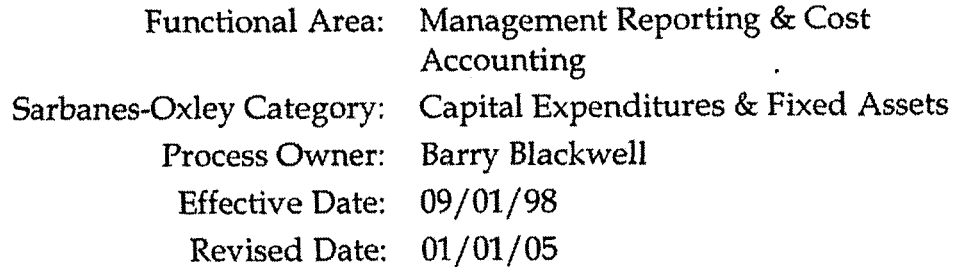

All accounting policies and procedures can be found on the Accounting Policies and Procedures community within iPower as follows:

- Launch iPower
- Select "Accounting Policies and Pracedures" under the "Communities"  $\bullet$ heading at the top of the page

## **Policy Statement**

Cinergy Services, Inc. (Service Company) will utilize the Legal Entity Allocator Field in the Code Block of accounting records to assign Service Company incurred costs to the appropriate client companies.

### **Reason for Policy <sup>i</sup>**

To ensure costs incurred by the Service Company are properly assigned to client companies per the Service Agreement signed by the Service Company and the client companies and filed with the Securities and Exchange Commission and the states' utility regulatory commissions

#### **Process Flows r**

**Process Description/Narrative** 

## **Frequently Asked Questions**

### **Ql. What is** a Service Company?

**A.** Service Company is a separate legal entity formed under the rules and regulations of the **SEC** pursuant to The Public Utility Holding Company Act of **1935,** 

#### **Q2. Whv** is a Service Company formed?

**A.** Service Company exists to provide certain functions and activities that are defined in a Service Agreement befween the Service Company and the Examples it service *Reflection* between the betwice Company and the companies it serves (Client Companies). The Service Agreement is filed with the SEC.

#### **Q3. What costs should the Service Company incur as costs to be assigned** (billed) to its client companies?

**A.** The Service Company's labor costs and employee/departmental expenses should be recorded as Service Company costs and assigned to client companies.

#### **Q4.** Are all costs initiated or incurred **bv** Service Companv employees to **be**  recorded as Service Company costs and assigned to client companies?

**A.** No. The Service Company employees, in most instances, are contracting for materials, services, or equipment on behalf of an individual client company. The costs of the contracted materials, services, or equipment are to be purchased by and paid for by the individual client companies. The Service Company should not purchase material, services, or equipment that will be used by a client company.

#### **Q5.** Are there any costs that should remain with **the** Service Company?

**A.** Yes but these types of costs are very specific and the approval of the Comptroller is required to incur and record costs that will remain with the Service Company.

#### **Q6. How do I assign costs from the Service Company to the client companies?**

A. The Cinergy accounting system has been designed to use a field in the accounting record of the Service **Company** named the Legal Entity Allocator to assign costs to the client companies.

#### **Q7. What services can Cinergy Services, Inc. provide to its client companies?**

A. The services that can be provided are outlined in the Utility Service Agreement and the Non-utility Service Agreement.

#### **Q8.** Where can I find a copy of the Service Agreements?

**A.** The Service Agreements can be found in the Training and Documents section below.

### Q9. Who should I contact with questions regarding Cinergy Services, Inc. accounting or if I need a new Legal Entity Allocator?

A. Contact Scott Field at 838-1701.

#### **Q10.** Where do I find a list of Legal Entity Allocators to be used to assign costs to the client companies and to what companies they assign costs?

**A.** A list of the Legal Entity Allocators is contained online in the BDMS 2.0 GEN-COSTASSIGN table. The companies to which each Legal Entity Allocator assigns cost are contained in this table.

**Procedure** 

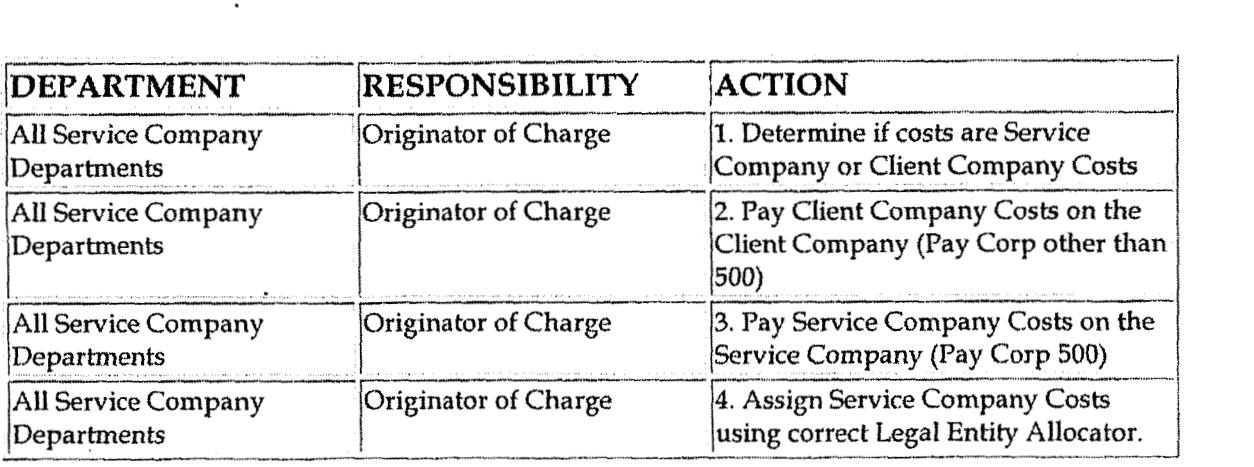

## **Training and Documents**

Training:

**Additional Documents:** 

- **Service Agreements**  $\bullet$ 
	- o Services Agreement
	- o Non-Utility Service Agreement
	- o Utility Service Agreement
- **BDMS 2.0 Resource Guide**
- Affiliate Cost Allocation Training (Service Company Training materials)

## **Who Should Know**

- Controller
- Asst. Controllers  $\bullet$
- **Corporate Accounting**
- Management Reporting & Cost Accounting  $\bullet$
- Tax  $\bullet$
- **Fixed Asset Accounting**  $\bullet$
- Business Units' and Corporate Center Accounting and Financial Staffs

## **Related Information**

**Policy Service Company Account 921** 

### **Contacts**

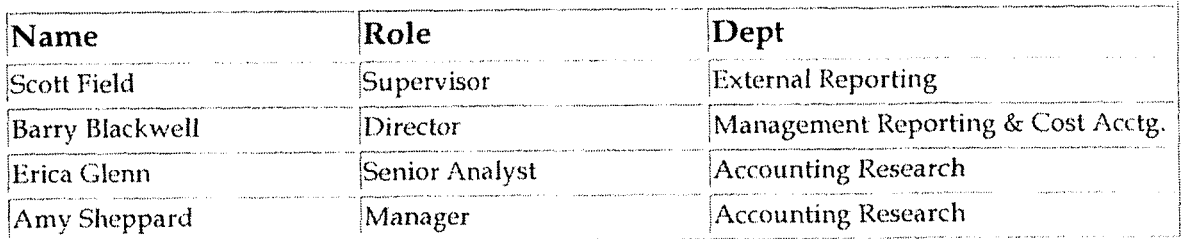

### Definitions

Service Agreement - **A** document signed by a Service Company and companies it will be providing services to (client companies). This document defines the types of services **to** be performed, the **cost** determination for services and how cost will be distributed (assigned) among the client companies. This document is filed with and must be approved by the **SEC.** 

Client companies - Usually affiliated companies of a Service Company whose reIationship is established or created under a merger **of** two or more previousIy independent companies. Client companies are parties to a service agreement, which defines the types of services to be received and the bases for cost determination and billing of services.

Cost - Management Reporting & Cost Accounting

SEC - Securities and Exchange Commission

### **L, Revisions**

The following revisions are effective 06/01/00:

- **<sup>e</sup>**Update for changes in department names and personnel changes
- Add Service Company Training materials to Training and Documents

The following revision is effective 01/01/02:

. Update policy for personnel changes

The following revision is effective  $11/01/03$ :

- Update policy for personnel changes
- Add Revised Service Company Training materials to Training and Documents
- Add Service Agreements to Training and Documents

The following revisions are effective  $01/01/05$ :

- Update policy for new manual ownership
- Update policy to reflect reorganization of manual

**Service Company Account 921** 

**Ciisc No. 2006-001 72 KyPSC-DR-0 1-004 Pngc 726 of 1026**  . .- . . ."

**d** 

# **CINERGY.**

# **Service Company Account 921**

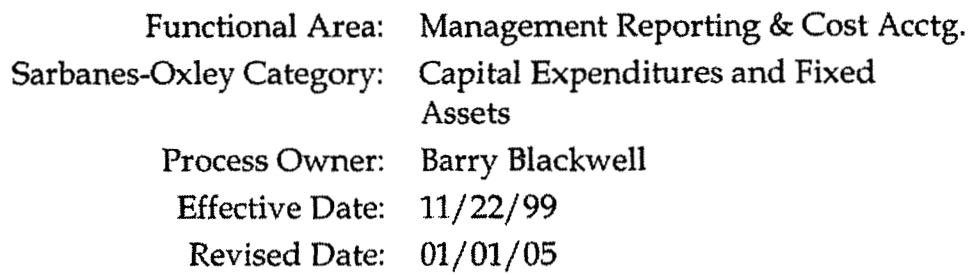

All accounting policies and procedures can be found on the Accounting Policies and Procedures community within iPower as follows:

- Launch iPower
- Select "Accounting Policies and Procedures" under the "Communities"  $\bullet$ heading at the top of the page

**Policy Statement** 

Cinergy Services, Inc. (Service Company) will follow the Securities and Exchange Commission's Uniform System of Accounts for Mutual Service Companies and Subsidiary Service Companies for recording costs in Account 921 - Office Supplies and Expenses.

### **4. Reason for Policy**

To ensure costs incurred by the Service Company are properly recorded and classified in accordance with the Securities and Exchange Commission's accounting requirements

### **Process Flows**

**Process Description/Narrative** 

*J* 

## **Frequently Asked Questions**

### **Q1. What costs should be recorded in Account 921** - **Office Supplies and Expenses?**

**A.** The SEC's Uniform System of Accounts contains the following d'efinition of costs to be included in Account 921 - Office Supplies and Expenses: This account shall include office supplies and expenses incurred in connection with the general administration of service company operations assignable to specific administrative or general departments and not specifically provided for in other accounts. This includes the expenses of the various administrative and general departments and the salaries and wages of which are includable in account 920.

### **QZ. What tvpes of expenditures should be included in Account 921?**

**A.** Expenditures such as employee expenses, office supplies, communication service expenses, printing, postage and subscriptions to newspapers or other periodicals are types of charges that should be included in Account 921. Expenditures such as employee expenses, office supplies, communication service expenses, printing, postage and subscriptions to newspapers or other periodicals are types of charges that should be included in Account 921.

### **Q3. What are examples of items that should not be included in the Service Company's Account 9211**

**A.** Expenditures made for outside consultants, advertising or corporate dues should not be recorded in Account 921. Also, if costs are being incurred for a specific client company then these costs should be charged directly to that client company in accordance with the Service Company Accounting Policy, Expenditures made for outside consultants, advertising or corporate dues should not be recorded in Account 921. Also, if costs are being incurred for a specific client company then these costs should be charged directly to that client company in accordance with the Service Company Accounting Policy.

# **Q4. Whom should I contact if I need clarification regarding** charges **to Account**  client com<br>company :<br>Q4. <u>Whon</u><br>921?

**A.** Contact either Scott Field of External Reporting at 838-1701or Barry Blackwell of Management Reporting and Cost Accounting at 838-6993 for assistance.

**Service Company Account 921** 

#### Procedure an a she

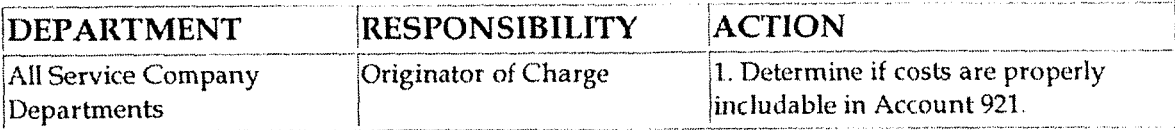

## **Training and Documents**

Training:

Affiliate Cost Allocation Training (Service Company Training materials)  $\bullet$ 

**Additional Documents:** 

The Securities and Exchange Commission Uniform System of Accounts  $\bullet$ for Mutual Service Companies and Subsidiary Service Companies

## Who Should Know

- Controller
- Asst. Controllers
- Corporate Accounting  $\bullet$
- Tax
- Management Reporting & Cost Accounting  $\bullet$
- Business Units' Accounting and Financial Staffs

## **Related Information**

**Service Company Accounting Policy** 

### Contacts

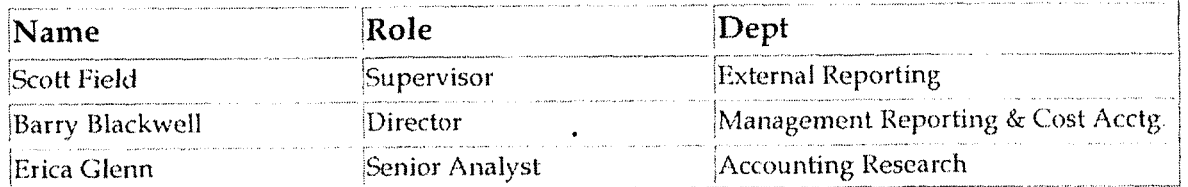

#### **Service Company Account 92l**

**Case No. 2006-001 72**   $KyPSC-DR-01-004$ Page **729 of 1026**  a dia ang pang

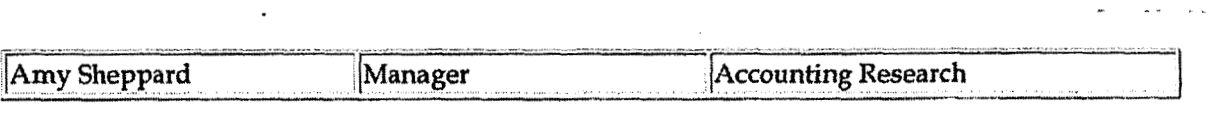

**Definitions i** 

 $\tau_{\rm c}$  .  $\lambda$ 

### **Revisions**

The following revisions are effective  $06/01/00$ :

- Add Service Company training materials to training documents  $\bullet$
- Update for changes in department names  $\bullet$

The following revision is effective 01/01/02:

Update for personnel and department name changes  $\bullet$ 

The following revision is effective 11/01/03:

Update for personnel and department name changes  $\bullet$ 

The following revisions are effective 01/01/05:

- Update policy for new manual ownership
- Update policy to reflect reorganization of manual

**New Corporation** Set-up **-Senrice Company** 

 $Case No. 2006-00172$ **KyPSC-DR-0 1-004 Page 730 of 1026** 

**1** 

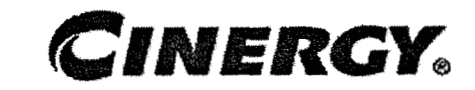

# **New Corporation Set-up** - **Service Company**

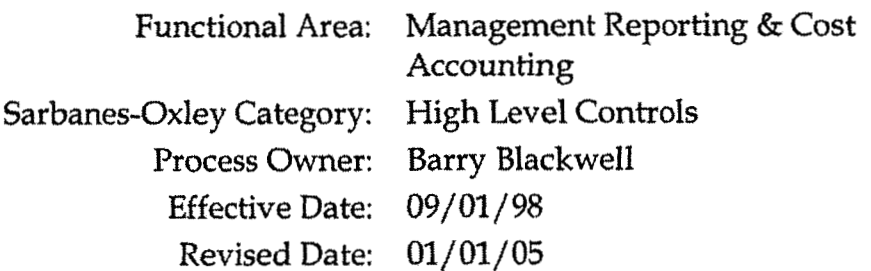

All accounting policies and procedures can be found on the Accounting Policies and Procedures community within iPower as follows:

- Launch iPower
- Select "Accounting Policies and Procedures" under the "Communities" heading at the top of the **page**

# **I Policy Statement**

**All** proposed and accepted new Cinergy corporations shall follow the following prescribed procedure to ensure a successful foundation to record business transactions and comply with all regulatory bodies.

## **eason for Policy**

To provide guidance in the creation and set-up of new Cinergy corporations thus ensuring a thorough and successful foundation for the corporation to start from

### **Process Flows**

**L** 

**Process Description/Narrative** 

**t d** 

## **Frequently Asked Questions**

### Q1. Where do I find allocation codes we should use for this company?

A. The allocation codes are maintained in the BDMS 2.0 tables.

### Q2. Who can inform me whether this company has or will have a bank account to make payments?

A. Treasury establishes the bank accounts and will be able to assist you in this area.

### O3. Who can inform me whether this company has or will have a direct pay permit for sales tax?

A. The Tax Department can advise you whether the new company will have a direct pay permit.

## Procedure

 $\bar{z}$ 

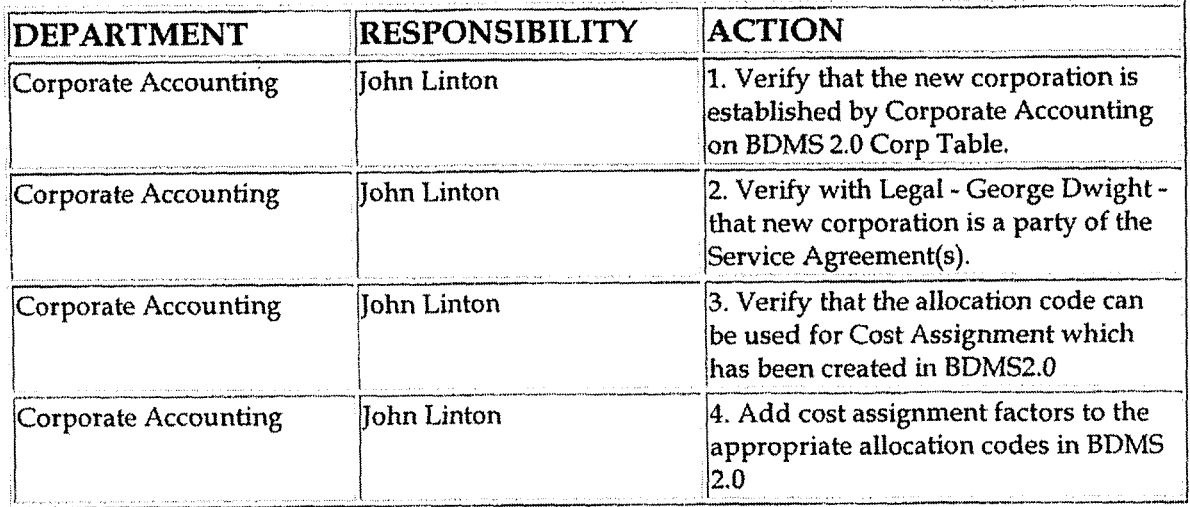

## **Training and Documents**

Training:

Case No. 2006-00174 KyPSC-DR-01-004 Page 732 of 102t

#### **Additional Documents:**

## **Who Should Know**

- Controller
- **Assistant Controllers**
- Corporate Accounting
- **Accounting Research & Reporting**
- Tax
- **Fixed Asset Accounting**
- Management Reporting & Cost Accounting
- Payroll & Benefits Accounting
- **Accounts Payable**
- Misc. Accounts Receivable  $\bullet$
- **Business Unit Accounting Managers**
- **Budgets and Forecasts**
- Treasury

### **Related Information**

New Corporation Set-up Policy

### **Contacts**

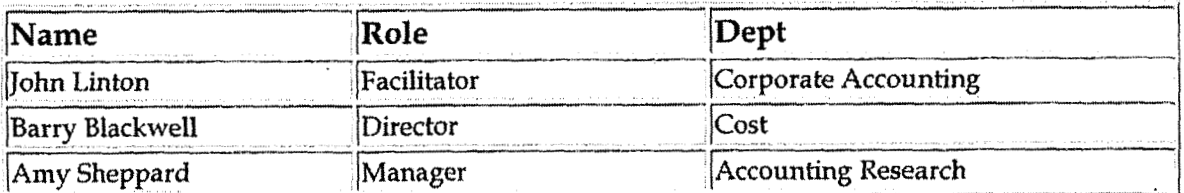

### **Definitions**

### **Revisions**

The following revision is effective  $06/01/00$ :

**C:asc** No. **2006-00 1 72 Kyl'SC-DR-01-004 Page 733 of 1026**   $\frac{1}{2}$  . The set of the set of the set of the set of the set of the set of the set of the set of the set of the set of the set of the set of the set of the set of the set of the set of the set of the set of the set of

Update for **changes** in department names and personnel changes

The following revision is effective 01/01/02:

Update for personnel changes

 $\mathbb{R}^2$ 

The following revision is effective  $11/01/03$ :

Update for department name changes

**The** following revisions are effective 01/ 01/05:

- Update policy for new manual ownership
- Update policy to reflect reorganization of manual

 $\overline{\phantom{a}}$ 

Case No. 2006-00172 KyPSC-DR-01-004 Page 734 of 1026

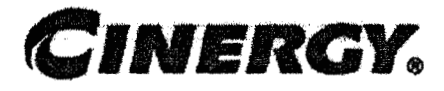

# Meter & Transformer **Installation Costs**

**Functional Area: Fixed Asset Accounting** Sarbanes-Oxley Category: Expenditures Fixed Capital and Assets Process Owner: Peggy Laub  $12/01/00$ **Effective Date:** Revised Date: 01/01/05

All accounting policies and procedures can be found on the Accounting Policies and Procedures community within iPower as follows:

- Launch iPower
- Select "Accounting Policies and Procedures" under the "Communities" heading at the top of the page

**Policy Statement 第2000 年代 法律的关系 计字符 计字符字符** 

The Fixed Assets Department will record all transactions relating to meter and transformer installation costs.

**Reason for Policy** 

To record fixed asset activity in the Company financial statements in adherence to GAAP and Regulatory Requirements

÷

**Process Flows** 

**Process Description/Narrative** 

**Antara Latiniana** 

## **BEGRIOUM ASKEE QRESHORS**

## Biotechne.

Capture information on business transactions (CoA.1) Classify transactions for journalizing (CoA.2) Cutoff transactions (CoA.5)

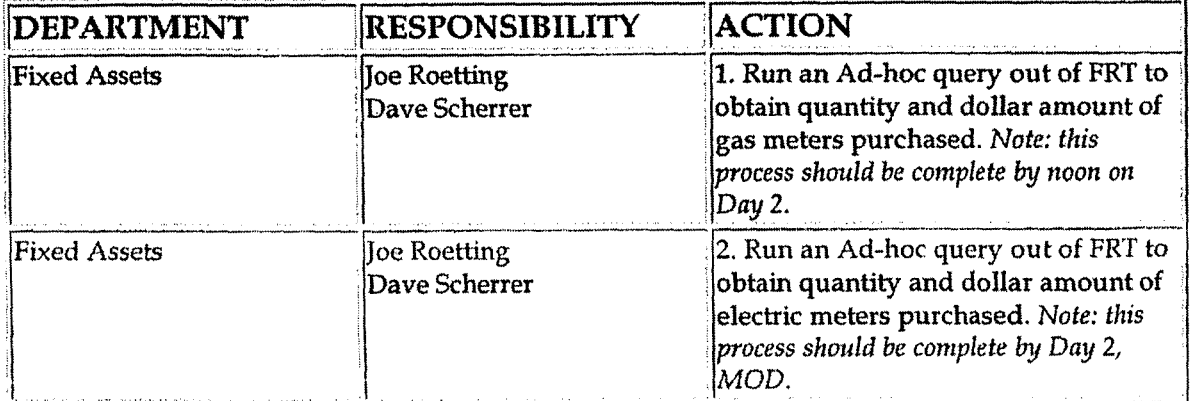

Identify error(s) in Source Documents and push back for correction (CoA.3) Correct error(s) in Source Documents (CoA.4)

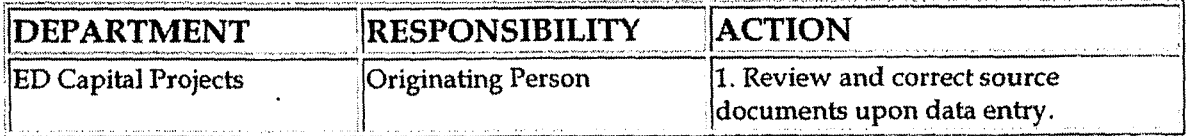

Prepare journal entries (CoA.6)

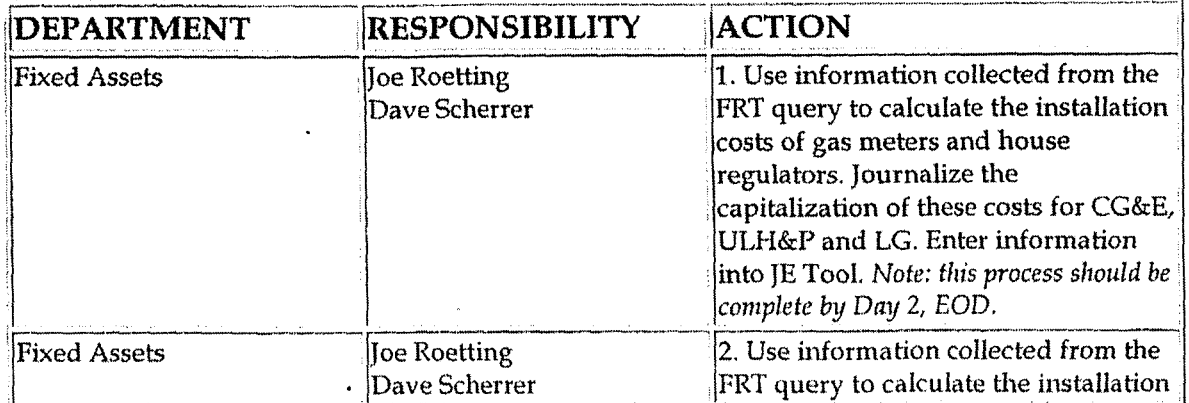

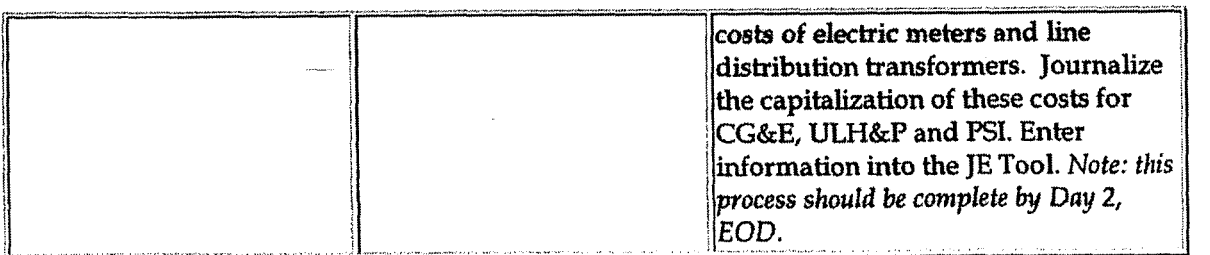

Identify errors in prepared journal entries. (CoA.7a)

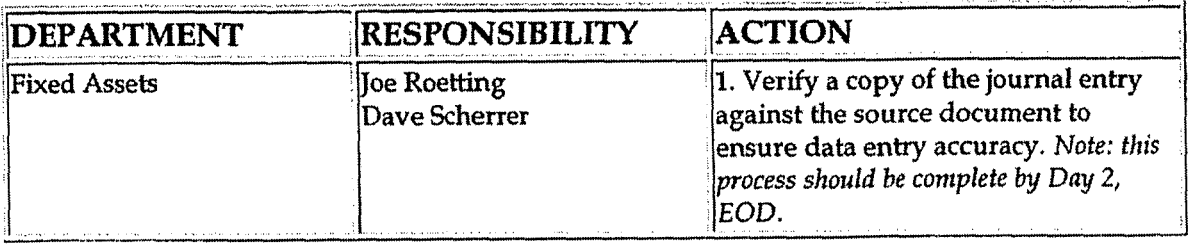

Correct errors in prepared journal entries. (CoA.7b)

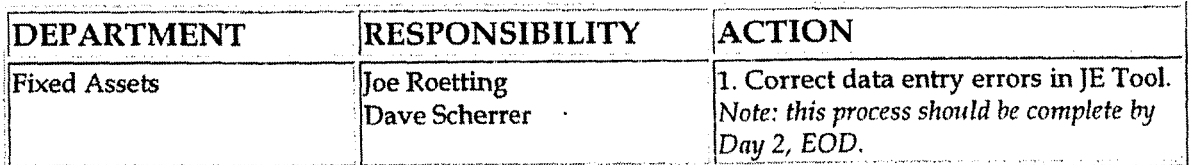

Post journal entries to BDMS 2.0. (CoA.8)

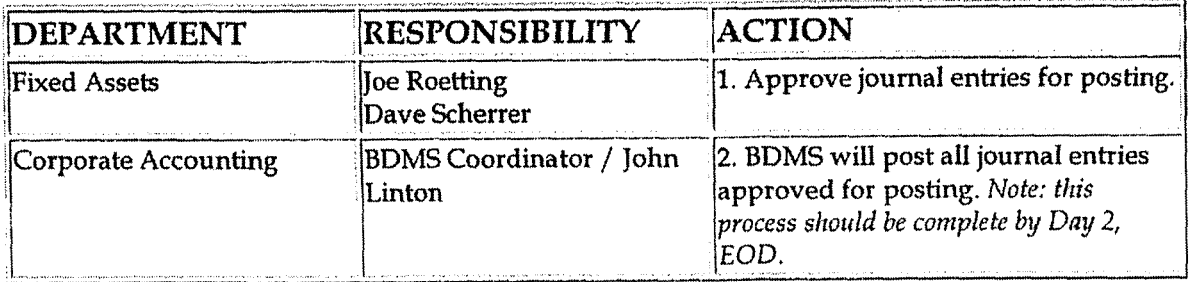

Create and post accruals (CoA.10) Create and post reserves (CoA.11)

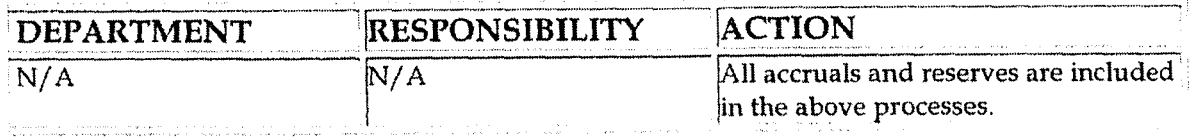

 $\overline{a}$ 

Case No. 2006-00172 KyPSC-DR-01-004 Page 737 of 1026  $\frac{1}{2}$ 

 $\sim$ 

Genningsand Dominions

Training:

**Additional Documents:** 

### **Who Should Knows:**

- Controller
- **Assistant Controllers**
- **Corporate Accounting**
- **RBU Capital Projects** ٠
- **Fixed Asset Accounting**

## **Related Informations**

### **Contacts**

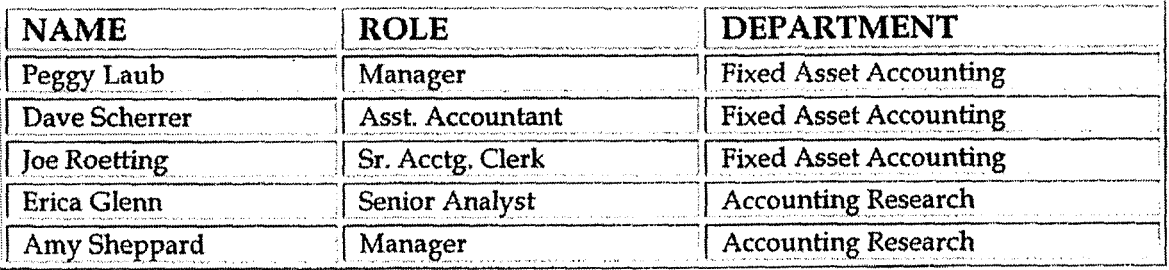

man a strange and a strain

## **Definitions**

EOD - End of Day

MOD - Middle of Day

**Revisions** 

The following revisions are effective  $02/01/02$ :

- **Update procedure to remove** references **to SF&H** which are now systemically handled
- Update procedure for change in responsible department and personnel

The following revisions are effective **11/01/02:** 

- Update procedure for personnel changes
- Update procedure for timing changes

The following revisions are effective **01** /01/ 04:

- Update procedure to reflect accelerated closing schedule
- **<sup>e</sup>**Update procedure for personnel changes

**The** following revisions are effective 01/ 01/ 05:

- \* Update policy for new manual ownership
- Update policy to reflect reorganization of manual

**CD** / CCD **Capital Billing** 

*CS~* **NO. 2006-001 7.4**  Ky PSC-DR-01-004 **Page 739 of 102C** 

*I* 

# **CINERGY. CD/CCD Capital Billing**

Functional Area: Fixed Asset **Accounting**  Sarbanes-Oxley Category: Jointly Owned Plants **Process Owner:** Peggy Laub Effective Date: 07/01/04 Revised Date: 01/01/05

All accounting policies and procedures can be **found** on the Accounting Policies **and Procedures** community within Power as follows:

- Launch iPower
- . Select "Accounting Policies and Procedures" under the "Communities" heading at the top of the page

**Policy Statement** 

Monthly bills shall be sent to Columbus Southern Power Company and Dayton Power & Light Company for their share of capital expenditures incurred by CG&E for work done on jointly owned properties.

**Reason for Policy** 

To ensure that CG&E is properly reimbursed for costs incurred for capital improvements on jointly owned facilities

**<sup>I</sup>**- **Process ,Flows** 

**Process, Description/Narrative** 

**Frequently Asked Questions** 

#### Q1. What is a jointly owned facility?

A. It is one or more units of an electric generating station owned jointly by two or more companies. According to an agreement between the companies, each company owns a certain percentage of the facility, and the corresponding percentage of expenses is paid by each joint owner.

#### Q2. What CG&E facilities are jointly owned?

A. The CG&E jointly owned production facilities are: Beckjord Unit 6, East Bend Station, Miami Fort Units 7 & 8, and Zimmer Station.

The Transmission facilities are: Bulk 345kv Transmission, Miami Fort Substation, Todhunter Substation, and Zimmer Substation.

#### Q3. What are the respective ownership percentages for each jointly owned facility?

A. The ownership percentages are as follows:

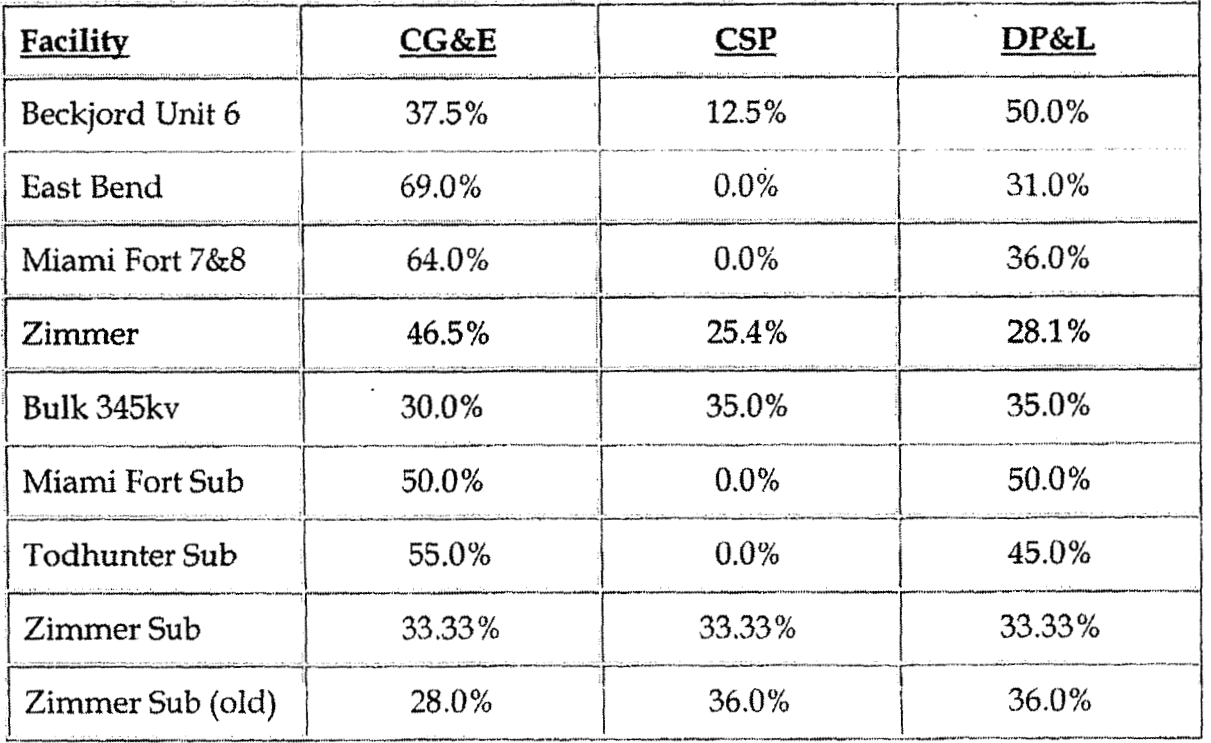

#### Q4. Why is CG&E responsible for the billing related to these jointly owned facilities?

**A. Our** company **built and maintains these** facilities; therefore we bill the partners for their **shae** of **the** costs.

#### **Q5. What Wves of costs are billed to the ioint owners? Who determines what**  amounts will be billed and what amounts will be paid  $100\%$  by CG&E?

A. All labor, materials, **and** associated overhead charges pertaining to the building of or replacing equipment are billed, except AFUDC **and** Post-Retirement Benefits.

Whether **the** partners will be billed is determined by the business unit setting up the work order for the project.

### **Q6. If/when the ownership percentages of a particular facility change, how are these communicated to Fixed Asset Accounting?** -

**A. A** change in the ownership percentages has not happened for several years, but if such a change were to occur the Manager - Fixed Asset Accounting, would be one of the first individuals to know,

## Procedure and the second state of the second state of the second

Capture information on business transactions  $(CoA.1)$ Classify transactions (CoA.2) Identify error(s) and pushback for correction (CoA.3) Correct error(s) (CoA.4)

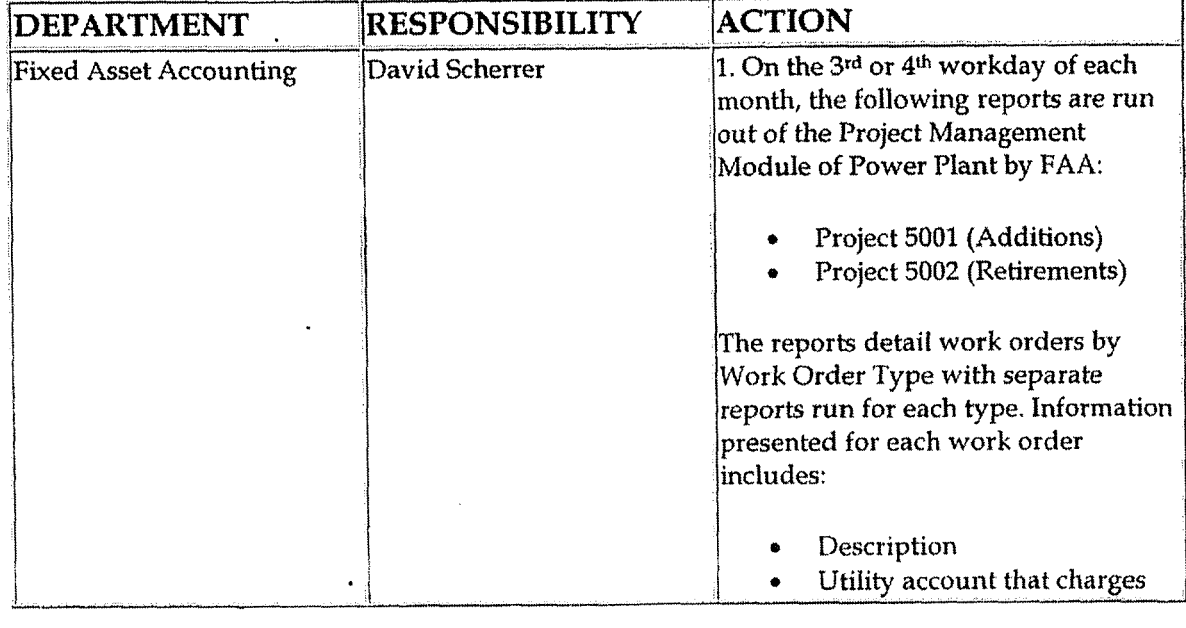

#### **CD** / **CCD Capital Billing**

 $\frac{1}{2} \sum_{i=1}^{n} \frac{1}{2} \sum_{j=1}^{n} \frac{1}{2} \sum_{j=1}^{n} \frac{1}{2} \sum_{j=1}^{n} \frac{1}{2} \sum_{j=1}^{n} \frac{1}{2} \sum_{j=1}^{n} \frac{1}{2} \sum_{j=1}^{n} \frac{1}{2} \sum_{j=1}^{n} \frac{1}{2} \sum_{j=1}^{n} \frac{1}{2} \sum_{j=1}^{n} \frac{1}{2} \sum_{j=1}^{n} \frac{1}{2} \sum_{j=1}^{n} \frac{1}{2} \sum_{j=1}^{n$ 

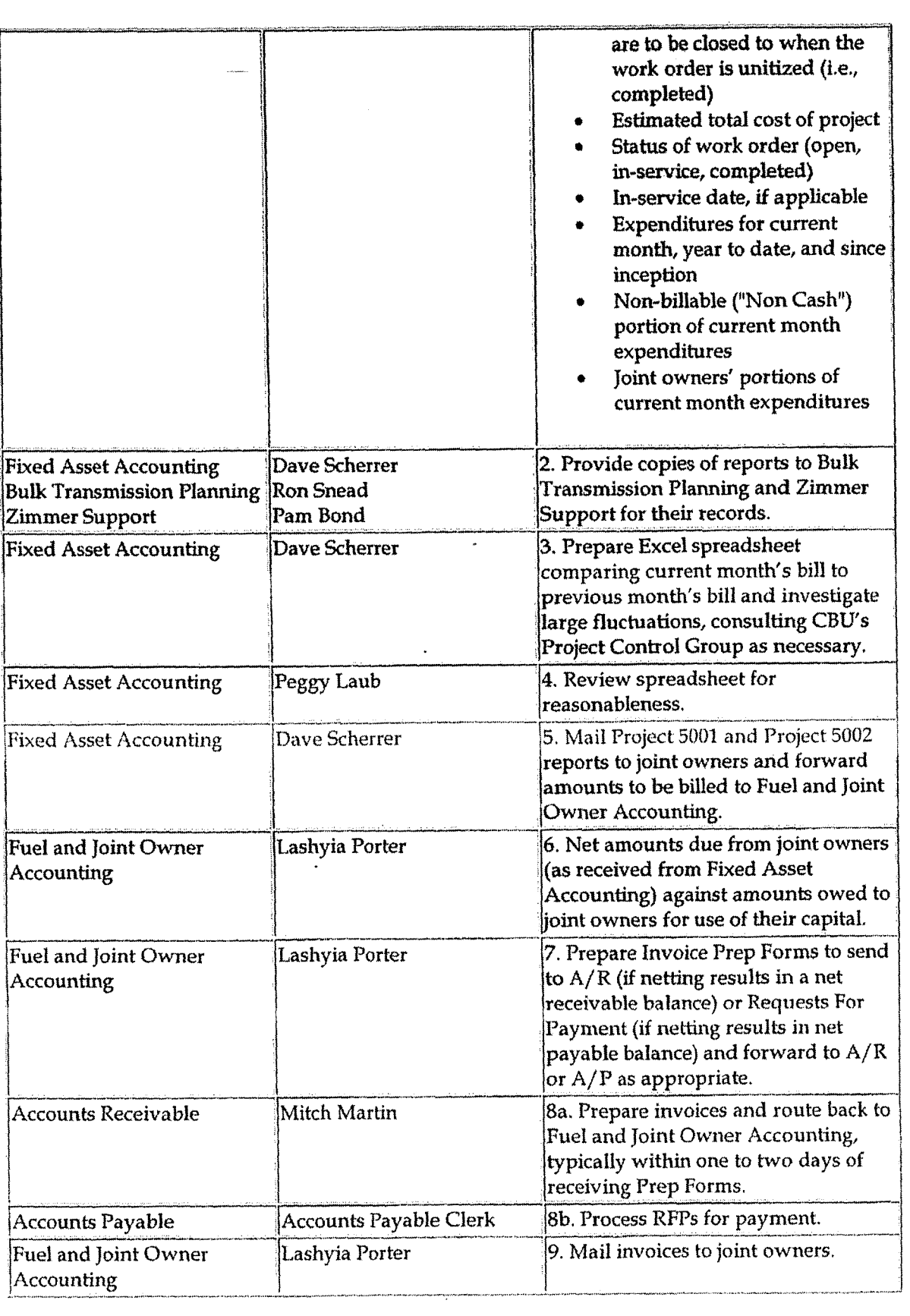

CD / CCD Capital Billing

Case No. 2006-0017. KyPSC-DR-01-004 Page 743 of 1026

### Laangrap amel Diochinenis

Training:

Documents:

### *<u>AlioiShould Know</u>*

- Controller
- **Assistant Controllers**
- **Corporate Accounting**
- **Fixed Asset Accounting**
- **Bulk Transmission Planning**
- **Zimmer Support**
- **Accounts Receivable**

### **Related Information**

Property, Plant & Equipment Policy

### **Contacts**

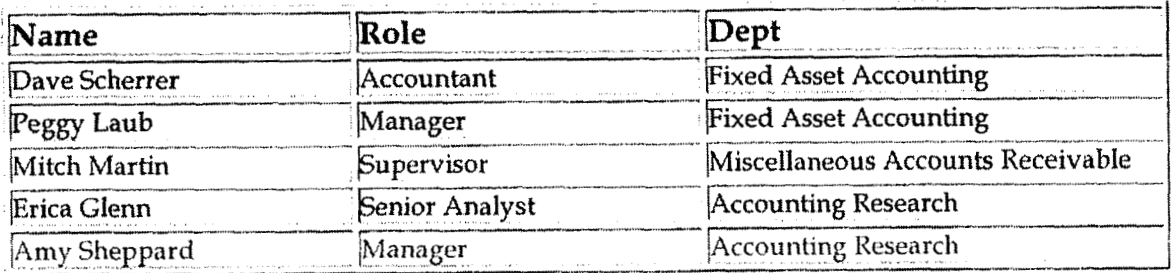

### **Definitions**

- CSP Columbus Southern Power
- DP&L Dayton Power and Light
- CG&E Cincinnati Gas & Electric

**CCD Operating Capital - Reconciliation & Analysis** 

**(:me NO. 2UU6-UO 172 KyPSC-DR-01-004** 

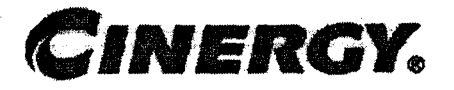

# **CCD Operating Capital Reconciliation** & **Analysis**

Sarbanes-Oxley Categary: Jointly Owned Plants Process Owner: Peggy Laub Effective Date: 09/01/98 Revised Date: 01/01/05

Functional Area: Fixed Asset Accounting

All accounting policies and procedures can be found on the Accounting Policies and Procedures community within iPower as follows:

- Launch iPower
- Select "Accounting Policies and Procedures" under the "Communities" heading at the top of the page

#### **r I,** + . **Policy statement 6**

All Balance Sheet accounts for all corporations shall be reconciled using Reconciliation and Analysis Standards as outlined in the Reconciliation & Analysis of Accounts Policy. The reconciliation shall be done on a timely basis, which is determined according to the account standards defined in the New Account **Set-up** & Definition (Account Standards) Policy.

### **Reason for Policy**

- To ensure that responsibility for accuracy of data within an account is held by those closest to the transaction
- To increase control of accounts
- To clearly define ownership of accounts providing a single source for information regarding the accounts

**Process Flows** 

Case No. 2006-00172 KyPSC-DR-01-004 Page 746 of 1026 . . . . . . . . .

<u> Konzertiko (ha</u>go

## HTOTERS Description/APhietive ASSESSION

# Excepte of By Sker Concerto Second

## Procedure Address

#### Reconcile Accounts (CoA.9)

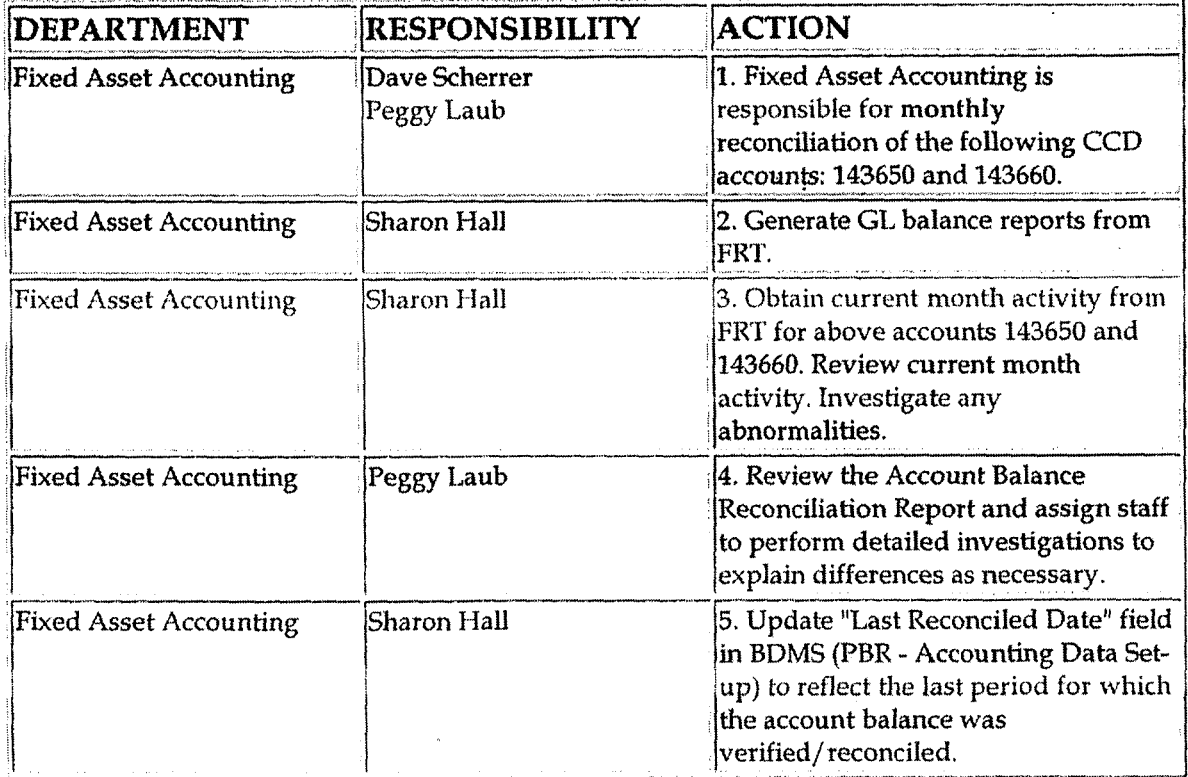

### Perform analysis of transactions (CoA.12)

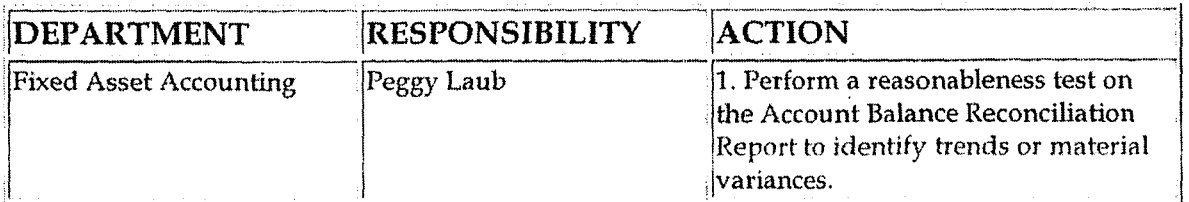

**CCD Uprating Capital** - **Reconciliation 6r Analysis** 

Perform **analysis** of **financial statements: business** unit **review (CoA.13a)** 

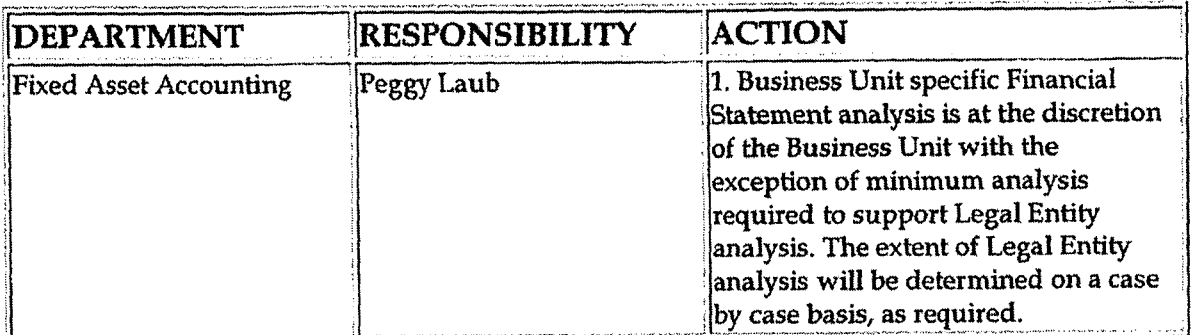

**Training and Documents** 

Training:

Additional Documents:

**Who Should Know** 

- Controller
- **<sup>e</sup>**Assistant Controllers
- Corporate Accounting
- Fixed Asset Accounting
- JO-CCD
- External Reporting

## **Related Information**

New Account Set-up & Definition (Account Standards) Policy

Reconciliation & Analysis of Accounts Policy

CCD Operating Capital Actual Expenditures Policy

CCD Non-Operating Capital Facility Transactions PoIicy

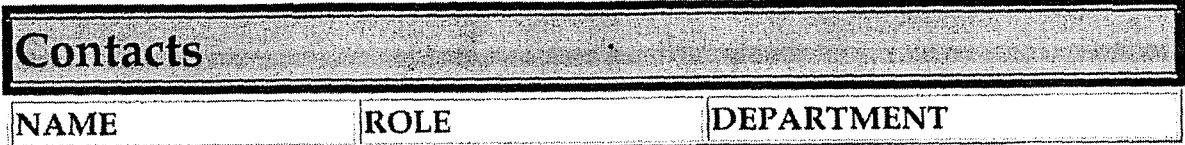

Case No. 2006-0017. KyPSC-DR-01-004 Page 748 of 1026  $\omega$  is a second  $\omega$ 

#### CCD Operating Capital - Reconciliation & Analysis

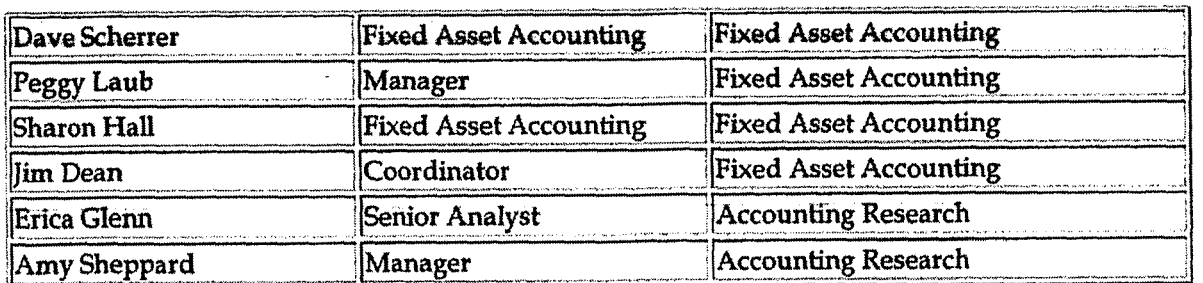

### **Definitions**

evisions

The following revisions are effective  $06/01/99$ :

- Change department name to Fixed Asset Accounting  $\bullet$
- Update "Responsibility" column for personnel changes
- Update list of accounts reconciled monthly

The following revision is effective  $09/01/99$ :

Update process for Account Reconciliation Database in PBR  $\bullet$ 

The following revision is effective  $11/01/00$ :

Update procedure for personnel changes ٠

The following revisions are effective  $11/01/01$ :

- Update procedure for personnel changes
- Renumbered policy from 7.3.1.3 to 7.3.1.2

The following revisions are effective  $11/01/02$ :

- Update procedure for personnel changes
- Update procedure for account information

The following revisions are effective  $01/01/04$ :

- Update procedure for personnel changes
- Update procedure to reflect only the CCD accounts

**CCD Operating Capital** - **Recordation Q Analysis** 

**Case No. 2006-OU 1 72 KyPSC-DR-0 1-004**  Page 749 of 1026

**The fallowing revisions are effective 01/ 01/ 05:** -

- **Update policy for new manual ownership**
- **Update policy to reflect reorganization of manual**   $\bullet$

 $\bar{z}$ 

**Case** No. **2006-001 72 KyPSC-DR-0 1-004**  Page 750 of 1026 state and and

**Property, Piant** & **Equipment** 

# **CINERGY.**

# **Property, Plant** & **Equipment**

Functional Area: Fixed Asset **Accounting**  Sarbanes-Oxley Category: Capital Expenditures and Fixed Assets Process Owner: Peggy Laub Effective Date:  $09/01/98$ Revised Date: 01/01/05

All accounting policies and procedures can be found on the Accounting Policies and Procedures community within iPower as follows:

- Launch iPower
- Select "Accounting Policies and Procedures" under the "Communities" heading at the top of the page

**Policy Statement** 

The Cinergy Fixed Asset Accounting Department will record all transactions relating to Property, Plant & Equipment including retirements, additions, transfers, depreciation expense and reserve for Cinergy's regulated utility companies (e.g., CG&E, PSI, ULH&P) and for some non-regulated companies (e.g., Brownsville, Caledonia Cinergy Services).

**Reason for Policy** 

To record Fixed Asset Accounting activity in the Company financial statements in adherence to GAAP and Regulatory Requirements

 $\label{eq:3} \mathcal{L}(\lambda_{\text{max}},\lambda_{\text{max}},\lambda_{\text{max}},\lambda_{\text{max}},\lambda_{\text{max}},\lambda_{\text{max}},\lambda_{\text{max}})$ 

**Process Flows** 

Property, Plant & Equipment

 $\ddot{\phantom{0}}$ 

andische de Stadt

#### المناجم الانجلال  $\sim$

## Janussis Desseription/Aktorative

# Ecopicandy ASGGCQICSIONSSORIES COMPARENT

## **Bocedure Experience**

Capture information on business transactions (CoA.1) Classify transactions for journalizing (CoA.2) Cutoff transactions (CoA.5)

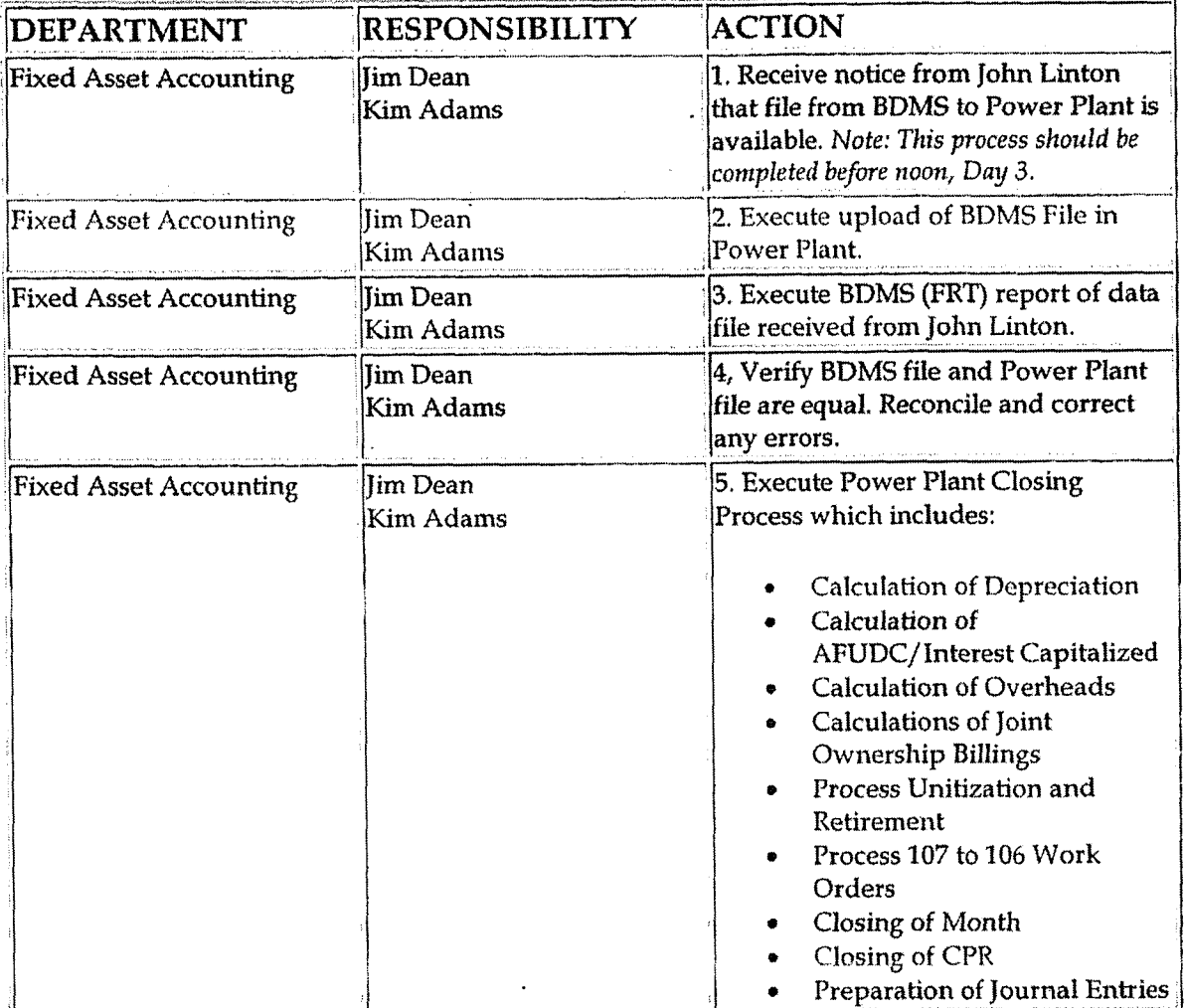

Property, Plant & Equipment

Case No. 2006-0017. KyPSC-DR-01-004 Page 752 of  $1026$  $\mathcal{L}$ ing and the second service of the service of the service of the service of the service of the service of the service of the service of the service of the service of the service of the service of the service of the service

 $\bar{z}$ 

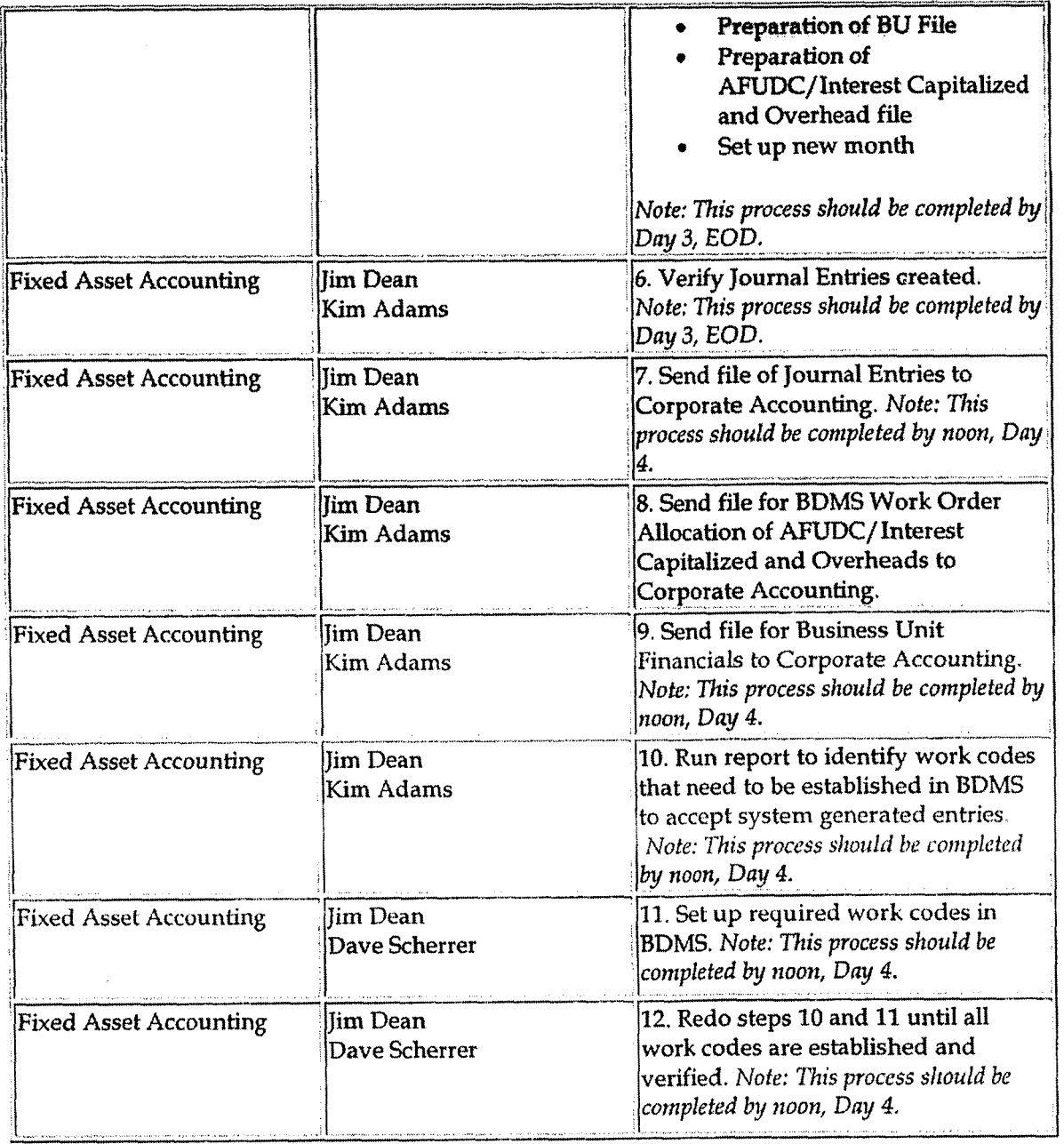

Identify error(s) in source documents and push back for correction (CoA.3) Correct error(s) in source documents (CoA.4)

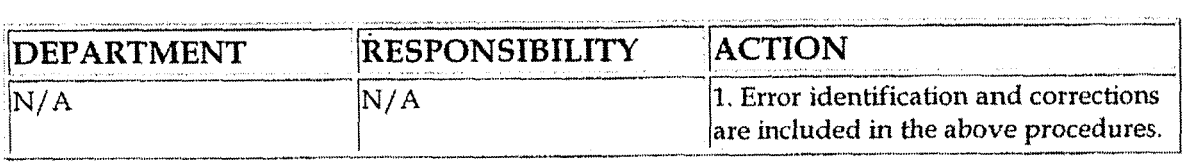

 $\sim 10^7$ 

Prepare journal entries (CoA.6)

 $\bar{\mathbf{A}}$ 

 $\overline{a}$ 

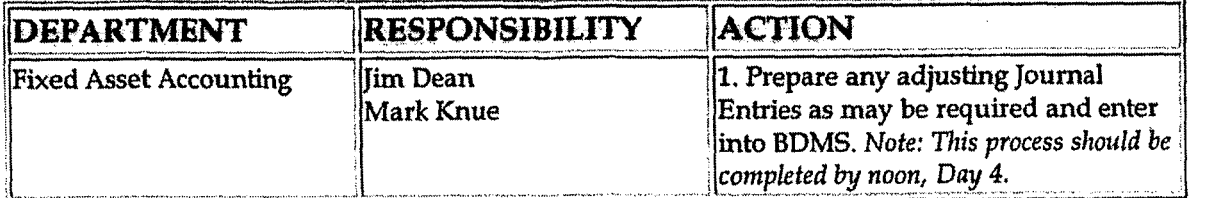

**Identify errors in prepared journal entries. (CoA.7a)**<br> **ILLERGY REPORTED TO A SERVIT REPORTED TO A SERVIT REPORTED TO A SERVIT REPORTED TO A SERVIT REPORTED TO A SERVIT REPORTED TO A SERVIT REPORTED TO A SERVIT REPORTED** 

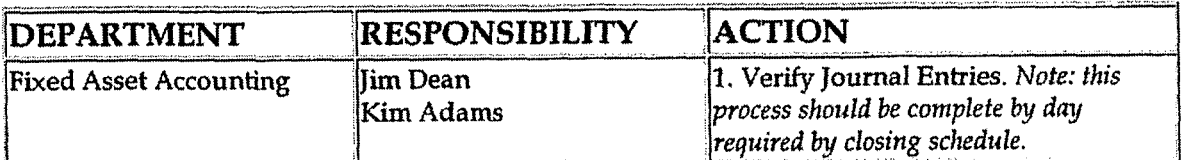

**Correct errors in prepared journal entries (CoA.7b)** 

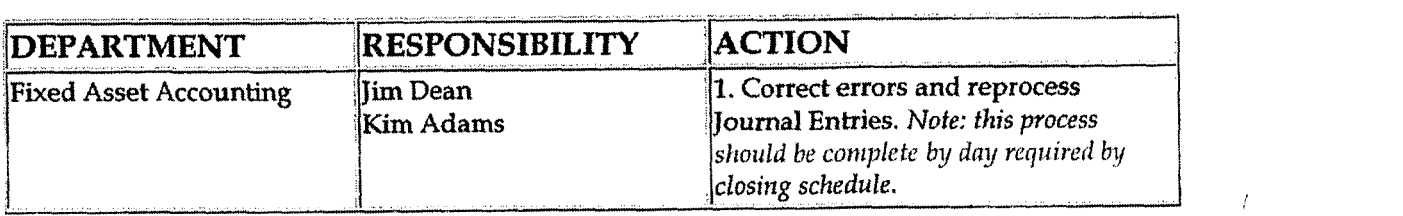

Post journal entries to BDMS 2.0. (CoA.8)

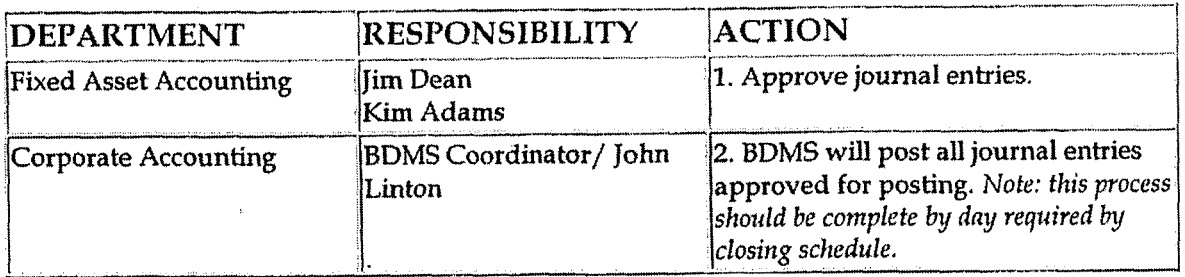

**Create and post accruals** (CoA.10) **Create and post reserves** (CoA.11)

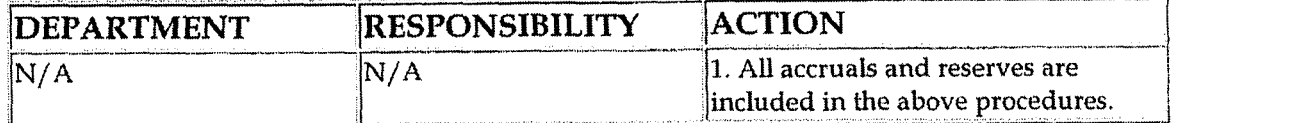

# Training and Documents

**Training:** 

 $\ddot{\phantom{0}}$ 

Herite East

### **Additional Documents:**

## **MINISTRATION COMPANY**

- Controller
- **Assistant Controllers**
- **Corporate Accounting**
- **Fixed Asset Accounting**

## **Related Information**

**Construction Overhead Transfers Policy** 

Fixed Asset Accounting - Reconciliation & Analysis Policy

## **Contacts**

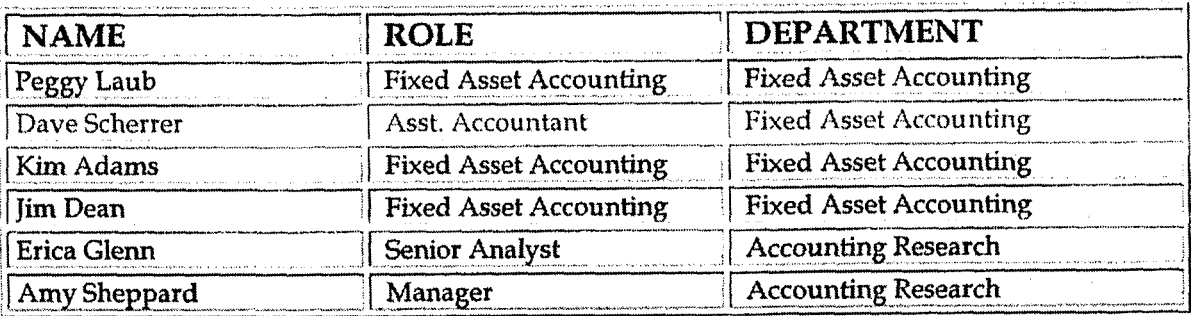

## **Definitions**

Power Plant - PC based system used to maintain Cinergy's Utility Fixed Assets, including Book Original Cost, Book Depreciation Expense, and the Book Reserve for Depreciation.

EOD - End of Day

**GAAP** - Generally Accepted Accounting Principles

r i freisige fall

**Revisions** 

**The following revisions are effective 06/01/99:** -

*8,* 

- $\bullet$ **Change** department name to Fixed Asset Accounting
- Update "Responsibility" column for personnel changes  $\bullet$

The following revisions are **effective** 12/01/00:

- Update procedure for process changes due to consolidation of Plant  $\bullet$ systems
- Update procedure for personnel changes

The following revision is effective  $11/01/01$ :

Update procedure for personnel changes  $\bullet$ 

The following revisions are effective  $11/01/02$ :

- Update procedure for personnel changes
- Update Policy Statement to include non-regulated companies

The following revision is effective 01/01/04:

Update procedure to reflect accelerated closing schedule

The following revisions are effective 01/01/05:

 $\sqrt{ }$ 

- Update policy for new manual ownership
- Update policy to reflect reorganization of manual

**Construction Overhead Transfers** 

**Case No. 2006-00 17' KyPSC-DR-01-00f**  Page **756 of 102f** 

**CINERGY.** 

# **Construction Overhead Transfers**

Functional Area: Fixed Asset Accounting Sarbanes-Oxley Category: Capital Expenditures and Fixed Process Owner: Peegts Laub Effective Date: 09/01/98 Revised Date: **01** / 01 / **<sup>05</sup>**

All accounting policies and procedures can be found on the Accounting Policies and Procedures community within iPower as follows:

- Launch iPower
- Select "Accounting Policies and Procedures" under the "Communities" heading at the top of the page

# **Policy Statement**

The Cinergy Fixed Asset Accounting Department (FAA) will record all transactions relating to residual construction overhead transfers.

## **Reason for Policy**

To record Fixed Asset Accounting activity in the Company financial statements in adherence to GAAP and Regulatory Requirements

 $\mathcal{L}^{\text{max}}_{\text{max}}$  , and the set of the  $\mathcal{L}^{\text{max}}_{\text{max}}$ 

.\* . . . **Process Flows** .. .. **<sup>I</sup>**

**Process Description/Narrative** 

**L Frequently Asked Questions f**
Case No. 2006-00172 KyPSC-DR-01-004 Page 757 of 1026 المستعمل فالجميل المناسب

### Procedure 1

Capture information on business transactions. (CoA.1) Classify transactions for journalizing. (CoA.2) Cutoff transactions (CoA.5)

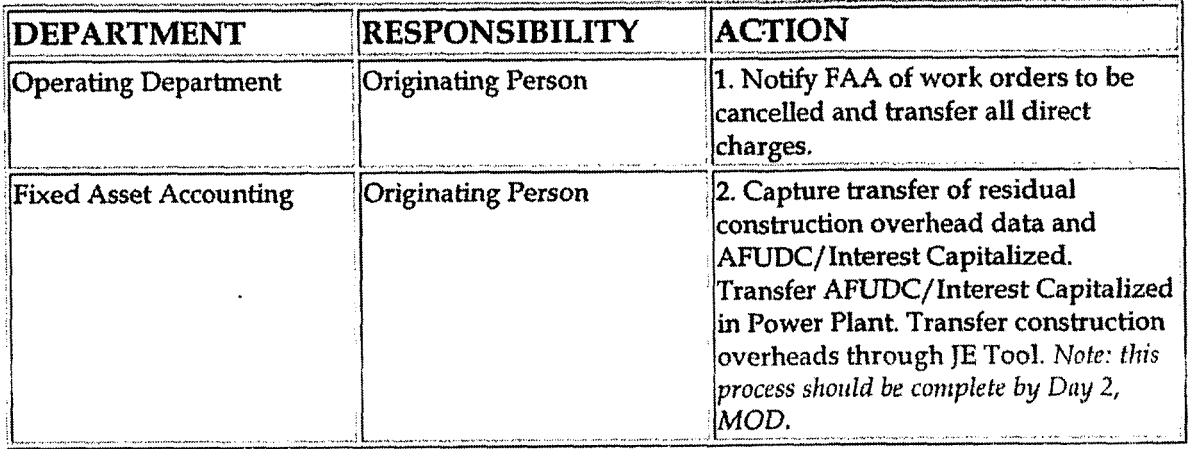

Identify error(s) in source documents and push back for correction (CoA.3) Correct error(s) in source documents (CoA.4) Prepare journal entries. (CoA.6)

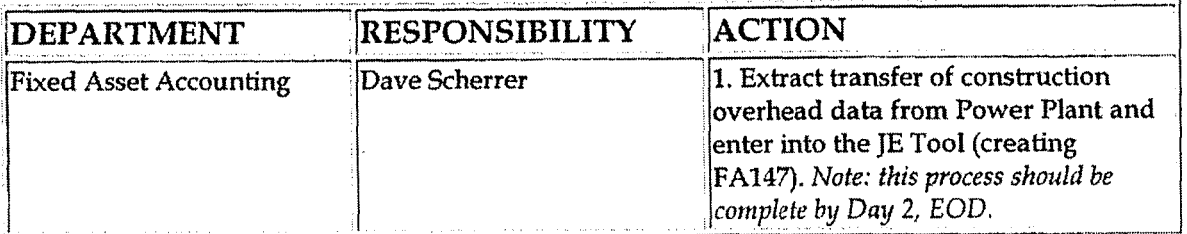

Identify errors in prepared journal entries. (CoA.7a)

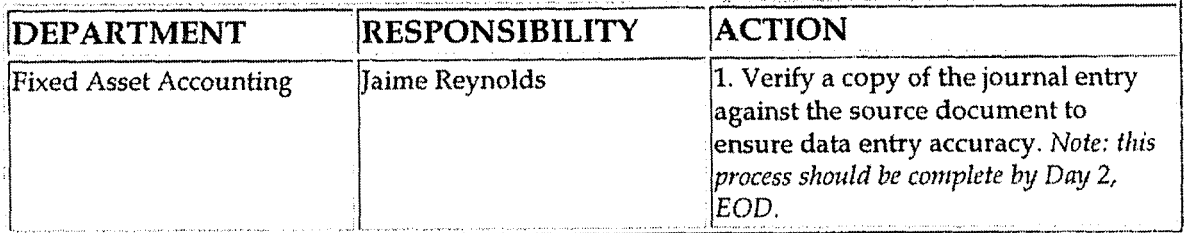

Correct errors in prepared journal entries. (CoA.7b)

#### **Construction Overhead Transfers**

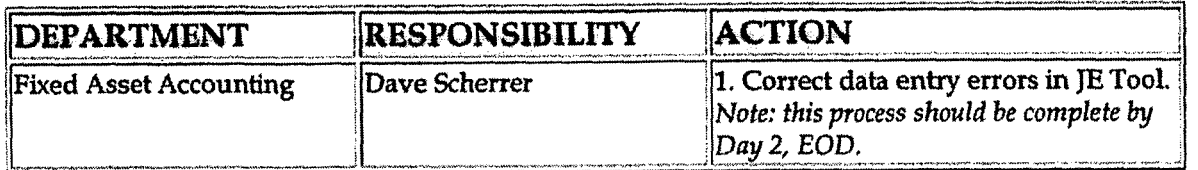

Post journal entries to BDMS 2.0. (CoA.8)

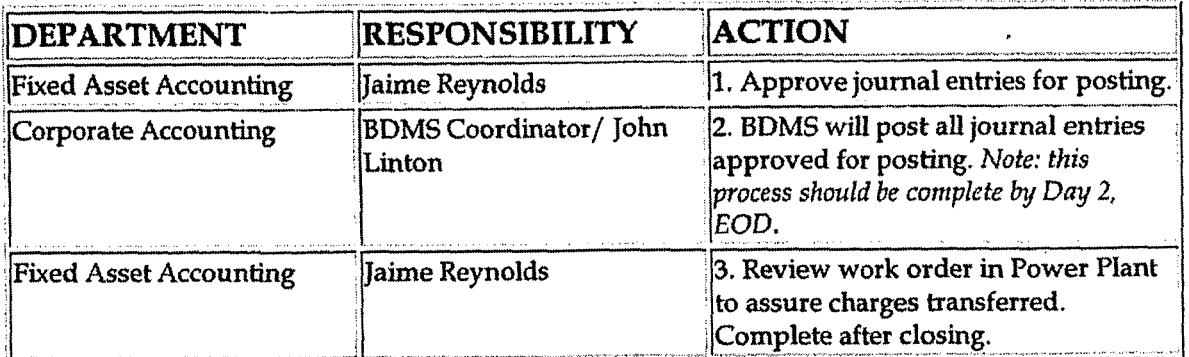

### Create and post accruals (CoA.10)

Create and post reserves (CoA.11)

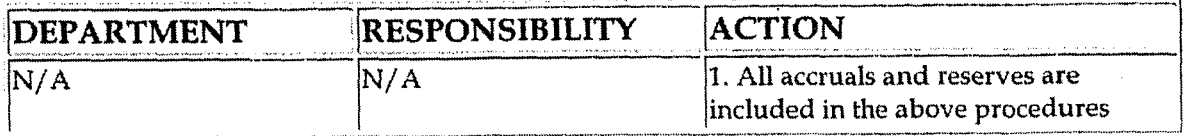

### **Training and Documents**

Training:

**Additional Documents:** 

# Who Should Know

- Controller
- **Assistant Controllers**
- **Corporate Accounting**
- **Fixed Asset Accounting**

### Related Information and the contract of the contract of the contract of the contract of the contract of the contract of the contract of the contract of the contract of the contract of the contract of the contract of the co

### Property, Plant, & Equipment Policy

Fixed Asset Accounting - Reconciliation & Analysis Policy

#### TOTO COM

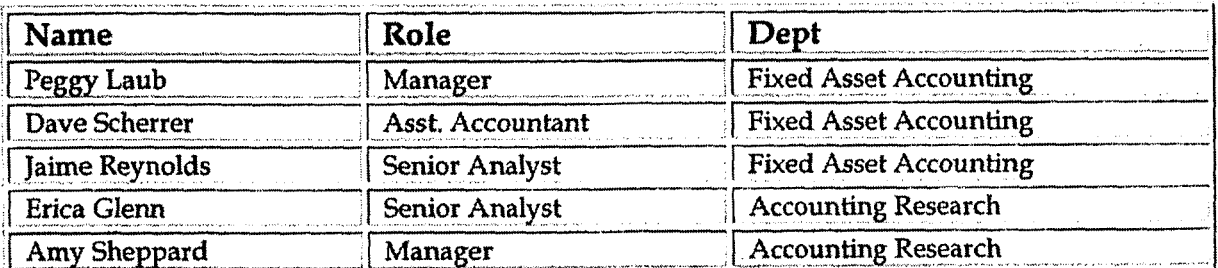

**REMARKABLE AND STREET** 

### **Definitions:**

**GAAP** - Generally Accepted Accounting Principles

Power Plant - PC based system used to maintain Cinergy's Utility Fixed Assets, including Book Original Cost, Book Depreciation Expense, and the Book Reserve for Depreciation.

EOD - End of Day

MOD - Middle of Day

**Revisions** 

The following revisions are effective  $06/01/99$ :

Change department name to Fixed Asset Accounting

gales and

Update "Responsibility" column for personnel changes

The following revisions are effective  $12/01/00$ :

- Update procedure for personnel and department responsibility changes
- Update procedure for process changes due to implementation of PowerPlant

The following revision is effective  $11/01/01$ :

and a surface

**Update procedure for personnel and process changes** 

The following revision is effective  $11/01/02$ :

**Update procedure for personnel changes**   $\bullet$ 

**The following revision is effective 01/01/04:** 

**Update procedure to reflect accelerated closing schedule** 

**The following revisions are effective 01/01/05:** 

- **Update policy for new manual** ownership
- \* **Update policy to reflect reorganization of manual**

*Chse* **No. 2006-001** 71 Ky PSC-DR-01-004 **Page 761** of **1026**   $\overline{a}$  and  $\overline{a}$  are  $\overline{a}$ .

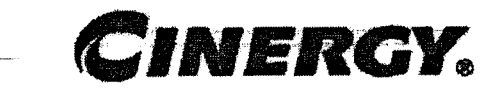

# **CCD Operating Capital** - **Actual Expenditures**

Functional Area: Fixed Asset Accounting Sarbanes-Oxley Category: Jointly Owned **Plants**  Process Owner: Peggy Laub Effective Date: 09/01/98 Revised Date: 01/01 / 05

All accounting policies and procedures can be found on the Accounting Policies and Procedures community within iPower as follows:

- Launch iPower
- Select "Accounting Policies and Procedures" under the "Communities" heading at the top of the page .

### **L Policy Statement**

The Commercial Business Unit will record all transactions relating to the current month actual expenditures for Operating Capital.

### **Reason for Policy**

To record operating capital activity in the Company financial statements in adherence to GAAP and regulatory requirements

**k A Process Flows r** 

**Process Description/Narrative** 

#### CCD Operating Capital - Actual Expenditures

### des en substances de la Coresia dont

### Bodcechic

Capture information on business transactions (CoA.1) Classify transactions for journalizing (CoA.2) **Cutoff transactions (CoA.5)** 

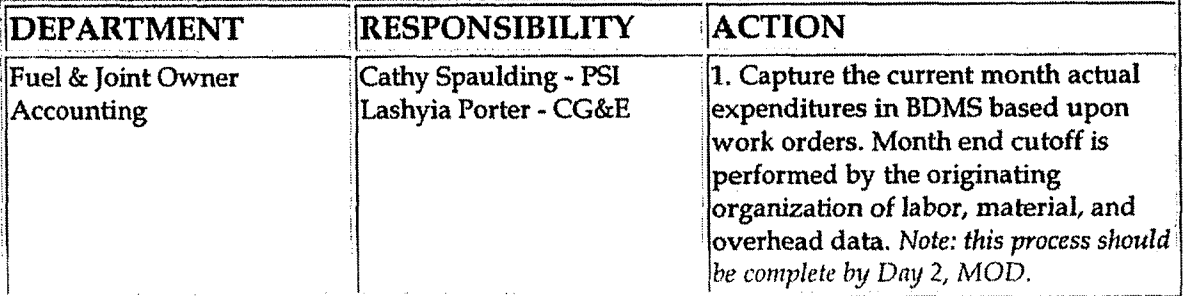

Identify error(s) in Source Documents and pushback for correction (CoA.3) Correct error(s) in Source Documents (CoA.4)

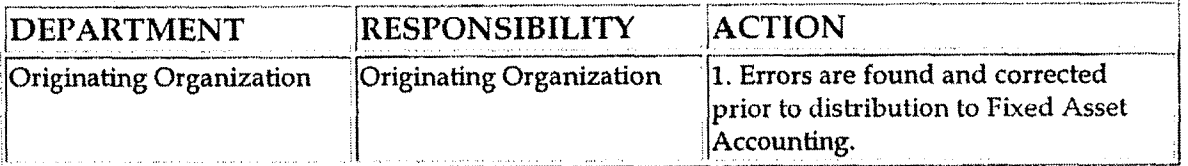

#### Prepare journal entries. (CoA.6)

(Prepare Construction Expenditure Reports for DP&L and CSP)

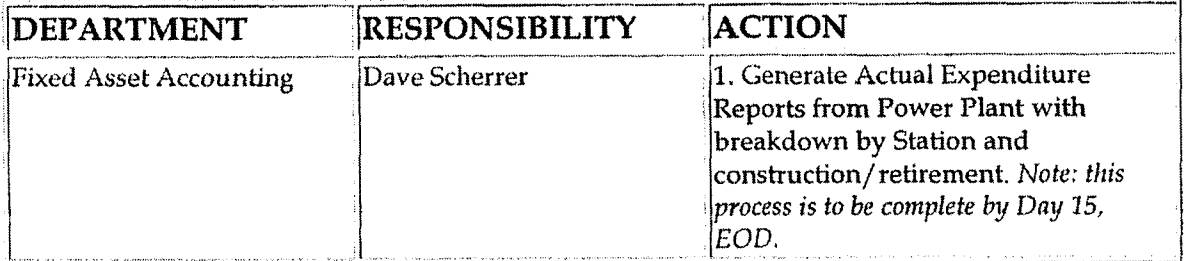

Correct errors in prepared journal entries (CoA.7b) (Construction Expenditure Reports)

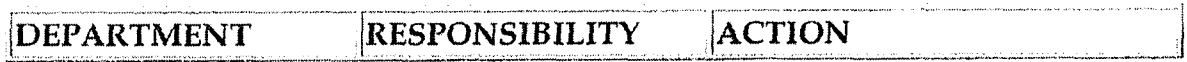

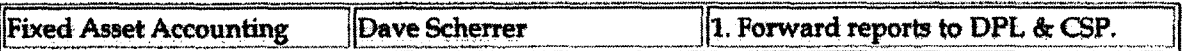

Create and post accruals (CoA.10) Create and post reserves (CoA.11)

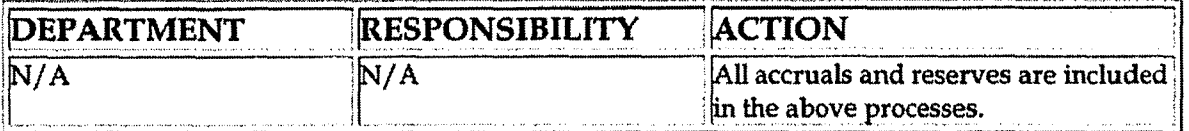

# la zim nezmi da Domini di Karakatan Marekan

Training:

**Additional Documents:** 

### **Who Should Know**

- Controller
- **Assistant Controllers**
- **Corporate Accounting**
- **Fixed Asset Accounting**  $\bullet$

#### **Related Information**

CCD Operating Capital Reconciliation & Analysis Policy

### Contacts - -

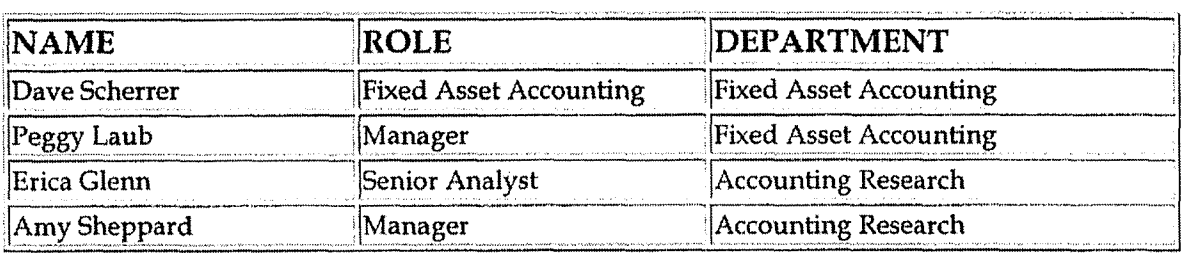

### **Definitions**

#### **CCD Operating Capital** - Actual **Expenditures**

REAR FOR A CAPACINA DI PROGRAMMENTO

Case No. 2006-00172 KyPSC-DR-01-004 Page 764 of 1026 a service service

<u> 1945 - Standard</u>

' EOD - End **of Day** 

**MOD** - **Middle** of **Day** 

### $\sqrt{2N+1016}$

The following revisions are effective 06/01/99:

- \* **Update** "Responsibility" column for personnel changes
- Change department name to Fixed Asset Accounting

The following revision is effective **21 /02/00:** 

Update procedure for personnel changes

The following revisions are effective  $11/01/01$ :

- Update procedure for process changes
- **<sup>0</sup>**Renumbered procedure from **7.3.1.2** to **7.3.1.1**

The following revisions are effective  $11/01/02$ :

- Update procedure for process changes  $\bullet$
- Update procedure for personnel changes

The following revisions are effective  $01/01/04$ :

- Update procedure for process changes  $\bullet$
- \* Update procedure for personnel changes

The following revisions are effective 01/01/05:

- Update policy for new manual ownership  $\bullet$
- Update policy to reflect reorganization of manual

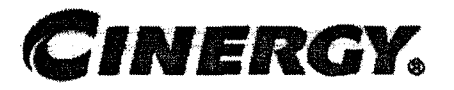

# **Fixed Asset Accounting Reconciliation** & **Analysis**

Functional Area: Fixed Asset Accounting Sarbanes-OxIey Category: Capital Expenditures and Fixed Process Owner: **Assets Laub** Effective Date: 09/01/98 Revised Date: 01/01/05

**All** accounting policies and procedures can be found on the Accounting Policies and Procedures community within iPower as follows:

- Launch iPower
- Select "Accounting Policies and Procedures" under the "Communities" heading at the top of the page

### **Policy Statement**

A11 Balance Sheet accounts for all corporations shall be reconciled using Reconciliation **and** Analysis Standards as outlined in the Reconciliation & Analysis of Accounts Policy. The reconciliation shall be done on a timely basis, which is determined according to the account standards defined in the New Account Set-up & Definition (Account Standards) Policy.

### **Reason for Policy**

- To shift responsibility for accuracy of data within an account to those closest to the transactions
- To increase control of accounts
- To clearly define ownership of accounts providing a single source for information regarding the accounts

**Process Flows** 

# BOCESSIDESCHOLOV/NEMELING

# E COUCHILLE ASSESSED TO A

### **Erocedure.**

### Reconcile Accounts (CoA.9)

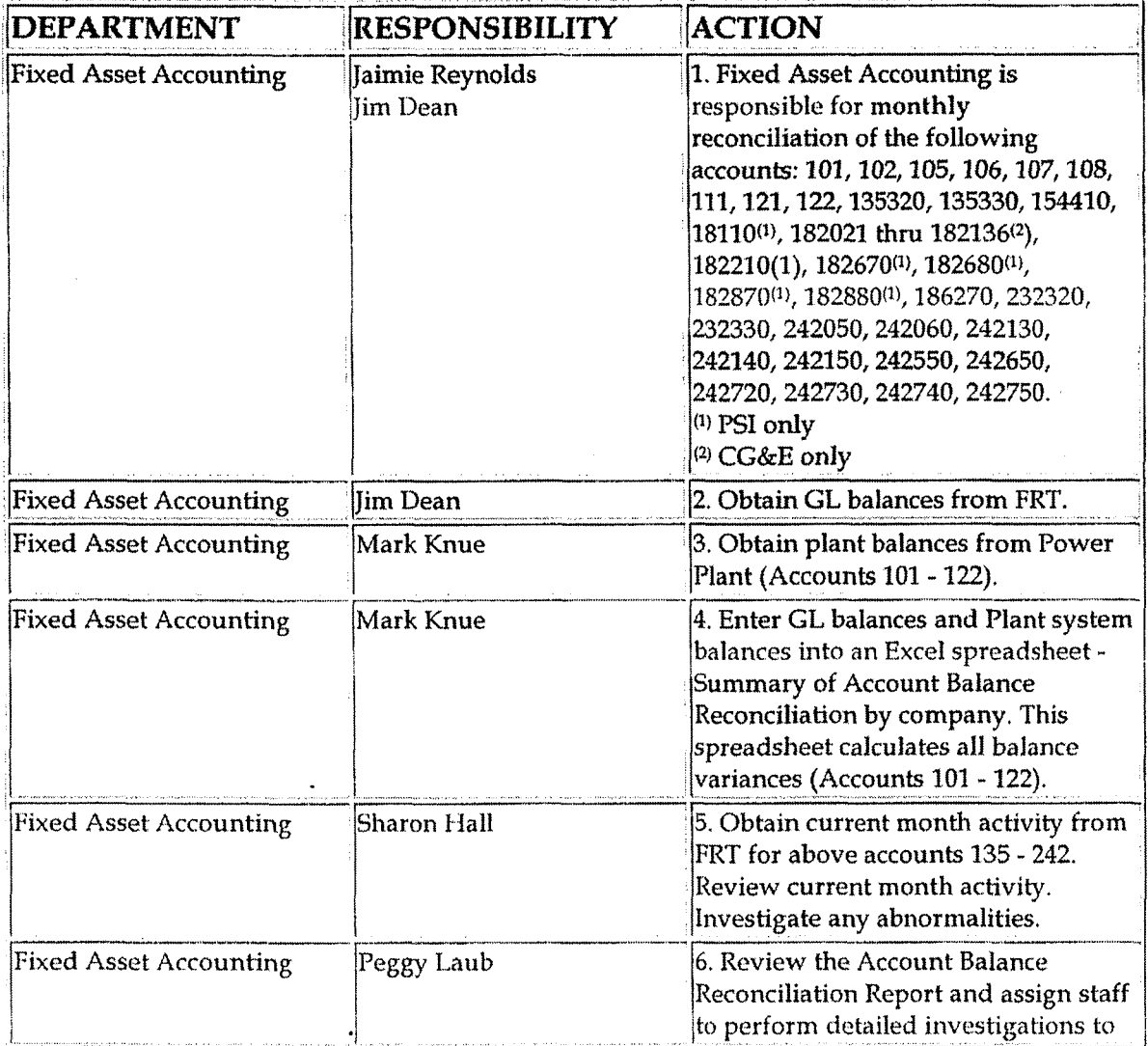

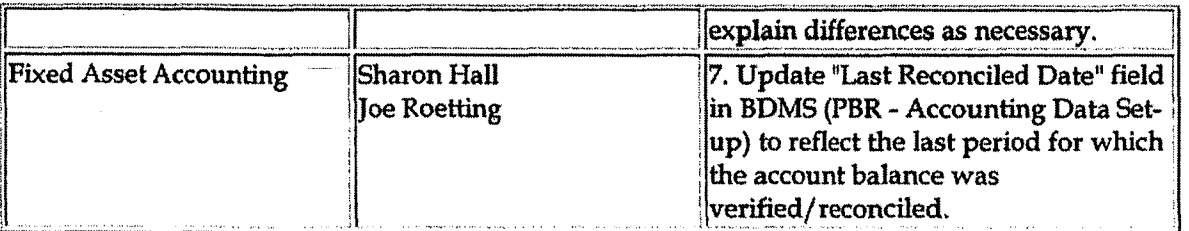

#### Perform analysis of transactions (CoA.12)

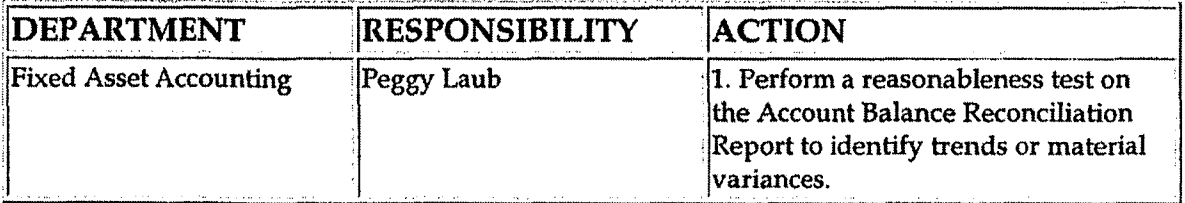

Perform analysis of financial statements: business unit review (CoA.13a)

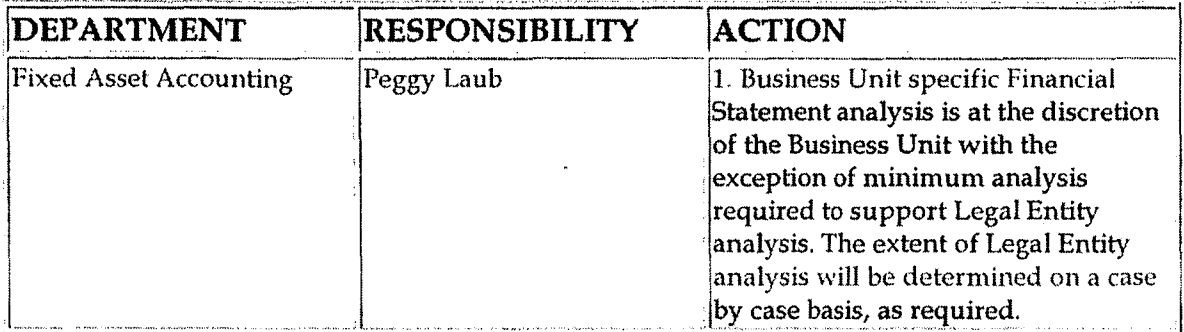

Perform analysis of financial statements: legal review of regulatory entity  $(CoA.13b)$ 

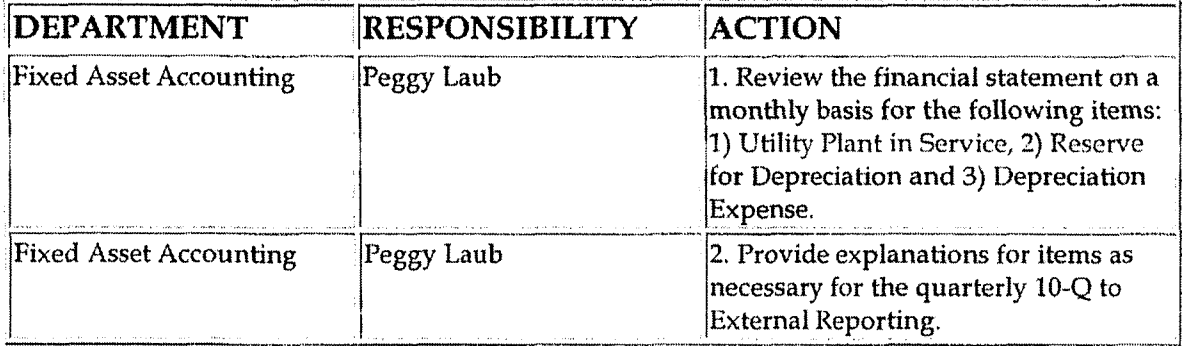

# **Training and Documents**

Training:

and in

**State of the Property** 

#### Fixed Asset Accounting Reconciliation & Analysis

**Standard Contract** 

#### **Additional Documents:**

### Whoshould Know

- Controller
- **Assistant Controllers**
- **Corporate Accounting**
- **Fixed Asset Accounting**
- **External Reporting**

# Related Informations and the second contract of

Property, Plant & Equipment Policy

**Construction Overhead Transfers Policy** 

New Account Set-up & Definition (Account Standards) Policy

Reconciliation & Analysis of Accounts Policy

### **Contacts**

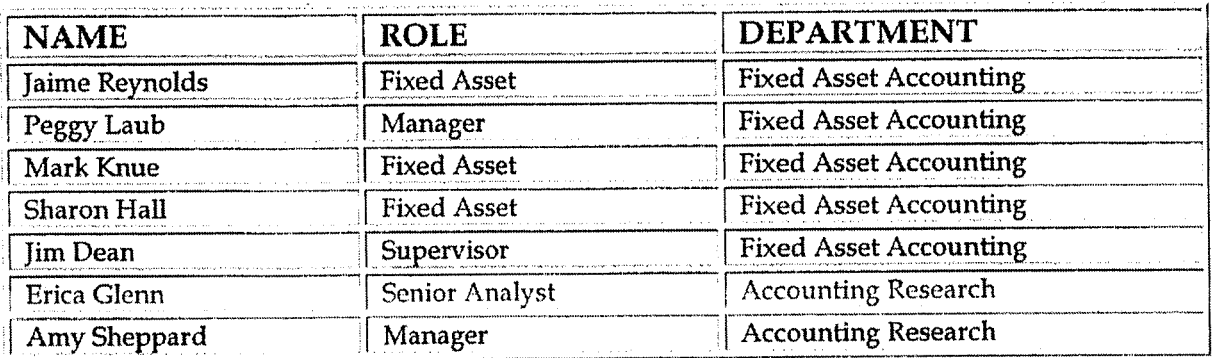

### Definitions and the contract of the contract of the contract of the contract of the contract of the contract o

**Revisions** 

**Case NO. 2UU6-UU 172**  Ky PSC-DR-0 **1-004 Page 769 of 1026 I.** .. \*..". ..,..--

**Fixed Asset Accounting Reconciliation & Analysis** 

**The** following revisions are effective 06/01/99:

 $\ddot{\phantom{0}}$ 

- **<sup>0</sup>Change** department name to Fixed Asset Accounting
- **Update** "Responsibility" column **for** personnel changes
- Update list of accounts reconciled monthly  $\bullet$

The following revision is effective 09/01/99:

Update process for **Account** Reconciliation Database in PBR  $\bullet$ 

The following revision is effective  $11/01/00$ :

Update procedure for personnel changes

The following revision is effective 11/01/01:

Update procedure for personnel and process changes

The following revisions are effective  $11/01/02$ :

- **Update** procedure for personnel changes
- Update procedure for account changes

The following revision is effective 01/01/04:

Update procedure for personnel changes

The following revisions are effective 01/01/05:

- Update policy for new manual ownership
- \* Update policy to reflect reorganization of manual

Capital vs. Expense Accounting

Case No. 2006-00172 KvPSC-DR-01-004 Page 770 of 1026

# **CINERGY.**

# **Capital vs. Expense Accounting**

Functional Area: Fixed Asset Accounting Sarbanes-Oxley Category: Capital Expenditures & Fixed Assets Process Owner: Peggy Laub **Effective Date:** 09/01/98 Revised Date: 01/01/05

All accounting policies and procedures can be found on the Accounting Policies and Procedures community within iPower as follows:

- Launch iPower.
- Select "Accounting Policies and Procedures" under the "Communities" heading at the top of the page.

### Policy Statement and the contract of the Policy Statement

Cinergy will consistently account for costs associated with its Fixed Asset properties.

**Republication Reason for Policy** 

To ensure that the corporation is in compliance with applicable GAAP and **Regulatory Requirements** 

**Process Flows** 

### **Process Description/Narrative Matter of the Second Second Second Second Second Second Second Second Second Second Second Second Second Second Second Second Second Second Second Second Second Second Second Second Second**

### MACO MONDANT GEOLOGICA NOM

#### **Q1. What are Retirement Units and** Minor **Items of property?** - -

**A. All** property is considered as consisting of Retirement Units and Minor Item of property. Retirement Units are as defined in Cinergy Plant Account Manuals **(also** referred to as Property Unit Catalogs). Minor Items of property are components of Retirement Units. **A** group **of** Minor items, when assembled together, make a Retirement Unit

#### **Q2. What is the proper accounting for Additions, Retirements and Replacements of** Retirement **Units?**

**A.** The proper accounting is as follows:

- **1.** For an addition (new or replacement) of any Retirement Unit, the cost must be capitalized (charged to a Work Order).
- 2. For a retirement of any Retirement Unit on a regulated company's books, the Original Cost on Fixed Asset Accounting's books plus any associated Cost of Removal **and/** or Salvage must be charged to a work Order. For non-regulated companies, the cost of removal should be expensed.

#### **Q3.** What is the proper **accounting** for Additions, Retirements **and Replacements** of **Minor Items of propertv?**

**A.** The proper accounting is as follows:

- 1. For an addition of a Minor Item of property which did not previously exist:
	- a. If the cost is of substantial value, the cost should be capitalized (charged to a Work Order)
	- b. **If** the cost is not of substantial value, the cost should be charged to the appropriate maintenance expense account.
- 2. For a retirement of a Minor Item of property which is not replaced:
	- a. If the item is of substantial value, the Original Cost should be retired, plus associated Cost of Removal and/or Salvage should be charged and/ or credited to a Retirement Work Order.
	- b. If the item is pot of substantial value, the item would be included with the retirement of the Retirement Unit when it is retired. Cost of

m Carrier de forza versión arguella esta concerta al solo

removal of these types of items should be expensed, if they are removed before the Retirement Unit is removed.

- 3. For a Minor Item of property replaced independently of the Retirement Unit of which it is a part, the cost of replacement shall be charged to the appropriate maintenance expense account except for the following exception:
	- a. If the replacement effects a substantial betterment (the primary aim of which is to make the property affected more useful, more efficient, of greater durability or of greater capacity), the excess cost of the replacement over the estimated cost at current prices of replacing without betterment shall be capitalized (charged to a Work Order).

#### Q4. When is a cost of property of substantial value?

A. There is not a specific dollar limit for property to be expensed or capitalized. However, \$1,000 is typically used as the amount. When in doubt if the property is of substantial value, contact the Supervisor of Unitization in Fixed Asset Accounting (Jim Dean, 287-2332).

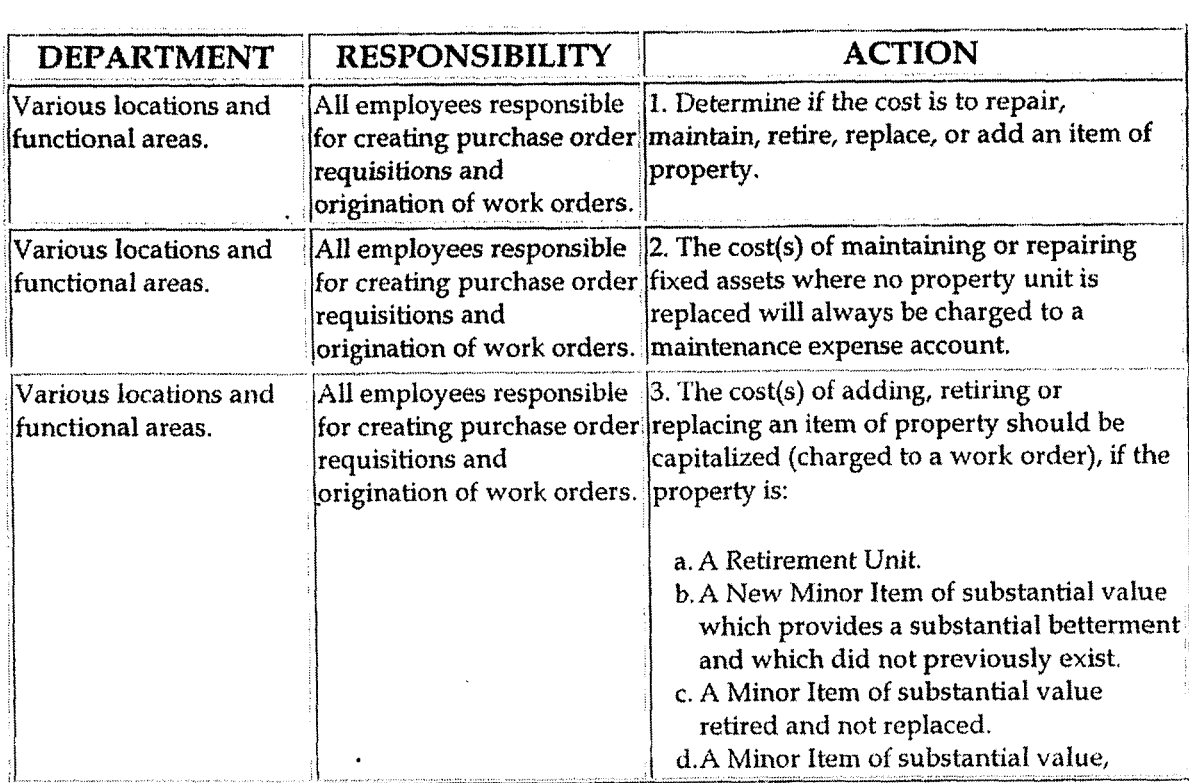

#### al e agosto de la construcción de la construcción de la construcción de la construcción de la construcción de Procedure

#### Capital vs. Expense Accounting

din bir

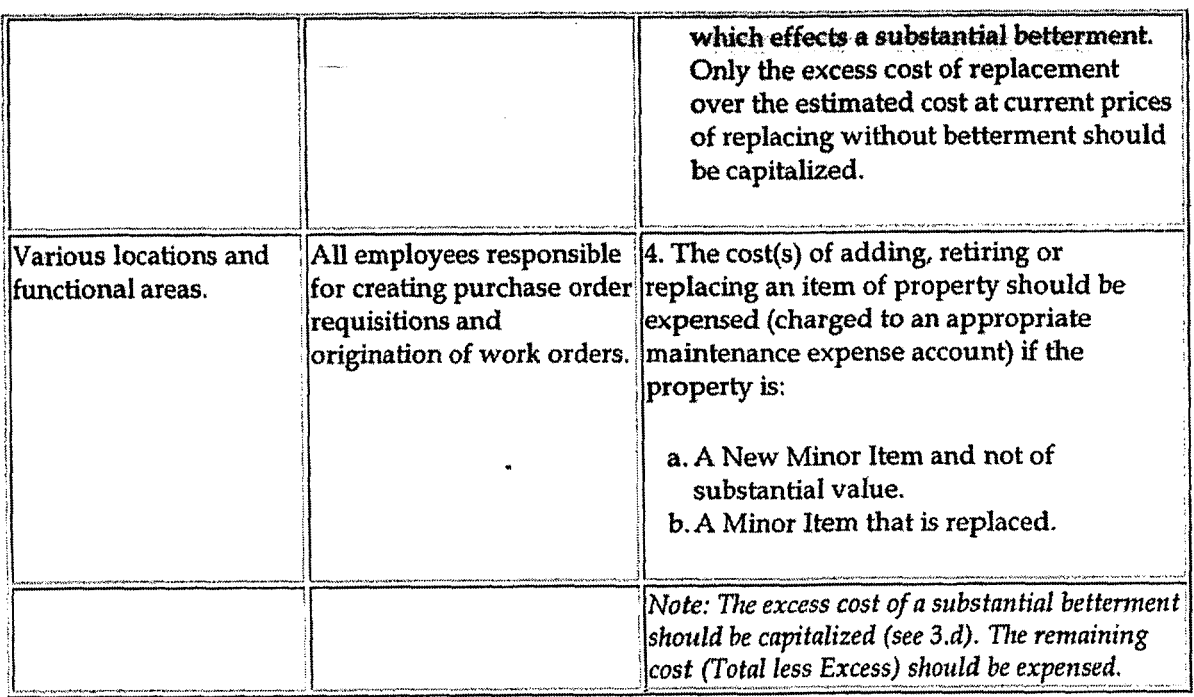

### **Training and Documents**

Training:

Documents (Copies can be found in Fixed Asset Accounting Department):

Who Should Know

- Controller
- **Assistant Controllers**
- **Fixed Asset Accounting**
- All Departments  $\bullet$

# Related Information

Work Order Accounting Policy

Computer Software Developed or Obtained for Internal Use Policy

**Contacts** 

 $-4-$ 

Capital vs. Expense Accounting

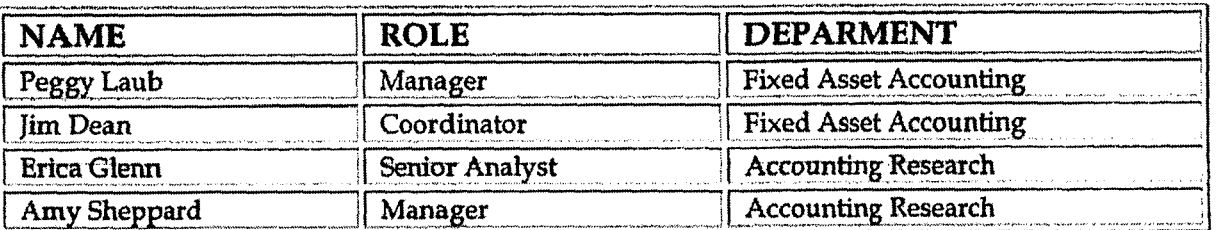

### Definitions

**GAAP: Generally Accepted Accounting Principles** 

### Révisions.

The following revision is effective  $12/01/00$ :

Update procedure for department name change  $\bullet$ 

The following revision is effective  $11/01/01$ :

Update procedure for responsibility changes  $\bullet$ 

The following revision is effective  $11/01/02$ :

Update procedure for personnel changes  $\bullet$ 

The following revision is effective  $01/01/04$ :

Update the Question/Answer section and Related Information  $\bullet$ 

The following revisions are effective  $01/01/05$ :

- Update policy for new manual ownership
- Update policy to reflect reorganization of manual

**Audit of Capital Work Orders** 

Case No. 2006-00172 KyPSC-DR-01-004 Page 775 of 1026 **Andrew Province** 

 $\blacksquare$ 

# **CINERGY.**

# **Audit of Capital Work Orders**

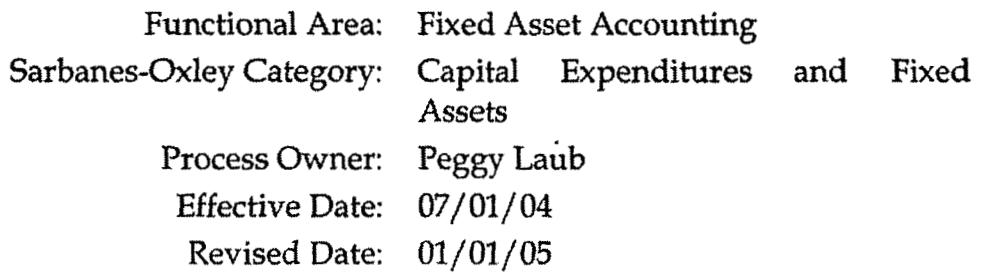

All accounting policies and procedures can be found on the Accounting Policies and Procedures community within iPower as follows:

- **Launch** iPower.
- Select "Accounting Policies and Procedures" under the "Communities" heading at the top of the page,

# **Policy Statement**

Each quarter, Fixed Asset Accounting shall analyze the work orders in account 106 and 107 in order to provide the business units with information regarding open work orders and to follow up on getting the necessary completion reports to close out the work orders.

# **~kasoi for Policy <sup>I</sup>**

To ensure that completion reports for work orders arc being sent back to Pixcd Asset Accounting and that in-service dates are being entered in a timely manner for those work orders

**Process Flows <sup>I</sup>**

**Process Description/Narrative d 1 10Cess** Description/Natiative

### Brequently Asked Ouestions

### **Q1. What** is a **completion** report? What information **is included** in **a completion report?**

**A. A** completion report is a copy of the work order. The completion report denotes when a work order has been completed and the costs incurred in getting the **job** completed. The completion report serves as Fixed Asset Accounting's record that the work has been completed as well as the field's approval of the final cost and distribution of the work order.

#### **Q2.** How **are** in-service dates entered?

**A.** The in-service date should be entered into **BDMS** under work code setup.

#### **(23. Who has the authorization to** enter in-senrjce dates into the **system?**

**A.** Authorization for BDMS is given by each Business Unit's Financial Operations department, Each department designates to the BDMS access personnel (John Linton and Ron Cooley) who should have authorization. Any individual who has been designated by his/her department and authorized by John or Ron has the ability to enter in-service dates into the system for work orders created by their business unit Authorization is not controlled by Fixed Assets,

#### **Q4. What is the Fixed Asset Accounting department's policy regarding the** retention **of** work order and related paperwork?

**A.** Fixed Assets permanently keeps in their records the copy of the completion report sent in by the field.

#### Q5. Who **has** the authority to create a work order? How are work orders created?

A. This function is also controlled by each Operating Department. Fixed Assets does not create any work orders, work orders are created by designated persons in each Operating Department and then entered into BDMS by the authorized individual.

**Q6. How long do work** orders typically stay open? **How** does Fixed Asset - Accounting **identify** work orders **that have** inappropriately remained open? A. The time a work order can stay open can vary depending on the size and type of job. Fixed Assets monitors work orders with no activity to see if they have inappropriately remained open.

### Procedure

Capture information on business transactions (CoA.1) Classify transactions (CoA.2) Identify error(s) and pushback for correction (CoA.3) Correct error(s) (CoA.4)

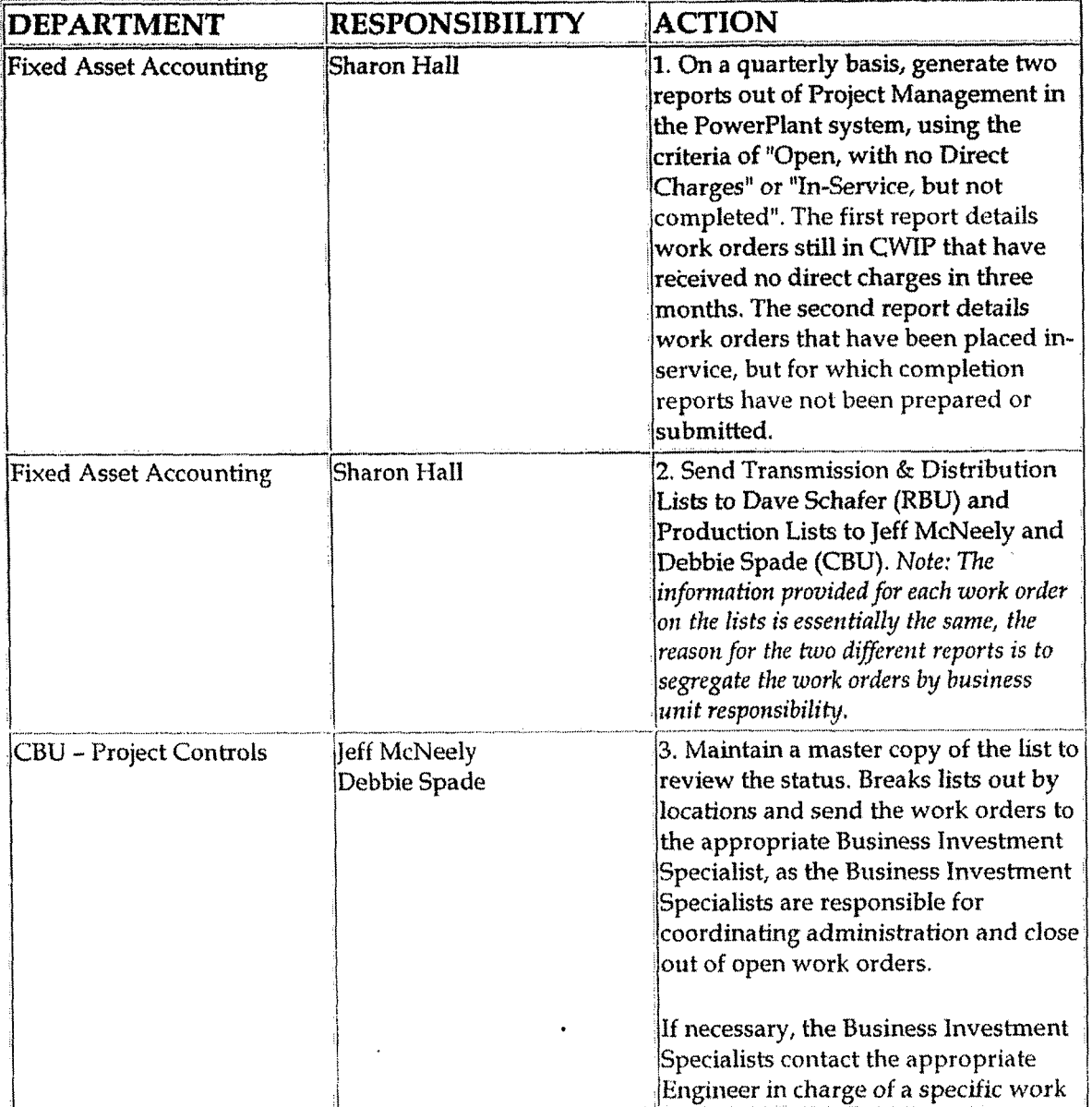

#### Audit of Capital Work Orders

 $\lambda$ 

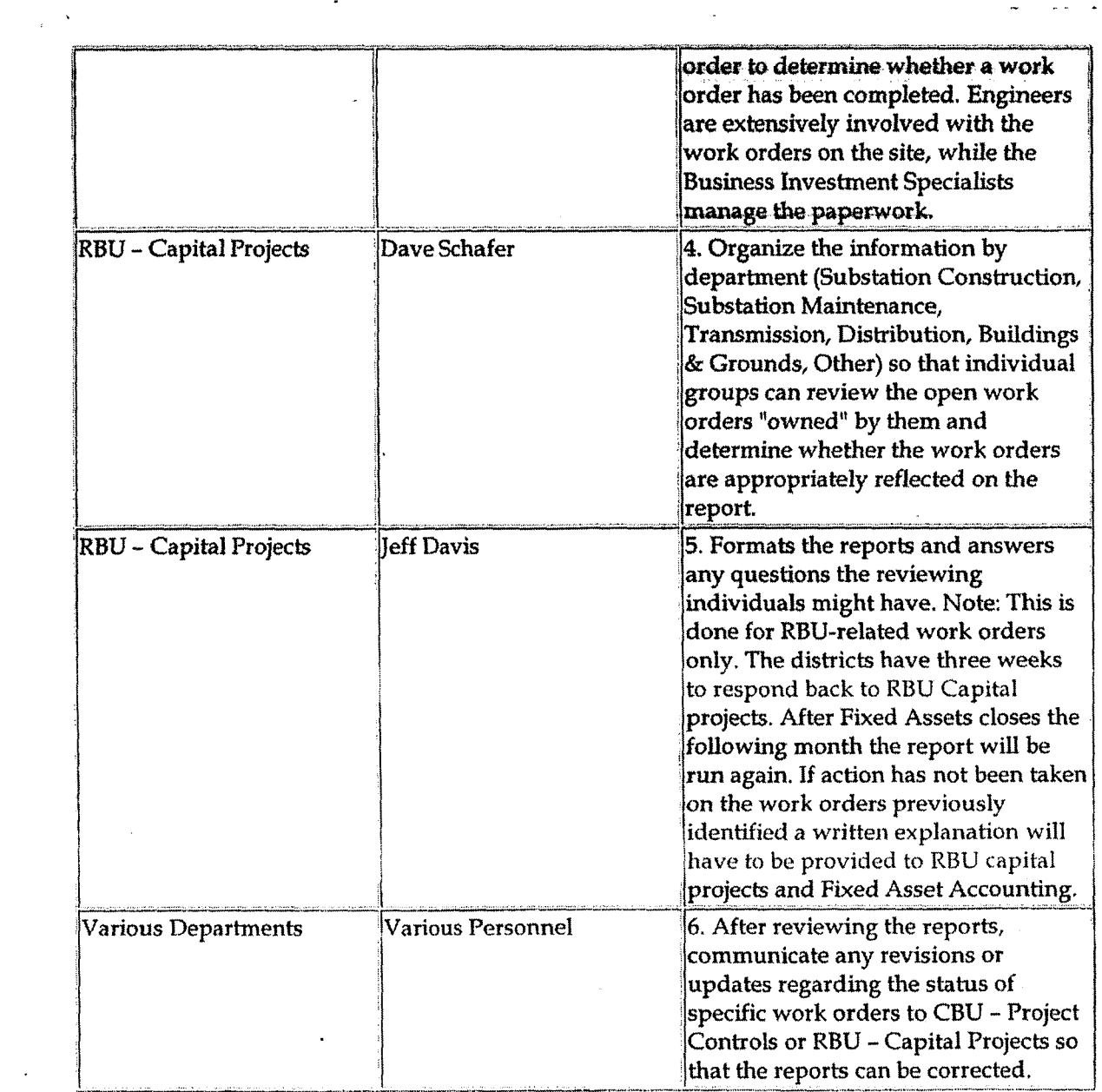

# Training and Documents

### Training:

 $\bar{V}$ 

Documents:

# Who Should Know

 $\overline{a}$ 

Controller  $\bullet$ 

Audit of Capital Work Orders

 $-3.5.01$ 

- **Assistant Controllers**
- **Corporate Accounting**
- **Fixed Asset Accounting**
- **Project Controls**
- Capital Projects

### Relatedhifomation

**Work Order Accounting Policy** 

#### and Ad alized Contacts 2020年4月

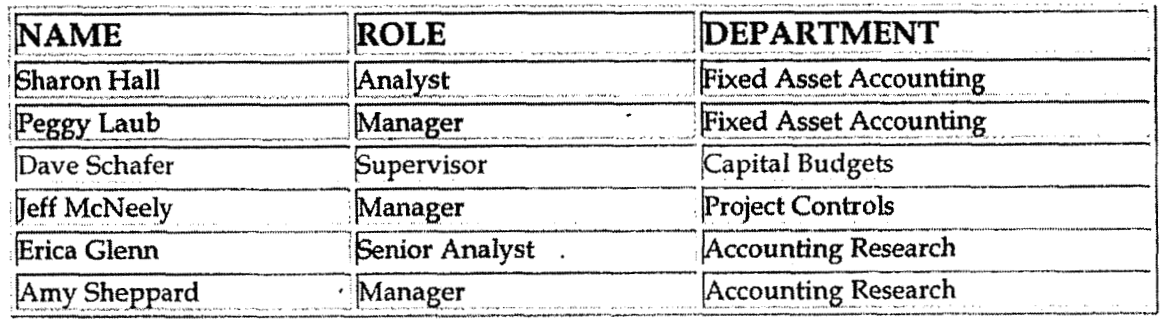

Ald gal di titul sinages

 $\sim$   $\sim$ 

### Definitions and the contract of the contract of the contract of the contract of the contract of the contract o

### **Revisions**

The following revisions are effective  $01/01/05$ :

- Update policy for new manual ownership
- Update policy to reflect reorganization of manual

**Asset Retirement Obligations - Reconciliation & Analysis** 

**Case** No. **2006-001 7L KyPSC-DR-0 1-004 Pagc 780 of 102C** 

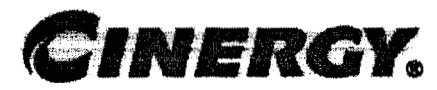

# **Asset Retirement Obligations** - **Reconciliation** & **Analysis**

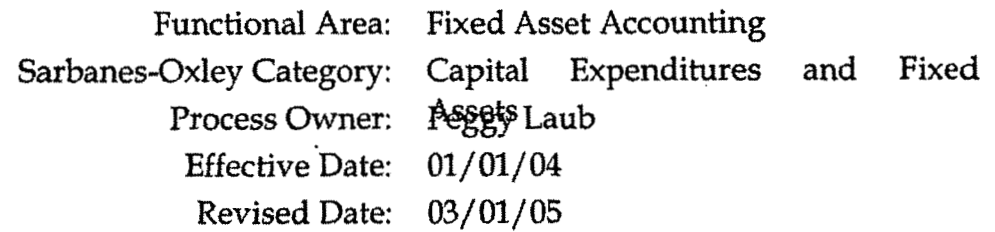

A11 accounting policies and procedures can be found on the Accounting Policies **and** Procedures community within iPower as follows:

- Launch iPower.
- . Select "Accounting Policies and Procedures" under the "Communities" heading at the top of the page.

### "' . **I** >,. **Policy statement** .

On at least an annual basis, or more frequently, as determined by the Fixed Asset Accounting manager, all asset retirement obligations- related accounts will be reconciled between subsidiary ledgers and General Ledger. All Balance Sheet accounts for all corporations shall be reconciled using Reconciliation and Analysis Standards as outlined in the Reconciliation & Analysis of Accounts Policy. The reconciliation'shall be done on a timely basis, which is determined according to the account standards defined in the New Account Set-up & Definition (Account Standards) policy.

### **t Reason for Policy**

- To ensure that all asset retirement obligations-related balances are recorded in the Company's financial statements in adherence to GAAP and Regulatory Requirements
- **<sup>0</sup>**To ensure responsibility for accuracy of data within an account will be held by those closest to the transactions
- **To increase cantrul** of **accuunts**
- **To** aearly **define ownership of accounts providing a single source for**  information regarding the accounts

### moressidows

### Process Description/Narrative

**Frequently Asked Questions** 

#### **Q1. What documentation should be included in the Account Reconciliation workpavers?**

**A.** The accounts reconciliation workpapers may vary from account *to* account. However, at a minimum, each account's workpapers should incIude the following:

- I. Account Background
	- a, Business Purpose of Account
	- b. Nature of Charges to the Account
	- c. Amortization Period, if applicable
	- d. Related Accounts
	- e. Key Contact Person/ Department
- 2. Key Account Documents, as applicable
	- a. Memo summarizing Cincrgy's adoption of FAS 143
	- b. Memo summarizing environmental conclusions relating to Cinergy's adoption of FAS 143
	- c. Memo summarizing legal conclusions relating to Cinergy's adoption of FAS 143
	- d. Documentation of:
		- i. What causes an asset retirement obligation to exist,
		- ii. Cost estimates to settle asset retirement obligations and an estimate of the date(s) that the obligation will be settled,
		- iii. Appropriate rate by which to inflate the cost estimate to the anticipated settlement date, and
- **iv. Rate (credit-adjusted** risk-free rate) used to discount the inflated cost estimate back to the date the obligation **was** incurred.
- e. Documentation of any updates to the information obtained in point "d" **above** that is used as a basis far revising the accounting **for** an existing asset retirement obligation.
- 3. Reconciliation Data
	- a. Date Reconciliation Performed
	- b. Individual Performing Reconciliation
	- **c. Support** for Ending Account Balance
	- d. Reconciling Items Identified
	- e. Date, Method, Individual Clearing Reconciling Items

**The workpapers** should also **any** other documentation necessary to support the accuracy of the ending account balance.

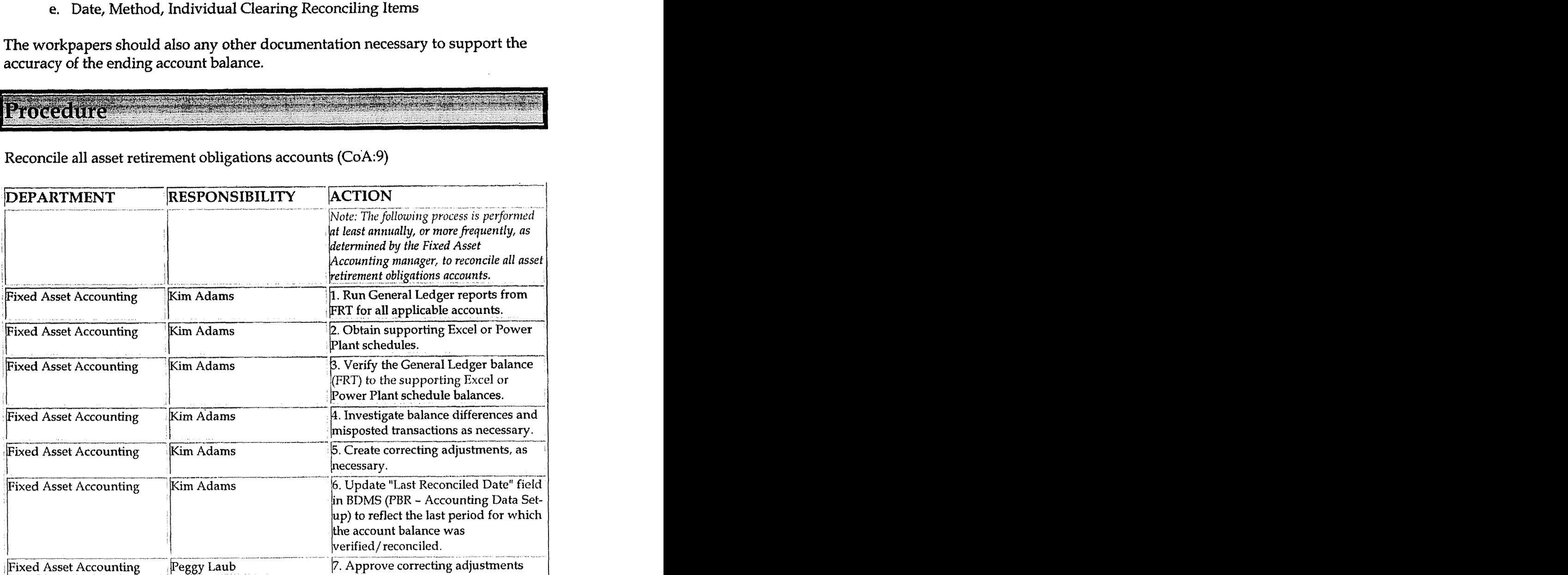

Reconcile all asset retirement obligations accounts (CoA:9)

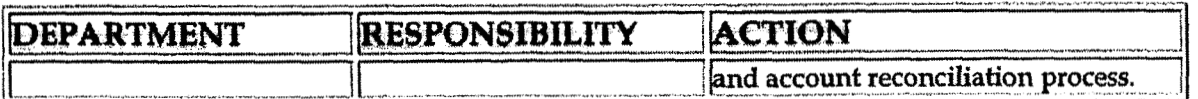

#### Perform analysis of transactions (CoA.12)

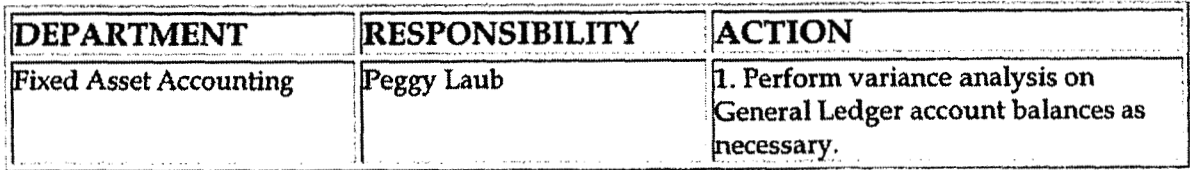

Perform analysis of financials statements: business unit review (CoA.13a)

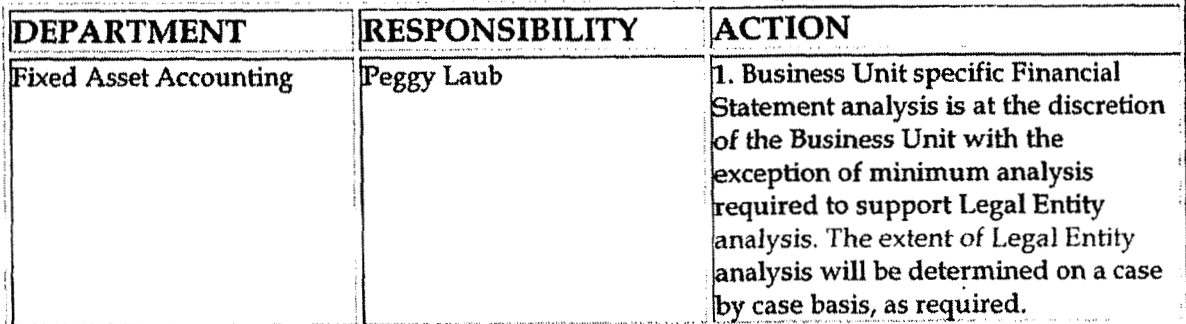

Perform analysis of financial statements: legal review of regulatory entity  $(CoA.13b)$ 

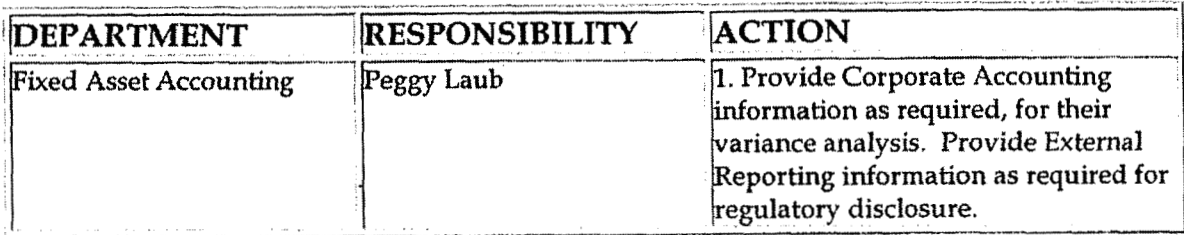

# **Training and Documents**

Training:

**Additional Documents:** 

Statement of Financial Accounting Standards No. 143, Accounting for Asset  $\bullet$ Retirement Obligations

### **Matoko Arabida Konony**

- Controller
- **Assistant Controllers**
- **Corporate Accounting**
- **External Reporting**
- **Fixed Asset Accounting**
- **Business Unit CFOs**
- **Business Unit Accounting Managers**
- **Business Unit Financial staffs**

### **Related Information**

New Account Set-up & Definition (Account Standards) Policy

Reconciliation & Analysis of Accounts Policy

**Asset Retirement Obligations Policy** 

Contacts 

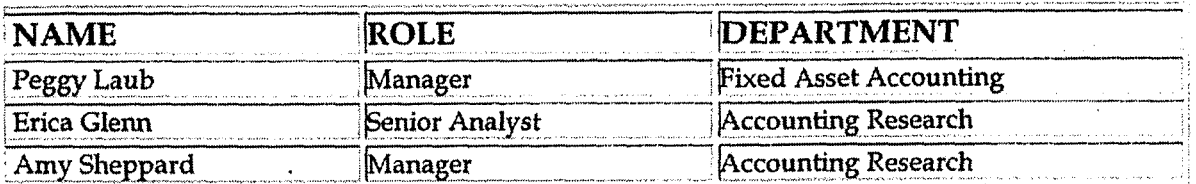

al a composito por la participación de la política de la participación de la participación de la participación<br>La participación de la participación de la participación de la participación de la participación de la partici

### Definitions

**GAAP** - Generally Accepted Accounting Principles

FAS 143 - Statement of Financial Accounting Standards No. 143, Accounting for **Asset Retirement Obligations** 

Republik

FRT - Financial Reporting Tool

**Revisions** 

**Asset Retirement Obligations** - **Recondliation** & **Artalysis** 

The **following revisions are** effective **03/01/05:** 

 $\sqrt{2}$ 

- **Update policy** for **new manual ownership**   $\bullet$
- **Update policy to reflect** reorganization **of manual**  $\bullet$

 $\sim$ 

Software **Developed or Obtained for Internal Use** 

**Case No. 2006-U0 1** TL Ky PSC-I)R-0 **1-004 Page 786 of 1026** 

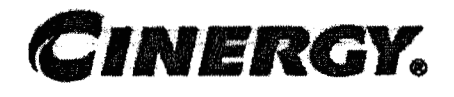

# **Software Developed or Obtained for Internal Use**

Functional Area: Fixed Asset Accounting Sarbanes-Oxley Category: Capital Expenditures & Fixed Assets Process Owner: Peggy Laub Effective Date: **Ol/** 01/ 04 Revised Date: 01/01/05

All accounting policies and procedures can be found on the Accounting Policies and Procedures community within iPower as follows:

- Launch iPower
- Select "Accounting Policies and Procedures" under the "Communities" heading at the top of the page

### Policy Statement *1*

Cinergy shall capitalize certain costs of acquiring, developing, and/or implementing new internal use computer software whenever **the** total of such costs exceeds \$100,000 and the expected useful life **of** the software exceeds 5 years.

**Reason for Policy** 

To ensure that costs associated with acquiring, developing, and/or implementing new internal use computer software are recorded in the Company's financial statements in accordance with GAAP and other regulatory requirements

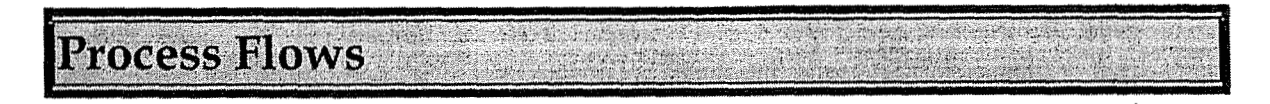

### ETTECT THE DIRICH STORE TO TAKE THE STATE OF

### acceptantly Asstere Oriestions #

#### **Ql. What is internal use computer software?**

A. SOP 98-1 defines internal use computer software as software "acquired, internally developed, or modified solely to meet the entity's internal needs", and that "during the software's development or modification no substantive plan exists or is being developed to market the software externally".

#### **Q2. When and what types of costs associated with acquiring, developing, and/or implementing internal use computer software can be capitalized?**

**A. Certain** costs of acquiring, developing, and/ or implementing **new** internal use computer software can be capitalized whenever the total of such costs exceeds \$100,000 and the expected useful life of the software exceeds 5 years. Costs to be capitalized include:

- Acquisition cost of purchased software
- **<sup>a</sup>**Internal labor related costs, including the cost of fringe benefits and payroll taxes, of team members dedicated to the project
- \* Cost of hardware and software devoted excIusively to the development and/ or implementation of software
- Consultant fees directly related to the project
- Out of pocket expenses of team member dedicated to the project
- Allowance for Funds Used During Construction

#### **Q3. How should costs be accounted for that were incurred after the software's in-service date?**

**A.** Costs incurred after the software's in-service date (date when the system is used in the day-to-day operations of the company including completion of all substantial testing) should not be capitalized, unless such costs are a "major enhancement."

Major enhancements to existing systems should be capitalized if they meet the \$100,000 / 5 year criteria described above for new systems. Recurring minor costs of maintaining of updating existing software and minor costs of new software should be charged to expense as incurred.

#### **44. Can data** conversion **costs** be capitalized?

A. Costs **incurred** to develop or obtain software that allows for access or conversion of old data should be capitalized. All other data conversion costs must be expensed as incurred.

#### **Q5.** Can labor **and** incidental expenses of employees occasionally assisting in the development of **internal** use computer software **be capitalized?**

A. No, labor and incidental expenses of employees occasionally assisting in the development of internal use computer software must be expensed as incurred. **This** includes such costs as focus group participation, interviews, and time spent on supplying information to an implementation team. An employee should work at least 500 hours on a project for their time to be capitalized.

#### **Q6.** How do vou account for internal use computer software that is included in research and development activities?

**A.** Internal use computer software that is included in research and development activities should continue to be expensed as incurred. Research and development includes software utilized in a particular research and development project, software that is a pilot project, or the formulation, design and testing of possible internal use computer software project alternatives.

#### **Q7. Can costs incurred during the preliminary project stage be capitalized?**

A. Costs incurred during the preliminary project stage must be expensed as incurred. The preliminary project stage includes conceptual formulation of alternatives, evaluation of alternatives, determination of existence of needed technology, and final selection of alternatives including vendor and consultant selections,

#### **Q8. Which Cinergy subsidiary should record the costs associated with** acquiring, developing, and/or implementing internal use computer software that meet the criteria for capitalization?

A. Costs for systems applicable to the day-to-day functions performed by Cinergy Services, Inc. (c.g., the Service Company) should be capitalized on the books of the Service Company. Costs applicable to the day-to-day operations of one or more operating companies should be capitalized on the books of the operating company or companies which include the functions responsible for the administration of the system.

#### **Q9, Can** administrative and general costs and training costs be capitalized?

A. No, administrative and general costs and training costs must be expensed as incurred.

### Q10. Who is responsible for ensuring that all computer software expenditures are accounted for appropriately?

A. The designated project manager is responsible for ensuring that all applicable expenditures are charged to the proper Company and capital or expense accounts in accordance with this policy.

#### Q11. Who should I contact if I have any questions regarding the appropriate accounting for internal use computer software?

A. Any questions regarding the appropriate company for capitalization of costs, or which costs should be capitalized, should be directed to the Fixed Asset Department.

Biocedine

Capture information on business transactions (CoA:1) Identify error(s) and pushback for correction (CoA.3) Correct error(s)  $(CoA.4)$ 

¢

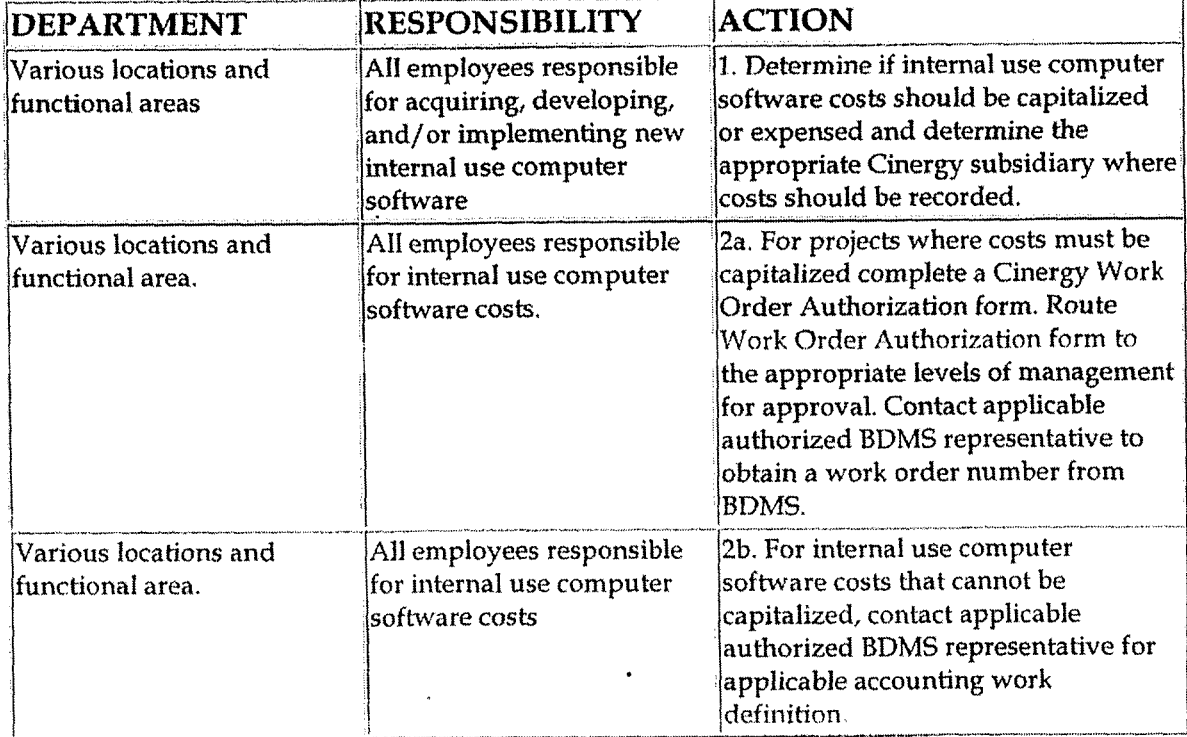

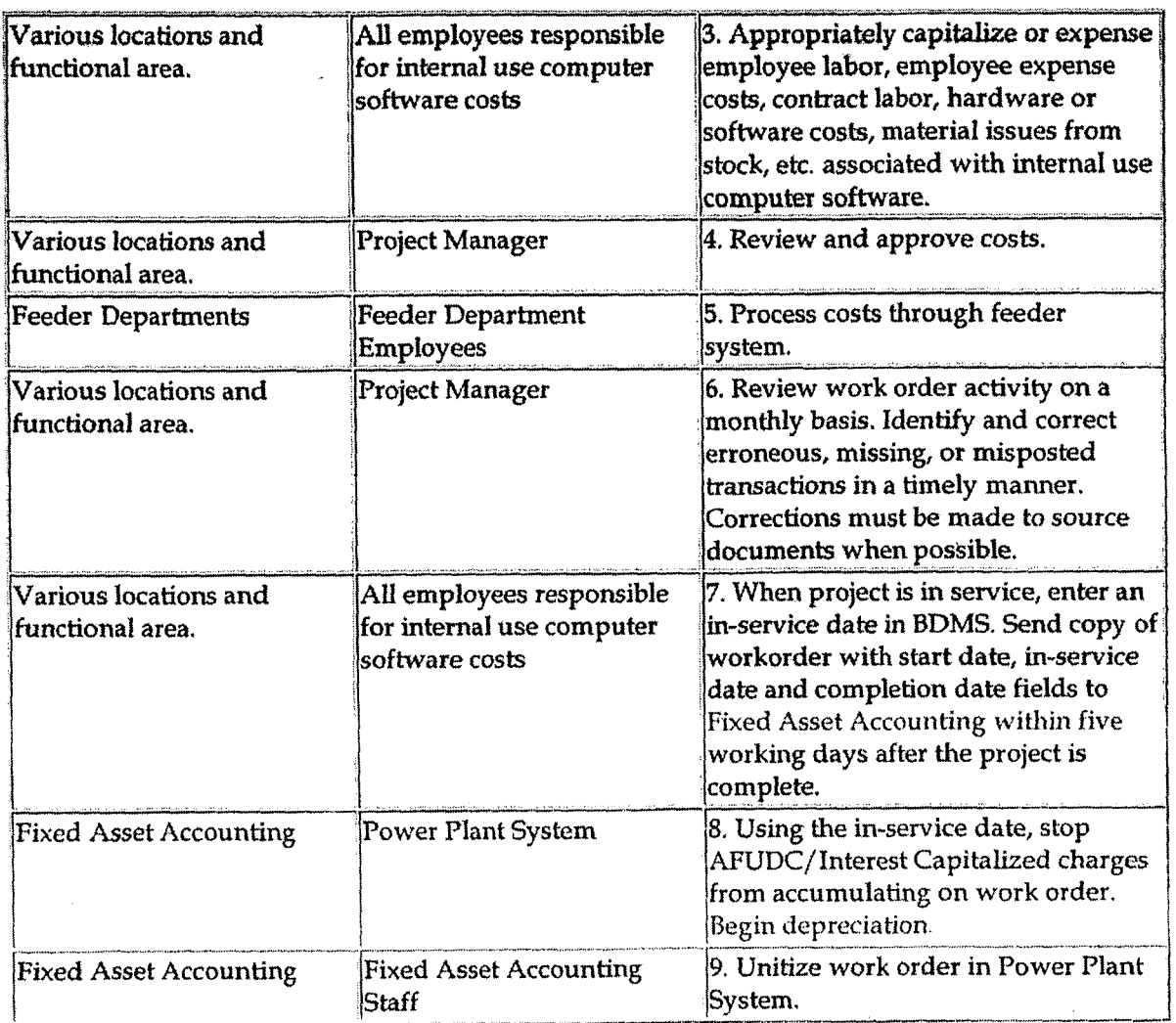

Post journal entries/feeders to BDMS 2.0 (CoA.8)

 $\ddot{\phantom{a}}$ 

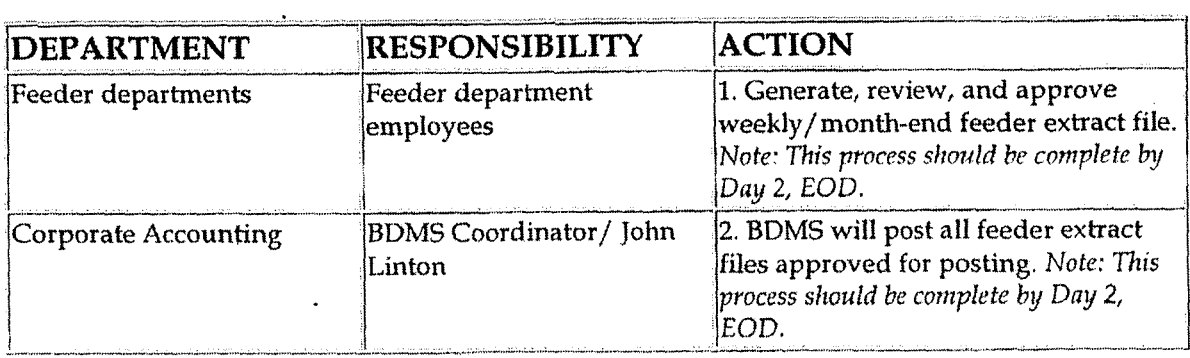

Create and post accruals (CoA.10)

 $\frac{1}{\sqrt{2}}\left( \frac{1}{\sqrt{2}}\right) \left( \frac{1}{\sqrt{2}}\right) \left( \frac{1}{\sqrt{2}}\right)$ 

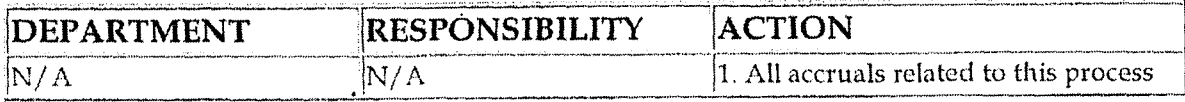

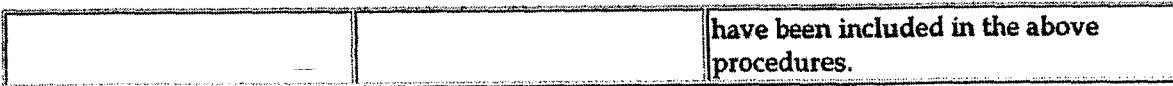

Create and post reserves (CoA.11)

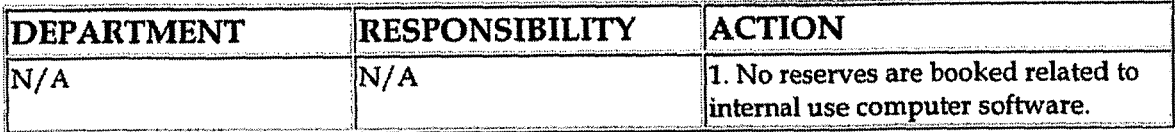

# Brining and Documents and account

Training:

**Additional Documents:** 

Statement of Position 98-1, Accounting for the Costs of Computer Software Developed or Obtained for Internal Use

# Who Should Know

- Controller
- **Assistant Controllers**
- Corporate Accounting
- **External Accounting**
- **Fixed Asset Accounting**
- **Shared Services**

### **Related Information**

Work Order Accounting Policy

### **Contacts**

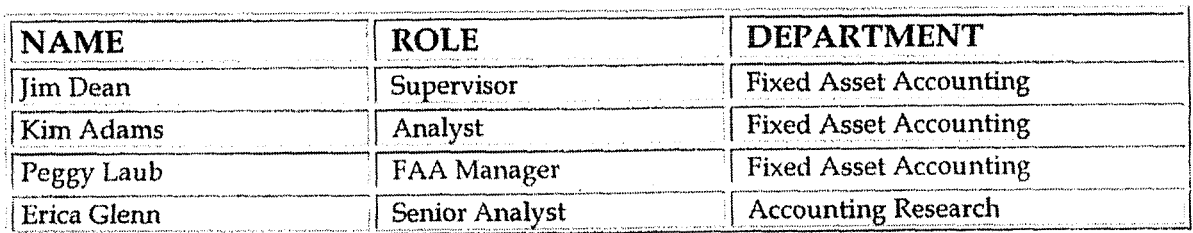

<u>e de la partida de la componentación de la componentación de la componentación de la componentación de la compo</u>

police and place is constructed a student

#### **Software Developed or Obtained for Internal Use**

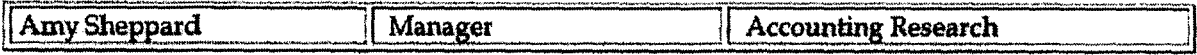

Definitions

 $\sqrt{2}$ 

!3OP **98-1** - **Statement** of Position 98-1, *Accountingfbr the* **Costs** of *Computer Somre Developed or Obtained for Internal Use* 

**GAAP** - Generally Accepted Accounting Principles

**AFUDC** - Allowance for Funds Used **During** Construction

**EOD** - **End of Day** 

Revisions and the contract of

The following revisions are effective 01/01 **/05:** 

- Update policy for new manual ownership  $\bullet$
- Update policy to reflect reorganization of manual
**Amunting** for **Spare Part3** 

**Case NO.** *IOU@-OUI* **/L Kyl'SC-DR-OI -004 Page 793 of 1026 O .I ..OO. -6.-r** 

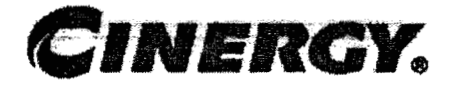

# **Accounting for Spare Parts**

Functional Area: Fixed Asset Accounting Sarbanes-Oxley Category: Capital Expenditures & Fixed Assets Process Owner: Peggy Laub Effective Date: **01/01/03**  Revised Date: **01** / **01** / **<sup>05</sup>**

All accounting policies and procedures can be found on the Accounting Policies and Procedures community within iPower as follows:

- Launch iPower
- Select "Accounting Policies and Procedures" under the "Communities" heading at the top of the page

## **Policy Statement**

Utilities must purchase and maintain inventories of essential spare parts and spare equipment in order to ensure continued, reliable operations. The useful life of such spare equipment will in many cases depend more upon the remaining useful life of the related facility than upon their own physical condition or extent of usage. Accordingly, certain major spare parts and spare equipment should be added to the cost of Plant (capitalized) and depreciated.

## **Reason for Policy**

To ensure against extended interruptions of service caused by mechanical and electrical failures by the purchase of spare parts

**Process Flows** 

**4** 

Process Description/Narrative

## **Bieguently ASK to Coreshons &**

#### **41.** How **should** Construdion Overheads on Capitalized Spares be accounted **for?**

A KAN A MAGAZIN

A. When, upon appropriate approval, a part is transferred from Materials and Supplies to Capitalized Spare Parts, Construction Overheads should be capitalized as cost components of the part. If capitalized Spare Parts are transferred back to Materials and Supplies, these overheads should be reversed and charged to the appropriate overhead work order.

#### **42.** How should a Capitalized Spare Part, which is not a retirement unit, be accounted for?

A. When a Capitalized Spare Part, which is not a retirement unit, is physically substituted for a part in service, no accounting entry to the electric plant accounts is necessary to reclassify their respective costs.

#### **43.** How do you account for the cost of all spare **parts** designated as Materials and Supplies?

A. The cost of all spare parts designated as Materials and Supplies is chargeable to Account 154, Plant Materials and Operating Supplies; therefore, accounting will be similar to that of all other regular materials and supplies items.

#### **44.** What **two** categories can Capitalized Spare **Parts** be classified to?

**A.** Capitalized Spare Parts can be classified into two categories:

- I. Standby Emergency Spare Parts
- 2. Rotatable (Interchangeable) Emergency Spare Parts.

#### Q5. What criteria are required for a spare part to be a Standby Emergency Spare Part?

A. In order for a spare part to be a Standby Emergency Spare Part, an item of property must meet ALL of the following criteria:

**1.** It must be a retirement unit or major component thereof.

- **<sup>2</sup>**It must **have** a long **expected life; that** is, it cannot be subject to frequent use or normal periodic replacements.
- **3.** It must be acquired when the particular machinery or **equipment** is acquired (or later acquired and set aside for use on particular machinery or equipment).
- **4.** It must be set aside for use as replacements in order to avoid substantial operational time loss caused by emergencies due to particular machinery or equipment failure.
- 5. It must be located at or near the site of the installed related machinery or equipment so as to be readily available when needed.
- 6. It must be directly related to the particular machinery or piece of equipment they serve.
- **7.** It must cost at least \$250,000.
- 8. It must be **only** available on special order.
- 9. It must be not readily available from a vendor or manufacturer.
- 10. It must not be acquired in quantity (generally only one is on hand for each piece of machinery or equipment).
- **11.** It must not be interchangeable in other machines or equipment.
- 12. It must not be repaired or reused.

#### **Q6. What criteria are required for a spare part to be a Rotatable (Interchangeable) Emergency Spare Part?**

A. In order for a spare part to be a Rotatable Emergency Spare Part, an item of property must meet all of the following criteria:

- 1. It must be a retirement unit or major component thereof.
- 2. It must possess a service life approximately equal to that of the equipment for which it was acquired.
- *3.* It must be an item of property that is rotatable in nature (the replaced item is generally refurbished in a short period of time so it is available in an emergency).
- **1.** It must be acquired when the particular machinery or equipment is acquired (or later acquired and set aside for use in the particular machinery or equipment),
- 5. It must be set aside for use as a replacement in order to avoid substantial operational time loss caused by emergencies due to particular machinery or equipment failure.
- 6. It must be located at or near the site of the installed related machinery or equiprnent so as to be readily available when needed.
- 7. It must be directly rdated to the particular machinery or a piece of equipment they service.

8. It must be normally expensive (cost is not a final criteria, just because an item is expensive does not automatically make it a standby emergency spare part). The cost should exceed \$250,000.

#### Q7. What should be done with a spare part or spare equipment that does not meet the criteria of a Standby Emergency Spare Part or a Rotatable Spare Part?

A. All spare parts and spare equipment which <u>do not meet</u> the criteria as a Standby Emergency Spare Part or a Rotatable Spare Part are considered Materials and Supplies and are to be charged to **Account 154, Plant Materials** and Operating Supplies. Account 154 generally includes materials, supplies and repair parts held in inventory to meet recurring general requirements.

The determination as to whether a spare part should be capitalized or charged to Account 154 should be applied on a consistent basis at all locations.

#### **O8. Where are Spare Parts stored?**

A. Capitalized Spare Parts are generally stored at or near the related facility.

#### Procedure Address a martin de constituidos de la constitución de la constitución

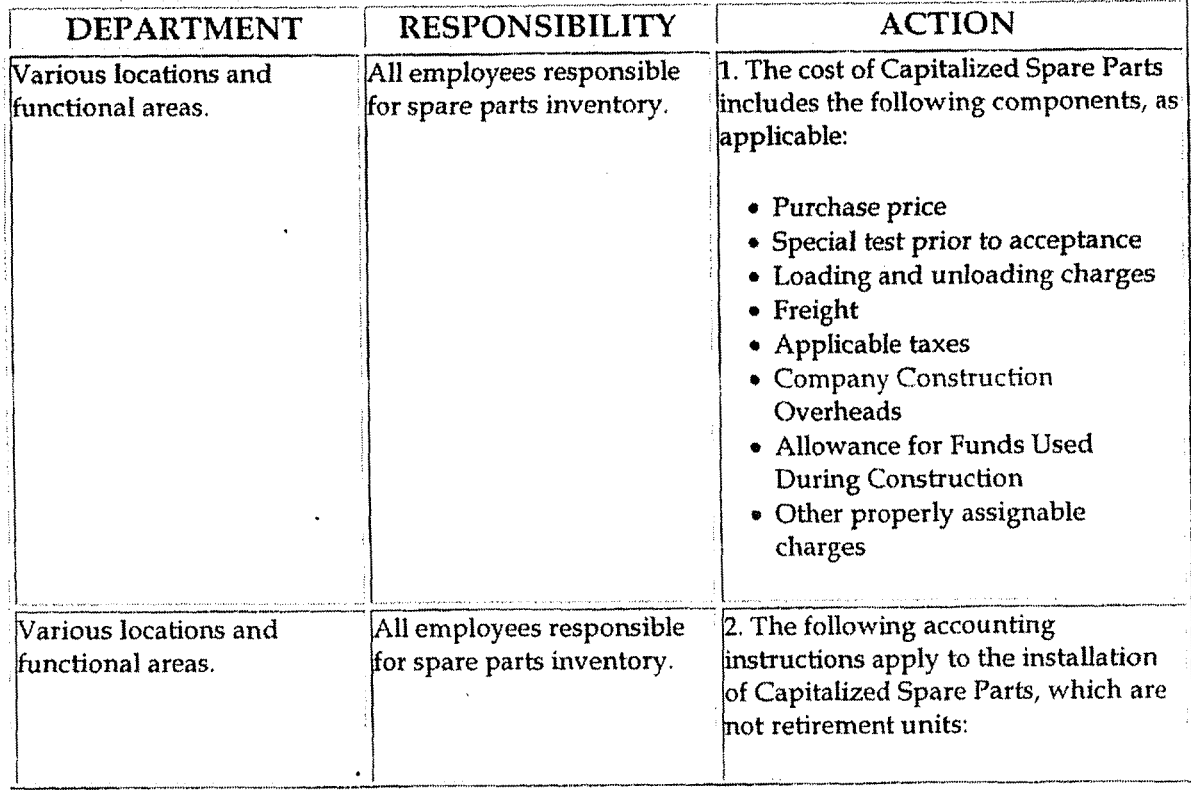

#### Accounting for Spare Parts

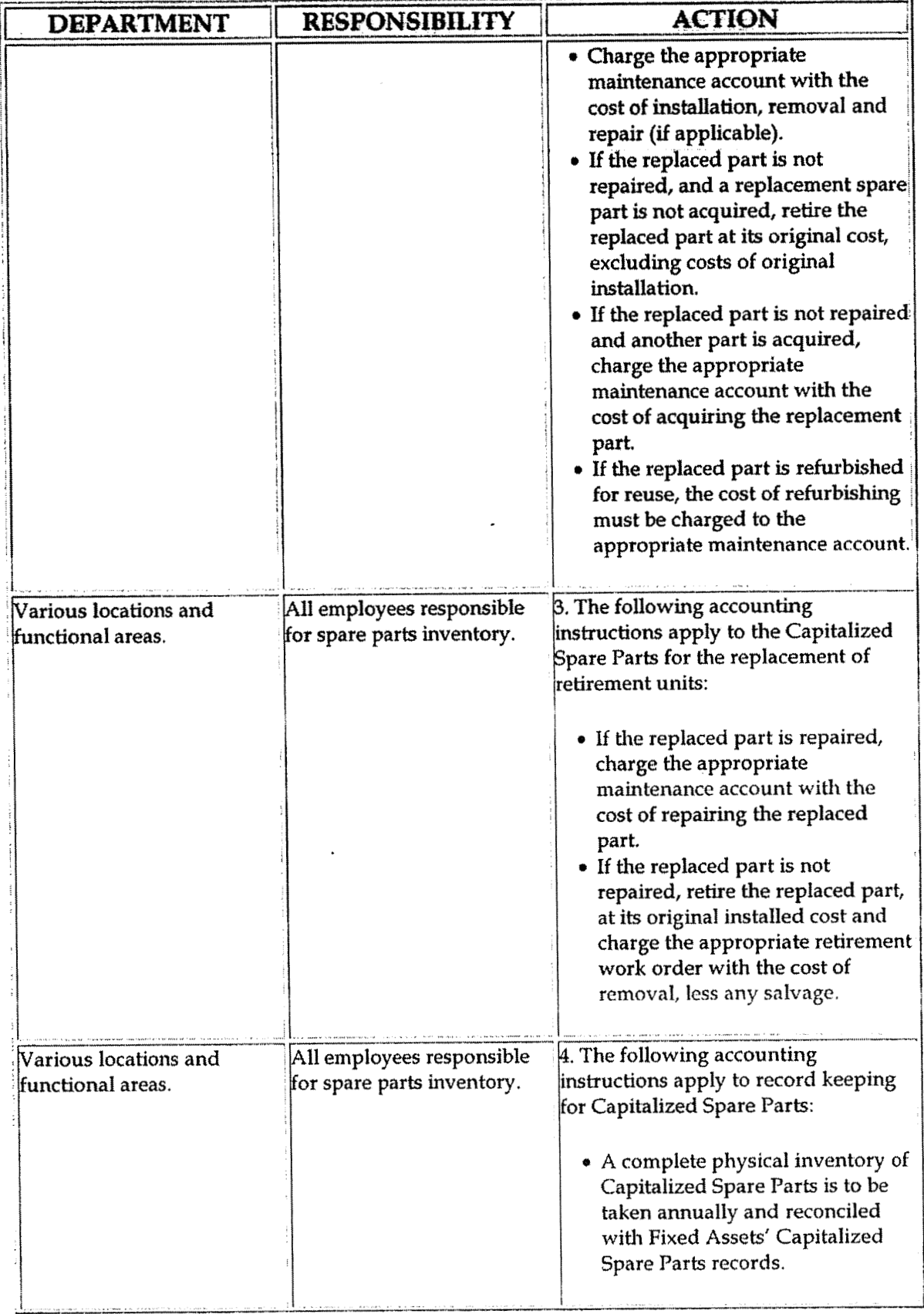

 $\ddot{\phantom{0}}$ 

**Accounting for Spare Parts** 

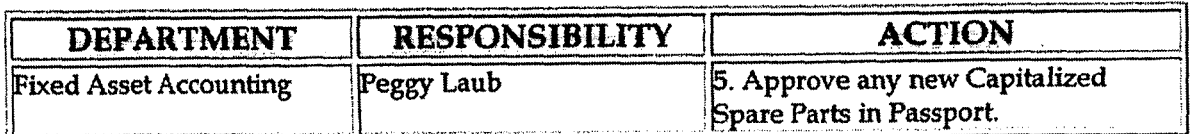

AN ZENE TE STE STE STE

**TERRITORISM** 

REPARTED IN A

## **Jeziningznie Documents**

Training:

**Additional Documents:** 

## WhoiShould Kinow

- Controller
- **Assistant Controllers**
- Corporate Accounting
- **Fixed Asset Accounting**
- **Commercial Business Unit**
- **Inventory Services**

## Related Information

## **Contacts**

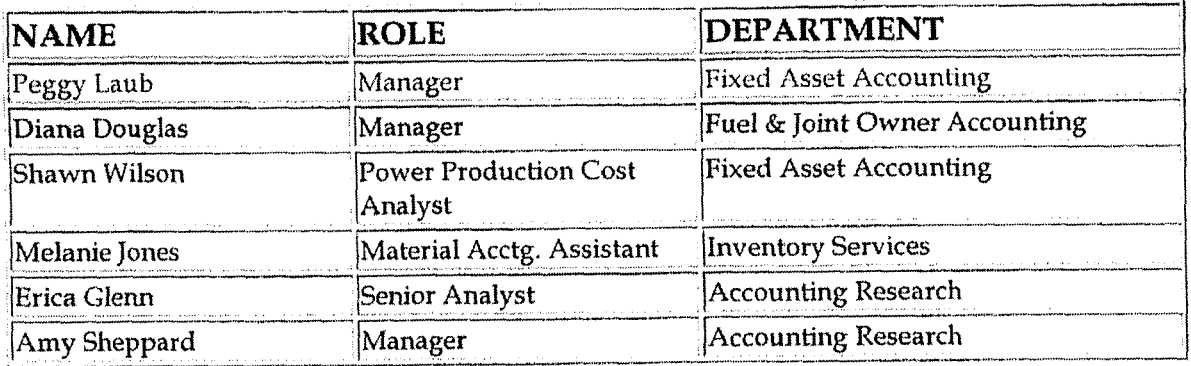

# Definitions

Ministral College

### **Revisions**

The following revisions are effective  $01/01/04$ :

- Update the Question/Answer section  $\bullet$
- Update the Contacts section

The following revisions are effective  $01/01/05$ :

- Update policy for new manual ownership  $\bullet$
- Update policy to reflect reorganization of manual

**Asset Retirement Obligations** 

**C:me No. LUU6-UU 17~**  Ky PSC-DR-0 **1-004**  Page **800 of 10%** 

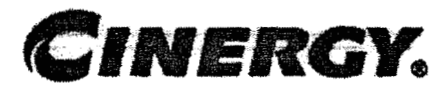

# **Asset Retirement Obligations**

Functional Area: Fixed Asset Accounting Sarbanes-Oxley Category: Capital Expenditures **and Fixed**  Process Owner: Peggts Laub Effective Date: **01/ Q1/** 04 Revised Date: **03/ 02** / *<sup>05</sup>*

**All** accounting policies **and** procedures can be found on the Accounting Policies **and** Procedures community within iPower as follaws:

- Launch iPower.
- Select "Accounting Policies and Procedures" under the "Communities" heading at the top of the page.

#### a shunday ay ah a san agus an san **Policy Statement Accessible Policy Statement**

All asset retirement obligations arising from legal obligations associated with the retirement of long-lived assets that result from the acquisition, construction, development and/or the normal operation of a long-lived assct shall be appropriately recognized and measured in the period incurred. The initial recognition of this liability will be accompanied by a corresponding increase **in**  property, plant, and equipment. Subsequent to the initial recognition, the liability will be adjusted for any revision to the expected cash flows of the retirement obligation and for accretion of the liability due to the passage of time.

## **Reason. for Policy** ; . . **4** ,\* . 8-

- To ensure the user of financial statements that they have comparable statements and that the statements appropriately reflect the financial position and results of operations of the company
- \* To ensure that obligations that meet the definition of a liability are being recognized when those liabilities are incurred or the recognized liability was consistently measured and presented .

**Asset Retirement Obligations i** age 601 of 10

### **NOXER CAN BELLON ASS**

## Protess Description/Alaraative

### **Frequently Asked Ouestions**

#### **Ql.** What is **legal obligation?**

**A. A legal** obligation **is** an obligation that an entity is required to settle as **a** result of an **existing** or enacted law, statute, ordinance or written or oral contract or by legal construction **of** a contract under the doctrine of promissory estoppel.

#### **Q2.** What is **promissorv** estoppel?

**A.** Promissory estoppel allows enforcement of a promise made by dne party that is reasonably relied upon by another party to its detriment. For example, an entity plans to leave a building in place at the end of its useful life, but significant public pressure exists for the company to demolish the building. The company's CEO makes a public statement that it will demolish the building and someone relied on this information to their detriment.. If the company does not demolish the building, it can still be held accountable for the CEO's statement under the doctrine of promissory estoppel.

#### Q3. How are legal obligations created under this policy?

**A.** Legal obligations are associated with retirement of a long-lived asset and are incurred upon acquisition, upon construction, and/or during the normal operation of a long-lived asset.

#### **Q4.** What are asset retirement obligations **and** asset retirement costs?

**A,** Asset retirement obligation **(ARO)** refers to an obligation associated with the retirement of a tangible long-lived asset. Asset retirement cost refers to the amount capitalized that increases the carrying amount of the long-lived asset when a liability for an asset retirement obligation is recognized.

#### **45.** What valuation method **should** be **used** in determining fair value of the asset retirement obligation?

**A. An expected** cash **flow approach (which** is a **present** value technique) is usually **the** only appropriate technique with which to estimate the fair value of a liability for an asset retirement obligation. **This** involves **weighting** multiple cash flow scenarios based on the relative probability **of** their occurrence. The cost estimate should be determined **assuming that** an independent third **party**  completes the required retirement activities. Q6. Can an asset retirement **<u>bligation be incurred in multiple periods?</u>** 

**A. A** liability may be incurred over more than one reporting period if the events that create the obligation occur over more than one period. **Any** incremental liability incurred in a subsequent reporting period shall be considered to be an additional layer of the original liability. Each layer shall be initially measured at fair value.

#### **Q7,** What **shall** be recorded as **accretion** expense? -

**A.** Measured changes in the liability for an asset retirement obligation due to passage of time by applying an interest method of allocation to the **amount** of the liability at the beginning of the period shall be recorded as accretion expense. The interest rate used to measure the change shall be the credit-adjusted risk-free rate that existed when the liability was initially measured. That amount shall be recognized as an increase in the carrying amount of the liability and as an expense classified as an operating item on non-regulated companies (not as interest expense).

#### **Q8.** How **do vou** account for revisions in timing or amount of the **original**  estimate?

**A.** Changes resulting from revisions in timing **or** the amount of the original estimate shall be recognized as a change in the carrying amount of the liability for the asset retirement obligation and a change in the related asset retirement cost capitalized as part of the carrying amount of the related long-lived asset.

#### **Q9.** What interest rate should be used?

**A.** Upward revisions in the amount of undiscounted estimated cash flows shall be discounted using the current credit-adjusted risk-free rate. Accounting Research and Treasury will assist with this determination. Downward revisions shall be discounted using the credit-adjusted risk-free rate that existed when the original liability was recognized.

#### **Q10. How do funding or assurance provisions affect this policy?**

**A Providing asswance does** not **satisfy or extinguish** the **related liability.** Costs associated **with** complying with **funding** or assurance provisions are accounted for separately from the asset retirement obligation.

#### **Q11. How does this policy relate to regulated entities?**

**A.** Many rate-regulated entities currently provide for the costs related to the retirement of certain long-lived assets in their financial statements and recover those amounts in rates charged to their customers. Some of those costs result from asset retirement obligations within the scope of this policy, and others result from costs that are not within the scope of this policy. The amounts charged to customers may **differ** from the period costs recognized in accordance with this policy and therefore, may result in a difference in timing of recognition **of** period costs for financial reporting and rate-making purposes. An additional recognition **timing** difference may exist when the costs are included in amounts charged to customers but liabilities are not recognized in the financial statements. A regulated entity shall recognize a regulatory asset or liability for differences in the timing of recognition of period costs associated with asset retirement obligations.

#### **412. How does this policv affect cost of removal included as a component of depreciation** rates?

**A.** The SEC staff has concIudecl that **PAS** 143 specifically precludes an entity from recording an expense for estimated costs associated with the removal or retirement of assets that result from other than legal obligations. If the removal cost is an ARO, amounts recorded in accumulated depreciation for gross removal cost should be subsumed into the ARO upon adoption **of** FAS 143 (regardless of whether FAS 71 is applicable or not).

If the removal cost is not an ARO, non-regulated companies must reclassify any amounts accrued in accumulated depreciation for cost of removal to a cumulative effect **of** change in accounting principle upon adoption. For regulated companies, the reclassification is to a regulatory liability. On a prospective basis, non-regulated companies will not be able to expense these amounts up-front, and regulated companies must record these amounts as a regulatory liability.

#### **Q13. Does this policv include** leasing **transactions?**

A. This policy does not apply to obligations of a lessee in connection with leased property, whether imposed by a lease agreement or by a party other than the lessor, that meet the definition of either minimurn lease payments or contingent rentals in FAS 13. However, if obligations of a lessee in connection with leased property meet the definition of a legal obligation in this policy but do not meet

AWI LIKE BERGA

the definition of either minimum lease payments or contingent rentals, those obligations shall be accounted for in accordance with this policy.

#### **Progedure**

 $\ddot{\phantom{a}}$ 

Capture information on business transactions (CoA.1)

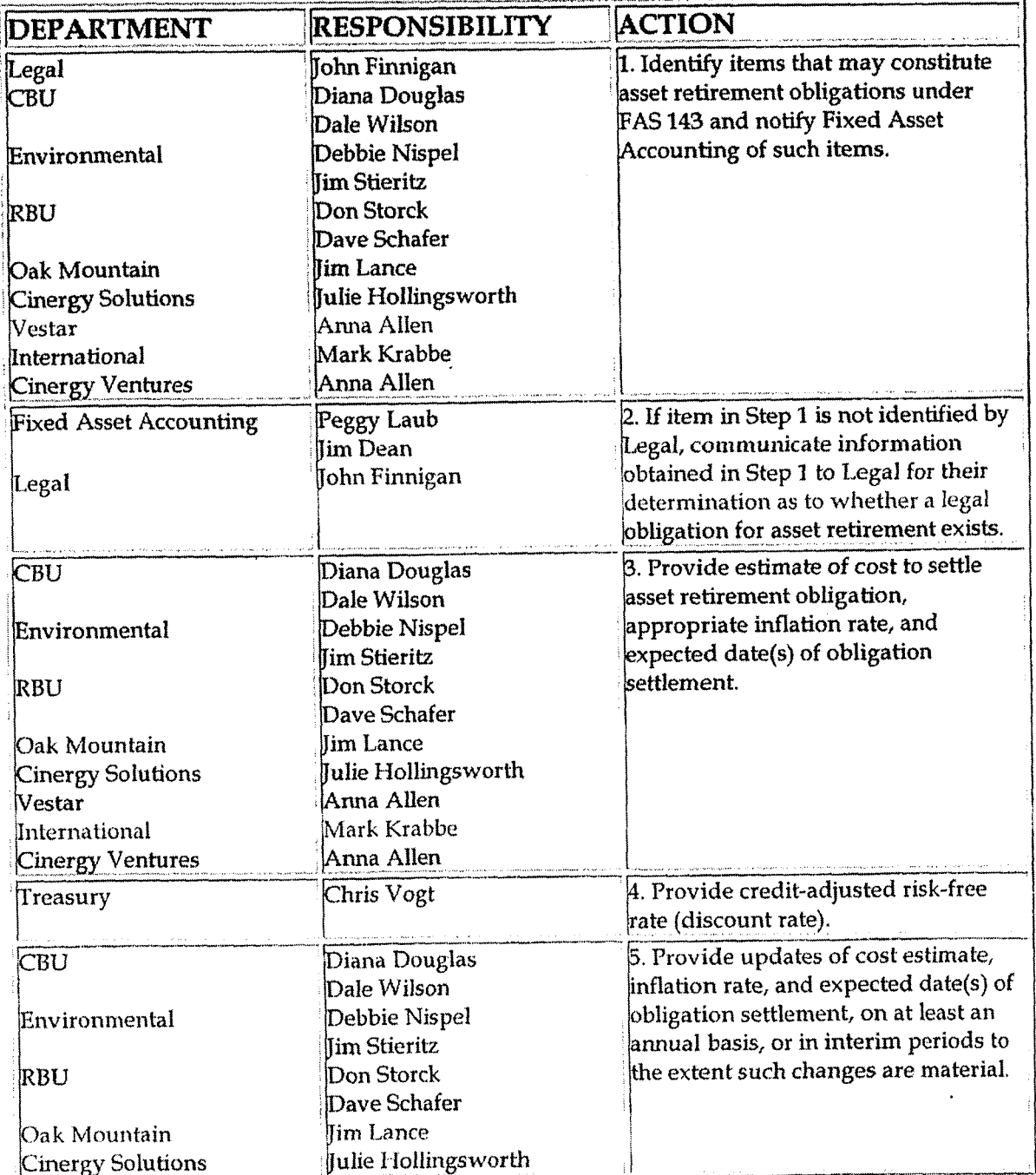

**Asset Retirement Obligations** 

j

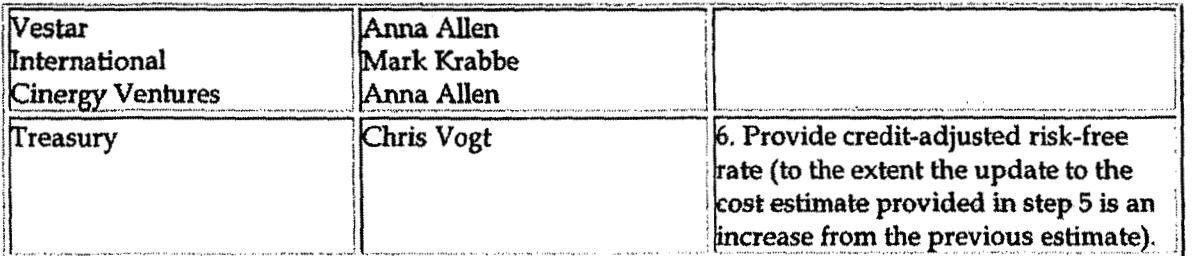

Classify transactions (CoA.2) Identify error(s) and pushback for correction (CoA.3) Correct error(s) (CoA.4)

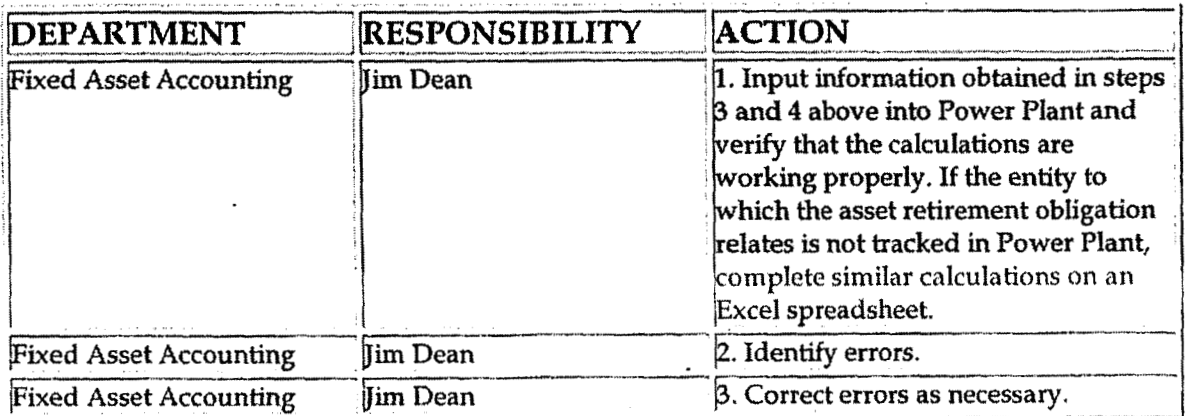

Cutoff transactions (CoA.5) Prepare journal entries (CoA.6) Identify and correct errors (CoA.7) Post journal entries (CoA.8)

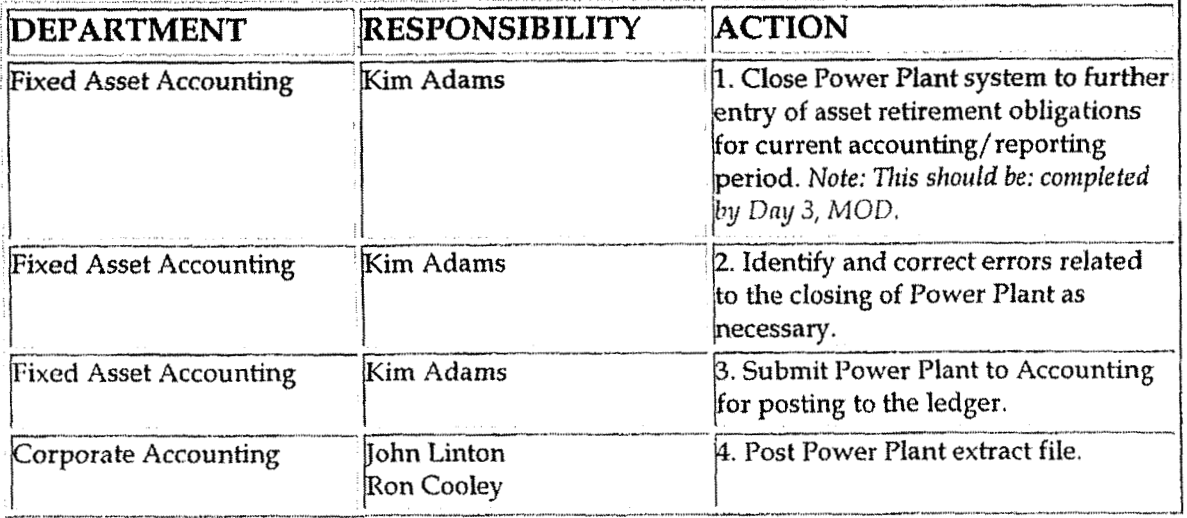

#### Create and post accruals (CoA.10) Create and post reserves (CoA.11)

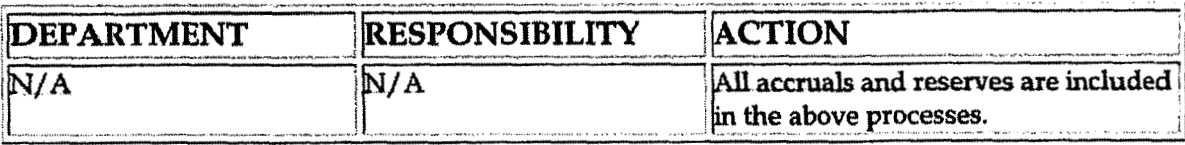

## Baming and Documents

Training:

**Additional Documents:** 

- Statement of Financial Accounting Standards No. 5, Accounting for  $\bullet$ Contingencies
- Statement of Financial Accounting Standards No. 143, Accounting for Asset  $\bullet$ **Retirement Obligations**
- FASB Concepts Statement No. 5, Recognition and Measurement in Financial  $\bullet$ **Statements of Business Enterprises**
- FASB Concepts Statement No. 6, Elements of Financial Statements
- FASB Concepts Statement No. 7, Using Cash Flow Information and Present  $\bullet$ Value in Accounting Measurements

in the said

## Who Should Know

- **Fixed Asset Accounting**
- **CBU**
- **RBU**
- Environmental
- **Cinergy Solutions**
- Cinergy Ventures
- International
- Legal

## **Related Information**

Asset Retirement Obligations - Reconciliation & Analysis Policy

**Asset Retirement Obligations** 

# Korat (Atelek

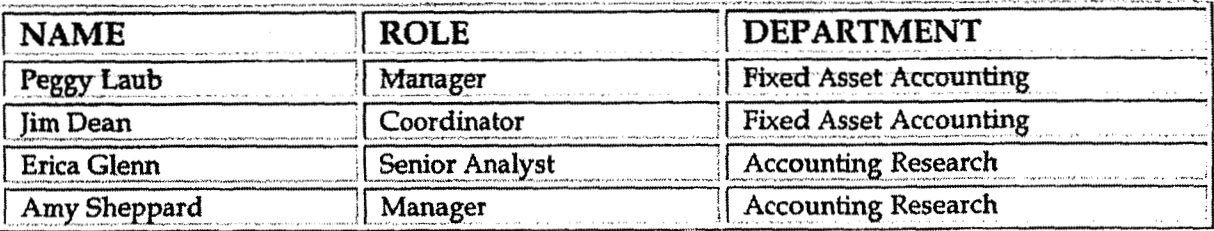

THE MELTING COMPANY OF THE STATE OF THE STATE OF THE STATE OF THE STATE OF THE STATE OF THE STATE OF THE STATE OF THE STATE OF THE STATE OF THE STATE OF THE STATE OF THE STATE OF THE STATE OF THE STATE OF THE STATE OF THE

## Definitions

FAS 13 - Statement of Financial Accounting Standards No. 13, Accounting for Leases

FAS 71 - Statement of Financial Accounting Standards No. 71, Accounting for the Effects of Certain Types of Regulation

FAS 143 - Statement of Financial Accounting Standards No. 143, Accounting for **Asset Retirement Obligations** 

MOD - Middle of Day

**Revisions** 

The following revisions are effective  $03/01/05$ :

- Update policy for new manual ownership  $\bullet$
- Update policy to reflect reorganization of manual  $\bullet$
- Update policy for change in personnel

**Work Order Accounting** 

Case No. 2006-00172 KyPSC-DR-01-004 Page 808 of 1026 . . . . . . . . . <u>.</u>

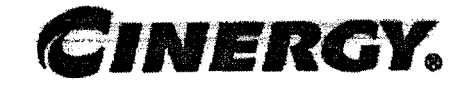

# **Work Order Accounting**

**Functional Area: Fixed Asset Accounting** Capital Expenditures & Fixed Assets Sarbanes-Oxley Category: Peggy Laub Process Owner:  $05/01/98$ **Effective Date:** Revised Date:  $01/01/05$ 

All accounting policies and procedures can be found on the Accounting Policies and Procedures community within iPower as follows:

- Launch iPower  $\bullet$
- Select "Accounting Policies and Procedures" under the "Communities" heading at the top of the page

Policy Statement

Cinergy will account for fixed capital assets owned by the company by maintaining a Fixed Asset ledger (continuing property record). Work orders are used to capture costs associated with installation and retirement of company assets that are recorded on the Fixed Asset ledger. Cinergy has one Fixed Asset System, known as Power Plant.

### **Reason for Policy**

To ensure the corporation is in compliance with Generally Accepted Accounting Principles and regulatory requirements

Process Flows - All and the contract of the contract of the contract of the contract of the contract of the contract of the contract of the contract of the contract of the contract of the contract of the contract of the co

Process Description/Narrative

## aceptently Asked Questions and which is a state

#### -. **Q1. What is a Fixed Asset ledger?** -

**A.** It is a continuing property record (CPR) that includes the **quantity,** vintage year, original cost of property owned and retired for mass plant and vintage year, location and **FERC** Account for non-mass plant. **CPR** information is also used for studies pertaining to insurance, depreciation, rate cases and taxes.

#### **42. When** do I a **need** a work order **number?**

**A. You** need **a** work order number to add or remove retirement **units** to or from the Fixed Asset ledger. Work orders accumulate charges of comtruction or salvage and removal costs for retirement for a capital project. Specific work orders are for large or certain projects and blanket work orders are for selected smaller jobs that have costs up to \$25,000.

#### **Q3.** How do I **yet** a **work** order **number?**

**A. A** work order number is obtained through the "Work Code Setup Wizard" button of "BDMS Code Setup" in PBR. The system will assign work order numbers consecutively to each specific construction and retirement job.

#### **Q4.** How do I set up a work order in BDMS?

**A.** Each functional **area** has a person authorized to open work orders in BDMS. Contact the person in your area.

#### Q5. **What** do I do with a **work** order after it is created?

**A.** Keep a copy of the work order for your files. A copy of the work order with the start date, in service date and completion date fields completed should be sent to Fixed Asset Accounting within five working days of the completion date of the job. The work order can be sent in hard copy form to 220EX or by e-mail to the FAA mailbox. A separate completion notice is no longer required.

#### *Q6.* **How** do 1 **notify** Fixed Assets that a **work** order is in senrice?

**A.** The in-service date should be entered on the work order screen in the Warkcode Set-up Wizard.

**Work Order Accounting** 

#### **Q7. Do I need a work order if property is retired in place?**

**A. Yes. A** work order is needed to **remove my** out-of-service property from the Fixed Asset ledger.

#### 48. **What costs are charged to a work order?**

**A.** Construction, cost of removal **(for** regulated companies only) and salvage should be charged to work orders. Cost of removal for non-regulated companies should be expensed in accordance with FAS 143.

#### **Q9, Do** I need a specific **construction work order if I have** a **cash** receipt?

**A.** At PSI, **cash** receipts of \$25,000 or less can be applied towards a blanket work order. At CG&E any reimbursable time/rnaterial **job** should use a specific work order; otherwise, use the appropriate blanket work order.

#### **Q10. How do I** find out **what** charges **have** accumulated on **a specific wark order?**

**A.** Accumulated charges can be retrieved through the PBR tools.

#### Q11. What is AFUDC / Interest Capitalized?

A. AFUDC is Allowance for Funds Used During Construction. AFUDC represents the cost of money (debt and equity) the company incurs while projects are under construction. Regulated utilities are allowed to recover this by including it as a cost **of** construction. For non-regulated property, interest costs of construction are permitted to be capitalized per Statement of Financial Accounting Standards No. 34, Capitalization of Interest Cost.

#### **Q12. How do I cancel a work order?**

**A.** Send an e-mail note to the Fixed Asset Accounting mailbox **(FAA)**. Fixed Asset Accounting will reverse all AFUDC / Interest Capitalized charged to the work order. The originating department is responsible for adjusting/reversing all remaining costs.

#### **Q13. What** is unitization?

**A.** Unitization is the identification of retirement units within a work order, determining and establishing unit cost, labor and overhead amounts.

(.:asc No. **1UUb-flu 1 '72**  KyPSC-DR-01-004 Page **81.1 of** 1026 - .. -....- -..-.

Film adapta

**AK STREET** 

**JACQUES ANGE** 

## LICTE MARINE

## ENTERE DESCRIPTION AND PRINTER

0.000

## **Procedore**

#### **Work Order Accounting**

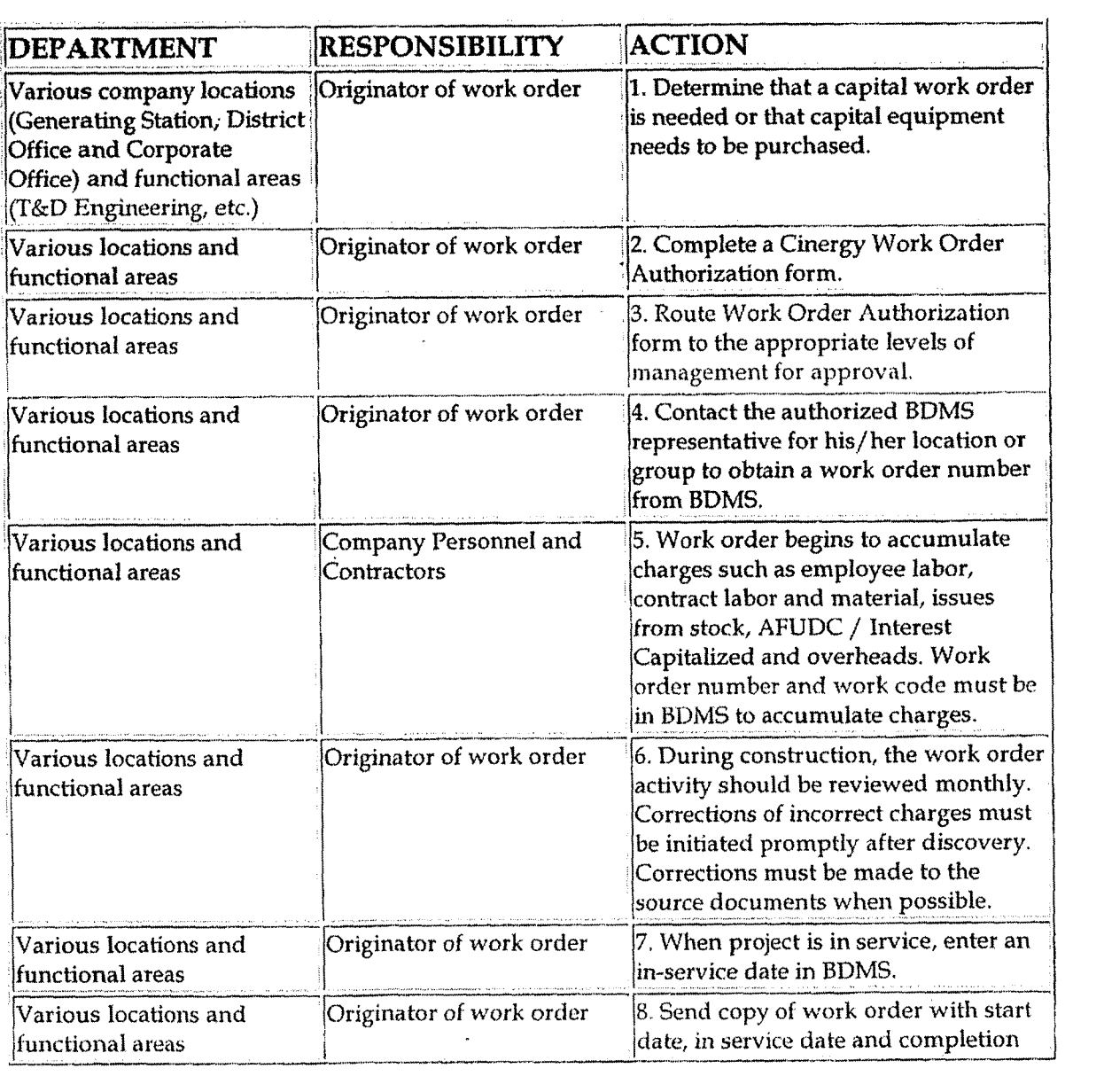

#### **Work Order Accounting**

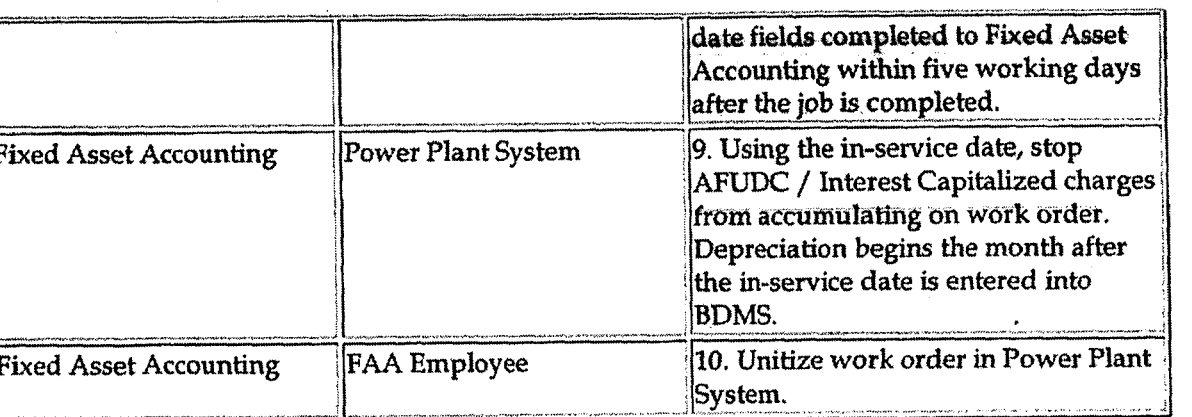

a de la constitución de la constitución de la constitución de la constitución de la constitución de la constitución de la constitución de la constitución de la constitución de la constitución de la constitución de la const

## Baining and Documents

Training:

- **<sup>0</sup>**CG&E Property Unit Catalog
- Interpretations Of Uniform System Of Accounts For Electric, Gas And Water Utilities
- **•** Accounting And Reporting Requirements For Public Utilities And Licensees, **FERC-0114**
- PSI Plant Accounting Manual, Volume 1
- \* PSI Plant Accounting Manual, Volume 2
- Power Operations Plant Account Manual
- Code of Federal Regulations, Conservation of Power and Water Resources, #18
- \* Statement of Financial Accounting Standards, No. **34,** Capitalization of Interest Cost

Additional Documents:

### Who Should Know

- Controller  $\bullet$
- Assistant Controllers
- Fixed Asset Accounting
- Power Production  $\bullet$
- District Locations
- Engineers
- Transmission
- Substation  $\bullet$
- Distribution
- Tax
- Real Estate Services and Right of Way
- **Facility Services**

### <u>ico este establecidad en la completa de la completa de la completa de la completa de la completa de la comple</u>

Capital vs. Expense Accounting Policy

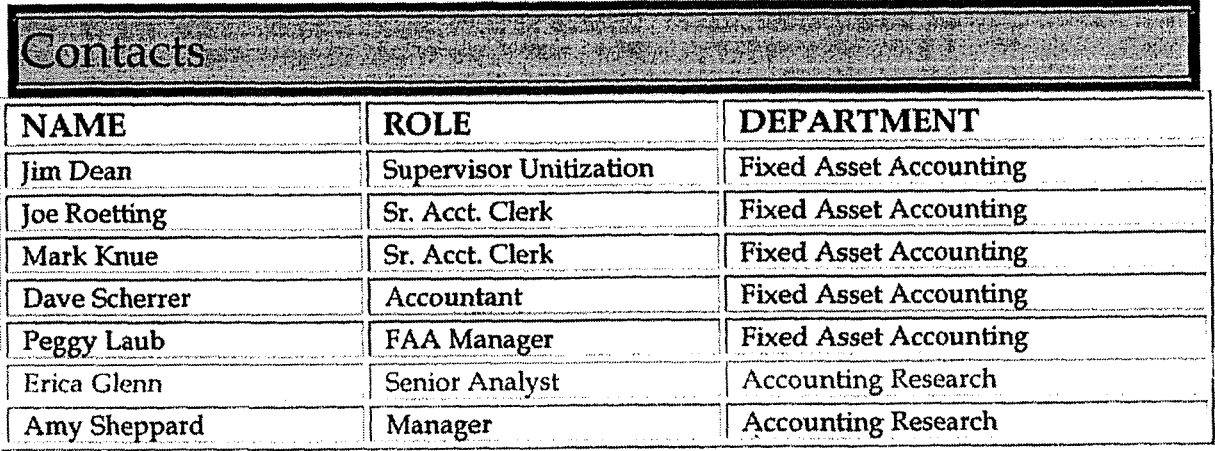

## Definitions

FERC - Federal Energy Regulatory Commission

**BDMS** - Business Data Management System

Retirement Units - property such as poles, wire, cable, transformers, etc.

Work Order Authorization - serves to authorize all construction, retirement work applicable to a project

antika da gaya sa sa

### Revisions

The following revisions are effective  $12/01/00$ :

- Update procedure for process changes  $\bullet$
- Update procedure for personnel changes

The following revision is effective  $11/01/01$ :

**Work Order Accounting** 

\* **Update procedure for Interest Capitalized** 

**The following revisions are effective 11/01/02:** 

- **Update procedures Question/ Answer section**   $\bullet$
- \* **Update procedure for personnel changes**

**The following revision is effective 01/01/04:** 

**Update the Question/ Answer section**   $\bullet$ 

**The following revisions are effective 01/ 01** / **05:** 

- \* **Update policy for new manual ownership**
- **Update policy** *to* **reflect reorganization of manual**  $\bullet$

**New Corporation Set-up -Treasury Department** 

**Case No. 2UUO-00172 Ky PSC-DR-OI -004**  Page 815 of 1026

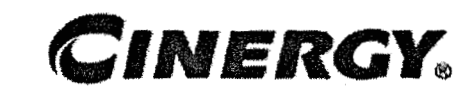

# **New Corporation Set-up** - **Treasury Department**

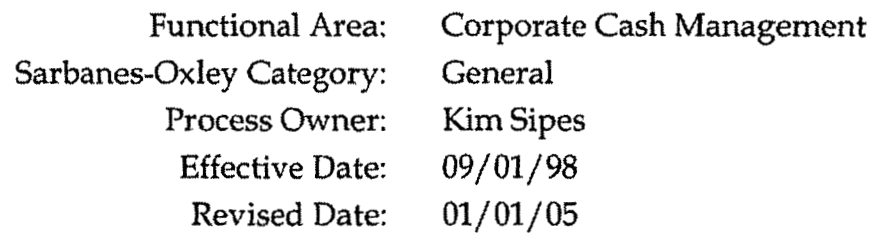

All accounting policies and procedures can be found on the Accounting Policies and Procedures community within iPower as follows:

- Launch iPower.  $\bullet$
- Select "Accounting Policies and Procedures" under the "Communities" heading at the top of the page.

## **I Policy Statement**

The Treasury Department must be contacted to set up a bank account for a corp. Cash Management is the only authorized body to perform this task.

## **Reason for Policy**

To provide security of Bank Accounts

**rocess Flows** 

**Process Description/Narrative** 

## **Frequently Asked Questions**

Procedure

# etting up a Bank Account for the new corp **and a set of the new state of the new state of the set of the set of the set of the set of the set of the set of the set of the set of the set of the set of the set of the set of**

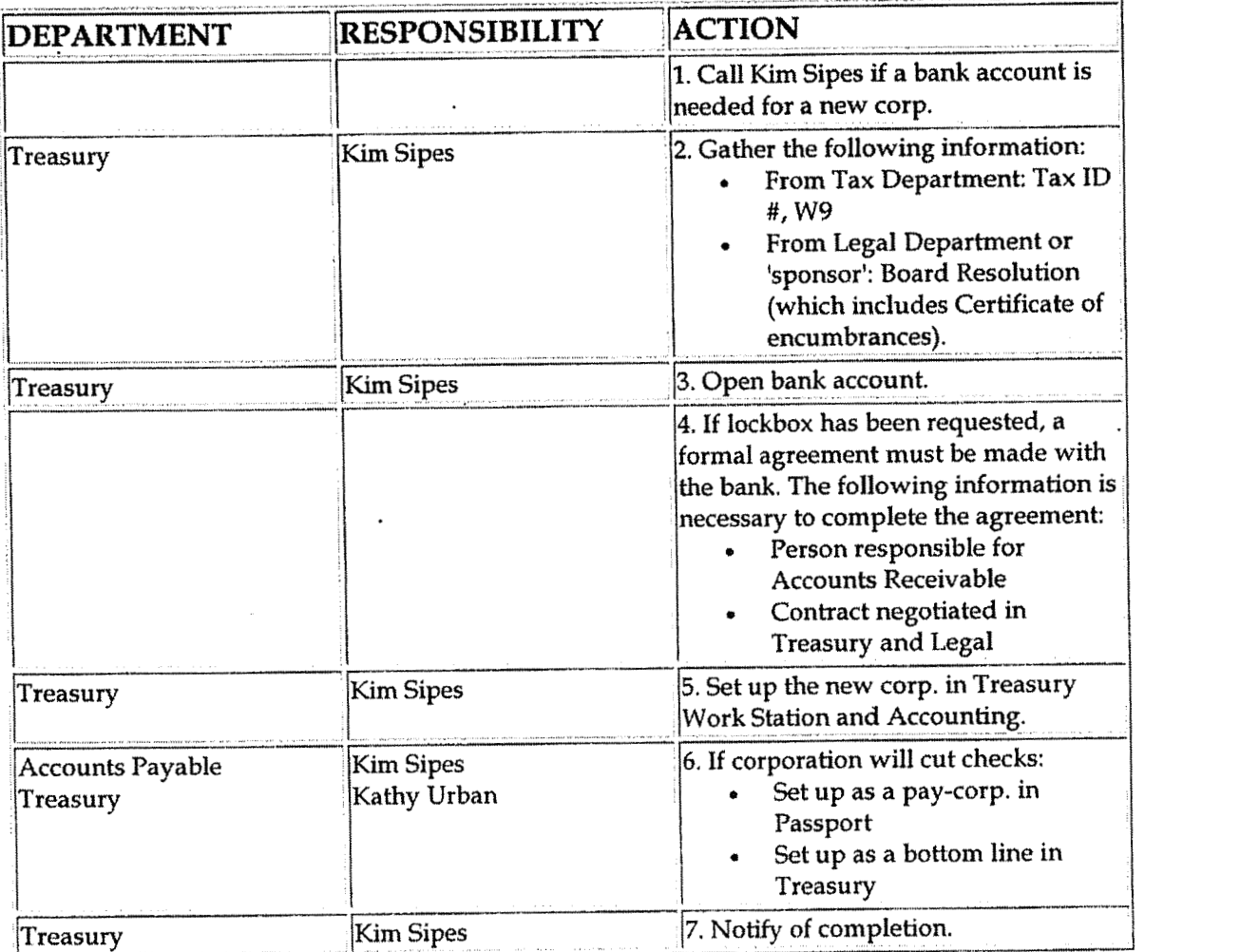

## **Training and Documents**

**Training:** 

**Additional Documents:** 

#### ATWS manual

## Who Should Know

- Controller  $\bullet$
- **Assistant Controllers**
- Corporate Accounting  $\bullet$
- **External Reporting**  $\bullet$
- Tax  $\bullet$
- **Fixed Asset Accounting**  $\bullet$
- Payroll  $\bullet$
- **Accounts Payable**  $\bullet$
- Misc. Accounts Receivable  $\bullet$

## **Related Information**

New Corporation Set-up Policy

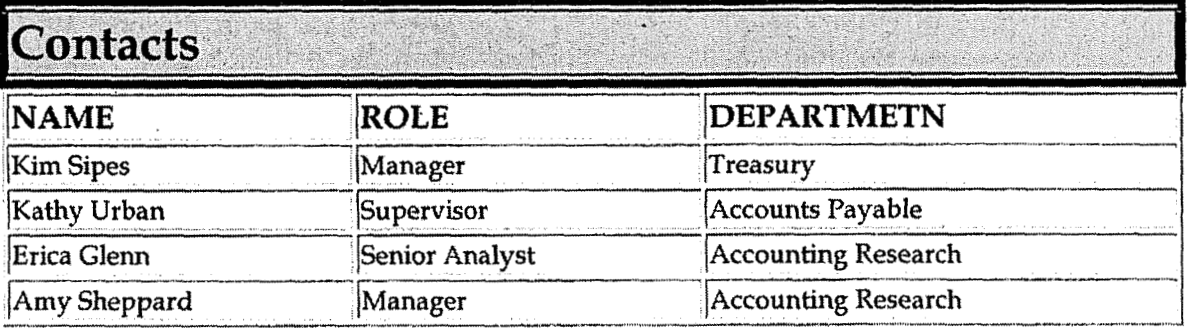

## **Definitions**

Board Resolution: Board authority for bank accounts

Certificate of Encumbrances: Verification of authorized agents for Cinergy

Treasury Work Station: Treasury software used to run daily positions and hold cashbook information

Passport System: Accounts Payable system

**Casc No. 2OUb-UU 172**  Ky PSC-DR-01-004 **Page 818 of 1026** 

### **4 Revisions**  J

The following revision is effective **07/01/03:** 

**Update** policy for personnel changes  $\bullet$ 

The following revisions are effective 01 / **01/** 05:

- Update policy for new manual ownership  $\bullet$
- Update policy to **reflect** reorganization of manual  $\bullet$

**4** 

# **CINERGY.**

# **Cash Management** - **Daily Processing**

Functional Area: Corporate Cash Management Sarbanes-Oxley Category: Cash and Cash Equivalents Process Owner: Kim Sipes Effective Date: 01/01/99 Revised Date: 01/01/05

**All** accounting policies and procedures can be found on the Accounting Policies and Procedures community within iPower as follows:

- Launch iPower.
- Select "Accounting Policies and Procedures" under the "Communities" heading at the top of the page.

## **Policy Statement**

Treasury will systematically gather information regarding Cinergy's and its subsidiaries collections, disbursements and bank balances and utilize that information to manage effectively the funds available to Cinergy.

### **Reason for Policy**

To effectively manage Cinergy's funds

**Process Flows** 

**L** 

**Process Description/Narrative** 

**L Frequently Asked Questions** 

#### **Q1. What is the Treasury Workstation?**

**A.** The Treasury Workstation is the tool that Treasury utilizes for cash management purposes.

#### **42. What is Pinacle?**

**A.** The Pinacle systems provide an interface between PNC Bank and Cinergy for money transfers via ACHs and wires.

#### **43. What is GAITIR?**

**A.** GAITIR is software that confirms Cinergy's commercial paper trades.

#### **Q4. What Cinergy system companies maintain cash balances?**

**A.** The Cinergy system companies that maintain cash accounts are:

- Cinergy Global Resources, Inc.
- Cinergy Solutions, Inc.
- Cinergy Resources, Inc.
- Cinergy Investments, Inc.
- **<sup>0</sup>**The Cincinnati Gas & Electric Company
- Cinergy Foundations
- Cinergy Services, Inc.
- \* Miami Power Corporation
- Enertech Associates, Inc. (formerly named Power International)
- PSI Energy, Inc.
- Tri-State improvement Company
- The Union Light, Heat and Power Company
- Lawrenceburg Gas Company
- **<sup>e</sup>**The West Harrison Gas and Electric Company
- Ginergy Corp.

#### **45. Which Cinergv system companies currently participate in the Money Pool?**

**A.** The Cinergy system companies that currently participate in the Money Pool are:

- The Cincinnati Gas & Electric Company
- The Union Light, Heat and Power Company
- \* Lawrenceburg Gas Company
- Cinergy Services, Inc.
- \* PSI Energy, Inc.

Cinergy Corp. (can loan money to the money pool but can not borrow  $\bullet$ from the money pool)

Additionally, the following companies while not currently doing so can also use the Money Pool:

- Miami Power Corporation  $\bullet$
- The West Harrison Gas and Electric Company  $\bullet$

### Q6. What are the five banks that Treasury polls on a daily basis?

A. The five banks that are polled on a daily basis are:

- **Bank One**  $\bullet$
- Fifth Third  $\bullet$
- PNC  $\bullet$
- **Star Bank**
- First Chicago

## Procedure

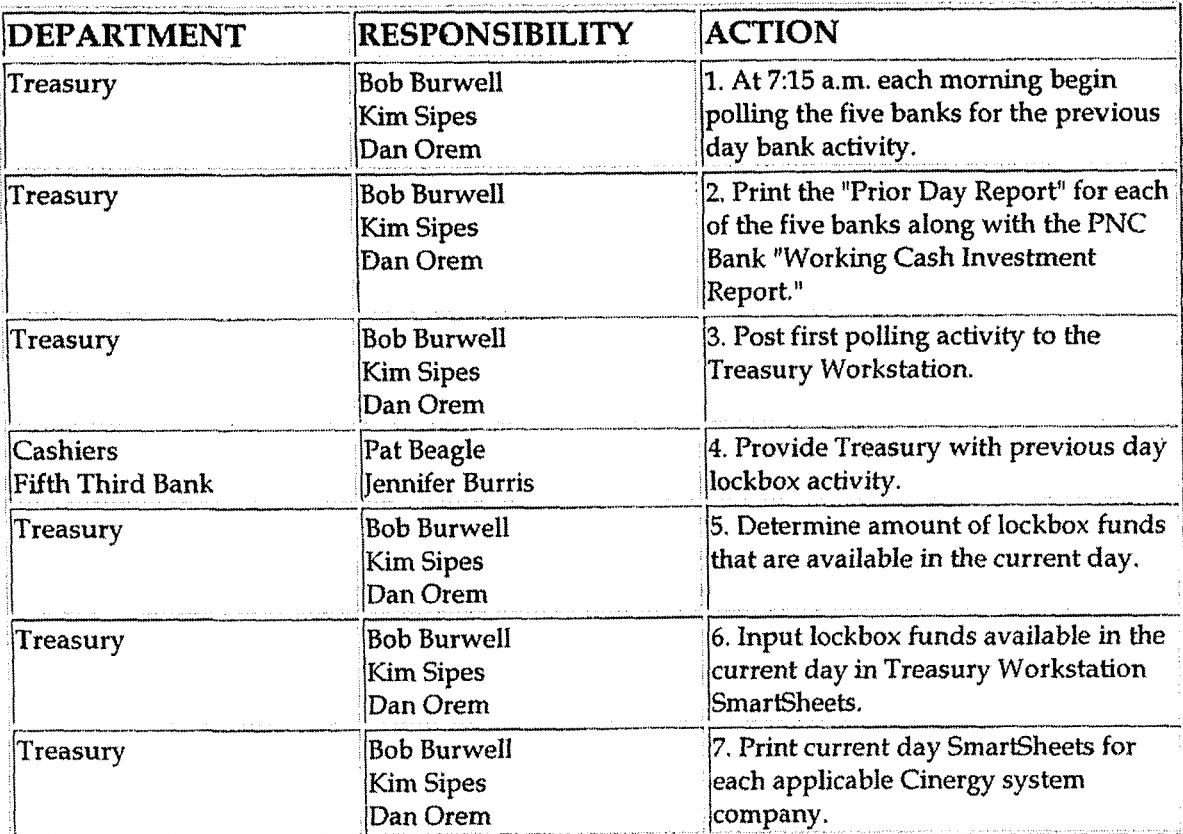

 $\ddot{\phantom{1}}$ 

 $\overline{\phantom{a}}$ 

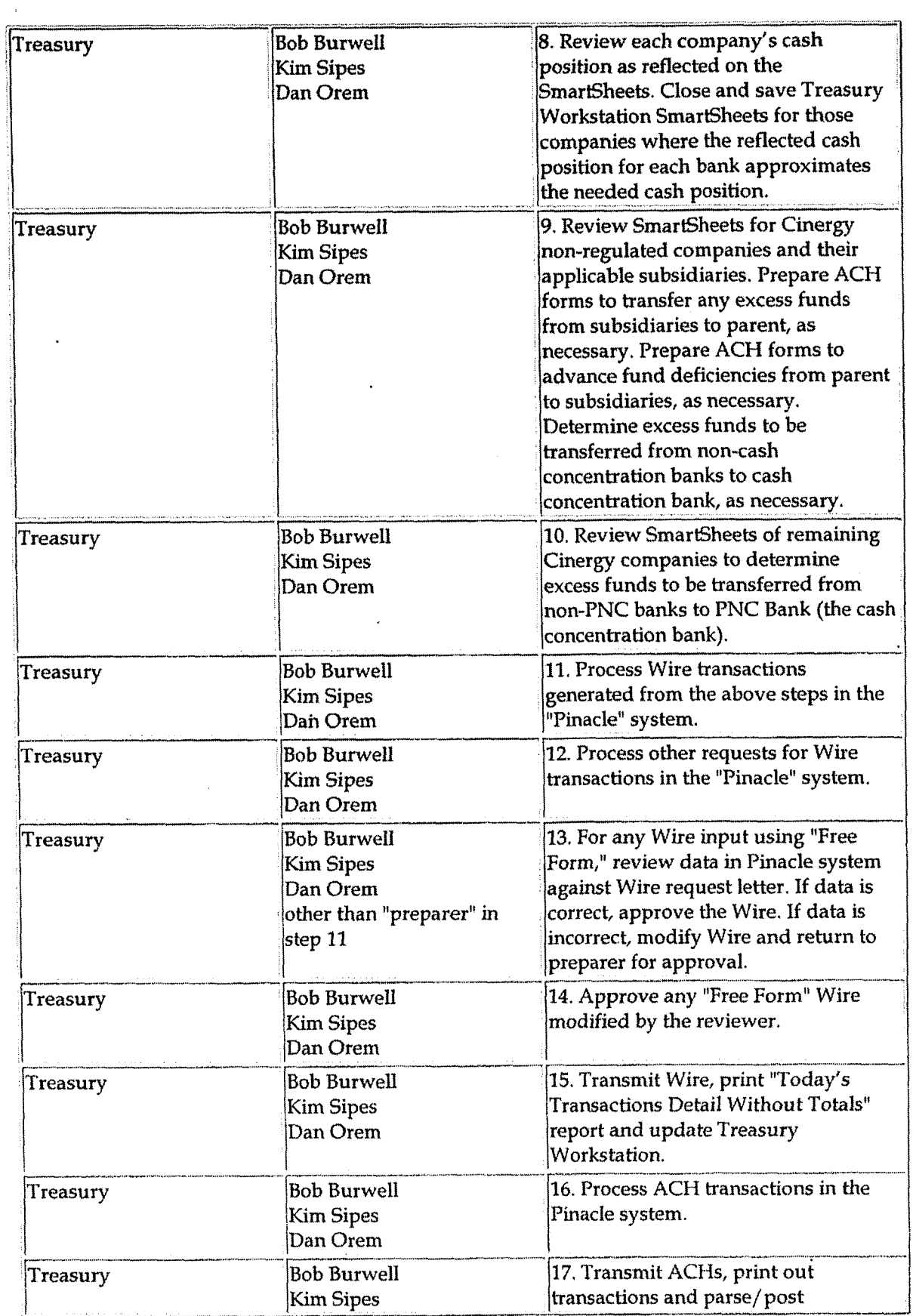

 $\bar{\mathcal{A}}$ 

 $\overline{\mathbf{a}}$ 

 $\bar{\mathbf{r}}$ 

 $\bar{\mathcal{A}}$ 

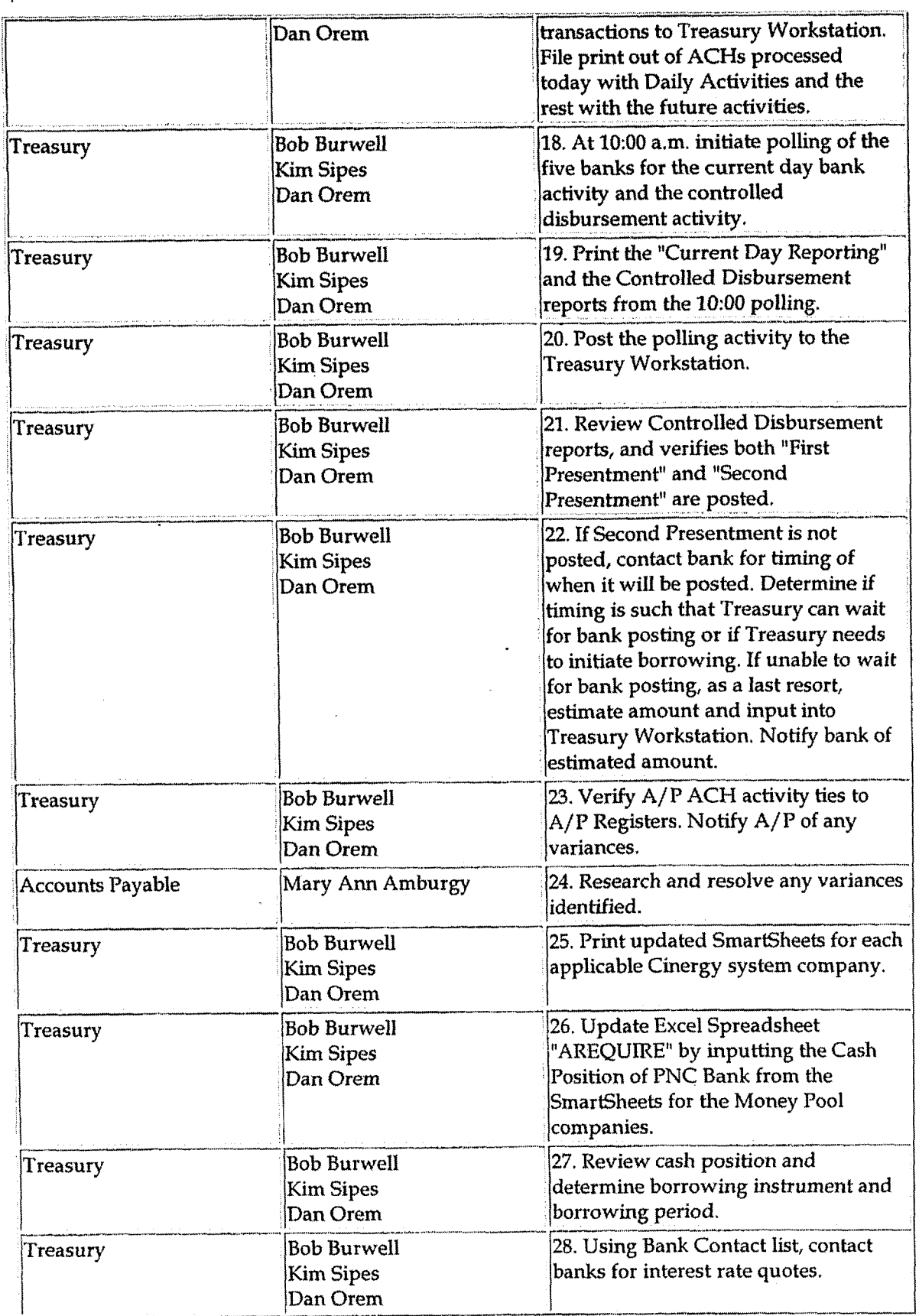

 $\bar{.}$ 

Case No. 2006-00172 **Page 824 of 1026**<br>Page 824 of 1026 - . --- -

 $\bar{\bar{z}}$ 

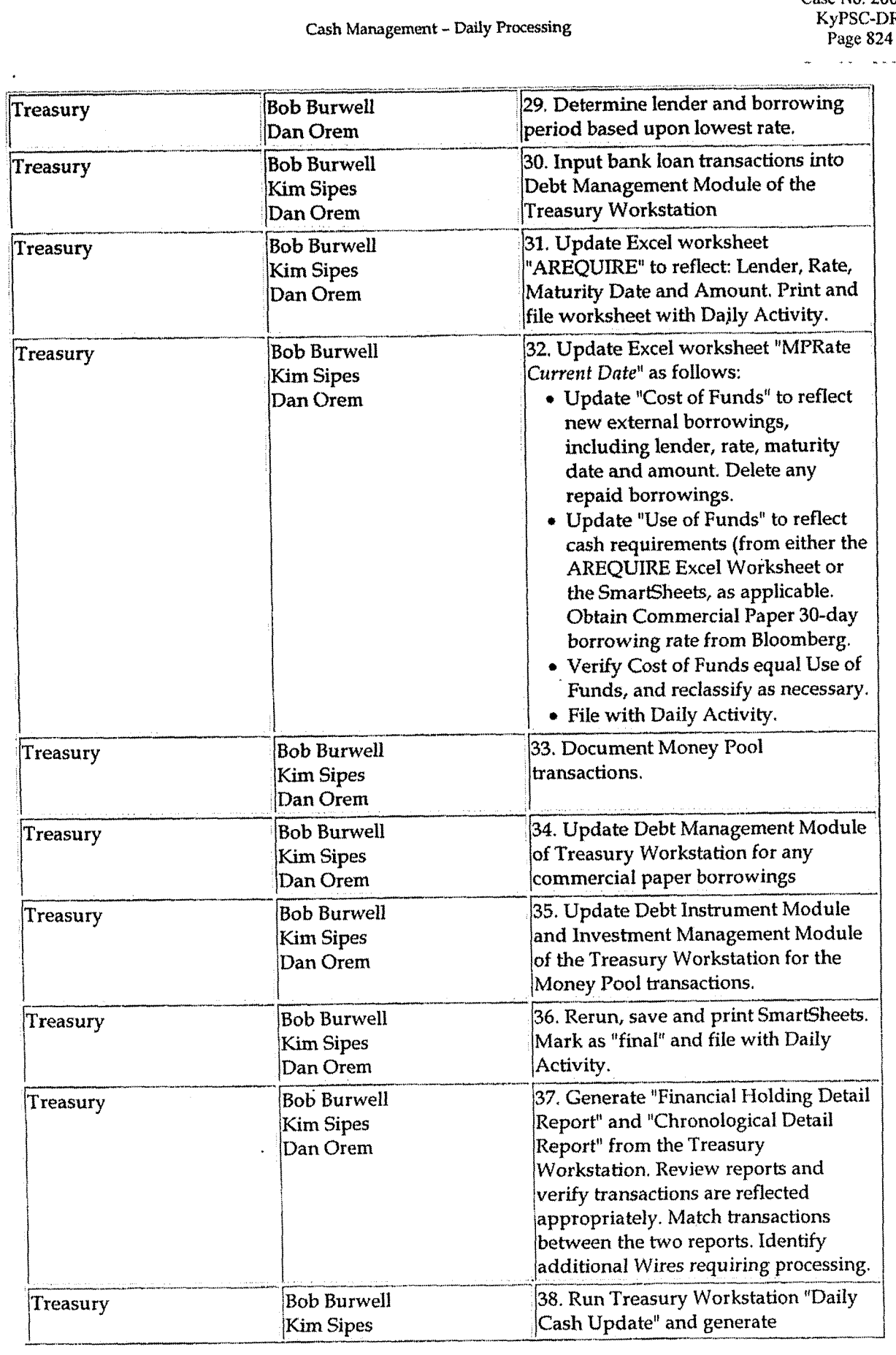

Cash Management - Daily Processing

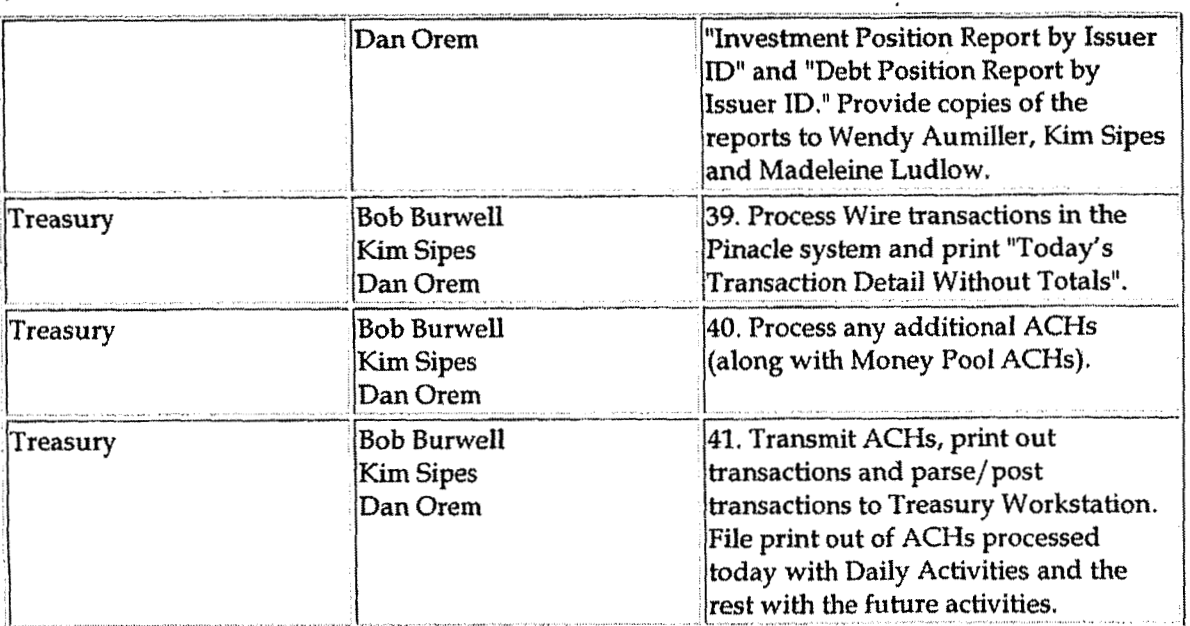

## **Training and Documents**

Training:

 $\ddot{\phantom{0}}$ 

**Additional Documents:** 

**Treasury Controls Checklist**  $\bullet$ 

## Who Should Know

- Treasurer
- Treasury

## **Related Information**

Cash Ledger Procedure Policy

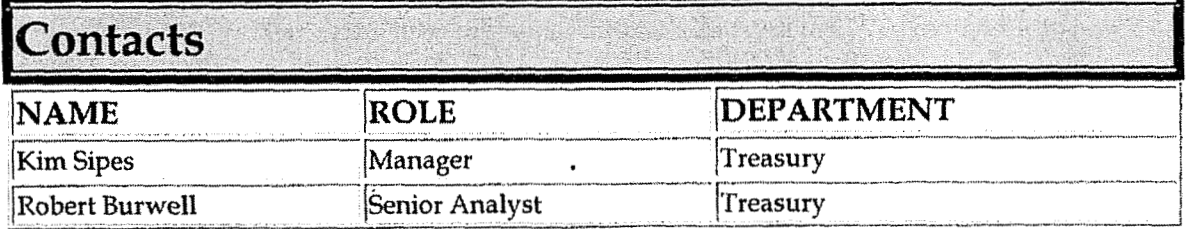

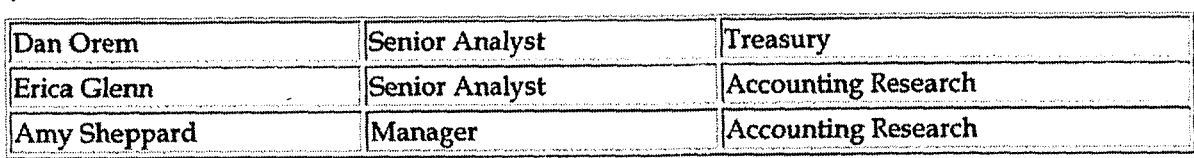

#### **Definitions**  J

#### **Revisions i**

The following revisions are effective **01/** 01/05:

 $\ddot{\phantom{a}}$ 

- \* Update policy for new manual ownership
- Update policy to reflect reorganization **of** manual  $\bullet$

**Fctty Cash Funds** 

**1** 

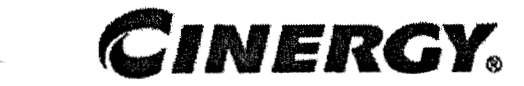

# **Petty Cash Funds**

Functional Area: Corporate Cash Management Sarbanes-Oxley Category: Cash and Cash Equivalents Process Owner: Kim Sipes Effective Date: **11/ 01** / 00 Revised Date: - 01 / **01** / <sup>05</sup>

**All** accounting policies and procedures can be found on the Accounting Policies and Procedures community within iPower as follows:

- Launch iPower.
- Select "Accounting Policies and Procedures" under the "Communities"  $\bullet$ heading at the top of the page.

#### **b** *I*  **Policy Statement**

Petty **cash** funds may be used for small, unforeseen expenditures. **All**  transactions associated with the Petty Cash Funds will be recorded.

## **Reason for Policy** .

To record Petty Cash activity in the Company financial statements in adherence with GAAP and regulatory requirements

**Process Flows** 

**Process Description/Narrative** 

## **Frequently Asked Questions**

#### **Q1. What are allowable petty cash expenses?**

**A.** Petty cash funds may be used for the following types of expenses:

- Expenses that must be immediately paid due to the nature of the item.
- Emergency expenses incurred to support continued daily business operations.
- \* Expenses incurred where checks, credit cards, or business credit are not available or permitted.

The usage of the petty cash fund is at the discretion of local management.

#### **42. What are some examples of items that mav not be paid by petty cash?**

**A.** Examples of items that may not be paid by petty cash include:

- Utility bills
- Donations and contributions
- Checks returned by banks
- \* Payroll advances or other payroll-related items
- Stores material itenis
- Charge accounts
- Employee expense accounts  $\bullet$

The petty cash fund should never be used to pay for services.

#### **43. What are the responsibilities of the Pettv Cash Fund Custodian?**

**A.** The Petty Cash Fund Custodian is responsible for safeguarding the cash, receiving and retaining proper documentation for disbursements, disbursing the cash, maintaining a record/log of all disbursements, and obtaining reimbursement to the fund as needed. The Petty Cash Fund Custodian is also responsible for ensuring that the Petty Cash funds are maintained separately from all other funds.

#### **44.** How **do** I establish or increase a **Petty Cash Fund?**

**A.** If a Business Unit organization determines that it needs a Petty Cash Fund or that the amount of its fund needs to be increased, the department head or local office manager should send a request letter and Cash Voucher to the Business
**Unit Accounting** Manager. If a Corporate Center organization determines that it needs a **Petty** Cash Fund or that the amount of its fund needs to be increased, the department head should send a request letter and Cash Voucher to Treasury.

#### **45. What information should be included in the request letter to establish or increase a Petty Cash Fund?**

**A.** The request letter should include the following information:

- Dollar amount being requested  $\bullet$
- Name of Petty Cash Custodian
- \* Name of office or area requesting petty cash
- Name of Petty Cash Custodian<br>• Name of office or area requesting pett<br>• Business purpose of Petty Cash Fund

**Procedure** 

Establishing a Petty Cash Fund

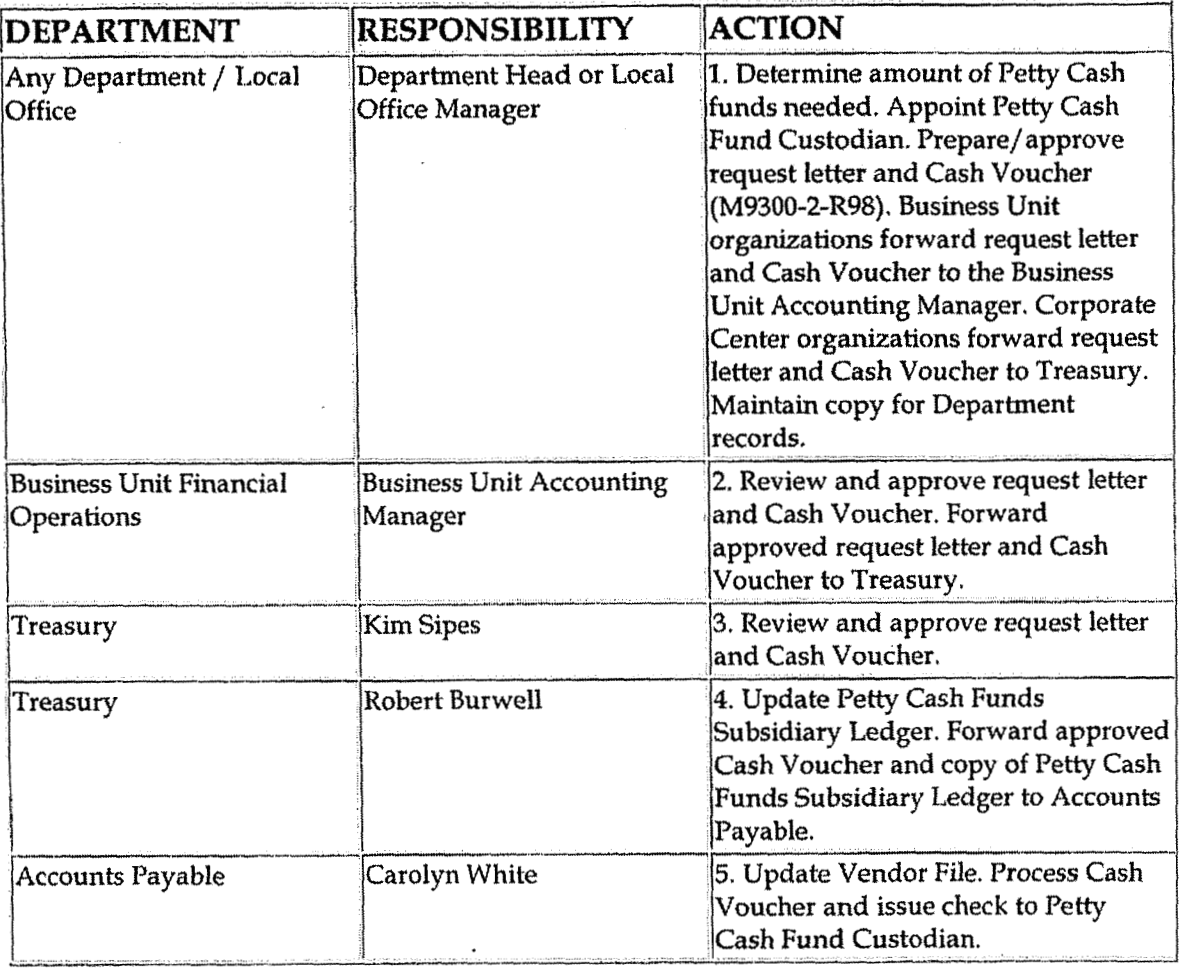

### Increasing Petty **Cash Fund**

 $\sim$ 

 $\ddot{\phantom{a}}$ 

 $\ddot{\phantom{a}}$ 

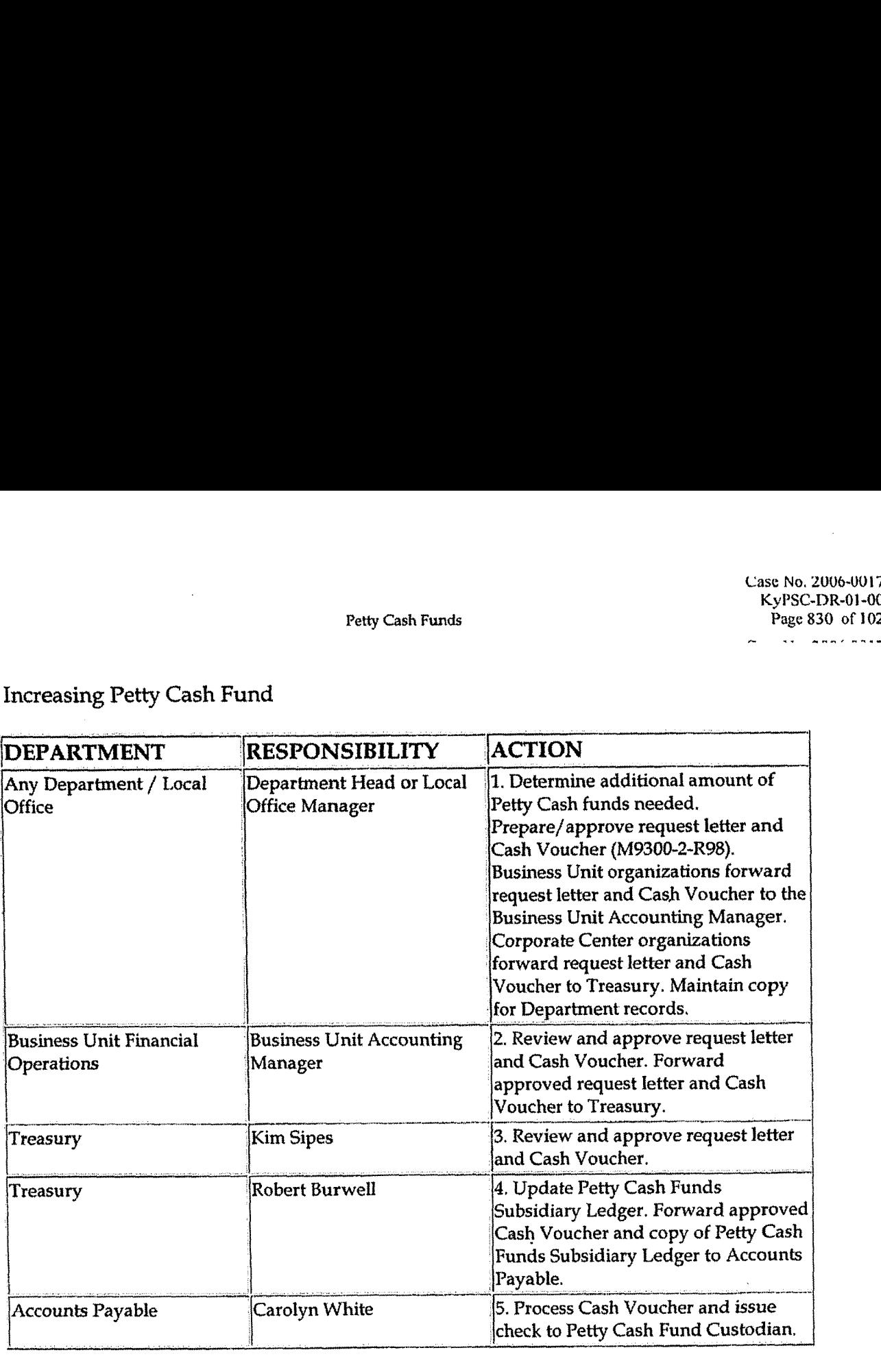

### Decreasing Petty Cash Fund

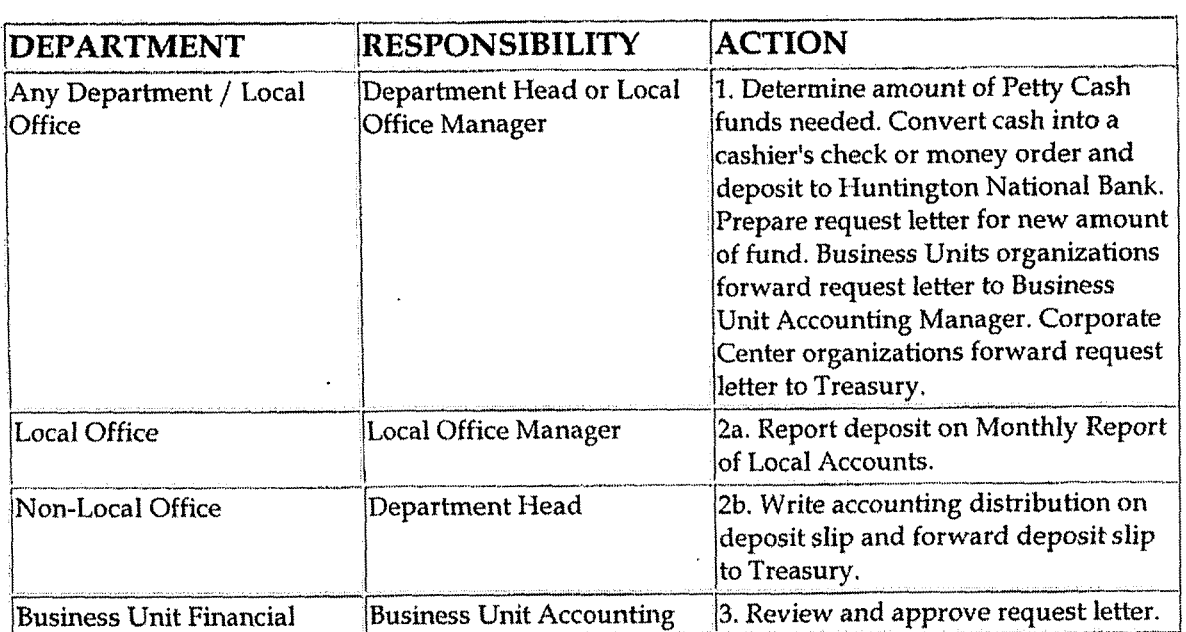

 $\hat{\mathbf{z}}$ 

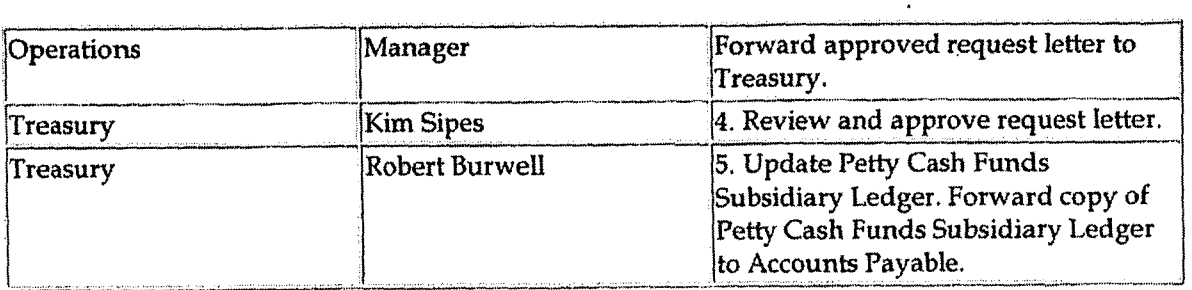

### Petty Cash Fund Disbursements

 $\label{eq:1} \frac{1}{\sqrt{2\pi}}\int_{0}^{\frac{\pi}{2}}\frac{dx}{(x^2+y^2)^2}dx$ 

 $\hat{\mathcal{A}}$ 

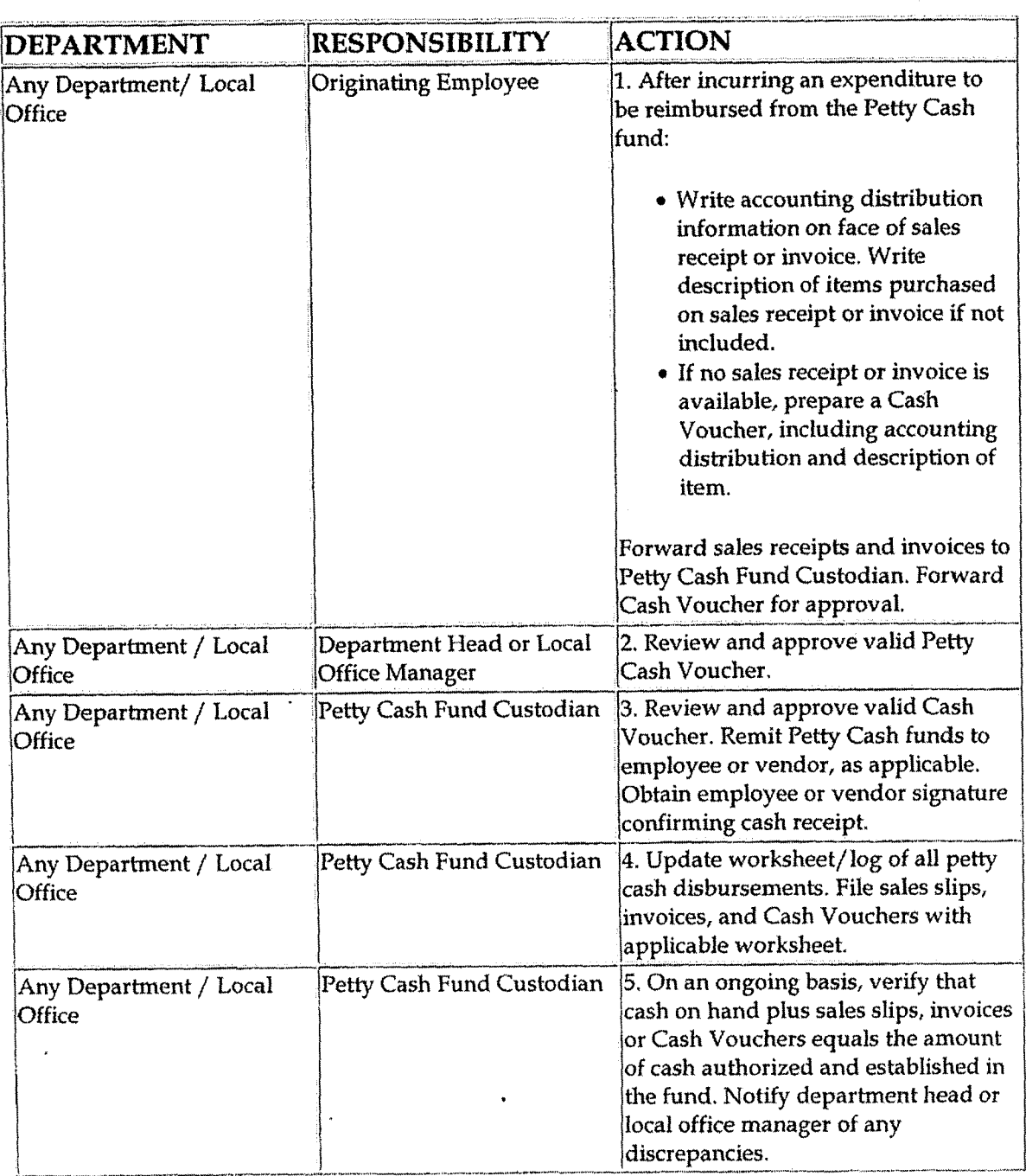

 $\sim 5$  -

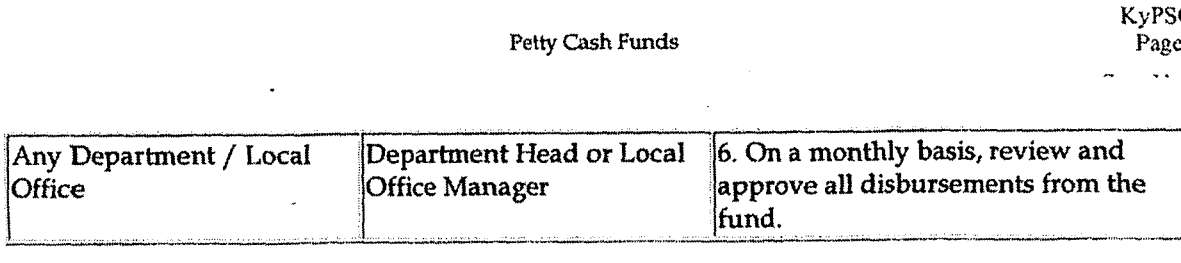

### Reimburse Petty Cash Fund

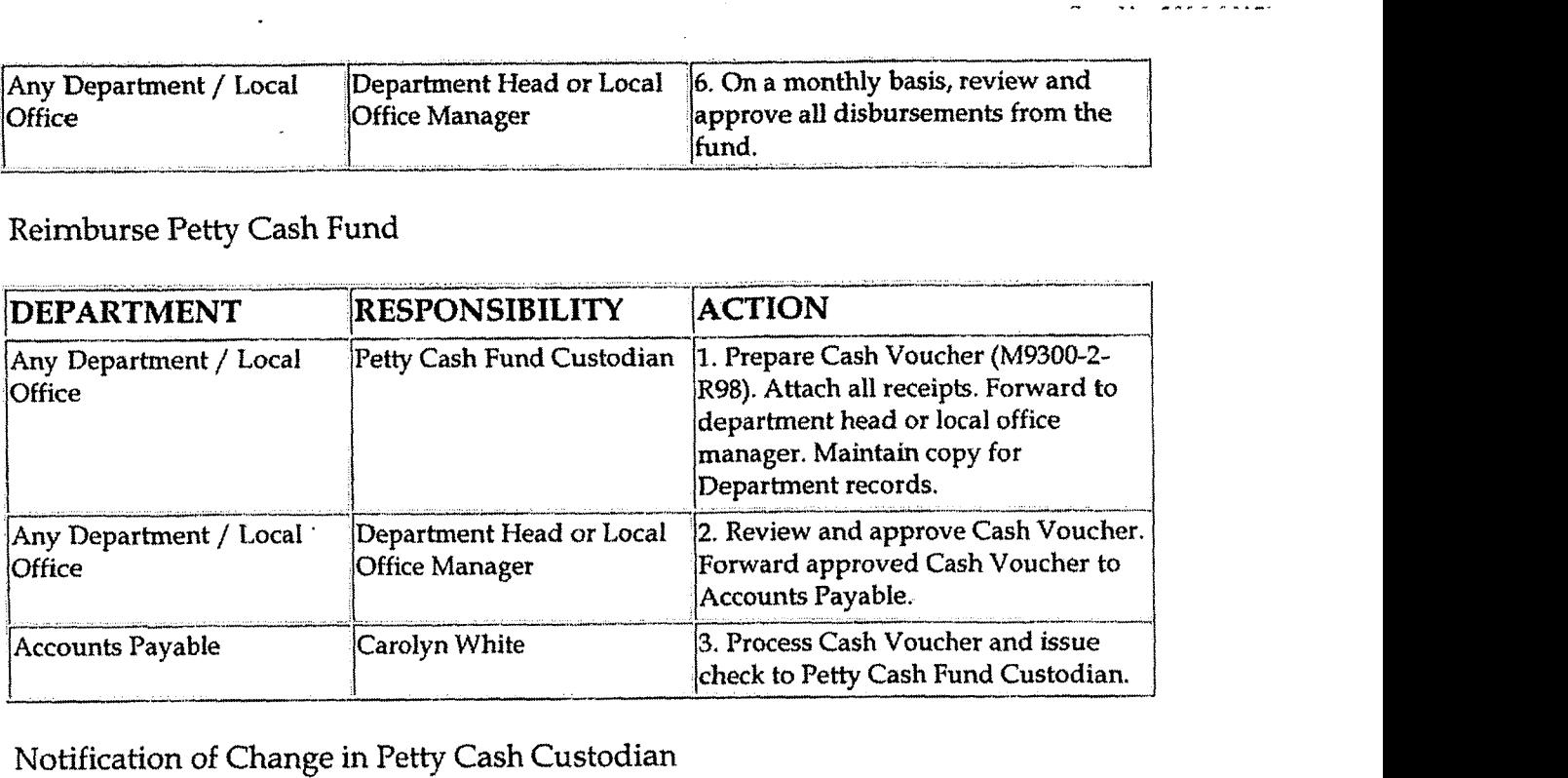

Notification of Change in Petty Cash Custodian

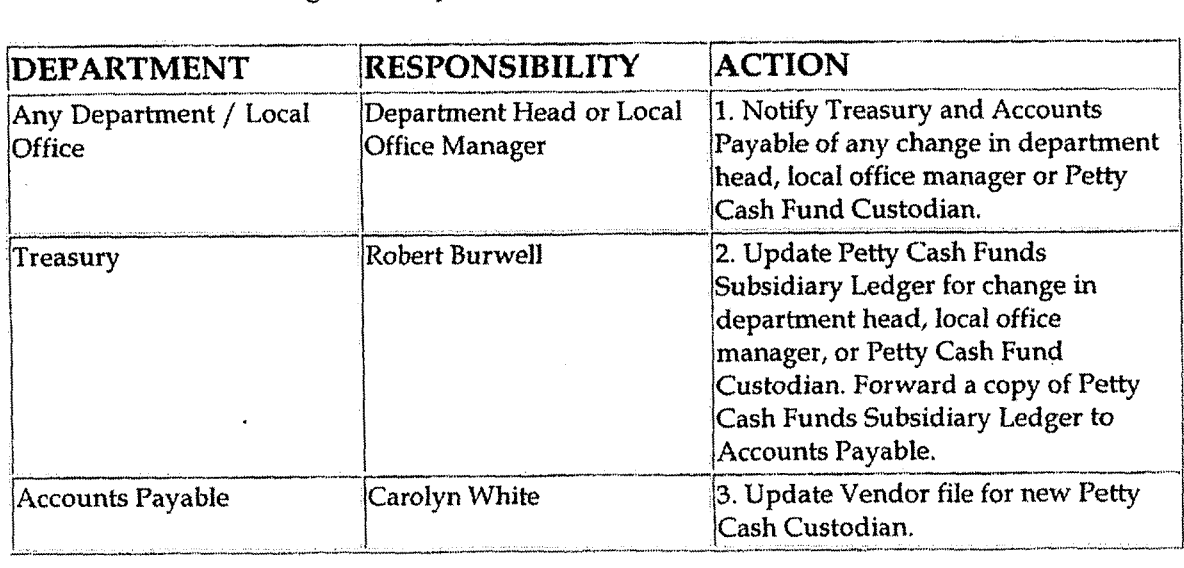

## **Training and Documents**

### Training:

Additional Documents:

- Guideline to Request & Reimburse Petty Cash [Attachment A]  $\bullet$
- \* Cash Voucher (M9300-2-R98) [Attachment B]

Example of Request Letter [Attachment C]

## Who Should Know

- Treasurer
- Treasury
- Controller  $\bullet$
- **Assistant Controllers**  $\bullet$
- **Corporate Accounting**  $\bullet$
- Accounts Payable
- Petty Cash Custodians
- **Business Unit Financial Operations**  $\bullet$

## **Related Information**

Petty Cash Funds - Attachment A

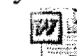

Attachment A.doc

Petty Cash Funds - Attachment B 团

Attachment B.doc

#### Petty Cash Funds - Attachment C

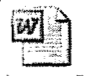

Attachment C.doc

## **Contacts**

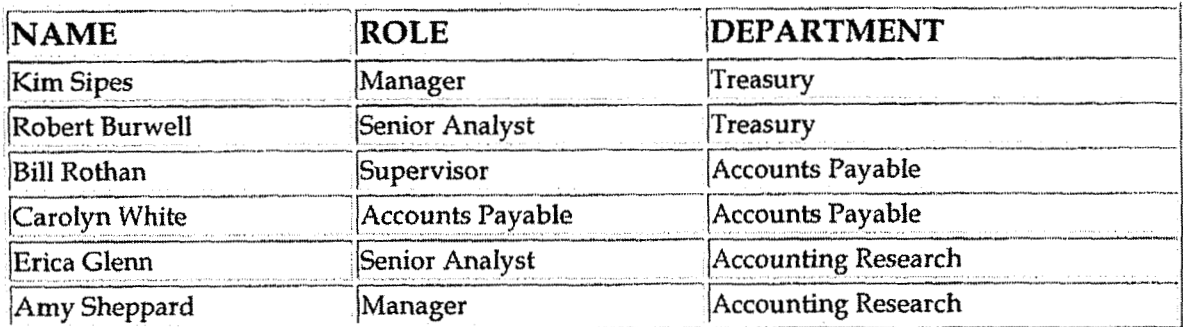

Petty Cash Funds

# Definitions

# **Revisions**

The following revisions are effective 07/01/02:

 $\ddot{\phantom{0}}$ 

- Update procedure for personnel changes  $\bullet$
- Update procedure for process change  $\bullet$

The following revision is effective  $12/01/03$ :

Update procedure for personnel changes  $\bullet$ 

The following revisions are effective  $01/01/05$ :

- Update policy for new manual ownership
- Update policy to reflect reorganization of manual  $\bullet$

**Petty Cash Funds** - **Reconciliation** & **Analysis** 

**Case No. 2006-00172 KyPSC-DR-0 1-004 Page 835 of 1026**  - -. ..-.-.

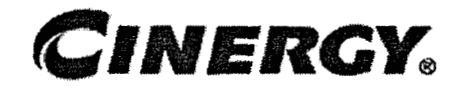

# **Petty Cash Funds Reconciliation** & **Analysis**

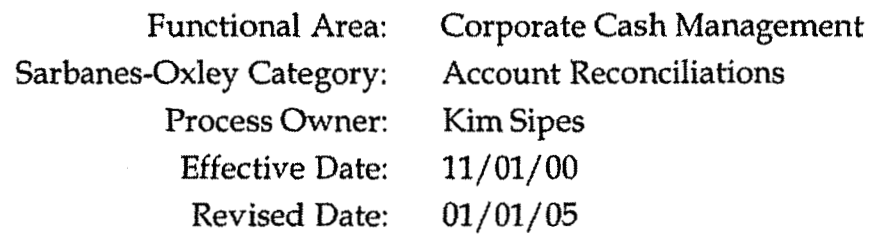

All accounting policies and procedures can be found on the Accounting Policies and Procedures community within iPower as follows:

- Launch iPower.
- Select "Accounting Policies and Procedures" under the "Communities" heading at the top of the page.

## **Policy Statement** . **<sup>i</sup>**

\*

All Balance Sheet accounts for all corporations shall be reconciled using Reconciliation and Analysis Standards as outlined in the Reconciliation & Analysis of Accounts Policy. The reconciliation shall be done on a timely basis, which is determined according to the account standards defined in the New Account Set-up & Definition (Account Standards) Policy.

### **h** r' **Reason for Policy**

- To ensure responsibility for accuracy of data within an account will be held by those closest to the transactions
- To increase control of accounts
- To clearly define ownership of accounts providing a singe source of information regarding accounts

**Process Flows** 

## Process Description/Narrative

## **Frequently Asked Questions**

## Procedure

#### Reconcile Accounts (CoA.9)

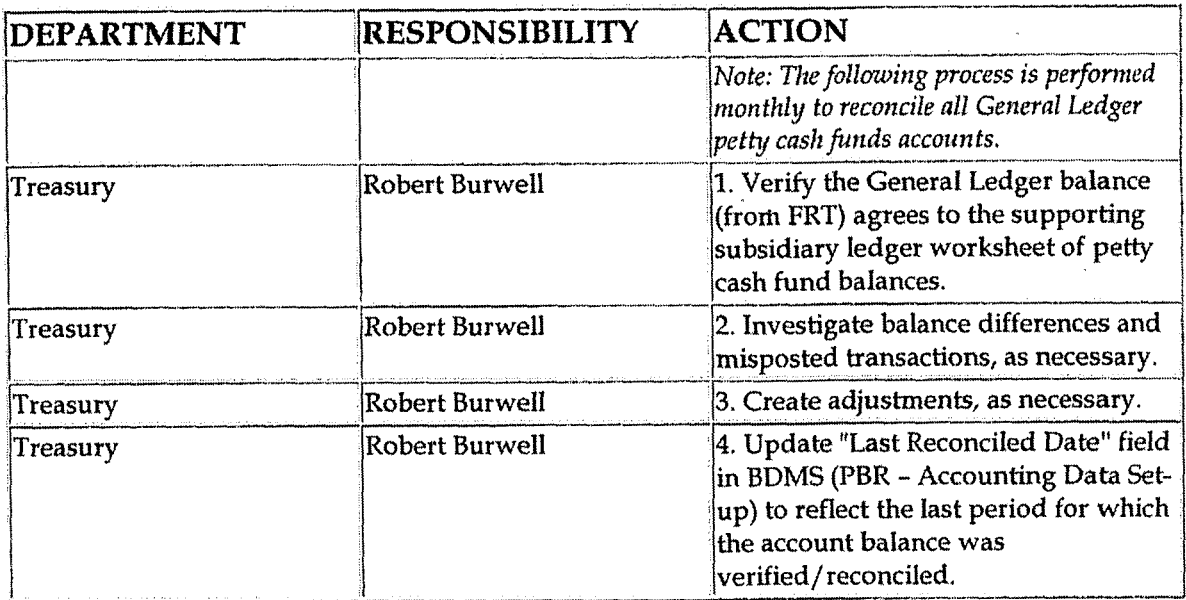

Perform Analysis of Transactions (CoA.12)

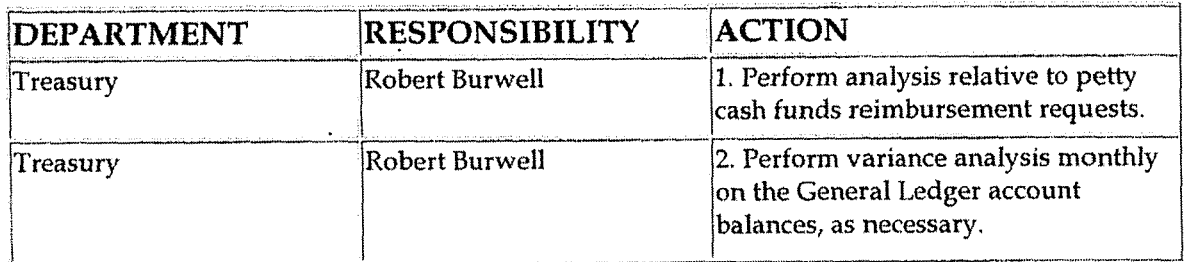

Perform Analysis of Financial Statements: Business Unit Review (CoA.13a)

*I* 

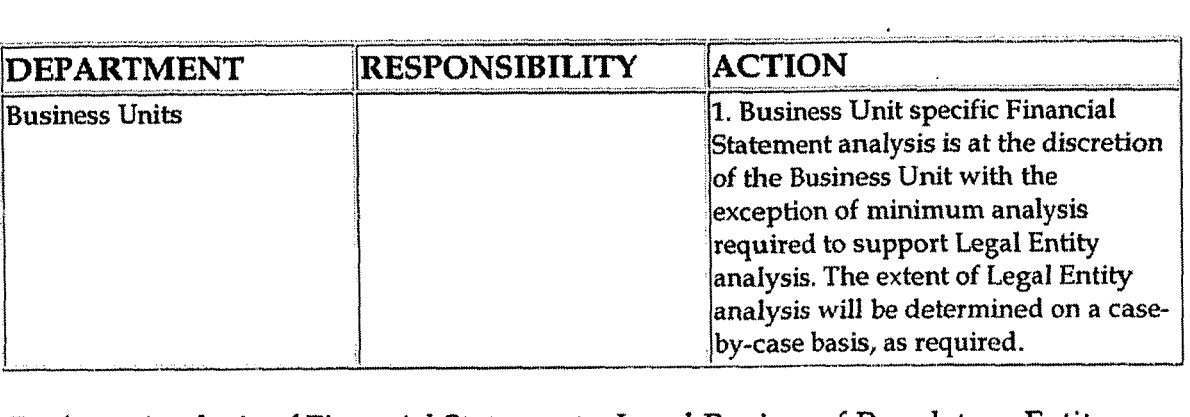

**Perform Analysis of Financial Statements: Legal Review of Regulatory Entity**  (CoA.13b) Frinancial S

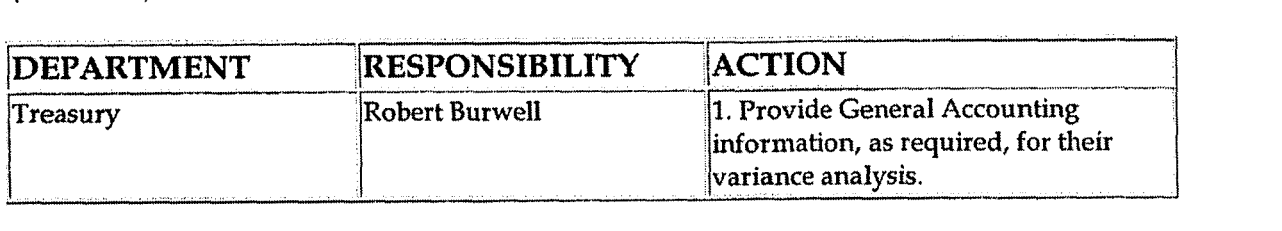

- 56

## **Training and Documents**

**Training:** 

**Additional Documents:** 

## **Who Should Know** /

- **Controller**
- **Assistant Controllers**
- **Treasurer**
- **Treasury**
- **Corporate Accounting**

## **Related Information**

**New Account Set-up** & **Definition (Account Standards) Policy** 

**Reconciliation** & **Analysis of Accounts Policy** 

Petty **Cash Funds Policy** 

### **Contacts**

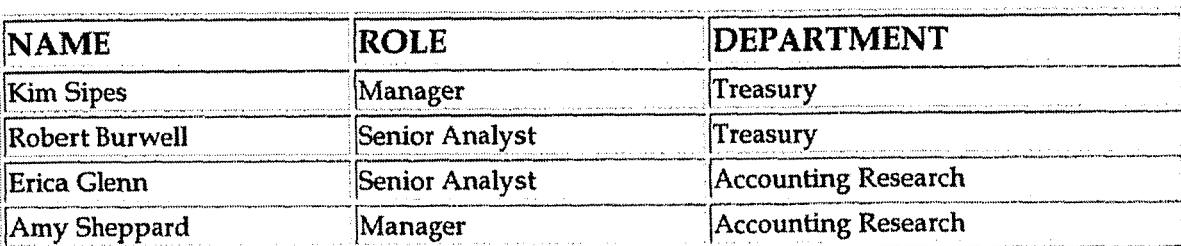

### **Definitions**

### **Revisions**

The following revision is effective  $07/01/02$ :

• Update procedure for personnel change

The following revision is effective  $12/01/03$ :

Update procedure for personnel change  $\bullet$ 

The following revisions are effective  $01/01/05$ :

- Update policy for new manual ownership  $\bullet$
- Update policy to reflect reorganization of manual

# **CINERGY.**

# **Control Environment-Administrative** Tax Department Communication with **Financial Management**

**Functional Area:**  $Tax$ Sarbanes-Oxley Category:  $Tax$ Deborah Larke Process Owner: **Effective Date:**  $12/31/03$ Revised Date:  $09/01/05$ 

All accounting policies and procedures can be found on the Accounting Policies and Procedures community within iPower as follows:

- Launch iPower
- Select "Accounting Policies and Procedures" under the "Communities" heading at the top of the page

## **Policy Statement**

It is the policy of the Cinergy Tax Department to provide senior management with a sufficient understanding and awareness of the Tax Department, including, mission statement, five-year plan, staffing, 404 compliance, planning and other issues.

### **Reason for Policy**

To ensure a protocol has been established for regular, communication regarding Tax Department goals, objectives, accomplishments and other issues with senior financial management

### **Process Flows**

None

### **Process Description/Narrative**

This procedure describes how the Tax Department communicates with financial management.

The Vice-President of Tax prepares bi-weekly reports, attends bi-weekly meetings, and various other meetings with upper management where tax department goals, objectives, accomplishments and other issues are discussed.

### **Frequently Asked Questions**

Q1. Why is it important that senior financial management have an in depth understanding of the Tax Department and its inner workings?

A. An understanding of the output of the Tax Department is necessary to overall business planning and accurate financial reporting. Important future tax liabilities could be missed in the budgeting process that could negatively affect earnings per share.

**Procedure Tax** 

Tax Department communication with management

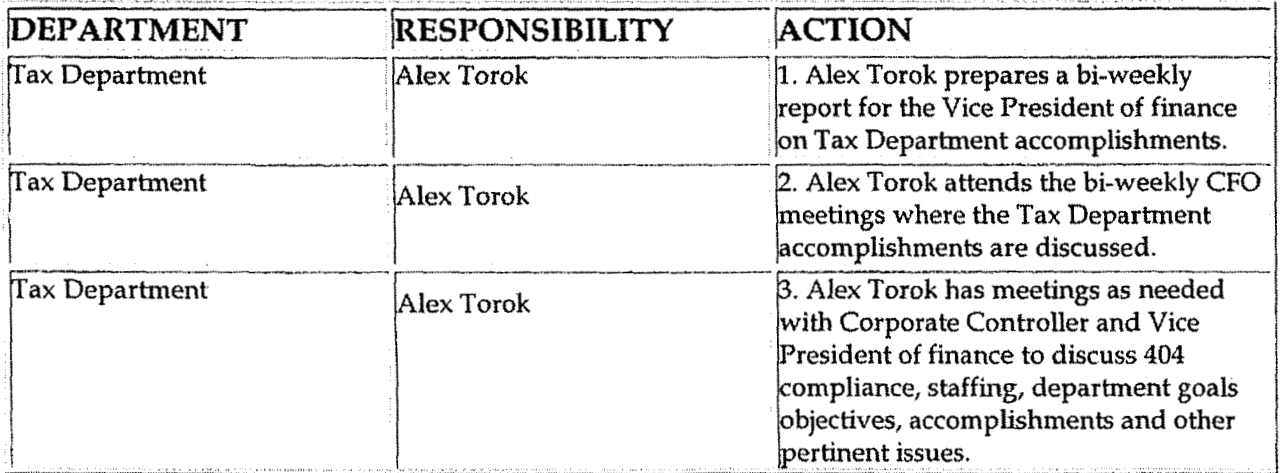

Case No. 2006-001 KyPSC-DR-01-0 Page 841 of 10  $\ddot{\phantom{0}}$ 

 $\ddot{\phantom{0}}$ 

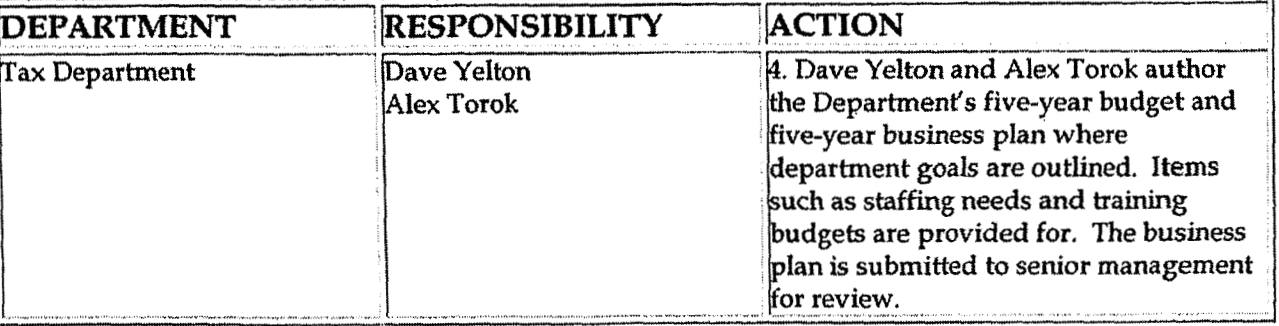

i.

## **Training and Documents**

## **Who Should Know**

- **Board of Directors** ▲
- **Audit Committee**
- CEO & CFO

ł

Tax Department  $\bullet$ 

## Related Information

### **Contacts**

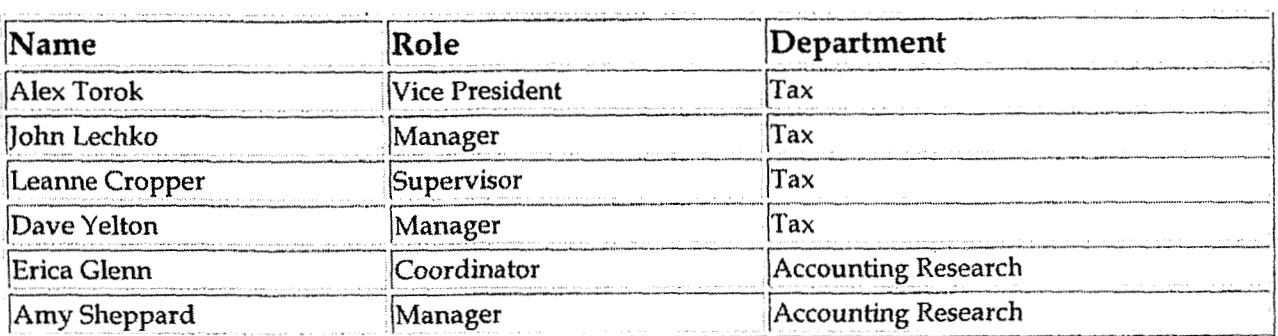

**Definitions** 

Case No. 2006-00 KyPSC-DR-01-Page 842 of 1  $\sim$   $\sim$ **Announ** 

## Revisions

 $\sim$   $\frac{3}{2}$ 

The following revisions are effective  $09/01/05$ :

- Update policy for new manual ownership  $\bullet$
- Update policy to reflect reorganization of manual  $\bullet$
- Update policy for Process Description/Narrative  $\bullet$

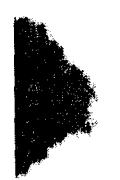

**f** 

.J

**Tax ComplianceIndirect** Sales & Use **Tax Rcturn** & **Payments** State **of** Ohio

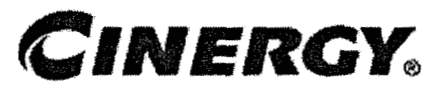

# **Tax Compliance-Indirect Sales** & **Use Tax Return** & **Payments State of Ohio**

Functional Area : Tax Sarbanes-Oxley Category : Tax Process Owner : Deborah Larke Effective Date : 02/02/98 Revised Date:  $09/01/05$ 

All accounting policies and procedures can be found on the Accounting Policies and Procedures community within iPower as follows:

- Launch iPower
- Select "Accounting Policies and Procedures" under the "Communities"  $\bullet$ heading at the top of the page

## **Policy Statement**

It is the policy of the Cinergy Tax Department to provide for accurate and timely filed State **of** Ohio Sales and Use Tax Returns and Payments.

#### **Reason for Policy**  J-

To ensure procedures are in place to accurately complete and file the State of Ohio Sales and Use Tax Returns and Payments

**Process Flows** 

**Process Description/Narrative** 

The **Tax** Department is responsible for filing the Ohio indirect sales and use tax return to comply with Ohio state law. Cincinnati Gas & Electric holds a direct payment permit in Ohio and is responsible **for** self assessing use tax on taxable purchases for which sales tax was not paid. The use tax is calculated in the accounts payable system and the material inventory system on taxable purchases and accrued in account 236520 - accrued Ohio sales and use tax payable.

In the Tax Department the **Tax** Clerk runs a query of the use tax accrued for the account listed above, enters the data on the tax return and prepares a wire request. The **Tax** Supervisor reviews everything and signs the tax return and the wire request. After copying the return the Tax Clerk mails the return to the State of Ohio by the return due date. The Tax **Clerk** sends the wire request to the Treasury Department. The Treasury Department wires the amount to the State of Ohio by the return due date. The sales and use tax return is due on the **23rd**  day of each month for the preceding calendar month.

### **Frequently Asked Questions**

#### **Q1: What is the sales tax rate in Ohio?**

**A:** The state rate is *6%* but each county adds their own rate in addition to the 6%. For example Hamilton County adds 1% for a total of 7% sales tax. Contact the tax department for additional rates in other counties.

#### **Q2: Is the CG&E companv tax exempt?**

**A:** No, CG&E holds a direct pay permit in the state of Ohio which allows them to remit any tax liability they owe directly to the state instead of their vendors.

## **Procedure**

Procedure for preparing State of Ohio Sales & Use Tax Returns and Payments

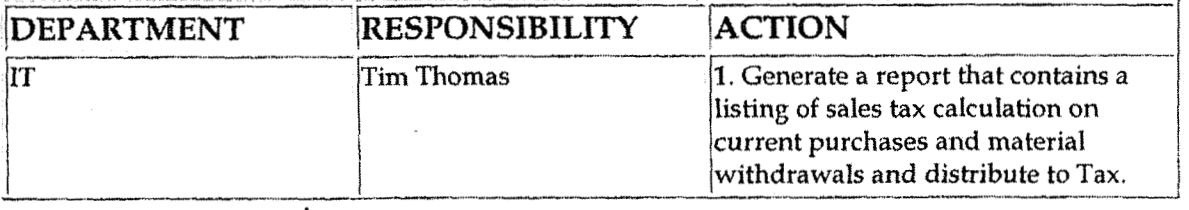

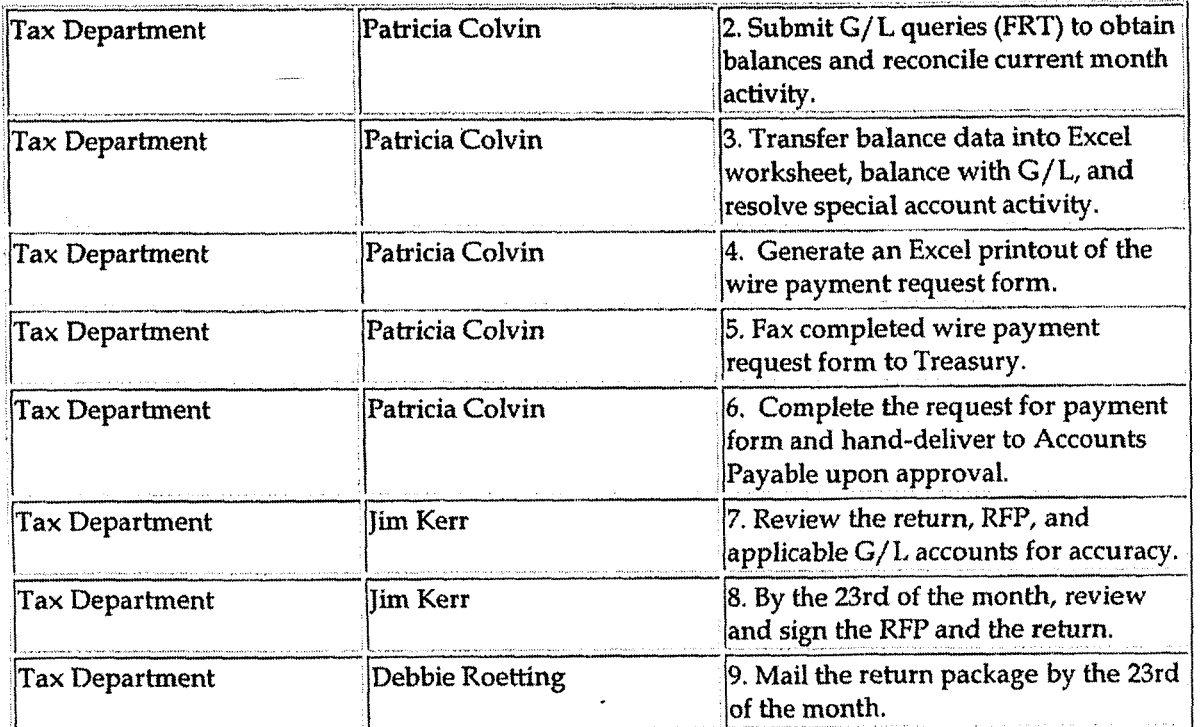

## **Training and Documents**

## **Who Should Know**

- Vice President Tax  $\bullet$
- Tax Director  $\bullet$
- **Tax Supervisor**  $\bullet$
- Tax Clerk  $\bullet$
- IT  $\bullet$
- Treasury
- Accounts Payable

## Related Information

Contacts

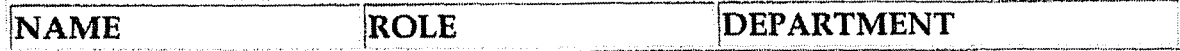

Tax Compliance-Indirect Sales & Use Tax Return & Payments State of Ohio

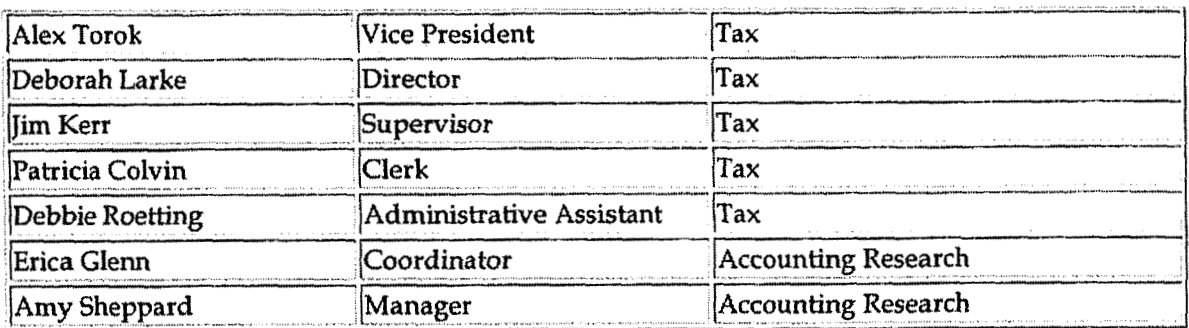

### **Definitions**

Revisions

The following revisions are effective 09/01/05:

- Update procedure for Process Changes  $\bullet$
- Update procedure for Personnel Changes  $\bullet$
- Update Who Should Know  $\bullet$
- Update Contacts  $\bullet$
- Update policy for Process Description/Narrative  $\bullet$

**Tax Compliance-Income** Ohio & **KY Income/Franchise Tax Return** & **Payment** 

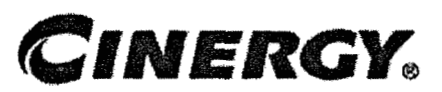

# **Tax Compliance-Income Ohio** & **KY Income/Franchise Tax Return** & **Payment**

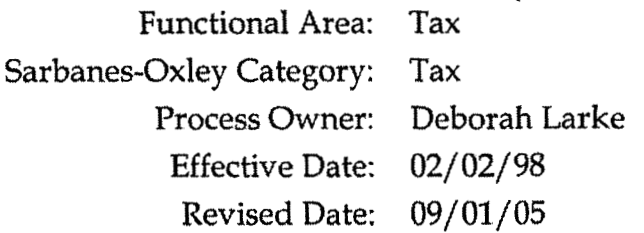

All accounting policies and procedures can be found on the Accounting Policies and Procedures community within iPower as follows:

- Launch iPower
- Select "Accounting Policies and Procedures" under the "Communities"  $\bullet$ heading at the top of the page

## **Policy Statement**

It is the policy **of** the Cinergy Tax Department to accurately compute and file state tax returns and payments.

## **Reason for Policy**

To ensure procedures are in place to accurately file and compute state tax returns and payments

**L 9** 

**Process Flows 6** 

None

**L** 

**Casc No. 2UU6-UU17t KyPSC-DK-0 1-004**  Page 848 of 1026

### **Process Description/Narrative**

This Procedure covers the filing of Ohio and Kentucky Income/Franchise tax returns and payment of relevant taxes. The **Tax** Department is responsible for filing tax returns and paying related estimated tax payments to the states of Ohio and Kentucky. In general, the returns are required for Cinergy entities either doing business or authorized to do business in these states. Cinergy files a combined Ohio return for certain Cinergy corporate entities and divisions authorized to do business, or actually doing business, in Ohio. **A** consolidated state income tax return, which includes all Cinergy domestic corporate entities and divisions, is filed in Kentucky.

The process involves gathering and entering data, printing, and review of final returns. To start the process, the Analyst reviews prior year returns for any unusual items or notes that have been previously recorded.

In Ohio, the combined return is due on or before January 31. For each Ohio entity, at least one-third of the tax payment is due on or before January **31,** March 31, and May 31, respectiveIy, of the year in which the return is due. Remittance of the first estimated payment, along with filing Form FT 1120E, extends the due date of the final return to March **31,** Remittance of the second estimated payment, along with filing Form FT **1120ER** extends the due date of the final return to May 31. Remittance of the third estimated payment, along with filing Form FT **1120EX,** extends the due date of the final return to October 15.

To prepare Ohio estimates, the Tax Analyst obtains the yearend balance sheets and the Federal accruals for each Cinergy entity required to be included in the combined Ohio filing. An estimate of apportionment factors, along with estimates of required additions to/subtractions from Federal income, is obtained from various sources, including prior year tax returns. This information is input into a pre-formatted Excel spreadsheet, which calculates the estimated tax liability due after previous payments and credits. The estimated tax liability is input into another spreadsheet, which generates requests for payments ("RFP"). The worksheet calculating the balance due, along with RFP's are reviewed/approved by the Tax Supervisor and payments are either wired or checks are mailed (by.certified mail), along with the appropriate Ohio estimate forms.

For Kentucky estimates due on June 15, September 15, and December 15, the Tax Analyst obtains the consolidated year-to-date Federal accruals; estimates any required additions/subtractions; and, applies an estimated apportionment percentage to calculate estimated Kentucky consolidated taxable income. The

#

Analyst annualizes this income to calculate the appropriate Kentucky tax. The prorata portion of the annualized tax is compared to payments already made todate to come up with the estimated quarterly payment **due.** The Analyst prepares an RFP, and submits the estimate and RFP to the tax supervisor for approval. The Tax Supervisor reviews the estimate calculation and approves the RFP. The Analyst mails the estimate form, along with a check, to Kentucky by certified mail. On the following April 15, the Analyst estimates consolidated Kentucky taxable income, computes an annual tax, and mails any balance due to Kentucky by certified mail.

After completion af the Federal returns, and before the extended due date, the Ohio and Kentucky returns for each separate tax paying entity are prepared by utilizing the RIA tax compliance software system. The completed Federal return provides the basis from which the Ohio combined and Kentucky consolidated returns are generated. The Analyst prepares tax workpapers, including a copy of the Federal return, detail of state additions/subtractions to or from Federal taxable income, and detail of payroll, property and revenue factors used to apportion Federal income and capital to the states. The Analyst also accumulates detail for any tax credits. After reviewing these items for reasonableness, the analyst inputs or corrects these items in the RIA system. All informational questions are completed in the state input screens of the RIA system. Separate state returns are calculated and printed for each Cinergy entity required to file in the respective state. The separate returns are cross referenced to the workpapers prepared for each filing entity. All current year separate returns are compared to prior year returns for reasonableness.

Once the Tax Analyst is satisfied with the completeness and accuracy of the separate state returns, these separate returns are combined (for Ohio) or consolidated (for Kentucky) in the RIA software system. The Analyst prepares summary consolidated tax workpapers to support the amounts in the combined/consolidated state returns. The combined/consolidated state returns are cross referenced to the tax workpapers; and reference copies of the cornbined/consolidated returns are printed for the file. If the combined/consolidated return shows a balance due, the Tax Analyst prepares an RFP. The Tax Analyst submits the separate company and consolidated tax workpaper file to the assigned reviewer, who reviews the workpapers, the reference **copy** of the returns, and the RFP's. The Tax Analyst clears any reviewer points and prints a combined/consolidated return for signature of an officer. The signed returns along with any balance due are submitted by certified mail to the appropriate tax authority,

### **Frequently Asked Questions**

**i'** 

#### **Q3: Who files these returns?**

**A:** Corporations doing business in these states.

#### **42: What is the basis for the tax?**

**A:** In KY the tax is based **on** taxable income apportioned to that state. In **Ohio**  corporations pay the tax based on the higher of a net income tax or net worth tax.

#### **43: What are the tax rates?**

**A:** In **KY** the tax rates are graduated from 4% to 8.25%. In Ohio the net income tax rate is 8,5% and the net worth tax rate is 4.00 mill.

**Procedure** 

**I** 

Procedure **for** Preparing Estimate Payments - Ohio

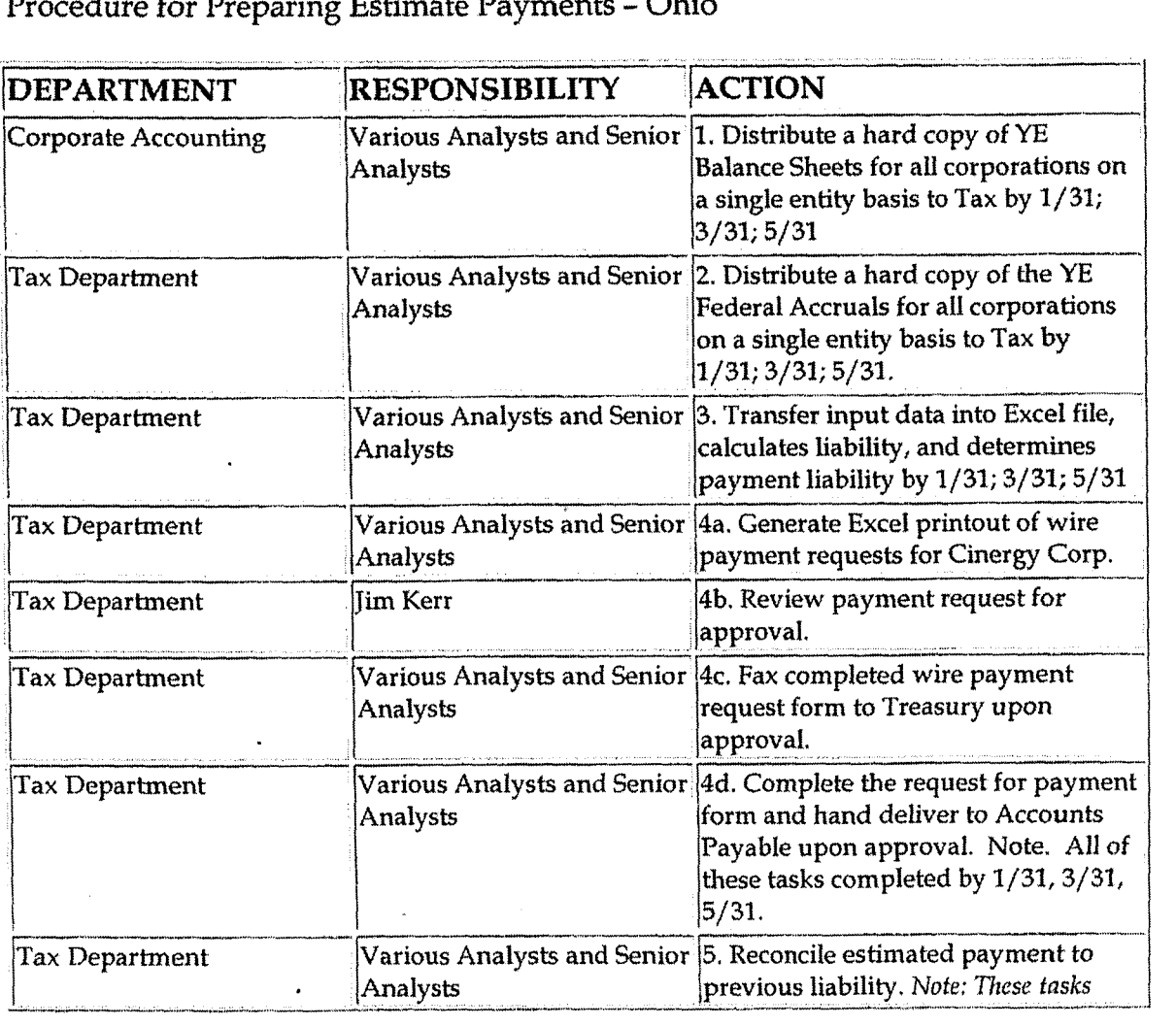

and the state of the state of the state of

 $\ddot{\phantom{1}}$ 

 $\bar{1}$ 

 $\sim 10^{11}$ 

i<br>Kabupatèn

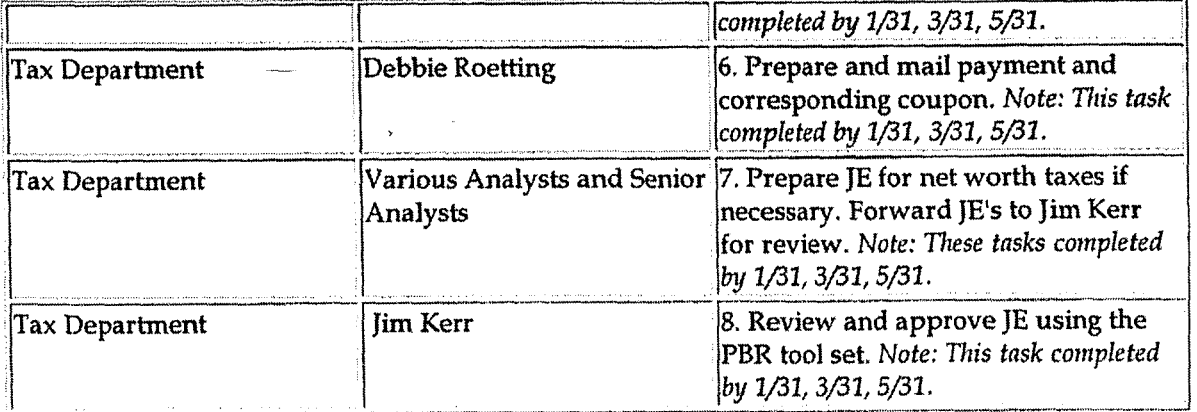

### Procedure for Preparing Estimate Payments - Kentucky Companies

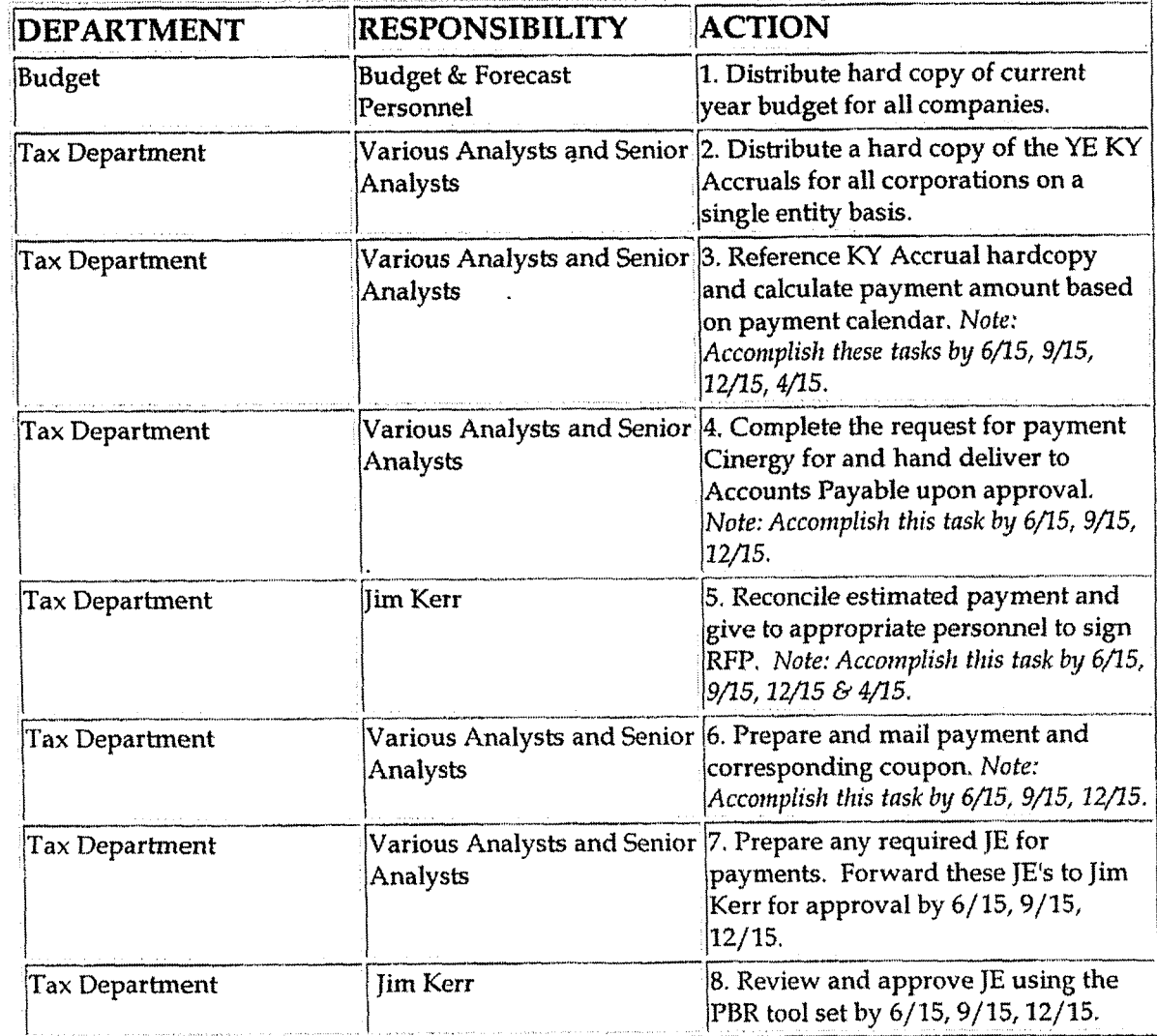

Procedure for Preparing Returns - KY Extension

 $\ddot{\phantom{0}}$ 

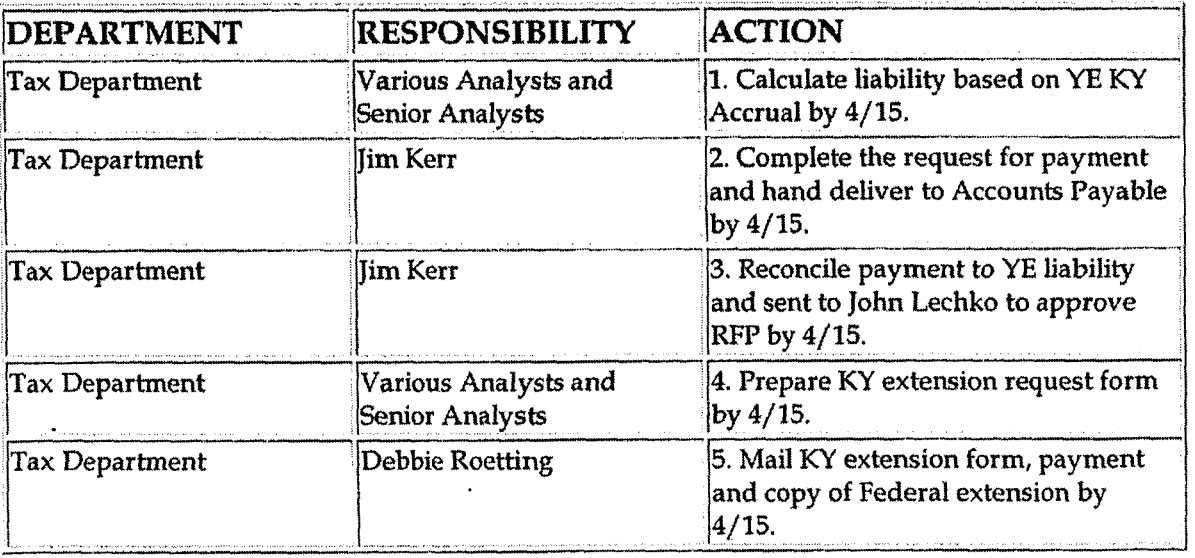

Procedure for Determine Apportionment Factors

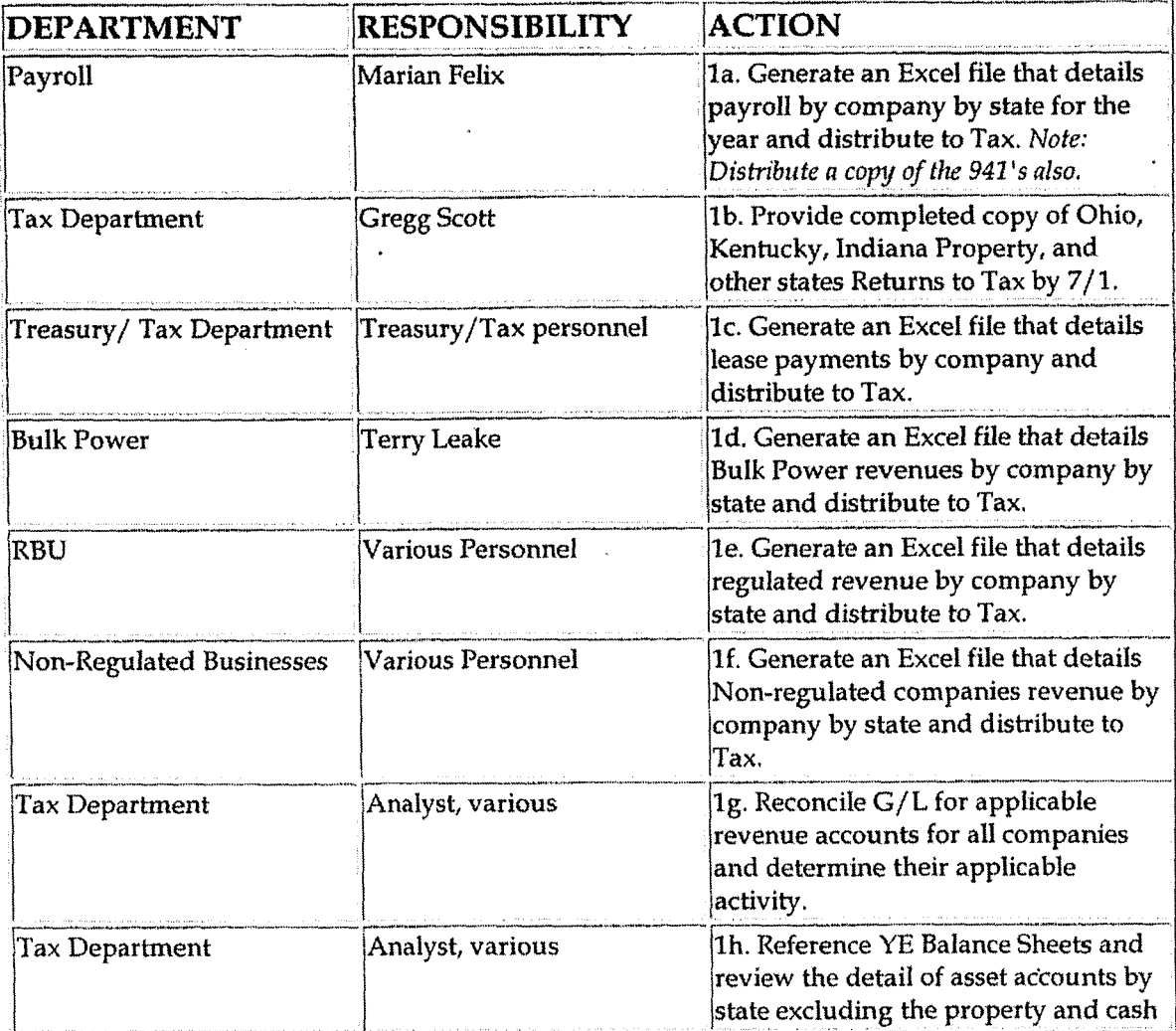

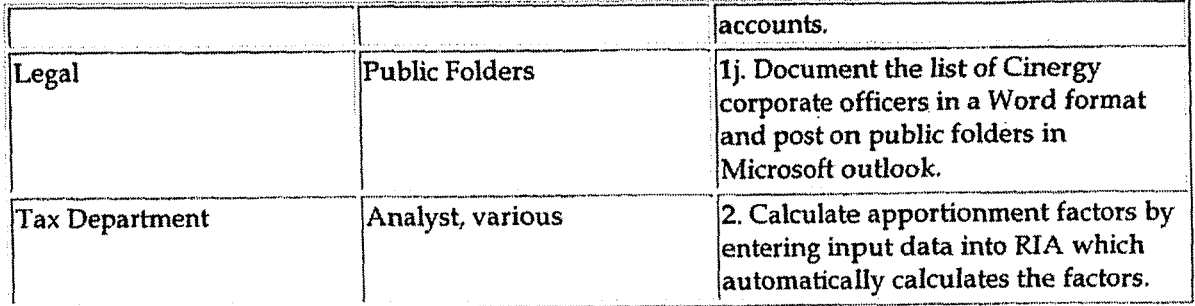

#### Procedure for Filing the Return

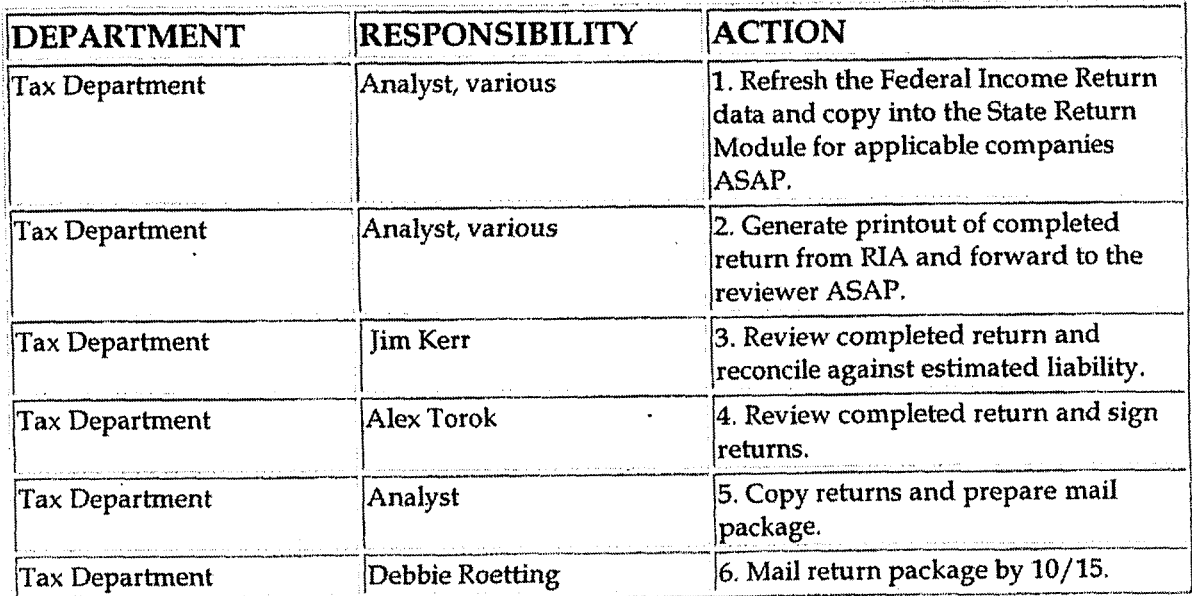

## **Training and Documents**

## **Who Should Know**

- Vice President Tax
- Senior Analyst
- Tax Analyst
- Tax Supervisor
- Tax Administrative
- **Corporate Accounting**
- **Budgeting**
- Payroll
- Treasury  $\bullet$
- **Bulk Power**
- **RBU**  $\bullet$
- **CBU**  $\bullet$
- Legal  $\bullet$ 
	-

**Lltse** No. **2006-UOi** 72 Pagc **854 of' 1026** 

**a** 

**1** 

## **Related 1nf ormation**

**Request for** Payment - Accounts Payable

#### **a Contacts**

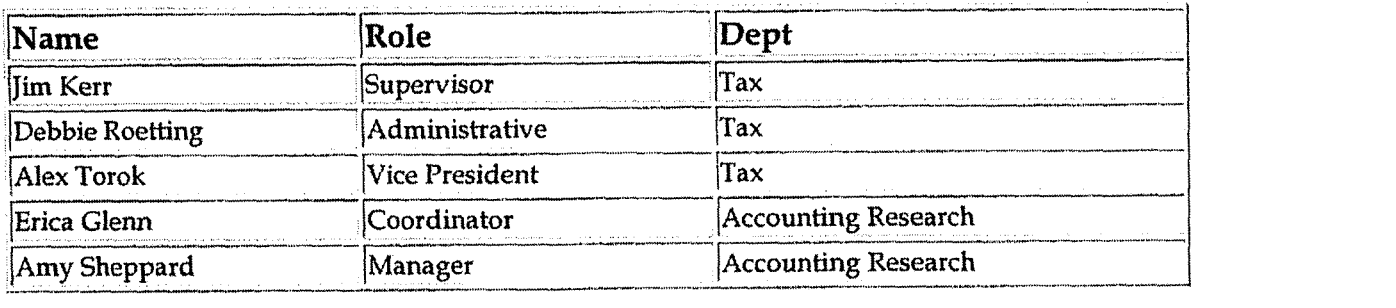

### **Definitions**

PBR Tool Set - Planning, Budgeting, Reporting tool.for journal entry input

RIA - Corporate Tax Compliance System

### **Revisions**

The following revisions are effective 09/01/05:

- Update policy for new manual ownership
- Update policy to reflect reorganization of manual
- Update procedure for process change
- Update procedure for personnel change  $\bullet$
- Update Who Should Know
- Update Contacts .
- Update policy for Process Description/ Narrative
- Update policy for Process Flows

**Tax Compliance-Income Ohio Fixed Asset Processing** 

**Cwe No. ZOUO-00 1 72**  Ky PSC-DR-0 **1-004 Page 855 of 1026**  - .- ---, -..-.

# **CINERGY.**

# **Tax Compliance-Income Ohio Fixed Asset Processing**

Functional Area: Tax Sarbanes-Oxley Category: Tax Process Owner: Deborah Larke Effective Date: 01/01/99 Revised Date: 09/01/05

All accounting policies and procedures can be found on the Accounting Policies and Procedures community within iPower as follows:

- $\bullet$ Launch iPower
- Select "Accounting Policies and Procedures" under the "Communities" heading at the top of the page

## **Policy Statement**

It is the policy of the Cinergy Tax Department to provide accountability for the fixed capital assets of CG&E and its subsidiaries for federal income tax purposes. Included are the maintenance of a book to federal income tax base reconciliation and the calculation of federal income tax depreciation, normal federal income tax depreciation, AMT depreciation, ACE depreciation, E&P depreciation, gains and losses, federal and state deferrals, and the investment tax credit amortization.

### **L Reason for Policy**

To ensure the corporation is in compliance with the rules and regulations of the Internal Revenue Code as well as various other regulatory agencies while maximizing the optimal tax benefit for Cinergy

### **Process Flows**

See attached Federal Return Flow Chart

**Tax Compliance-Income Ohio** *Fixed* **Assct Processing** 

**C:asc No. 2006-UU 172 KyPSC-DR-01-004 Page 856 of 1026**  . . . . . . . .

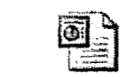

**Federal Return.vsd Federal Return.ppt** 

## **Process Description/Narrative**

This process covers the tax return portion of the tax depreciation process and relies on the tax depreciation process (see Tax Compliance-Income Tax Depreciation policy) for the assignment of the appropriate tax depreciation methods, lives, and conventions to assets acquired and recorded as Property, Plant, and Equipment (PP&E). The process starts with identification of **new**  projects or the transfer of asset additions from the Power Plant System (book PP&E software module) to the Power Tax System (tax PP&E software module). Tax Personnel may also consult with associates in Fixed Asset Accounting and Business Units to obtain a clear understanding of new assets. Tax personnel will then review various tax resources to determine the proper tax treatment of an asset.

Having established the proper tax treatment for an asset the analyst will then update the Power Tax software to add the asset to an existing tax class or establish a new **tax** class. The Power Tax software is programmed to properly track the tax depreciation based on the method, life and convention assigned to a particular tax class and vintage. A Supervisor or Manager will review the update process to confirm proper application of tax depreciation rules.

The Tax Analyst and/or Supervisor will issue various data requests to Fixed Assets, Treasury, Tax Compliance, and other relevant departments for rate changes, information on capital leases, and other non-standard asset acquisition information for incorporation into the tax depreciation calculations.

The Analyst and Supervisor review Power Tax system reports for errors and omissions and to balance the transfer of data from the Power Plant system to ensure that all asset transactions have been successfully included in Power Tax.

For assets which are currently maintained outside of the Power Tax software (typically these assets are also tracked outside of the Power Plant software and involve assets owned by small Cinergy subsidiaries) the Analyst and Supervisor perform essentially the same steps by updating and/or creating and reviewing excel spreadsheets to track the method, life and convention for the particular tax class and vintage.

Case No. 2006-00172 KyPSC-DR-01-004 Page 857 of 1026  $\cdots$  Andersales

**29** 

After **the** tax depreciation reports or schedules have been prepared and reviewed, **tax** return forms and schedules are prepared using system generated reports (or manual excel spreadsheets for assets tracked outside of Power *Tax).*  These tax return forms and schedules are reviewed for consistency with the supporting documentation,

The actual tax return activity is compared to the accrual adjustments recognized for the accounting period. **A** book-to-return (adjustments-to-actual) adjustment is prepared by the Analyst, reviewed by the Supervisor and then passed on to another Tax Accounting Analyst to be recognized through updates to the tax module (see **Tax** Accounting-Income Adjustments to Actual (Book to Return) policy) for more details on the adjustment to actual process).

In addition to the annual accrual and return processes, budget and long-range forecast input is determine for the existing Cinergy asset base as of a specific point in time (typically a roll-forward of data to the end of the current accounting period, for example December **31st).** In a manner similar to the data gathering process for the tax return preparation, the Analysts and Supervisor work to obtain the necessary information to calculate tax depreciation for both a two-year budget and a 5-year long range plan. The forecasting is limited to the large regulated companies **(CG&&** ULH&P, and PSI) and select large non-regulated companies. Both Power Tax reporting and manually prepared excel spreadsheets are used in developing the forecasts. These reports are prepared and reviewed within the Tax Accounting group.

### **Frequently Asked Questions r i andre la contrada del contrada del contrada del contrada del contrada del contrada del contrada del contrado de**<br>El contrada del contrada del contrada del contrada del contrada del contrada del contrada del contrada d

### **Q1. Are** there **differences between an asset's book base and its federal income tax base?**

**A.** Due to differences between Generally Accepted Accounting Principles and the Internal Revenue Code there are basis adjustments between the book and federal income tax bases of an asset. Most of the adjustments are the result of the timing of the capitalization or deductibility of various components and overhead items.

#### **Q2. What are some of the differences between book** base **and federal income tax base?**

A. The major difference between book base and federal income tax base is the treatment of the allowance for funds used during construction (AFUDC) and Interest Capitalized. For book purposes these costs are included in the costs charged to construction. For federal income tax purposes, these costs are not to

.7

be capitalized and must be reversed out of the book base to arrive at the federal **income tax** base. Other items of difference between book and federal income tax treatment include post-employment benefits, post-retirement health care benefits, and pension costs **(FAS112, PAS106,** and **FAS87** costs). There are certain other items, such as construction period interest (tax interest capitalized) and CIAC that are capitalized for federal income tax purposes but not for book purposes.

#### **Q3. How is the federal income tax depreciable Iife of an asset determined?**

**A.** The IRS Code dictates the federal income tax depreciable life of an asset is based on its categorization into an asset class. Thus, the following must be determined for each asset: 1) what type of property it is, 2) how it will be used, **and 3)** what federal income tax asset class it belongs to.

#### **Q4. Can the use of a specific asset have an effect on its classification for federal income tax purposes?**

**A.** For certain types of assets, its classification can be dependent upon the intended use of the property.

#### **Q5. Is the depreciation calculated the same for all assets?**

**A.** The calculation of federal income tax depreciation is not the same for all assets. In fact, the same asset could be depreciated differently dependent upon its use, the year it went in service, what company owns it, and even how the asset was financed.

#### **Q6. How are leases handled for federal** income **tax purposes?**

**A.** A determination has to be made as to what type of lease is involved. **A** lease may be classified as either an operating lease or **a** capital lease. The classification does not necessarily have to be the same for both book and federal income tax purposes. Under an operating lease, the company does not have the benefits of ownership, whereby, with a capital lease, depreciation or amortization must be calculated,

## **Procedure**

Procedure for processing Ohio Fixed Assets

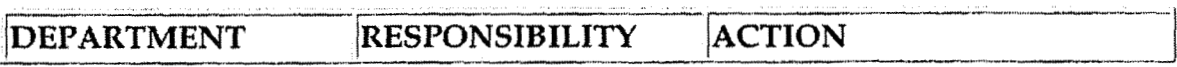

 $\ddot{\phantom{1}}$ 

 $\bar{\beta}$ 

 $\hat{\mathcal{L}}$ 

 $\mathbf{A}$ 

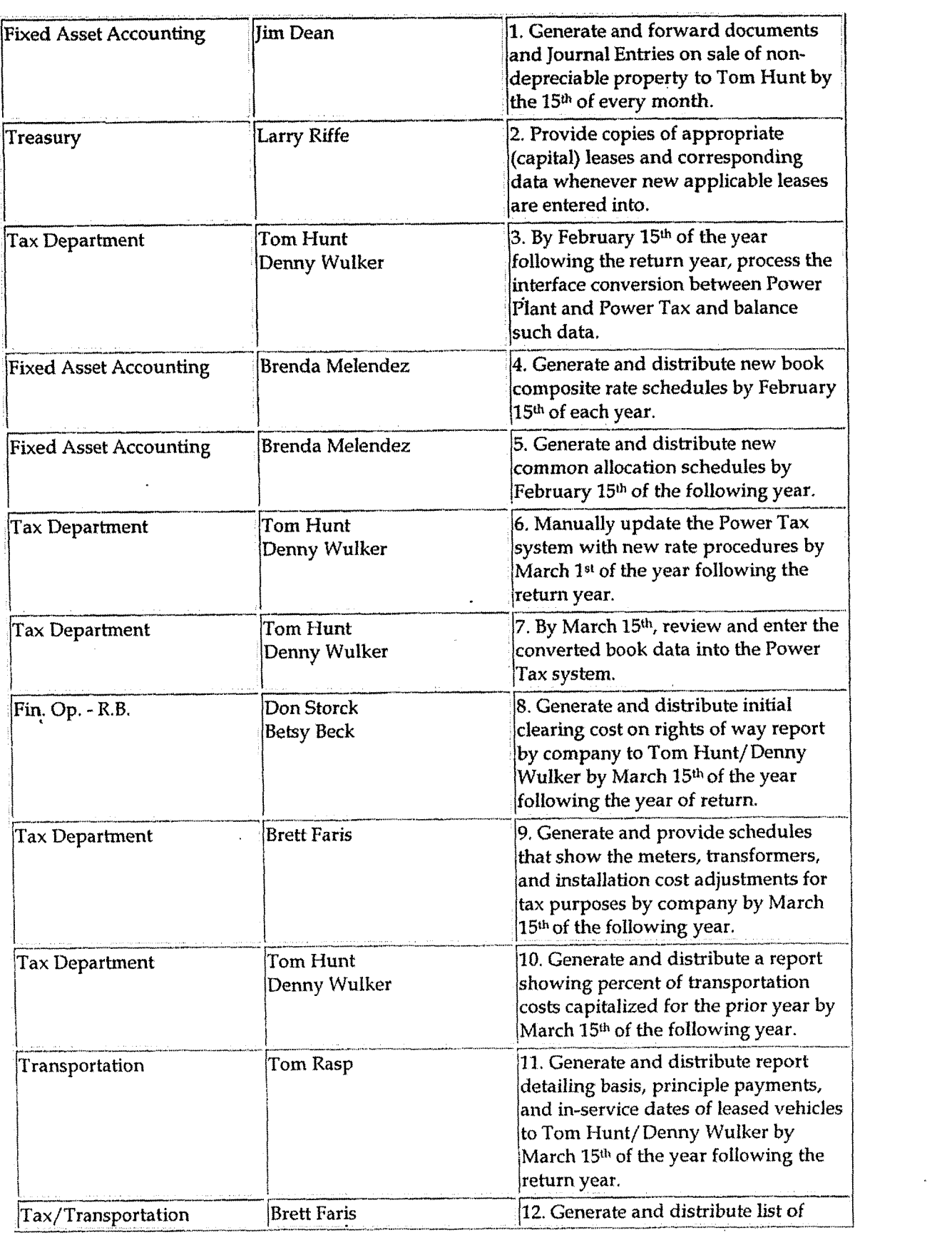

 $\mathcal{A}^{\mathcal{A}}$ 

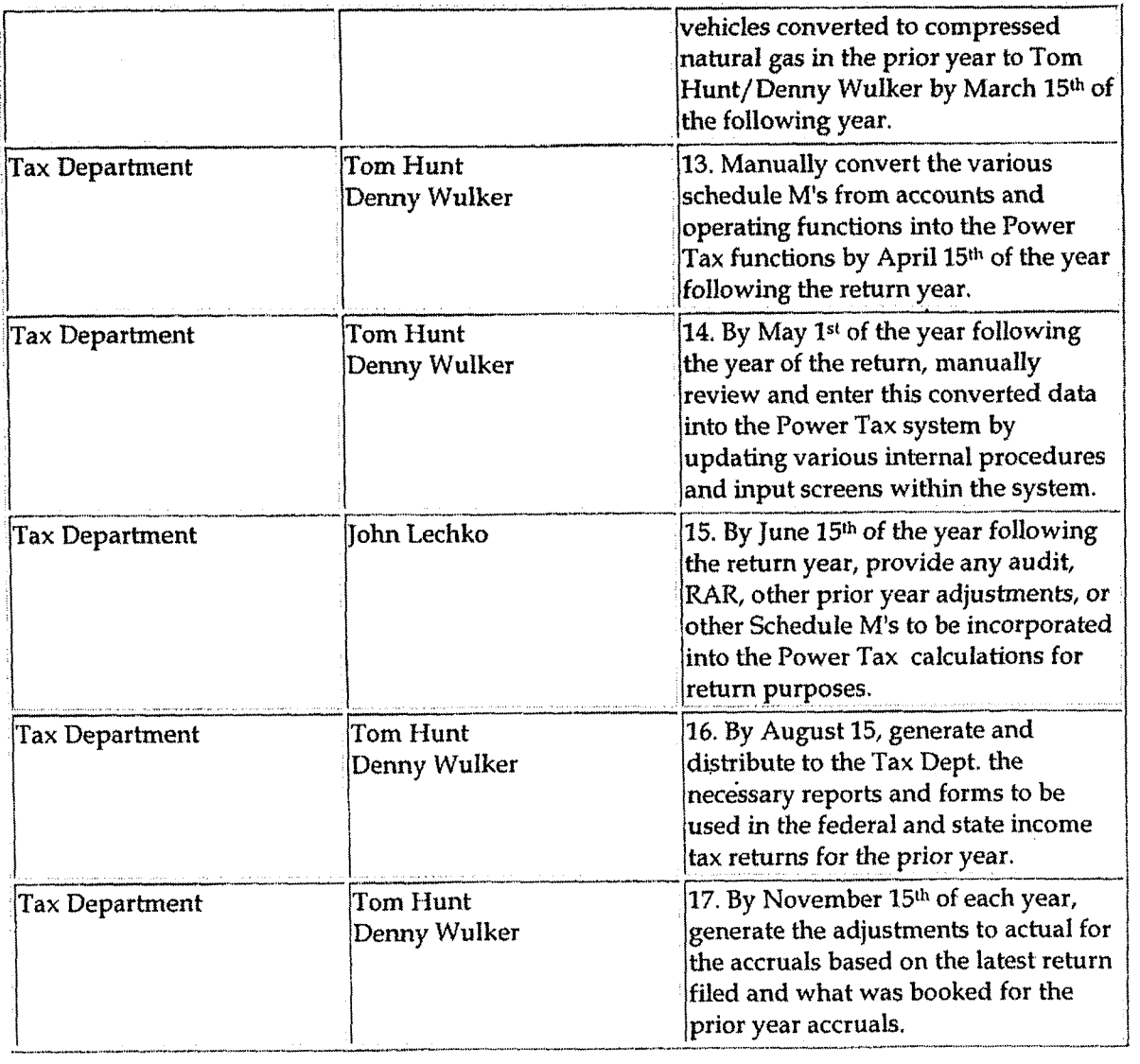

### **Accrual** Processing

 $\cdot$ 

 $\ddot{\phantom{1}}$ 

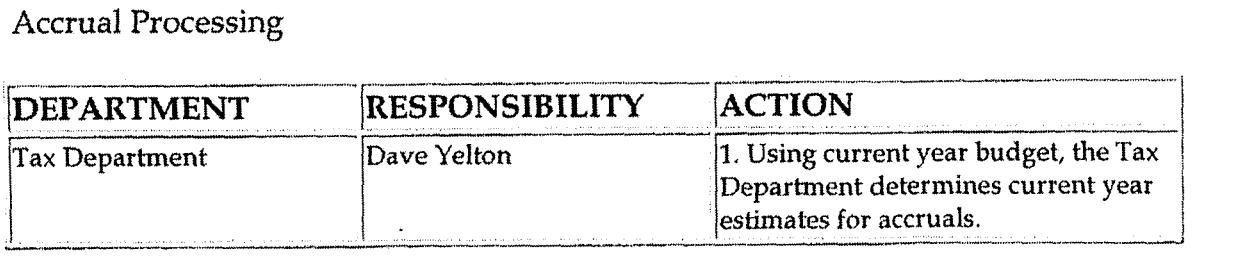

### Forecast Processing .

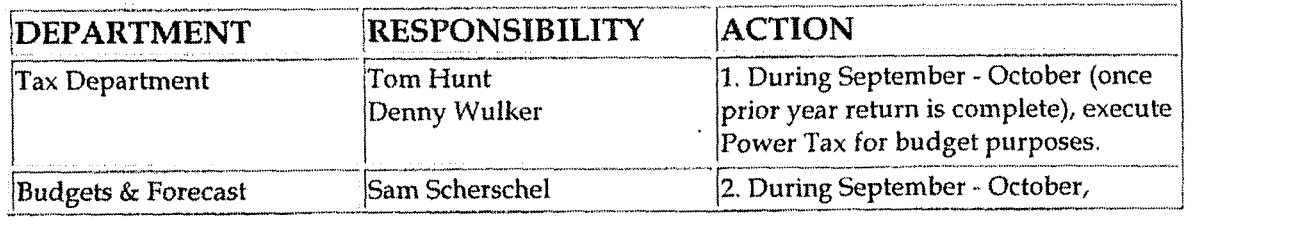

 $\overline{\phantom{a}}$ 

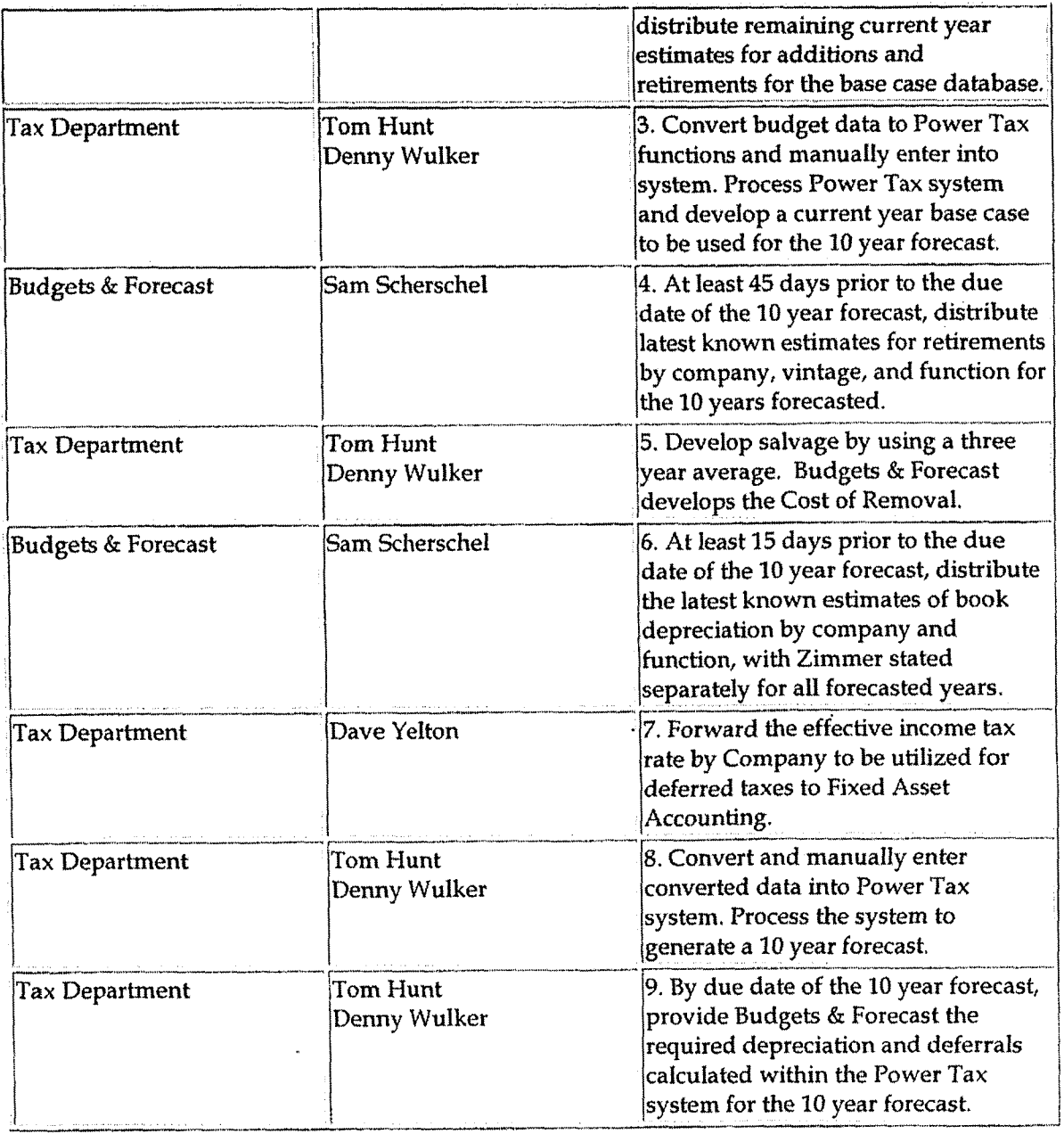

#### Year End Accruals

 $\bar{u}$ 

 $\bullet$ 

 $\sim$ 

 $\hat{\mathcal{A}}$ 

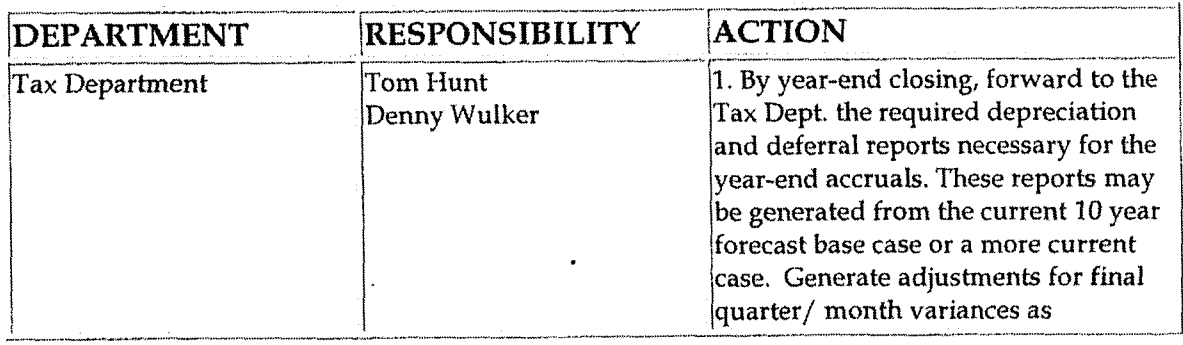

. . . . *. .* . . .

**i** 

!

necessary.

# **Training and Documents**

Training:

- Internal Revenue Service Code of Rules and Regulations  $\bullet$
- Code of Federal Regulation, Conservation of Power and Water Resources,  $\bullet$ #I8
- Roscoe Mainframe Application  $\bullet$
- FTP file transfers  $\bullet$
- Power Tax System  $\bullet$
- Power Plant System
- Federal and Jurisdictional Regulatory Requirements  $\bullet$
- Microsoft Office Software
- SQL  $\bullet$

Additional Documents:

**BDMS3.0** 

## **Who Should Know**

- Tax Department/ Vice President Tax  $\bullet$
- Fixed Asset Accounting
- **<sup>0</sup>**Budgets & Forecast
- Transportation
- Treasury
- Regulated Businesses Financial Operations

### **Related Information ivertited** information

Tax Compliance Income Indiana Fixed Asset Processing Policy

Tax Compliance Income Tax Depreciation Policy

**Contacts** 

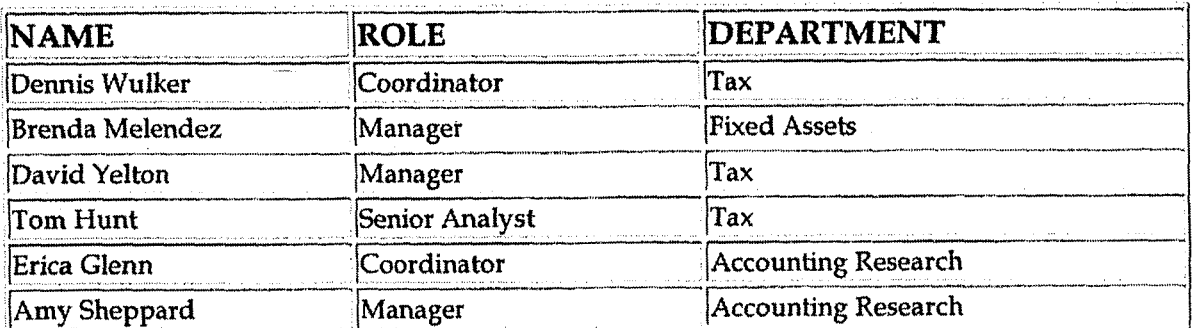

## **Definitions**

Federal income tax depreciation - Actual depreciation allowed to be deducted on the corporation's federal income tax return

Normal federal income tax depreciation - Straight line depreciation on an adjusted federal income tax base using composite book depreciation rates

AMT depreciation - Alternative Minimum Tax depreciation

ACE depreciation - Adjusted Current Earnings depreciation

E&P depreciation - Earnings and Profit depreciation

Deferrals - Tax effect of accelerated tax depreciation over either book depreciation or normal depreciation

CIAC - Contributions in Aid of Construction

Power Tax - The PC based computer system used to calculate and maintain the various types of depreciation, their accumulated reserves, and any related deferred taxes

Cost of Removal - Charges to the book depreciation reserve for the cost required to remove a unit of property from service; these charges are expensed for income tax purposes

Salvage - Any remuneration received on the disposition of property

Schedule M's - These are items that create differences between the book depreciable base and the federal income tax depreciable base; these items are capitalized for either book or federal income tax depreciation, but not for the other

Construction Period Interest - Interest costs that have been paid or incurred during construction that is applicable to real or tangible long lived personal property; it must be capitalized for federal income tax purposes

RAR - Revenue Agent Adjustment

**Revisions** 

The following revisions are effective **01/** 01/04:

- Update procedure for personnel changes  $\bullet$
- Update procedure for process changes  $\bullet$
- Update who should know
- Update contacts  $\bullet$

The following revisions are effective 04/ 01/ 05:

- \* Update policy for new manual ownership
- Update policy to reflect reorganization of manual
- \* Update policy for Process Description/Narrative
- \* Update policy for Process Flows

The following revision is effective 09/01/05:

Update procedure for personnel changes  $\bullet$
**Tax Systems-Income Schedule L2 Federal Income Tax Return** 

Case No. 2006-00172 KvPSC-DR-01-004 Page 865 of 1026  $\mathbf{v}$  = many narms

**i** 

*I* 

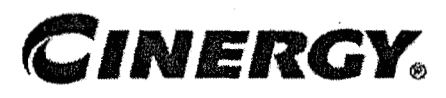

# **Tax Systems-Income Schedule L-2 Federal Income Tax Return**

Functional Area: Tax Sarbanes-Oxley Category: Tax Process Owner: Deborah Larke Effective Date: 12/31/03 Revised Date: 09/ 01 / 05

All accounting policies and procedures can be found on the Accounting Policies and Procedures community within iPower as follows:

- Launch iPower
- Select "Accounting Policies and Procedures" under the "Communities" heading at the top of the page

### **Policy Statement**

It is the policy of the Cinergy Tax Department to provide in-house tax systems that are accurate and in a fom needed by the Tax Department.

### **eason for Policy**

To ensure procedures are in place to ensure that content in in-house tax systems are accurate and in a format needed by the tax department

### **Process Flows**

None

**R.** 

**L** 

**Process Description/Narrative i** 

Schedule L-2 summarizes adjustments on the return and compares them to accruals. Current year **and** prior year adjustments will be shown for reviewer comparison purposes. The Schedule L-2 is also used in preparing the adjustments to actual after the return has been filed.

The accrual column can be completed before the return is completed by entering the amounts from the tax calculation (from **BDMS** Closing reports). After these amounts are entered the accrual should tie out to the "Total of Schedule M Items" line at the bottom of the **L-2** verifying all amounts were entered correctly.

Upon completion of a11 analysis for Schedule M's, these amounts are entered into the L-2 for the entity. In some cases these amounts automatically pull from the schedule L-1. Once all M's have been entered, the analyst will be able to verify the accuracy by tying out total Schedule M's at the bottom of the L-2. A secondary check can then be made by taking the difference between the book income from the LER and the taxable income from the L-1. The difference should equal the total Schedule M items reported on the L-2.

**A** final Form L-2 should be referenced with who prepared, date and time prepared, filename, and be signed off by the preparer. All final Form L-2s should also have reviewer's initials signifying completed review. A cell with file path should also be included for easy document retrieval.

### **Frequently Asked Questions**

#### **Q. What is the result of failing to review in house tax systems?**

**A. A** failure to review in-house tax systems can lead to inaccurate output data that results in over or under reporting of income on the federal tax return.

#### **4. Procedure r**

Procedure for Schedule L-2

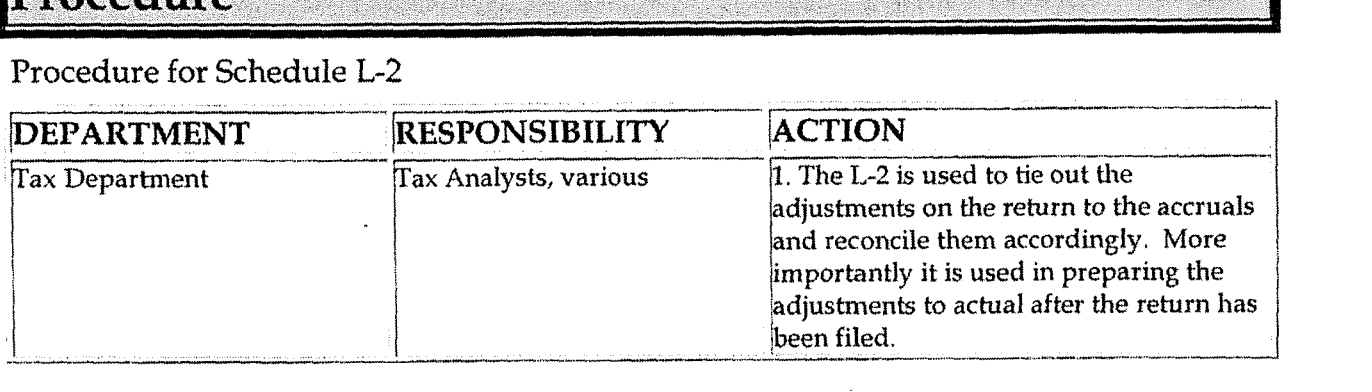

#### Tax Systems-Income Schedule L-2 Federal Income Tax Return

 $\overline{a}$  and  $\overline{a}$ 

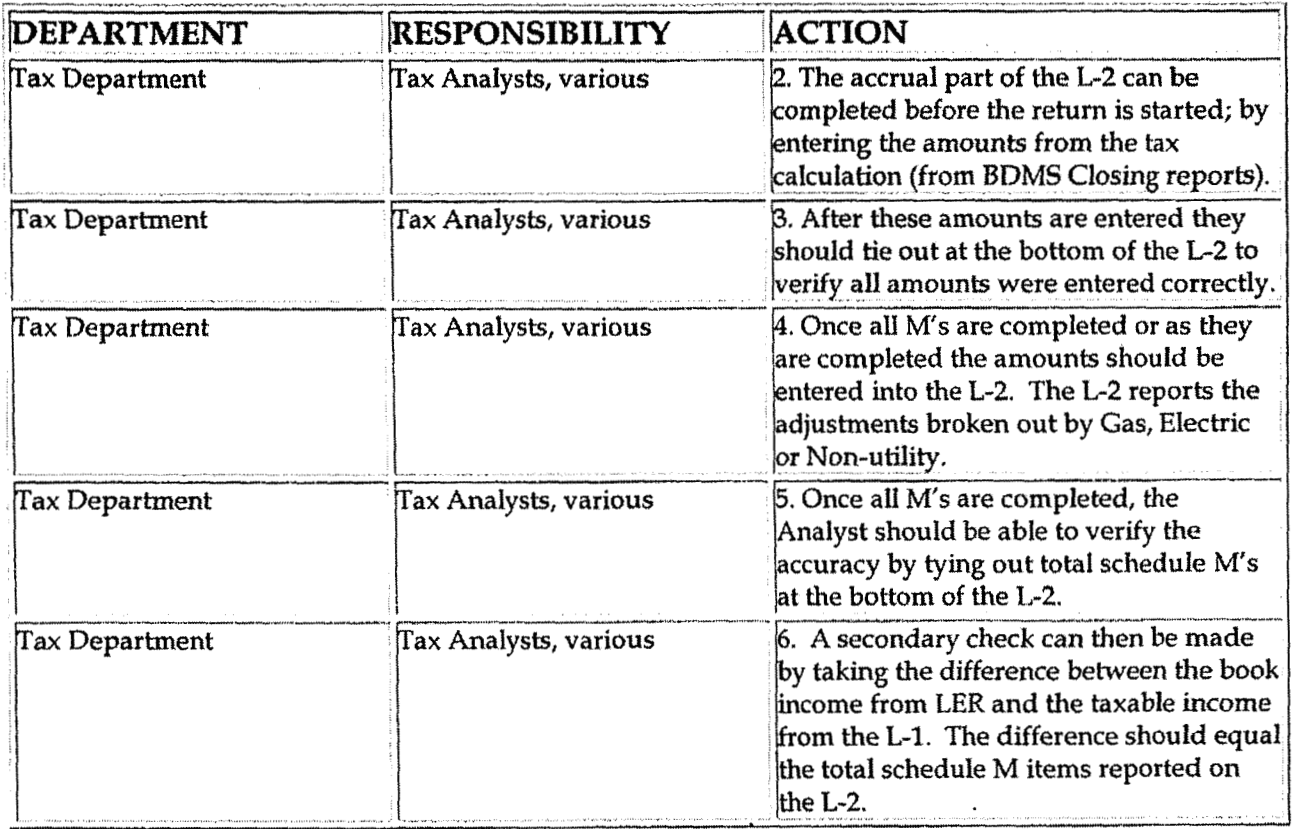

### **Training and Documents**

### **Who Should Know**

- Vice President Tax Ċ
- **Tax Managers**
- Tax Supervisors  $\bullet$
- Senior Analysts/Analysts

### **Related Information**

### Contacts

**Case NO. ZUW-uo I 7~ KyPSC-DK-01-004 Page 868 of 1026** 

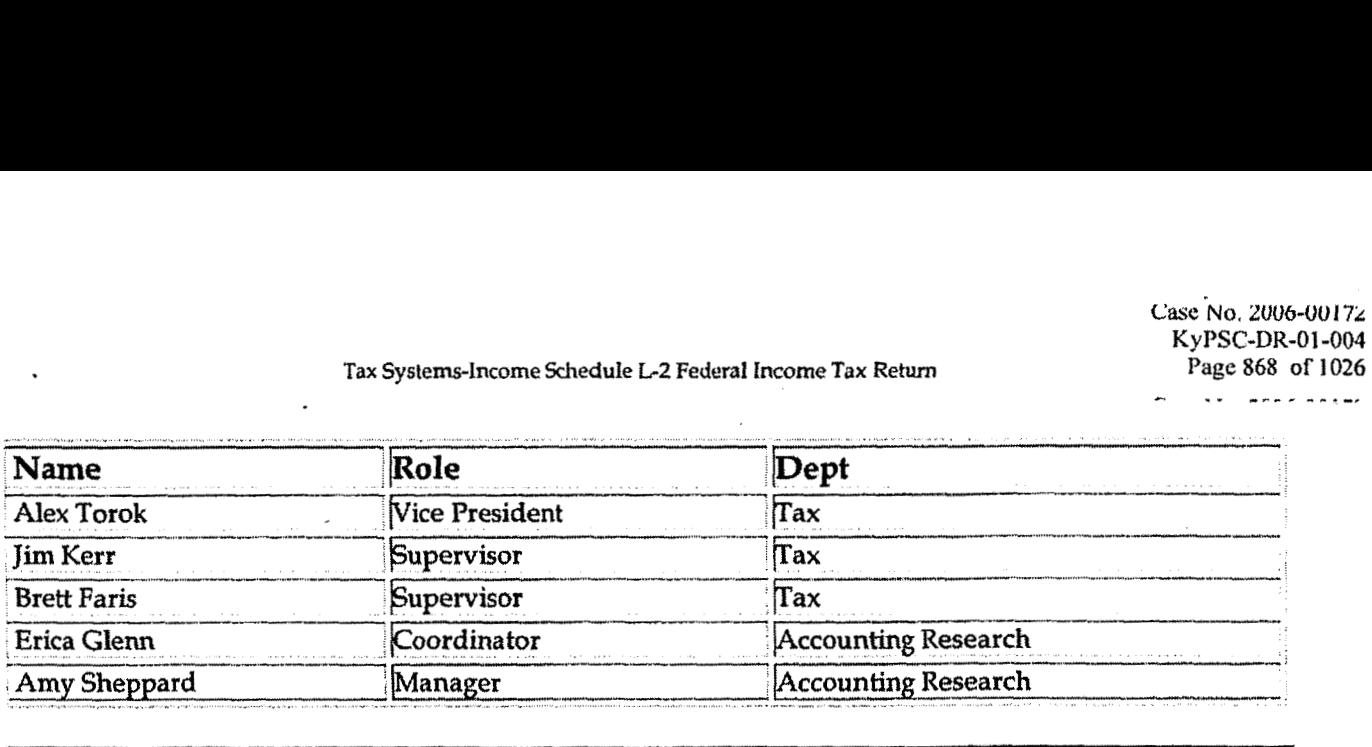

### **Definitions**

**BDMS** - **Business Data Management System** 

**Revisions** 

**t** 

**The following revisions are effective 09/01/05:** 

- **<sup>a</sup>Update policy for new manual ownership**
- **Update policy to reflect reorganization of manual**   $\bullet$
- **Update policy fox Process Description/ Narrative**  $\bullet$

**Tax Compliance-Indirect Sales** & **Use Tax Returns** & **Payments State of Kentucky** 

**UaSe NO. tUUb-001 IL**  K yPSC-1)R-OI **-004 Page 869 of 1026** 

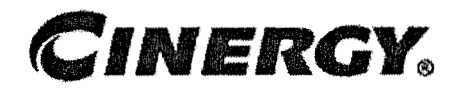

# **Tax Compliance-Indirect Sales &Use Tax Returns** & **Payments State of Kentucky**

Functional Area: Tax Sarbanes-Oxley Category: Tax Process Owner: Deborah Larke Effective Date: 02/02/98 Revised Date: 09/ **01,'** 05

All accounting policies and procedures an be found on the Accounting Policies and Procedures community within iPower as follows:

- Launch iPower
- Select "Accounting Policies and Procedures" under the "Communities"  $\bullet$ heading at the top of the page

### **Policy Statement**

It is the policy of the Cinergy Tax Department to provide for accurate and timely filed State of Kentucky Sales and Use Tax Returns and Payments.

### **Reason for Policy**

To ensure procedures are in place to accurately complete and file the State of Kentucky Sales and Use Tax Returns and Payments

**4 Process Flows** 

None

**Process Description/Narrative** 

The **Tax** Department is responsible for filing the Kentucky sales and use tax returns to comply with Kentucky state law, Cincinnati Gas & Electric (CG&E) and Union Light, Heat & Power (ULH&P) each hold a Kentucky direct payment permit and are responsible for self assessing use tax on taxable purchases for which sales tax was not paid. The use tax is calculated in the accounts payable system and the material inventory system on taxable purchases and accrued in account 236530 - accrued Kentucky sales and use tax payable for both CG&E and ULH&P. Sales tax is incurred when taxable property is sold or taxable services are performed in a state or county. Sales tax is charged on taxable sales in the customer billing system and accrued in account 241110 - sales tax payable to Kentucky.

In the Tax Department the Tax Clerk runs a query of the sales and use tax accounts listed above for both CG&E and ULH&P, enters the data on the tax returns and prepares the wire requests. The Tax Supervisor reviews everything and approves the tax returns and wire requests. After copying the returns the Tax Clerk mails the return to the State of Kentucky by the return due date and sends the wire requests to the Treasury Department. The Treasury Department wires the amounts due to the State of Kentucky by the return due date. The sales and use tax return is due on the  $25<sup>th</sup>$  day of each month for the preceding calendar month.

### **Frequently Asked Questions**

#### **Q1: What is** the **sales tax** rate in **Kentuckv?**

**A:** The tax rate in Kentucky is 6%.

#### **Q2:** *Are* **ULH&P and CG&E** tax-exempt **companies?**

**A:** No, they hold a direct pay permit in the state of Kentucky, which allows them to remit any tax liability they owe directly to the state instead of their vendars.

#### **Procedure I**

Procedure to prepare Kentucky Sales & Use Tax Returns and Payments

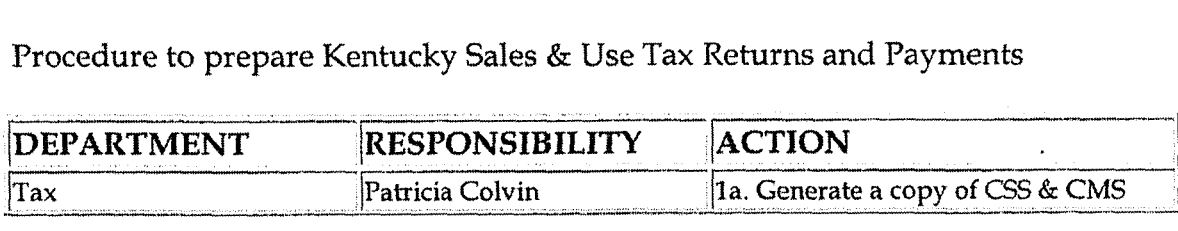

detail report that contains revenue and tax calculated, exempt customers and charge offs, recoveries, and unaccountable taxes. Note: Generate this information by the 10<sup>th</sup> working day. 1b. Generate a report that contains a

listing of sales tax calculation on current purchases and materials withdrawals. Note: Distribute this information to Tax by the 10<sup>th</sup> working

1c. Submit G/L queries (FRT) to

obtain balances and reconcile current

month, review return and supporting worksheet, RFP, and applicable G/L

6. By the  $25<sup>th</sup>$  of the month, review

and sign the RFP and the completed

 $[7. By]$  the 25<sup>th</sup> of the month, mail the

accounts for accuracy.

return.

return package.

day.

Tim Thomas

Patricia Colvin

lm

|Tax

Tax

Tax

Tax

**Tax** 

'Tax

Tax

Tax

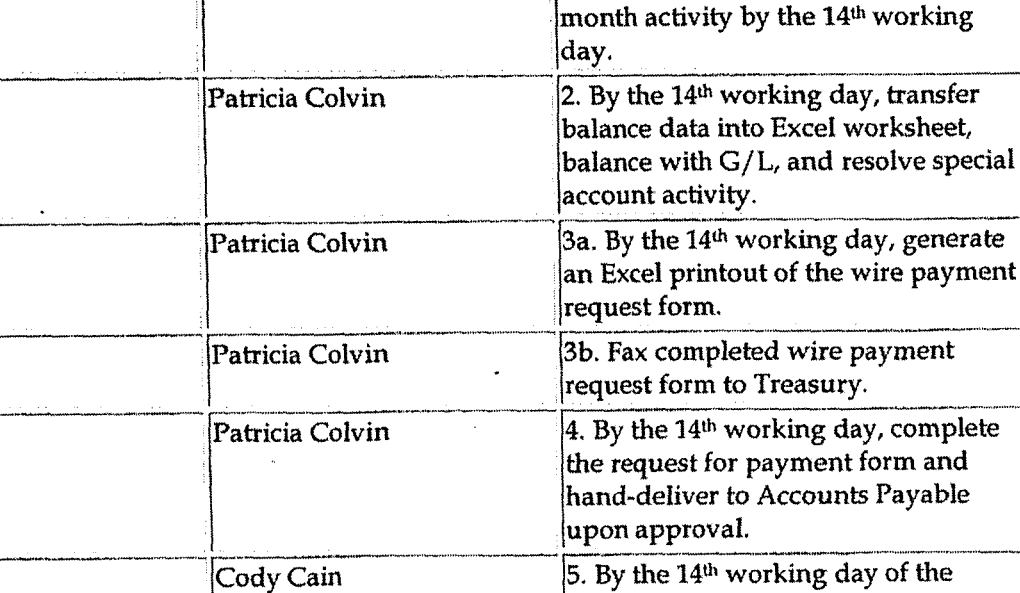

### **Training and Documents**

lim Kerr

Debbie Roetting

### Who Should Know

Supervisor Tax

Tax Compliance-Indirect Sales & Use Tax Returns & Payments State of Kentucky

Case No. 2006-00172 KyPSC-DR-01-004 Page 872 of 1026  $\cdots$   $\cdots$ 

- Tax Senior Analyst / Analyst  $\bullet$
- **Tax Clerk**
- **Tax Administrative**
- IT
- Treasury
- Accounts Payable

### **Related Information**

### **Contacts**

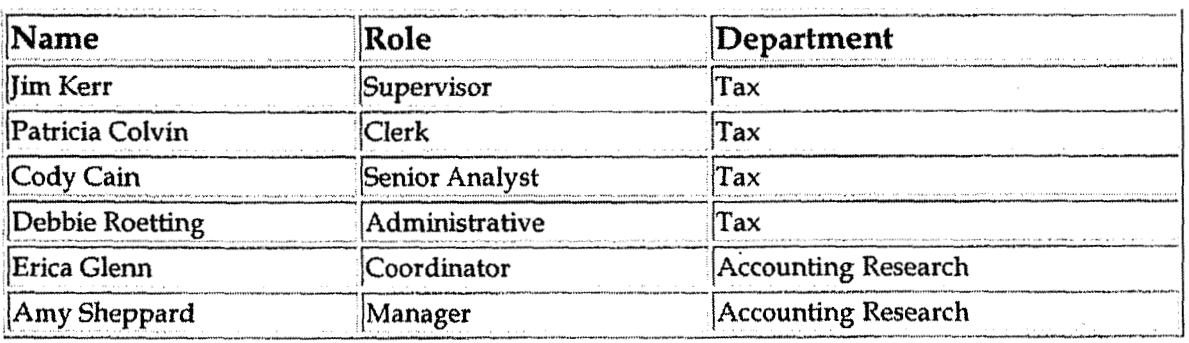

### **Definitions**

**CMS- Customer Management System** 

CSS - Customer Service System

Exempt Customers - Customers who are not required to pay tax

Charge-offs - Elimination of Unpaid Accounts

Recoveries - Receipt of payment of previously charged off account

Unaccountable Taxes - The difference between tax calculation on total utility sales and individual accounts due to rounding.

### **Revisions**

The following revisions are effective  $01/01/04$ :

- Update procedure for Process **Changes**   $\bullet$
- Update procedure for Personnel Changes  $\bullet$
- **Update** Who Should Know  $\bullet$
- Update Contacts  $\bullet$

The following revisions are effective 09/01/05:

- Update policy for new manual ownership  $\bullet$
- Update policy to reflect reorganization of **manual**
- **Update** policy for Process Description/Narrative  $\bullet$

**A** 

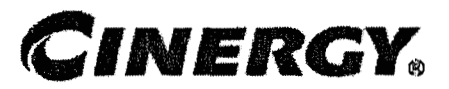

# **Tax Compliance-Indirect Vendor Sales &Use Tax Returns** & **Payments State of Ohio**

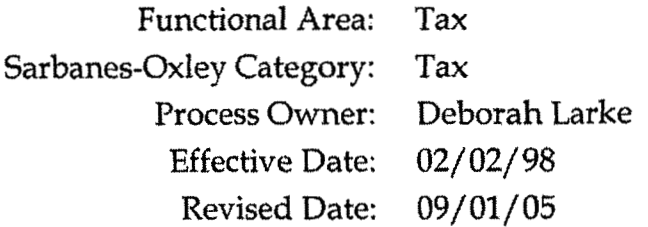

All accounting policies and procedures can be found on the Accounting Policies and Procedures community within iPower as follows:

- Launch iPower
- \* Select "Accounting Policies and Procedures" under **the** "Communities" heading at the top of the page

#### **4 Policy Statement**

It is the policy of the Cinergy **Tax** Department to provide for accurate and timely filed State of Ohio Sales and Use Tax Returns and Payments.

### **Reason for Policy**

To ensure procedures are in place to accurately complete and file the State **of**  Ohio Sales and Use Tax Returns and Payments

**Process Flows** 

None

**Process Description/Narrative** 

The **Tax** Department is responsible for filing the Ohio vendor sales and use tax returns to comply with Ohio state law. Sales tax is incurred when taxable property is sold or taxable services are performed in a state or county. Sales tax is charged on taxable sales in the customer billing system and accrued in account 241110 - sales tax payable to **Ohio.** 

In the Tax Department the Tax Clerk runs a query of the sales tax accrued in the account listed above and enters the data onto the tax return and prepares a check request. The Tax Supervisor reviews everything and signs the tax return and the check request. After copying the return and the check (issued by accounts payable) the Tax Clerk mails the return and check to the State of Ohio by the return due date. The sales tax return is due on the **23'd** day of each month for the preceding calendar month.

### **Frequently Asked Questions**

#### **Q1: What is the sales tax rate in Ohio?** -

**A:** The state rate is 6% but each county adds their own rate in addition to the 6%. For example Hamilton County adds 1% for a total of 7% sales tax. Contact the Tax Department for additional rates in other counties.

#### **Q2: What is a Vendor's License?**

**A:** A vendor's license permits a company to make sales or perform taxable services in a particular state or county. We collect tax from our customers and then remit it to the state through our vendor's license return.

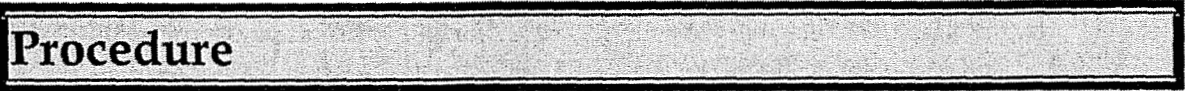

Procedure to prepare State of Ohio Vendor Sales & Use Tax Returns and Payments

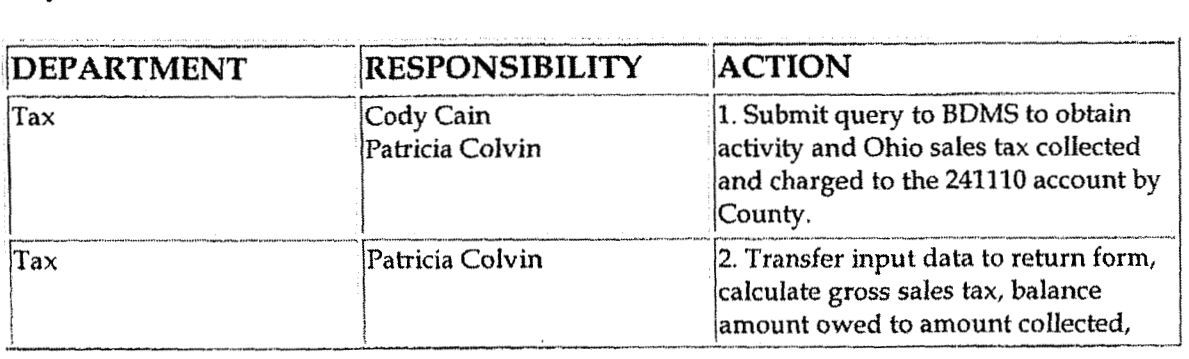

Case No. 2006-00172 KyPSC-DR-01-004 Page 876 of 1026

 $\frac{1}{2}$   $\frac{1}{2}$   $\frac{1}{2}$ 

Tax Compliance-Indirect Vendor Sales & Use Tax Returns & Payments State of Ohio

and complete return. 3. Complete the request for payment Patricia Colvin Tax form and hand-deliver to Accounts Payable upon approval. 4. Review worksheet/return, RFP, Tax Cody Cain and applicable G/L accounts for accuracy. **Jim Kerr** 5. By the  $23<sup>rd</sup>$  of the month, review **Tax** and sign the RFP and the return. 6. Compile and mail the return Tax Debbie Roetting

package by the 23rd of the month.

### **Training and Documents**

### Who Should Know

- **Tax Supervisor**  $\bullet$
- **Tax Senior Analyst**
- Tax Clerk  $\bullet$
- Accounts Payable.

### **Related Information**

### Contacts

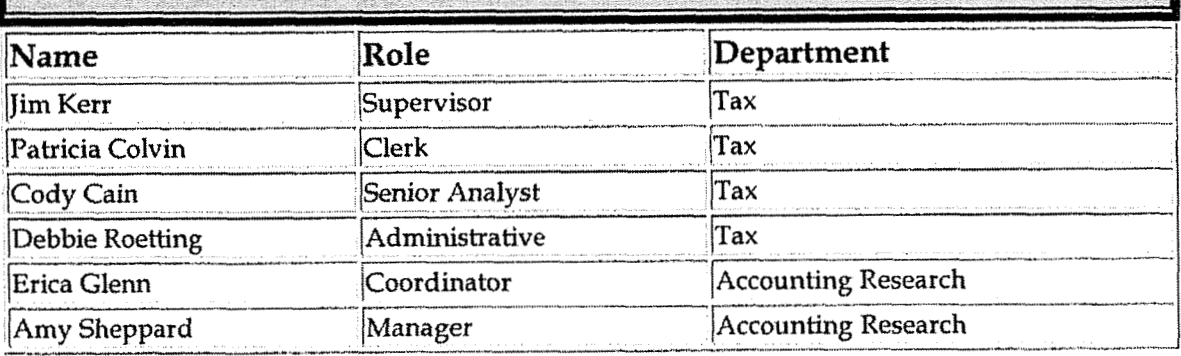

### **Definitions**

#### G/L Account 241110 - Sales Tax Collected and Payable

Gross Sales **Tax** - Total Sales **Tax** 

#### **6 Revisions**

The following revisions are effective 01 /01/ **04:** 

- **<sup>e</sup>**Update procedure for Personnel Changes
- Update procedure for Process Change  $\bullet$
- Update Who Should Know  $\bullet$
- Update Contacts  $\bullet$

The following revisions are effective 09/01/05:

- \* Update policy for new manual ownership
- Update policy to reflect reorganization of manual  $\bullet$
- Update policy for Process Description/Narrative  $\bullet$

**Tax Compliance-Income Elections, Statements, Forms** & **Disclosures** 

# **CINERGY**

# **Tax Compliance-Income Elections, Statements, Forms** & **Disclosures**

Functional Area: Tax Sarbanes-Oxley Category: Tax Process Owner: Deborah Larke Effective Date: 12/31/03 Revised Date: 09/ **01/** 05

All accounting policies and procedures can be found on the Accounting Policies and Procedures community within iPower as follows:

- Launch iPower
- Select "Accounting Policies and Procedures" under the "Communities" heading at  $\bullet$ the top of the page

### **Policy Statement**

It is the policy of the Cinergy Tax Department to make complete, accurate, and timely filing of the federal income tax return.

### **Reason for Policy**

To provide for procedures to ensure all elections, statements, forms and disclosures are included with the federal **tax** return when it is filed

### **Process Flows** .

See attached Federal Return Flow Chart.

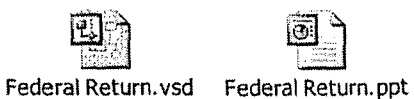

**t.** ase No. *2006-00112* **KyPSC-DR-0 1-004**  Page **879 of I026** 

### **Process Description/Narrative**

The process for elections and statements is an important part of the federal return preparation because it allows Cinergy to make necessary elections or notify the Internal Revenue Service of any significant transactions that require disclosure. The process for preparing elections and statements starts by reviewing the prior year's elections and statements so that all necessary statements are carried forward. Checklists in the 1120 deskbook and the CGH toolkit for elections and statements are also reviewed for any new legislation or elections that may have not been necessary in the past. These lists are sent to Tax supervisors, preparers, Tax managers and Tax plant for review, in order to get input on the necessary statements or elections that need to be prepared. The return preparer is the most informed analyst with regard to the individual returns, and has primary responsibility to identify new elections and statements.

Copies of the prior year elections and statements, as well as the checklists, are included in the current year election and statement binder. The preparer will also evaluate the quarterly lists of company organizational structure to determine if any entities have been created or dissolved in the year which would require a statement. If any new companies have been created, the legal department-will provide the supporting information necessary to prepare the statement.

Any **mw** elections and/or statements that are identified as a result of this review will be discussed with the responsible party to gather **any** supporting information.

Once the information is gathered, the preparer will draft all elections and statements. The Tax supervisor will then review them for accuracy and completeness, and determine whether all necessary statements & elections have been included.

### **Frequently Asked Questions**

#### **Q1. What is the result of filing an incomplete federal tax return?**

**A. A** failure to file a complete federal tax return could result in substantial penalties to the corporation, and lost opportunities to reduce future federal income tax liabilities.

### Procedure

Procedure for identifying elections, statements, disclosures, and forms to be included in the federal tax return

 $\cdot$ 

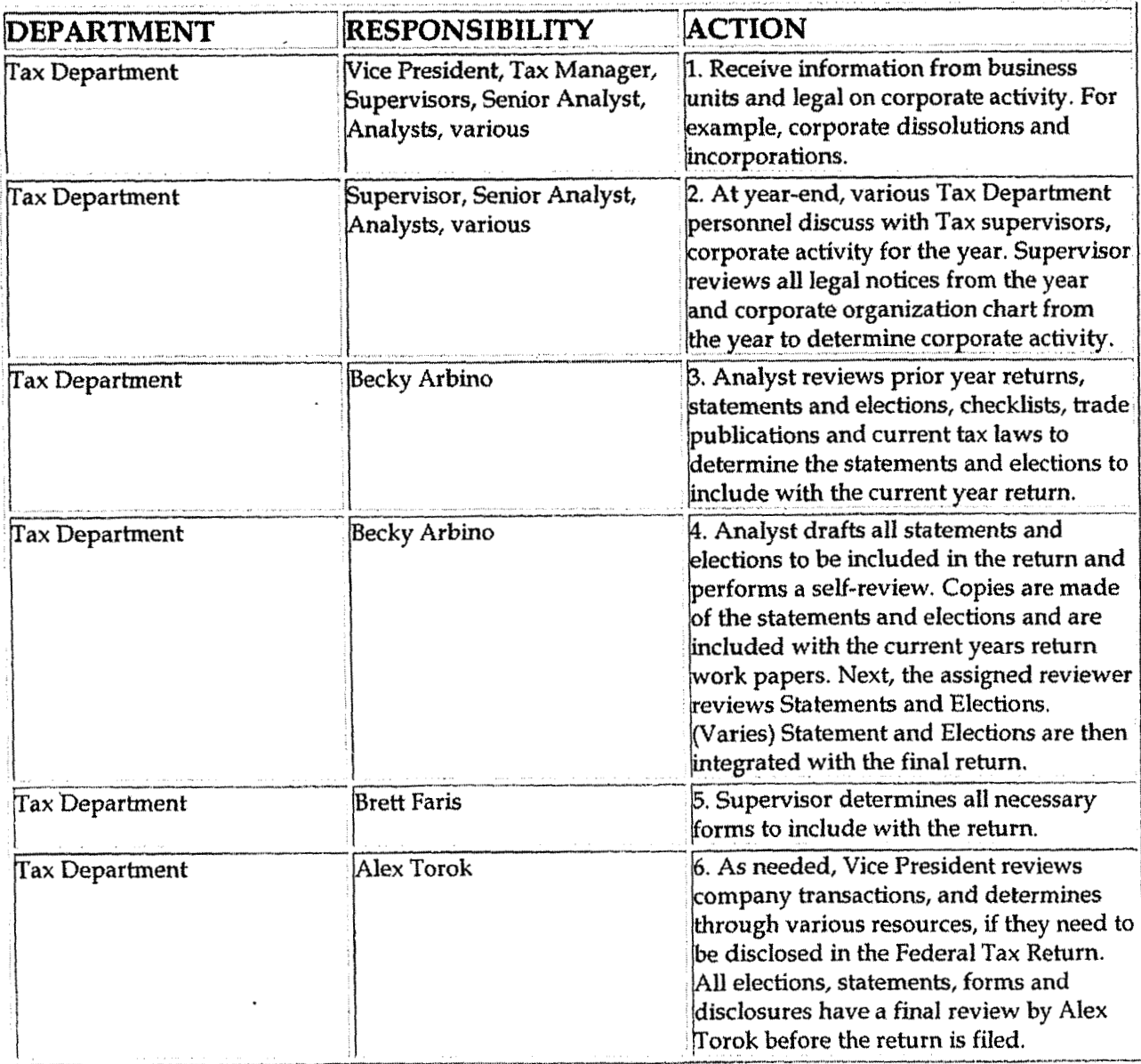

## **Training and Documents**

### **Who Should Know**

- Vice President Tax  $\bullet$
- Tax Director  $\bullet$
- **Tax Managers**  $\mathcal{A}$  $\bullet$
- Tax Supervisors  $\bullet$
- Senior Analysts/Analysts

### Related Information

Tax Compliance Income Consolidated Federal Return Policy

### **Contacts**

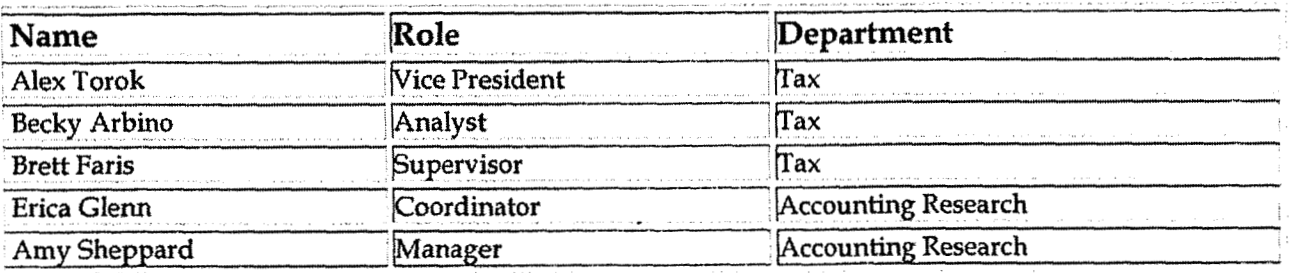

### **Definitions**

#### **BDMS - Business Data Management System**

### **Revisions**

The following revisions are effective for 09/01/05:

- Update policy for new manual ownership
- Update policy to reflect reorganization of manual
- Update policy for Process Description/Narrative
- Update policy for Process Flows

**Tax Compliance-Income Consolidated Federal Return** 

**Case No. 2006-00 1 72 RyPSC-DR-01-004 Page 882 of 1026** 

**d** 

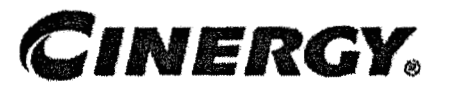

# **Tax Compliance-Income Consolidated Federal Return**

Functional Area: Tax Sarbanes-Oxley Category: Tax Process Owner: Deborah Larke Effective Date: 12/31/03 Revised Date: 09/01/05

All accounting policies and procedures can be found on the Accounting Policies and Procedures community within iPower as follows:

- **<sup>0</sup>**Launch iPower
- . Select "Accounting Policies and Procedures" under the "Communities" heading at the top of the page

#### **Policy Statement**  2

It is the policy of the Cinergy Tax Department to make a complete, accurate, and timely filing for the federal income tax return.

### **keason for Policy**

**To** ensure procedures are in place to accurately prepare, complete and file the federal **tax** return

**b Process Flows** 

See attached Federal Return Flow Chart

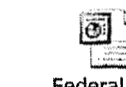

**Federal** Return.vsd Federal Tax

Return. ppt

### **Process Description/Narrative**

This Procedure covers the filing of all Federal Income Tax Returns. The process involves gathering and entering data, printing, and review of final returns.

To start the process an Analyst reviews prior year returns for any unusual items or notes that have been recorded. The current year **10k** will be reviewed with particular attention paid to notes highlighting significant changes to balance sheet accounts, legal matters, contingencies, and forward looking statements, for tax consequences. The monthly accounting closing issue list will also be reviewed and any items which may impact federal income taxes will be investigated.

The Analyst will then obtain the final  $G/L$  from PBR through a query. Certain items such as LER, dividends, taxes, and BIBT will be summarized at the bottom of the worksheet with BIBT cross-referenced to the Tax Module. Balance sheet accounts and income accounts are summed. This is done to verify the balance sheet balances and that no accounts have been excluded from the report.

Accounts are then reviewed to determine if all material adjustments have been accounted for. Materiality will vary from entity to entity but materiality is typically set at the lesser of 5% or \$500,000. This is a general guideline to determine which accounts are subject to additional review. The preparer will also subjectively look at the individual accounts, as certain accounts such as reserves and prepaids are more likely to generate a book/ tax difference. Particular attention will be paid to new accounts. A brief explanation will be written for each adjustment and its corresponding account(s) if there is a material variance from accrual. This description will describe why the variance occurred. For certain entities an analysis is prepared detailing the largest adjustments for the past three years.

Next the Analyst will prepare M workpapers. The procedure for completing individual schedule M adjustments makes up the majority of the federal return preparation process. Each adjustment has its own distinct process. Documentation and guidance on the individual tax adjustments can be found under the corresponding M tab for each entity. A federal income tax return information request will be sent out for miscellaneous M adjustments. This will request all information that is maintained outside the tax department. Therefore, some M's will not be able to be completed until this information is received. When M workpapers or other workpapers in the return are finalized, the preparer will sign off and date the workpaper to notify the reviewer that the preparation process is complete and the item is ready for review. All M adjustments will be carried to the **L-1,** L2, and Master L-1 schedules.

The Analyst will then enter return data into RIA InSource the tax compliance software. After all adjustments have been entered the Analyst verifies that the return is in

**T** 

balance. The return must be in balance before moving on to any more adjustments or entering depreciation into the system. The Analyst agrees form 1120, **pg.** 4, schedule M taxable income to the individual entity L-1 and the Master L-1. Once the final return has been prepared and printed, the preparer will forward the return to the assigned reviewer for review and sign off.

The reviewer will review the prior year return for any carry forward notes pertaining to the current year. The reviewer will read the filed **10K** with particular attention paid to notes highlighting significant changes to balance sheet accounts, legal matters, contingencies, and forward looking statements for tax consequences. Monthly accounting closing issue list will also be reviewed and any items which may impact federal income taxes will be investigated. Next the reviewer will review the balance sheet and income statement and all explanations for significant variances documented by the preparer, materiality, risk analysis workpapers, **and** new accounts. Next, the reviewer reviews schedule M adjustments. This is the most significant portion of the review process. Each individual tax adjustment is reviewed for completeness, consistency, cutoff, accuracy and variance from accrual. The underlying transaction originating the M is reviewed to ensure that a current year tax adjustment is reviewed in connection with the balance sheet review and new account review to ensure completeness. As changes to accruals are identified, the issues are to be communicated with the tax accounting group so that monthly accruals can be updated to reflect the changes. Any errors or corrections identified as part of this review process are communicated to the preparer on the green "Reviewer Point Sheets." The preparer will re-analyze the identified issues and make the necessary corrections, and then re-submit the tax adjustment to the reviewer. This process will be repeated until the tax adjustment is satisfactorily completed. When the review of the individual tax adjustments is complete, the review is acknowledged with signoff and date. The reviewer will then review the L-1 and L-2 and signoff and date each when complete. Once the reviewer has determined that the return is accurate and complete, the reviewer will sign off and date. The reviewer is always independent of the preparer.

Upon completion of the review, the tax return and all related tax workpapers will be filed in the binder in corporate entity number order. These workpapers are then made available to the Vice President of Taxation during review of the finalized consolidated return.

### **Frequently Asked Questions**

**Q1.** What is the impact of failing to periodically review the procedures and processes to prepare the federal return?

A. A failure to review and update the procedures and processes of preparing the federal return could result in improper preparation, which could result in substantial

.

misstatement of current and deferred tax liabilities on the company financial statements.

### Procedure

Procedure for preparing the federal return

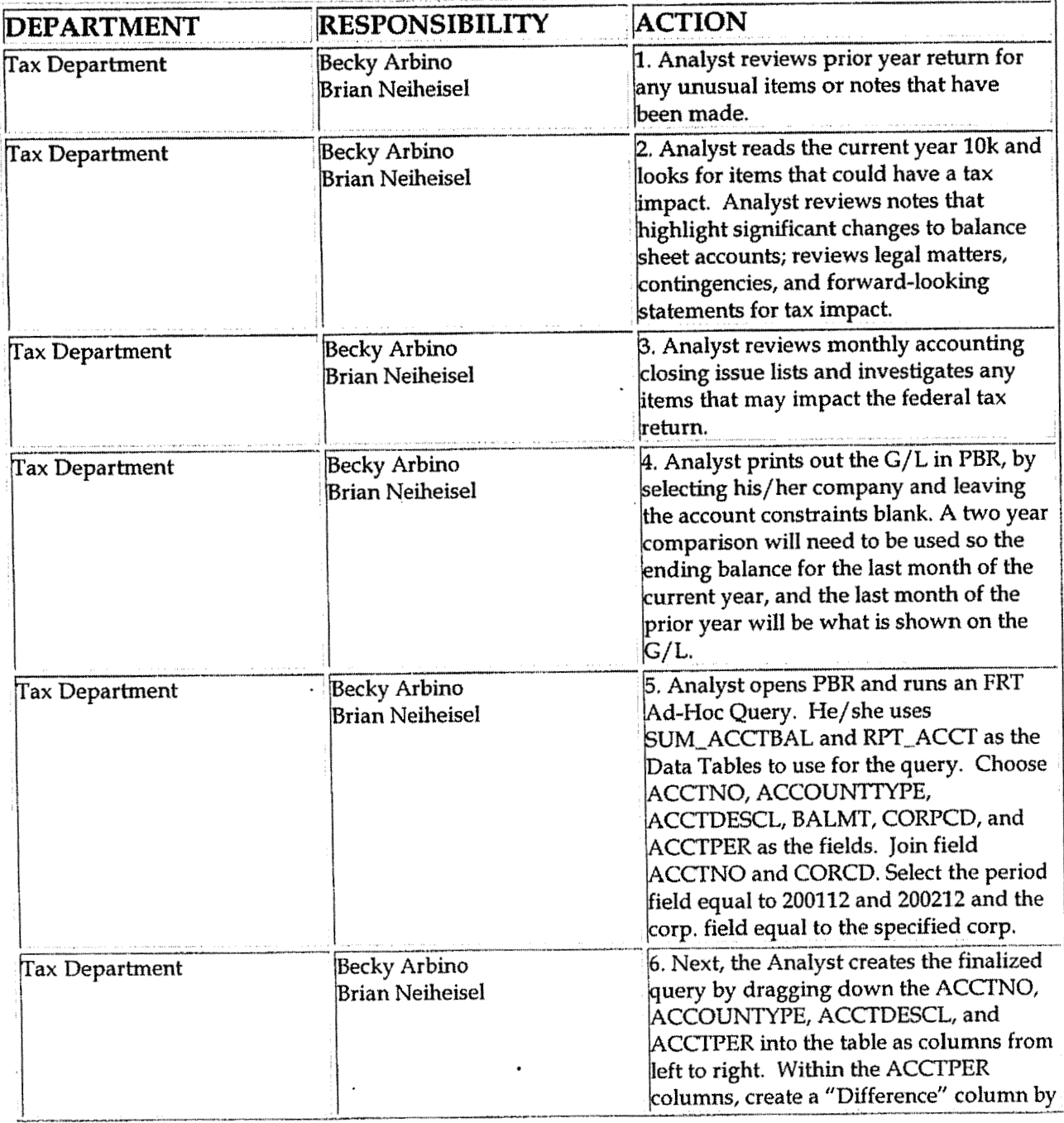

 $\bar{\beta}$ 

 $\ddot{\phantom{0}}$ 

 $\ddot{\phantom{a}}$ 

 $\overline{\phantom{a}}$ 

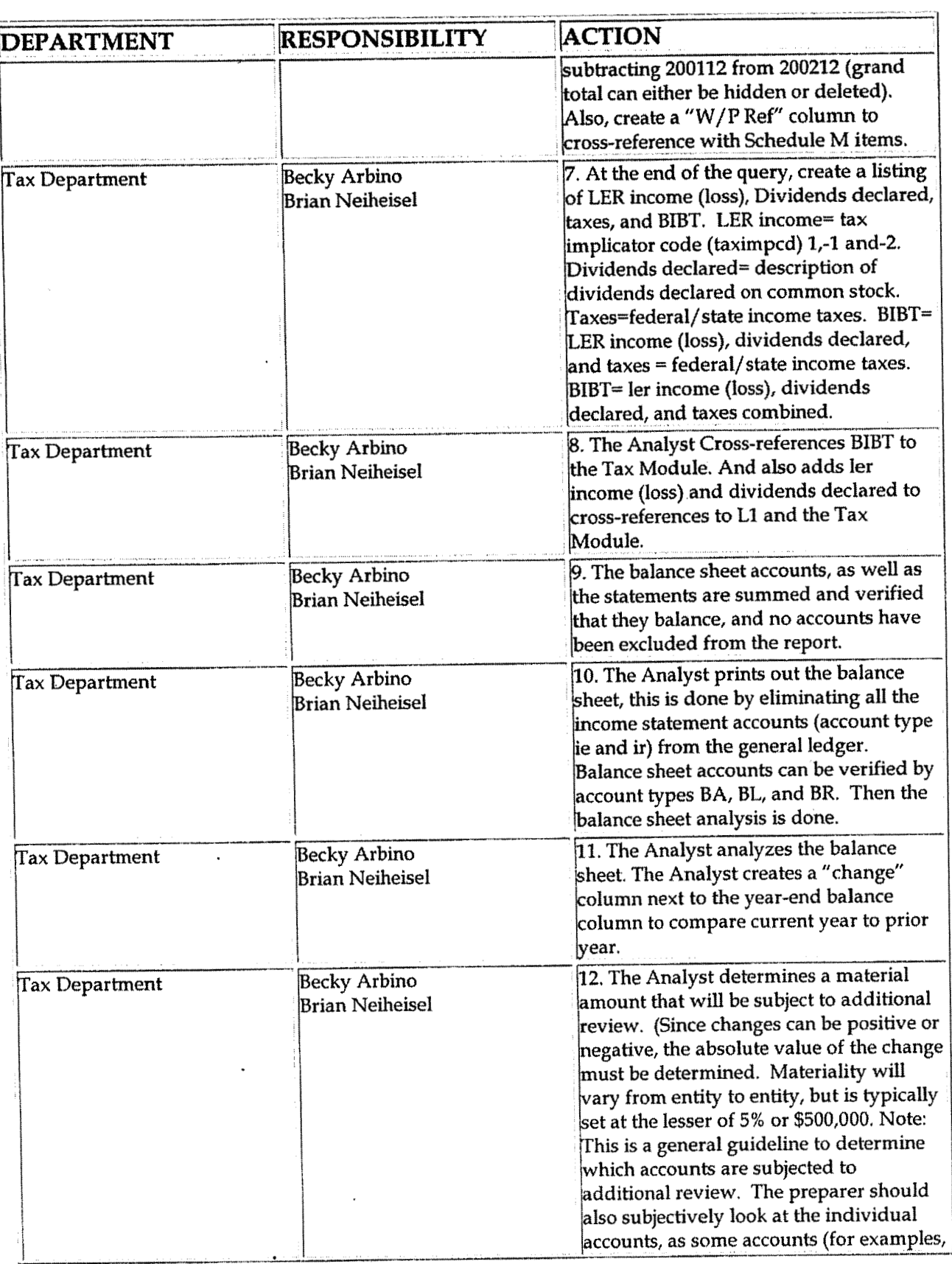

 $\mathcal{A}$ 

 $\ddot{\phantom{1}}$ 

 $\sim$ 

 $\sim$   $\sim$ 

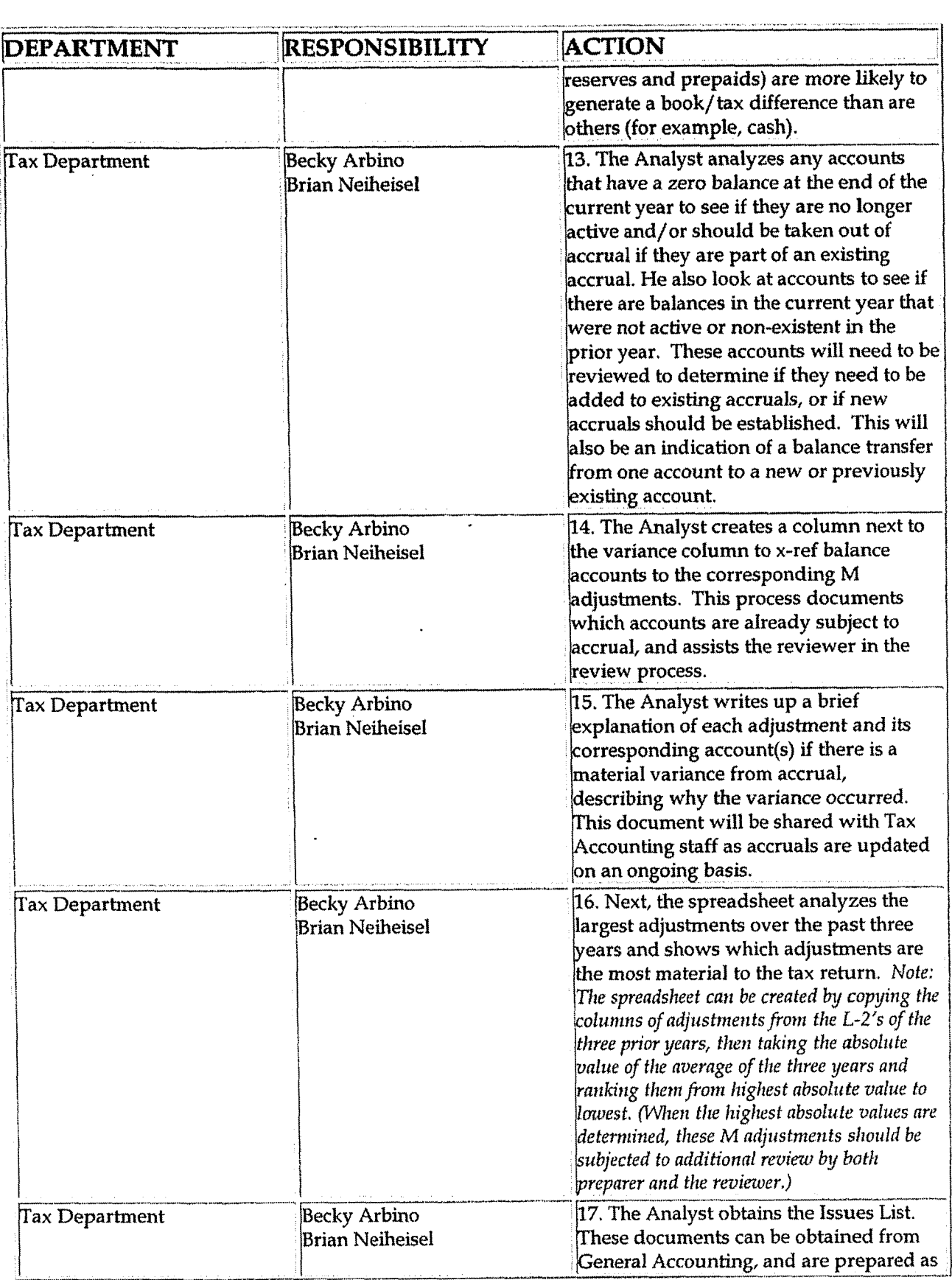

 $\mathcal{L}$ 

#### Tax Compliance-Income Consolidated Federal Return

 $\sim$   $\lambda$ 

 $\overline{\phantom{a}}$ 

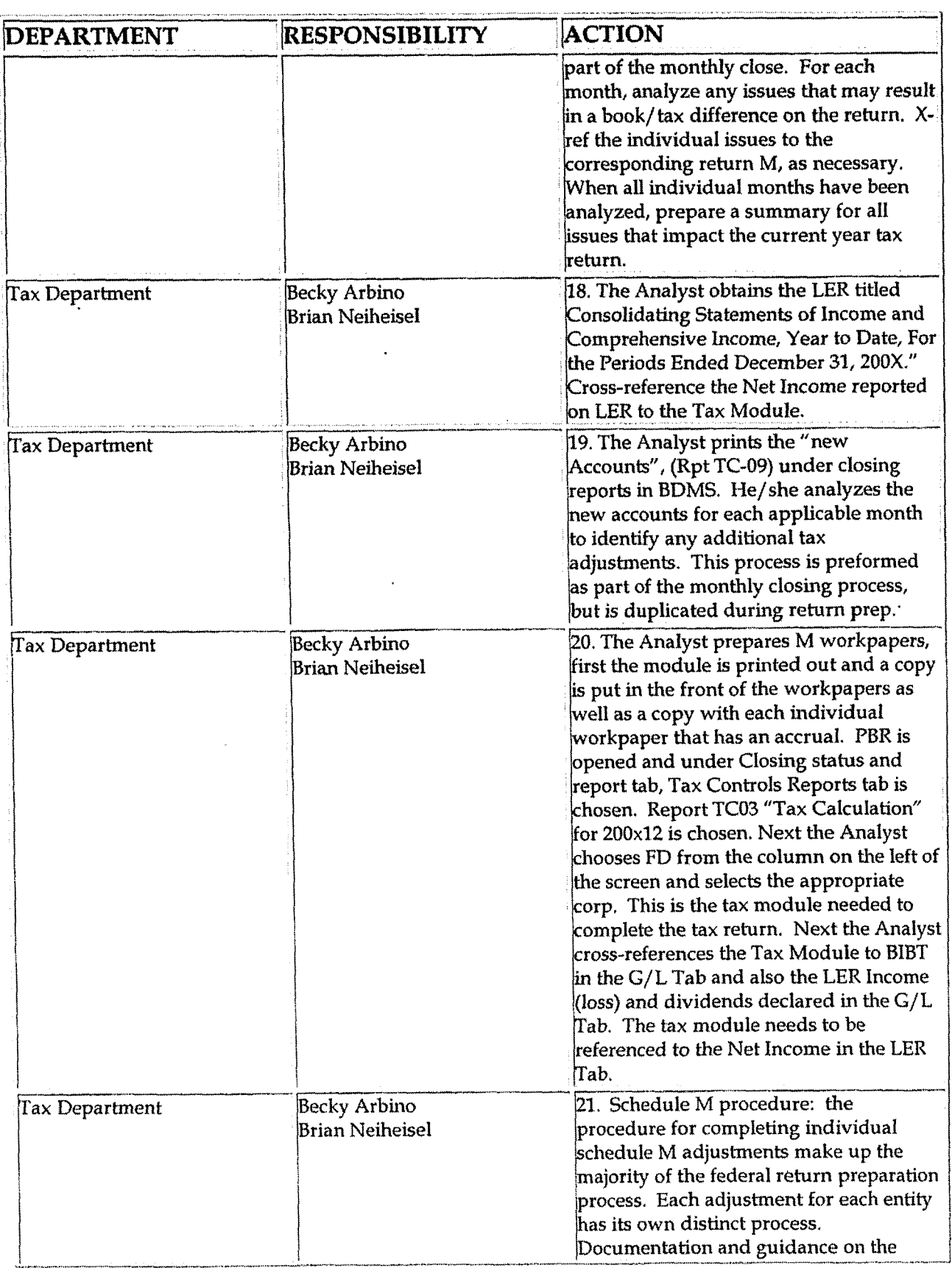

 $\overline{\phantom{a}}$ 

 $\sim$   $\sim$ 

 $\ddot{\phantom{0}}$ 

 $\mathbf{r}$ 

 $\mathcal{A}$ 

 $\sim$   $\sim$ 

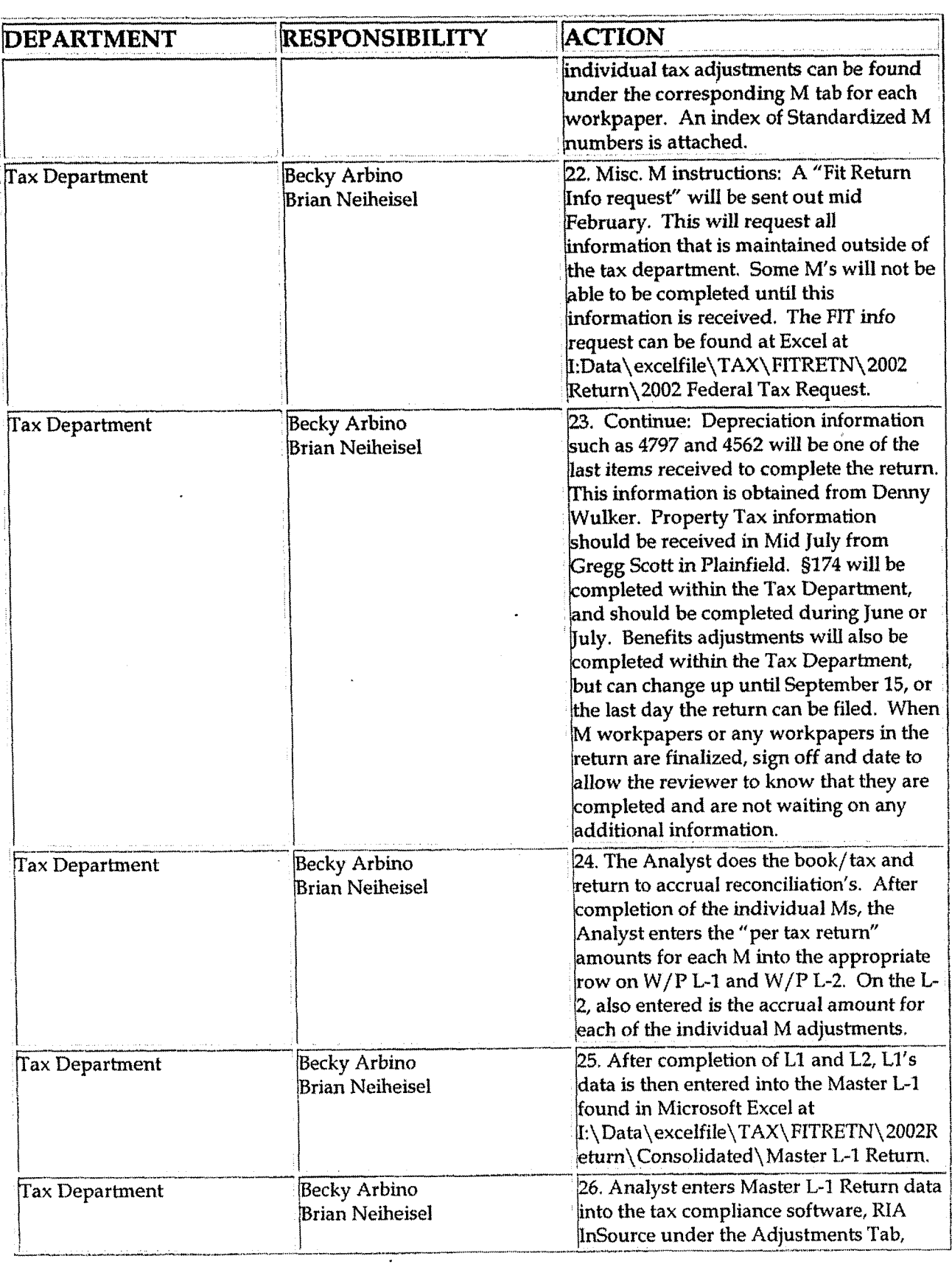

 $\bar{\lambda}$ 

 $\cdot$ 

 $\frac{1}{2}$ 

 $\cdot$ 

 $\sim$   $\sim$ 

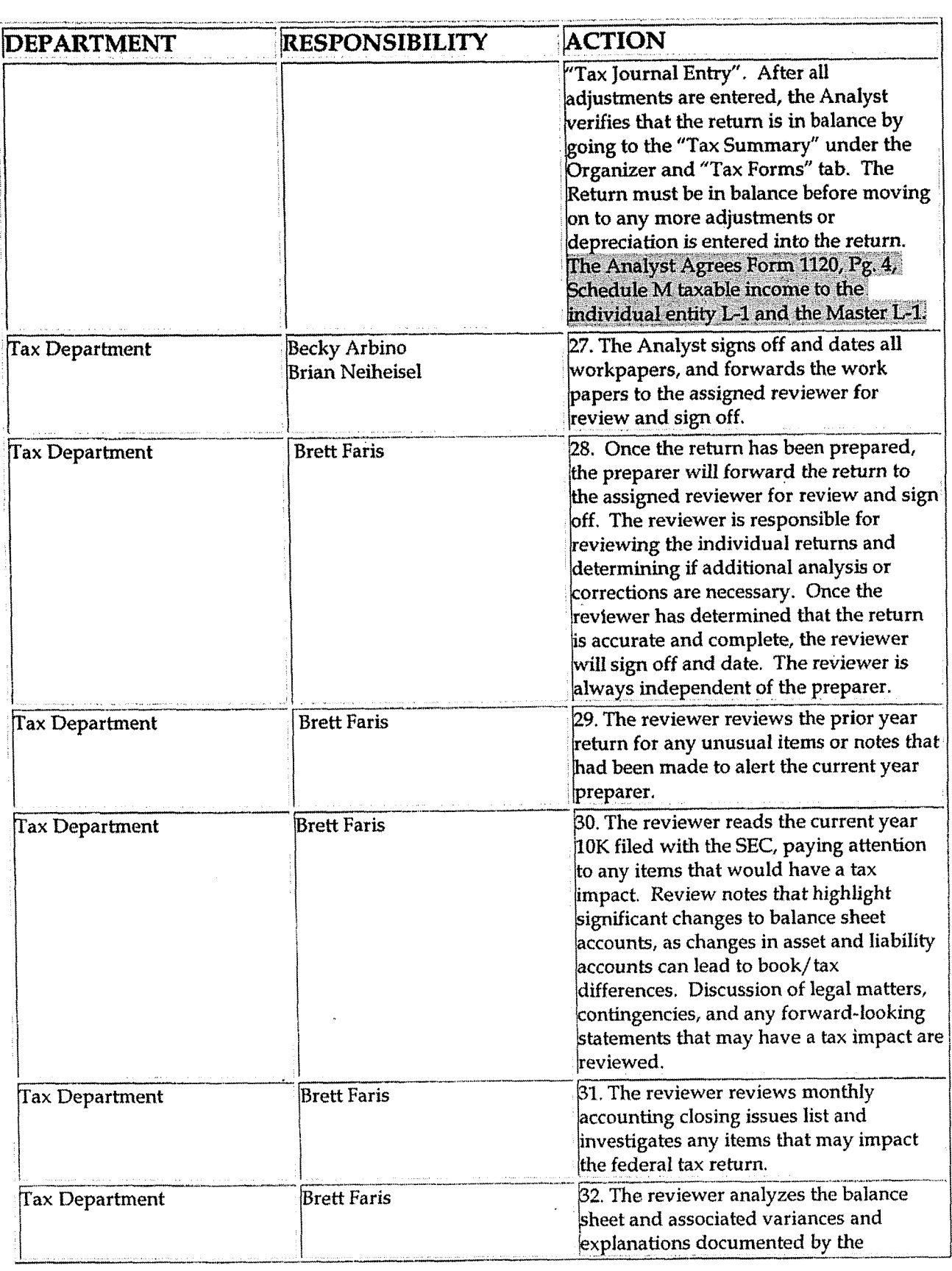

 $\ddot{\phantom{0}}$ 

 $\bullet$ 

 $\label{eq:2} \frac{1}{\sqrt{2}}\int_{0}^{\pi} \frac{1}{\sqrt{2}}\,d\mu\,d\mu\,.$ 

 $\sim$ 

 $\cdot$ 

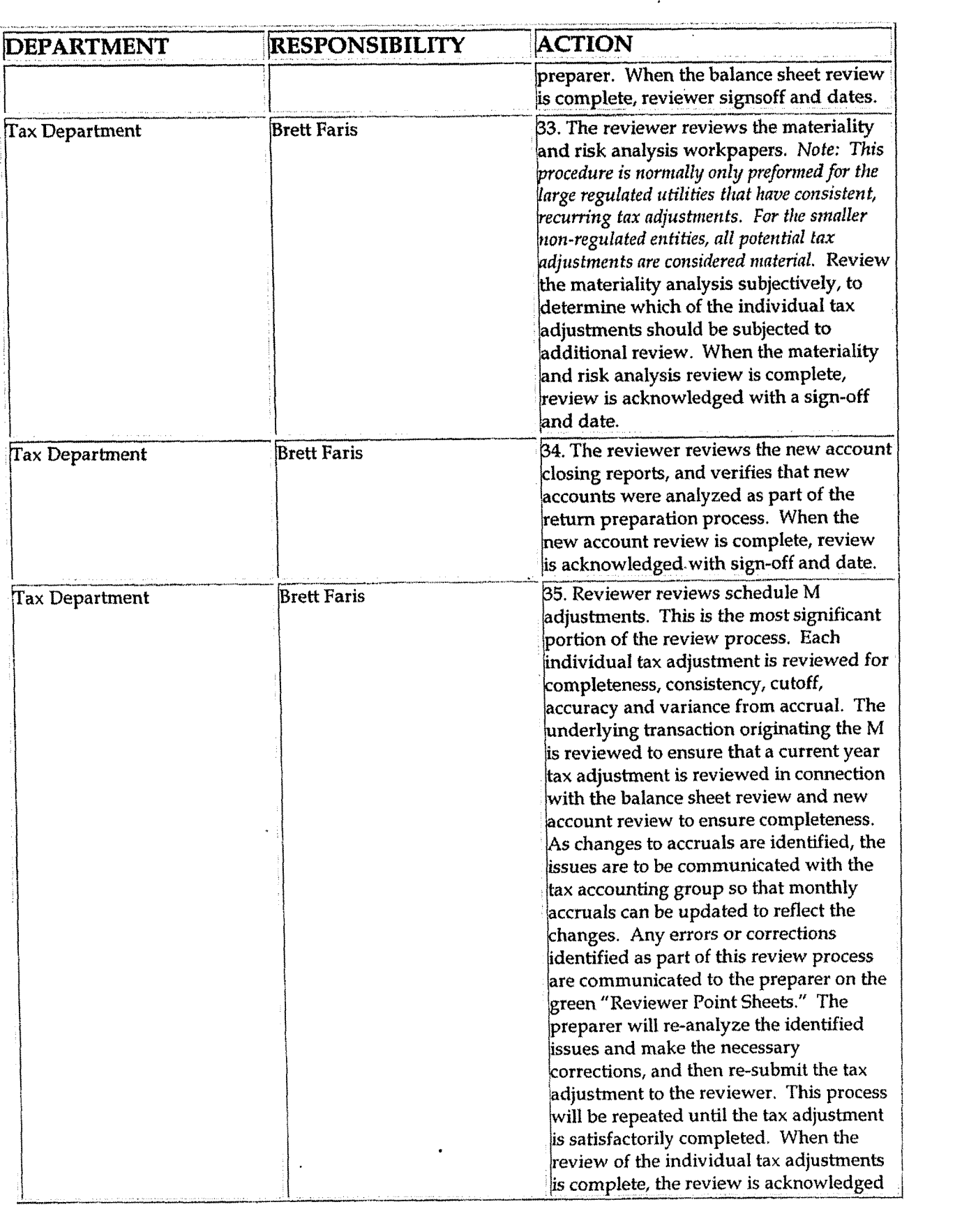

 $\mathbf{A}$ 

 $\ddot{\phantom{0}}$ 

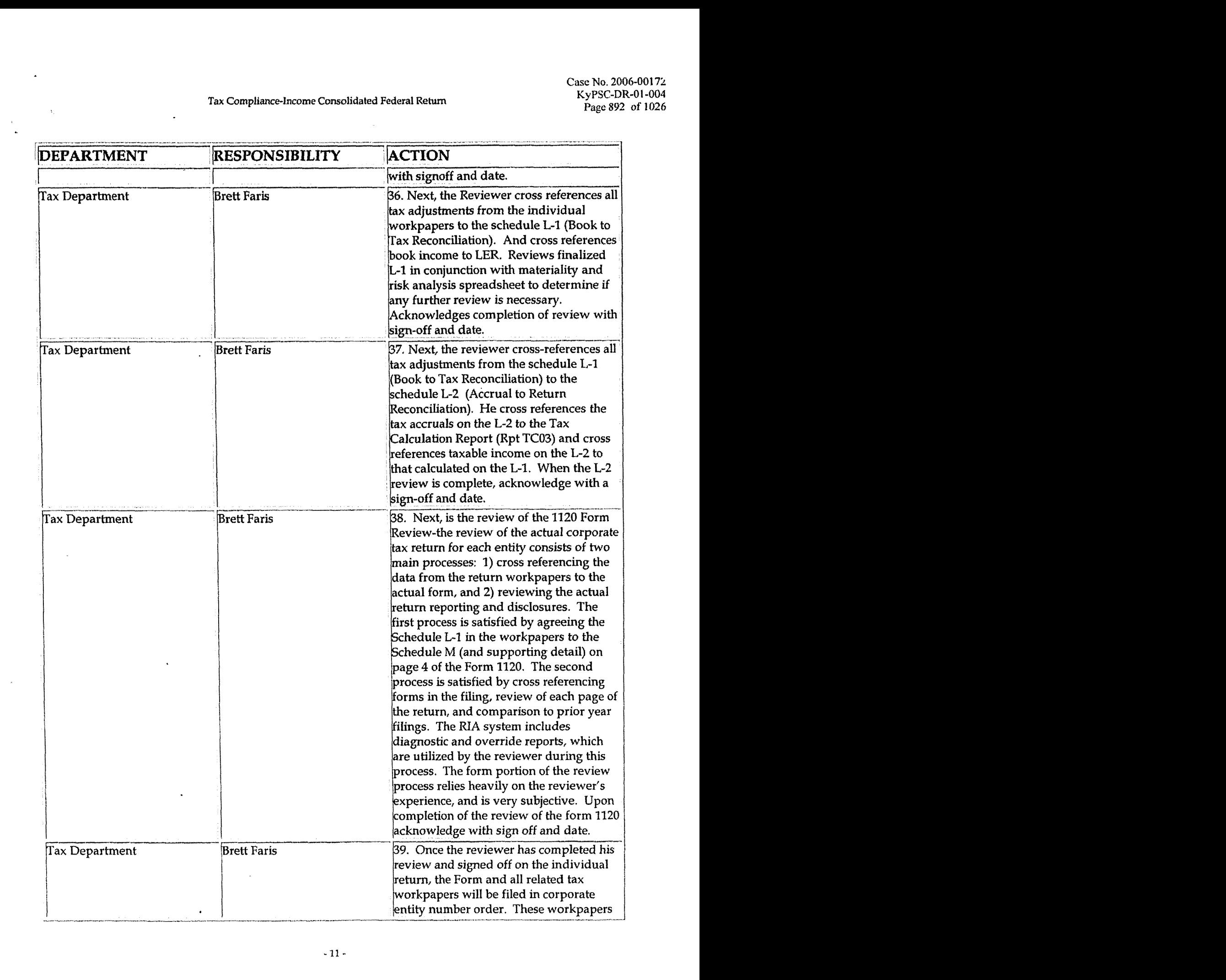

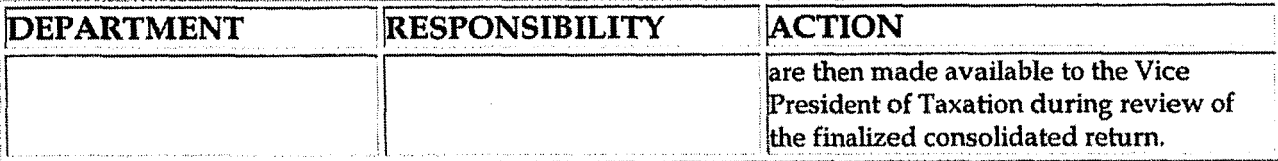

### **Training and Documents**

### **Who Should Know**

- **Vice President Tax**
- **Tax Department**
- **Corporate Accounting**

### Related Information

- Tax Compliance Income Elections, Statements, Forms & Disclosures Policy
- Tax Compliance Income Consolidated Book Return Policy

### Contacts

 $\overline{\mathbf{r}}$ 

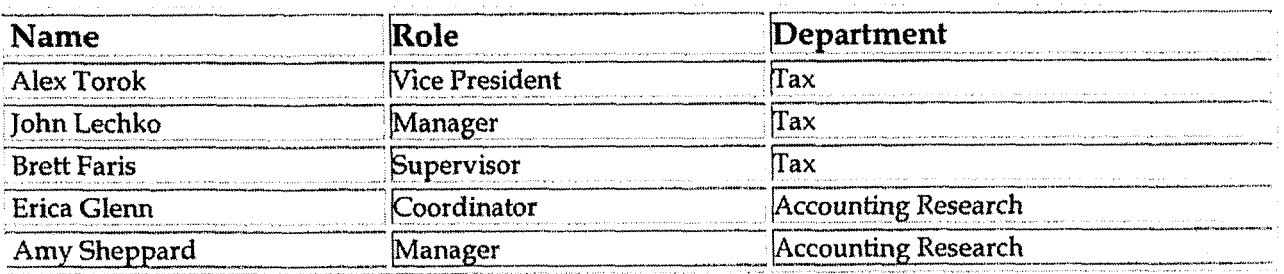

### Definitions

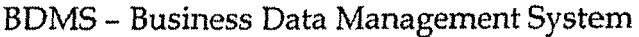

**Revisions** 

The following revisions are effective 09/ 01 / **05:** 

- Update policy for new manual ownership  $\ddot{\phantom{0}}$
- Update policy to reflect reorganization of manual
- Update Policy Statement  $\bullet$
- Update Process Flows  $\bullet$
- Update Policy for Process Description/Narrative  $\bullet$
- Update Procedure Personnel  $\bullet$
- Update Who Should Know
- Update Contact:  $\bullet$

**6** 

**Tax Compliance-Iwome Consolidated Book** Return

**Case** No. *2006-00* **I 72 KyPSC-DK-01-004 Page 895 of 1026** 

*I* 

## **CINERGY. Tax Compliance-Income Consolidated Book Return**

Functional Area: Tax Sarbanes-Oxley Category: Tax Process Owner: Deborah Larke Effective Date:  $12/31/03$ Revised Date: 09/01/05

All accounting policies and procedures can be found on the Accounting Policies and Procedures community within iPower as follows:

- Launch iPower
- Select "Accounting Policies and Procedures" under the "Communities" heading at the top of the page

### **Policy Statement.**

It is the policy of the Cinergy Tax Department to provide for accurate preparation of the consolidated book tax return.

### **Reason for Policy**

To ensure procedures are in place to accurately prepare the consolidated book tax return

#### **Process Flows i i i il il il il il il il il il il il il il il il il i**

四

See attached Federal Return flow chart.

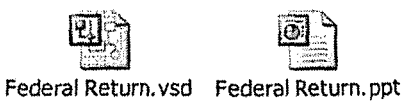

- -- -.

### **Process Description/Narrative**

This procedure provides a starting point in the tax compliance software for preparing the Consolidated Federal Income Tax Return. The process involves gathering, entering and adjusting data in the tax compliance software and getting it to a level of completion so that it can be reconciled and analyzed for accuracy.

The responsible Analyst begins by rolling over the prior year income tax binder in the tax compliance software to the current year. Next, general ledger data is extracted from the **BDMS** accounting system and prepared for import into the tax compliance software. The regulatory account roll is used as the general ledger account number in InSource CS because it is the most detailed level of accounting with a uniform chart of accounts. **A**  standard chart of accounts is used at this level due to FERC regulations. After the data has been imported, the Analyst reconciles each individual entity to the company's Legal Entity Reporting **(LER)** Income Statements and Balance Sheet, making adjustments when necessary. With individual entity information in place, the Analyst then creates a consolidated binder with a corresponding elimination company, making adjustments when necessary. There are two options for setting up elimination companies in InSource, Eliminations can be done on a one-tier or multi-tier approach. Currently the one-tier approach is utilized at Cinergy. This involves combining like accounts from the selected elimination companies at the regulatory account level to form a combined elimination company. This process is completed outside the InSource system. The elimination company adjustments consist of entries to remove eliminating amounts for entities that were in the GAAP consolidation, but not in the **U.S.** income tax consolidation. Foreign corporation activity would be a good example of this type of transaction. Upon completion of all the elimination company entries the data is consolidated in the Top Consolidation binder. After consolidation, the results are reconciled to the LER. Line 1 of the section M-1 must tie to LER's net income/(loss). Once this reconciliation is complete, accrual book/ tax adjustments are entered. Adjustments are entered on an entity by entity basis.

### **Frequently Asked Questions**

#### **Q1. What is the purpose of preparing the consolidated book tax return?**

**A.** The purpose of preparing the consolidated book tax return is the starting point for the federal return, which allows us to tie the return out to the financial statements.

**Procedure** 

\ \$

 $\ddot{\phantom{a}}$ 

### Procedure to prepare the consolidated book tax return

 $\ddot{\phantom{a}}$ 

 $\sim 100$ 

 $\mathbb{R}^2$ 

 $\bar{z}$ 

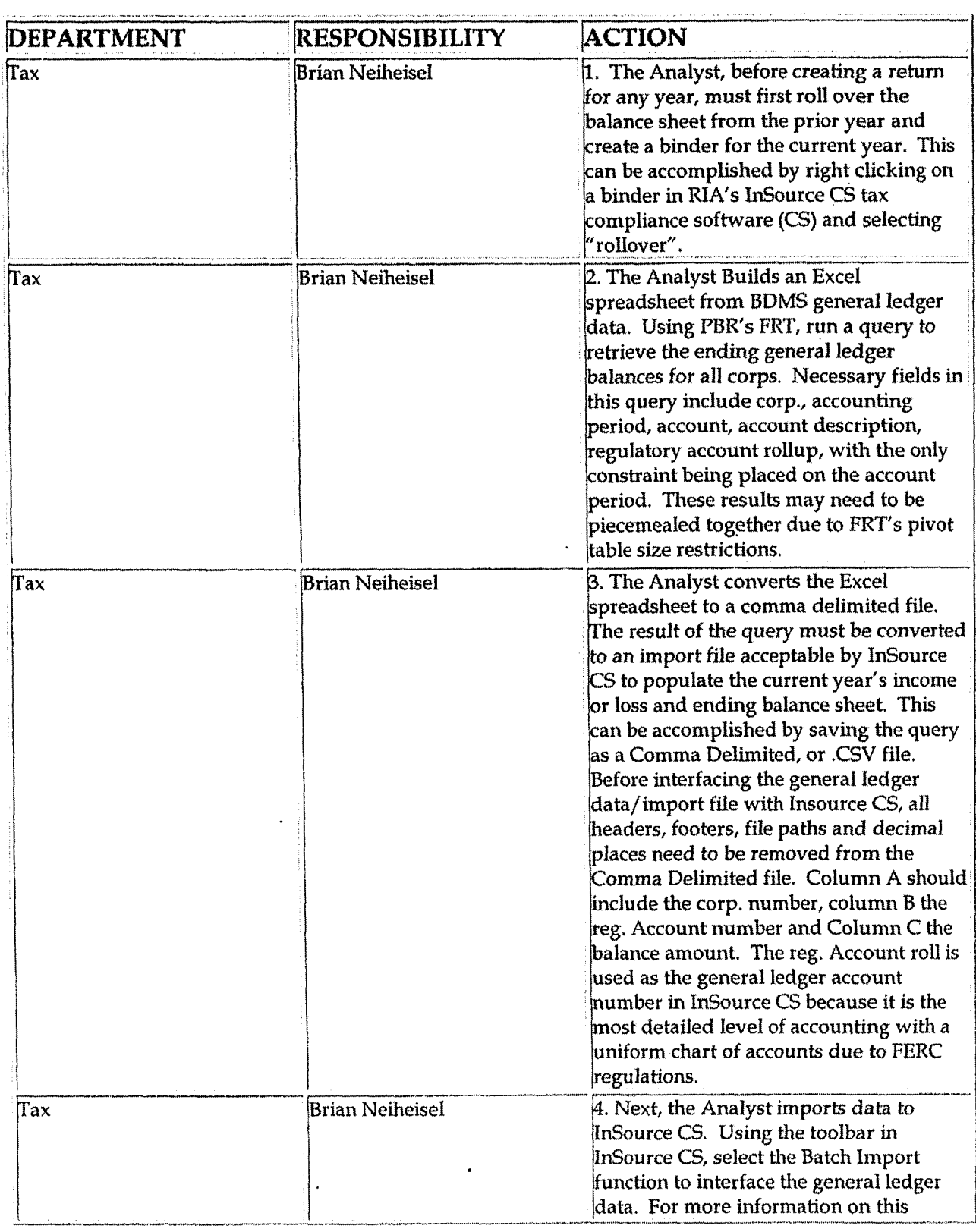

#### **Tax Compliance-Income Consolidated Book Return**

 $\ddot{\phantom{1}}$ 

 $\bar{\phantom{a}}$ 

 $\mathbf{r}$ 

 $\sim$ 

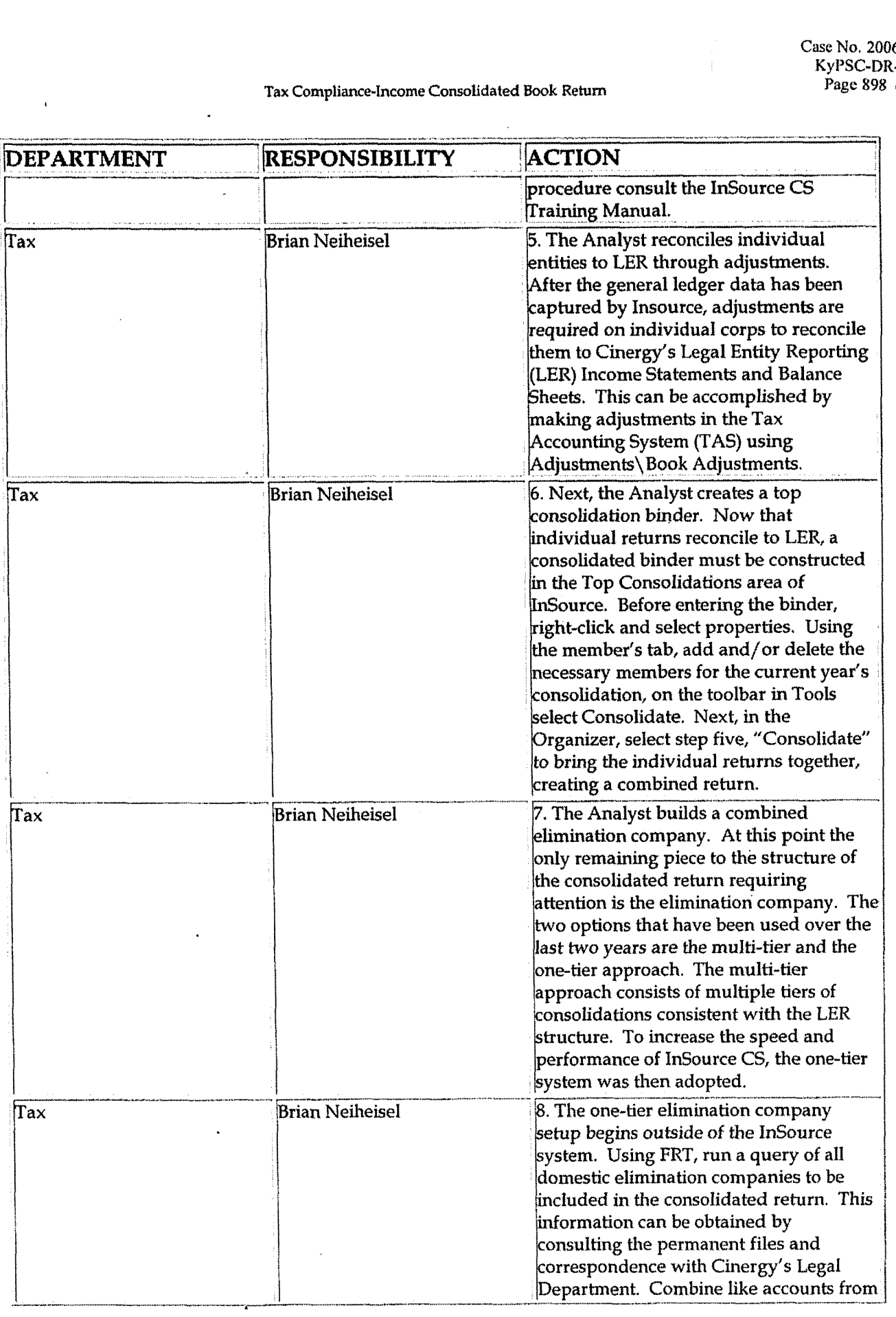

#### **Tax Compliancelncome Consolidated Ebok Return**

 $\overline{a}$ 

 $\frac{1}{4\pi\epsilon^2\delta^2} \left( \frac{1}{\epsilon^2} \right)^2 \left( \frac{1}{\epsilon^2} \right)^2$ 

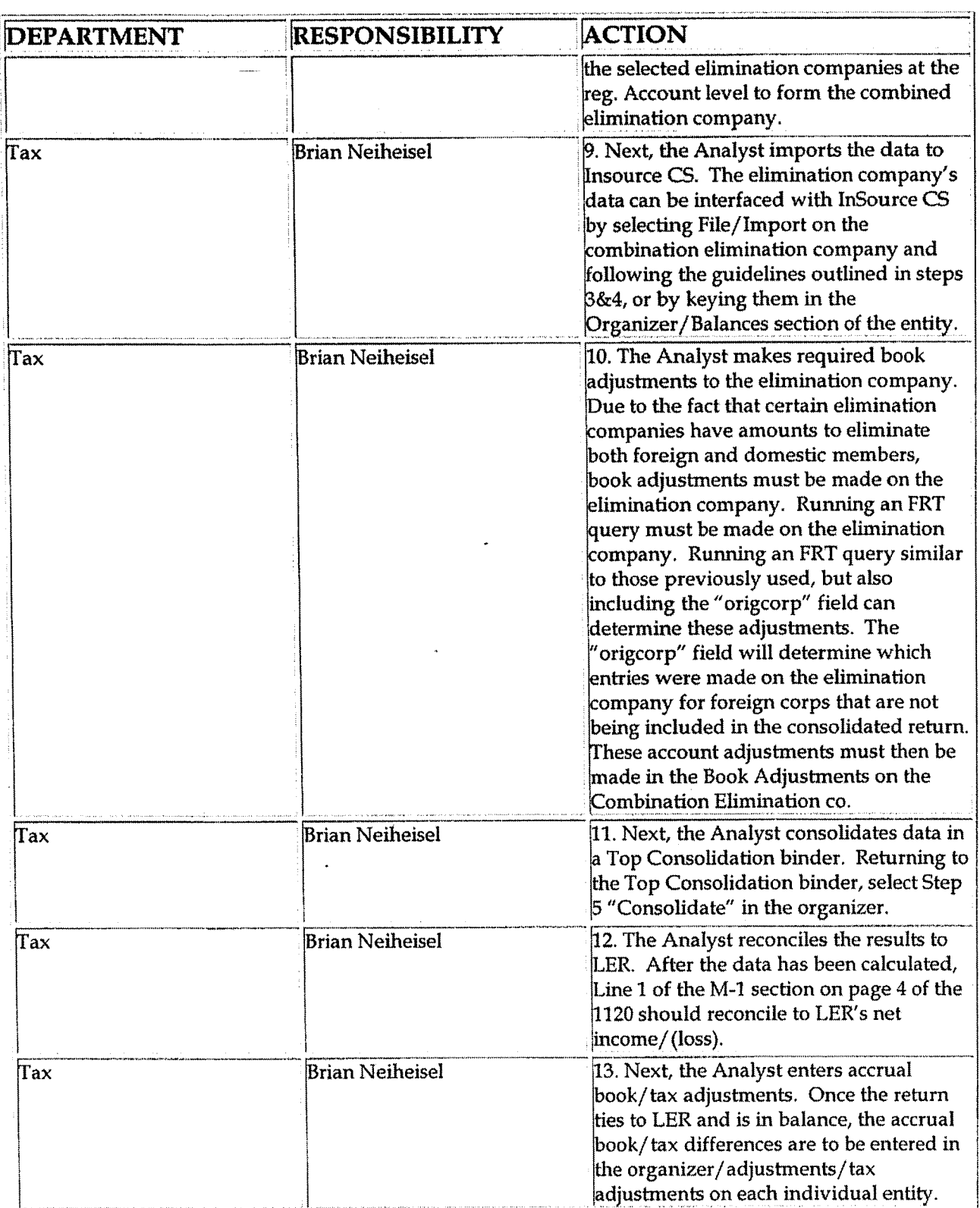

# **Training and Documents**

 $\mathcal{L}^{\text{max}}_{\text{max}}$ 

Tax Compliance-Income Consolidated Book Return

### Who Should Know

- Tax Department
- Corporate Accounting  $\blacktriangle$

### **Related Information**

### **Contacts**

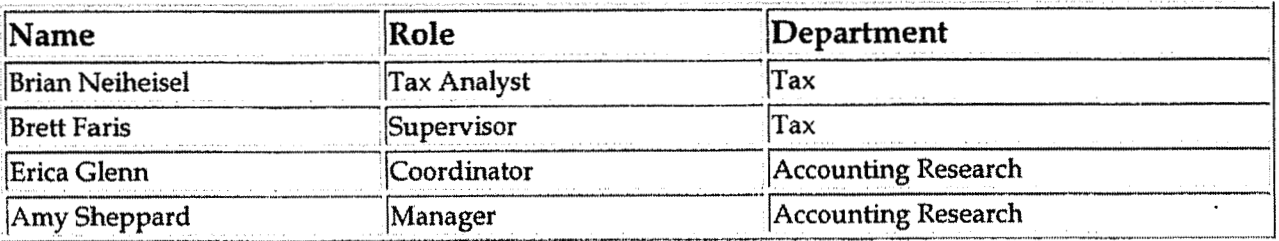

### **Definitions**

#### **BDMS - Business Data Management System**

### **Revisions**

The following revisions are effective for 09/01/05:

- Update policy for new manual ownership  $\bullet$
- Update policy to reflect reorganization of manual  $\bullet$
- Update policy for Process Description/Narrative  $\bullet$
Casr **No. 2006-00 173**  KvPSC-DR-01-004 **Pagc 90 1 of 1026** 

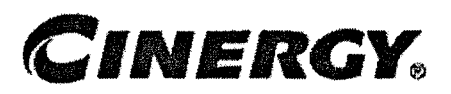

# **Tax Compliance-Income** & **Indirect Updating the Tax Calendar**

Functional Area: Tax . Sarbanes-Oxley Category: Tax Process Owner: Deborah Larke Effective Date:  $12/31/03$ Revised Date; 09/01/05

All accounting policies and procedures can be found on the Accounting Policies and Procedures community within iPower as follows:

- Launch iPower  $\bullet$
- Select "Accounting Policies **and** Procedures" under the "Communities" heading at  $\bullet$ the top of the page

#### **Policy Statement**

It is the policy of the Cinergy Tax Department **to** file tax returns in all appropriate jurisdictions.

**r Reason for Policy** 

To ensure procedures are in place to regularly update the Tax Calendar

**Process Flows** 

#### **Process Description/Narrative**

The Tax Department maintains a tax calendar to track filing requirements by entity and

**Case No, 2006-00 1 72 KyPSC-DR-0 1-004**  Page **902 of 1026** 

by state, to ensure tax returns are timely filed and to manage workloads within the department. The tax calendar is used internally by the **Tax** Department for tax preparation assignments, tax preparation sign offs, tax return review assignments, tax return review sign offs, and to ensure returns are prepared with adequate time for officer signatures.

At least once annually the Senior Tax Analyst evaluates notices from the Legal Department, IRS filings, the domestic list (produced by legal, showing the registrations each entity has by state), a spreadsheet in Excel maintained by the Tax Department and the tax calendar in Insource to identify the jurisdictions in which the company is required to file tax returns. Based on this review the Senior Analyst adds or deletes tax events (schedules tax returns to be completed or eliminates the scheduled return if no longer needed) on the tax calendar. The Tax Supervisor compares the spreadsheet in Excel maintained by the Tax Department, the domestic list, and the tax calendar in Insource. Based on this review the Tax Supervisor separately verifies the nexus each entity has in each state to identify the jurisdictions in which the company is required to file tax returns. Once this review is complete and any necessary changes are made the tax calendar is approved.

### **Frequently Asked Questions**

#### **Ql.** What **is the impact of failing to update the Tax Calendar?**

**A.** A failure to update the Tax Calendar could lead to a failure to file a tax return in a jurisdiction where the company has a tax liability.

#### Procedure

Procedure for updating the Tax Calendar

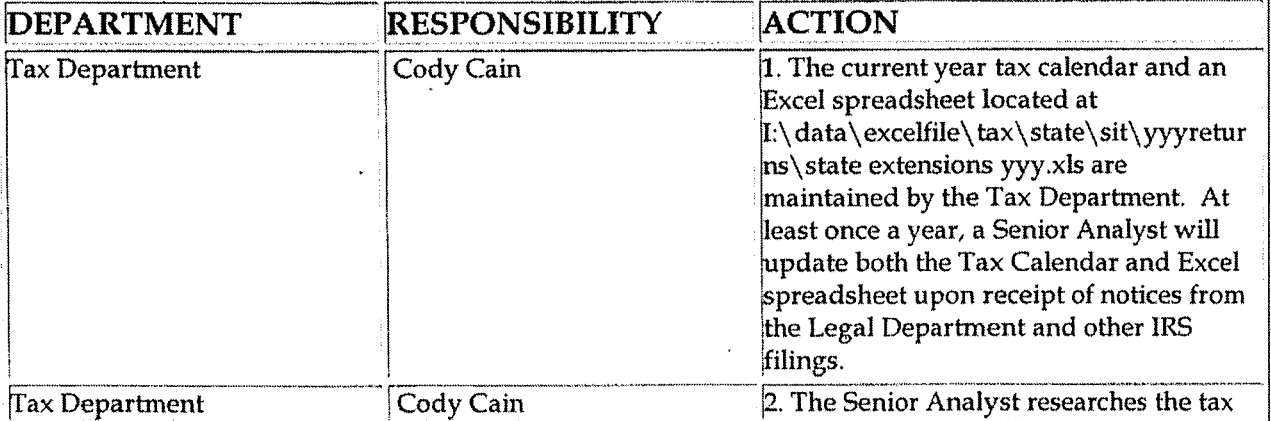

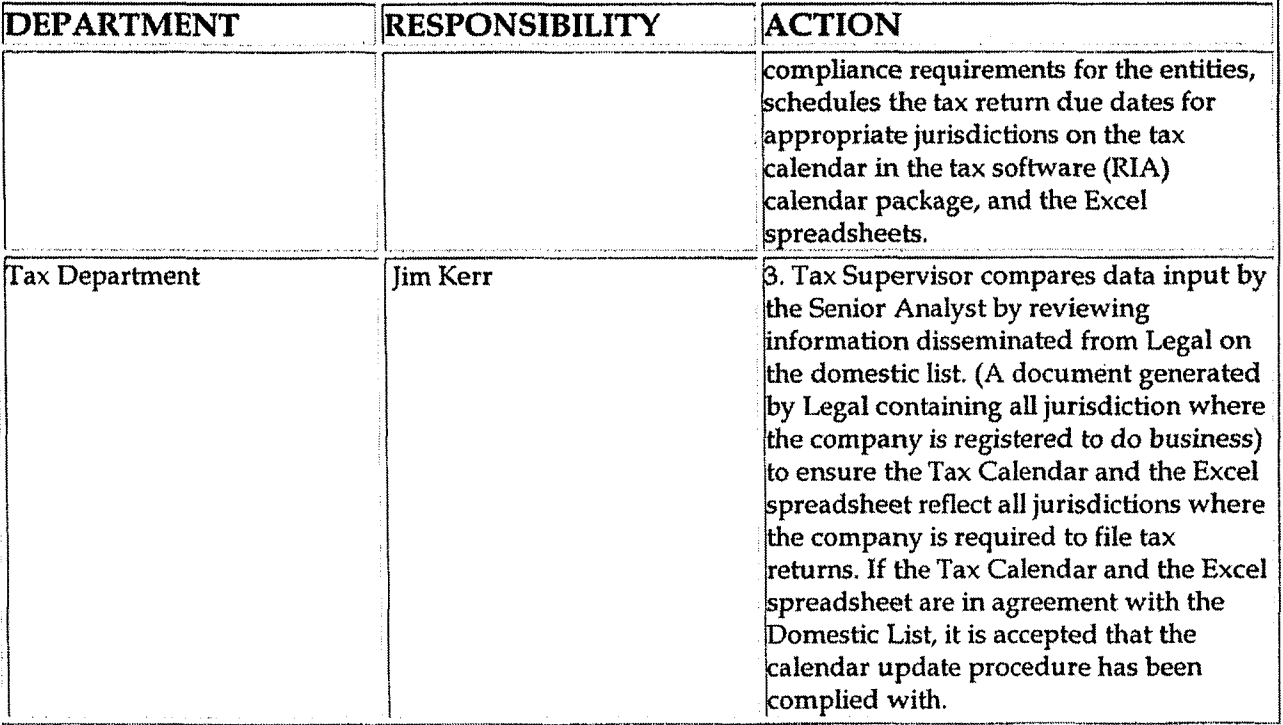

## **Training and Documents**

### Who Should Know

- **Vice President Tax**
- Director Tax
- Senior Analysts/Analysts

## Related Information

Tax Compliance-Income & Indirect Identifying Filing Jurisdictions

#### **Contacts**

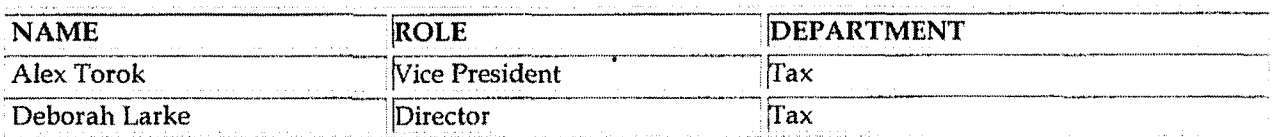

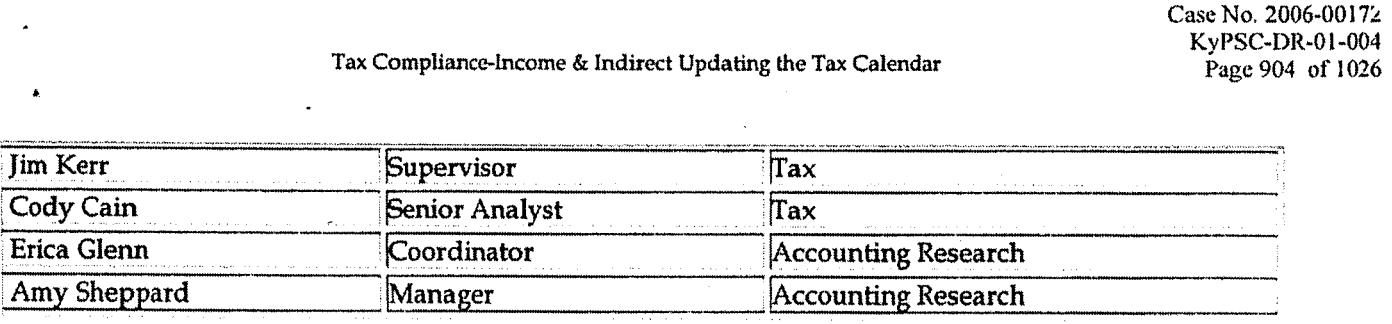

### **Definitions**

**BDMS** - Business Data Management System

#### **Revisions**

The following revisions are effective 09/01/05:

- Update policy for new manual ownership  $\blacksquare$
- **<sup>v</sup>**Update policy to reflect reorganization of manual
- **<sup>v</sup>**Update Who Should Know
- Update Contacts
- Update policy for Process Description/Narrative

**J** 

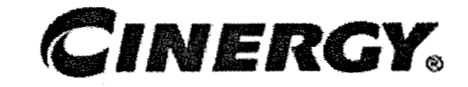

# **Tax Compliance-Income Transmitting Information for Potential Liabilities Audit Support**

Functional Area: Tax Sarbanes-Oxley Category: Tax Process Owner: Deborah Larke Effective Date: 12/31/03 Revised Date; 09/01 / <sup>05</sup>

All accounting policies and procedures can be found on the Accounting Policies and Procedures community within iPower as follows:

- Launch iPower
- Select "Accounting Policies and Procedures" under the "Communities" heading at the top of the page

### **Policy Statement**

It is the policy of the Cinergy Tax Department to provide procedures to communicate potential liabilities arising from new filing requirements, previous errors or omissions, and other significant tax matters to management.

**Reason for Policy** 

To ensure procedures are in place to comunicate potential liabilities arising from new filing requirements, previous errors or omissions, and other significant tax matters to management

**Process Flows** 

**None** 

#### **Process Description/Narrative**

This procedure describes the process of uncovering and communicating potential tax liabilities to management. Tax personnel, who uncover errors, omissions, new filing requirements and other observations, write up the potential liability and forward the information with supporting documentation to the Audit Supervisor. The Audit Supervisor verifies the liability and forwards the information to the Vice-President of Tax. The Vice President of Tax reviews the documentation and remediates as appropriate. Significant liabilities are immediately communicated to senior management. Other liabilities are communicated at regularly scheduled meetings.

#### **Frequently Asked Questions**

#### Q1. What is the result of failing to communicate potential tax liabilities to management?

A. A failure to communicate potential tax liabilities to management could result in skewed company forecasts.

#### Procedure

Procedure for communicating potential tax liabilities

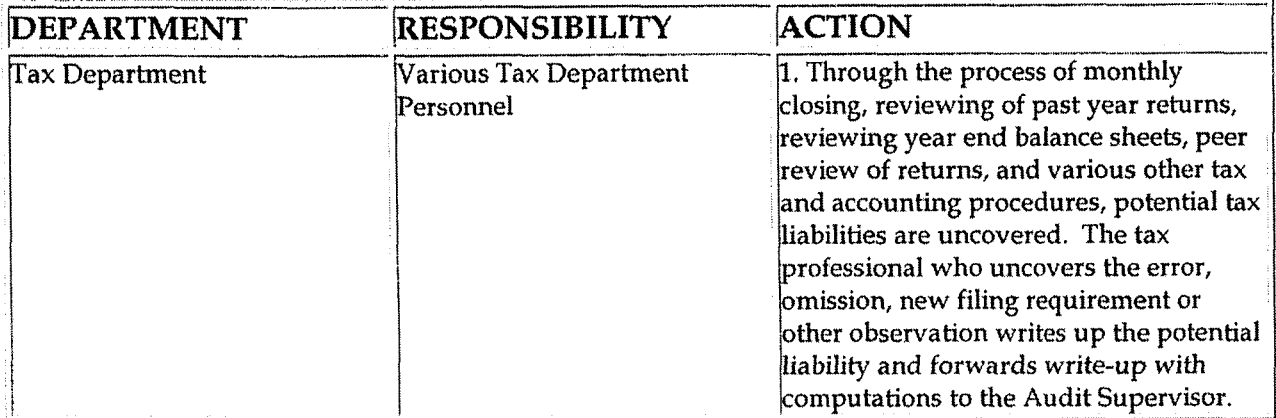

Tax Compliance-Income Transmitting Information for Potential Liabilities Audit Support

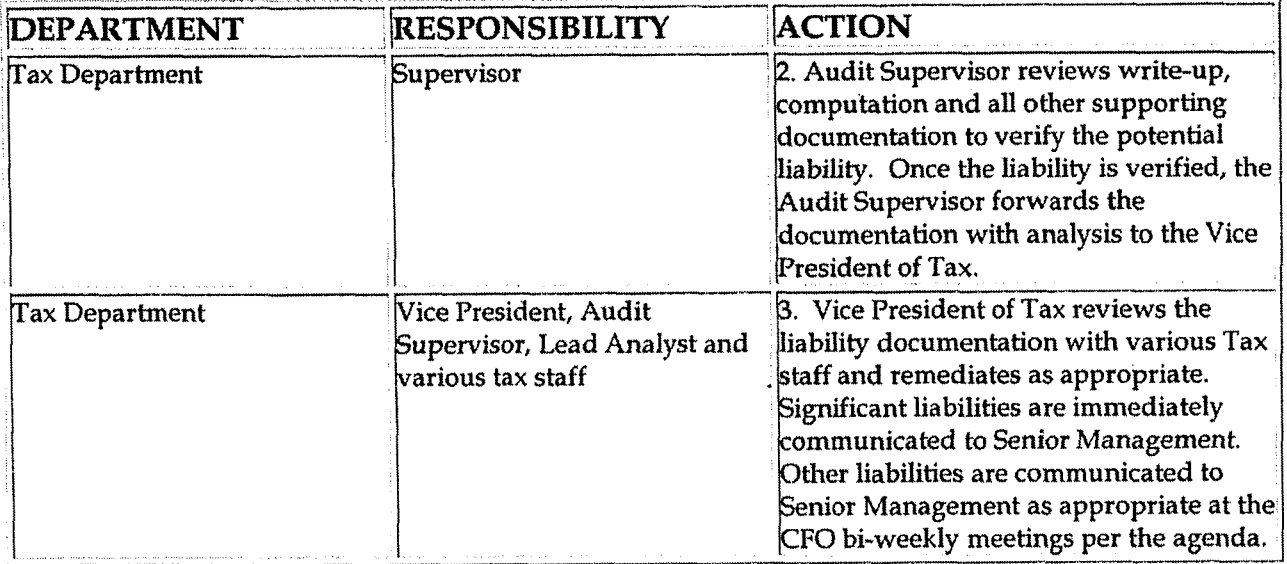

**Training and Documents** 

 $\overline{v}$ 

### Who Should Know

- Vice President Tax
- **CFO**
- Vice President Finance
- Tax Supervisors  $\bullet$
- Senior Analysts/Analysts  $\bullet$

### Related Information

#### **Contacts**

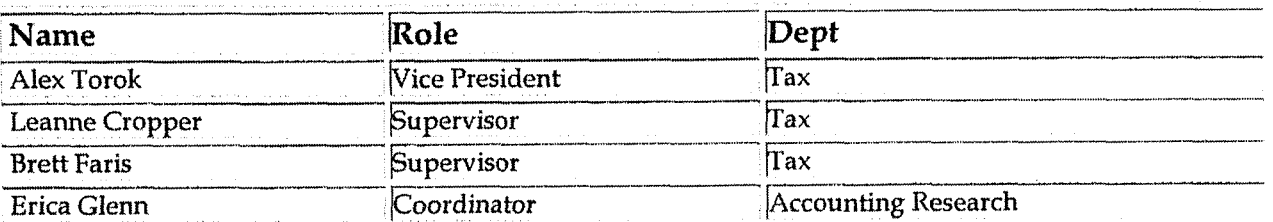

Tax Compliance-Income Transmitting Information for Potential Liabilities Audit Support

Ease No. 2006<br>
ExpSC-DR-<br>
ExpSC-DR-<br>
Page 908 of<br>
Page 908 of<br>
Hing Research Fax Compliance-Income Transmitting Information for Potential Liabilities Audit Support Transmitting Research **Amy Sheppard** Manager **Manager** Accounting Research

#### **Definitions**

**IC** 

#### **BDMS** - Business Data Management System

#### **Revisions**

The following revisions are effective 09/01/05:

- Update policy for new manual ownership  $\bullet$
- Update policy to reflect reorganization of manual  $\bullet$
- \* Update policy for Process Description/ Narrative

**Tax Compliance-Indirect 2290 Heavy Vehicle Tax Rehrm** & **Payment** 

**Case No. 2006-001 72 Kyt'SC-UR-0 1-004 Pegc 909** of **1026** 

**J** 

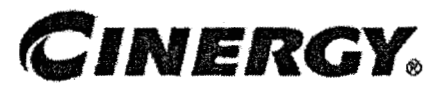

## **Tax Compliance-Indirect 2290 Heavy Vehicle Tax Return** & **Payment**

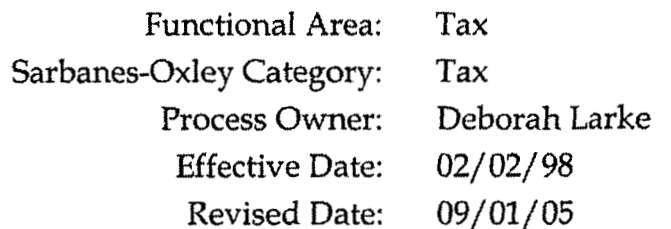

All accounting policies and procedures can be found on the Accounting Policies and Procedures community within iPower as follows:

- Launch iPower
- Select "Accounting Policies and Procedures" under the "Communities"  $\bullet$ heading at the top of the page

# Policy Statement

It is the policy of the Cinergy Tax Department to provide for accurate and timely filed 2290 Heavy Vehicle Tax Return and Payment.

#### **Reason for Policy**  2

To ensure procedures are in place to accurately complete and file 2290 Heavy Vehicle Tax Return and Payment

**Process Flows d-**

None

**Process Description/Narrative r** 

**b** *9* 

**This** Procedure covers the filing of Federal Form 2290, Heavy Highway Vehicle Use Tax Return, and payment of related taxes. The Tax Department is responsible for filing the annual tax returns with and submitting related tax payments to the Internal Revenue Service. The Tax Department also is responsible for filing monthly returns and paying a prorated tax for any trucks added during a month. The returns are required for The Cincinnati Gas & Electric Company, The Union Light, Heat & Power Company, and PSI Energy, Inc.

The annual return is due by August 31 for trucks that are owned on July **31** of that year. The form lists the number of trucks that weigh 55,000 pounds or more. The form separates the trucks into different weight classes in increments of 1,000 pounds (e.g.,  $55,001 - 56,000$ ;  $56,001 - 57,000$ , etc.). For each weight class, there is a set annual excise tax per truck.  $(e.g., $122.00/\text{truck}$  for the  $55,001 - 56,000$ weight class). A tax credit is available for any **truck** which was driven less than 5,000 miles during the previous year, **and** for which a tax was paid in the previous year.

Each month, if any trucks are added to the fleet, the Transportation Department is responsible for forwarding to the Tax Department a report detailing trucks added during that month. The report shows the in-service date, the Cinergy assigned truck number, vehicle identification number, and gross vehicle weight. The Tax Department prepares and files a Form 2290 by the last day of the month following the month the truck in which the truck is first used. The form is completed in CCH forms. A request for payment ("RFP") is prepared for payment of the tax. The completed return and RFP are reviewed and approved by the Tax Supervisor. The return is signed and the return along with a check is either delivered to the IRS or mailed to the IRS by certified mail.

For the annual return, the Transportation Department generates a report before August 31 from the TRUCS system, detailing CG&E and ULH&P trucks owned on July **31.** This report is converted into an Excel worksheet, which is forwarded to the Tax Department. The Transportation Department sends a separate Excel spreadsheet for PSI. These reports separate the trucks by weight class, contain Cinergy identification numbers and state VIN's, report the mileage driven in the previous year, and show additions and disposals from the previous year's list. The preparer sorts the report by weight class and miles driven for input into Form 2290.

The preparer obtains as much supporting documentation for the tax workpapers as possible to prepare for a possible future 1RS audit of the Form 2290. Supporting documentation includes evidence of state registration of the trucks ("cab cards'') and documentation of miles driven.

From the Excel spreadsheets, the preparer inputs the information into Form 2290, calculates the tax for the listed trucks, and inputs the information necessary to calculate the tax credit for trucks driven less than 5,000 miles. The preparer compares the completed current year return to the previous year filed return for reasonableness. The preparer then prepares an RFP for the balance due. The Tax Supervisor reviews the completed reference copy of the return and the RFP. The return is signed; a copy of the signed return is retained for the files; and the signed return, along with a check, is either hand delivered to the Federal building, or mailed to the IRS by certified mail. A stamped copy of the return is forwarded to the Transportation Department for their use in registering the trucks for state purposes.

#### **Frequently Asked Questions**

#### Q1. What vehicles does this apply to?

A. This applies to vehicles that have a combined total weight over 55,000 pounds.

#### Procedure

Procedure for preparing Form 2290 Heavy Vehicle Tax Return and Payment

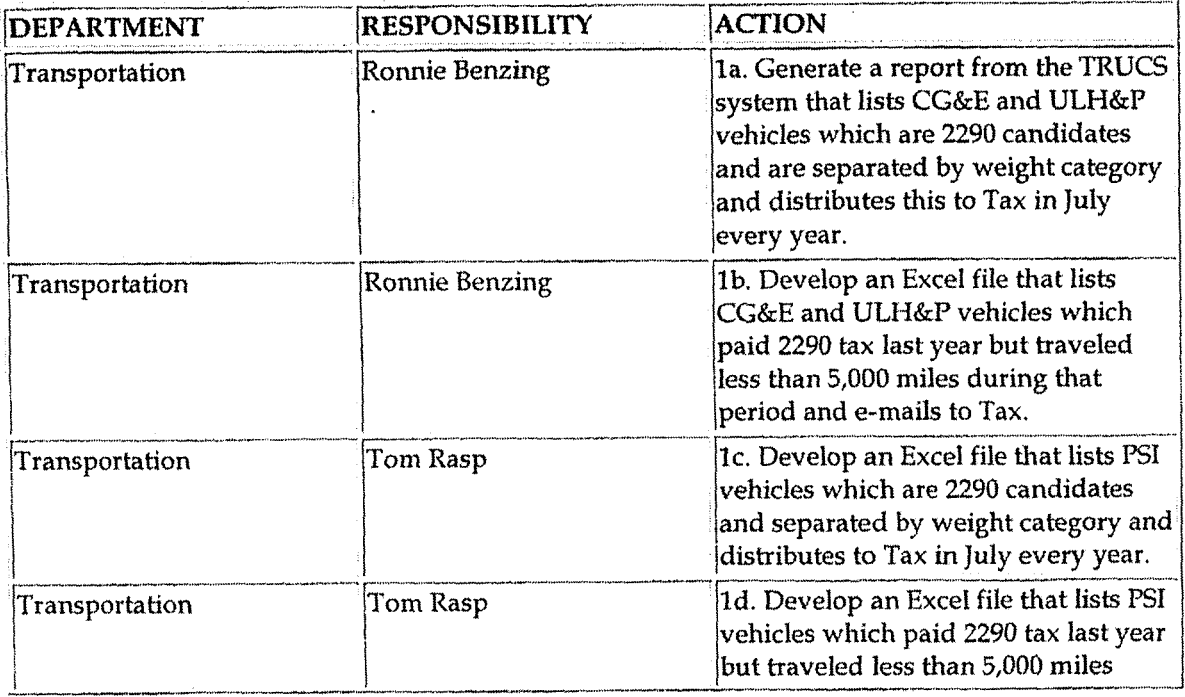

- -

#### *Tax* **Compliance-Indirect 2290 Heavy Vehicle Tax Return** & **Payment**

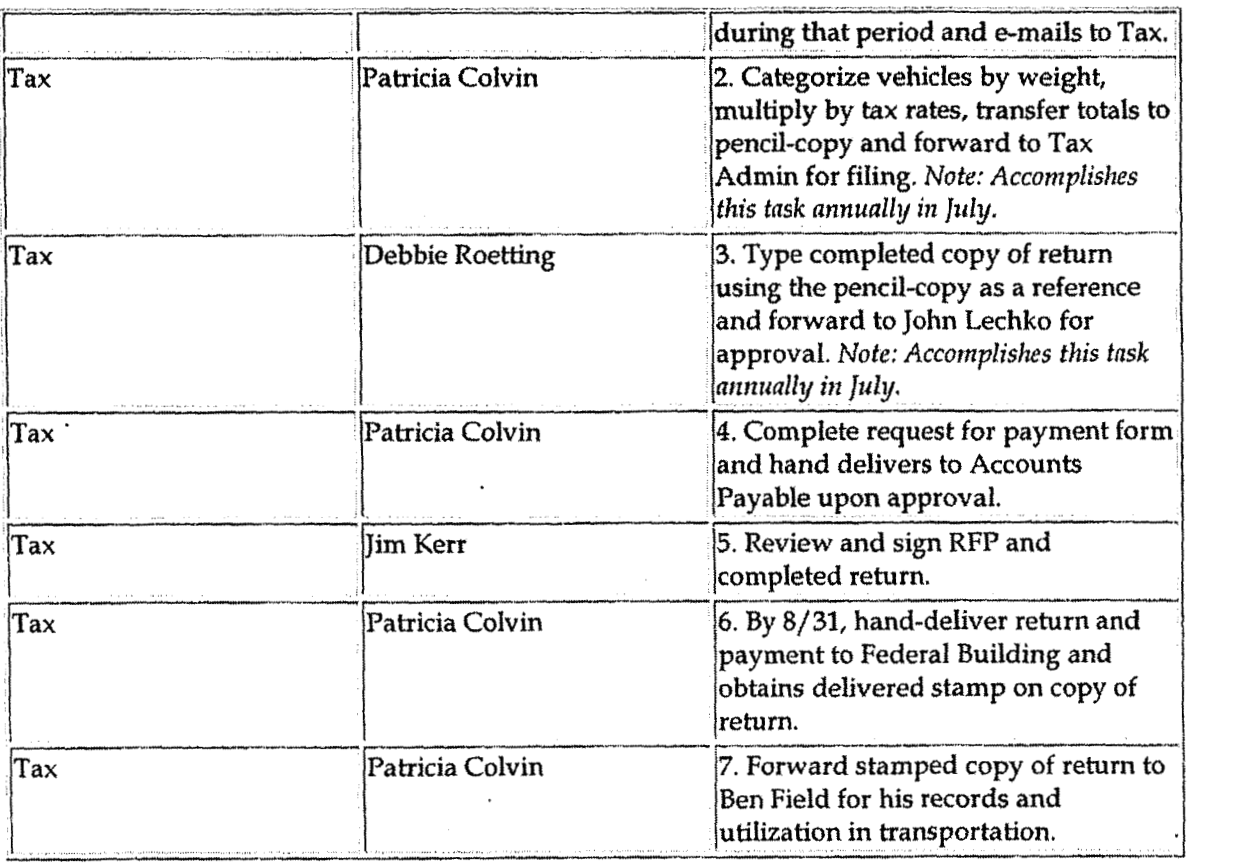

# **Training and Documents 6**

#### **Who Should Know**

- **Vice President Tax**  ×
- **Supervisor**
- **Senior Analyst/ Analyst**
- **Transportation**

### **elated Information**

**Contacts** 

Tax Compliance-Indirect 2290 Heavy Vehicle Tax Return & Payment

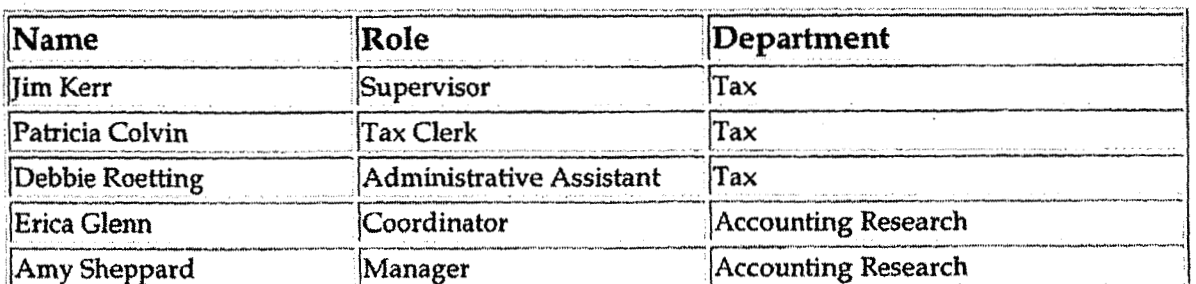

#### **Definitions**

2290 Candidates - Vehicles that have a Total Combined Weight greater than 55,000lbs

#### **Revisions**

The following revisions are effective  $01/01/04$ :

- Update policy for Personnel Changes
- Update policy for Process Changes
- Update Who Should Know
- **Update Contacts**  $\bullet$

The following revisions are effective 09/01/05:

- Update policy for new manual ownership  $\bullet$
- Update policy to reflect reorganization of manual
- Update policy for Process Description/Narrative  $\bullet$

**Tax Compliance-Income & Indirect New Vendor Set Up**  $\begin{array}{c}\n\text{Case No. } 2006-00172 \\
\text{KvBC-DR-01-004}\n\end{array}$ 

**Kyl'SC-DR-01-004 Page 914 of 1026** 

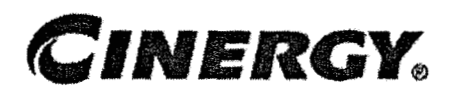

## **Tax Compliance-Income** & **Indirect New Vendor Set Up**

Functional Area: Tax Sarbanes-Oxley Category: Tax Process Owner: Deborah Larke Effective Date: 12/31/03 Revised Date: 09/01/05

All accounting policies and procedures can be found on the Accounting Policies and Procedures community within iPower as follows:

- Launch iPower
- Select "Accounting Policies and Procedures" under the "Communities" heading at  $\bullet$ the top of the page

#### **Policy Statement**

It is the policy of the Cinergy **Tax** Department to provide for a procedure to accurately set up a new **tax** vendor.

#### **eason for Policy**

To ensure procedures are in place to set up new tax vendors

 $\frac{1}{2}$ **Process Flows** 

None

**Process Descxiption/Narrative**  المناسب المناسب المناسب المناسب المناسب المناسب المناسب المناسب المناسب المناسب المناسب المناسب المناسب المناس<br>المناسب

When a new entity is sent tax payments from the Tax Department, a new vendor must

'L

**d** 

be set up. Various Tax personnel will prepare request for Pay document (RFP) when monies must be sent to various governmental agencies. When a **new** entity is being paid, the RFP is prepared by the derk/analyst and reviewed by a supervisor or other appropriate personnel. It is then sent to accounts payable (A/ P). A/ **P** processes the request. **(A/P** is responsible for vendor maintenance lists. A/P has a procedure for purging inactive vendors). Treasury issues checks to new vendor and delivers checks to **tax** for mailing.

### **Frequently Asked Questions**

#### **Ql. What is a tax vendor?**

**A.** In general, a tax vendor is a government entity entitled to receive tax payments from the company.

#### **Procedure**

Procedure for setting up a tax vendor

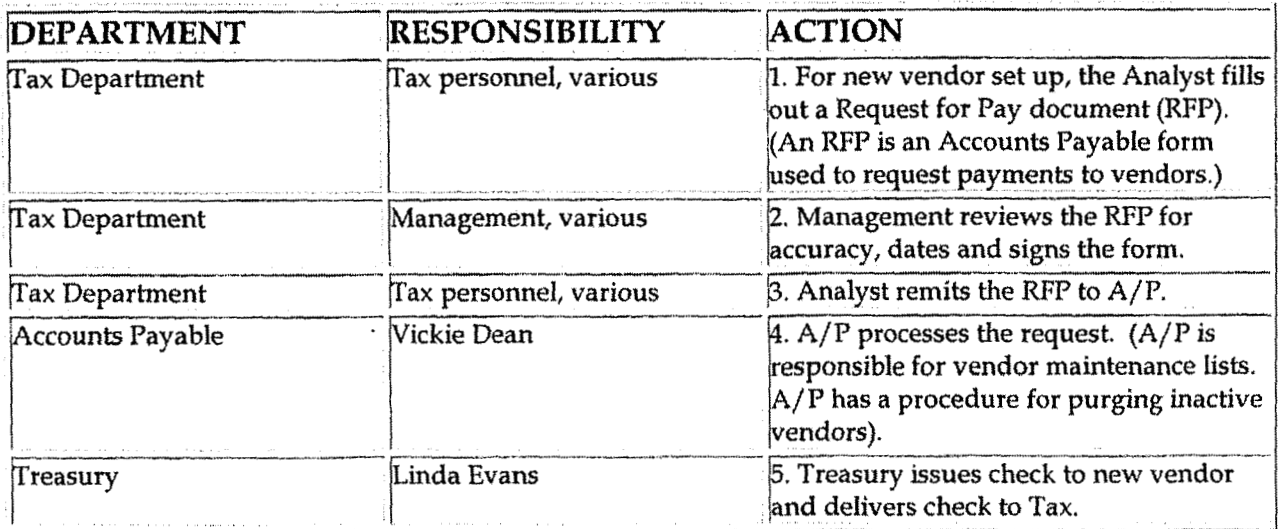

### **Training and Documents**

#### **Mko Should Know**

Tax Compliance-Income & Indirect New Vendor Set Up

Case No. 2006-00172 KyPSC-DR-01-004 Page 916 of 1026

- **Vice President Tax**
- **Senior Analysts/Analysts**

#### **Related Information**

#### **Contacts**

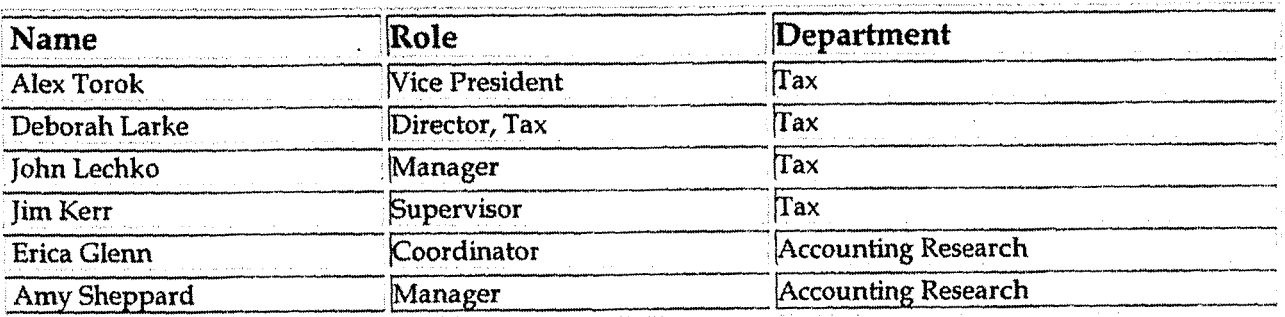

#### Definitions

#### **BDMS - Business Data Management System**

#### **Revisions**

The following revisions are effective 09/01/05:

- Update policy for new manual ownership  $\bullet$
- Update policy to reflect reorganization of manual
- Update procedure for personnel changes
- Update procedure for process change
- Update Who Should Know
- **Update Contacts**
- Update policy for Process Description/Narrative

**Case No. 2006-00172**<br>**KyPSC-DR-01-004 KyPSC-DR-01-004** 

**Page 917 of 1026** 

**J** 

# **CINERGY.**

# **Tax Compliance-Income** & **Indirect Identifying Filing Jurisdictions**

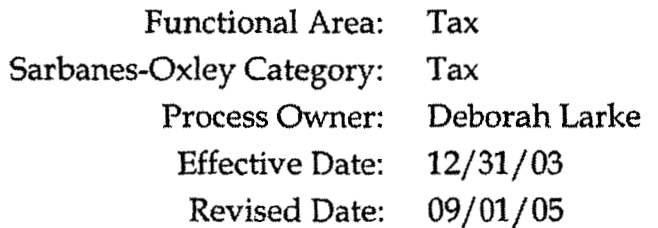

All accounting policies and procedures can be found on the Accounting Policies and Procedures community within iPower as follows:

- Launch iPower  $\bullet$
- Select "Accounting Policies and Procedures" under the "Communities" heading at the top of the page

### **Policy Statement**

It is the policy of the Cinergy Tax Department to file **tax** returns in all appropriate jurisdictions.

#### **Reason for Policy** .

To ensure procedures are in place **to** regularly identify appropriate filing jurisdictions

#### **Process Flows**

None

**k** 

**4** 

**t** 

## Process Description/Narrative

The Tax Department is responsible for filing all applicable income and indirect tax returns to comply with applicable state and federal tax laws. Income tax nexus in a given state or federal jurisdiction requires the entities within the Cinergy corporate structure to annually file a return of income for each calendar year. Income tax **nexus** is determined by the level of activity (including but not limited to sales, payroll, and owning or renting real or personal property) an entity has in a tax jurisdiction during a calendar year.

At least once annually the Senior Tax Analyst evaluates notices from the Legal Department, IRS filings, the domestic list (produced by Legal showing the registrations each entity has by state), a spreadsheet in Excel maintained by the Tax Department and the tax calendar in Insource to identify the jurisdictions in which the company is required to file tax returns. The Tax Supervisor compares the spreadsheet in Excel maintained by the Tax Department, the domestic list, and the tax calendar in Insource. **Example 20** and the state of a state of a state of a state of a state of a state of the state of the state of the state of the state of the state of the state of the state of the state of the state of the state of the sta

Based on this review the Tax Supervisor separately verifies the nexus each entity has in each state to identify the jurisdictions in which the company is required to file tax returns.

### **Frequently Asked Questions**

#### **Q1.** What is the impact of failing to file in all appropriate jurisdictions?

**A.** A failure to file tax returns in all appropriate jurisdictions could lead to over or under payment of taxes, increased audit risks; and material misstatements in deferred tax accounts.

#### **QZ. What is the output of this** procedure, **who uses this information, and how is this information disseminated to the tax department?**

**A.** The output is a list of filing jurisdictions and due dates used by the Tax Department obtained from a central tax calendar and spreadsheet. This information is given to the tax return preparers at least once a year.

#### **b-Procedure**

Procedure for identifying jurisdictions in which the company is required to file tax returns  $\left| \text{to file tax} \right|$ 

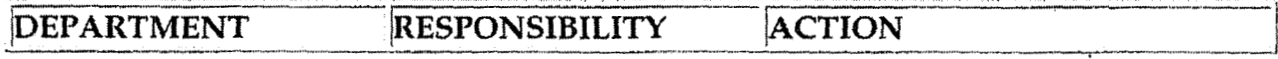

Case No. 2006-00172 KyPSC-DR-01-004 Page 919 of 1026

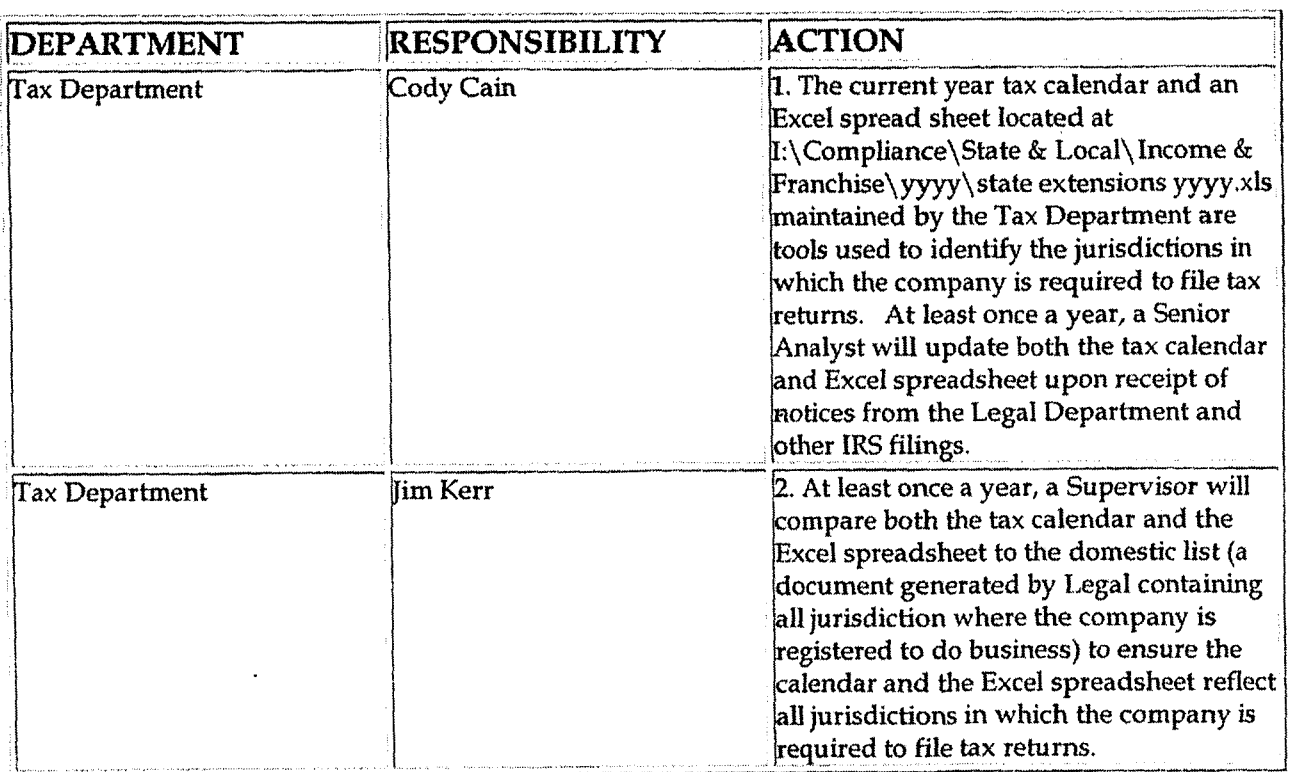

 $\mathcal{L}_{\mathcal{A}}^{\prime}$ 

### **Training and Documents**

#### **Who Should Know**

- Vice President Tax  $\bullet$
- Director Tax
- Senior Analysts/Analysts  $\bullet$

### **Related Information**

Tax Compliance-Income & Indirect Updating the Tax Calendar Policy

#### Contacts

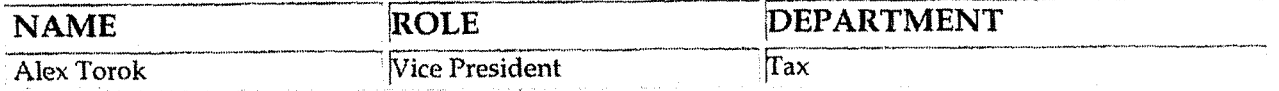

Case No. 2006-00172 KyPSC-DR-01-004 Page 920 of 1026

Tax Compliance-Income & Indirect Identifying Filing Jurisdictions

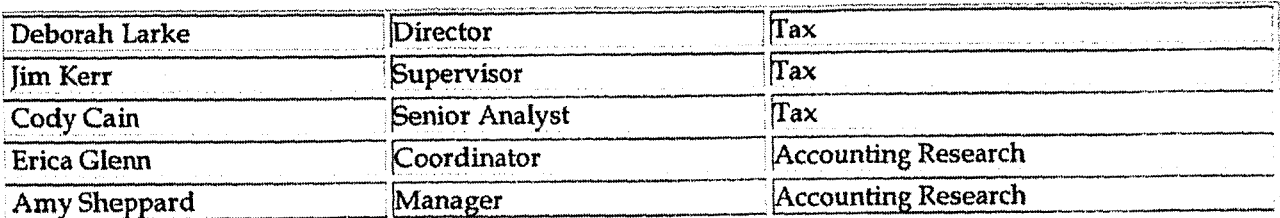

 $\sim$  .

 $\sim 4$  -

#### **Definitions**

**BDMS - Business Data Management System** 

**Revisions** 

The following revisions are effective  $09/01/05$ :

- Update policy for new manual ownership  $\bullet$
- Update policy to reflect reorganization of manual
- Update Who Should Know
- Update Contacts
- Update Definitions
- Update policy for Process Description/Narrative  $\bullet$

**Tax Campliance-Income** & **Indirect Audit Support** 

Casc **No.** *2006-00* **172 Ky I'SC-UR-01-004 Page 921 of 1 026** 

 $\mathbf{f}$ 

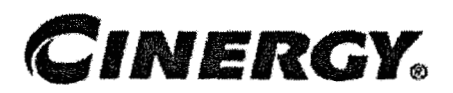

# **Tax Compliance-Income** & **Indirect Audit Support**

Functional Area: Tax Sarbanes-Oxley Category: Tax Process Owner: Deborah Larke Effective Date: 12/31/03 Revised Date: 09/01/05

All accounting policies and procedures can be found on the Accounting Policies and Procedures community within iPower as follows:

- Launch iPower
- Select "Accounting Policies and Procedures" under the "Cominunities" heading at the top of the page

#### **Policy Statement**

It is the policy of the Cinergy Tax Department to maintain complete and accurate documentation to support tax filings and tax positions.

### **Reason for Policy**

To ensure procedures are in place to document and support tax filings and tax positions

**Process Flows** 

None

**L** 

**Process Descriptioq'Narrative** 

#

**1** 

**Tax Compliance-income** & **Indirect Audit Support Page 922 of <sup>1026</sup>**

The Tax Department is responsible for preparing and filing individual company and consolidated tax returns for Cinergy Corp,, its subsidiaries and affiliates. Tax returns are always subject to audit by the applicable taxing authority. It is important to maintain sufficient documentation to support positions taken in filing these tax returns.

The Tax Department has established documentation standards and procedures to be used in the preparation of various tax filings. The Tax Department has also established procedures for the filing and retention of tax return documentation. The Tax Analyst/Senior Analyst is responsible for preparing a comprehensive set of supporting workpapers for **each** filing that sufficiently documents and supports; sources of information, adjustment calculations, book/ tax differences, tax positions, references to other **Tax** Department files, etc. Each set of workpapers is expected to stand on its own and contain adequate supporting information for future audit requests. Federal and state income tax returns and workpapers will be scanned to the **Tax** Department shared drive for future audit access.

### **Frequently Asked Questions**

#### **Q1. What is the result of failing to maintain support for tax filing positions**

**A.** A failure **to** maintain support of tax filing positions could lead to unfavorable adjustments by the IRS or other taxing jurisdictions upon audit of the company's tax returns.

#### **Procedure**

Procedure for documenting and supporting tax filing positions

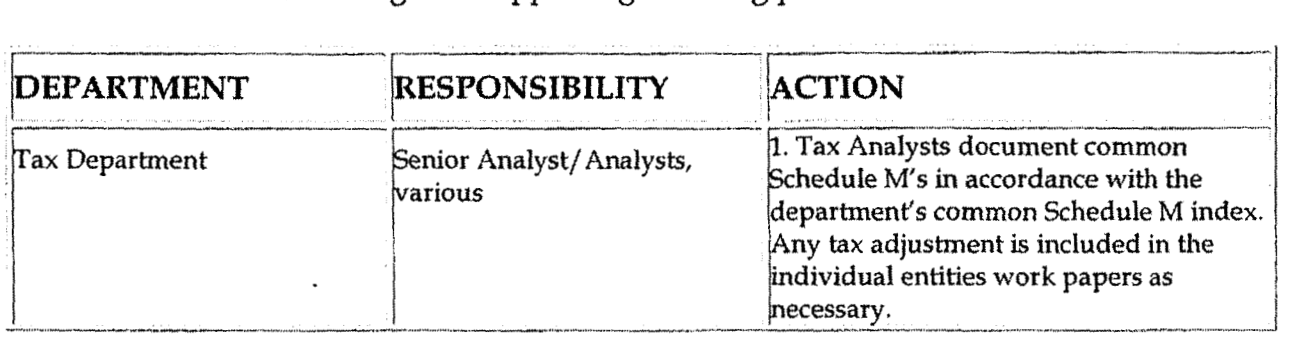

Case No. 2006-00172 KyPSC-DR-01-004 Page 923 of 1026

#### Tax Compliance-Income & Indirect Audit Support

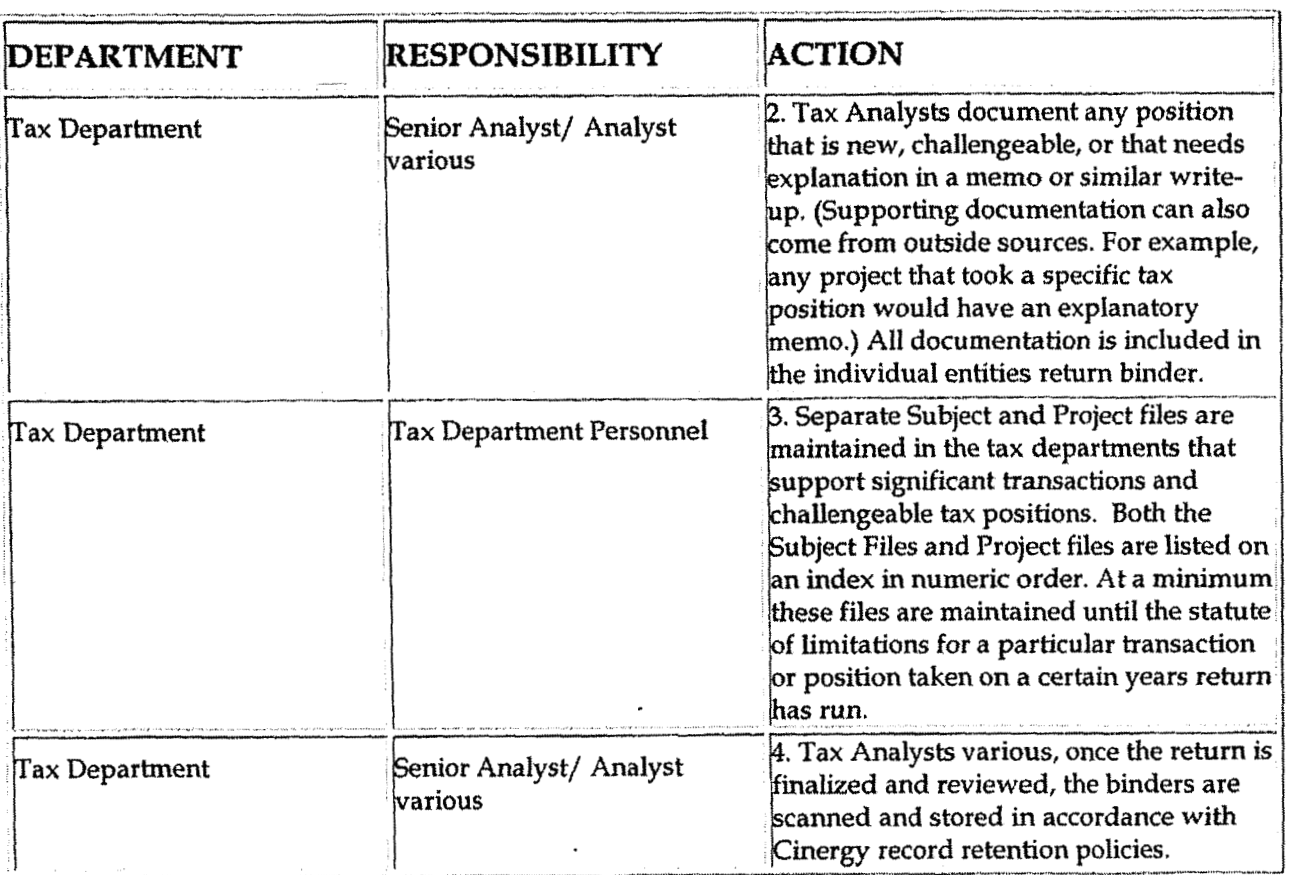

### **Training and Documents**

### **Who Should Know**

- Vice President Tax  $\ddot{\phantom{0}}$
- Tax Supervisors
- Senior Analysts/Analysts

### Related Information

#### Contacts

 $\mathcal{C}^{\mathcal{A}}$ 

 $\mathbf{r}$ 

 $\ddot{\phantom{a}}$ 

Case No. 2006-00172 KyPSC-DR-01-004 Page 924 of 1026

#### Tax Compliance-Income & Indirect Audit Support

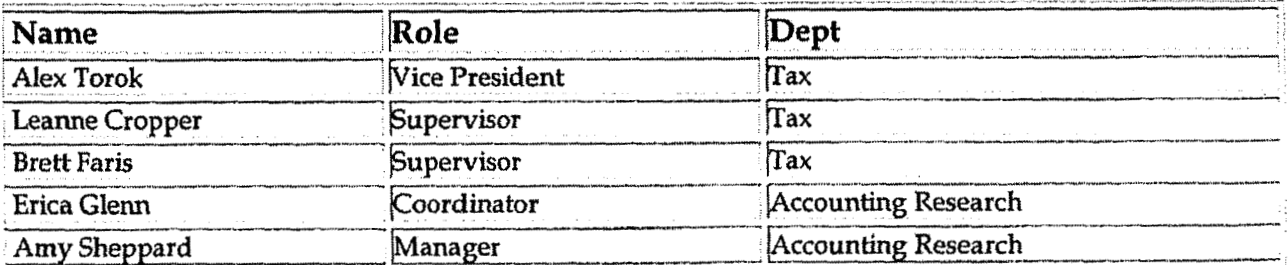

### **Definitions**

 $\mathbf{L} = \mathbf{A}$ 

**BDMS - Business Data Management System** 

#### **Revisions**

The following revisions are effective 09/01/05:

- Update policy for new manual ownership  $\bullet$
- Update policy to reflect reorganization of manual  $\bullet$
- Update policy for Process Description/Narrative  $\bullet$

**Tax Compliance-Indirect Ohio Excise Taxes-MCF, KWH** & **Natural Gas Tax Return** & **Compliance** 

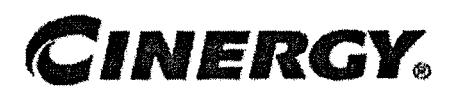

**Case No. 2006-00 1 72 KyPSC-DR-01-004 Page 925 of 1026** 

# **Tax Compliance-Indirect Ohio Excise Taxes-MCF, KWH & Natural Gas Tax Return** & **Compliance**

Functional Area: Tax Sarbanes-Qxley Category: **Tax**  Process Owner: Deborah Larke Effective Date: 02/02/1998 Revised Date: **09/01/** 05

**All** accounting policies and procedures can be found on the Accounting Policies and Procedures community within iPower as follows:

- Launch iPower
- . Select "Accounting Policies and Procedures" under the "Communities" heading at the top of the page

### **Policy Statement**

It is the policy of the Cinergy Tax Department to comply with state tax filing requirements and to make timely and accurate tax payments.

#### **t d Reason for Policy <sup>i</sup>**

To meet corporate tax obligations for tax returns and payments and to avoid penalties and assessments

#### **b Process Flows**

#### **Process Description/Narrative**

The Tax Department is responsible for filing the Ohio MCF tax return, the KWH tax return and the Natural Gas excise tax return to comply with Ohio state law. The MCF tax is incurred on MCF volume natural gas distributed in Ohio. The kilowatt hour tax is incurred on KWH **of** electricity consumed by Ohio customers. The natural gas excise tax incurred on Ohio natural gas gross receipts. These taxes are calculated in the customer billing system and accrued in the following accounts: MCF tar - account **236912,** KWH tax - account 236911, natural gas excise tax - account 236850.

The Tax Clerk takes the customer billing reports and runs queries of the accounts listed above, prepares each tax return **and** prepares each wire request. **The** Tax Supervisor reviews everything, approves the KWH and MCF returns, forwards the natural gas excise tax return to the Vice President and gives the wire requests to the Tax Manager. The Tax Manager signs the wire requests and returns them to the Tax Clerk. The Vice President signs the natural gas excise tax return and returns it to the Tax Clerk.

The Tax Clerk files the approved KWH and MCF tax returns electronically, mails the signed natural gas excise tax return and retains copies of each. The Tax Clerk sends each wire request to the Treasury Department. The Treasury Department wires the amount due on each return to the State of Ohio by each returns' due date. The KWH tax return is due on the  $20<sup>th</sup>$  day of each month for the preceding calendar month. The MCF tax return is due quarterly on 2/20; 5/20; 8/20; and 11/20. The KWH returns are due quarterly on  $2/14$ ;  $5/15$ ;  $8/14$ ; and  $11/14$ .

#### **L** f **Frequently Asked Questions**

#### **Ql. What are these tax returns and tax** rates?

**A.** The MCF tax return is filed electronically. The MCF tax is a tax on MCF volume distribution of natural gas. The tax rate ranges are 0.1593, 0.0877 and 0.04111

**A.** The KWEI is filed electronically. The kilowatt hour tax is a tax on KWH of electricity delivered to Ohio customers. The tax rate ranges are 0- 2000 KWH 0.00465; 2,000-15,000 KWH 0.00419; 15,000+ KWH 0.00363

**A.** The natural gas excise **tax** is a tax on natural gas gross receipts. The tax rate is 4.75% of gross sales.

**Case** Nn. **2006-00172 Tax Compliance-Indirect** Ohio **Excise Taxes-MCF, KWH** & **Natural Gas Tax Rchvn** & **Gomplicv** KyPSC-DR-0 **1-004** 

Case No. 2006-00172<br>**KyPSC-DR-01-004**<br>Page 927 of 1026

**A** 

#### **Procedure**

#### **Gathering Data**

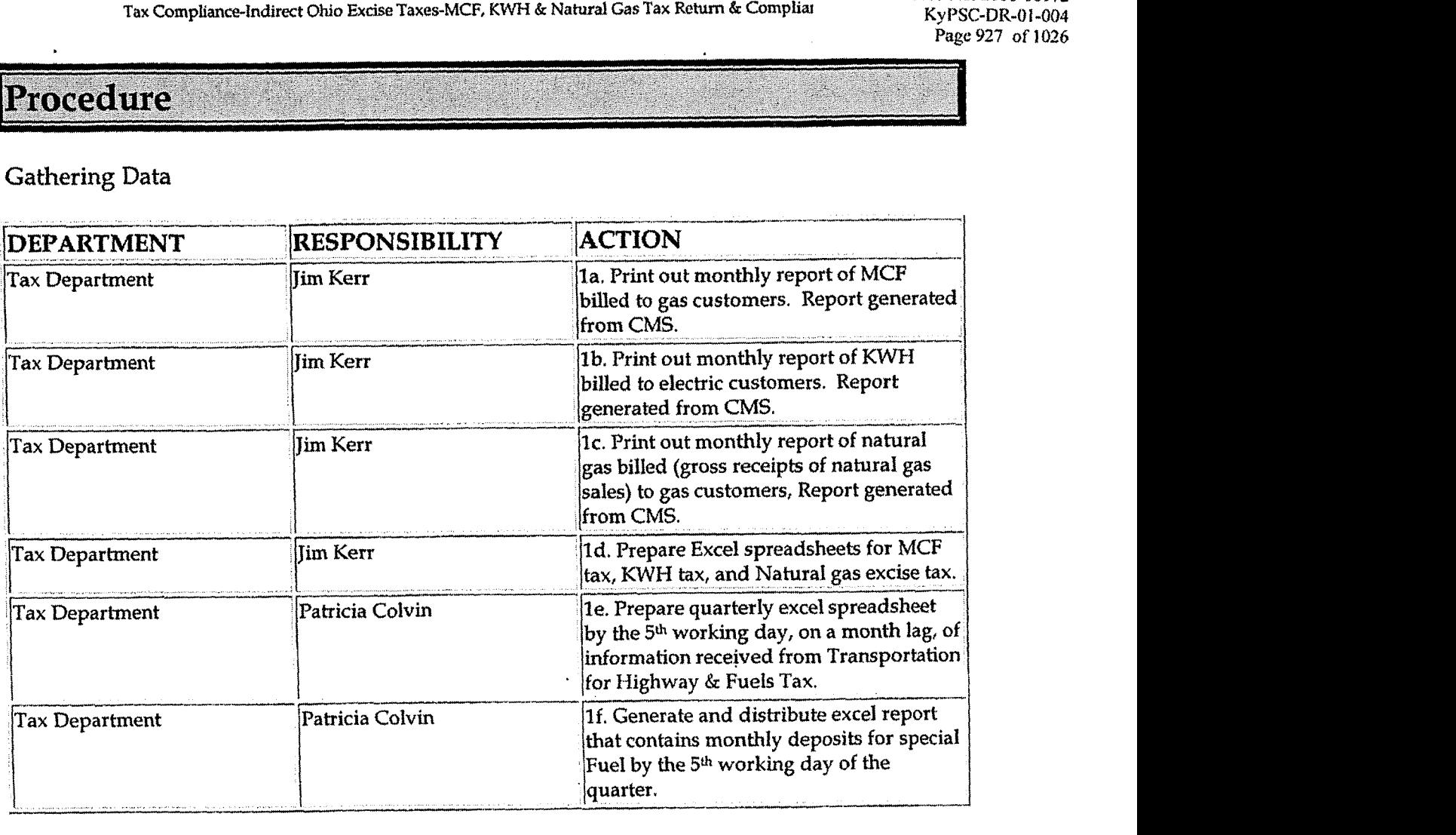

#### Preparing Return

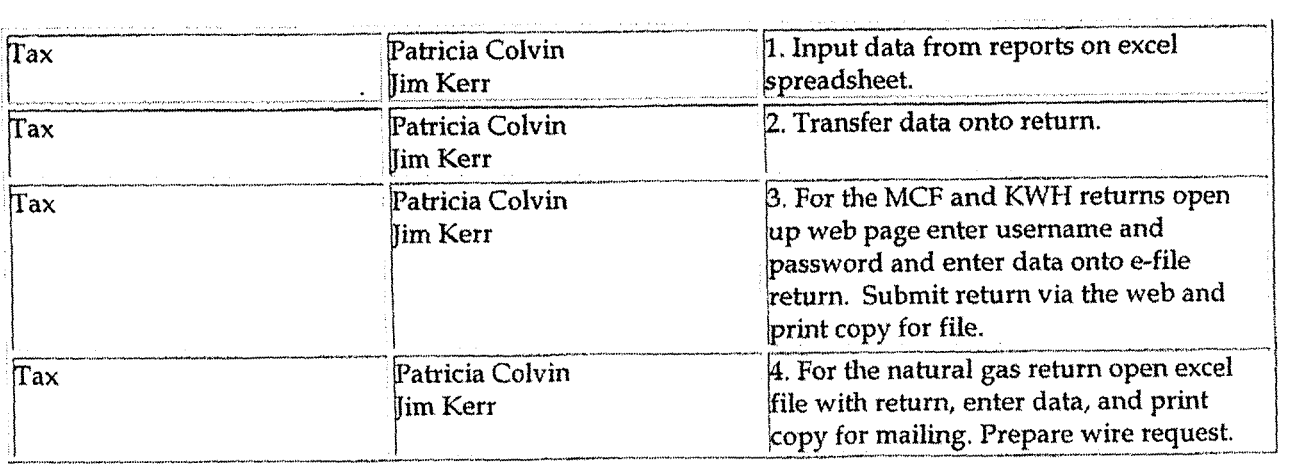

 $\overline{a}$ 

Tax Compliance-Indirect Ohio Excise Taxes-MCF, KWH & Natural Gas Tax Return & Compliance

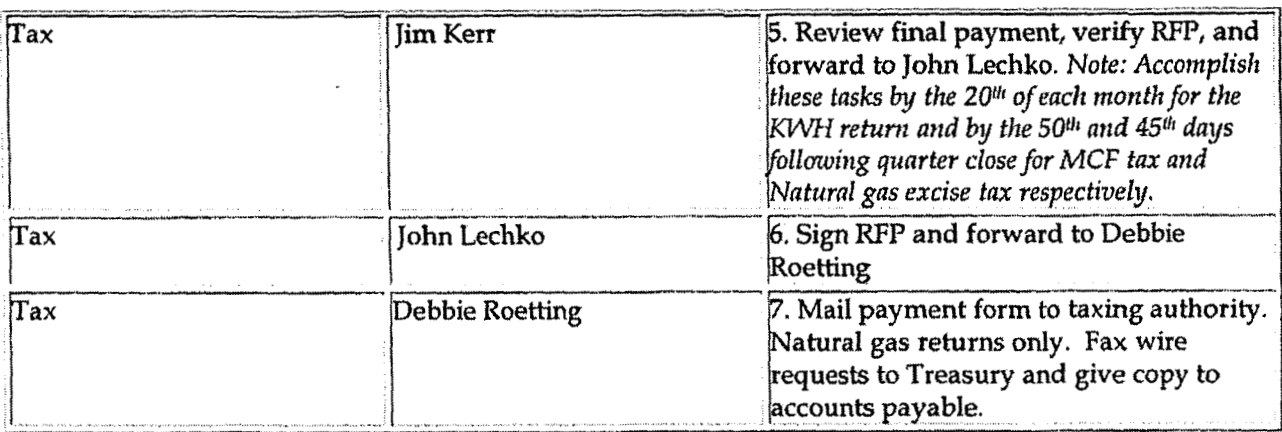

### **Who Should Know**

- Vice President Tax
- Tax Director
- Tax Manager
- Tax Assistant

### Related Information

Request For Payment - Accounts Payable

Wire Payment Request - Treasury

# **Contacts**

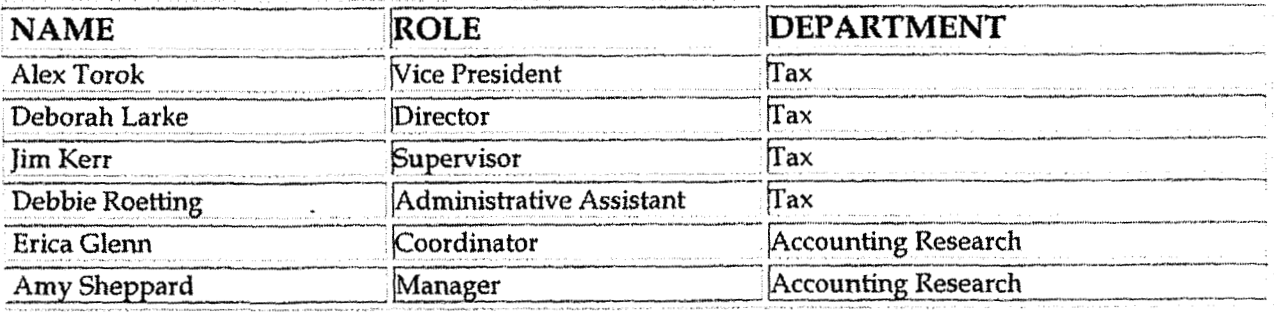

**Definitions** 

 $\mathbf{I}$ 

 $\mathbf{r}$ 

Tax Compliance-Indirect: **Ohio Excise** TaxesMCF, **lCWH** & **Natural** Gas Tax **Rehvn** & Compliance

## *<sup>3</sup>*' **BDMS** - Business Data Management System

- CSS Customer Service System
- CMS Customer Management System

Miscellaneous A/R - Accounts Receivable for Transactions other than Utility **Customers** 

#### **Revisions**

The following revisions are effective 09/01/05:

- Update Who Should Know  $\bullet$
- Update Contacts
- Update Definitions
- Update Definitions<br>• Update policy to reflect reorganization of manual
- Update policy for Process Description/Narrative  $\bullet$

**a** 

**Tax Systems-Income Schedule L-1 Fedexal Income Tax Return** 

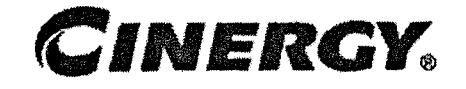

# **Tax Systems-Income Schedule L-1 Federal Income Tax Return**

Functional Area: Tax Sarbanes-Oxley Category: Tax Process Owner: Deborah Larke Effective Date: 12/31/03 Revised Date: 09/ 01 / <sup>05</sup>

All accounting policies and procedures can be found on the Accounting Policies and Procedures community within iPower as follows:<br>
• Launch iPower

- 
- Select "Accounting Policies and Procedures" under the "Communities" heading at the top of the page

### **Policy Statement**

It is the policy of the Cinergy Tax Department to provide in-house tax systems that are accurate and in a form needed by the Tax Department.

**Reason for Policy** 

**4** 

To ensure procedures are in place to ensure that content in in-house tax systems are accurate and in a format needed by the Tax Department

#### **Process Flows J**

**Tax Systems-lncome Schedule Ll Federal Income Tax Return** 

None

**t** 

#### **Process Description/Narrative**

Schedule **L-1** must be prepared for each legal entity. Schedule L-1 is used to summarize the amount of each adjustment for the current and prior year activity for the entity in question. This information is then put into the Master L-1 and used to tie out the consolidated Master L-1.

Schedule **L-1** has three possible sections. The first section is Book Income/(Loss) before Federal Income Tax. Section two is all tax adjustments relating to the entity. Section three is credits pertaining to the entity.

The entity book net income after taxes should be the first line in section one of the L-1. This amount would come from the final Legal Entity Report (LER). Following this would be Federal Income Taxes (FIT) both current and deferred. Federal Income Taxes will flow from the FIT summary schedule. The sum of these amounts will be shown on the next line,

Next, section two of the L-1 will be completed. Section two summarizes all schedule M amounts for the entity. Amounts are entered from detail schedules from the "Schedule M line. Amounts can be entered after each schedule M is calculated or after all schedule M amounts are calculated. Typically each schedule M will have its own detailed schedule. When complete, the sum of all schedule M's are subtracted from the sum in section one resulting in Taxable Income/ (Loss). Total schedule M's amount will also need to tie to Schedule L-2.

Next, section three will be completed showing any credits available for the entity. Credits will consist of tax credits from Fuels, which can be found on M-1118 and/or Low income housing which can be found on M-1197. Section **3** will not apply to all entities.

A final Form L-1 should be referenced with who prepared, date and time prepared, file name, and be signed off by the preparer. All final Form L-1s should also have reviewer's initials signifying completed review. A cell with file path should also be included for easy document retrieval,

#### **Frequently Asked Questions**

**QI. What** is the result of **failing** to **review** in-house **tax systems?** 

#### Tax Systems-Income Schedule L-1 Federal Income Tax Return

A. A failure to review in-house tax systems can lead to inaccurate output data that results in over or under reporting of income on the federal tax return.

### Procedure

 $\overline{a}$ 

Procedure for Schedule L-1

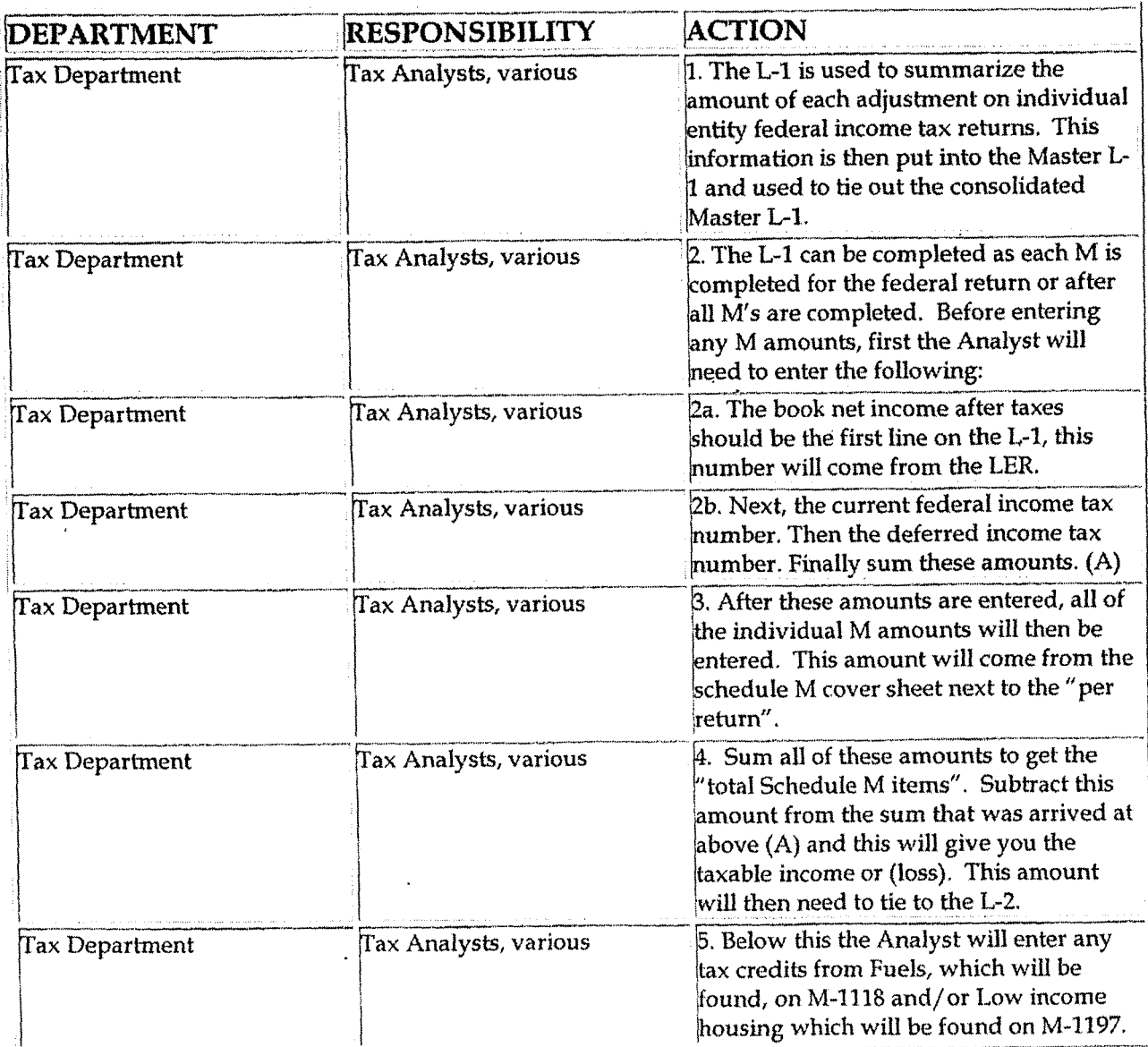

 $\ddot{\phantom{a}}$ 

 $\Delta$ 

Tax Systems-Income Schedule L-1 Federal Income Tax Return

### **Training and Documents**

### Who Should Know

- Vice President Tax
- **Tax Managers**  $\bullet$
- Tax Supervisors
- Senior Analysts/Analyst

### Related Information

#### Contacts

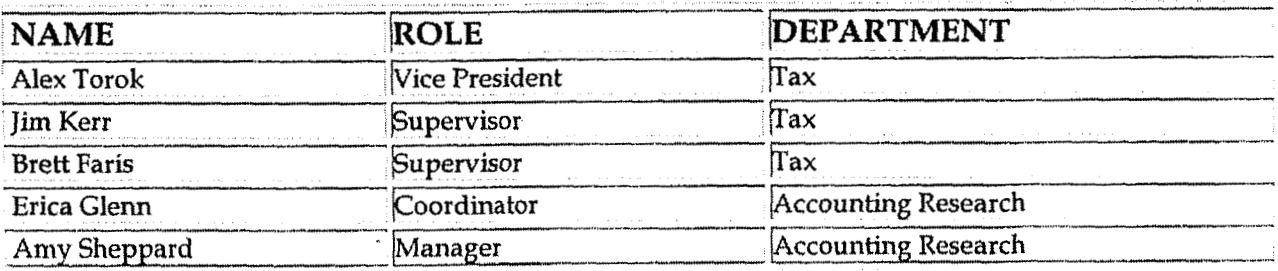

### **Definitions**

**BDMS** - Business Data Management System

**Revisions** 

**Tax Systems-Income Schedule Ll Federal Income Tax Return** 

The folIowing revisions are effective 09/01/05:

l.

- Update policy for new **manual** ownership  $\ddot{\phantom{1}}$
- Update policy to reflect reorganization of **manual**   $\bullet$
- Update policy for Process Description/Narrative  $\bullet$

l.

**Tax Systems-Tax Accounting** - **Manual Accrual Schedule** 

**Case** No. **2006-001 72**  Ky PSC-DR-01-004 **Pagc** *935* **of 1026** 

**d** 

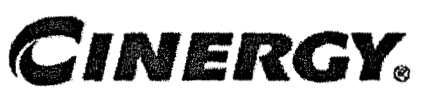

# **Tax Systems-Tax Accounting Manual Accrual Schedule**

Functional Area: Tax Sarbanes-Qxley Category: Tax Process Owner: Deborah Larke Effective Date: 12/31/03 Revised Date: 09/01/05

All accounting policies and procedures can be found on the Accounting Policies and Procedures community within iPower as follows:

- 
- Launch iPower<br>Select "Accounting Policies and Procedures" under the "Communities" heading at the **top** of the page

#### **Policy Statement**

It is the policy of the Cinergy Tax Department to provide in-house **tax** systems that are accurate and in a form needed by the Tax Department.

#### **Reason for Policy**

To provide for procedures to ensure that content of in-house tax systems are accurate and in a format needed by the tax department

#### **t**  Process Flows

None

*A* 

**Process Description/Narrative** 

A manual accrual schedule is maintained, updated, and reviewed monthly for each Cinergy entity in support of the monthly income tax provision process (see Tax Accounting-Income Monthly Closing Process policy).

The manual accrual schedule is an accumulation of information on various book-tax differences which could not be determined using the Mechanical Schedule M process within the BDMS-Tax Module. The manual accrual schedule includes a description of the adjustment, update frequency (for example, for a number of small book-tax differences an annual estimate is determined based an past experience and pro-rata portion of that estimate is recognized each month). Other data elements shown on the manual accrual schedule are: **(I)** a designation of the adjustment as permanent or temporary (this designation highlights the status of the book-tax difference, for temporary differences only, a deferred tax adjustment is determine); (2) deferred tax work codes and **(3)** the deferred tax provision amount.

For some very small adjustments the book-tax difference is recognized once at the beginning of the year instead of on a prorated basis.

The manual accrual schedule is used as an input document to update the BDMS Tax Module with the Schedule M adjustment amount and for preparation of the manual deferred tax journal entries (TX483-federal and TX-486-state). The input to both the tax module and journal entry is reviewed by the tax manager or supervisor to ensure agreement to the underlying support.

#### **Frequently Asked Questions**

#### **Ql. What is the result** of **failing to review in** house **tax svstems?**

**A.** A failure to review in-house tax systems can lead to inaccurate output data that results in over or **under** reporting of income on the federal tax return.

#### **Procedure r L**

Procedure for Manual Accrual Schedule
.<br>In the state of accounts around the department of the stressed of the contract of the Coffee March.

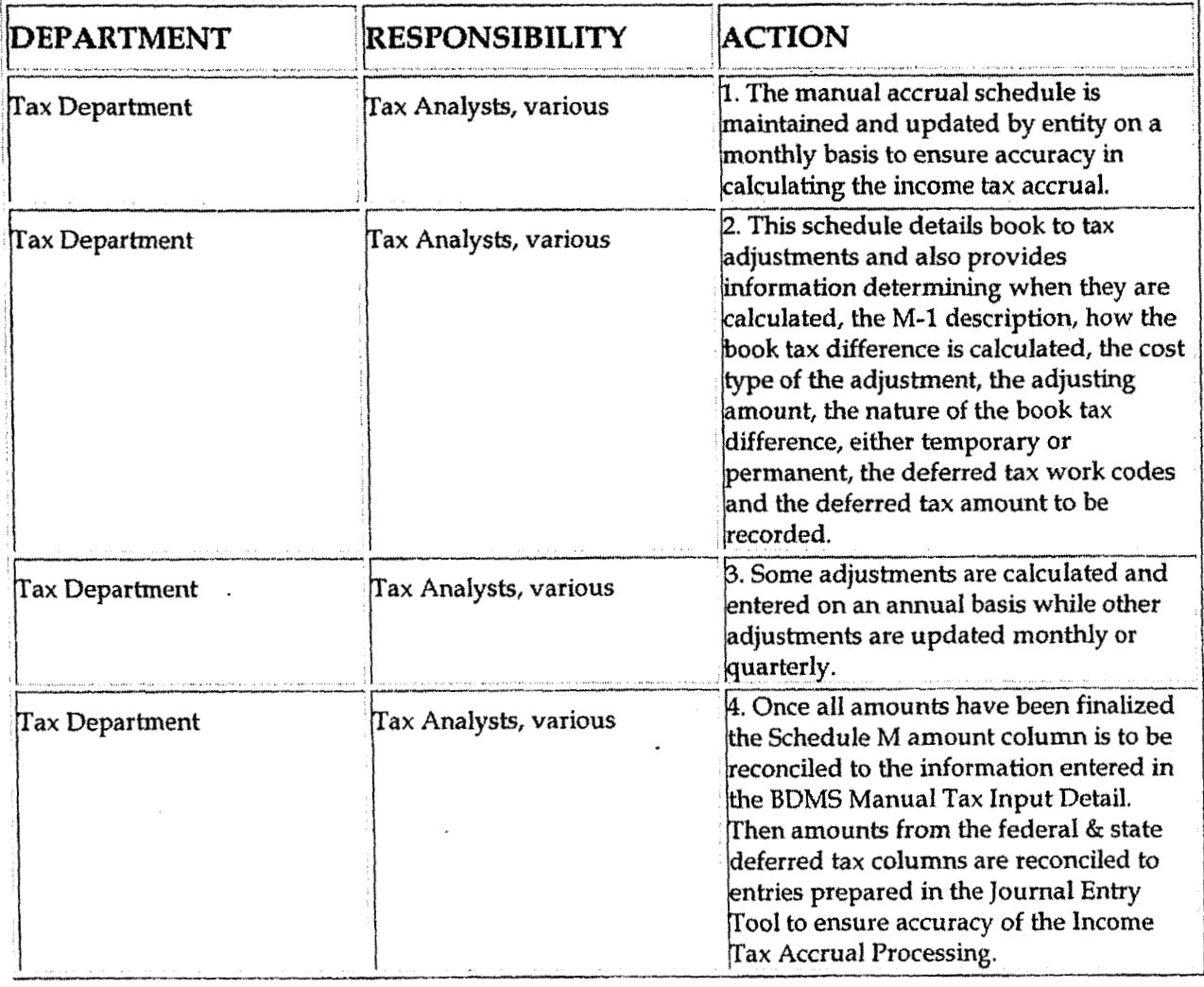

## **Training and Documents**

## Who Should Know

- Vice President Tax  $\bullet$
- Tax Managers

 $\ddot{\phantom{0}}$ 

- Tax Supervisors
- Senior Analysts/Analysts  $\bullet$

Case No. 2006-00172 KyPSC-DR-01-004 Page 938 of 1026

## Related Information

#### **Contacts**

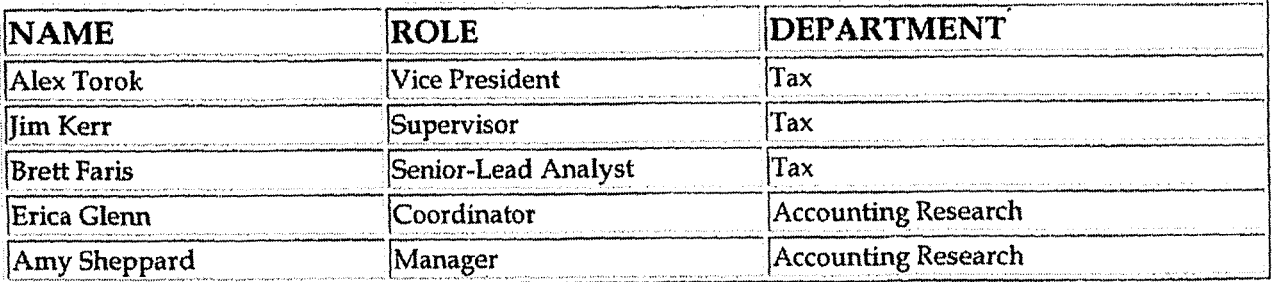

### **Definitions**

#### **BDMS - Business Data Management System**

**Revisions** 

The following revisions are effective  $09/01/05$ :

- Update policy for new manual ownership  $\bullet$
- Update policy to reflect reorganization of manual  $\bullet$
- Update policy for Process Description/Narrative

**Cnse** No. **2006-001 72 KyPSC-DR-0 1-004** 

Tax Compliance-Indirect Ohio & Kentucky Property Tax Return & Payments Page 939 of 1026

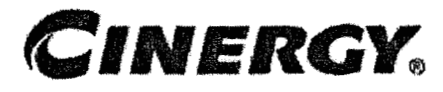

## **Tax Compliance-Indirect Ohio** & **Kentucky Property Tax Return** & **Payments**

Functional Area: Tax Sarbanes-Oxley Category: Tax Process Owner: Deborah Larke Effective Date: 02/ 02/98 Revised Date: 09/01/05

All accounting policies and procedures can be found on the Accounting Policies and Procedures community within iPower as follows:

- Launch iPower
- Select "Accounting Policies and Procedures" under the "Communities" heading at the top of the page

**Policy Statement**  *3* 

It is the policy of the Cinergy Tax Department to accurately report the corporation's assessed value and to ensure that the corporation pays the correct amount of property **taxes** by adhering to the laws of the State of Ohio and Kentucky.

#### **Reason for Policy**

**t** 

- To ensure that the company will accurately report its taxable assets in the proper taxing district and to minimize the company's property tax liability in accordance with the laws of the State of Ohio and Kentucky
- To accurately reflect the property tax cost by functional group thus insuring accurate costs of business operation across all business units

**Case No. 2006-00172** 

#### Ky PSC-DK-01-004 **Tax Compliance-Indirect Ohio** & **Kentucky Property Tax Retum** & **Payments I"ag940 of 1026**

J **Process Flows** See Property Tax Return Flow Chart - Kentucky  $\overline{\mathbf{e}}$  . ◆ 送 命人 **ULNP** flow **chatkvsd UMP Property**  Tax.ppt<br>See Property Tax Return Flow Chart - Ohio  $\bigcirc$ CGE flow chart.vsd CGE Property Tax.ppt Process<br><sup>Ohio</sup> **L** 

## [ **Process Description/Narrative <sup>2</sup><sup>L</sup>**

Property tax returns must be filed annually in Ohio. Returns are due March 1 of each year for property as of December 31; however an extension is requested extending the due date to April 30. Extensions must be filed on or before February 28. The annual filing of returns is required by law, but they also must be filed to ensure that CG&E receives a fair and equitable personal property tax assessment each year. The initial step in the preparation of the returns is to send the appropriate departments data requests for information that is needed to prepare the returns. This should be done as soon after year-end as possible (see Procedure for Property Tax Return Preparation for a detailed list of the data requests that are sent and who they are sent to).

The next step is to run the CPR extraction and allocation in Power PT. A review of the CPR Extractions is necessary to insure all cost data imported into the PT system ties to the Plant Accounting system. After this step, reports needed for the preparation of the return can be run.

Three Annual Reports are filed in Ohio - Electric, Gas and Common. The assessment in Ohio is based on original book cost less certain exemptions and exclusions. Under current law, the following types of property are excluded: pollution control, real estate, licensed motor vehicles, capitalized interest and capitalized drawing. An agreement of the capitalized drawing issue was signed by CG&E and the Ohio Department of Taxation on 12-21-1999. The agreement allows CG&E to use an agreed upon percentage deduction applicable to the capitalized drawing costs. This agreement expires after the 2006 tax year. Once these exemptions are deducted from the original book cost, a percent good factor is applied to obtain the true tax value. The percent good tables are

defined by the Ohio Department **of** Taxation for each classification of property **(production,** distribution, transmission and general). The true tax value is then multiplied by the statutory assessment ratio to reach the assessed value. The Annual Report, including the supporting workpapers, is prepared by the Senior **Tax** Analyst, **with** assistance from the **Tax** Assistant and Intern, as needed, The form and workpapers are then reviewed and approved by the Property Tax Manager.

Once the return is completed, a meeting may be scheduled with the Ohio Department of Taxation to discuss any significant changes in value from the prior year return. After the Department of Taxation has reviewed the return, an assessment notice will be issued stating the company's value as determined by the ODT. **The** assessment notice is reviewed for errors, and, if necessary, an appeal must be filed with the Ohio Department of Taxation within 60 days from the date of the notice. Once the final assessment notice is approved, the values by taxing district can be entered into the Statement of Tax.

#### **Kentuckv**

Property tax returns must be filed annually in Kentucky. Returns are due April 30 of each year for property as of December **31.** An extension may be requested extending the due date to May 30. The annual filing of returns is required by law, but they also must be filed to ensure that CG&E, KO Transmission, Miami Power and Union Light Heat & Power receive a fair and equitable personal property tax assessment each year.

The initial step in the preparation of the returns is to send the appropriate departments data requests for information that is needed to prepare the returns. This should be done as soon after year-end as possible (see Procedure for Property Tax Return Preparation for a detailed list of the data requests that are sent and who they are sent to).

The next step is to run the CPR extraction and allocation in Power PT. **A** review of the CPR extractions is necessary to insure all cost data imported into the PT system ties to the Plant Accounting system. After this step, reports needed for the preparation of the return can be run.

Separate returns are filed for CG&E, KOT, MP and ULH&P, The Kentucky returns are based on net book value. The returns are completed by using the Property Tax reports in Power Plant **and** completing a series af auxiliary schedules that populate summary schedules that in turn feed into the forms provided by the Kentucky Revenue Cabinet (KRC). The returns and subsequent schedules are prepared by the Senior Tax Analyst, with assistance from the Tax Assistant and Intern, as needed. The forms and accompanying work papers are then reviewed and approved by the Property Tax Manager.

**Once** the return has been completed, the **KRC** will issue a tentative notice of assessment. If the values are not agreeable, then a written protest must be prepared within 45 days of the date of the notice. A meeting is then scheduled with the KRC in order to discuss changes in property value and negotiate a fair market **value** for the property. A final notice of assessment is then issued and there is not an appeal period. However, the assessment notice is reviewed for errors, and, if necessary, contact **must** be made with the KRC to correct any errors.

#### **Frequently Asked Questions**  -L **3**

#### **Ql. What** is **the average tax rate for CG&E Ohio Electric Property?**

**A.** For 2004 pay 2005, the average rate for Electric Personal Property in Ohio is 7.7744%. The average rate for Real Property was 4.4170%.

#### **Q2. What** is the **average tax rate for CG&E Ohio Gas Property?**

**A.** For 2004 pay 2005, the average rate for Gas Personal Property in Ohio was 8.6561%. The average rate for Gas Real Property in Ohio was 6.2781%.

#### **Q3. Are Pollution Control Facilities subject to Property Tax in Ohio?**

**A.** No.

#### **44. Are Pollution Control Facilities subject to Property Tax in Kentucky?**

**A. Yes.** 

**L Procedures r** 

#### Property Tax Budget

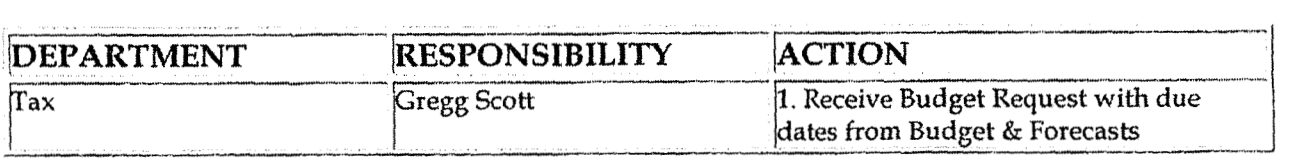

#### Tax Compliance-Indirect Ohio & Kentucky Property Tax Return & Payments

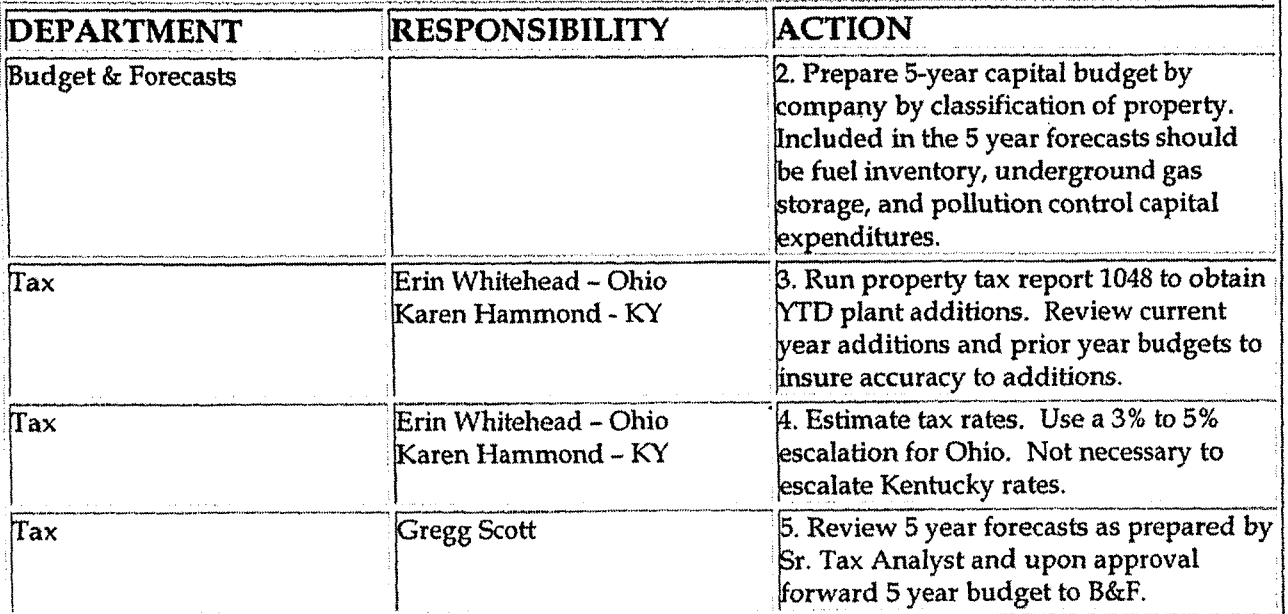

#### Monthly Accrual Analysis

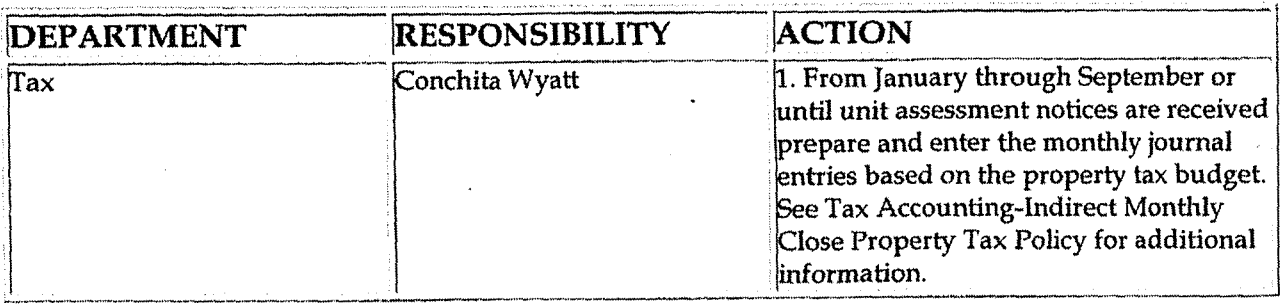

#### **Accrual Analysis**

.<br>1960 - Benedict II.a, fransk skrivatski filozof († 18. decem

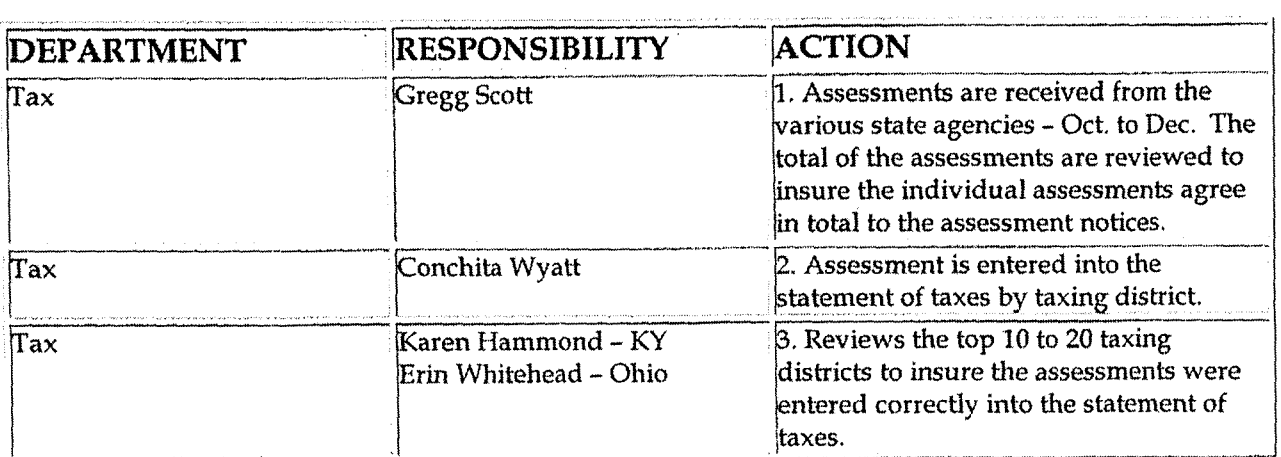

 $\ddot{\phantom{0}}$ 

#### Tax Compliance-Indirect Ohio & Kentucky Property Tax Return & Payments

l.

 $\ddot{\phantom{a}}$ 

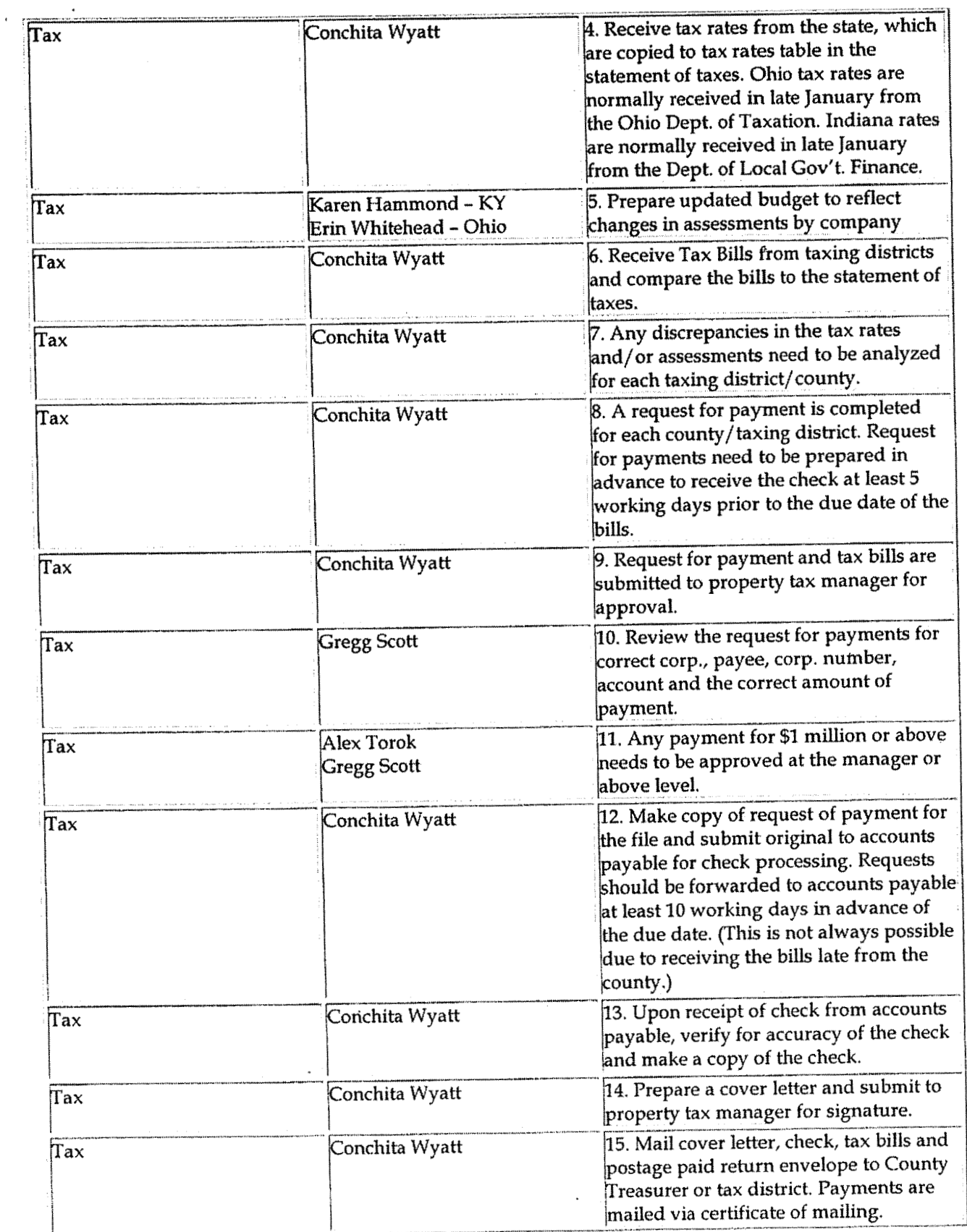

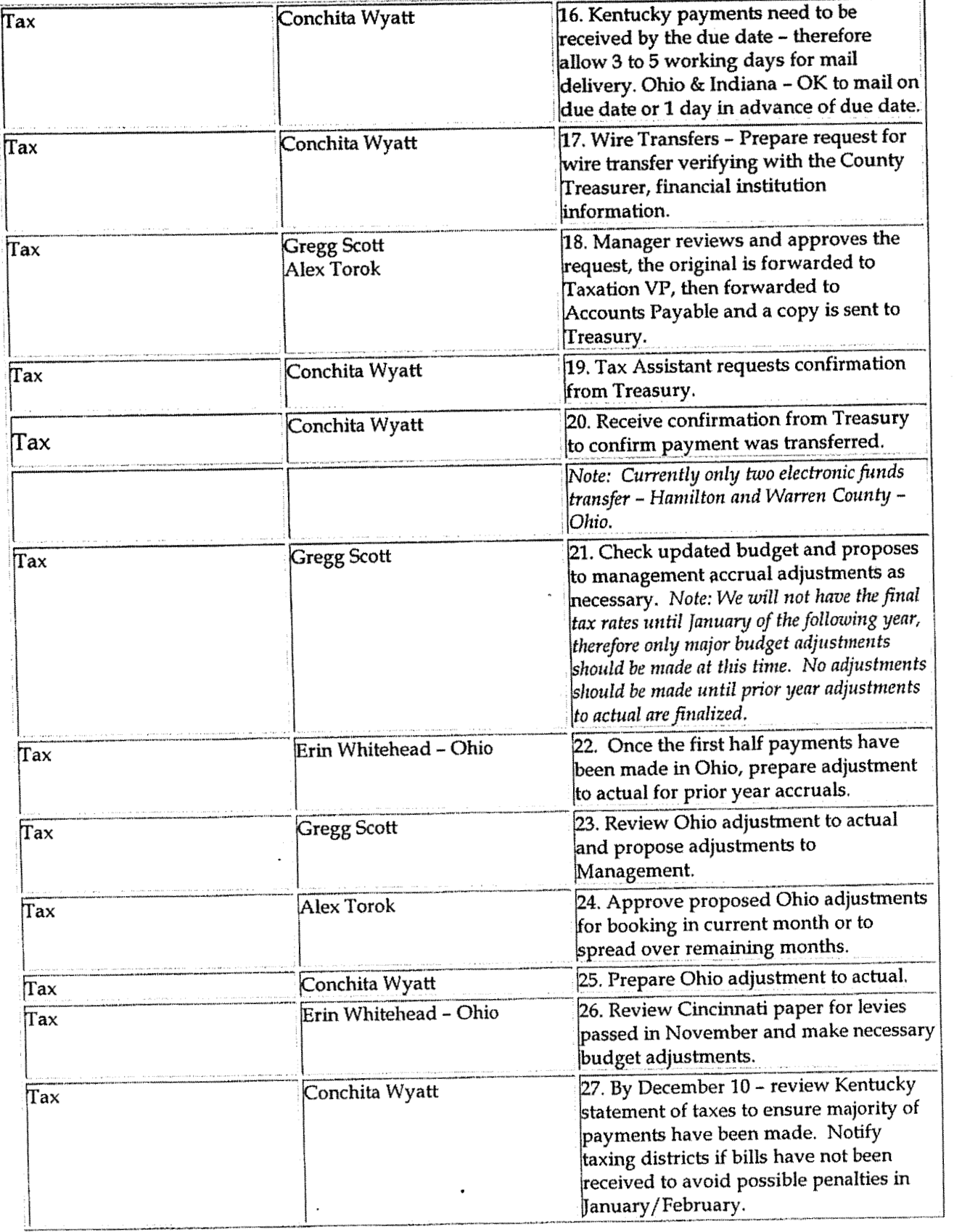

 $\mathfrak i$ 

#### Tax Compliance-Indirect Ohio & Kentucky Property Tax Return & Payments

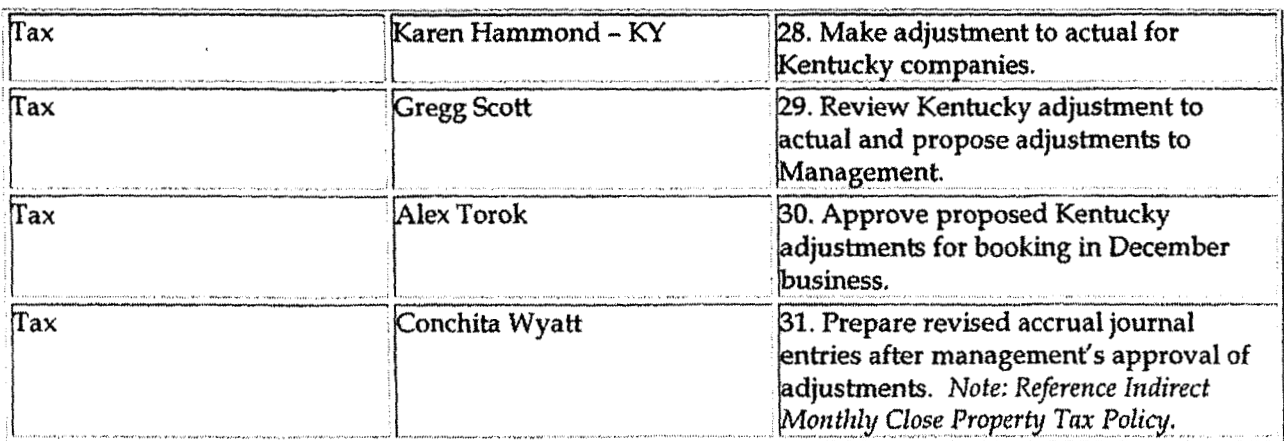

#### Property Tax Return Preparation

 $\ddot{\phantom{a}}$ 

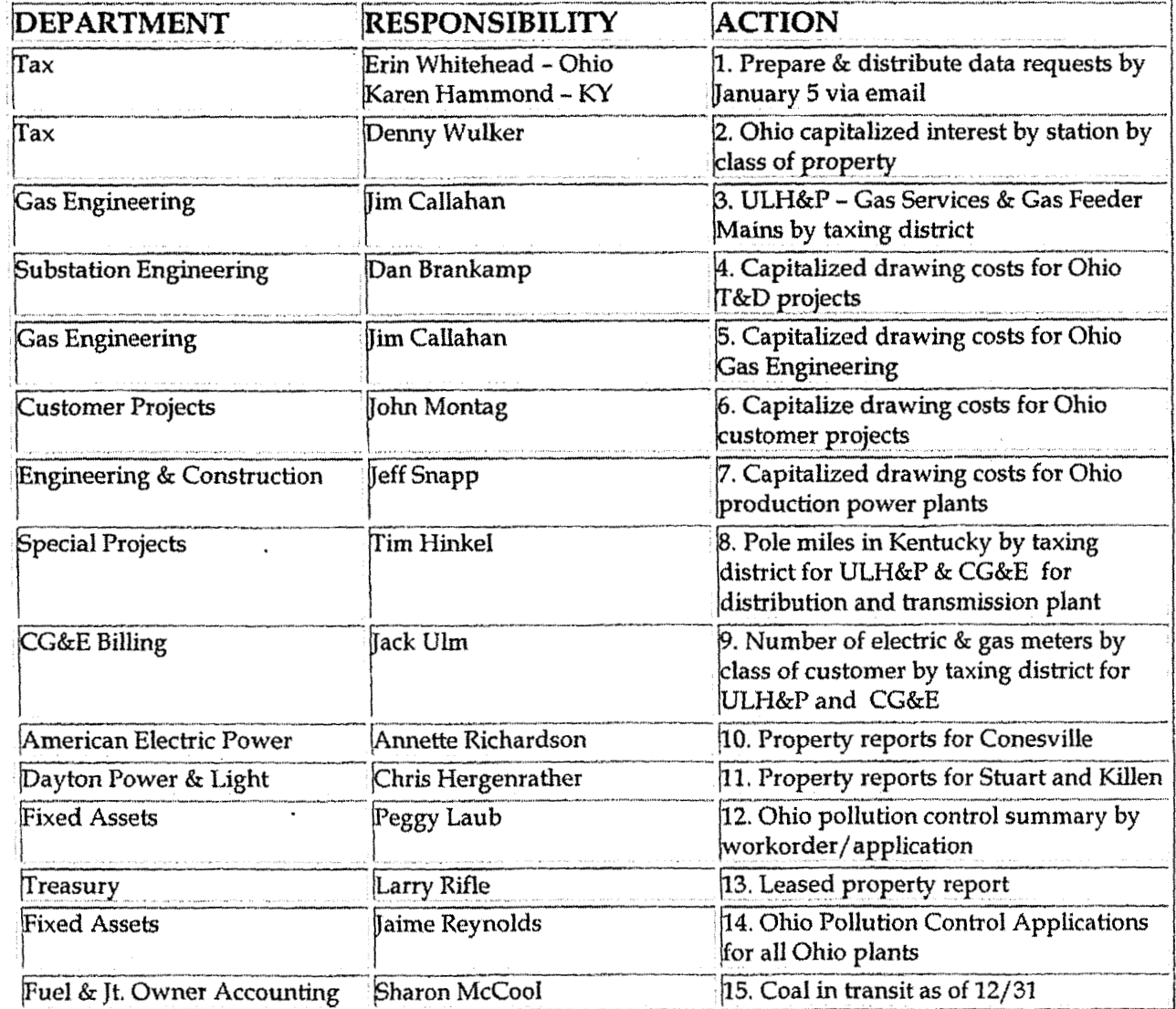

 $\hat{\mathbf{r}}$ 

 $\overline{\phantom{a}}$ 

#### Tax Compliance-Indirect Ohio & Kentucky Property Tax Return & Payments

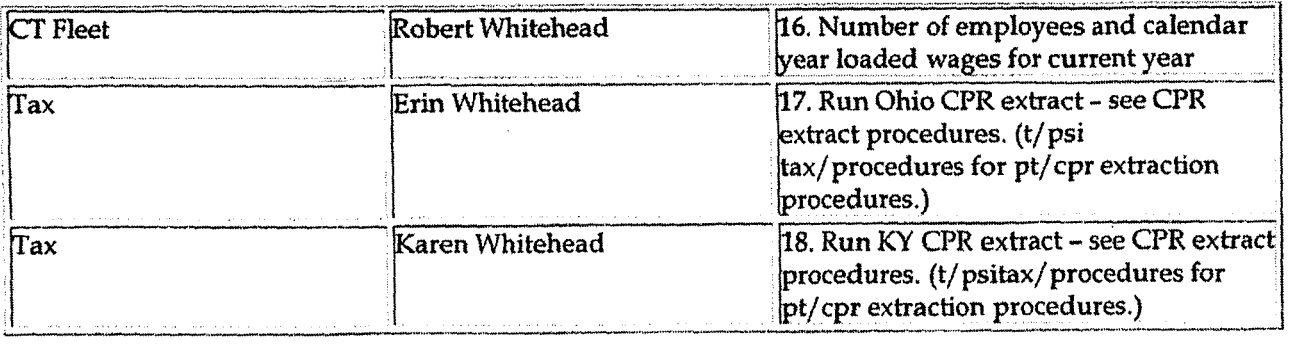

#### **Preparing Returns**

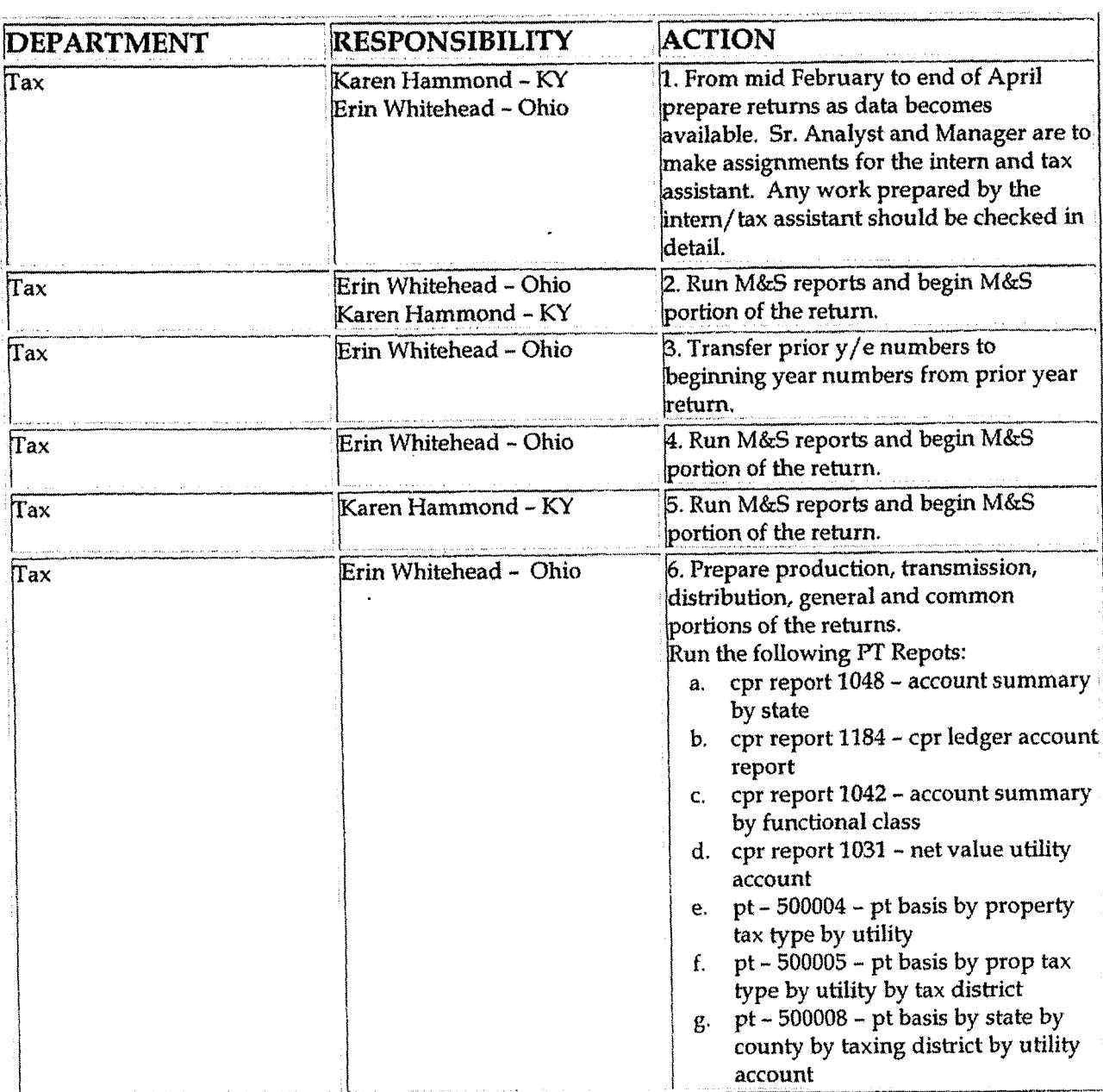

 $\overline{a}$ 

#### Tax Compliance-Indirect Ohio & Kentucky Property Tax Return & Payments

 $\ddot{\phantom{1}}$ 

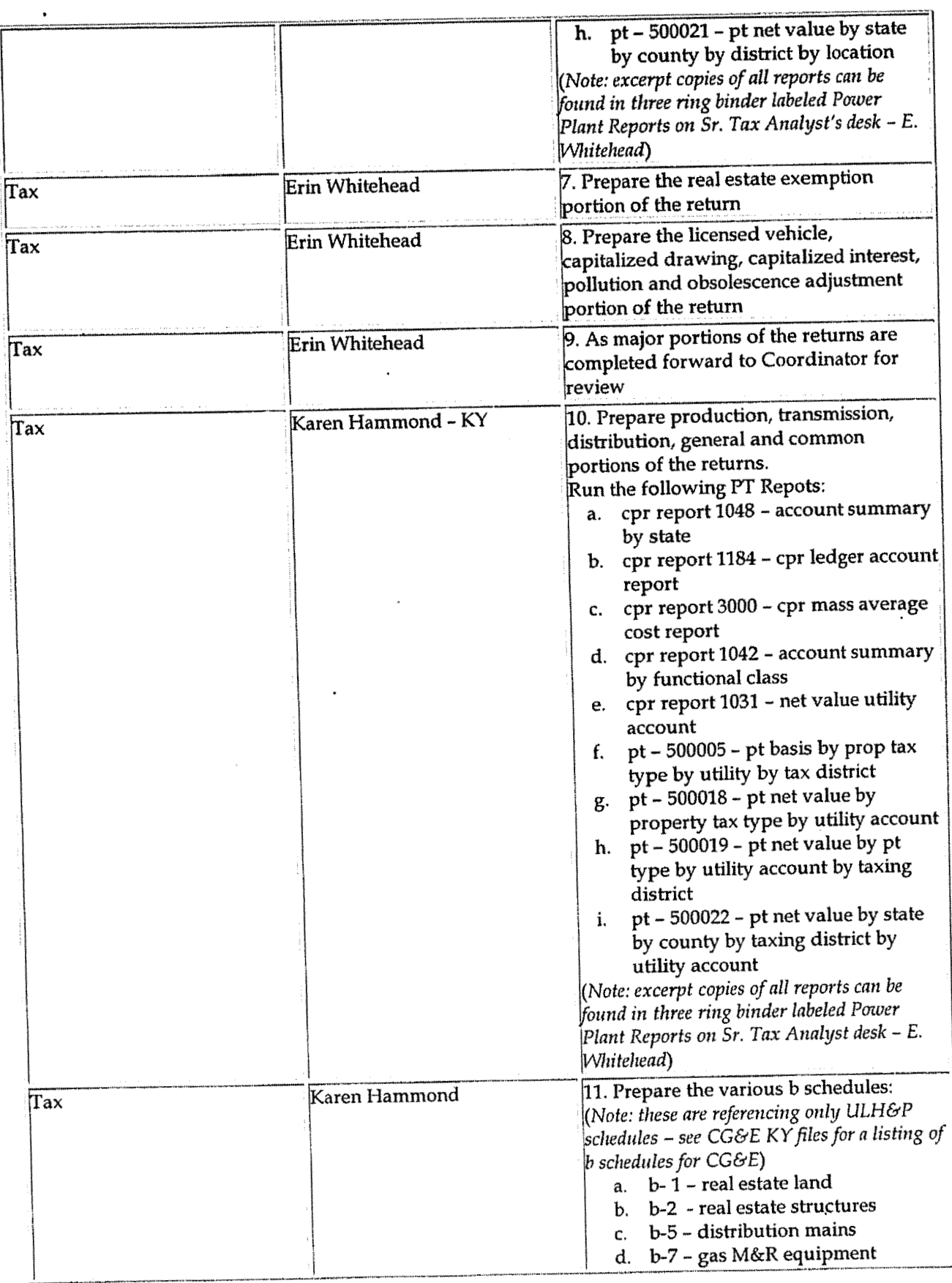

Case No. 2006-00172<br>KyPSC-DR-01-004<br>Page 949 of 1026

#### Tax Compliance-Indirect Ohio & Kentucky Property Tax Return & Payments

 $\sim$   $\star$ 

 $\ddot{\phantom{1}}$ 

 $\sim$ 

 $\hat{\mathcal{A}}$ 

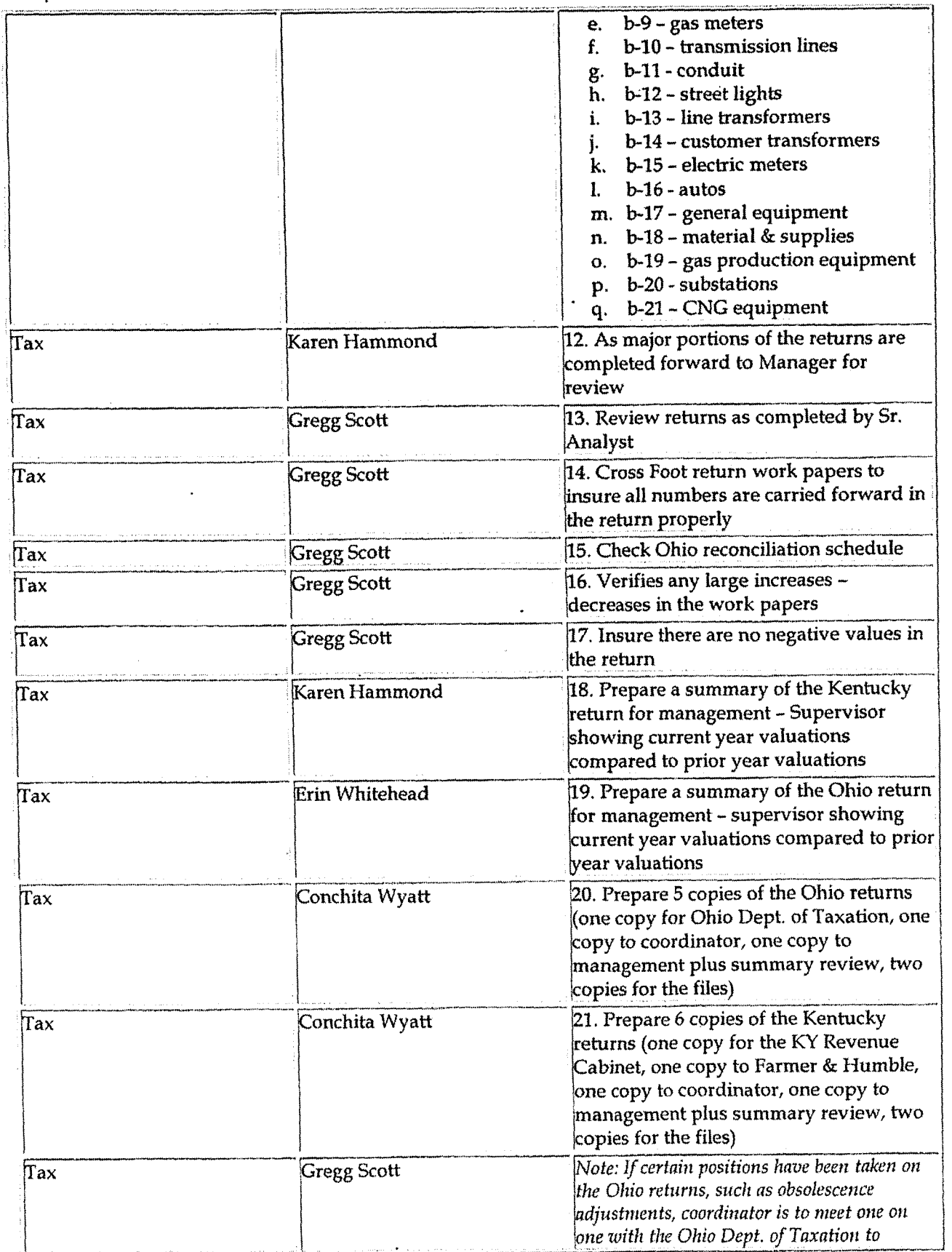

Case No. 2006-00172<br>KyPSC-DR-01-004<br>Page 950 of 1026  $\bar{\phantom{a}}$ المشتمع بالمتحارب الجعار

 $\sim$ 

#### Tax Compliance-Indirect Ohio & Kentucky Property Tax Return & Payments

 $\cdot$ 

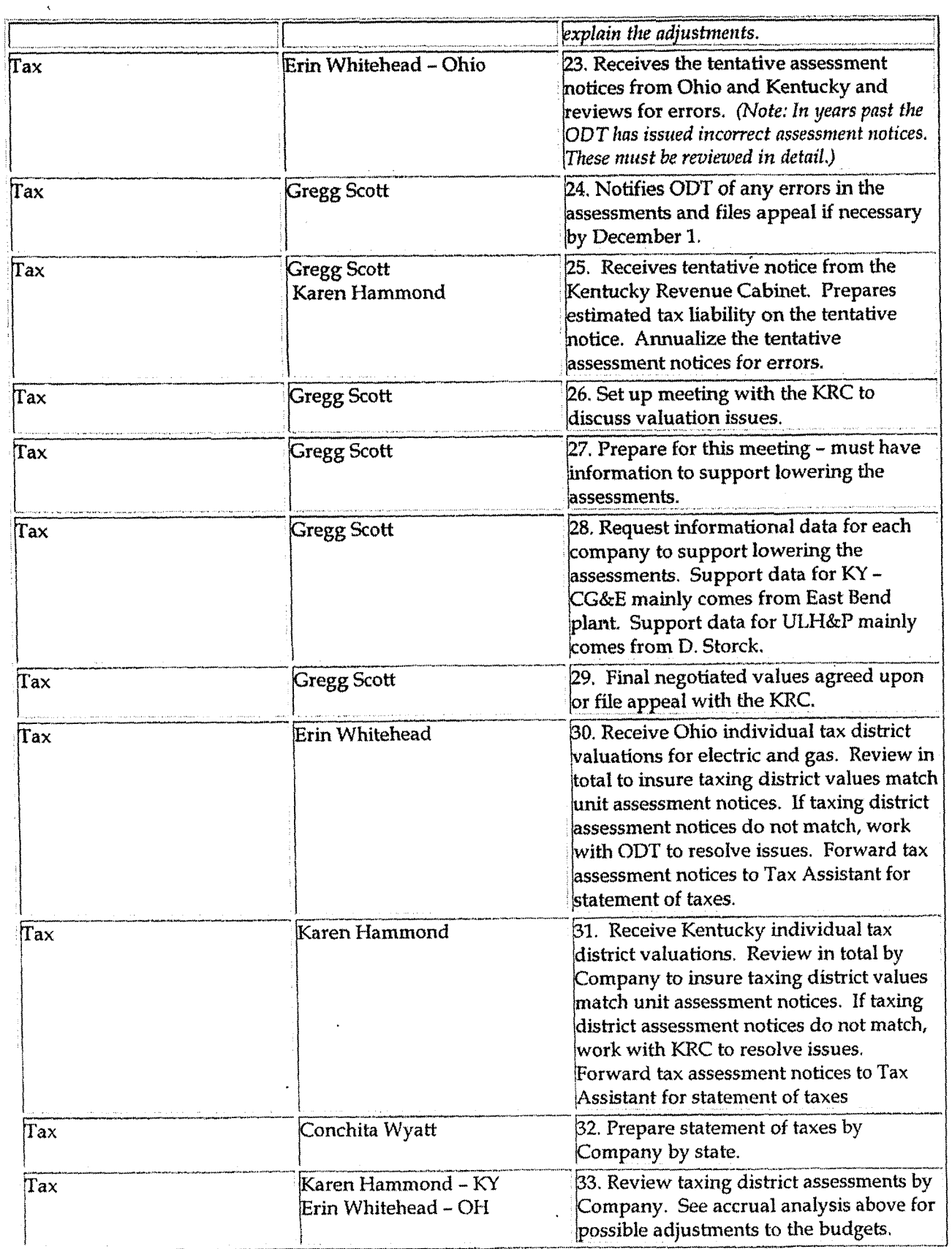

Case **No. 2006-001 72 KsPSC-DR-01-004 Page 95 1 of 1026** 

### **Training and Documents**

## **Who Should Know**  -

- Vice President Tax
- Manager

**L** 

**k** 

- Sr. Analyst/ Analyst
- Tax Assistant

#### **Related Information**  J

Tax Accounting-Monthly Close Property Tax Policy

**Tax** Compliance-Indiana Property Tax Return and Payments Policy

#### **Contacts**

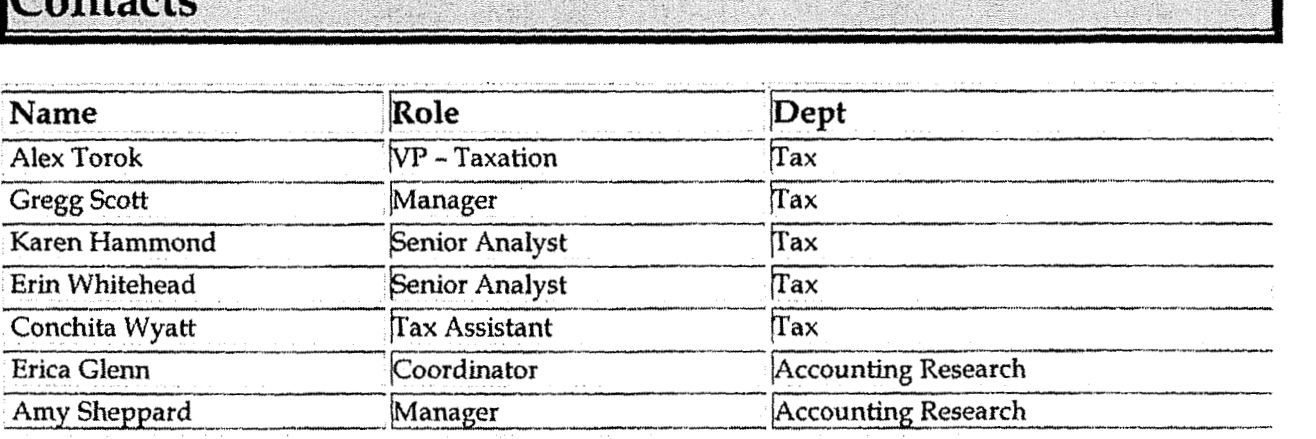

#### **Definitions FI**

**t** 

BDMS - Business Data Management System

Assessed Value - **Qhia** Real Estate - 35% of the fair market value

Assessed Value - Ohio Electric production'& general property - 25% of the taxable value

**Tax Compliance-lndirert** Ohio & **Kentucky Property** *Tax* Return **&Payments** 

Assessed Value - Ohio Electric transmission & distribution personal property - 88% of the taxable value

Assessed Value - Ohio Gas personal property - 25% of the taxable value

Ohio Taxable Value - Value of the property after exemptions, cost adjustments and depreciation. Note: Each hype *ofproperty has certain exemptions, cost adjustments and depreciation schedules.* 

**Revisions** 

The following revisions are effective 09/01/05:

- Update procedure for Personnel Changes
- **Update** procedure for process changes
- Update Who Should Know  $\bullet$
- Update Contacts
- Update policy for Process Flow  $\bullet$
- Update policy for Process Description/Narrative
- Update policy for new manual ownership
- Update policy to reflect reorganization of manual  $\bullet$

**Tax ComplianceIndimt Kentucky County Sales** & **Use Tax Returns** & **Payments** 

**Case No. 2006-00172**  Ky PSC-DR-0 **1 -004**  Page 953 **of** 1026

 $\mathbf{C}$ 

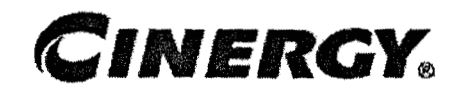

## **Tax Compliance-Indirect Kentucky County Sales** & **Use Tax Returns** & **Payments**

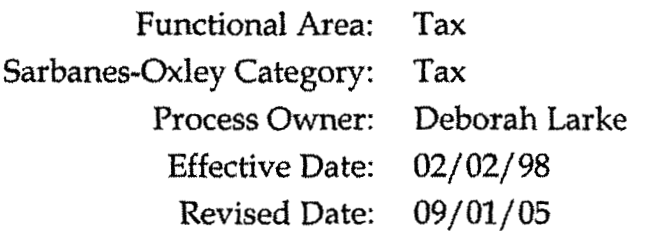

All accounting policies and procedures can be found on the Accounting Policies and Procedures community within iPower as follows:

- Launch iPower  $\bullet$
- Select "Accounting Policies and Procedures" under the "Communities" heading at the top of the page

### **Policy Statement**

It is the policy of the Cinergy Tax Department to provide for accurate and timely filed County of Kentucky Sales & Use Tax Returns & Payments.

## **Reason for Policy 2**

**To** ensure procedures are in place to accurately complete and file County of Kentucky Sales & Use **Tax** Returns & Payments

#### **Process Flows**

None

**t** 

#### **Process Description/Narrative**

The Tax Department is responsible for filing the Kentucky county gross receipts tax returns to comply with Kentucky and local laws. The gross receipts tax is incurred when Union Light Heat & Power (ULHP) utility services are sold. The tax is charged on taxable sales in the customer billing system and accrued in various accounts 241--- accounts payable to the various localities.

In the Tax Department, the Tax Clerk prepares the various tax returns based upon reports from the customer billing system and prepares a check request. The Tax Supervisor reviews everything and signs the check request. After copying the return and the check (issued by accounts payable) the Tax Clerk mails the return and check to the various locality by the return due date. The tax returns are due on the 20th day or last day of each month for the preceding calendar month.

#### **Frequently Asked Questions**

#### O1: Why do we pay Kentucky sales tax to the counties?

A: The school districts and counties of Kentucky can levy a tax on utility receipts for support of local operations.

#### Q2: What rate of tax do we pay?

A: Our tax rate is 3%.

#### Procedure

Procedure for preparing Kentucky County Sales & Use Tax Returns & Payments

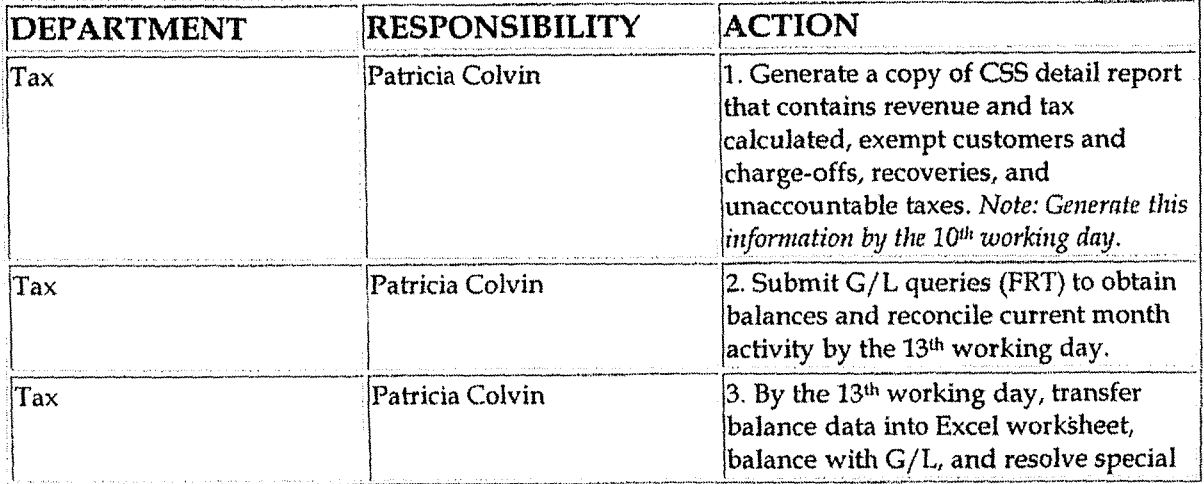

Case No. 2006-00172 KyPSC-DR-01-004 Page 955 of 1026 . . . . . . . .

Tax Compliance-Indirect Kentucky County Sales & Use Tax Returns & Payments

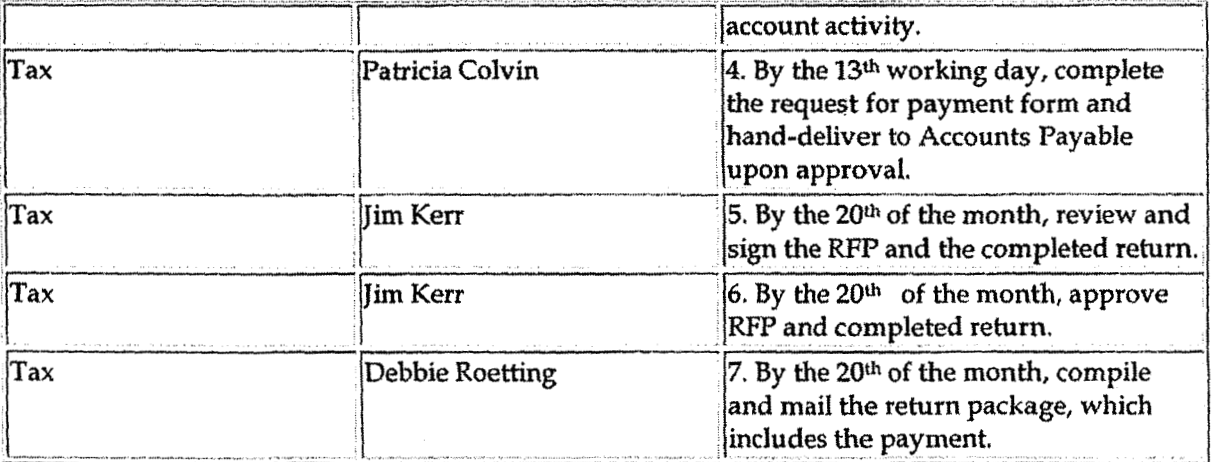

## **Training and Documents**

## Who Should Know

- **Tax Supervisor**  $\bullet$
- **Tax Clerk**
- Tax Administrative  $\bullet$
- Accounts Payable  $\bullet$

### **Related Information**

#### **Contacts**

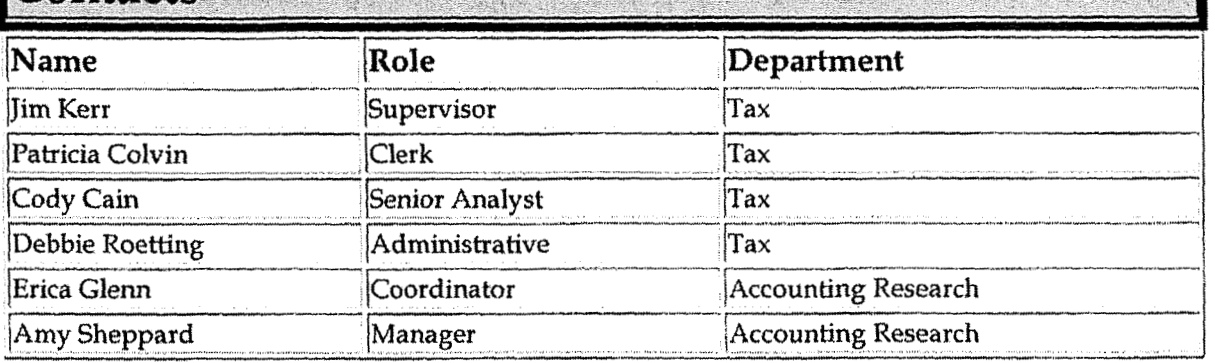

#### **Definitions**

**Case No. 2006-001 7" KG-DO-2000-00172**<br>WDOO DD-01-004 *['age* **956 of 1026**  . . . . . . . .

**Tax OompIianre-Indirect Kentucky County Sales** & **Use TRX Returns** & **Payments** 

#### **CMS** - Customer Management System

CSS - Customer Service System

\* **<sup>C</sup>**

Exempt Customers - Customers who are not required to pay **tax** 

Charge-offs - Elimination of **Unpaid** Accounts

Recoveries - Receipt of payment of previously charged off account

Unaccountable Taxes - The difference between tax calculation on total utility sales and individual accounts due to rounding.

**Revisions <sup>I</sup>**

The following revisions are effective **01/01/** 04:

- Update policy for Process Changes
- **<sup>e</sup>**Update policy for Personnel Changes
- Update Who Should Know
- **<sup>e</sup>**Update Contacts

The following revisions are effective 09/01/05:

- Update policy for new manual ownership  $\bullet$
- Update policy to reflect reorganization of manual
- Update policy for Process Description/Narrative

**Tax Compliance-income Tax Depreciation** 

Case No. 2006-00172 KyPSC-DR-01-004 Page 957 of 1026

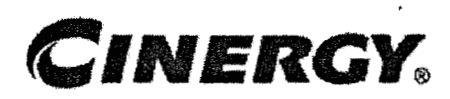

## **Tax Compliance-Income Tax Depreciation**

Functional Area: Tax Sarbanes-Oxley Category: Tax Process Owner: Deborah Larke Effective Date: **12/31/03**  Revised Date: 09 / **01** / **<sup>05</sup>**

**a** 

All accounting policies and procedures can be found on the Accounting Policies and Procedures community within iPower as follows:

- **<sup>e</sup>**Launch iPower
- Select "Accounting Policies and Procedures" under the "Cominunities" heading at the top of the page

### **bolicy Statement**

It is **the** policy of the Cinergy Tax Department to provide complete and accurate calculations of various tax depreciations on the corporate fixed assets. **i** 

### **Reason for Policy**

To ensure tax depreciation methods and lives are assigned according to appropriate **tax**  laws and regulations

**Process Flows** 

See attached Federal Return Flow Chart

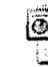

**Federal Return.vsd** Federal Return.ppl

#### **Process Description/Narrative**

This process covers the assignment of appropriate tax depreciation methods, lives, and conventions to assets acquired and recorded as Property, Plant, and Equipment (PP&E). The process starts with identification of new projects or the transfer of asset additions from the Power Plant **(book** PP&E software module) to Power Tax (tax PP&E software module). The Tax Analyst may also consult with associates in Fixed Asset Accounting or Business Unit associates to obtain a clear understanding of the new assets. They will then review various tax resources to determine the proper tax treatment of that asset,

Having established the proper tax treatment for an asset the analyst will then update the Power **Tax** software **to** add the asset to an existing or establish a **new** tax class. The Power Tax software is programed to properly track the tax depreciation based on the method, life and convention assigned to a particular tax class and vintage. A Supervisor or Manager will review the update process to confirm proper application of tax depreciation rules,

The Analyst and Supervisor review Power Tax system reports for errors and omissions and to balance the transfer of data from the Power Plant system to ensure that all asset transactions have been successfully included in Power Tax.

For assets which are currently maintained outside of the Power Tax software (typically these assets are also tracked outside of the Power Plant software and involve assets owned by small Cinergy subsidiaries) the Analyst and Supervisor perform essentially the same steps by updating or creating and reviewing Excel spreadsheets to track the method, life **and** convention for the particular tax class and vintage.

#### **Frequently Asked Questions**

Ql. What is the impact of incorrect application of depreciation?

**A.** Failure to properly apply the appropriate tax code and regulations may result in the inappropriate calculation of tax depreciation. This could result in the loss of accelerated tax depreciation benefits and the incorrect recording and payment of tax liabilities.

## Procedure **Procedure**

Procedure for assigning appropriate tax deprecation methods, lives and conventions

 $\sim$ 

 $\ddot{\phantom{1}}$ 

 $\ddot{\phantom{1}}$ 

 $\bar{\mathbf{v}}$ 

 $\mathcal{L}^{\text{max}}_{\text{max}}$ 

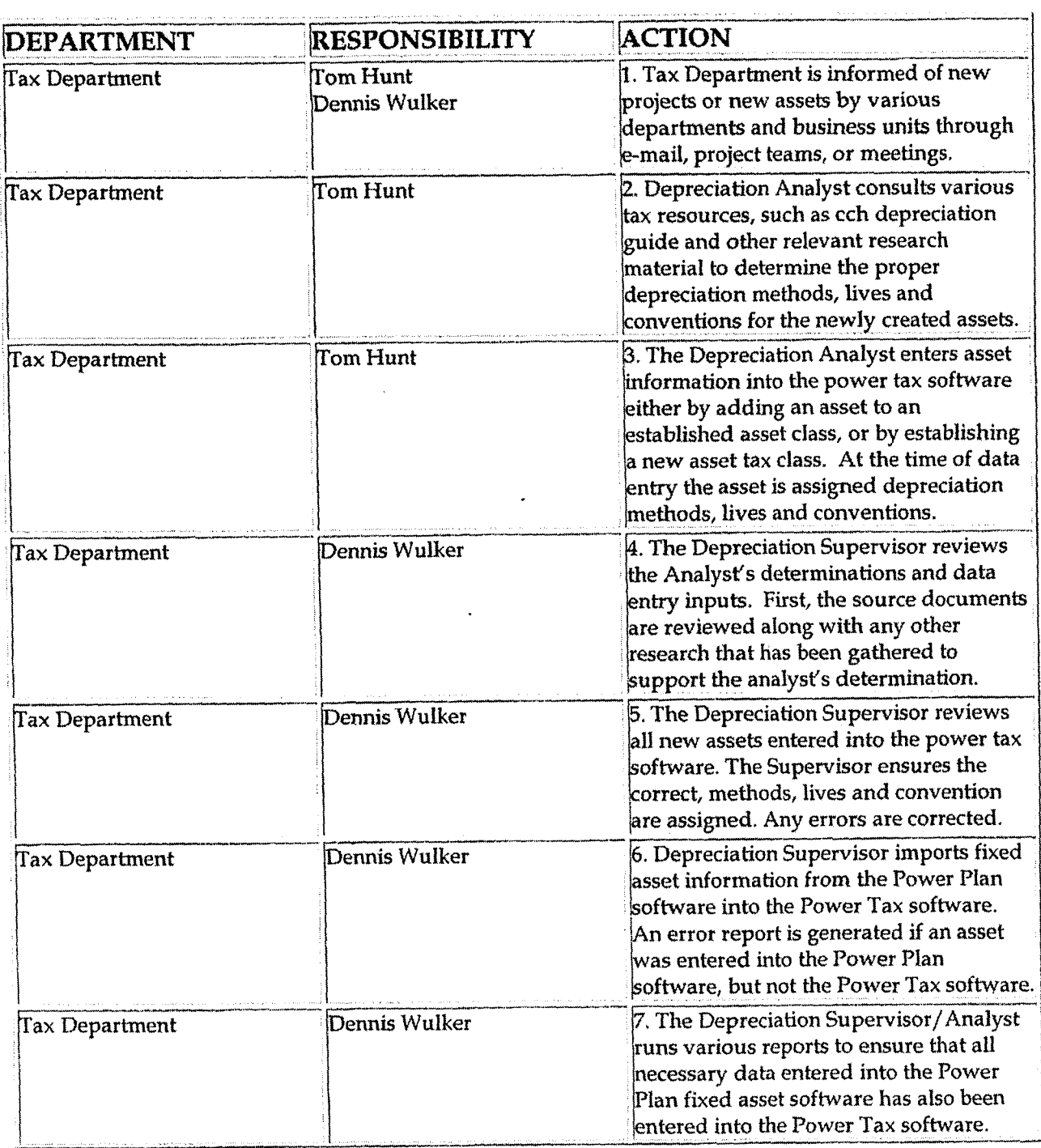

 $\hat{\mathcal{A}}$ 

Tax Compliance-Income Tax Depreciation

Case No. 2006-00172 KyPSC-DR-01-004 Page 960 of 1026

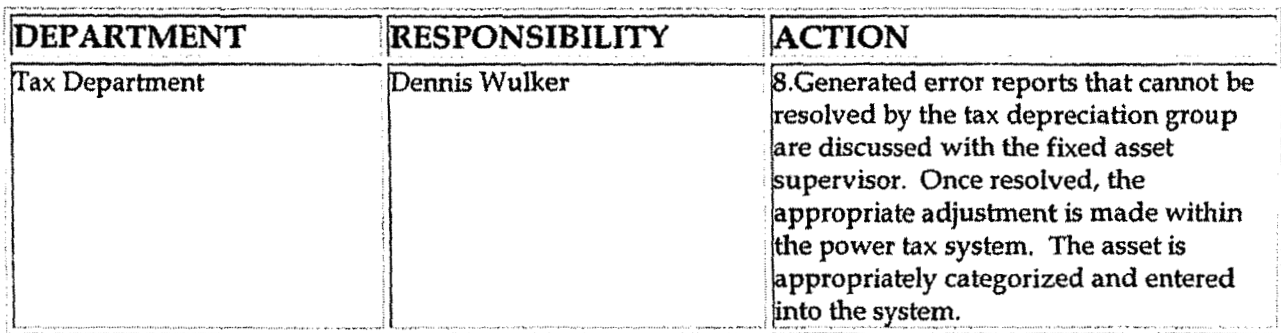

### **Training and Documents**

Training:

Power Tax System, Power Plant System, Federal and Jurisdictional Regulatory  $\bullet$ Requirements, SQL, Microsoft Office Software.

**Additional Documents:** 

**BDMS**  $\ddot{\phantom{0}}$ 

### **Who Should Know**

Tax  $\bullet$ 

### **Related Information**

Tax Compliance Income Ohio Fixed Asset Processing Policy Tax Compliance Income Indiana Fixed Asset Processing Policy

### **Contacts**

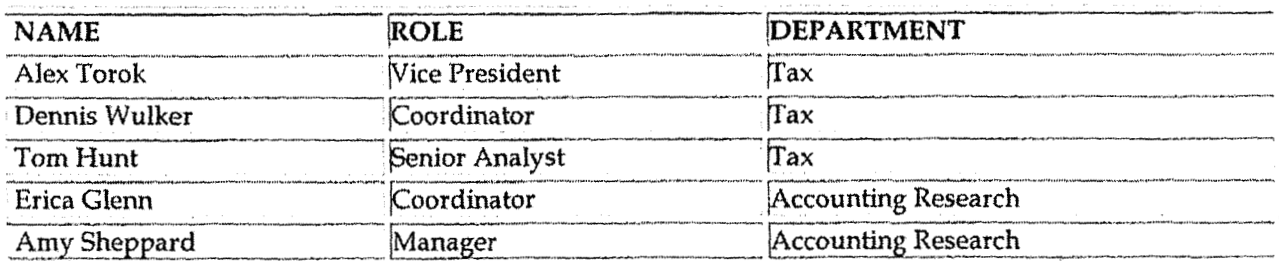

 $\cos N_2$  2006-00172 Pagc **96 1 of' 1026** 

### **Definitions**

 $\chi$ 

BDMS - Business Data Management System

Power Tax System - The PC based computer system used to accumulate and maintain the corporate fixed assets for tax purposes. This includes the calculation and maintenance of the various types of tax depreciation, their accumulated reserves, and any related deferred taxes.

Power Plant System - The PC based computer system used to accumulate and maintain the corporate fixed assets for financial purposes. **This** includes the calculations and maintenance of the book depreciation and reserve balances.

**Revisions** 

The following revisions are effective 09/01/05:

- Update policy for new manual ownership
- Update policy to reflect reorganization of manual
- Update procedure for process changes
- Update procedure for personnel changes
- Update Who Should Know
- Update Contacts
- Update procedure for Process Description/Narrative

**Tax Compliance-Income Tax Depreciation** 

**Case No. 2006-001 72 Ky PSC-DR-0 1-004 Page 962 of 1026** 

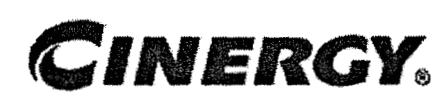

# **Tax Compliance-Income Tax Depreciation**

Functional Area: **Tax**  Sarbanes-Oxley Category: Tax Process Owner: Deborah Larke Effective Date: **12/31/03**  Revised Date: 09/01 / 05

All accounting policies and procedures can be found on the Accounting Policies and Procedures community within iPower as follows:

- Launch iPower
- Select "Accounting Policies and Procedures" under the "Communities" heading at the top of the page

**Policy Statement** 

**L** 

It is the policy of the Cinergy Tax Department to provide complete and accurate calculations of various tax depreciations on the corporate fixed assets.

### **Reason for Policy**

To ensure **tax** depreciation methods and lives are assigned according to appropriate **tax**  laws and regulations

**Process Flows** 

See attached Federal Return Flow Chart

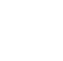

**Federal Return,vsd** Federal Return.ppt

### **Process Description/Narrative**

This process covers the assignment of appropriate tax depreciation methods, lives, and conventions to assets acquired and recorded as Property, Plant, and Equipment (PP&E). The process starts with identification of new projects or the transfer of asset additions from the Power Plant (book PP&E software module) to Power Tax (tax **PP&E** software module). The Tax Analyst may also consult with associates in Fixed Asset Accounting or Business Unit associates to obtain a clear understanding af the new assets. They will then review various tax resources to determine the proper tax treatment of that asset.

Having established the proper tax treatment for an asset the analyst will then update the Power Tax software to add the asset to an existing or establish a new tax class. The Power Tax software is programmed to properly track the tax depreciation based on the method, life and convention assigned to a particular tax class and vintage. A Supervisor or Manager will review the update process to confirm proper application of tax depreciation rules.

I'he Analyst and Supervisor review Power Tax system reports for errors and omissions and to balance the transfer of data from the Power Plant system to ensure that all asset transactions have been successfully included in Power Tax.

For assets which are currently maintained outside of the Power Tax software (typically these assets are also tracked outside of the Power Plant software and involve assets owned by small Cinergy subsidiaries) the Analyst and Supervisor perform essentially the same steps by updating or creating and reviewing Excel spreadsheets to track the method, life and convention for the particular tax class and vintage.

### **Frequently Asked Questions**

**Q1.** What is the impact of incorrect application of depreciation?

**A.** Failure to properly apply the appropriate tax code and regulations may result in the inappropriate calculation of tax depreciation. This could result in the loss of accelerated tax depreciation benefits and the incorrect recording and payment of tax liabilities.

#### **Procedure**

Procedure for assigning appropriate tax deprecation methods, lives and conventions

 $\sim$ 

 $\hat{\textbf{z}}$ 

 $\ddot{\phantom{0}}$ 

 $\bar{z}$ 

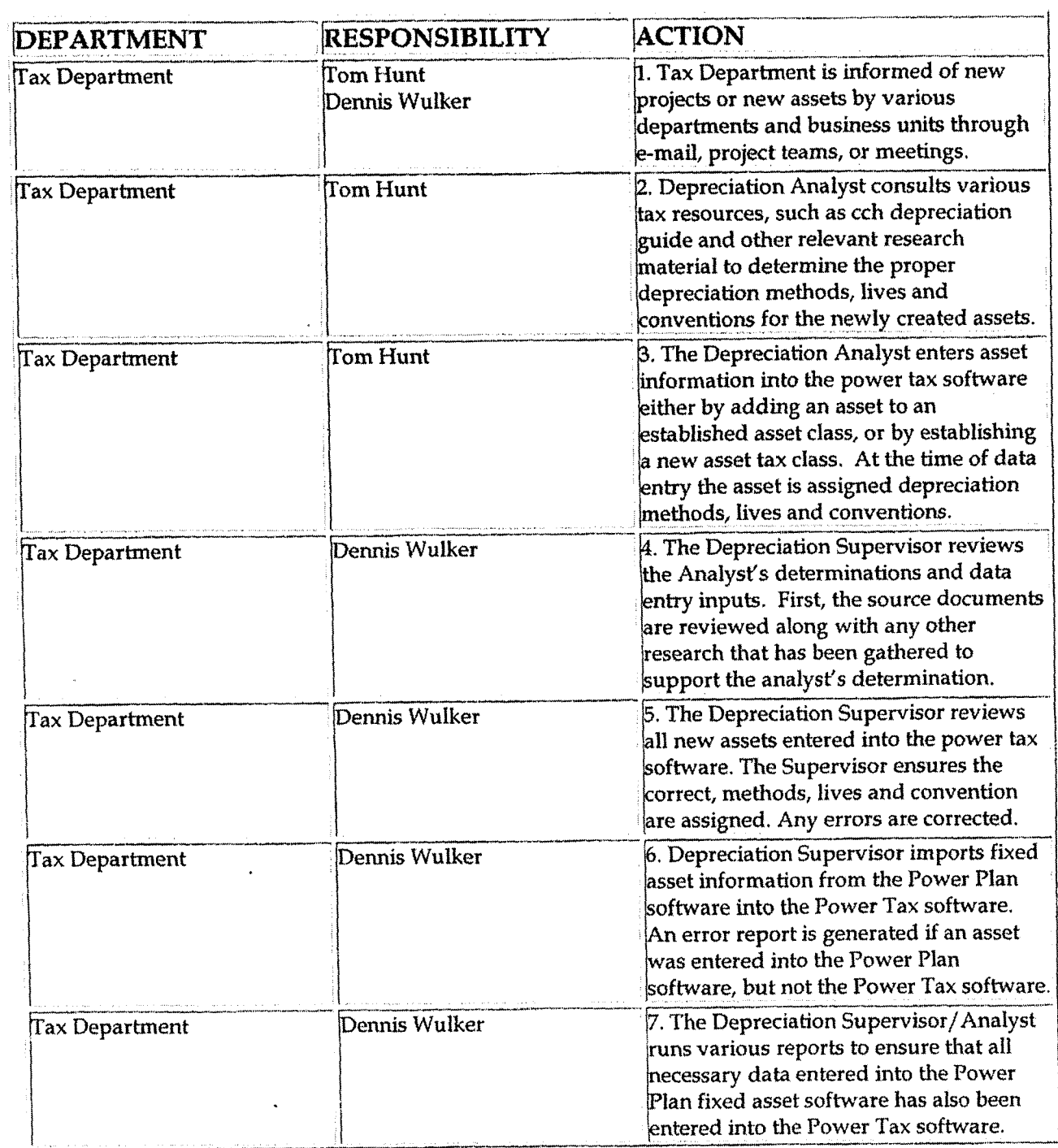

 $\sim 10^{-10}$ 

 $\mathbf{v}^{\prime}$ 

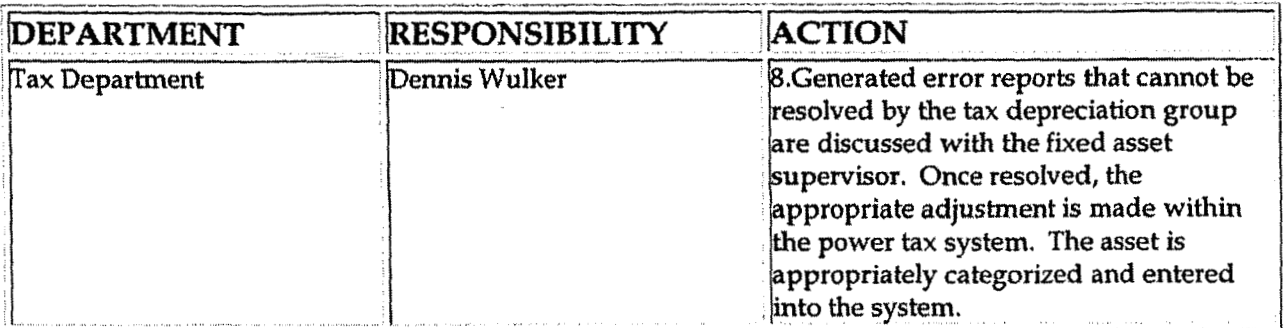

## **Training and Documents**

Training:

Power Tax System, Power Plant System, Federal and Jurisdictional Regulatory Requirements, SQL, Microsoft Office Software.

**Additional Documents:** 

**BDMS**  $\bullet$ 

### **Who Should Know**

Tax  $\bullet$ 

## Related Information

Tax Compliance Income Ohio Fixed Asset Processing Policy Tax Compliance Income Indiana Fixed Asset Processing Policy

### **Contacts**

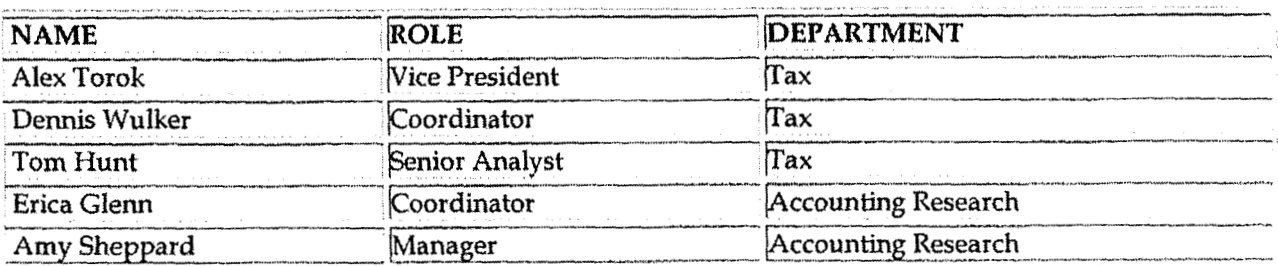

 $\ddot{\phantom{a}}$ 

**<sup>I</sup>**\* **Case No. 2006-001 72**  KyPSC-DR-01-004 Page 966 of 1026

### **Definitions**

**BDMS** - Business Data Management System

Power **Tax** System - The PC based computer system used to accumulate and maintain the corporate fixed assets for tax purposes. This includes the calculation and maintenance of the various types of tax depreciation, their accumulated reserves, and any related deferred taxes.

Power Plant System - The PC based computer system used to accumulate and maintain the corporate fixed assets for financial purposes. This includes the calculations and maintenance of the book depreciation and reserve balances.

#### **4 Revisions**

The following revisions are effective 09/01/05:

- Update policy for new manual ownership  $\bullet$
- Update policy to reflect reorganization of manual
- Update procedure for process changes
- Update procedure for personnel changes
- Update Who Should Know
- Update Contacts
- Update procedure for Process Description/ Narrative

**Case** No. **200 172**  Ky PSC-DR-01-004 **Page 967 of 1026** 

**Tax Compliance-Income Tax Shelter and Other Reportable Transactions** 

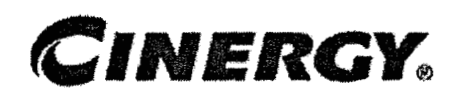

## **Tax Compliance-Income Tax Shelter** & **Other Reportable Transactions**

Functional Area: Tax Sarbanes-Oxley Category: **Tax**  Process Owner: Deborah Larke Effective Date: 12/31/03 Revised Date: 09/01/05

All accounting policies and procedures can be found on the Accounting Policies and Procedures **community** within iPower as follows:

- Launch iPower  $\bullet$
- Select "Accounting Policies and Procedures" under the "Communities" heading at the top of the page

#### **Policy Statement**

It is the policy of the Cinergy Tax Department to make complete, accurate, **and** timely filing of the federal income tax return.

#### **Reason for Policy <sup>r</sup>**

To ensure procedures are in place to identify and disclose in the Federal Tax Return transactions that are considered tax shelters

#### **Process Flows t**

See attached Federal Return Flow Chart.

**~edt?ral%urn,vsd** Federal **Return.ppt** 

**Case No. 2006-00 172 KyPSC-DR-0 1-004 Page 968 of 1026** 

### **Process Description/Narrative**

This procedure describes the process of identifying reportable transactions. On a yearly basis the Vice-President of **Tax** sends a memo to Senior Management outlining the current **rules** regarding reportable transactions, **The** Vice-President follows up with any correspondences that identify possible reportable transactions. All reportable transactions are documented and disclosed on the appropriate tax return filings.

### **Frequently Asked Questions**

#### Q1. What is the impact of failing to identify and disclose reportable transactions?

**A.** Failure to properly identify and disclose reportable transactions can result in penalties as high as \$250,000 per transaction not disclosed.

#### **Procedure**

**L** 

Procedure for identifying reportable transactions

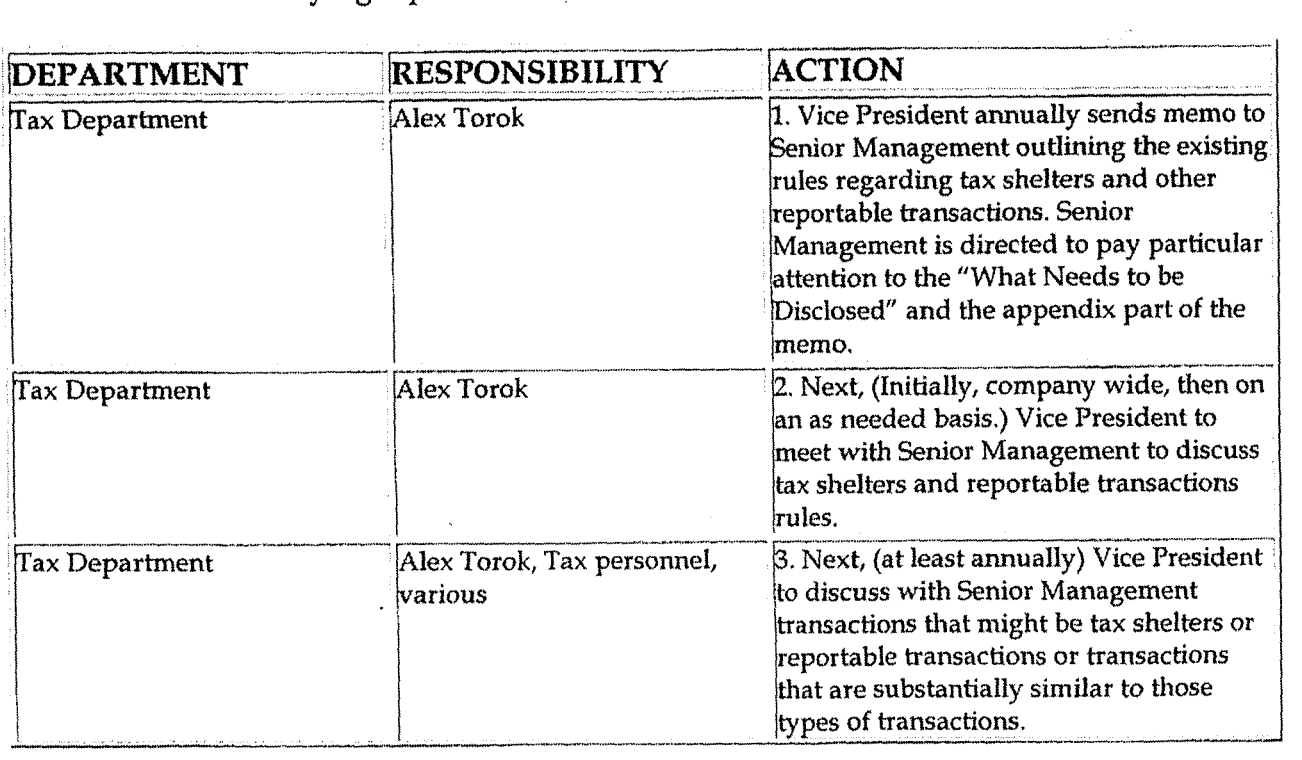

Case No. 2006-00172 KyPSC-DR-01-004 Page 969 of 1026

#### Tax Compliance-Income Tax Shelter and Other Reportable Transactions

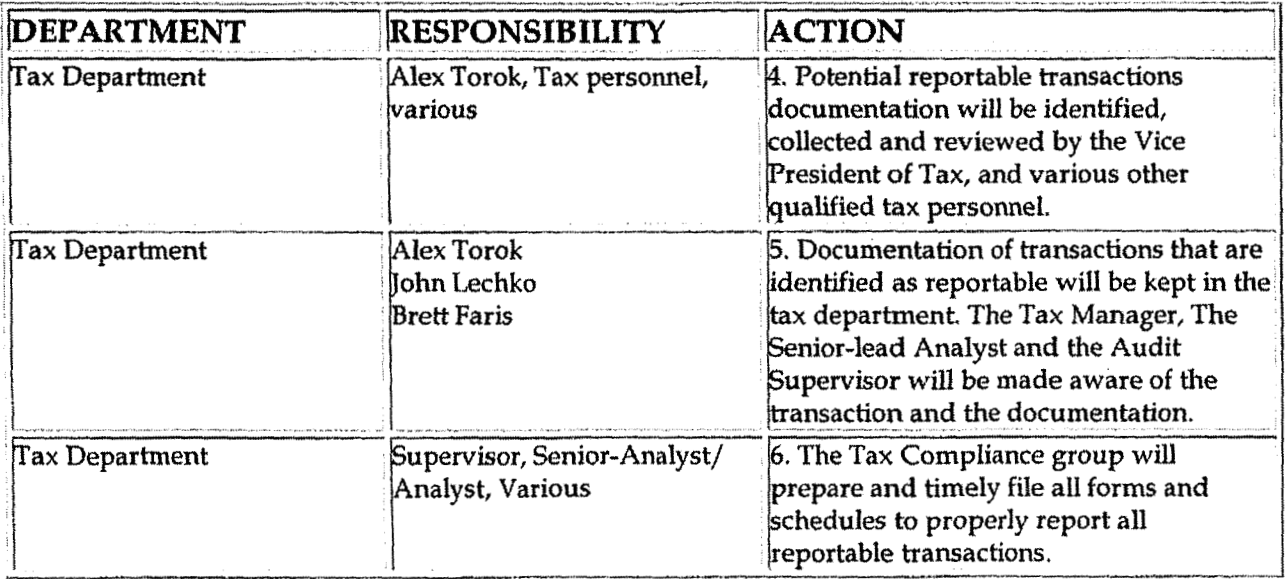

## **Training and Documents**

## Who Should Know

- CEO/CFO
- Senior Management
- Tax Department

### Related Information

Tax Compliance Income Consolidated Federal Return Policy

#### Contacts

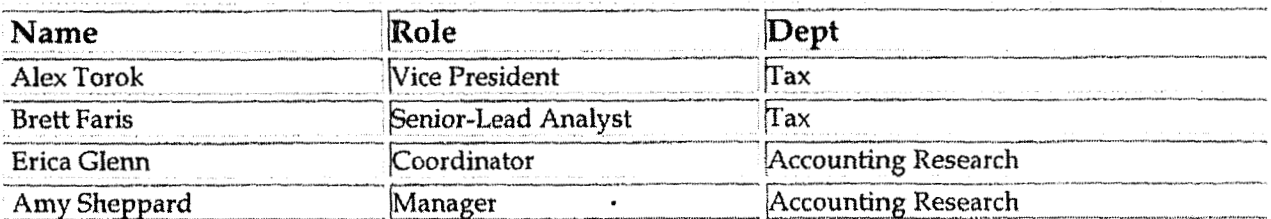

**I** 

Tax Compliance-Income Tax Shelter and Other Reportable Transactions

### **Definitions**

**BDMS** - Business Data Management System

## Revisions

The following revisions are effective 04/ 01/ 05:

- Update policy for new manual ownership  $\bullet$
- Update policy to reflect reorganization of manual
- Update policy for Process Description/Narrative
- **Update** policy for Process Flows  $\bullet$

The following revision is effective 09/01/05:

Update policy for personnel change  $\bullet$ 

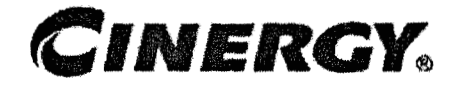

## **Tax Compliance-Indirect IFTA** & Kentucky/Indiana Weight **Tax Return** & **Payments**

Functional Area: Tax Sarbanes-Oxley: Tax Process Owner: Deborah Larke Effective Date: **22/31** / 03 Revised Date: 09/ **01/** 05

All accounting policies and procedures can be found on the Accounting Policies and Procedures community within iPower as follows:

- Launch iPower
- . Select "Accounting Policies and Procedures" under the "Communities" heading at the top of the page

### **Policy Statement**

It is the policy of the Cinergy Tax Department to provide for accurately and timely filed IFTA & Kentucky/Indiana Weight Tax Returns and Payments.

#### **Reason for Policy K**

To ensure procedures are in place to accurately complete and file federal excise tax returns and payments

#### **Process Flows**

None

**b.** 

**a.** 

**lax Compliance-Indirect IFTA & Kentucky/Indiana Weight Tax Return & Payments** 

#### **Process Description/Narrative**

**The Tax Department** is responsible for preparing and filing International Fuel **Tax** Agreement (IRA) and Weight Distance tax returns to comply with state and federa1 tax laws. The IFTA tax is imposed on vehicles for miles traveled in a state. The Weight Distance tax is imposed on vehicles over 59,999 lbs. for miles traveled in a state,

The Transportation Department maintains records that track the type of fuel purchased and the miles traveled within each state by vehicle for each month. The Transportation Department provides this information to the Tax Department to prepare the IFTA and Weight distance tax returns.

In the Tax Department the Tax Clerk prepares the IFTA and Weight Distance tax returns and check requests. The Tax Supervisor reviews everything and signs the returns and check requests. After making a copy of the checks (issued by Accounts Payable) and signed tax returns, the Tax Clerk mails the returns and checks to the tax authorities by the due date of the **tax** return. The IFTA and Weight Distance **tax** returns are due on a quarterly basis on 1/31; 4/30; **7/31;** and **10/31.** 

### **Frequently Asked Questions**

**QI. What is** a **"weight distance"** tax **return?** 

**A.** A "weight distance" tax is imposed on vehicles weighing over 59,999 lbs for miles traveled in a particular state.

#### **Procedure**

Procedure for preparing IFTA & Kentucky/Indiana Weight Tax Returns and Payments

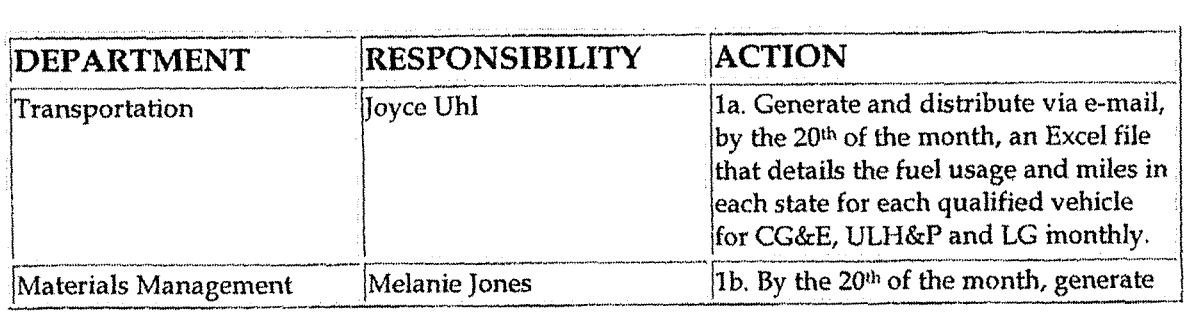
$\hat{\mathbf{v}}$ 

 $\ddot{\phantom{a}}$ 

 $\ddot{\phantom{1}}$ 

 $\ddot{\phantom{1}}$ 

 $\ddot{\phantom{a}}$ 

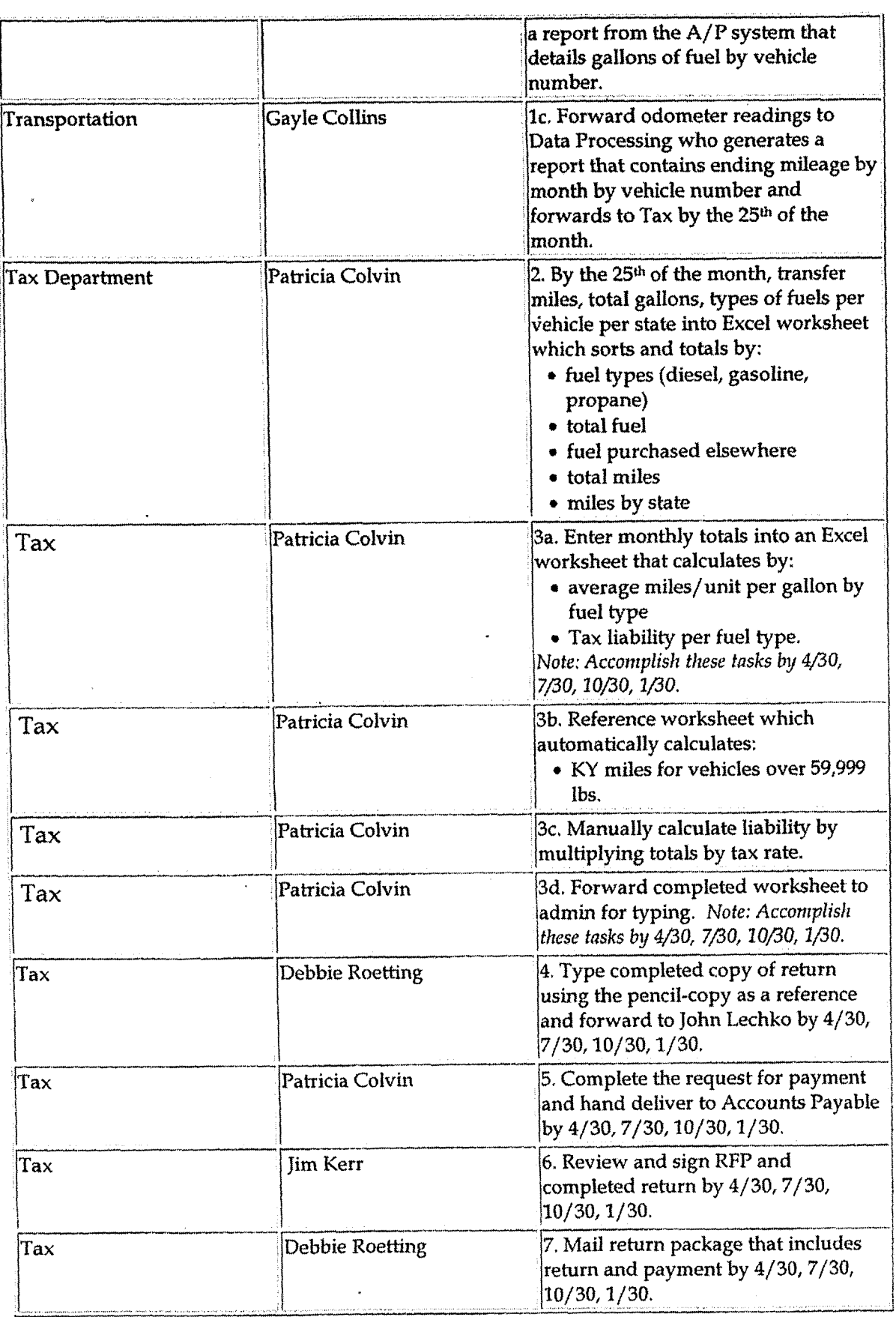

Case No. 2006-00172 KyPSC-DR-01-004 Page 974 of 1026

# **Training and Documents**

# Who Should Know

- Vice President Tax
- Director Tax
- Supervisor Tax
- Transportation
- Materials Management

### **Related Information**

Request for Payment - Accounts Payable

### **Contacts**

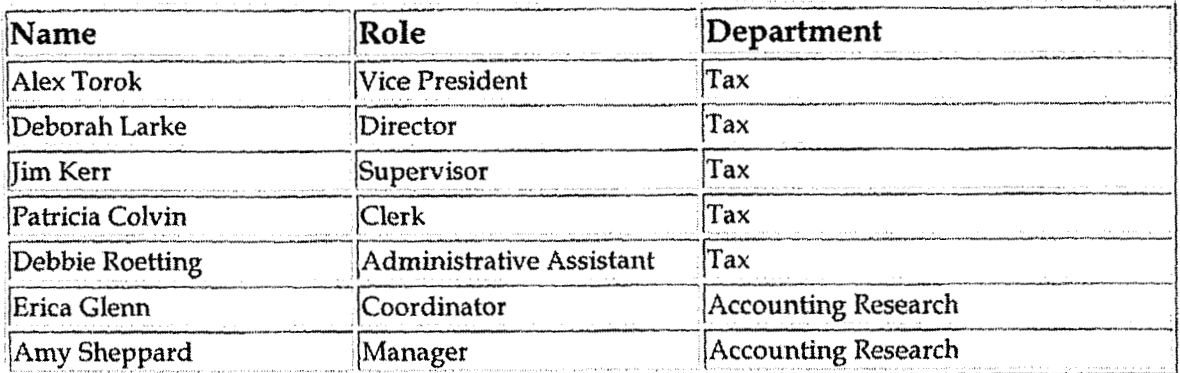

# Definitions

### **Revisions**

The following revisions are effective  $09/01/05$ .

Update policy for new manual ownership  $\bullet$ 

- **Update policy to reflect reorganization of manual**   $\bullet$
- **Update procedure for Process Change**   $\bullet$
- **Update procedure for Personnel Change**
- **Update Who Should Know**
- **Update Contacts**

 $\mathbf{v} \in \mathcal{V}$ 

\* **Update policy for Description/ Narrative** 

 $\cdot$ 

 $\ddot{\phantom{a}}$ 

**9** 

**a** 

**Control Environment-Administrative Tax Department Communication** *with* **Financial Management Tax Legistation** 

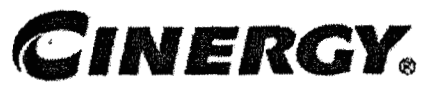

# **Control Environment-Administrative Tax Department Communication with Financial Management Tax Legislation**

Functional Area: **Tax**  Sarbanes-Oxley Category: Tax Process Owner: Deborah Larke Effective Date: 12/31/03 Revised Date: 09/01 /05

All accounting policies and procedures can be found on the Accounting Policies and Procedures community within iPower as follows:

- $\bullet$ Launch iPower
- Select "Accounting Policies and Procedures" under the "Communities" heading at the top of the page

## **Policy Statement**

It is the policy of the Cinergy Tax Department to provide senior financial management and board/audit committee with a sufficient understanding and awareness of important **tax** compliance, financial reporting, controversy, planning and other issues, and the significance of taxes as part of the rate making process.

### **Reason for Policy**

**L** 

To ensure a protocol has been established for regular, documented communication regarding important tax issues with senior financial management and the board/ audit committee

**Process Flows** 

Control Environment-Administrative Tax Department Communication with Financial Management Tax Legislation

None

## **Process Description/Narrative**

This procedure describes how the Tax Department communicates legislative changes to senior financial management. The Vice-President of Tax prepares written documents, sends e-mails, attends meetings, and has verbal communications with senior financial management on a regular basis to keep them abreast of significant changes in tax legislation that impacts the company.

# **Frequently Asked Questions**

#### Q1. Why is it important that senior financial management have an in depth understanding of the Tax Department and its inner workings?

A. An understanding of the output of the Tax Department is necessary to overall business planning and accurate financial reporting. Important future tax liabilities could be missed in the budgeting process that could negatively effect earnings per share.

**Procedure Tax** 

Tax Department communication with senior financial management

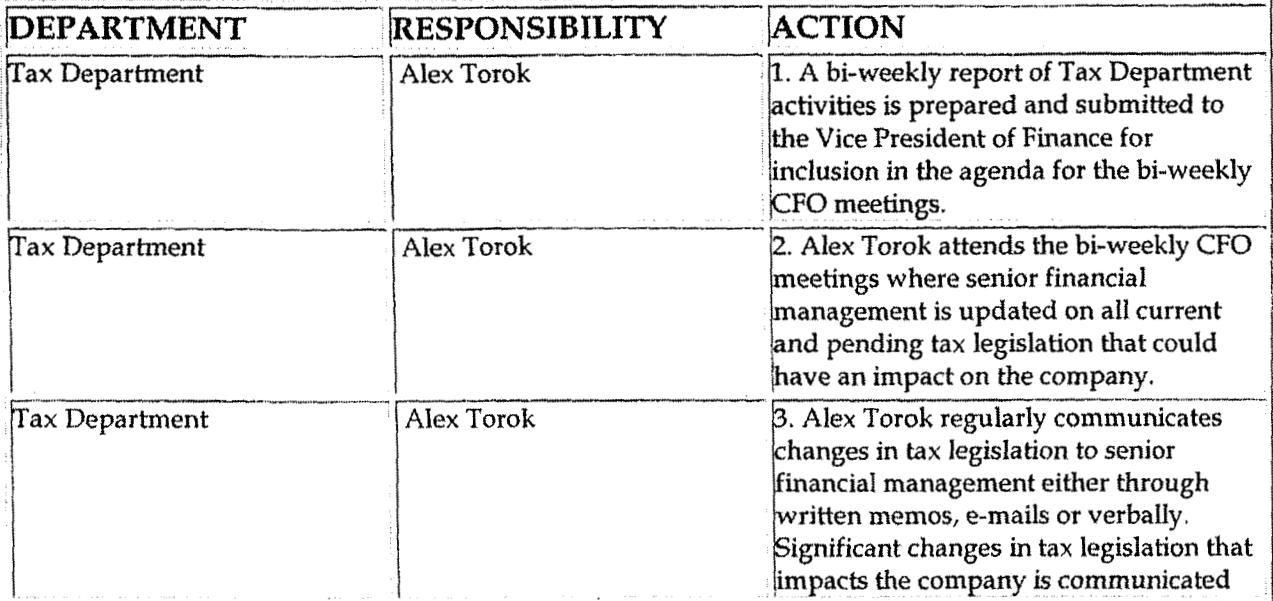

Control Environment-Administrative Tax Department Communication with Financial Management Tax Legislation

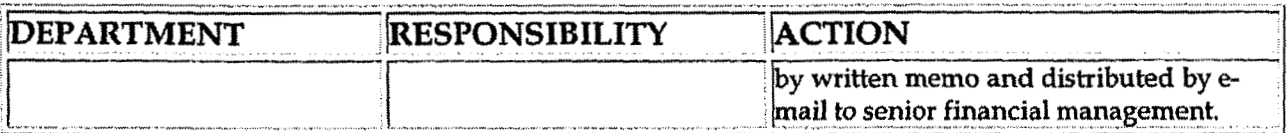

# **Training and Documents**

# **Who Should Know**

- **Board of Directors**
- **Audit Committee**
- CEO & CFO
- **Tax Department**

# **Related Information**

### **Contacts**

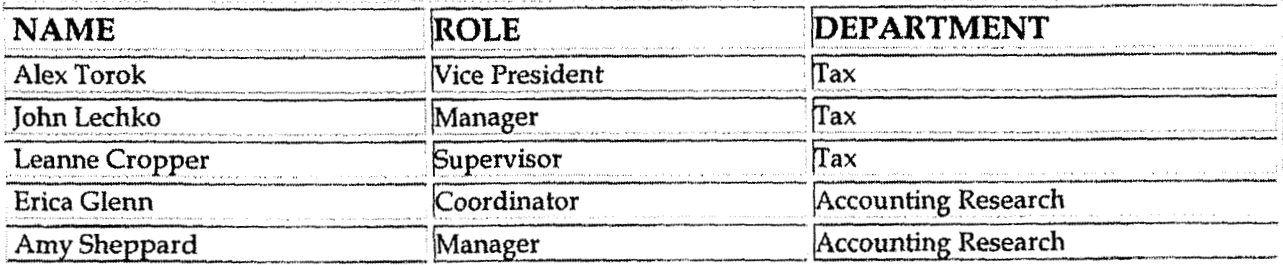

### **Definitions**

### **Revisions**

The following revisions are effective 09/01/05:

- Update policy for new manual ownership  $\bullet$
- Update policy to reflect reorganization of manual  $\bullet$

**Contrd Environment-Administrative Tax Department Communication with Financial Management Tax Legislation** 

**Update** policy **far** Process Description/Natrative  $\bullet$ 

**4** 

 $\ddot{\phantom{1}}$ 

 $\ddot{\phantom{0}}$ 

**Cast.** No. **2006-001 72 KyPSC-f3R-01-004 Page 980 of 1026** 

**Tax Systems-income Master L1** 

# **CINERGY.**

# **Tax Systems-Income Master L-1**

Functional Area: Tax Sarbanes-Oxley Category: Tax Process Qwner: Deborah Larke Effective Date: 02/02/98 Revised Date: 09/ 01 / 05

All accounting policies and procedures can be found on the Accounting Policies and Procedures community within iPower as follows:

- $\bullet$ Launch iPower
- Select "Accounting Policies and Procedures" under the "Communities" heading at the top of the page

## **Policy Statement**

It is the policy of the Cinergy Tax Department to provide in-house tax systems that are accurate and in a form needed by the Tax Department.

### **Reason for Policy**

To ensure procedures are in place to guarantee that content within in-house tax systems are accurate and in a format needed by the Tax Department

**L 7** 

**Process Flows** 

None

**b** 

**Process Description/Narrative** 

The Consolidated Book to Tax reconciliation schedule, commonly referred to as the

**Tax Systems-Income Master Ll** 

Master L-1, is an Excel-based spreadsheet maintained for each return cycle to reconcile book income to taxable income, as well as detail all schedule M-1 adjustments. This schedule is maintained with individual entity level detail for all companies included in the Consolidated Federal Income Tax Return, This schedule serves as the incremental step for reconciling taxable income for each individual entity to the consolidated taxable income reported on the Consolidated Federal Income Tax Return. The Master L-1 functions as a reconciling tool for the federal compliance software, ensuring the integrity of the consolidating and eliminating adjustments throughout the return cycle.

Once the internally circulated financial statements, commonly referred to as LER, have been finalized for a calendar year, the process of populating the Master L-1 can begin. Net income applicable to common stock is entered on an entity-by-entity basis from LER's Income Statement. Adjustments including federal income taxes, state income taxes and equity in consolidated subsidiaries are then entered to arrive at book income before income taxes. This amount is then compared with book income before tax from the BDMS Tax Closing Reports and any variances are investigated and reconciled. Book to Tax differences, commonly referred to as Schedule M-l's, estimated throughout the year, are then entered from the BDMS Tax Closing Reports on **an** entity-by-entity basis to arrive at federal taxable income.

As Tax Analysts prepare individual income tax returns, the estimated book to tax differences are replaced with the actual amounts in the Master L-1. The preparers change the font of these adjustments from black to blue to signify that the adjustments have been finalized. Continuously throughout the return process the consolidated Master L-1 taxable income is compared to the tax compliance system's taxable income and any variances are analyzed and corrected. Ultimately, this schedule is reviewed by the Tax Supervisors to ensure the accuracy of the Consolidated Federal Income Tax Return.

#### **Frequently Asked Questions**  1'

#### **Q. What is the result of failing to review in house tax svstems?**

**A.** A failure to review in-house tax systems can lead to inaccurate output data that results in over or under reporting of income on the federal tax return.

### **Procedure**

**C** 

Procedure for Master L-1

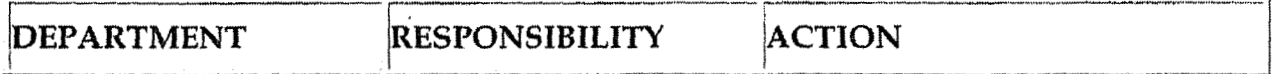

**Tax Systems-lncome Master Ll** 

 $\mathcal{S}$ 

 $\ddot{\phantom{0}}$ 

 $\hat{\boldsymbol{\cdot} }$ 

 $\ddot{\phantom{a}}$ 

 $\ddot{\phantom{a}}$ 

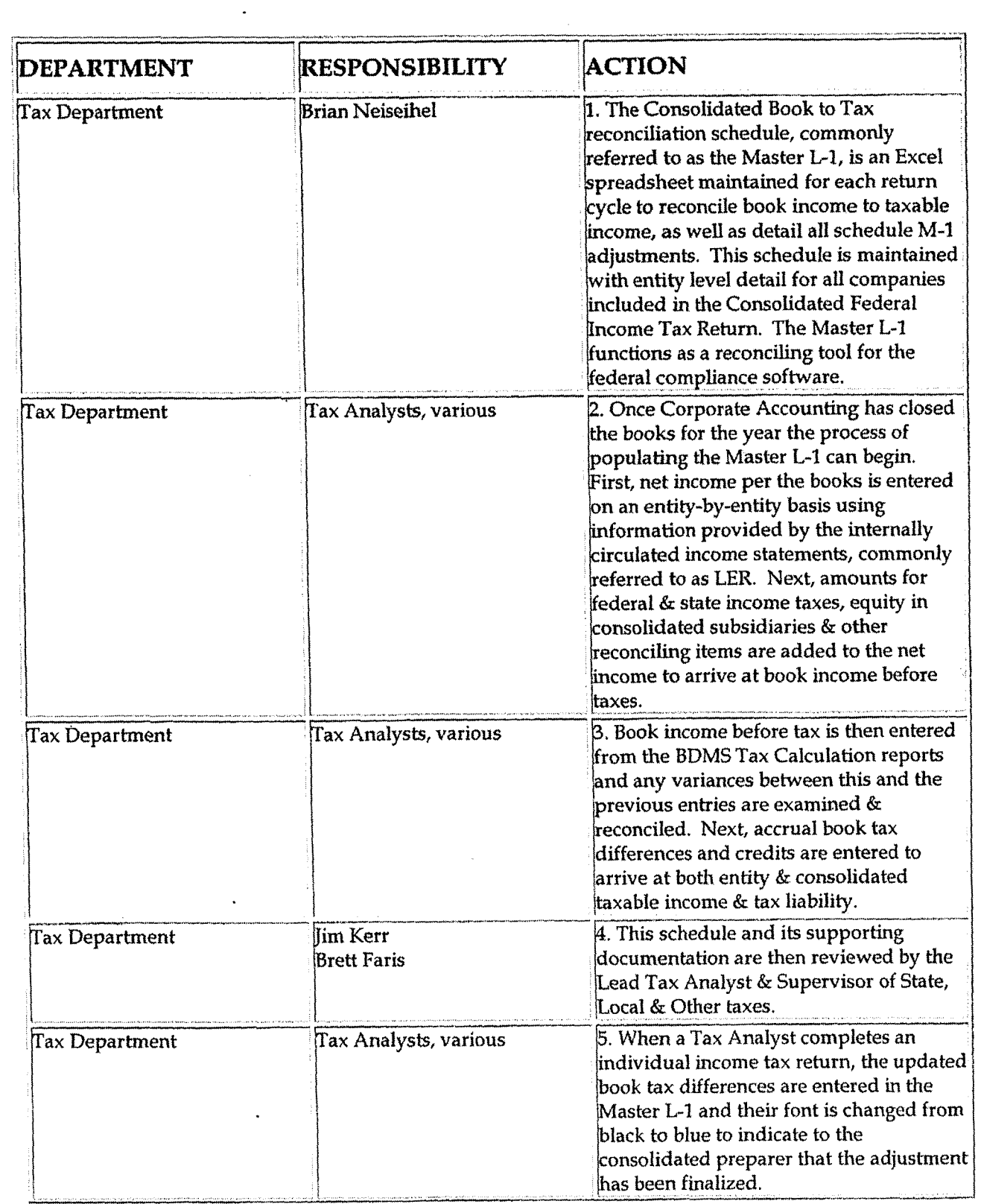

 $\mathcal{L}_{\text{max}}$  and  $\mathcal{L}_{\text{max}}$  . The  $\mathcal{L}_{\text{max}}$ 

 $\mathcal{A}^{\text{max}}$ 

Tax Systems-Income Master L-1

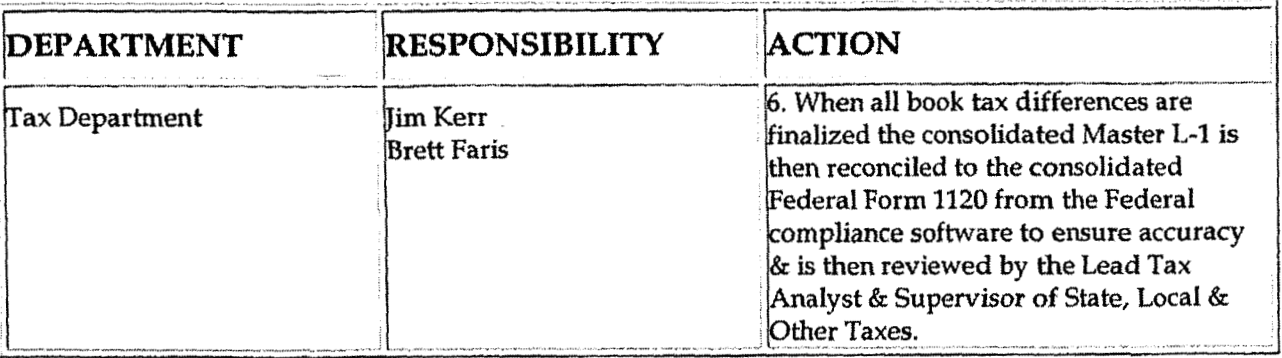

# **Training and Documents**

# Who Should Know

- Vice President Tax
- Tax Managers  $\bullet$
- **Tax Supervisors**  $\bullet$
- Senior Analysts/Analysts

# Related Information

## Contacts

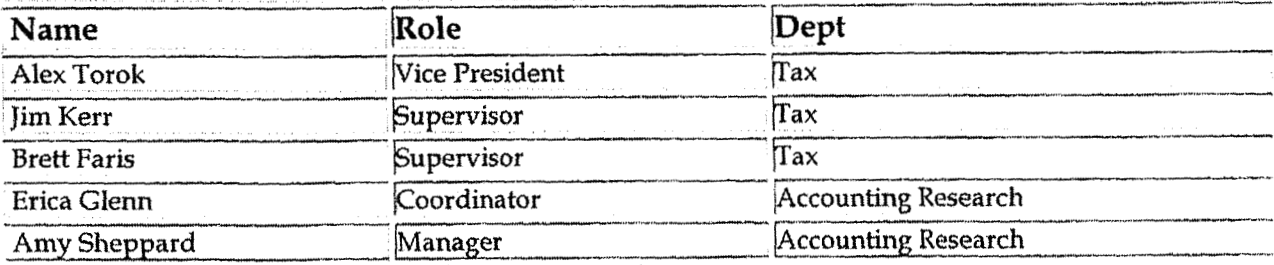

# Definitions

**BDMS** - Business Data Management System

**Tax Systems-Income Master L-1** 

### **Revisions**

The fallowing revisions are effective 09/01/05:

- Update policy for new manual ownership  $\ddot{\phantom{1}}$
- Update policy to reflect reorganization of manual  $\bullet$

Update policy for Process Description/ Narrative  $\bullet$ 

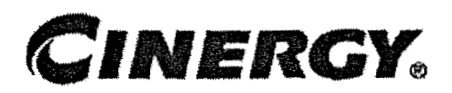

# **Tax Systems-Income Reconciliation of Revenue Financial Statements (FERC) to Form 1120**

Functional Area: Tax Sarbanes-Oxley Category: Tax Process Owner: Deborah Larke Effective Date: **12/31/** 03 Revised Date: 09/01 */05* 

All accounting policies and procedures can be found on the Accounting Policies and Procedures community within iPower as follows:

- Launch iPower
- \* Select "Accounting Policies and Procedures" under the "Communities" heading at the top of the page

**Policy Statement 2** 

It is the policy of the Cinergy Tax Department to provide in-house tax systems that are accurate and in a form needed by the Tax Department.

**Reason for Policy** 

To ensure procedures are in place to guarantee that content within in-house tax systems are accurate and in a format needed by the **Tax** Department

**Process Flows i** 

None

**Casc No. 2006-001 72 KvPSC-DR-01** -004  $P$ age 986 of 1026

**7** 

#### **Process Description/Narrative**  12 M

This process is a basic control measure to ensure that amounts reported on the Consolidated Federal Income **Tax** Return, Form 1120, accurately reflect items of income and expense reported on the published financial statements. Reconciling variances arise due to differences in filing requirements and consolidation rules between the IRS **and GAAP.** 

The responsible Analyst begins by listing key financial statement items, such as gross receipts and net income, and then compares this with amounts reported on the Consolidated Federal Income Tax Return. All variances require explanations, which are ultimately reviewed by the **Tax** Supervisors prior to the return filing deadline.

### **Frequently Asked Questions**

#### **Q.** What is the result of failing to review in house tax systems?

**A.** A failure to review in-house tax systems can lead to inaccurate output data that results in over or under reporting of income on the federal tax return.

### **Procedure**

Procedure for Reconciliation of Revenue

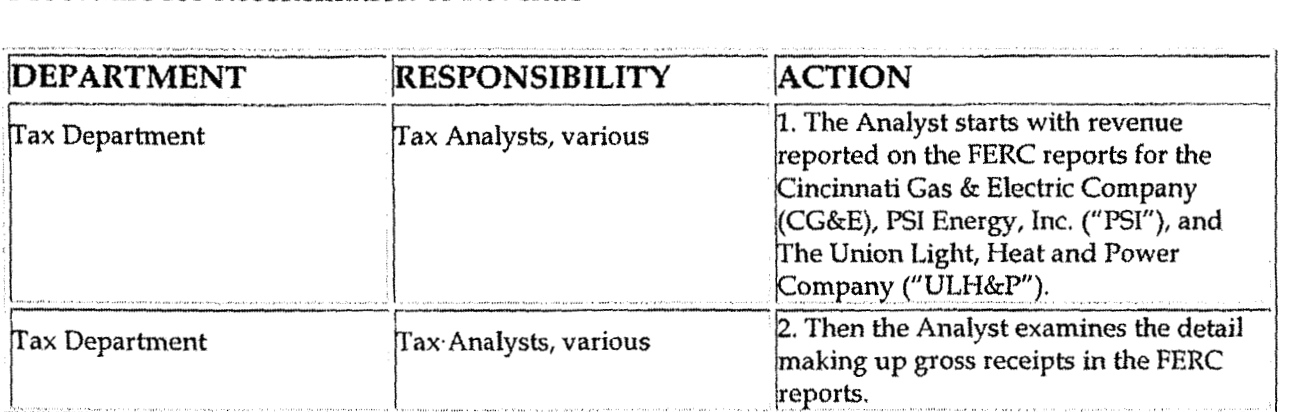

Tax Systems-Income Reconciliation of Revenue Financial Statements (FERC) to Form 1120

Case No. 2006-00172 KyPSC-DR-01-004 Page 987 of 1026

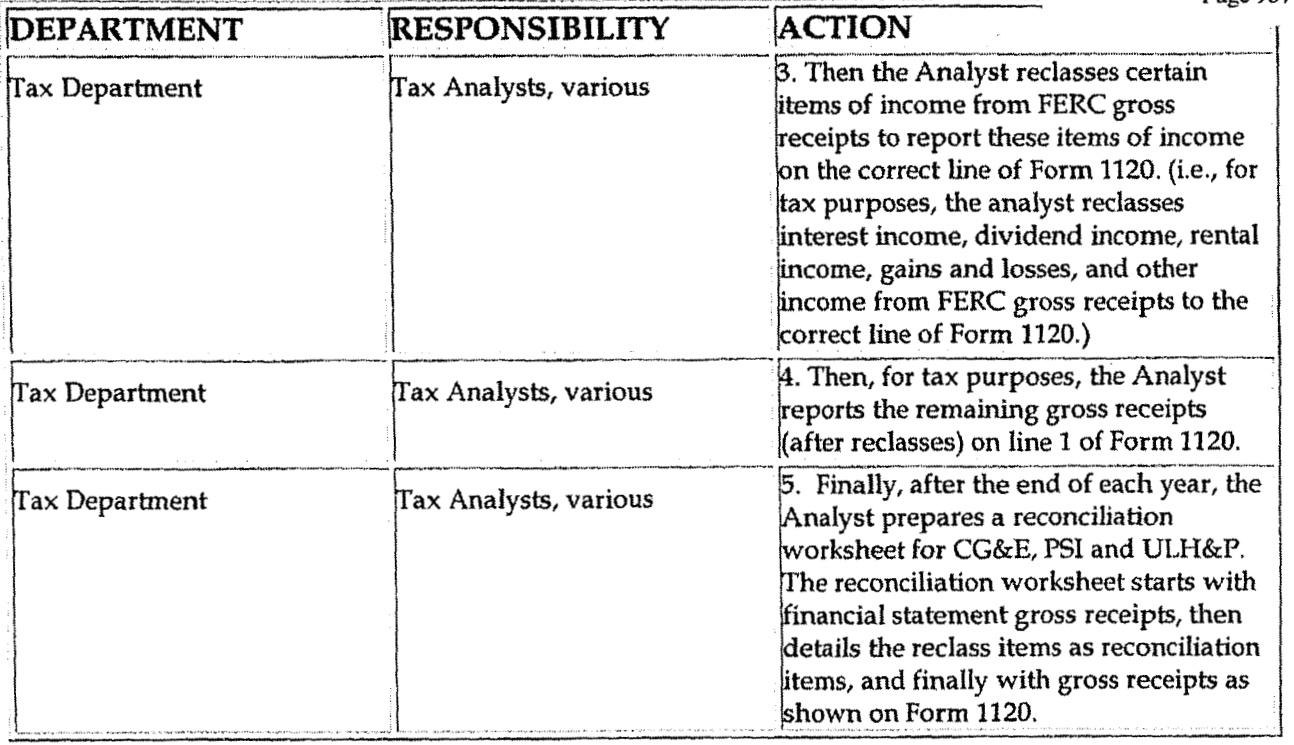

# Training and Documents

# Who Should Know

- Vice President Tax  $\bullet$
- **Tax Managers**
- Tax Supervisors
- Senior Analysts/Analysts

# Related Information

**Contacts** 

 $\ddot{\phantom{0}}$ 

Tax Systems-Income Reconciliation of Revenue Financial Statements (FERC) to Form 1120

#### Case No. 2006-00172 KyPSC-DR-01-004 Page 988 of 1026

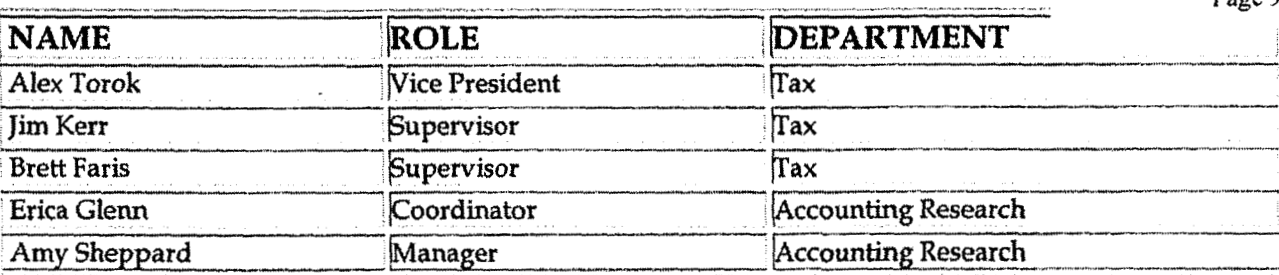

## Definitions

**BDMS - Business Data Management System** 

### Revisions

The following revisions are effective 09/01/05:

- Update policy for new manual ownership
- Update policy to reflect reorganization of manual  $\bullet$
- Update policy for Process Description/Narrative  $\bullet$

**Tax Accounting-Income Adjustments to Actual (Book to Return)** 

**Case No, 2006-00 1 72 KyPSC-DR-01-004 Pdge 989 of 1026** 

# **CINERGY.**

# **Tax Accounting-Income Adjustments to Actual (Book to Return)**

Functional Area: Tax Sarbanes-Oxley Category: **Tax**  Process Owner: Deborah Larke Effective Date: **12/31/ 03**  Revised Date: 09,' **01** / **<sup>05</sup>**

All accounting policies and procedures can be **found** on the Accounting Policies and Procedures community within iPower as follows:

- Launch iPower  $\bullet$
- \* Select "Accounting Policies and Procedures" under the "Communities" heading at the top of the page the top of the page<br>**Policy Statement**

#### **I Policy Statement**

It is the policy of the Cinergy Tax Department to provide for accurate current deferred income tax account balances in financial statements.

#### **Reason for Policy 2It and 2It and 2It and 2It and 2It and 2It and 2It and 2It and 2It and 2It and 2It and 2It and 2It and 2It and 2It and 2It and 2It and 2It and 2It and 2It and 2It and 2It and 2**

To ensure procedures are in place to review deferred tax assets **and** liabilities

**Process Flows** 

See attached Income Tax Accrual Processing Flow Chart.

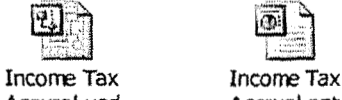

**Accural.vsd Accrual. ppt** 

# **Process Deseription/Narrative**

**Tax Accounting-Income Adjustments to Actual (Book to Return)** 

In the **BDMS** Tax Module the accrual to return adjustment of the tax provision (adjustment-to-actual AtA is labeled FAS109). The Analyst sets-up the FAS109 AtA process by contacting Cinergy IT so that prior year accrual schedule M's can be loaded to the FAS109 process. As part of this initial process the Analyst ensures/cautions IT to backup for retention the prior year **FAS109** AtA information. Then the Analyst sets the mechanical entry information to use tax adjustments TX800-federal and TX810-state instead of the standard monthly accrual entries TX482/484.

The mechanical deferral adjustments are reviewed and any adjustment not needed for the cycle is removed. The Analyst will then load the AtA data from the tax return L2 report for each assigned company. The required amount is the accrual to return schedule M differences which is calculated on the tax return schedule **L2** the amount is loaded in the Tax Manual Input Detail FAST09 screen.

The tax module FASlO9 process will calculate the current income tax provision effect. The Analyst calculates the deferred income tax provision and manually enters that information to the FASlO9 process in the tax module. The tax module prepares an automated journal entry G/L interface file to post the adjustment-to-actual results as journal entries TXBOO-federal income taxes and TX810-state income taxes.

# **Frequently Asked Questions**

#### **Q1. What is the impact of failing to review deferred tax assets and liabilities?**

**A.** A failure to review and update the deferred tax accounts could lead to a failure to identify and quantify temporary differences; inappropriate entries can be made to tax accounts; deferred tax assets could be improperly valued; and exposure items could have inadequate reserves.

### **Procedure**

Procedure for preparing adjustments to actual (book to return)

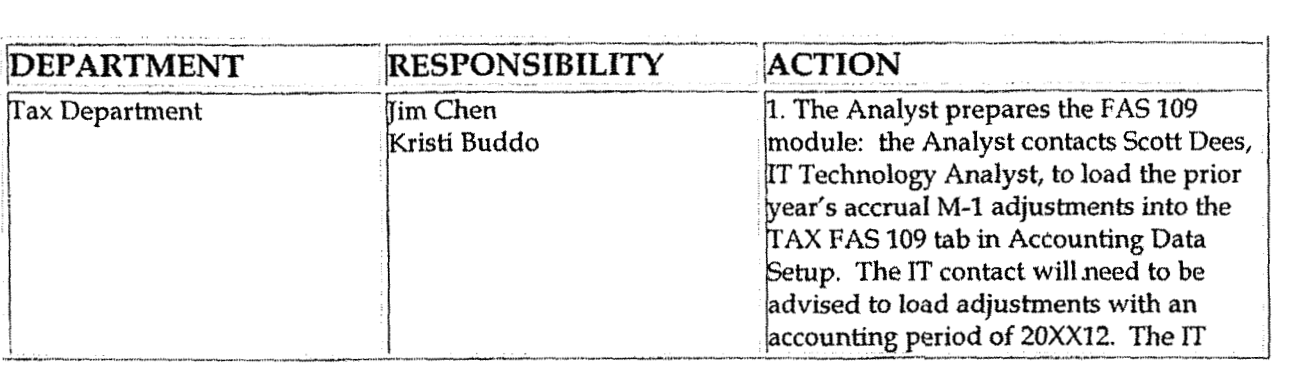

š,

 $\overline{\phantom{a}}$ 

 $\ddot{\phantom{1}}$ 

 $\bar{t}$ 

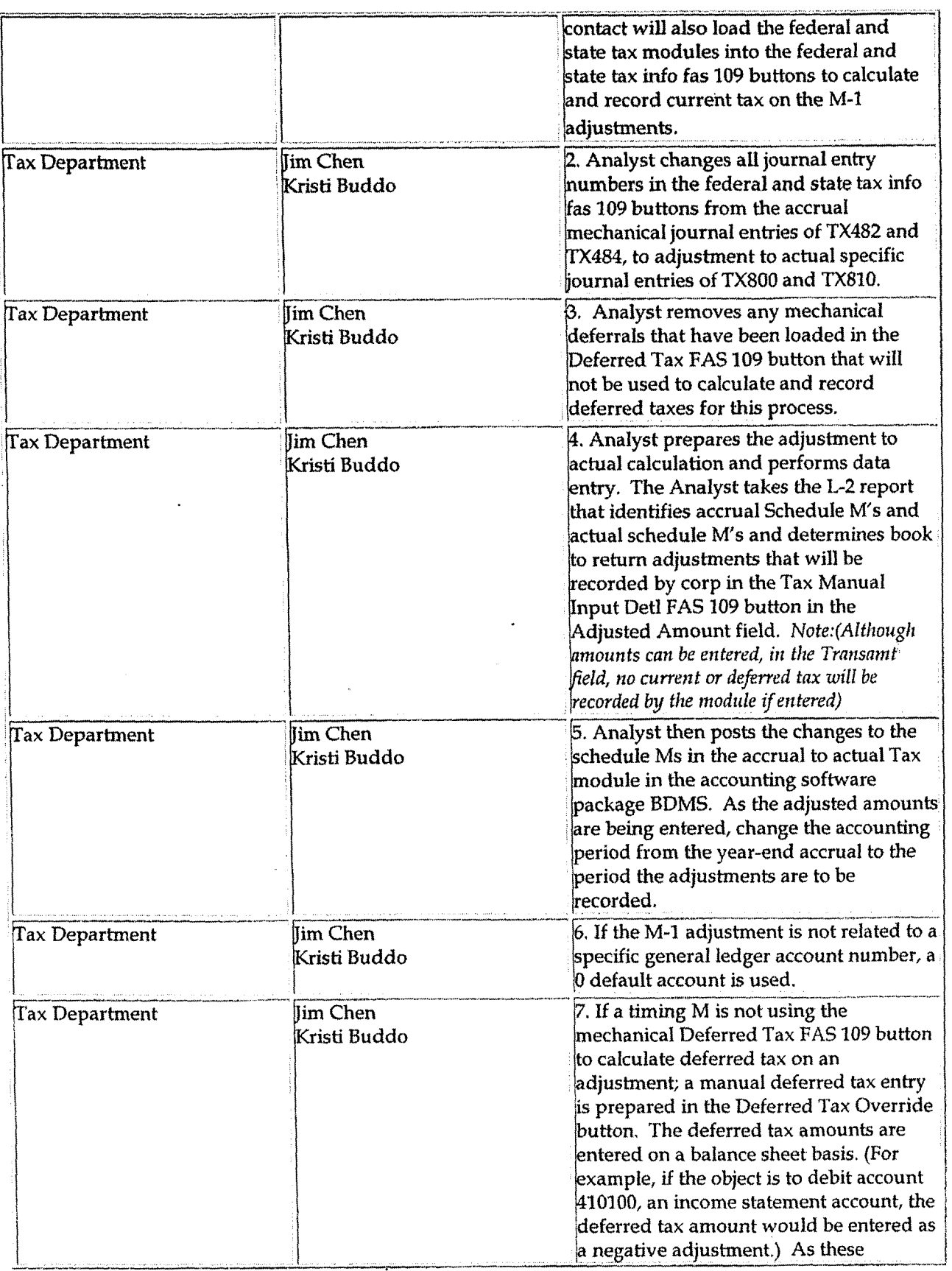

Case No. 2006-00172<br>KyPSC-DR-01-004<br>Page 992 of 1026

 $\bar{\epsilon}$ 

 $\bar{\gamma}$ 

 $\mathcal{L}_{\mathcal{A}}$ 

### Tax Accounting-Income Adjustments to Actual (Book to Return)

 $\ddot{\phantom{a}}$ 

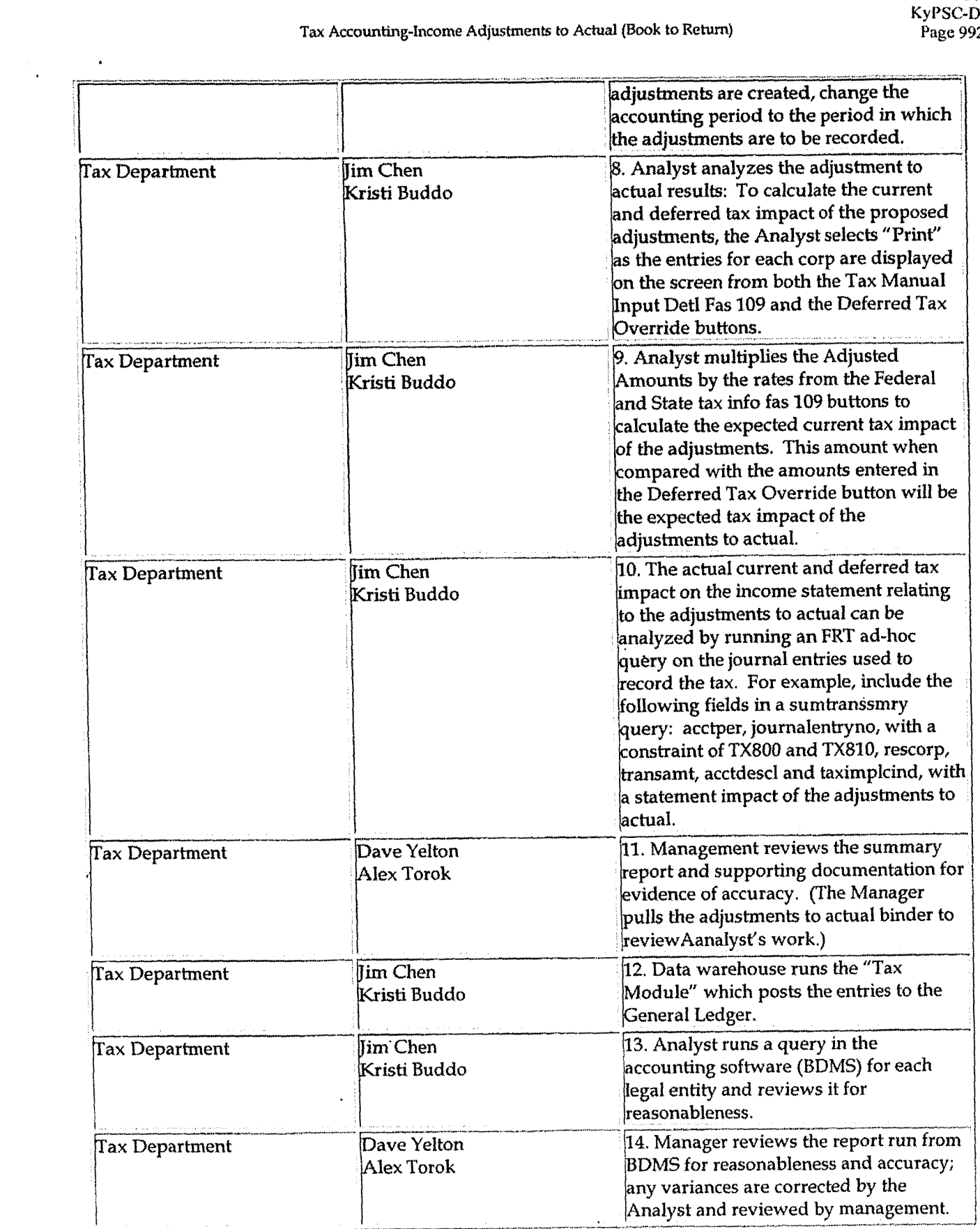

Case No. 2006-00172 KyPSC-DR-01-004 Page 993 of 1026

# **Training and Documents**

# Who Should Know

- Vice President Tax
- **Tax Accounting Manager**
- Senior Analysts/Analysts

### **Related Information**

### **Contacts**

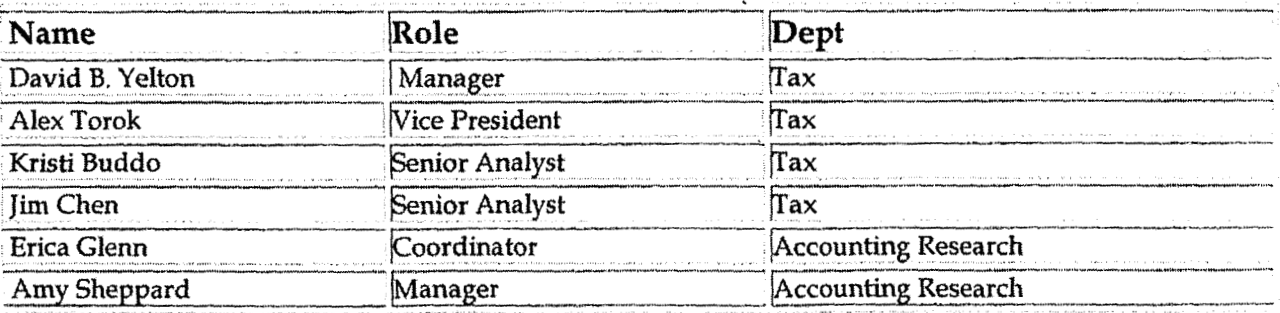

### **Definitions**

**BDMS** - Business Data Management System

### Revisions

The following revisions are effective 09/01/05:

- Update policy for Process Description/Narrative
- Update policy for Process Flows
- **Update Contacts**  $\bullet$

Case No. 2006-00172<br>KyPSC-DR-01-004<br>Page 994 of 1026

 $\ddot{\phi}$ 

 $\bar{\alpha}$ 

Tax Accounting-Income Adjustments to Actual (Book to Return)

Update Who Should Know  $\bullet$ 

 $\ddot{\phantom{a}}$ 

 $\ddot{\phantom{a}}$ 

 $\sim$ 

 $\ddot{\phantom{1}}$ 

 $\ddot{\phantom{a}}$ 

 $\bullet$ 

 $\overline{\phantom{a}}$ 

 $\ddot{\phantom{1}}$ 

 $\sqrt{\frac{1}{K}}$ 

 $\bar{z}$ 

Cast **No. 2006-00 172 KyPSC-DR-01-004 Page 995 of 1026** 

**Tax Accounting-Income PAS 109 Calculation** 

# **CINERGY. Tax Accounting-Income FAS 109 Calculation**

Functional Area: Tax Sarbanes-Qxley Category: Tax Process Owner: Deborah Larke Effective Date: 12/ **31/03**  Revised Date: 09/01/05

All accounting policies and procedures can be found on the Accounting Policies and Procedures community within iPower as follows:

- Launch iPower
- . Select "Accounting Policies and Procedures" under the "Communities" heading at the top of the page

# Policy Statement

It is the policy of the Cinergy Tax Department to provide for accurate current and deferred income **tax** account balances in financial statements.

### **Reason for Policy** /

To ensure procedures are in place to ensure the reporting of current and deferred income tax accounts are in conformity with Financial Accounting Standards Board Statement (FAS) #I09 - Accounting for Income Taxes

# **Process Flows**

See attached Income Tax Accrual Processing Flow Chart.

|巴| Incorn! **Tax Income Tax** 

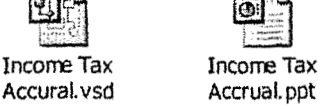

**id** 

**d** 

### **Process Description/Narrative**

The **FAS109** update process begins with an analyst running a series of PBR tax closing reports including the **Tax** Calculation, Mechanical and Manual deferral detail, schedule M detail, **FAS109** mechanical and Schedule M detail, and **tax** analysis reports. However, not all reports are needed by each company. The **Tax** Analysis Report **TC17**  is run for all companies and a version is downloaded to an excel file so that plant and non-plant schedule M's can be separated.

The various data subsets are grouped and the deferrals for the groups are individually calculated including any associated gross-up's so that adjusting journal entries may be prepared. The calculations provide'the adjustment amounts for deferred tax assets or liabilities as well as the associated regulatory assets and liabilities.

The Analyst ensures that all schedule M's are considered by reviewing the tax analysis reports and comparing them to the various reports run in the first step in this process. Each report provides certain unique confinnative opportunities, these are tested and documented to provide evidence of the confirmation that all adjustments have been considered and the **FAS109** effect calculated.

The Tax Manager or Supervisor reviews the supporting documentation and verifies that any corrections have been properly reflected before they indicate their approval of the work product. The adjusting journal entries are prepared by the Analyst and approved by the Manager or Supervisor.

# **Frequently Asked Questions**

**Q1. What is the impact of** fail in^ - **to review current and deferred income tax accounts?** 

**A.** Cumulative temporary differences may not be regularly analyzed and reconciled which could lead to misstated balance sheet accounts.

### **rocedure**

Procedure for preparing the FAS 109 Calculation

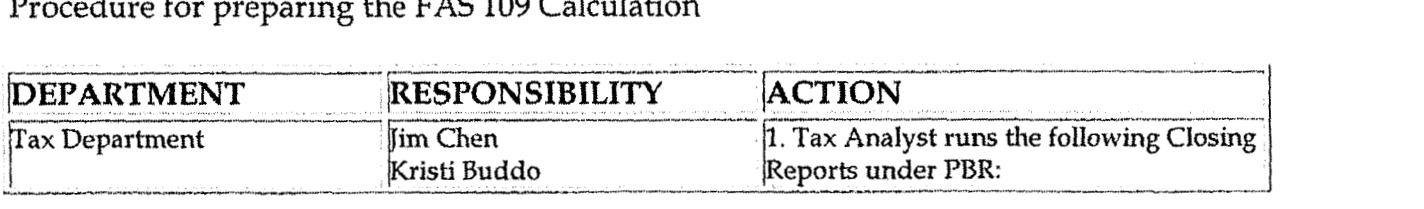

Case **NO 2006-00 1 72 KyPSC-DR-0 I -004** 

 $\bar{\phantom{a}}$ 

#### **Tax Accounting-Income FAS 109 Calculation**

 $\epsilon$ 

 $\hat{\textbf{z}}$ 

 $\mathcal{A}^{\pm}$ 

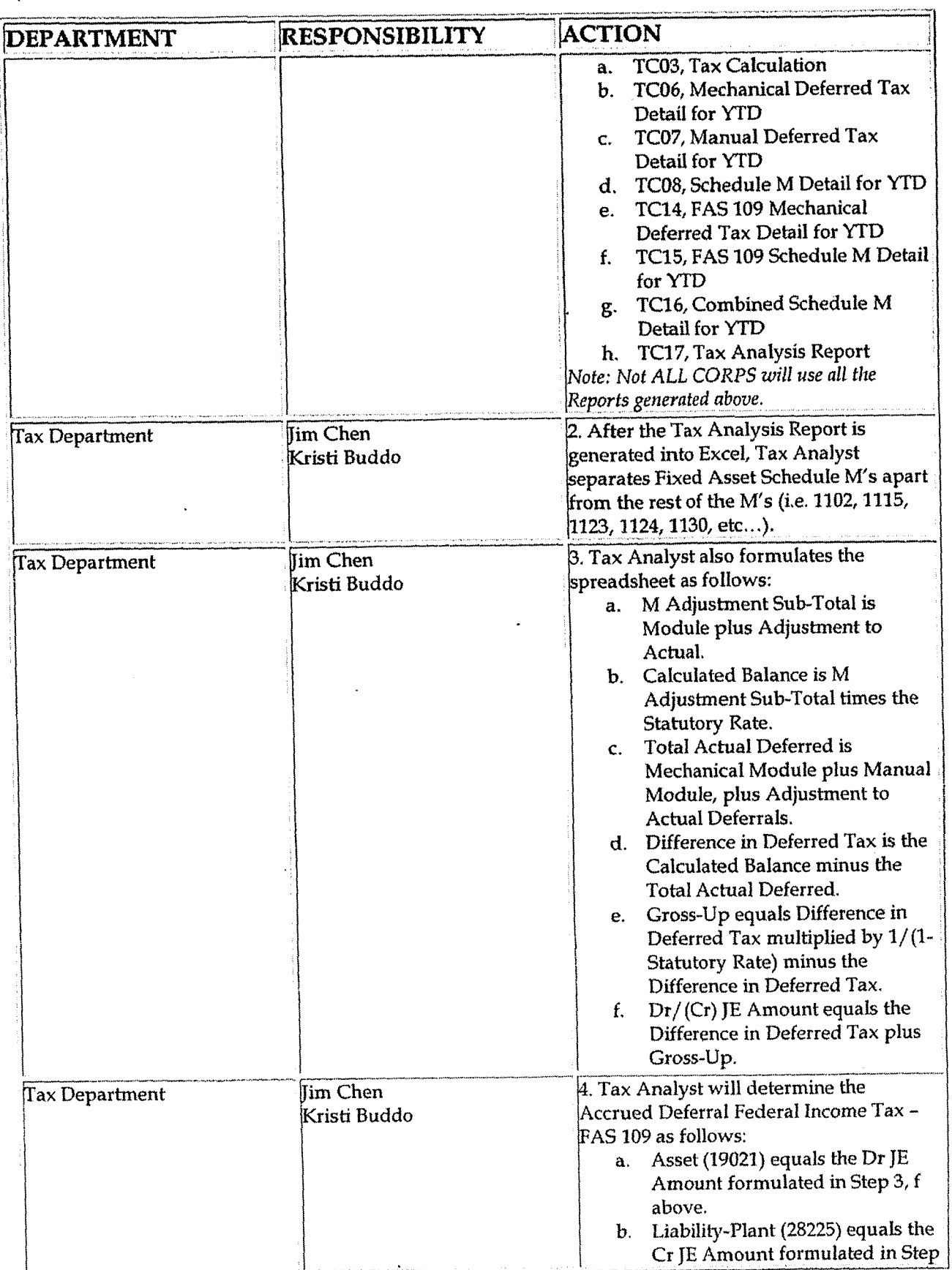

**Case No. 2006-00172**  Ky PSC-DR-0 **1-004 Page 998 of 1026** 

 $\hat{\mathcal{A}}$ 

 $\alpha$ 

#### **Tax Accounting-Income FA5 109 Calculation**

 $\ddot{\phantom{0}}$ 

 $\ddot{\phantom{0}}$ 

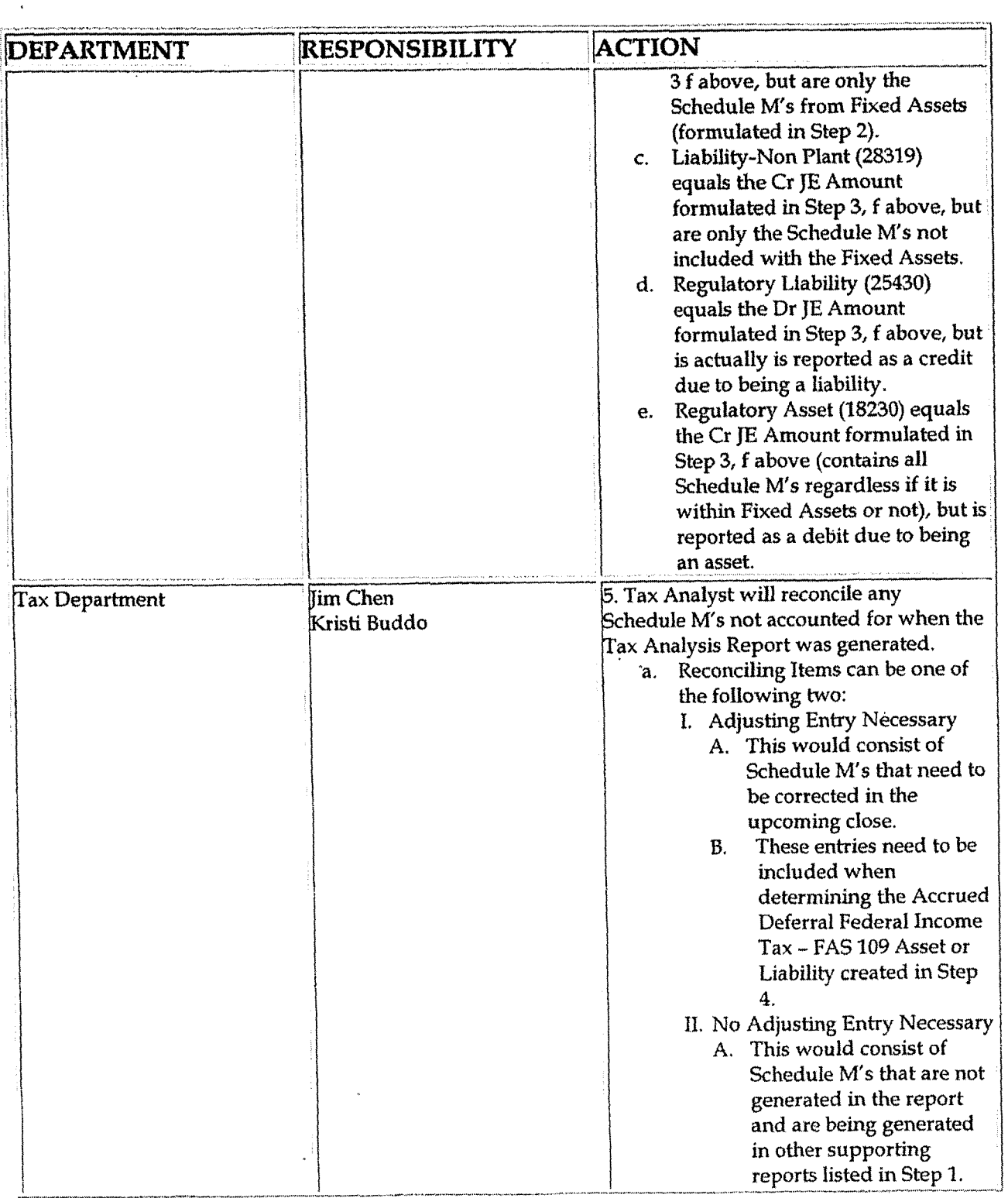

 $\mathcal{L}^{\mathcal{L}}$ 

#### Tax Accounting-Income FAS 109 Calculation

 $\ddot{\phantom{a}}$ 

 $\mathbf{v} = \frac{1}{2} \mathbf{v}$ 

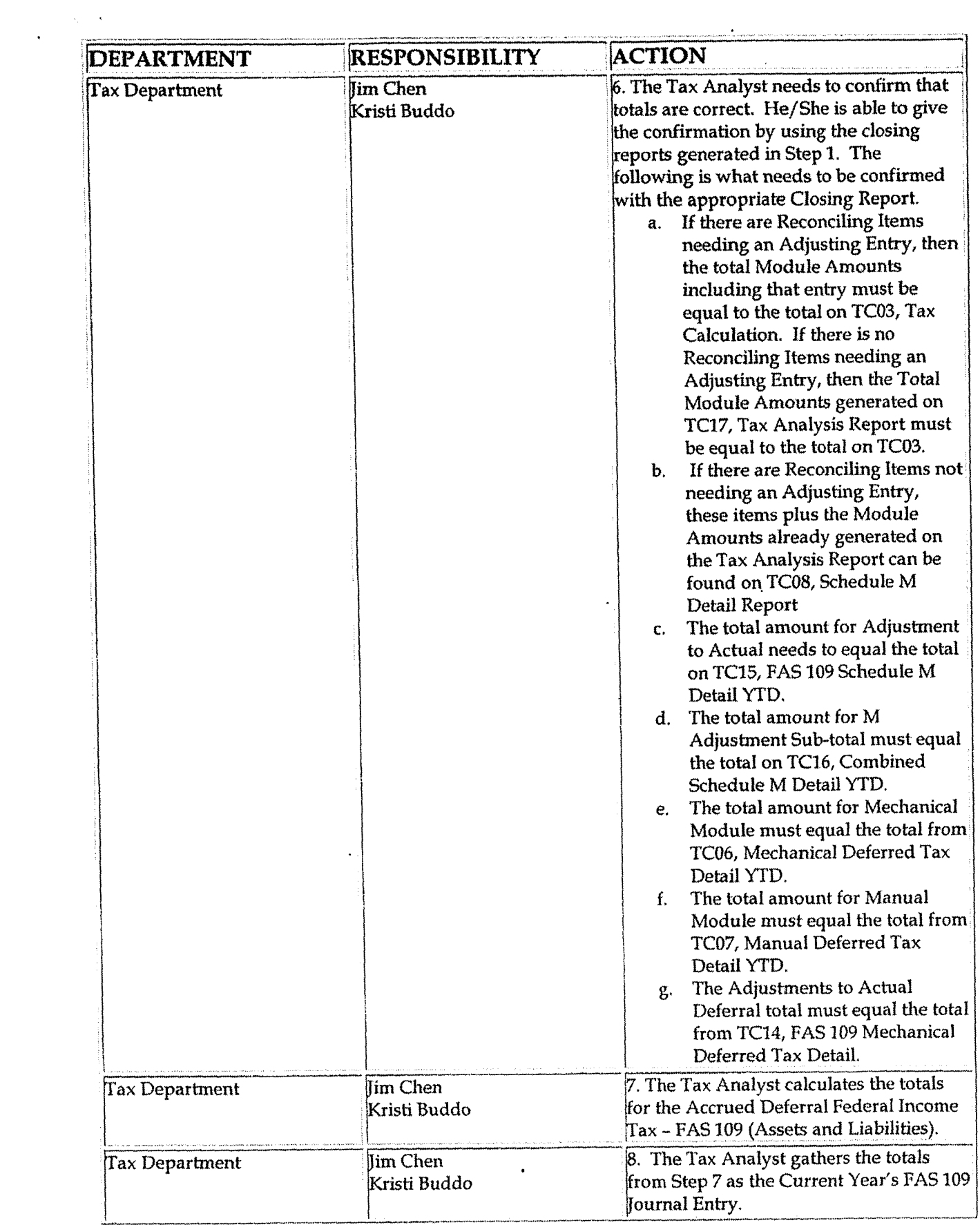

#### Tax Accounting-Income FAS 109 Calculation

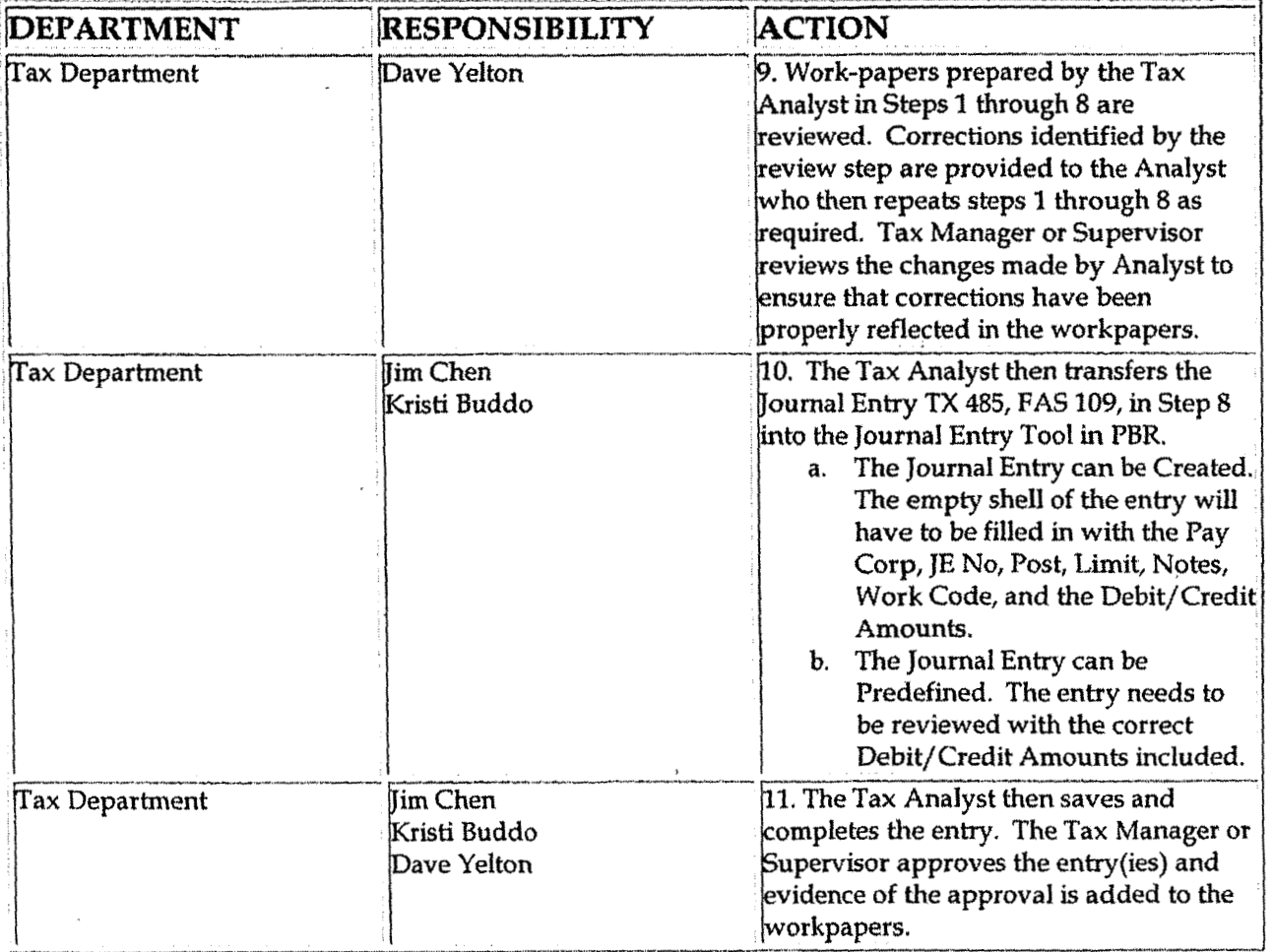

# **Training and Documents**

# Who Should Know

- Vice President Tax  $\bullet$
- Tax Accounting Manager
- Senior Analysts/Analysts
- Corporate Controller  $\bullet$

## **Related Information**

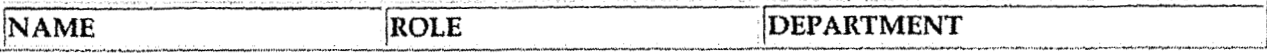

#### Tax Accounting-Income FAS 109 Calculation

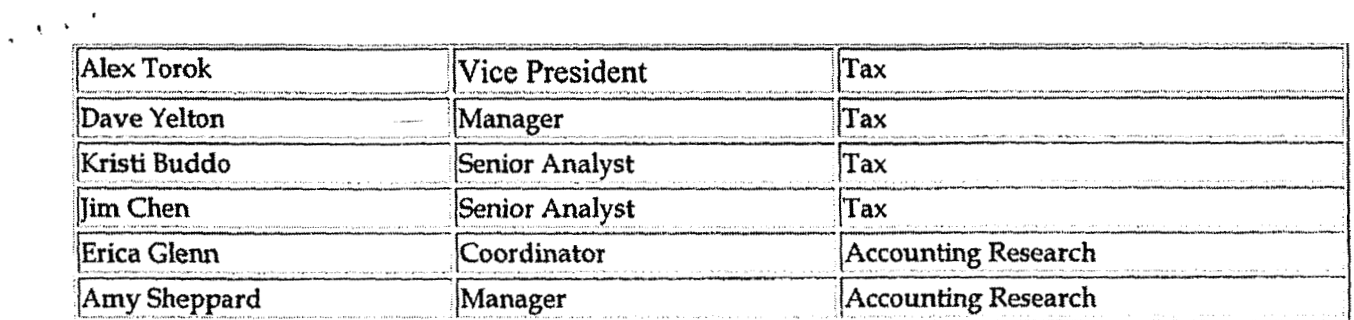

## **Definitions**

**BDMS - Business Data Management System** 

## Revisions

The following revisions are effective 09/01/05:

- Update policy for Process Description/Narrative  $\bullet$
- Update Who Should Know
- Update Contact
- Update policy for Process Flows

**Tax Accounting-intome MonEhly Closing Process** 

**Casc** No. **2006-001 72 KyPSC-DR-01-004 Page 1002 of 1026** 

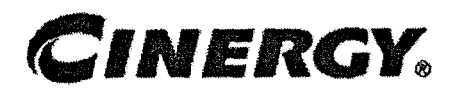

# **Tax Accounting-Income Monthly Closing Process**

Functional Area: Tax Sarbanes-Oxley Category: Tax Process Owner: Deborah Larke Effective Date: 02/02/ 98 Revised Date: 09/01/ 05

All accounting policies and procedures can be found on the Accounting Policies and Procedures community within iPower as follows:

- Launch iPower
- \* Select "Accounting Policies and Procedures" under the "Communities" heading at the top of the page

### **Policy Statement.**

It is the policy of the Cinergy Tax Department to monitor the monthly book income activity to ensure proper reporting of Federal and State Income taxes by accomplishing the following:

- Accomplish the monthly tax dose activities. NOTE: *this process* **is** *based on a normal monthly-dosing, actual workday reporfing is dependent on the actual closing calendars which may be different for quarter or yearend reporting.*
- Accomplish the quarterly tax dose activities
	- o Financial Statement Disclosures, see process 05.03.01 for details on this separate procedure
- Accomplish year-end procedures which includes:
	- **o FASI** 09 calculation
	- **<sup>o</sup>**Financial Statement Disclosures, see process 05.03.01 for details on this separate procedure
	- **o** Financial Statement Footnotes see process 05.03.01 for details on this separate procedure
	- **o** PBC's far the Deloitte & Touche Audit Team
	- **o** Assisting the Deloitte & Touche Tax Audit Team

**Tax Accounting-Income Monthly Closing Process** 

**Case No. 2006-001 72 KyPSC-DR-01-004 Page 1003 of 1026** 

- **o** Adjustment to actual entries (FIT & **SNIT)**
- **o** Tax sharing entries (FIT)
- **o** Support for **FERC** and other regulatory reporting

### **Reason for Policy**

- To provide the tax information portion of the financial statements on a monthly basis for management reporting in support of decision- making and for rate case adjustments
- To provide the applicable tax related quarterly financial statement disclosures
- To provide information input into the consolidated Federal Income Tax return
- To provide the applicable tax related annual financial statement disclosures including applicable footnotes
- To provide support to the external auditors in their review of the company's tax related financial statement disclosures

### **Process Flows**

See attached Income Tax Accrual Processing Flow Chart

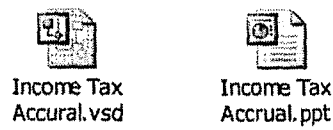

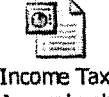

Accrual.ppt

## **Process Description/Narrative**

The Tax Manager and VP-Tax attend meetings with General Accounting, Treasury, and other groups and gather information on unusual or significant transactions which are likely to impact the financial statements. Analysts are given guidance or instruction on how to address specific transactions as weU as their standard reporting activities.

Analysts review new account activity using tax module report TC09, gather data on the activity from BU or General Accounting and set up the tax definitions for the account(s) including tax implication codes, mechanical or manual schedule M's (if appropriate) and obtain Manager or Supervisor approval for the account coding. Evidence of this activity is recorded in the New Accounts closing signoff sheet. For manual adjustments, the monthly activity is summarized on the Manual Adjustment sheet, the Manual Deferral Look-Up table is updated and journal entries **TX 483** and **m486** are prepared for manger review and approval.

If new income tax accounts are required, the Analyst requests new account setup from General Accounting and updates the various BDMS-Tax Module tables for recognition and proper use of the new account(s).

After entries are approved, the Analyst makes a "run database request" to the Financial Data Warehouse Analysts. The Analysts run various tax module reports to verify the effective tax rates and tax provision calculations for each assigned company. Tax Module reports used include TC02 ETR report; TC03 Tax Calculation (taxable income and current tax provision calculation); TC06 Mechanical deferred taxes; and TC07 ManuaI deferred taxes, Any errors detected by the Analyst are corrected prior to submission of the by company ETR summary for manager review and approval.

Business Unit and Legal Entity effective tax rate reconciliation analyses are completed and reviewed to substantiate the company's periodic **tax** provision calculations by legal entity and to ensure reasonableness of the **BU** allocation of income tax provision. These analyses include monthly and quarterly actual to budget and actual current to prior year comparisons.'

The quarterly analyses are the primary support for tax related financial statement disclosures.

## **Frequently asked questions**

#### **01: What are the effective tax rates for the individual companies?**

**A:** For the current effective tax rates contact Dave Yelton, Tax Department at 287- 3308.

### **Procedure**

Procedure for Monthly Closing Process

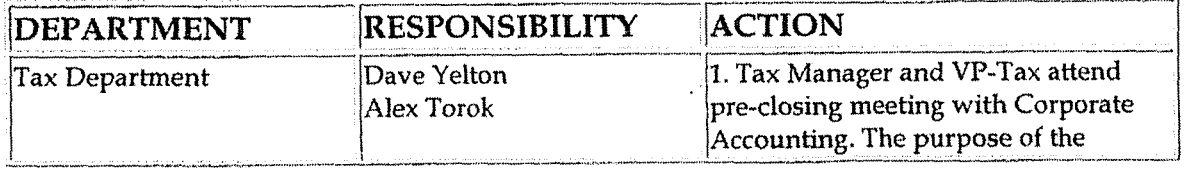

### Tax Accounting-Income Monthly Closing Process

 $\ddot{\phantom{0}}$ 

 $\bar{\mathcal{A}}$ 

 $\sim 100$ 

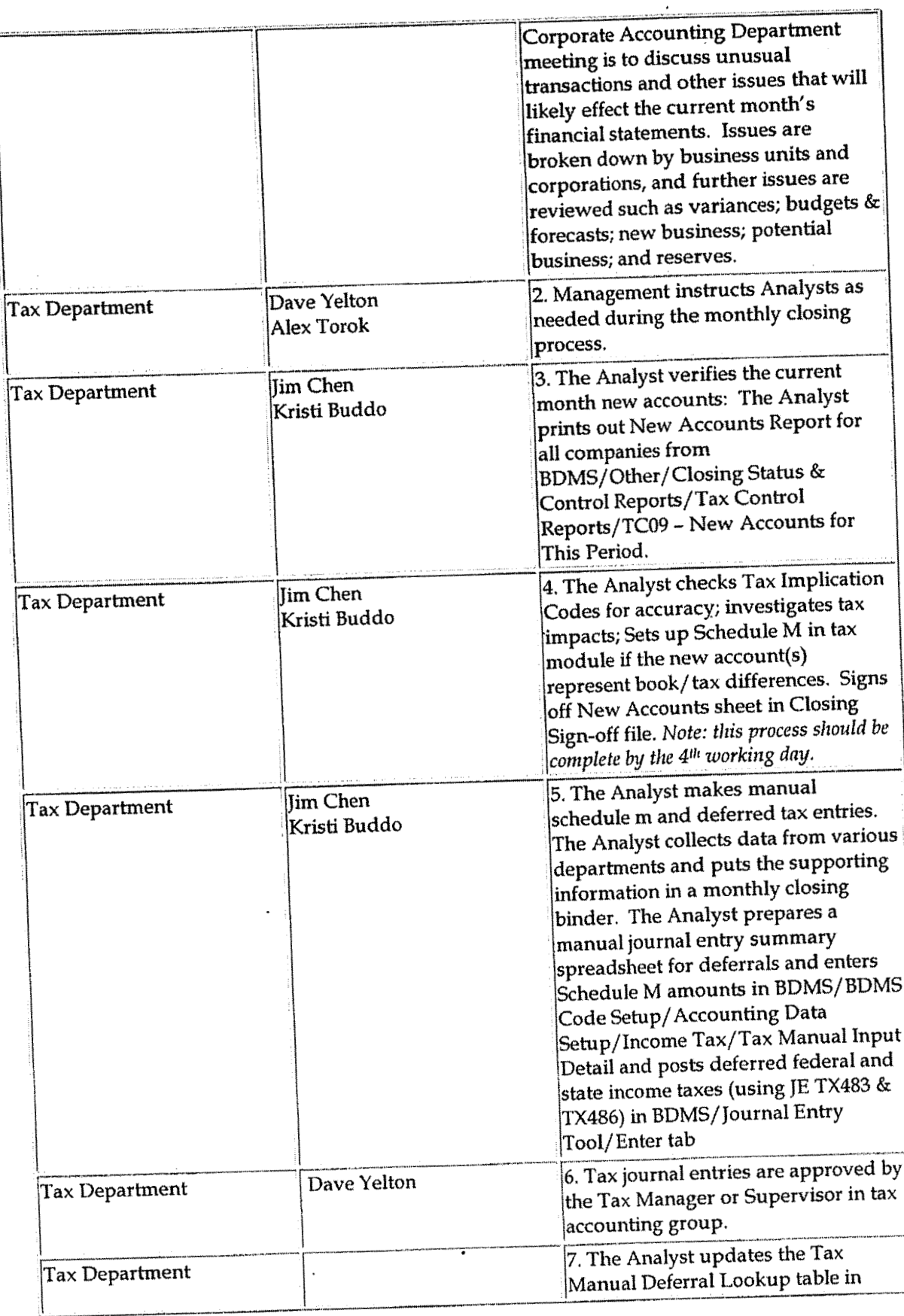

#### Tax Accounting-Income Monthly Closing Process

 $\sim 10^{-1}$ 

 $\bar{\star}$ 

 $\bar{\phantom{a}}$ 

 $\mathcal{A}$ 

 $\ddot{\phantom{1}}$ 

 $\sim$ 

 $\ddot{\phantom{a}}$ 

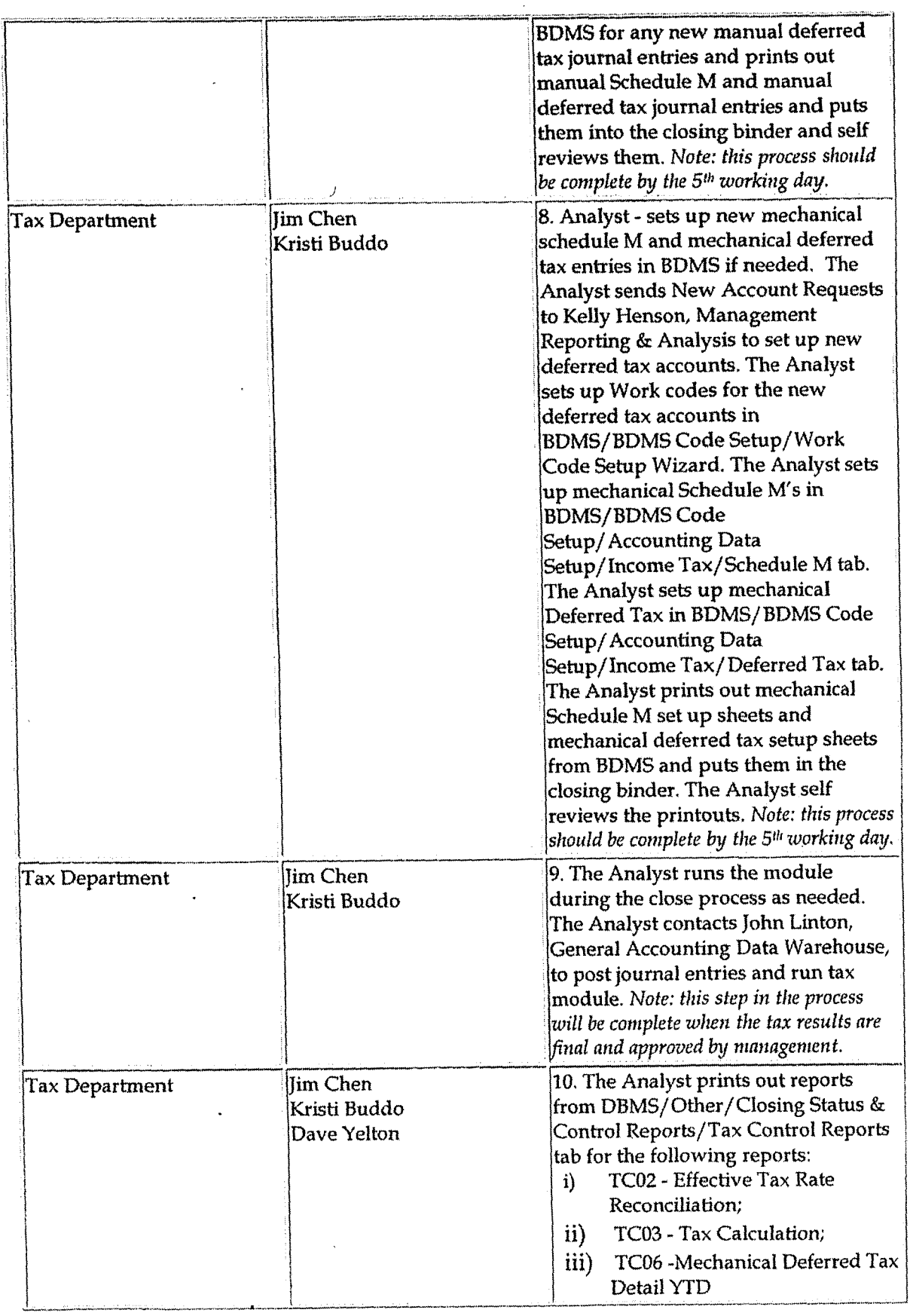

 $\overline{a}$ 

 $\lambda$ 

 $\bar{\mathbf{r}}$ 

 $\bar{a}$ 

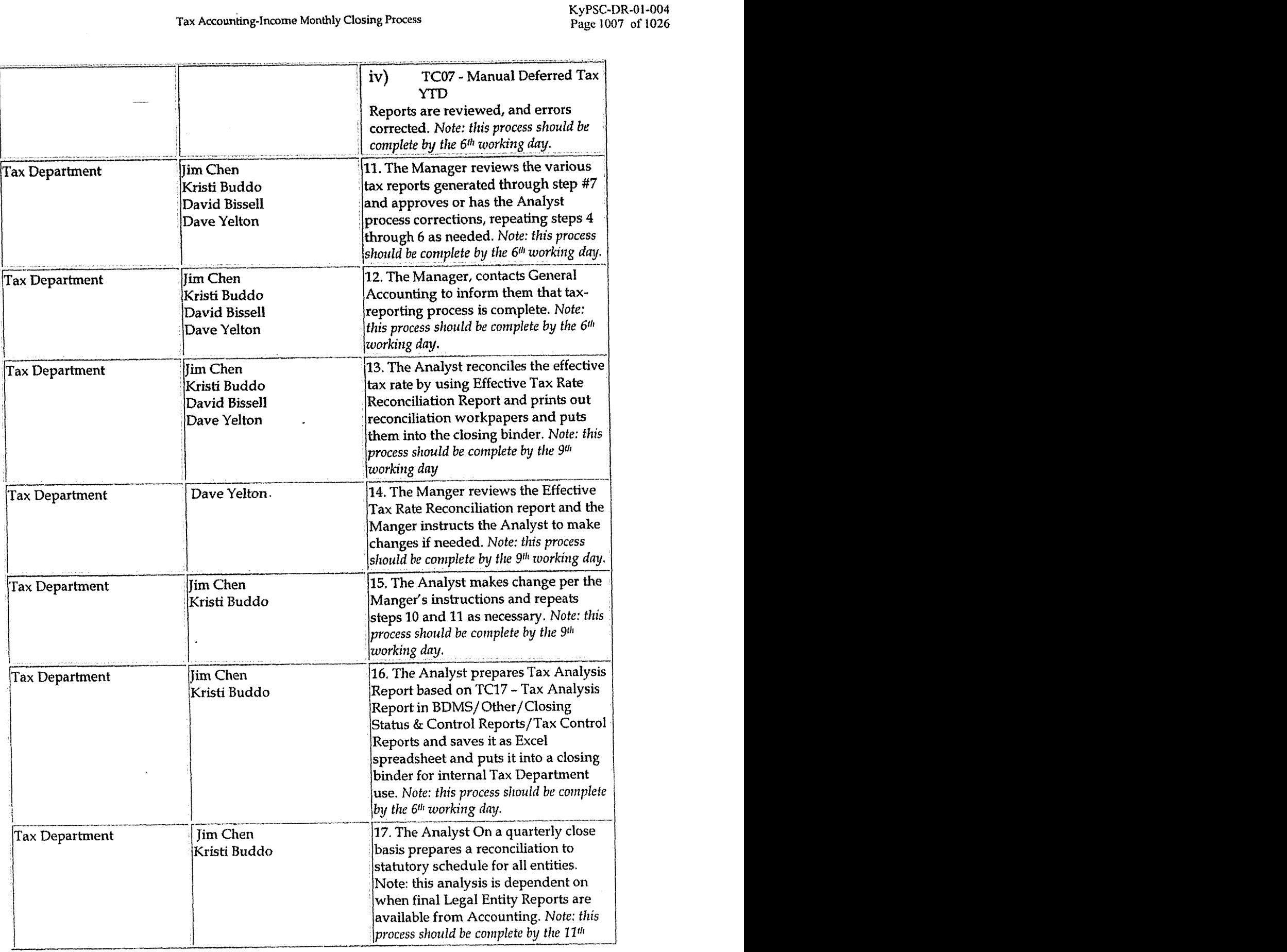

 $\mathcal{A}^{\pm}$ 

Case No. 2006-00172 KyPSC-DR-01-004 Page 1008 of 1026

Tax Accounting-Income Monthly Closing Process

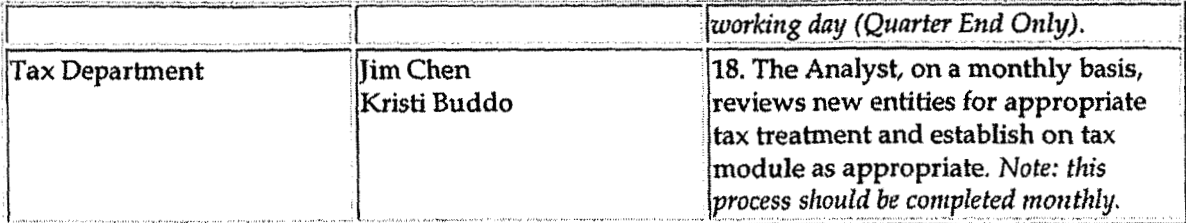

# **Training and Documents**

# Who Should Know

- Vice President Tax  $\bullet$
- Corporate Controller  $\bullet$
- **Tax Accounting Manager**  $\bullet$
- Corporate Accounting
- Senior Tax Analyst  $\bullet$
- Tax Analyst  $\bullet$
- Rate Dept. Plainfield

# **Related Information**

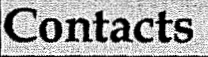

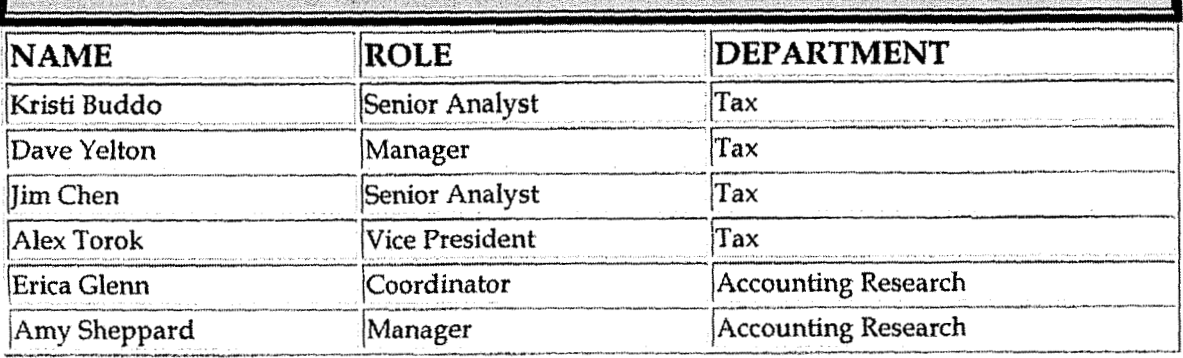

 $\bullet$ 

# **Definitions**

**BDMS**-Business Data Management System
**Casc Na. 2006-00 1 72 Ky PSC-UR-0 1-004 Page 1009 of 1026** 

### **Revisions**

The following revisions are effective **09/** <sup>01</sup>/ *05:* 

- **Update** policy for **new** manual ownership  $\bullet$
- Update policy to reflect reorganization of **manual**
- Update policy for Process Description/Narrative  $\bullet$
- Update Contacts
- Update Who Should Know  $\bullet$

**Tax Accounting-Income New Schedule M Set Up** 

**Case** No. **2006-001 72 KyPSC-DR-01-004 Pagc 1010 of 1026** 

#

**i** 

# **CINERGY. Tax Accounting-Income**

# **New Schedule M Set Up**

Functional Area: Tax Sarbanes-Oxley Category: Tax Process Owner: Deborah Larke **<sup>L</sup>**Effective Date: **12/31/03**  Revised Date: 09/01/05

All accounting policies and procedures can be found on the Accounting Policies and Procedures community within iPower as follows:

- **•** Launch iPower
- Select "Accounting Policies and Procedures" under the "Communities" heading at the top of the page

### **Policy Statement**

It is the policy of the Cinergy Tax Department to accurately set up new schedule **M's.** 

### **Reason for Policy**

To provide for procedures to accurately set up new schedule M's

### **Process Flows**

None

**b** 

### **Process Deseription/Narrative**

The set up of a new Schedule M is completed through the use of the Accounting Data Set up feature in the BDMS system. The Tax Analyst determines the need for a new Schedule M through evaluating information obtained by the Manager regarding

'r

unusual transactions, by reviewing new accounts, or from the adjustment-to-actual process. When a new M is created the Analyst will assign a status to the adjustment based on whether the book/ tax difference is permanent or temporary. The Analyst will determine an appropriate number to be assigned to the schedule M. It may be that the new M is just new to a particular company so the set up can be copied from an existing or similar M. If the adjustment is temporary the Analyst will assign existing deferred tax accounts or set up new accounts. As part of the M set up the Analyst will also need to determine appropriate or set up new work codes. The final step in the process is determining if the adjustment can be determined mechanically from some element of the underlying book activity, for example the change in balance for a contingent liability account or if manual calculations are required a manual **adjustment** is set up following the steps discussed in the monthly closing process.

## **Frequently Asked Questions** *i*

### **Ql. What is the impact of failing to set uo new schedule Mrs in the tax module.**

**A.** A failure to set up new schedule M's can lead to over or under payment of current tax liabilities, and a failure to adequately reserve for future tax liabilities.

# **Procedure for Setting Up New Schedule M's**  Setting U

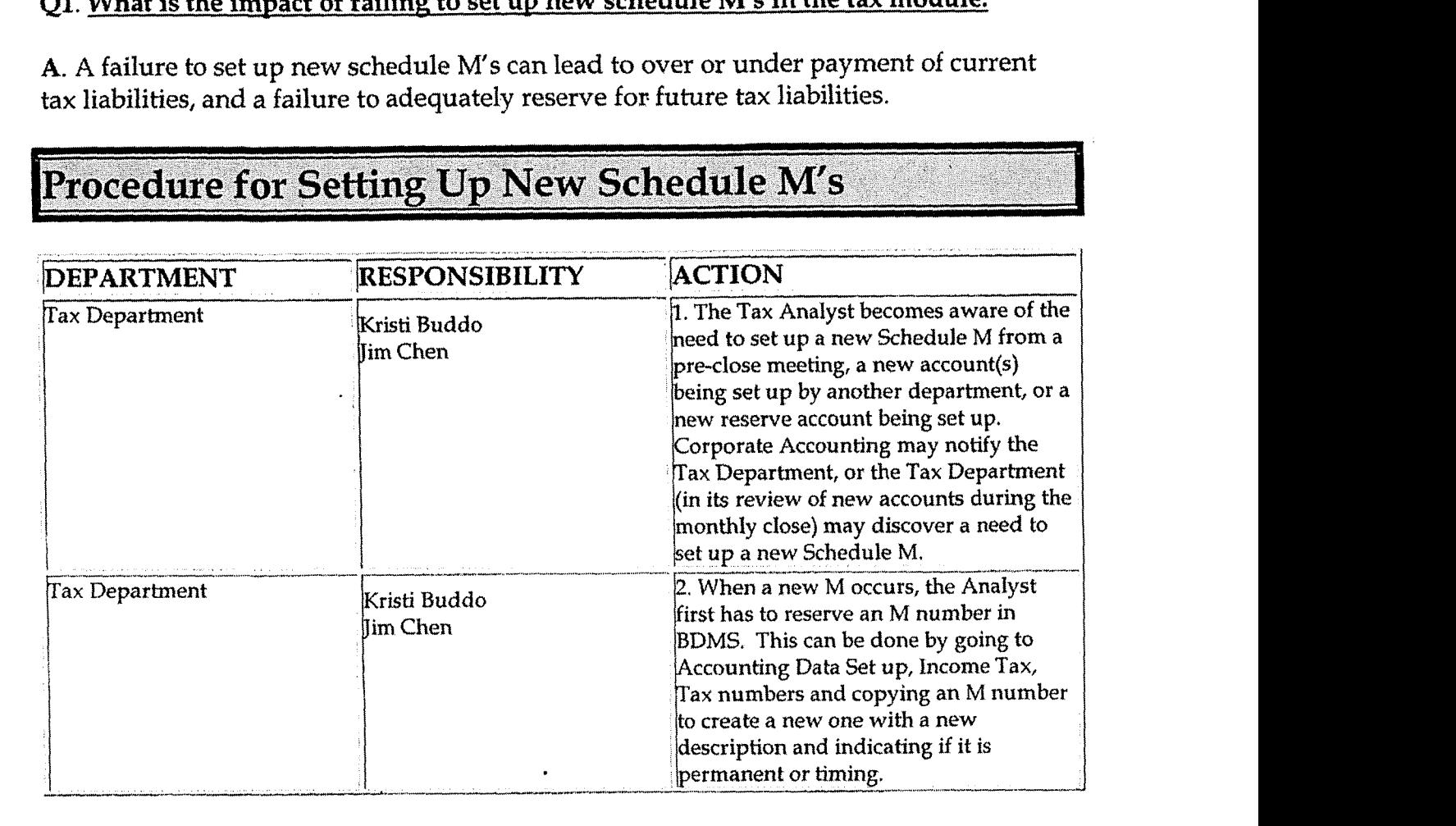

 $\ddot{\phantom{0}}$ 

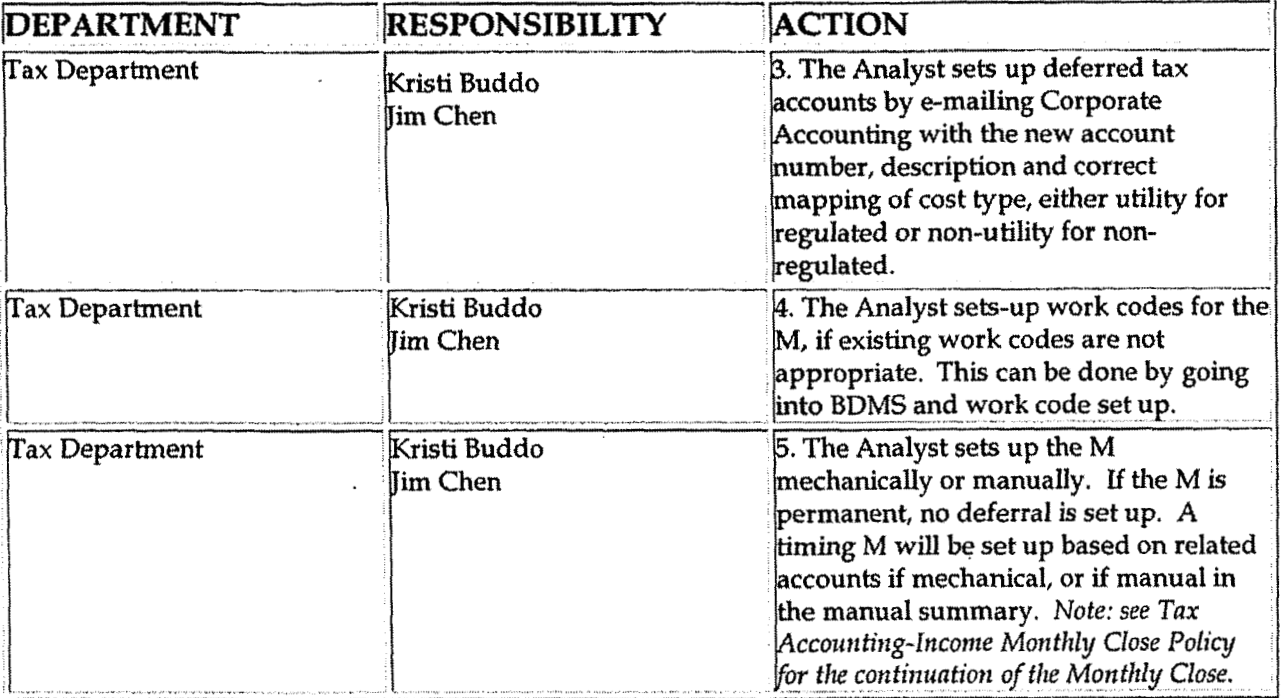

## **Training and Documents**

## Who Should Know

- Vice President Tax  $\bullet$
- **Tax Accounting Manager**
- Senior Analysts/Analysts  $\bullet$

## Related Information

Tax Accounting-Income Monthly Close Policy

### **Contacts**

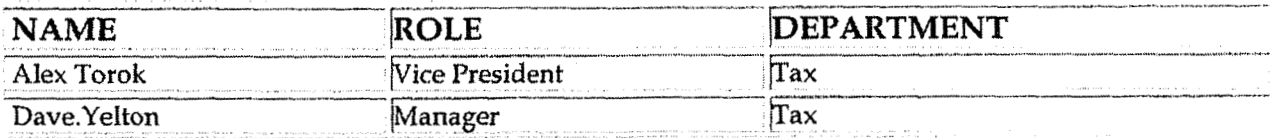

Tax Accounting-Income New Schedule M Set Up

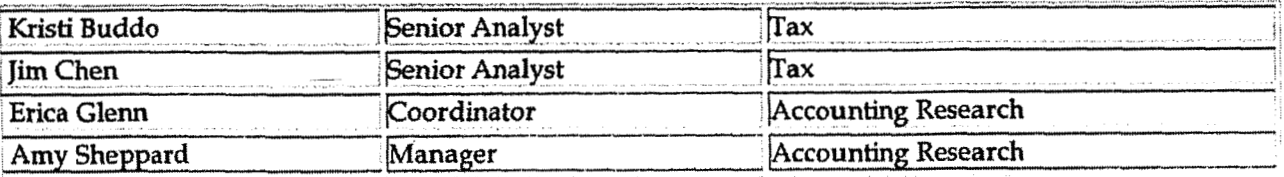

### **Definitions**

**BDMS - Business Data Management System** 

**Revisions** 

The following revisions are effective 09/01/05:

- Update policy for new manual ownership  $\bullet$
- Update policy to reflect reorganization of manual  $\bullet$
- Update policy for Process Description  $\bullet$
- Update Contacts  $\bullet$
- Update Who Should Know  $\bullet$

**Tax Accounting-Indirect Record Indirect Tax Expense** 

**Case** No. **2006-00 172 Ky PSC-DR-01-004 Page 1014 of 1026** 

**7** 

**7** 

# **CINERGY. Tax Accounting-Indirect Record Indirect Tax Expense**

Functional Area: **Tax**  Sarbanes-Oxley Category: Tax Process Owner: Deborah Larke Effective Date: 02/02/ 98 Revised Date: 09/01/05

All accounting policies and procedures can be found on the Accounting Policies and Procedures community within iPower as follows:

- Launch iPower
- Select "Accounting Policies and Procedures" under the "Comunities" heading at the top of the page

## **Policy Statement**

It is the policy of the Cinergy Tax Department to record the monthly tax expense for taxes, other than income taxes including, the City of Cincinnati Franchise Fee, the Mcf tax, the KWH tax and the Ohio Natural Gas Excise Tax, Fuel Taxes (Form 2290, Form 720, Ky Wt & Distance, IFTA).

### **Reason for Policy**

To ensure procedures are in place to accurately record indirect **tax** expenses in accordance with GAAP and Regulatory requirements

### **Process Flows**

None

**Process Description/Narrative** 

The Tax Department is responsible for accruing indirect taxes on a monthly basis to properly record the company's liability for these taxes on the income statement and balance sheet. The taxes are calculated monthly in the customer billing system for KWH and **MCF** taxes and a report summarizing the **tax** calculation is provided to the **tax**  department for these accruals. The Cincinnati Franchise and natural gas excise tax are calculated monthly by the tax department based on monthly reports of gross receipts provided by the customer billing system. The **he1** taxes are calculated quarterly by the Tax Department from reports provided by the Transportation Department.

Once the reports and spreadsheets are printed that show each tax liability the tax clerk enters the arnount(s) on the journal entries in the **BDMS** journal entry tool on JE# **TX263**  by entity and forwards everything to the **Tax** supervisor. The Tax Supervisor reviews everything and approves the journal entries in the BDMS journal entry tool.

#### **L Frequently Asked Questions i**

#### **Q1. Where is this acrrial computed?**

A. This accrual is computed on TX 263

### **Procedure** ,

**1'** 

Procedure to Record Indirect Tax Expense Receive Input Data

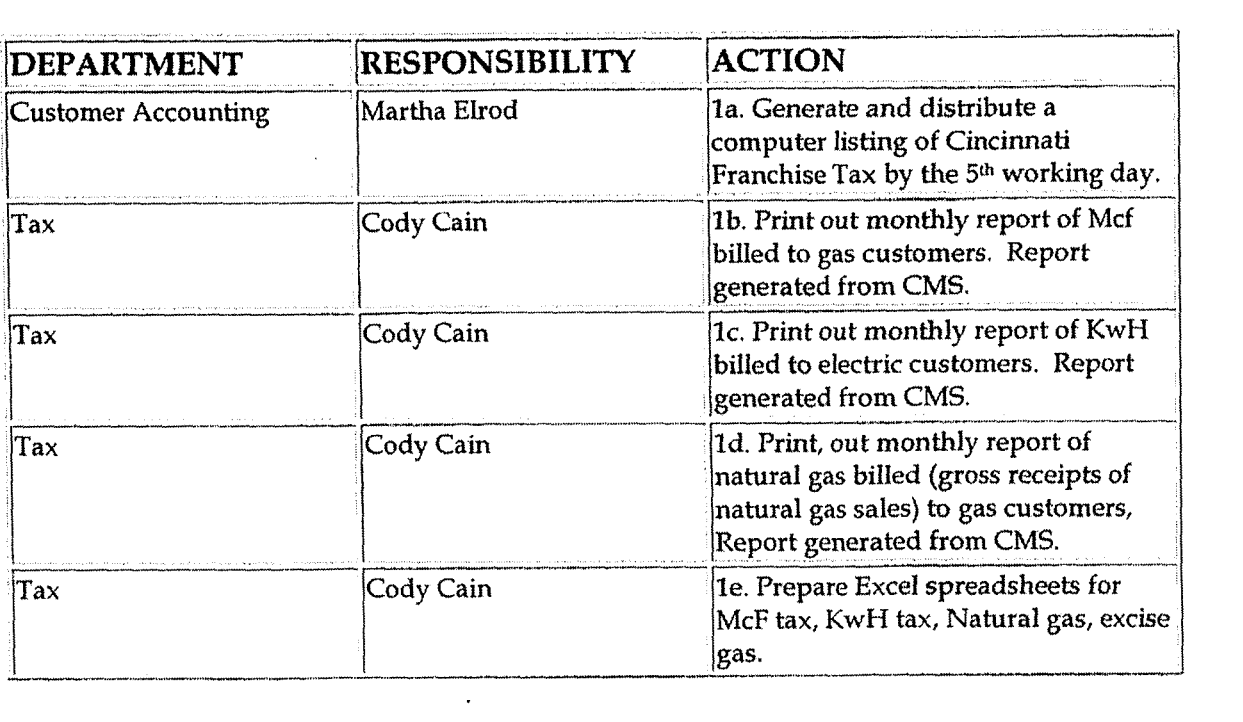

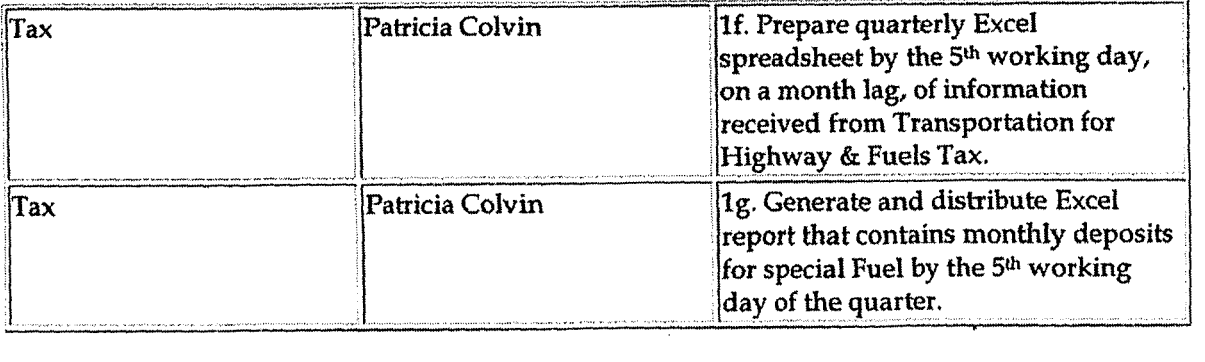

### **Prepare Journal Entry**

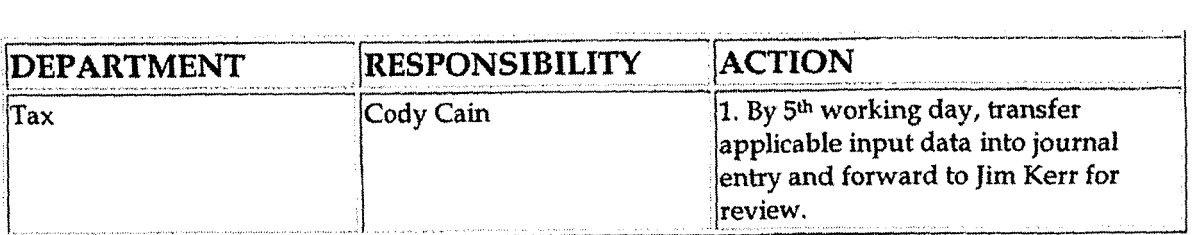

### **Approve Journal Entry**

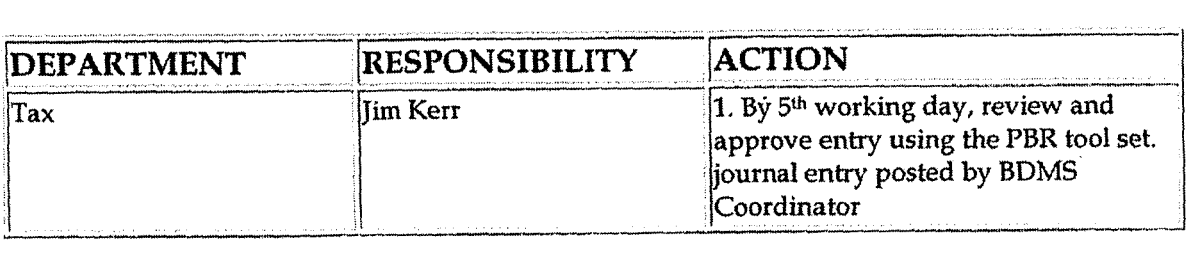

## **Training and Documents**

## **Who Should Know**

- **Vice President Tax**
- **Supervisor Tax**
- **<sup>e</sup>Senior Analyst/ Analysts**
- Customer Accounting

#### **k Related Information**

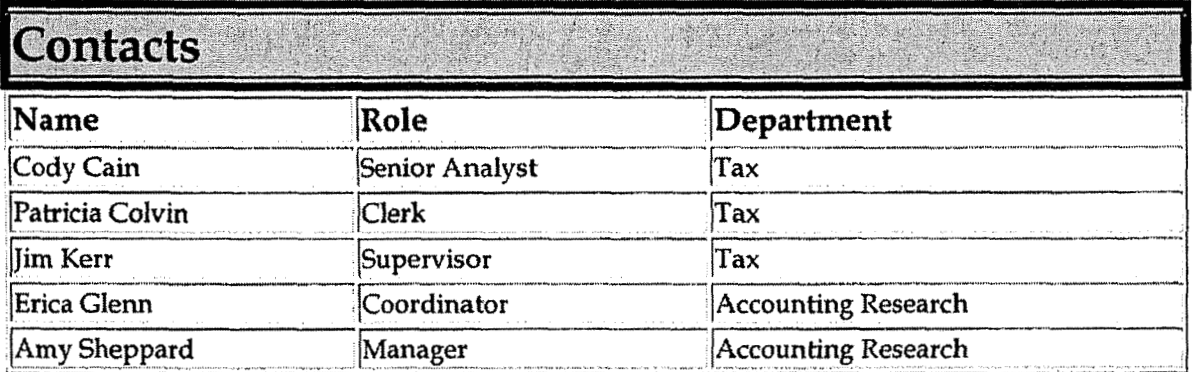

## **Definitions**

Cincinnati Franchise - CG&E Franchise Tax for city of Cincinnati

Ohio Excise - Ohio Tax on Utility Gross Receipts

GAAP - Generally Accepted Accounting Principles

McF-quantity of natural gas delivered

KwH-quantity of electricity delivered

**CMS- Customer Management System** 

### Revisions

The following revisions are effective  $01/01/04$ :

- Update policy for process changes.  $\bullet$
- Update policy for personnel changes.
- Update Who Should Know
- UpdateCcontacts

The following revisions are effective  $09/01/05$ :

- Update policy for new manual ownership  $\pmb{\mathsf{e}}$
- Update policy to reflect reorganization of manual
- Update policy for Process Description/Narrative  $\bullet$

 $-4-$ 

**Case No.** *2006-00* **172 KyPSC-DR-01-004 IJagc 1018 of 1026** 

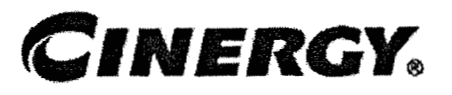

# **Tax Accounting-Indirect Monthly Close Property Tax**

Functional Area: Tax Sarbanes-Oxley Category: Tax Process Owner: Deborah Larke Effective Date: 02/02/ 98 Revised Date: 09/01/05

All accounting policies and procedures can be found on the Accounting Policies and Procedures community within iPower as follows:

- **<sup>Q</sup>**Launch iPower
- Select "Accounting Policies and Procedures" under the "Communities"  $\bullet$ heading at the top of the page

## **Policy Statement**

Record the estimated monthly property tax expenses of the applicable companies within the corporation. True up monthly estimates when final assessments and tax rates are available.

### **Reason for Policy <sup>i</sup>**

To ensure the corporation is within compliance of applicable GAAP and Regulatory Requirements

**Process Flows**  .f

None

**Process Description/Narrative** 

In order to ensure the corporation is within compliance, a process is in place to ensure the preparation, review, and approval of monthly journal entries.

The first step in the process is for the tax assistant to prepare the required journal entries for each corp. by the **2nd** working day, These journal entries are pre**defined** utilizing the property tax budget. The accruals are set up at the beginning of each year and may be modified throughout the year based on returns and levies.

Once the journal entries are prepared and entered in to the journal entry tool, the Senior Property Tax Analyst reviews the journal entry and supporting budgets for the journal entry. This must also be done by the 2nd working day.

The next step is for the Property Tax Manager to review and approve the journal entry using the PBR tool set. This approval must: also be done by the **2nd** working day.

If adjustments have been made to the original budgets for changes in assessments, tax levies, appeals, or obsolescence adjustments, there must be approval from management prior to booking the revised journal entries, The Property Tax Manager forwards revised budget analysis to the Vice President of Taxation, who will then review the analysis and make recommendations of the timing of the adjustments.

Upon all management approval of the journal entries, personnel in BDMS/Corporate Accounting will post a11 journaI entries approved for posting.

### **Frequently Asked Questions**

#### **Q1. What causes the property taxes to increase/decrease over prior year's** budgets for a certain company and/or account?

**A.** Contact Gregg Scott at 838-1322 to learn about the increases/decreases in the property taxes.

#### **1 Procedure i**

**b** 

**b** 

#### Prepare Journal Entry

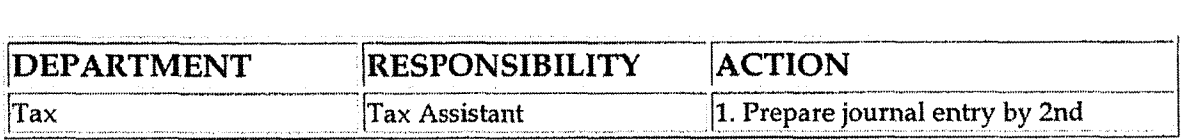

Tax Accounting-Indirect Monthly Close Property Tax

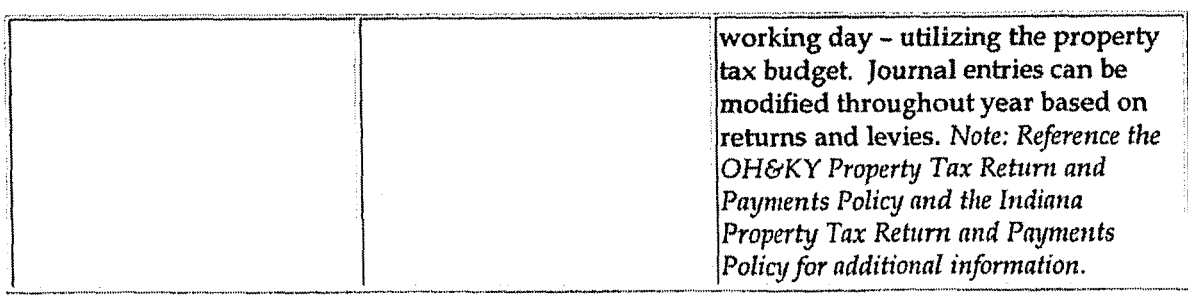

### Review Journal Entry

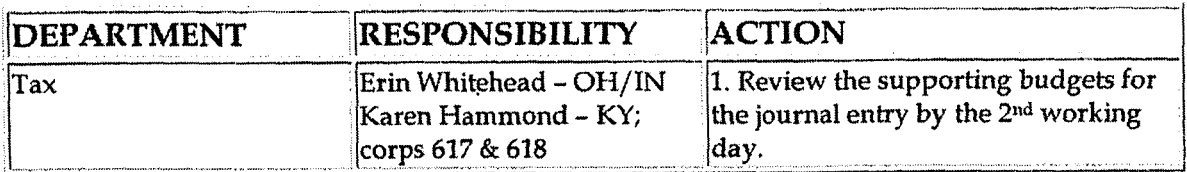

### Approve Journal Entry

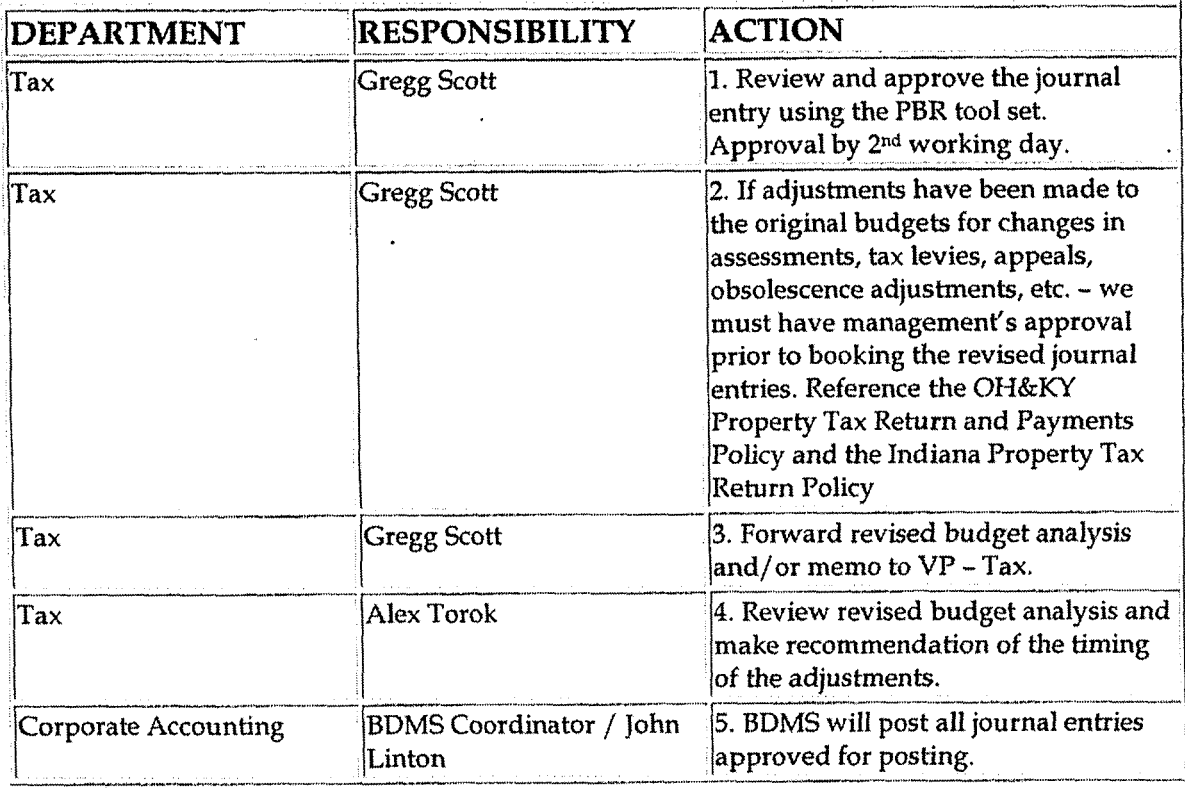

## **Training and Documents**

### Training:

Tax Accounting-Indirect Monthly Close Property Tax

Case No. 2006-00172 KyPSC-DR-01-004 Page 1021 of 1026

**BDMS Training** 

### Who Should Know

- Vice President Tax
- **Property Tax Coordinator**
- Senior Tax Analyst/Tax Analyst
- Tax Assistant

### **Related Information**

### OH&KY Property Tax Return and Payments Policy

Indiana Property Tax Return and Payments Policy

**Contacts** 

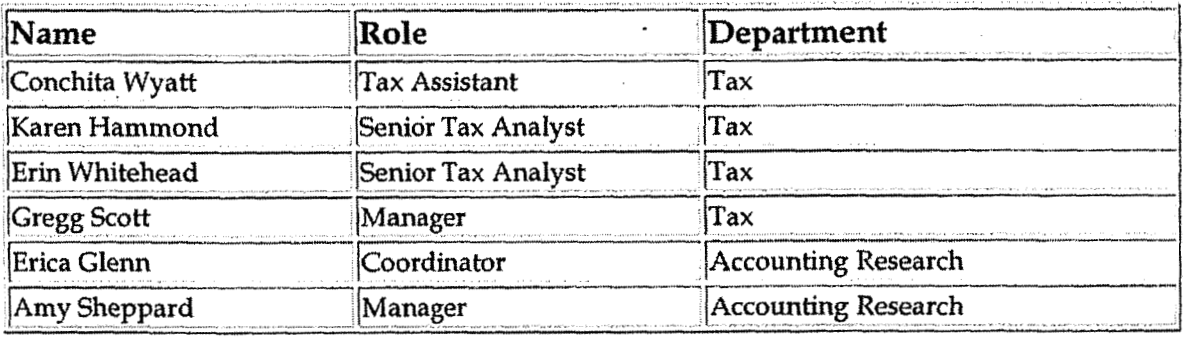

### **Definitions**

Levies - Local Tax District Rates

**BDMS** - Business Data Management System

### Revisions

The following revisions are effective  $01/01/04$ :

Update policy for personnel changes

- \* **Update all procedures**
- Who **should know**
- \* **Contacts**

**The following revisions are effective 09/01/05:** 

- \* **Update policy for new manual ownership**
- **Update policy to reflect reorganization of manual**   $\bullet$
- \* **Update policy for Process Description/Narrative**

 $\overline{\phantom{a}}$ 

**Case No. 2006-00 172 KyPS<:-DK-0 1 -004 Page 1023 of 1026** 

**Tax Accounting-Income Tax Disclosures** 

# **CINERGY.**

## **Tax Aceounting-Income Tax Disclosures**

Functional Area: **Tax**  Sarbanes-Oxley Category: Tax Process Owner: Deborah Larke Effective Date: 12/31/03 Revised Date: 09/ 01 / **<sup>05</sup>**

All accounting policies and procedures can be found on the Accounting Policies and Procedures community within iPower as follows:

- Launch iPower
- Select "Accounting Policies and Procedures" under the "Communities" heading at  $\bullet$ the top of the page

### **Policy Statement**

It is the policy of the Cinergy **Tax** Department to systematically report tax disclosures in the financial statements.

### **Reason for Policy**

To provide for procedures to ensure tax disclosures are included in the financial statements

### **Process Flows**

None

# **Process Description/Narrative**  2

Prior year IOQ or 10K and annual reports and the associated workpaper support are reviewed to confirm prior year data and to develop a knowledge base for the Analyst to use in preparing the current year analyses. The analyses include **flux** and variance

reports for income tax and non-income activity for each separately disclosed entity or group of entities. The Analyst will also draft **MD&A** comments in a manner consistent with prior disclosure statements, being sure to include sigmficant transactions or adjustments which are key drivers of the period to period changes.

The Tax Manager reviews both the analyses and the commentary and ensures that any corrections are adequately documented prior to approving the work product.

The commentary **and** summary analyses are then subject to additional layers of review and approval. The Analyst and Manager will present and discuss with the VP-Tax all of the key drivers of change which support the commentary and adjust the comments or analysis as required, Other layers of review include Cinergy External Reporting and the external auditors. .

### **Frequently Asked Questions**

#### **Q1. Why are tax** disclosures **important?**

**A.** Tax discIosures are important to assure compliance with FASB statement 109 Accounting for Income Taxes and the related SEC disclosure rules.

### Procedure

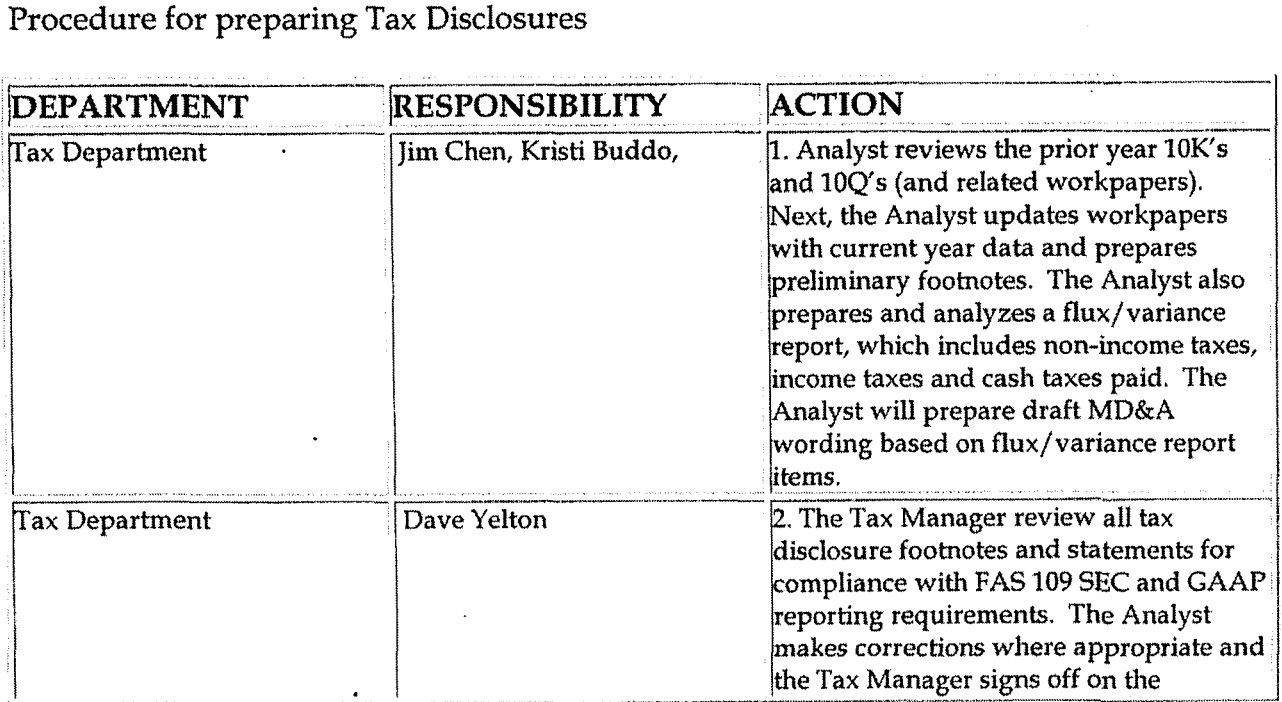

Tax Accounting-Income Tax Disclosures

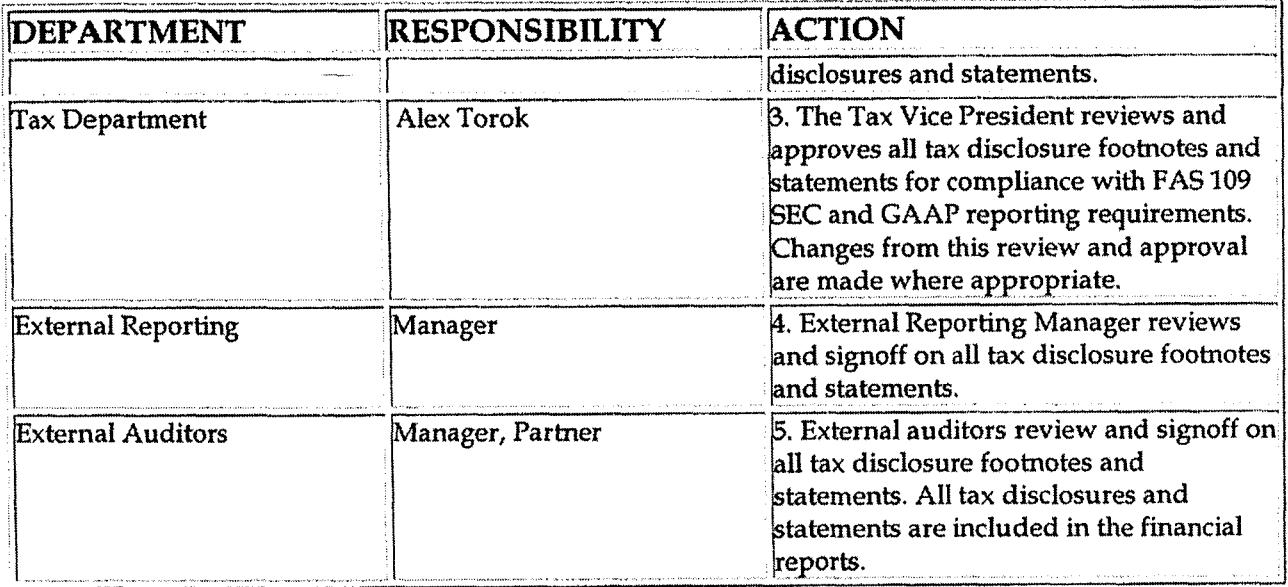

## **Training and Documents**

## Who Should Know

- Vice President Tax
- Corporate Controller  $\bullet$
- Tax Manager  $\bullet$

## Related Information

### Contacts

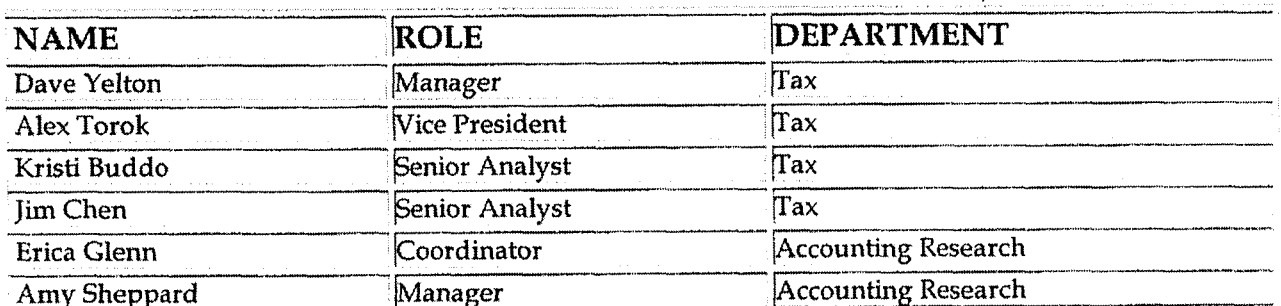

 $\ddot{\phantom{a}}$ 

**Tax Accounting-Income Tax Disclosures** 

## **Definitions** . **i**

#### BDMS - Business Data Management System

### **Revisions**

**k** 

The following revisions are effective 09/01/05:

- Update policy for new manual ownership  $\bullet$
- Update policy to reflect reorganization of manual  $\bullet$
- Update policy for Process Description/Narrative
- Update Contacts
- Update Who Should Know

**Tax Accounting-Income Statutory Tax Rate Schedules for Current** & **Deferred Taxes** 

# **CINERGY.**

# **Tax Accounting-Income Statutory Tax Rate Schedules for Current** & **Deferred Taxes**

Functional Area: Tax . Sarbanes-Oxley Category: Tax Process Owner: Deborah Larke Effective Date: 12/31/03 Revised Date: 09/ 01 / **<sup>05</sup>**

A11 accounting pblicies and procedures can be found on the Accounting Policies and Procedures community within iPower as follows:

- Launch iPower  $\bullet$
- Select "Accounting Policies and Procedures" under the "Communities" heading at the top of the page

### **Policy Statement**

It is the policy of the Cinergy Tax Department to accurately determine the statutory rate schedules for current and deferred taxes.

#### **4 Reason for Policy**

To ensure procedures are in place to accurately determine the statutory rate schedules for current and deferred taxes

**Process Flows** 

None

**Process Description/Narrative** 

.J

**Tax Accounting-Income Statutory Tax Rate Schedules for Current** & **Deferred Taxes** 

Using the most recent state and local tax returns, the Analyst will obtain apportionment data by legal entity as well consult the department's on-line tax research tool to obtain **any** changes in statutory tax rates for each jurisdiction where income tax returns are filed.

The Analyst will then update the effective tax rate summary sheets using the information obtained, The schedule calculates the current state statutory tax rate and any effect of a change in state rate on the federal tax rates to be used in recorded current year deferrals

The Tax Manager will review the summary schedule and all supporting documentation ensuring that any corrections are properly reflected in the final analysis. The Manager will also determine the need for changing the current statutory tax rates based on the new state apportionment, The recommendation by company will be presented to the VP-Tax for final approval, any required changes will be entered into the tax module and all manual deferrals will be adjusted.

### **Frequently Asked Questions**

#### **Ql. What is the impact of failing to update the statutorv rate schedule for current and deferred taxes?**

**A.** Failure to update the statutory rate schedule for current and deferred taxes can result in an over or under accrual of current and deferred taxes.

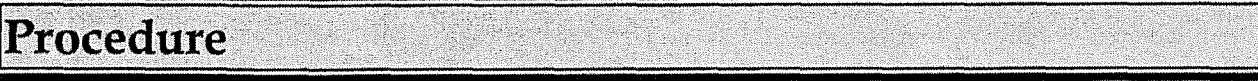

Procedure for preparing the Statutory Rate Schedule for Current & Deferred Taxes

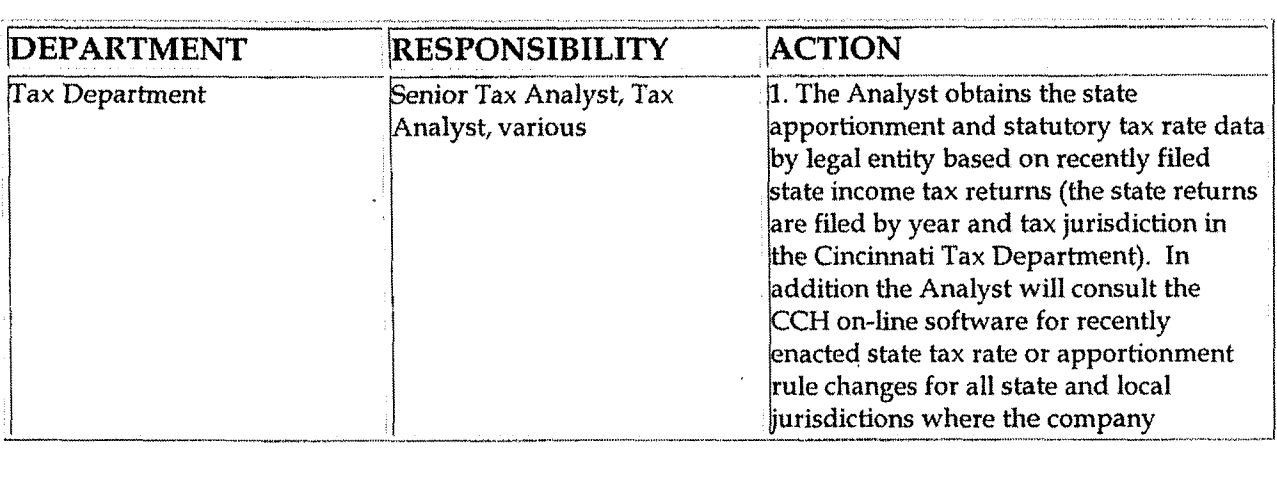

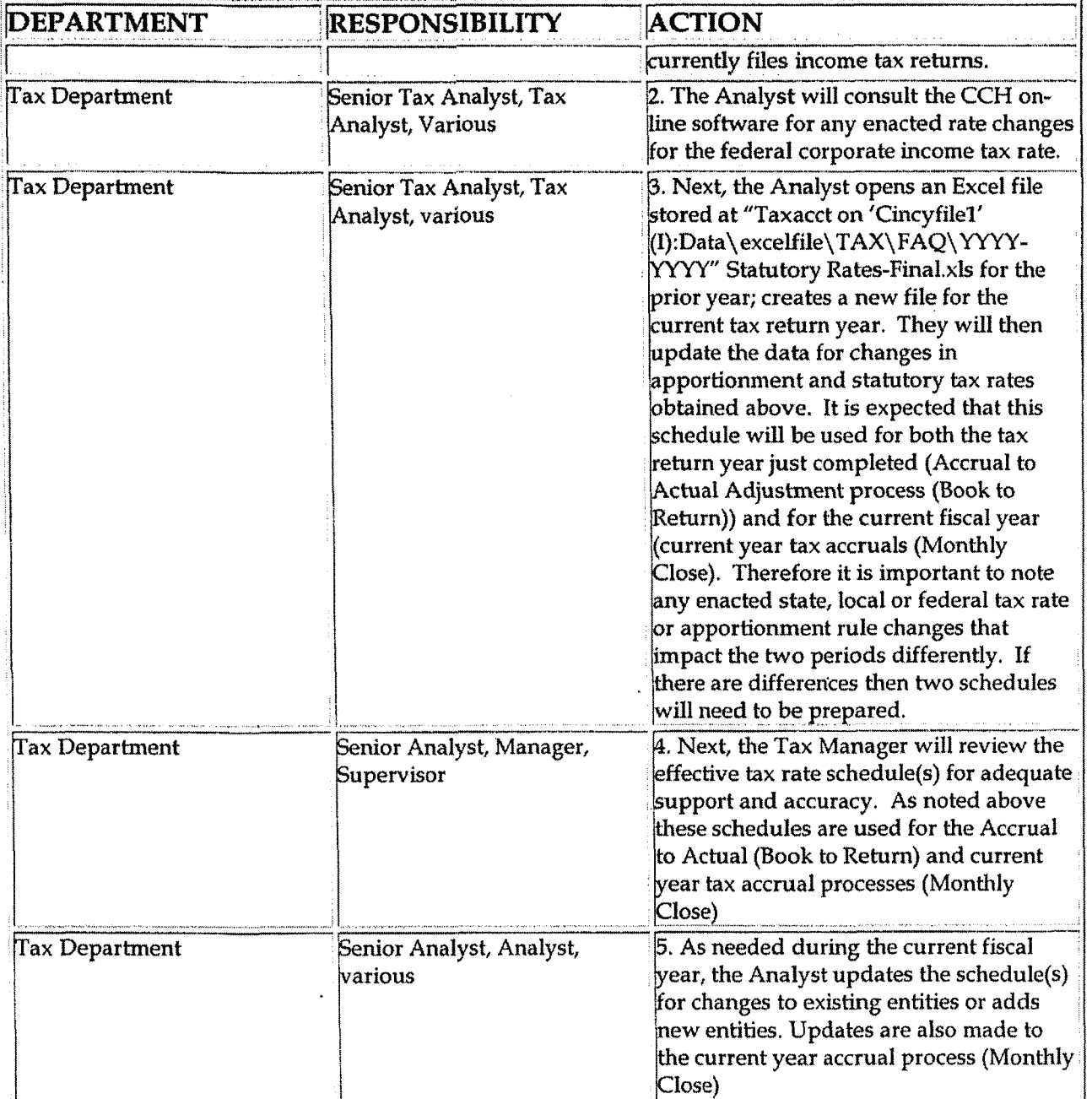

## **Training and Documents**

## Who Should Know

- Vice President Tax
- Corporate Controller

Tax Accounting-Income Statutory Tax Rate Schedules for Current & Deferred Taxes

- **Tax Accounting Manager**
- **Corporate Accounting**  $\bullet$
- Senior Tax Analyst  $\bullet$
- Tax Analyst
- Rate Dept. Plainfield

### **Related Information**

Tax Accounting-Income Monthly Closing Process Policy

Tax Accounting-Income Adjustments to Actual (Book to Return) Policy

Contacts

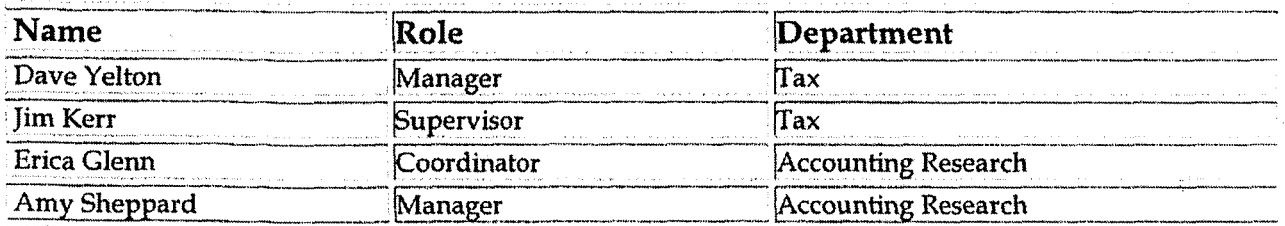

### **Definitions**

**BDMS - Business Data Management System** 

**Revisions** 

The following revisions are effective 09/01/05:

- Update policy for new manual ownership
- Update policy to reflect reorganization of manual
- Update policy for Process Description/Narrative
- **Update Contacts**
- Update Who Should Know